### Communication Expansion Module

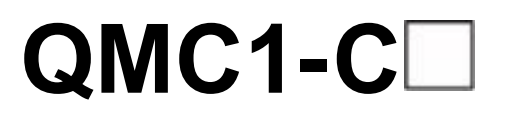

## INSTRUCTION MANUAL

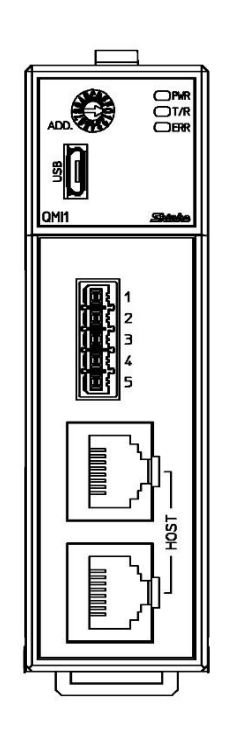

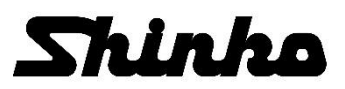

ii

## **Preface**

Thank you for purchasing our communication expansion module  $IQMC1-C$  (hereinafter referred to as this instrument or  $QMC1-C$ .

This instruction manual (hereinafter referred to as this manual) describes the mounting method, functions, operation method, and handling of this instrument.

Please read this manual carefully and fully understand it before using it.

Also, be sure to give this manual to users of this instrument to prevent accidents due to mishandling.

### **Notes**

- This instrument should be used in accordance with the specifications described in the manual. If it is not used according to the specifications, it may malfunction or cause a fire.
- Be sure to follow the warnings, cautions and notices. If they are not observed, serious injury or malfunction may occur.
- The contents of this instruction manual are subject to change without notice.
- Care has been taken to ensure that the contents of this instruction manual are correct, but if there are any doubts, mistakes or questions, please inform our sales department.
- This instrument is designed to be installed on a DIN rail within a control panel indoors. If it is not, measures must be taken to ensure that the operator does not touch power terminals or other high voltage sections.
- Any unauthorized transfer or copying of this document, in part or in whole, is prohibited.
- Shinko Technos Co., Ltd. is not liable for any damage or secondary damage(s) incurred as a result of using this product, including any indirect damage.

# **SAFETY PRECAUTIONS (Be sure to read these precautions before using our products.)**

The safety precautions are classified into categories: "Warning" and "Caution".

Depending on circumstances, procedures indicated by  $\triangle$  Caution may result in serious consequences, so be sure to follow the directions for usage.

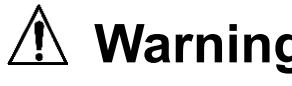

**Warning** Procedures which may lead to dangerous conditions and cause death or serious injury, if not carried out properly. serious injury, if not carried out properly.

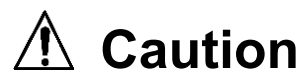

Procedures which may lead to dangerous conditions and cause superficial to medium injury or physical damage or may degrade or damage the product, if not carried out properly.

# **Warning**

- To prevent an electrical shock or fire, only Shinko or qualified service personnel may handle the inner assembly.
- To prevent an electrical shock, fire, or damage to instrument, parts replacement may only be undertaken by Shinko or qualified service personnel.

# **Safety Precautions**

- To ensure safe and correct use, thoroughly read and understand this manual before using this instrument.
- This instrument is intended to be used for industrial machinery, machine tools and measuring equipment. Verify correct usage after purpose-of-use consultation with our agency or main office. (Never use this instrument for medical purposes with which human lives are involved.)
- External protection devices such as protective equipment against excessive temperature rise, etc. must be installed, as malfunction of this product could result in serious damage to the system or injury to personnel. Proper periodic maintenance is also required.
- This instrument must be used under the conditions and environment described in this manual. Shinko Technos Co., Ltd. does not accept liability for any injury, loss of life or damage occurring due to the instrument being used under conditions not otherwise stated in this manual.

# **Caution**

Failure to handle this instrument properly may result in minor or moderate injury or property damage due to fire, malfunction, malfunction, or electric shock. Please read this manual before using the product to ensure that you fully understand the product.

# **Caution with Respect to Export Trade Control Ordinance**

To avoid this instrument from being used as a component in, or as being utilized in the manufacture of weapons of mass destruction (i.e. military applications, military equipment, etc.), please investigate the end users and the final use of this instrument.

In the case of resale, ensure that this instrument is not illegally exported.

# **Precautions for Use**

### **1. Installation Precautions**

# **Caution**

This instrument is intended to be used under the following environmental conditions (EN61010-1): • Pollution degree 2

- Ensure the mounting location corresponds to the following conditions:
- A minimum of dust, and an absence of corrosive gases
- No flammable, explosive gases
- No mechanical vibrations or shocks
- No exposure to direct sunlight, an ambient temperature of -10 to 50°C(14°F to 122°F) that does not change rapidly, and no icing
- An ambient non-condensing humidity of 35 to 85 %RH
- No large capacity electromagnetic switches or cables through which large current is flowing
- No water, oil or chemicals or the vapors of these substances can come into direct contact with the unit.
- When installing this unit within a control panel, please note that ambient temperature of this unit not the ambient temperature of the control panel – must not exceed 50°C (122°F). Otherwise the life of electronic components (especially electrolytic capacitor) may be shortened.
- Avoid setting this instrument directly on or near flammable material even though the case of this instrument is made of flame-resistant resin.

### **2. Wiring Precautions**

# **Caution**

- Do not connect two or more control module QTC1-2P (with power supply / communication option) (hereinafter referred to as QTC1-2P) or QTC1-4P (with power supply / communication option) (hereinafter referred to as QTC1-4P) in one unit.
- When wiring, do not drop wire scraps into the ventilation window of this instrument. It may cause fire or malfunction.
- When wiring, use a crimping pliers and a solderless terminal with an insulation sleeve in which an M3 screw fits.
- Tighten the terminal screw using the specified torque. If excessive force is applied to the screw when tightening, the screw or case may be damaged.
- Do not pull or bend the lead wire with the terminal as the base point during or after wiring work. It may cause malfunction.
- This instrument does not have a built-in power switch, circuit breaker and fuse.
	- It is necessary to install an appropriate power switch, circuit breaker and fuse near the instrument.
		- When wiring the power supply (24 VDC), do not confuse the polarities.
- Use copper wires AWG16 to 14 (1.31 to 2.08 mm<sup>2</sup>) for the FG terminal and Power supply terminal.

### **3. Operation and Maintenance Precautions**

### **Caution**

- Do not touch live terminals. This may cause electrical shock or problems in operation.
- Turn the power supply to the instrument OFF when retightening the terminal or cleaning. Working on or touching the terminal with the power switched ON may result in severe injury or death due to electrical shock.
- Use a soft, dry cloth when cleaning the instrument. (Alcohol based substances may tarnish or deface the unit.)
- As the display section is vulnerable, be careful not to put pressure on, scratch or strike it with a hard object.

### **4. Compliance with Safety Standards**

## **Caution**

- Always install the recommended fuse described in this manual externally.
- If the instrument is used in a manner not specified by the manufacturer, the protection provided by the instrument may be impaired.
- Use a device with reinforced insulation or double insulation for the external circuit connected to this product.
- When using this product as a UL certified product, use a power supply conforming to Class 2 or LIM for the external circuit connected to the product.

The following abbreviations are used in the text, figures, and tables of this manual.

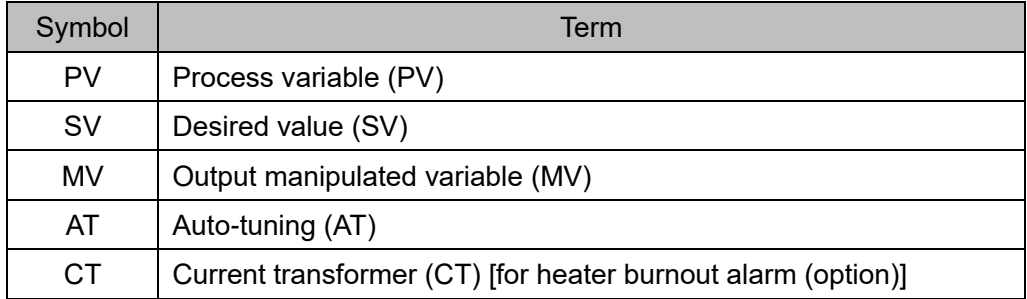

About description of reference page

In the case of "Refer to page 2-2.", it is described as (P. 2-2).

### **Contents**

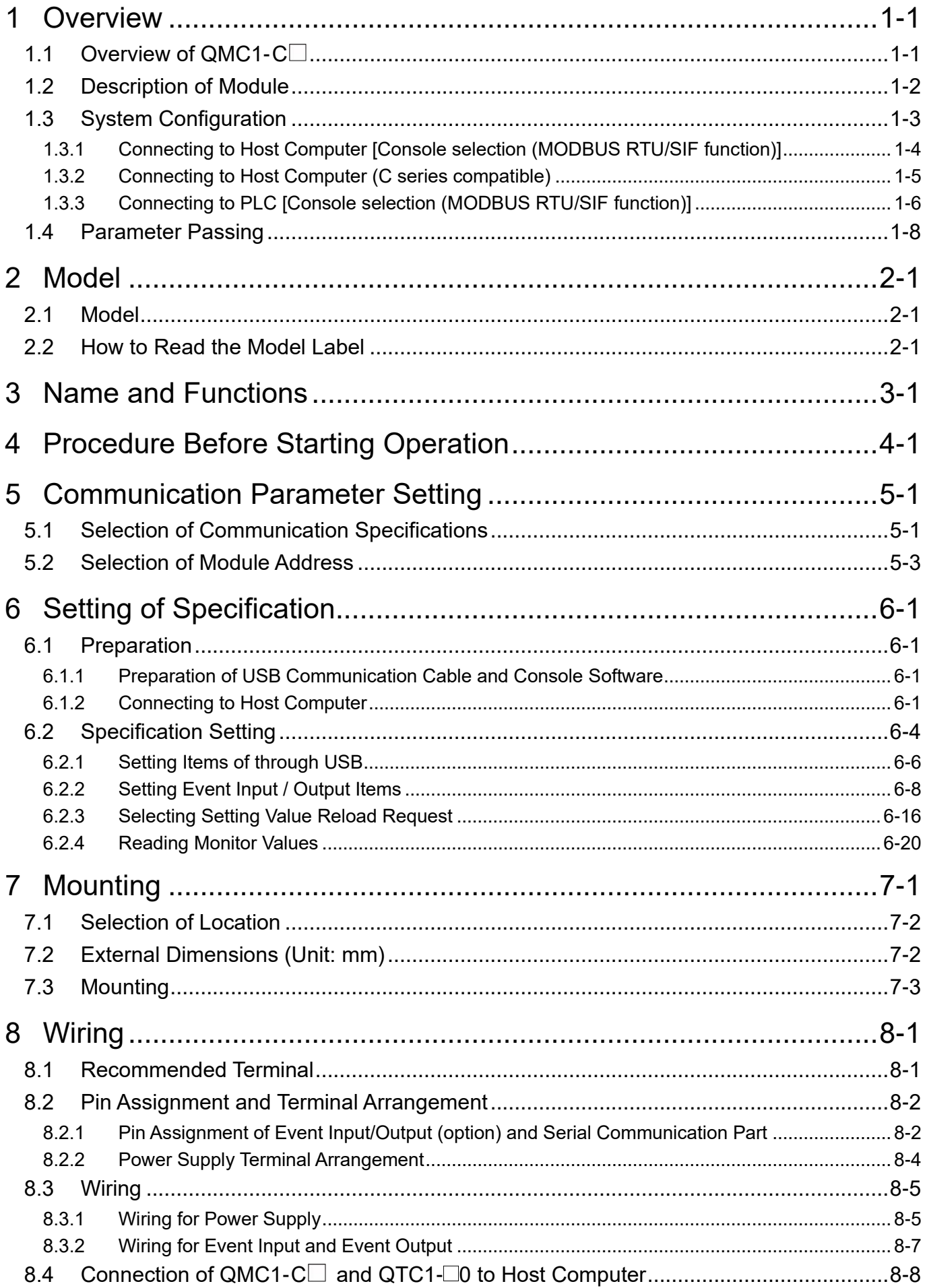

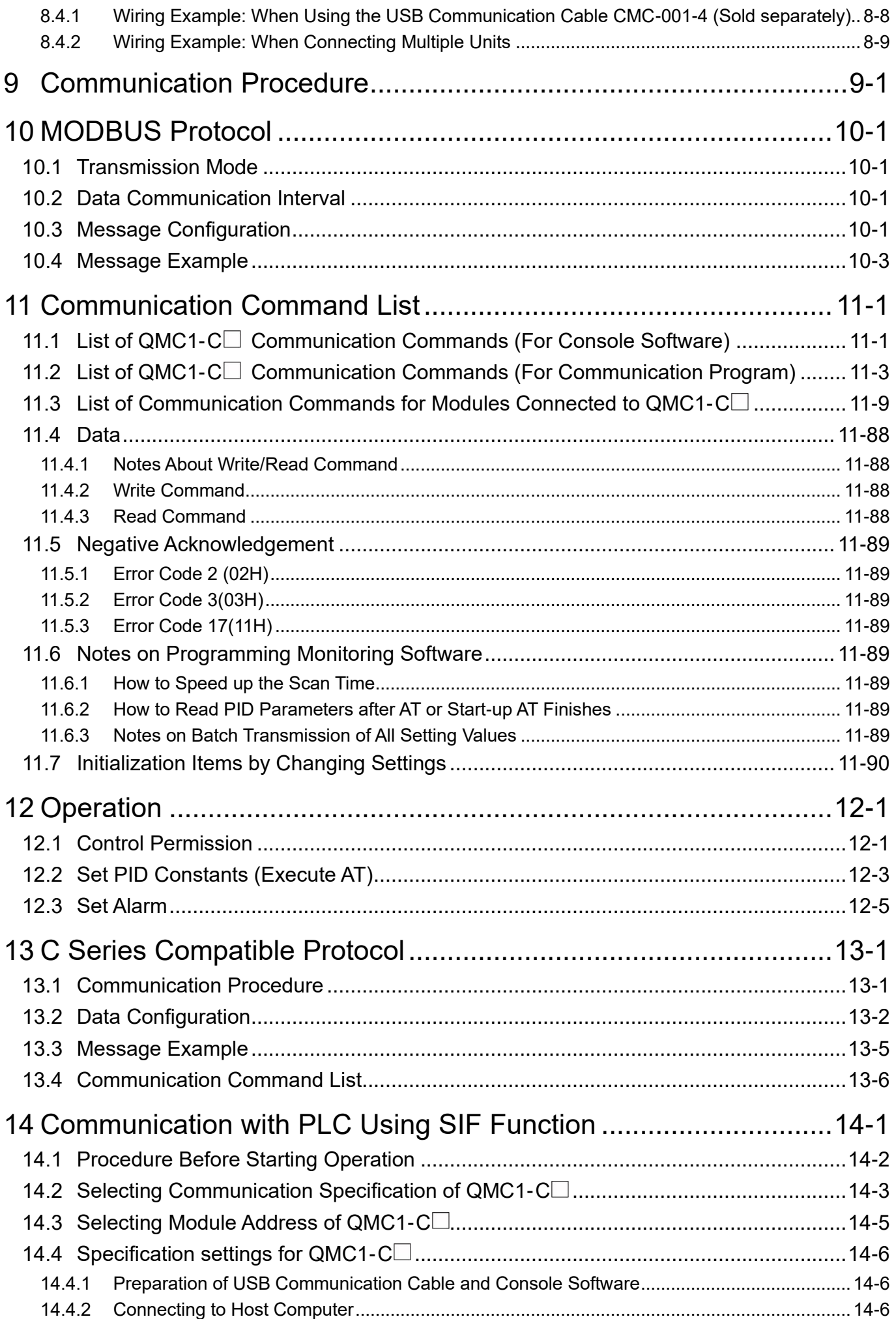

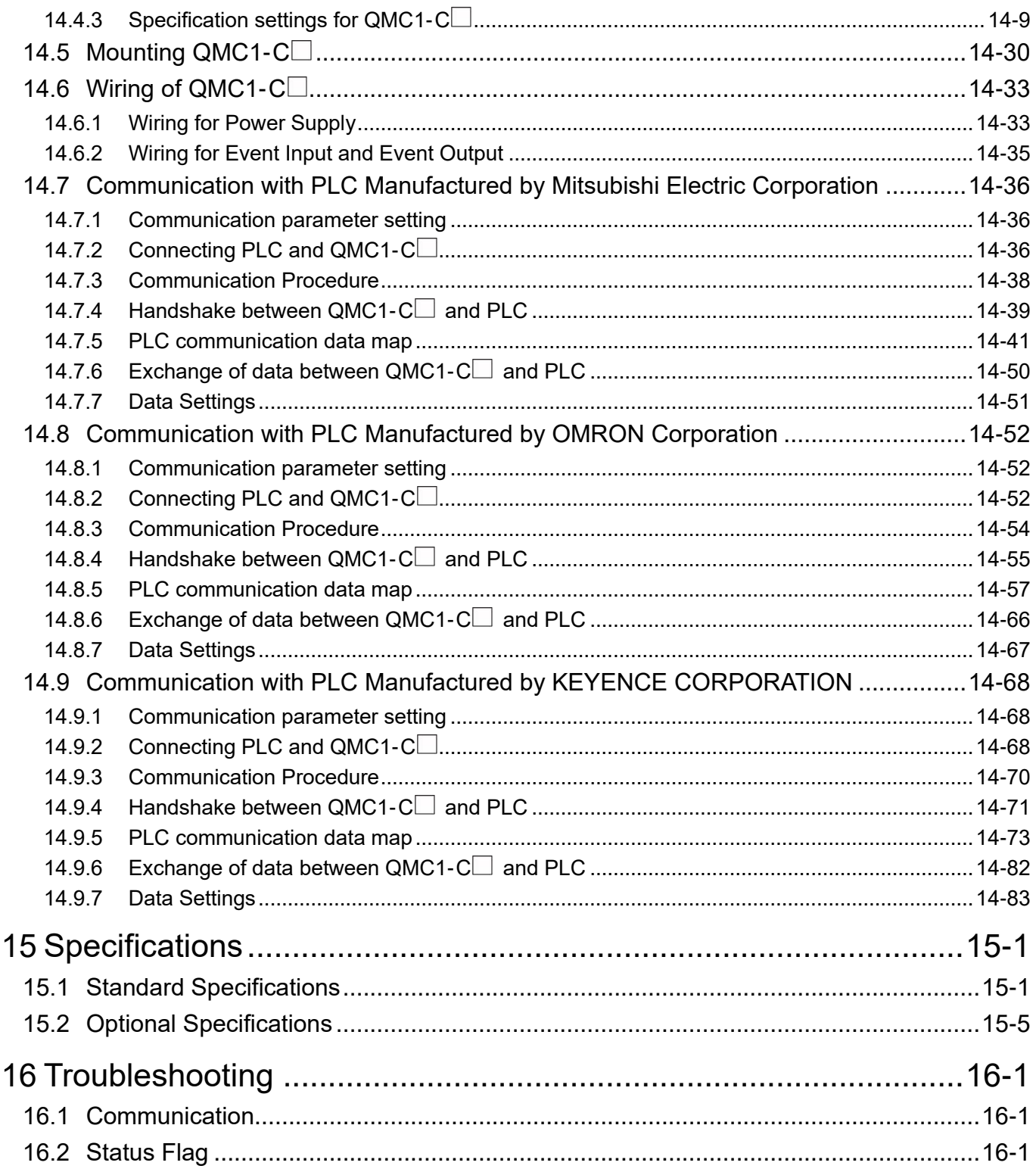

### <span id="page-8-0"></span>**1 Overview**

### <span id="page-8-1"></span>**1.1 Overview of QMC1-C**

This instrument is a communication extension module that can configure a multi-point control system via a host computer or PLC.

A maximum of 16 control modules QTC1-20 (no power supply / communication option) (hereinafter referred to as QTC1-20) or QTC1-40 (no power supply / communication option) (hereinafter referred to as QTC1-40) can be connected via BUS, and a maximum of 64 points can be controlled. One block connected to BUS is called "1 unit".

In addition, a maximum of 16 units can be connected and a maximum of 1024 points can be controlled.

### <span id="page-9-0"></span>**1.2 Description of Module**

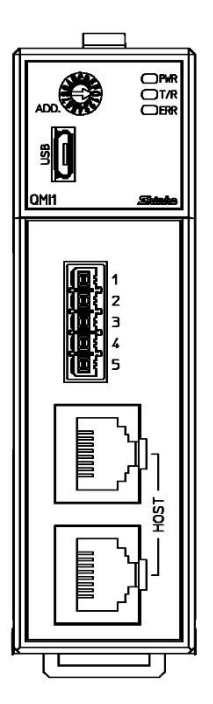

This instrument is the communication expansion module for communication translation and data management. It is used to configure the control system through the host computer or PLC.

The SIF function (Smart InterFace, programless communication function) enables programless connection to the PLC.

Moreover, it is used also when it configuring the control system of two or more units through the host computer or PLC.

(Fig. 1.2-1)

### <span id="page-10-0"></span>**1.3 System Configuration**

### **∧ Caution**

Do not connect QTC1-2P or QTC1-4P in the same unit.

<span id="page-11-0"></span>1.3.1 Connecting to Host Computer [Console selection (MODBUS RTU/SIF function)] Up to 16 units (QTC1-20 or QTC1-40) can be connected in one unit. Also, by connecting QMC1-C $\square$ , up to 16 units can be connected.

Connection example of QMC1-C $\Box$  and QTC1-40

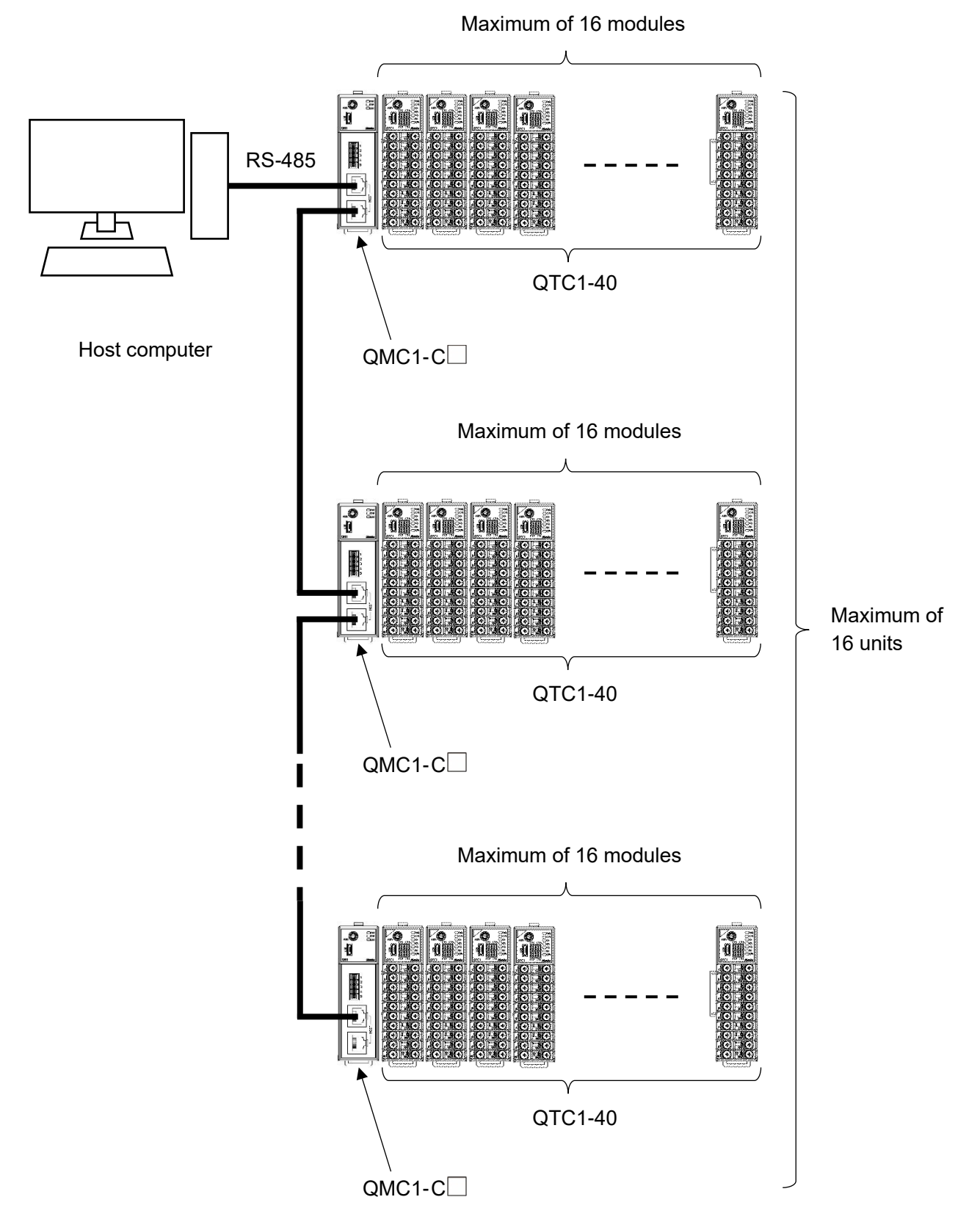

(Fig. 1.3.1-1)

<span id="page-12-0"></span>1.3.2 Connecting to Host Computer (C series compatible)

Up to 5 units (QTC1-20 or QTC1-40) can be connected in one unit. Also, by connecting QMC1-C $\square$ , up to 16 units can be connected.

Connection example of QMC1-C $\Box$  and QTC1-40

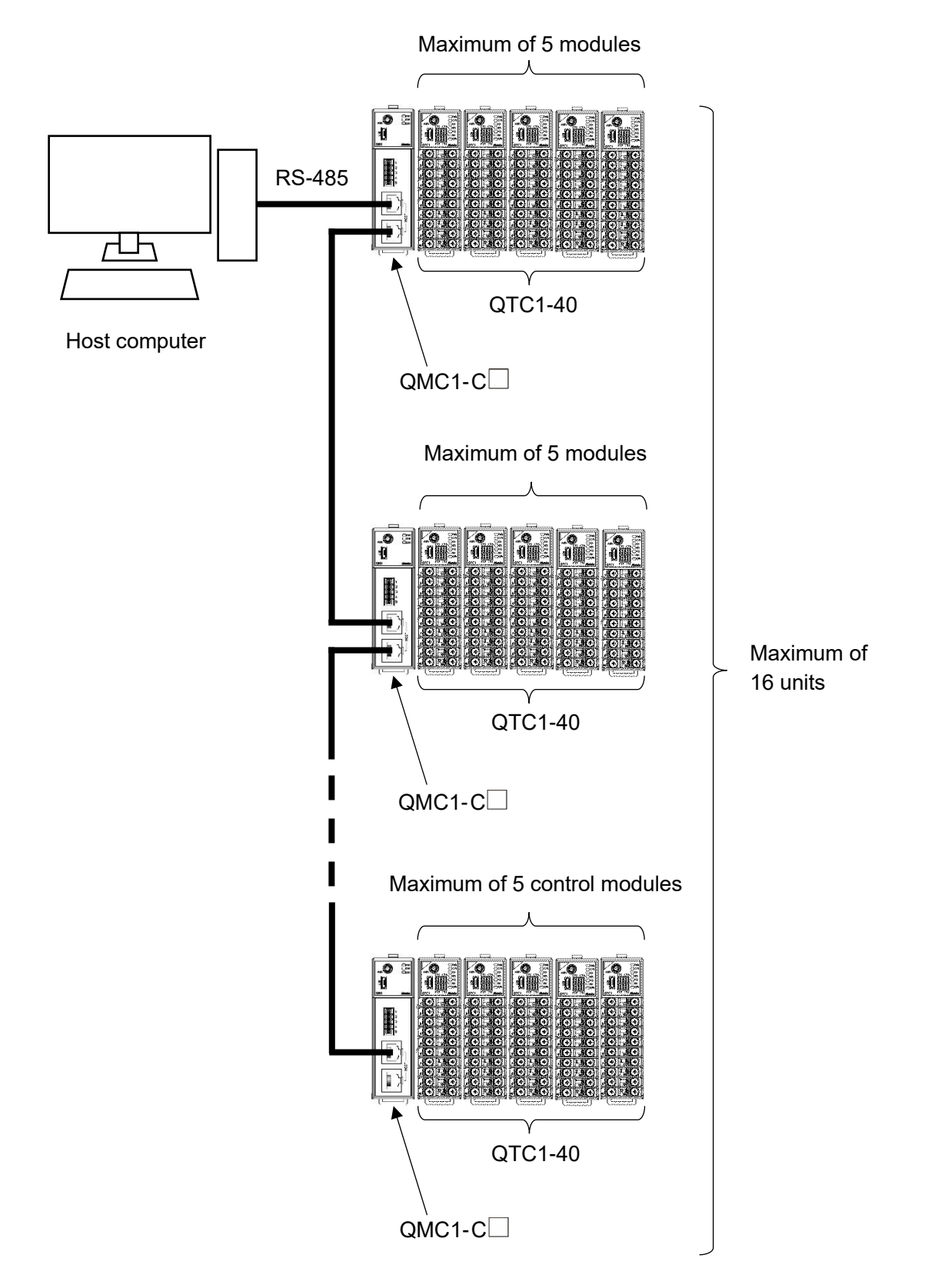

(Fig. 1.3.2-1)

<span id="page-13-0"></span>1.3.3 Connecting to PLC [Console selection (MODBUS RTU/SIF function)]

When using the SIF function

One QMC1-C $\Box$  is required per unit for upper-level communication, when connecting to a Mitsubishi Electric PLC, OMRON PLC (\*) or KEYENCE PLC(\*).

The power supply and communication lines to QTC1-20 or QTC1-40 are connected to the BUS using connectors.

Up to 16 modules can be connected.

(\*) When using the SIF function to connect to a PLC manufactured by OMRON Corporation or KEYENCE CORPORATION, cannot be connected with RS-485 communication method. Only RS-422A communication type can be connected.

Connection example of  $QMC1-C$  and  $QTC1-40$ 

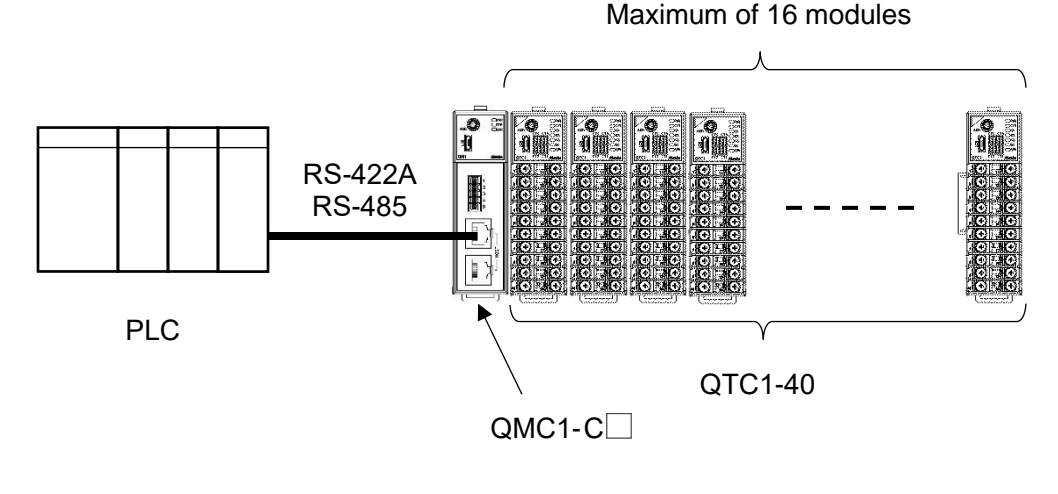

(Fig. 1.3.3-1)

When not using the SIF function

Up to 16 units can be connected by connecting QMC1-C $\Box$  to each other.

Connection example of QMC1- $C\Box$  and QTC1-40

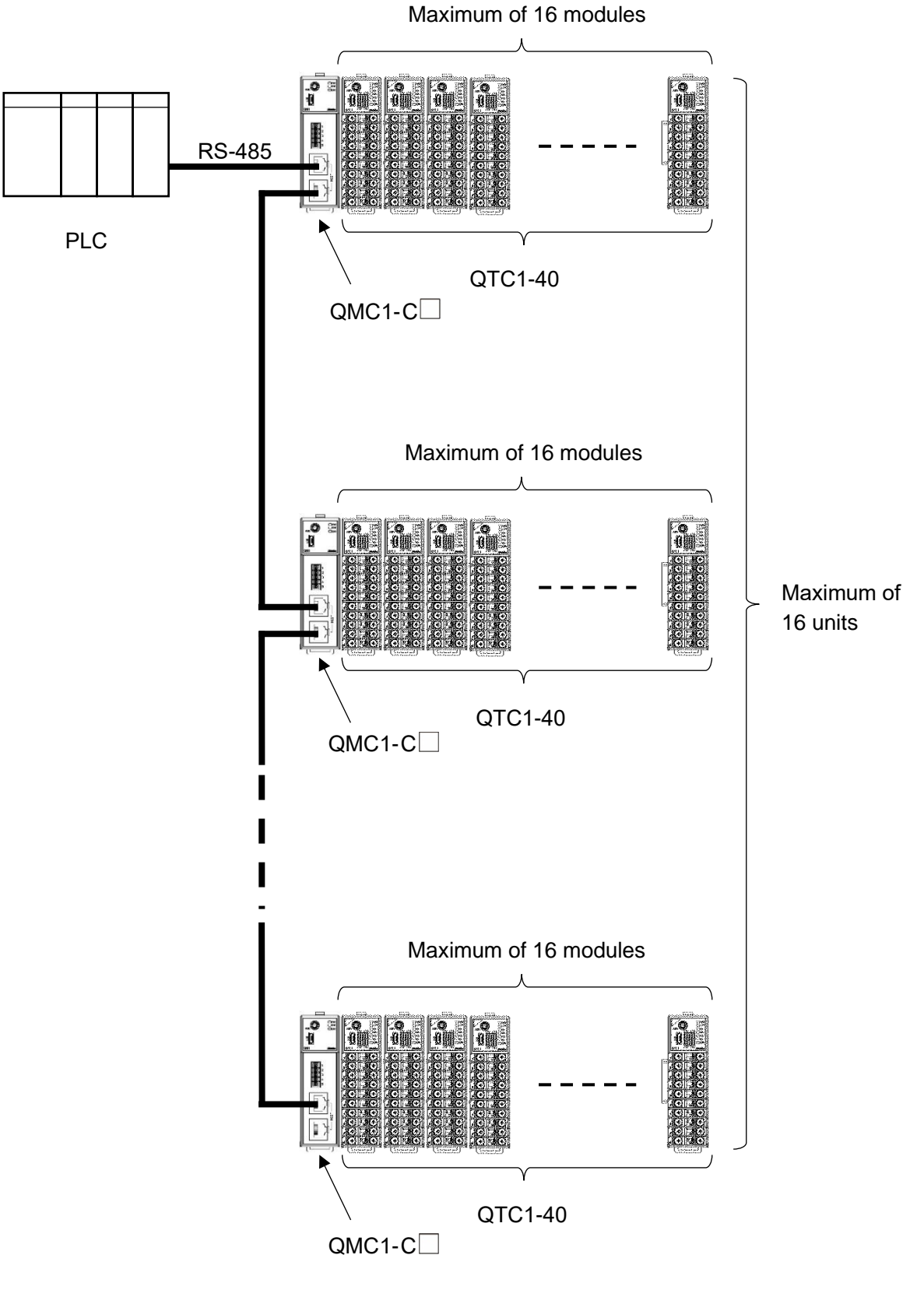

(Fig. 1.3.3-2)

#### <span id="page-15-0"></span>**1.4 Parameter Passing**

The parameters are passed as follows.

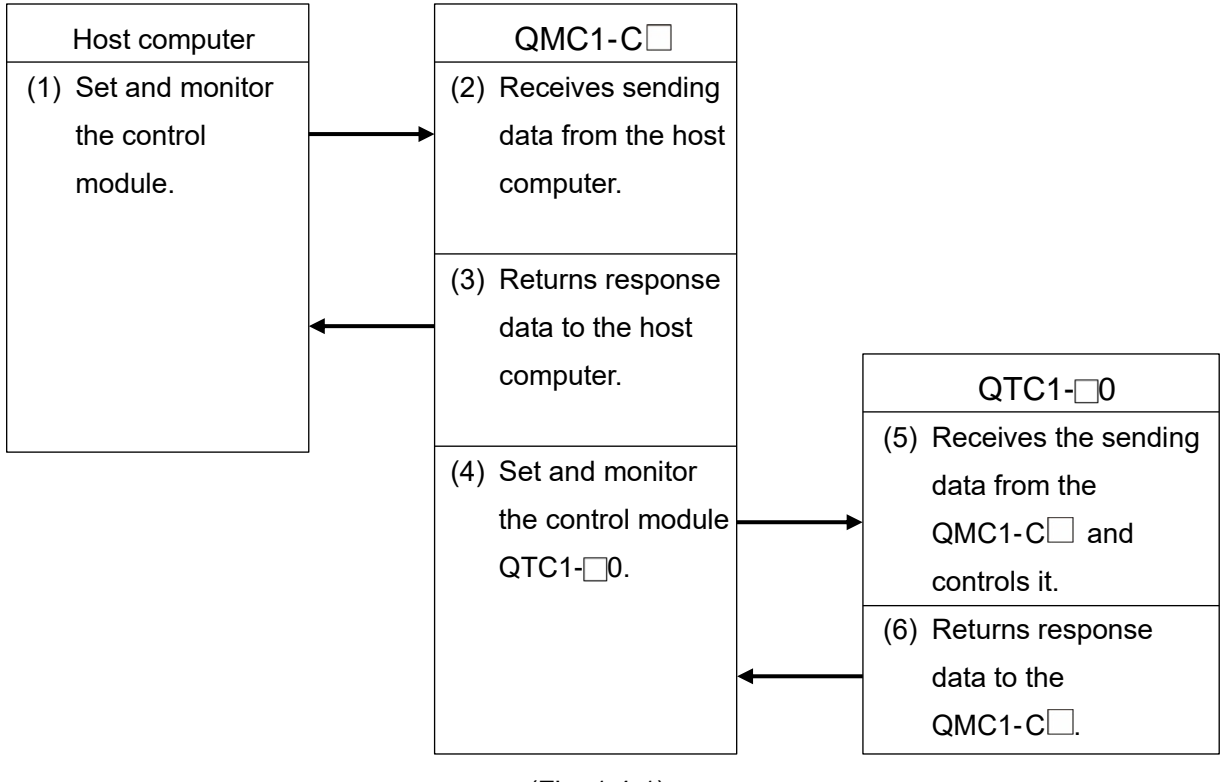

(Fig. 1.4-1)

### <span id="page-16-0"></span>**2 Model**

### <span id="page-16-1"></span>**2.1 Model**

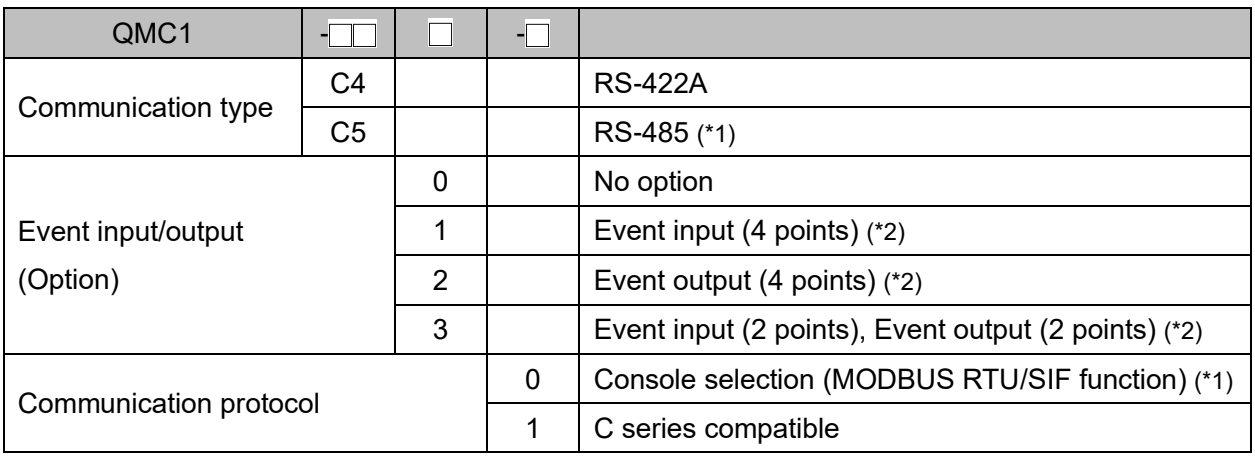

(\*1) When using the SIF function to connect to a PLC manufactured by OMRON Corporation or KEYENCE CORPORATION, cannot be connected with RS-4855 communication method.

Only RS-422A communication type can be connected.

(\*2): The plug side (wiring connector) of the event input / output connector is sold separately.

### <span id="page-16-2"></span>**2.2 How to Read the Model Label**

The model label is attached to the right side of this instrument.

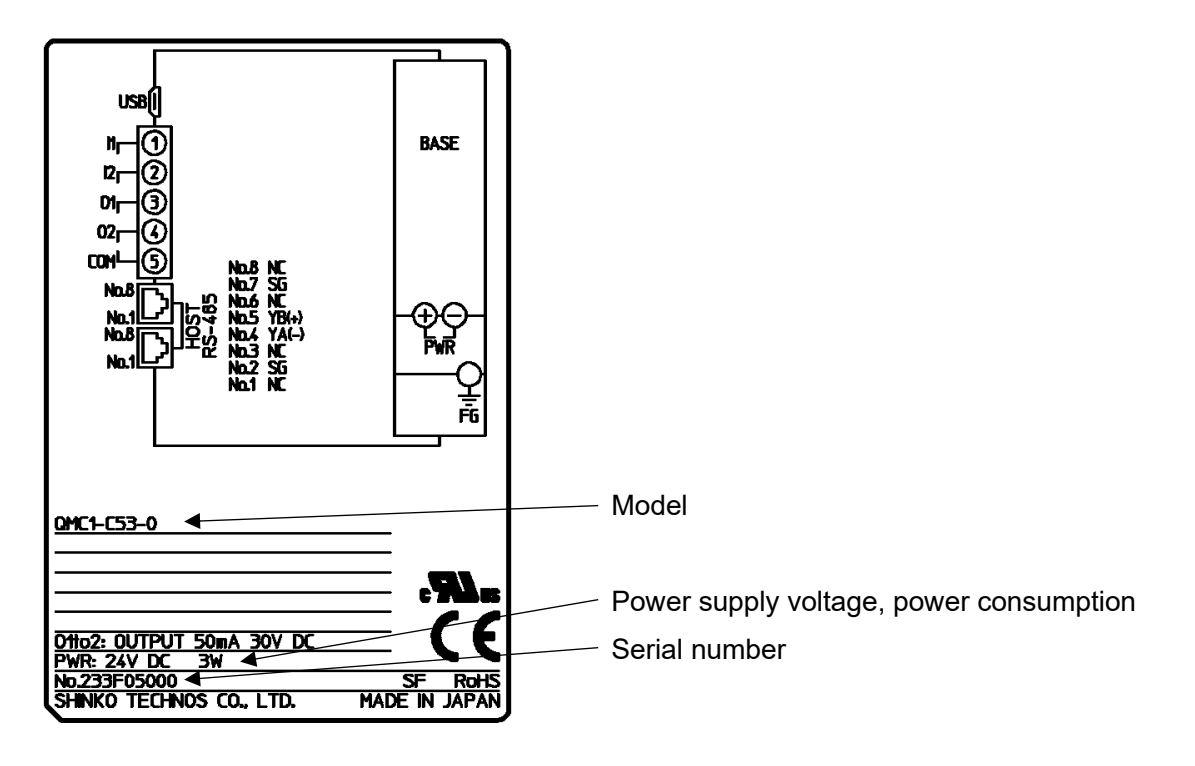

<sup>(</sup>Fig. 2.2-1)

## <span id="page-17-0"></span>**3 Name and Functions**

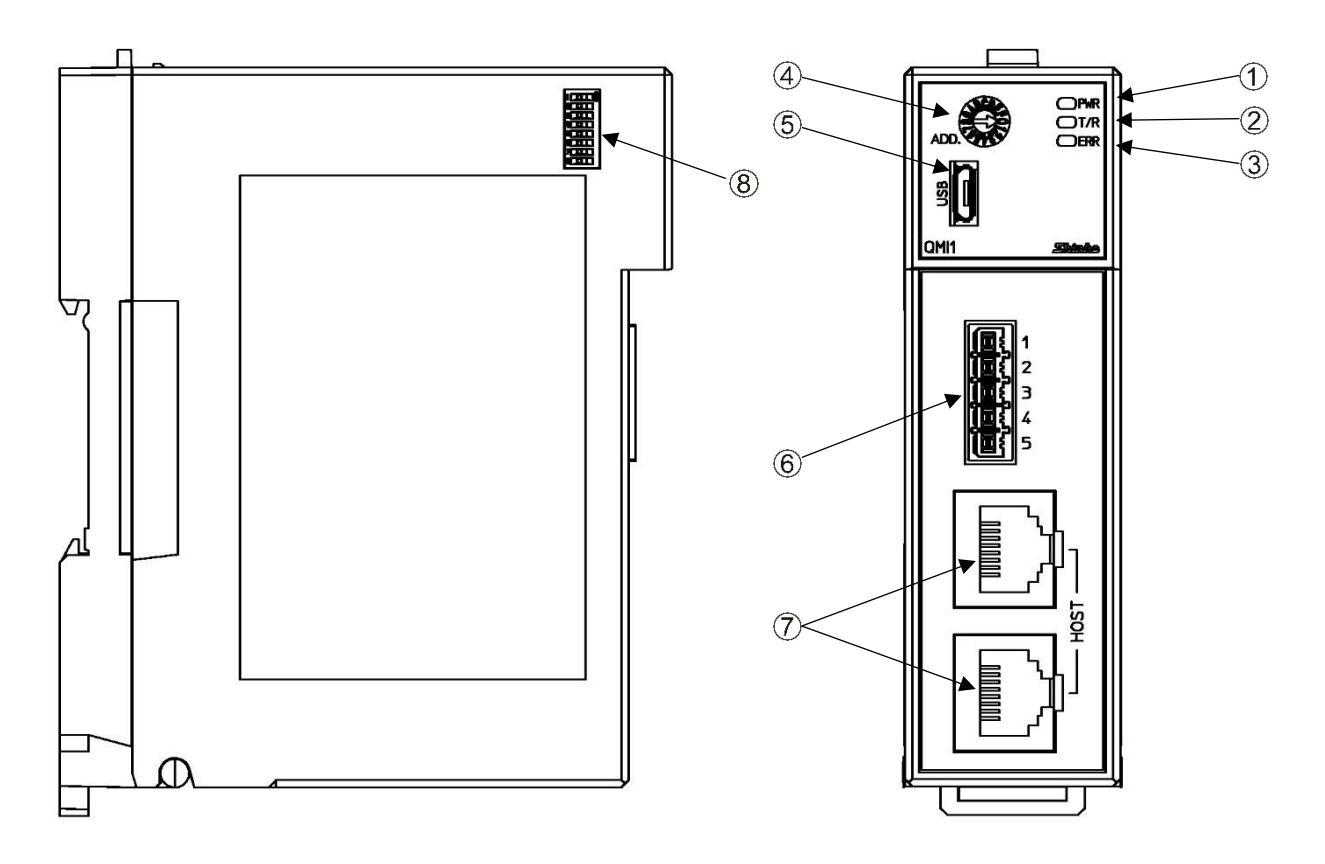

Base part

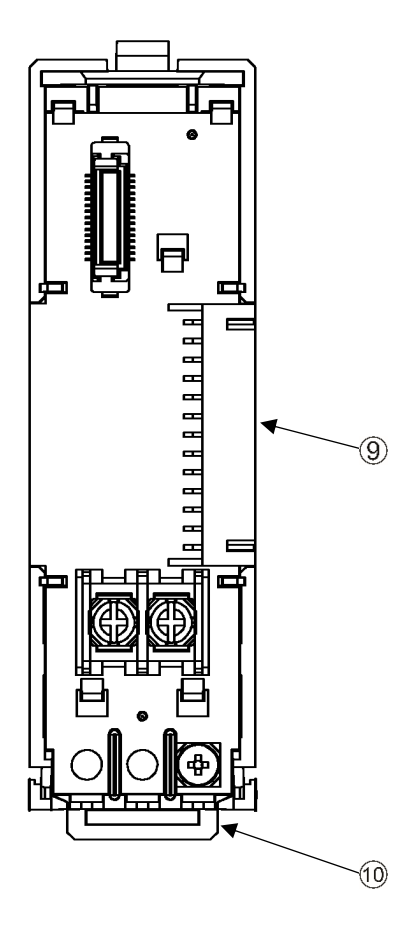

(Fig. 3-1)

Operation indicator

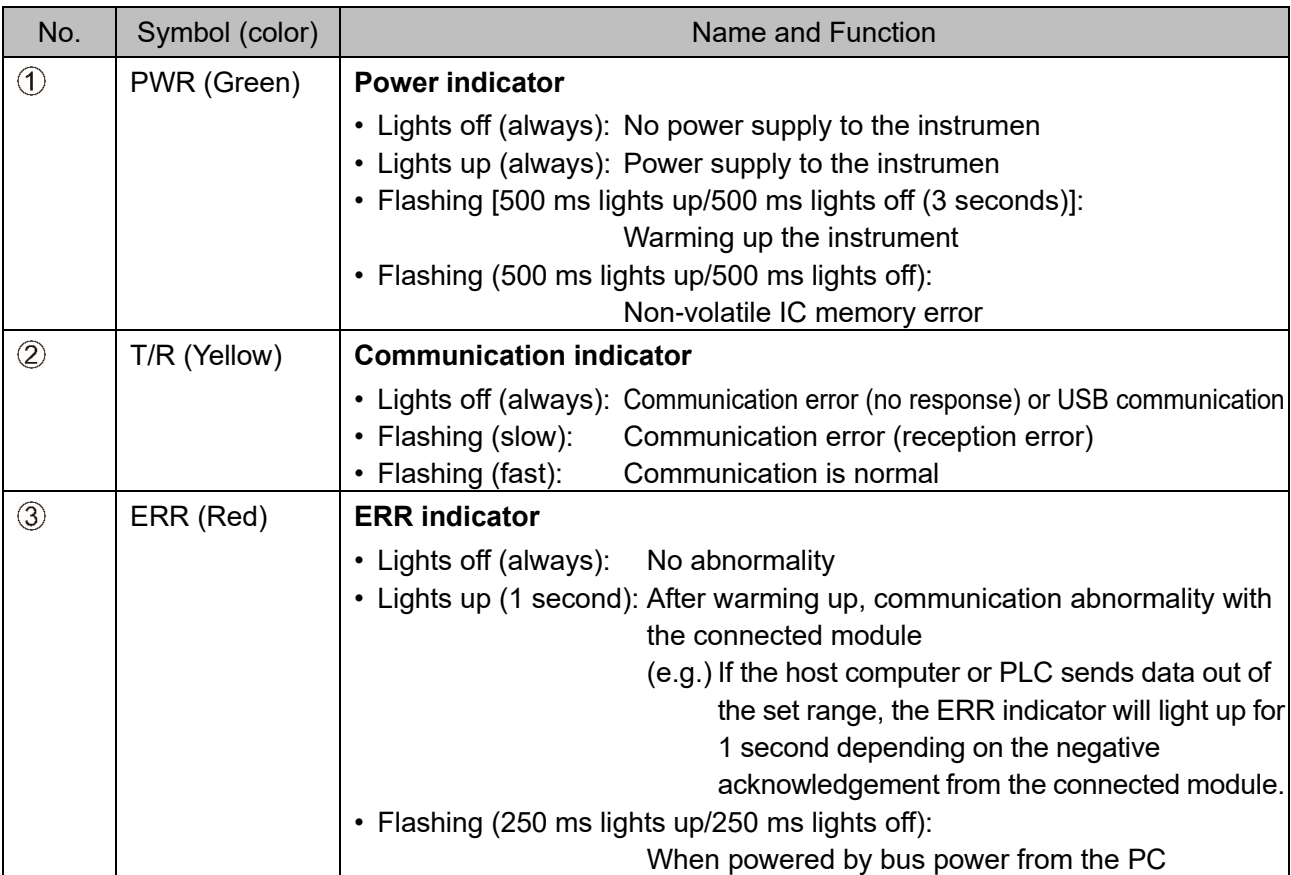

#### Switch and connnector

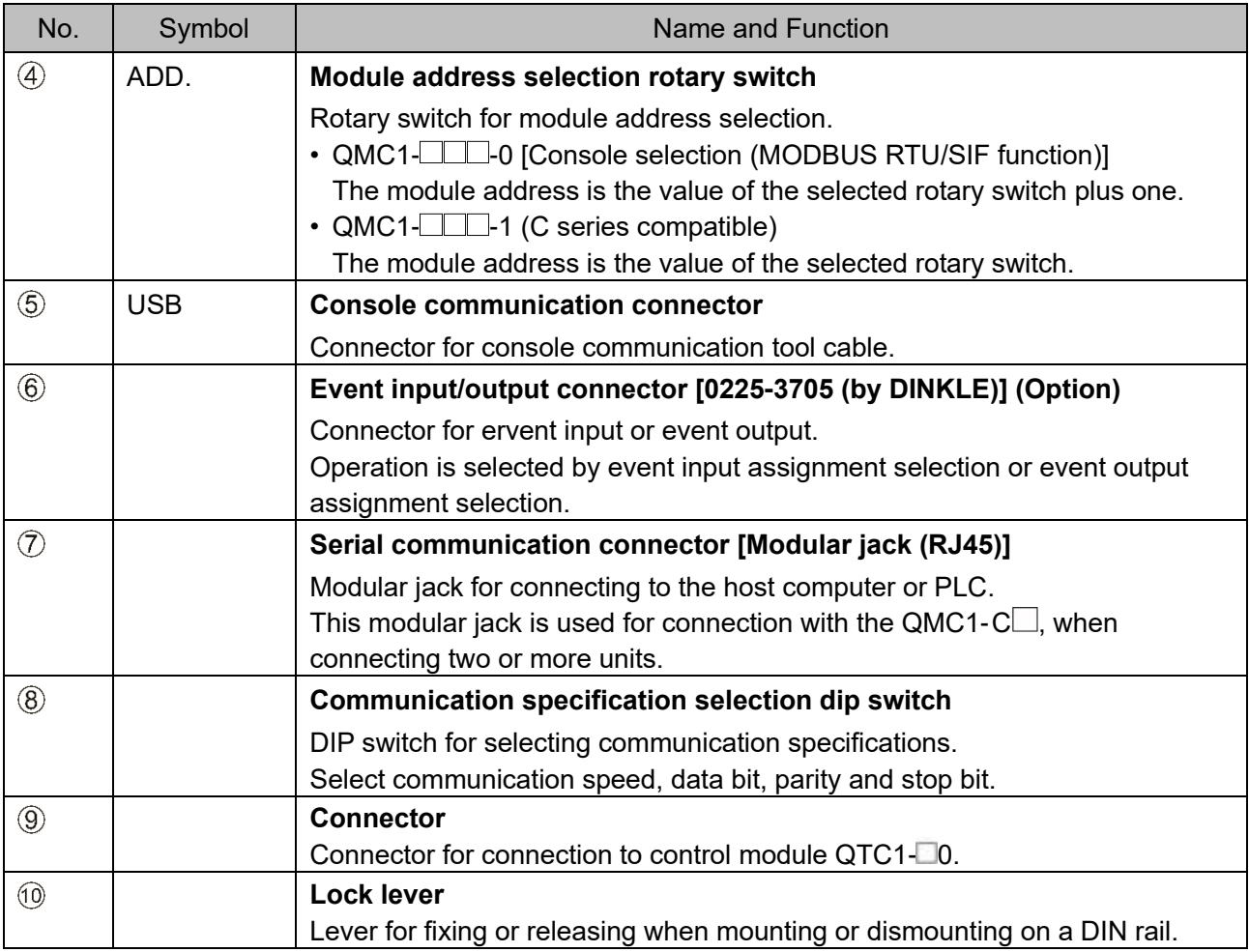

### <span id="page-19-0"></span>**4 Procedure Before Starting Operation**

The procedure up to the start of operation when connecting to a host computer is shown below.

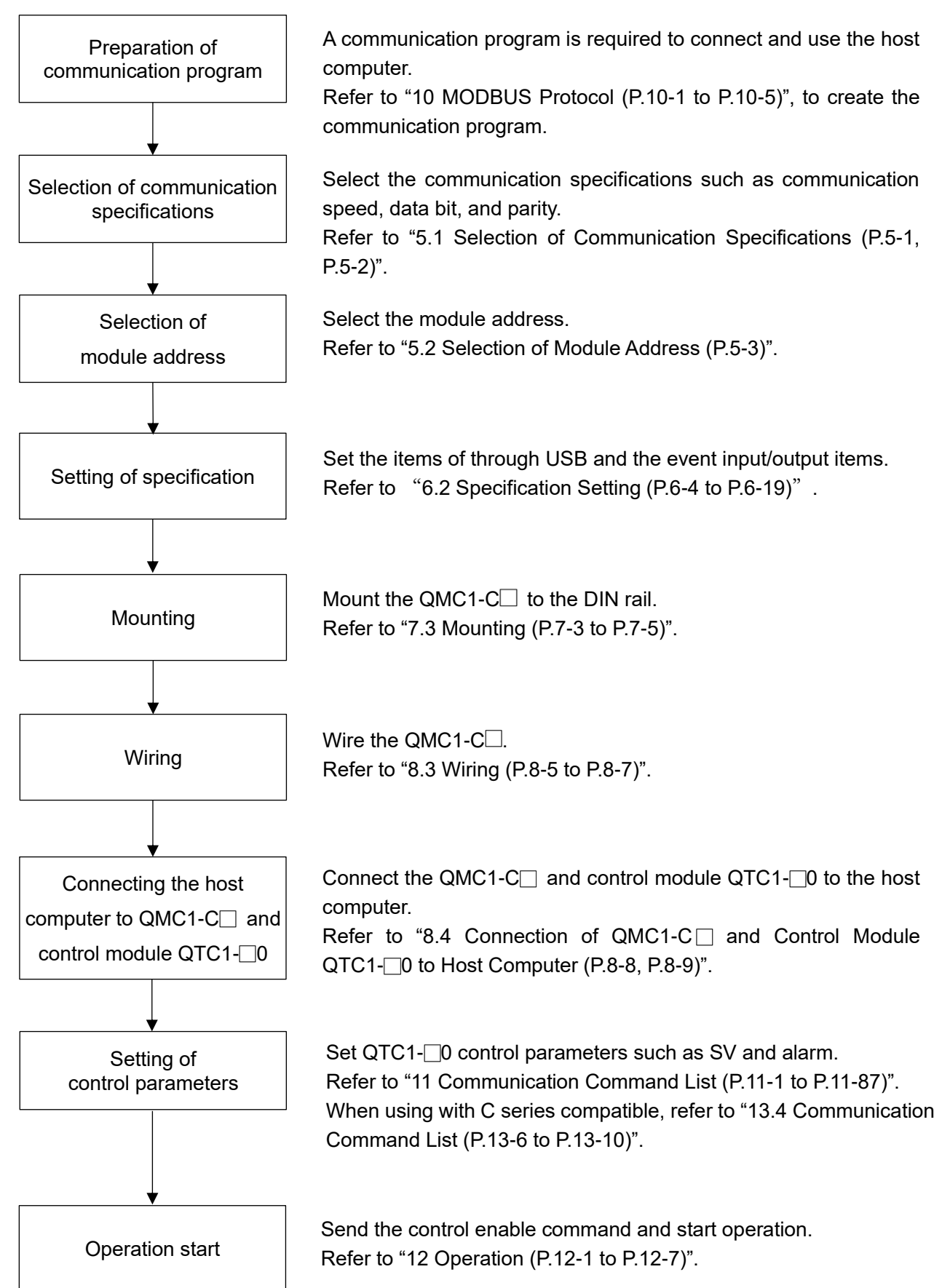

(Fig. 4-1)

### <span id="page-20-0"></span>**5 Communication Parameter Setting**

### <span id="page-20-1"></span>**5.1 Selection of Communication Specifications**

#### T **Caution**

If the communication specification selection has been changed, turn the power OFF and ON. The communication specification selection becomes effective by turning the power OFF and ON.

Use the communication specification selection dip switch on the left side of this instrument to select communication specifications.

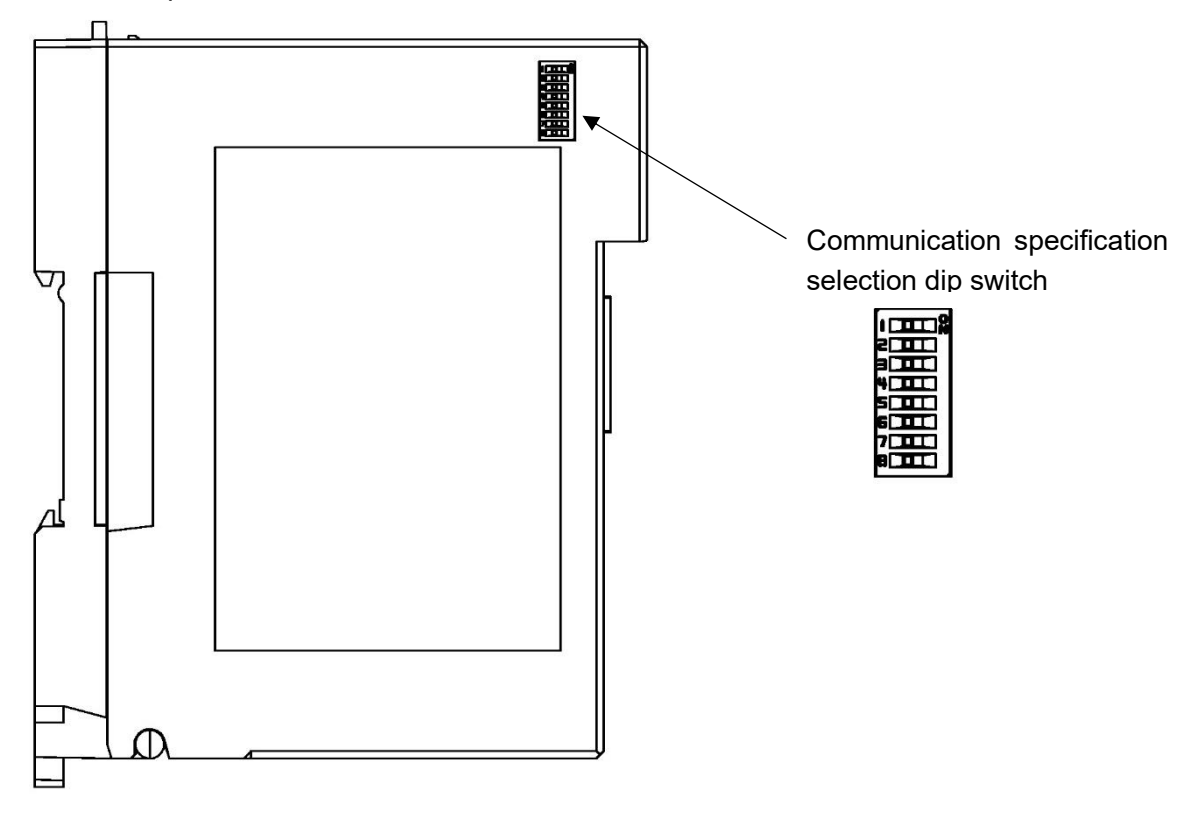

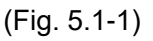

Select the communication speed, data bit, parity and stop bit.

All are off when shipped from the factory.

- Communication speed: 9600 bps
- Data bit: 8 bits
- Parity Enable/Disable: Enable
- Parity Even / Odd: Even
- Stop bit: 1 bit

### (1) Communication speed

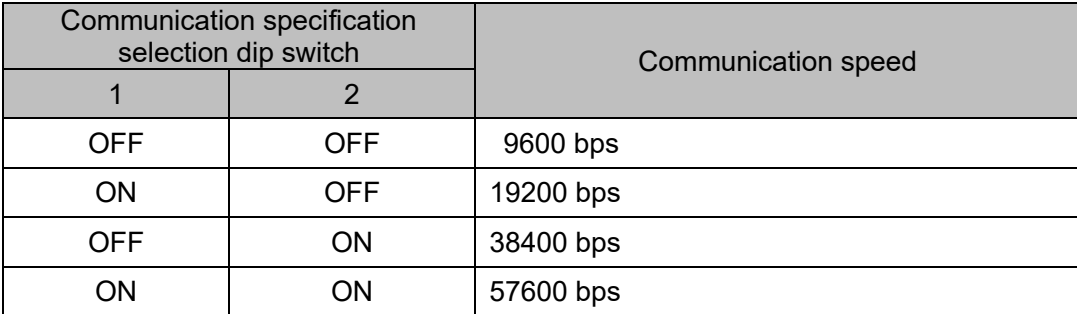

### (2) Data bit

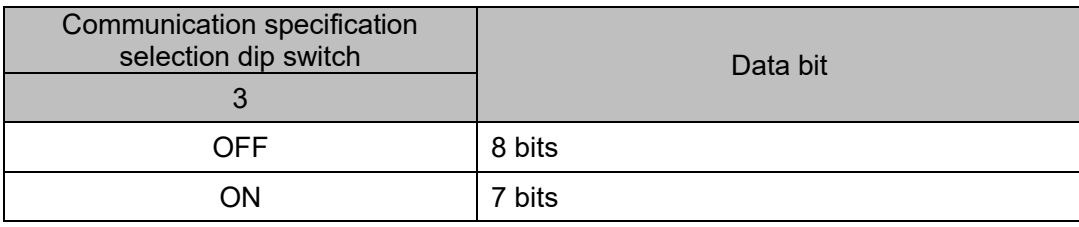

#### (3) Parity Enable/Disable

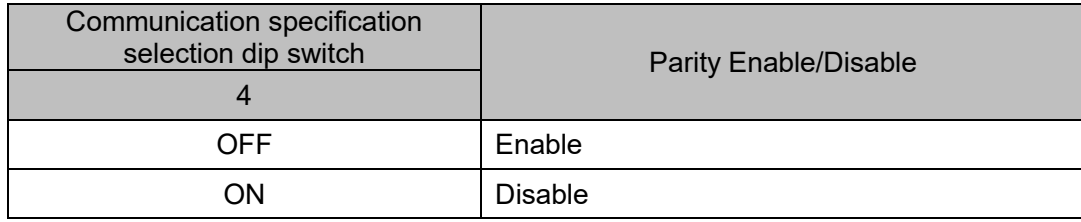

### (4) Parity Even/Odd

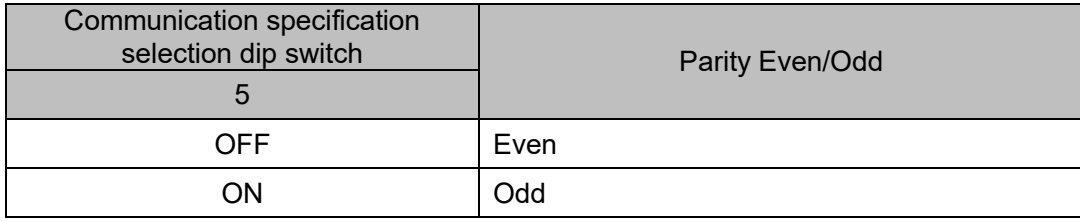

### (5) Stop bit

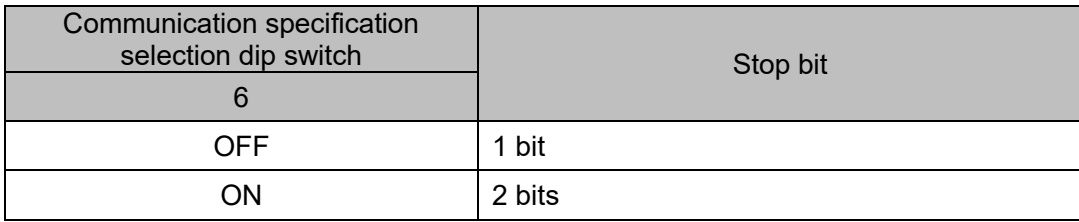

Dip switches No.7 and No.8 does not use. Leave it OFF.

## <span id="page-22-0"></span>**⁄!∖ Caution**

- The QMC1-C $\Box$  module address selection is required to communicate with the host computer or PLC. The QTC1-20 or QTC1-40 module address selection is required to communicate with the QMC1-C $\Box$ .
- The module address of QMC1-C $\square$  differs depending on the model name.
- If the QMC1-C $\square$  module address selection has been changed, turn the power OFF and ON. The QMC1-C $\Box$  module address selection becomes effective by turning the power OFF and ON.

The module address is selected with the rotary switch.

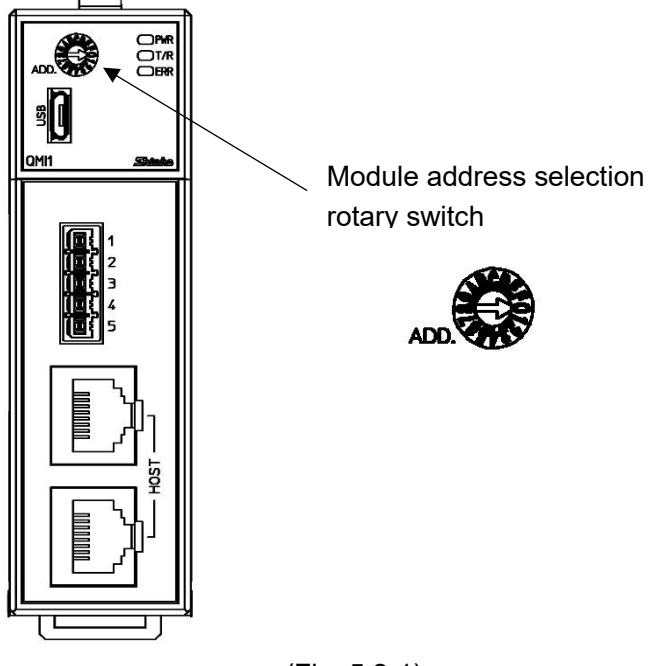

(Fig. 5.2-1)

Use a small flat blade screwdriver to select the module address.

The module address of QMC1-C $\square$  differs depending on the model name.

For QMC1- $\Box$ -0 [Console selection (MODBUS RTU/SIF function)]

When using the SIF function, it is not necessary to select the module address. Leave it at 0.

Module address: 0 to F (1 to 16)

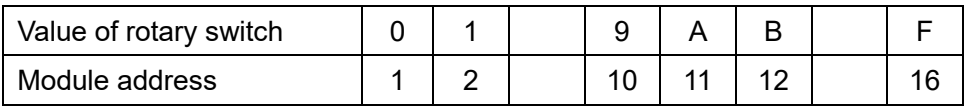

### For QMC1-**1**-1 (C series compatible)

The value of the selected rotary switch becomes the module address.

#### Module address: 0 to F (0 to 15)

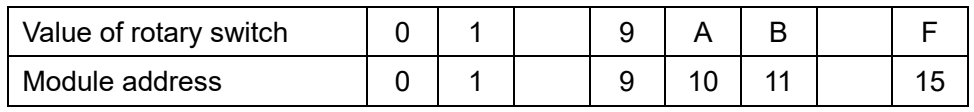

### <span id="page-23-0"></span>**6 Setting of Specification**

Set the specifications.

This section describes how to set specifications using console software (SWC-QMC101M).

### <span id="page-23-2"></span><span id="page-23-1"></span>**6.1 Preparation**

6.1.1 Preparation of USB Communication Cable and Console Software

Please prepare the USB communication cable and the console software.

- USB communication cable USB-micro USB Type-B (commercial item)
- Console software (SWC-QMC101M) Please download from our website and install. Click https://shinko-technos.co.jp/e/ → Support/Download → Software

#### <span id="page-23-3"></span>6.1.2 Connecting to Host Computer

# **Caution**

Do not use the logging function of the console software when communicating by connecting a USB communication cable.

- (1) Connect the micro USB Type-B side of the USB communication cable to the console communication connector of this instrument.
- (2) Connect the USB plug of the USB communication cable to the USB port of the host computer.

Connection example of  $QMC1-C$  and  $QTC1-40$ 

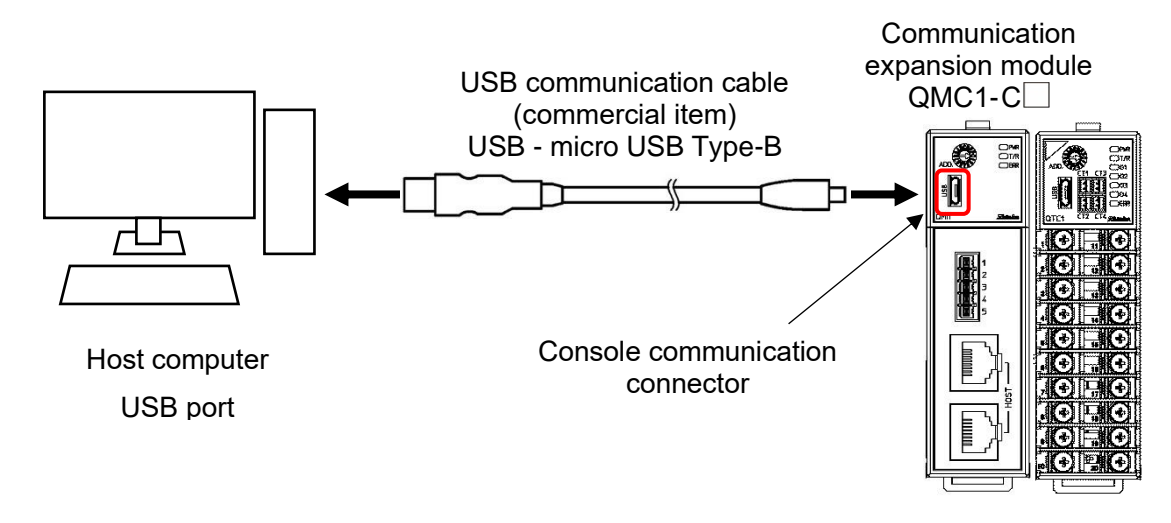

(Fig. 6.1.2-1)

(3) Checking the COM port number

Follow the procedure below to check the COM port number.

- $\textcircled{1}$  Right-click "Start"  $\rightarrow$  Click "Device manager" from menu.
- When "USB Serial Port (COM3)" is displayed in "Port (COM and LPT)", the COM port is assigned to No. 3.

Check the COM port number, and then close "Device Manager".

Start the console software (SWC-QMC101M).

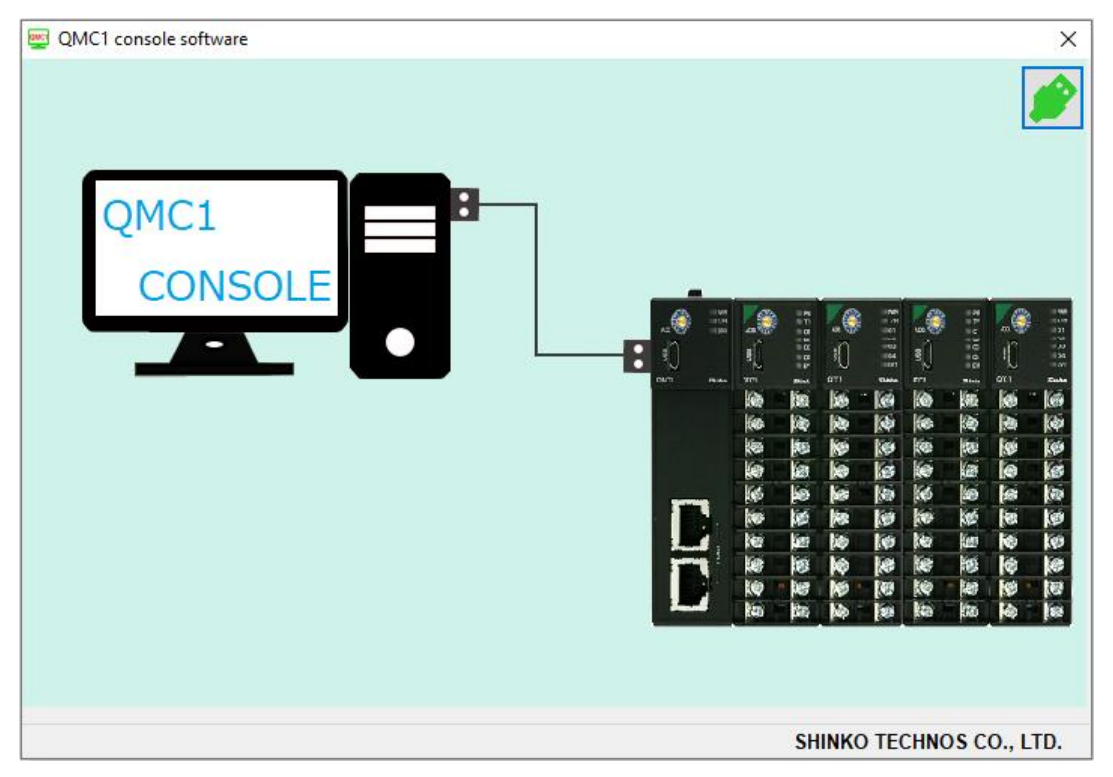

(Fig. 6.1.2-2)

When start the console software for the first time, the communication condition setting screen is displayed.

QMC1 console software ×  $\overline{\phantom{0}}$ COM1 Communication port ☑ Selection from all communication ports Device manager MODBUS RTU Communication protocol Instrument number  $\overline{1}$  $\checkmark$ Communication speed 57600  $\checkmark$ Data bit, Parity 8 even  $\checkmark$ Stop bit  $\overline{1}$  $\checkmark$  $OK$ 

If the communication condition settings have been completed, proceed to 7.

(Fig. 6.1.2-3)

### Set the communication condition as shown below.

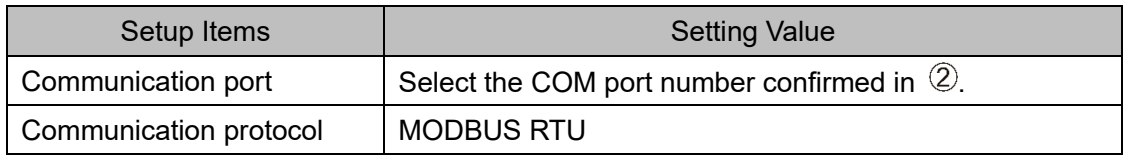

- $6$  Click [OK].
- Display the Main screen.

Select "QMC1-Cx" in the "Device selection".

| QMC1 console display                                                                                                    |                                   |                 |                 |                    |                 |                 |                        |                 | $\Box$<br>$\times$         |
|----------------------------------------------------------------------------------------------------|-----------------------------------|-----------------|-----------------|--------------------|-----------------|-----------------|------------------------|-----------------|----------------------------|
| File(F)<br>User(U)<br>Help(H)                                                                                                    |                                   |                 |                 |                    |                 |                 |                        |                 | Read value from instrument |
| <b>ONLINE/OFFLINE</b>                                                                                                    | Device selection                  | QMC1-Cx         |                 | Number of displays | $\overline{2}$  | $\checkmark$    | /Number of connections |                 | $\overline{2}$             |
| Main screen<br>Graph display                                                                                                    |                                   |                 |                 |                    |                 |                 |                        |                 |                            |
| <b>Monitoring item</b><br>$\Box$                                                                                                    |                                   | Device 1        |                 |                    | $\checkmark$    | Device 2        |                        |                 | $\checkmark$               |
| Monitoring value<br><b>A</b> Operation setting                                                                                                    | Items                             | CH <sub>1</sub> | CH <sub>2</sub> | CH <sub>3</sub>    | CH <sub>4</sub> | CH <sub>1</sub> | CH <sub>2</sub>        | CH <sub>3</sub> | CH <sub>4</sub>            |
| <b>E</b> Normal setting                                                                                                    | PV reading (including difference) | 29              | 29              | 31                 | 29              | 28              | 28                     | 29              | 28                         |
| 廥<br><b>Control setting</b>                                                                                                    | <b>MV</b>                         | 0.0             | 0 <sub>0</sub>  | 0 <sub>0</sub>     | 0.0             | 0 <sub>0</sub>  | 0.0                    | 0 <sub>0</sub>  | 0.0                        |
| Alarm setting                                                                                                    | Heater current value              | 0.0             | 0.0             | 0.0                | 0.0             | 0.0             | 0.0                    | 0.0             | 0.0                        |
| Initial setting<br>F-I                                                                                                    | Status <sub>1</sub>               | $\bf{0}$        | $\bf{0}$        | $\bf{0}$           | $\mathbf{0}$    | $\mathbf{0}$    | $\bf{0}$               | $\bf{0}$        | $\bf{0}$                   |
| 囼<br>Input setting<br><b>■</b> Output setting<br><b>High function setting</b><br><b>B-D</b><br>Standard function se<br>₿<br><b>Extension function s</b><br>目<br>Option function settir<br>Detail setting<br>目<br><b>Error history</b><br>A-L<br>Error history<br>Product information<br>ĖH<br><b>■</b> Product information | Status <sub>2</sub>               | 0               | $\mathbf 0$     | 0                  | $\mathbf{0}$    | 0               | $\mathbf{0}$           | $\mathbf 0$     | $\mathbf{0}$               |
|                                                                                                    | <b>SV</b>                         | 0               | $\bf{0}$        | $\bf{0}$           | $\bf{0}$        | $\mathbf{0}$    | $\bf{0}$               | $\mathbf 0$     | 0                          |
|                                                                                                    | Event input                       | $0:$ OFF        | $0:$ OFF        | $0:$ OFF           | 0:OFF           | 0:OFF           | $0:$ OFF               | $0$ OFF         | $0:$ OFF                   |
|                                                                                                    | Event output                      | $0:$ OFF        | $0:$ OFF        | $0:$ OFF           | 0:OFF           | 0:OFF           | $0:$ OFF               | $0$ OFF         | $0:$ OFF                   |
|                                                                                                    | PV reading (true value)           | 29              | 29              | 31                 | 29              | 28              | 28                     | 29              | 28                         |
|                                                                                                    | Manual MV setting                 | 0.0             | 0.0             | 0 <sub>0</sub>     | 0.0             | 0.0             | 0.0                    | 0 <sub>0</sub>  | 0.0                        |
|                                                                                                    | Sensor correction coefficient s   | 1.000           | 1.000           | 1.000              | 1.000           | 1.000           | 1.000                  | 1.000           | 1.000                      |
|                                                                                                    | Sensor correction setting         | 0.0             | 0.0             | 0.0                | 0.0             | 0.0             | 0.0                    | 0 <sub>0</sub>  | 0.0                        |
|                                                                                                    | <b>OUT</b> bias setting           | 0.0             | 0.0             | 0.0                | 0.0             | 0.0             | 0.0                    | 0.0             | 0.0                        |
| QMC1 data item<br>Ĥ~ <b>F</b>                                                                                                    | OUT gain setting                  | 1.00            | 1.00            | 1.00               | 1.00            | 1.00            | 1.00                   | 1.00            | 1.00                       |
| <b>■ USB limited item</b><br><b>B</b> Event input-output ite<br><b>B</b> Setting value reload                                                                                                    |                                   |                 |                 |                    |                 |                 |                        |                 |                            |
|                                                                                                    |                                   |                 |                 |                    |                 |                 |                        |                 |                            |

(Fig. 6.1.2-4)

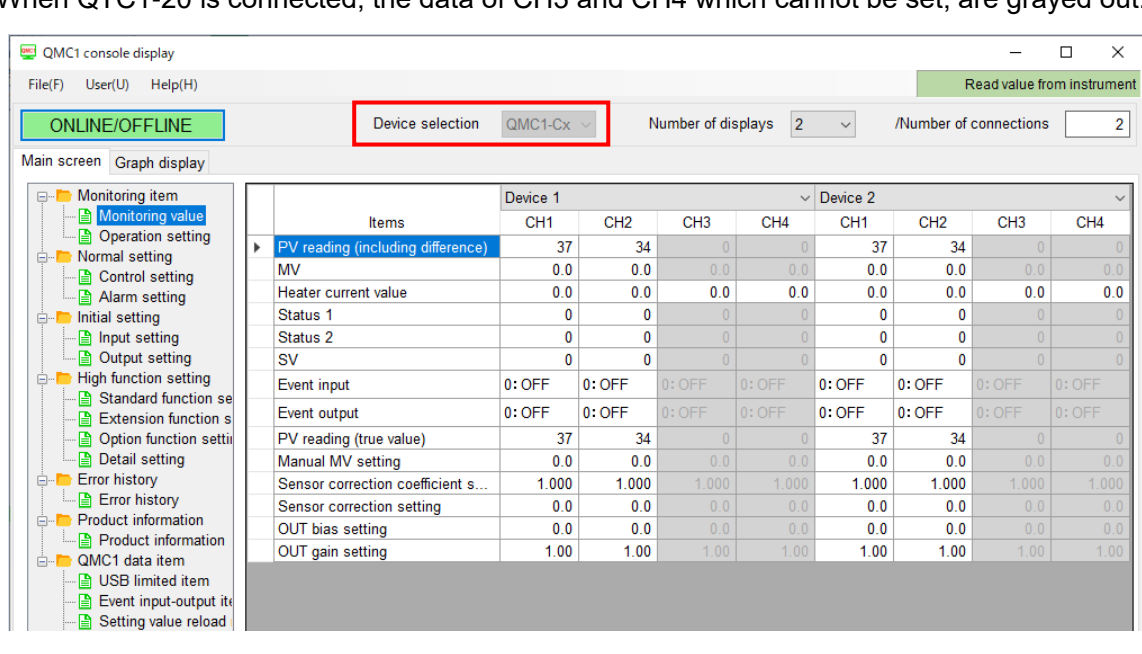

When QTC1-20 is connected, the data of CH3 and CH4 which cannot be set, are grayed out.

(Fig. 6.1.2-5)

The specifications are ready.

### <span id="page-26-0"></span>**6.2 Specification Setting**

Basic operation of specification setting

Before setting the specifications, how to select the selection item and how to set the setting item are explained.

#### Select the selection item

This section explains how to select the selection item by using "Control Allowed/Prohibited selection" as an example.

Click the selection item.

| QMC1 console display                                                                                                    |   |                                           |                 |                          |                               |                             |                                    |                               |                               | $\Box$<br>$\times$            |
|----------------------------------------------------------------------------------------------------|---|-------------------------------------------|-----------------|--------------------------|-------------------------------|-----------------------------|------------------------------------|-------------------------------|-------------------------------|-------------------------------|
| User(U)<br>HeIp(H)<br>File(F)                                                                                                    |   |                                           |                 |                          |                               |                             |                                    |                               |                               | Read value from instrument    |
| <b>ONLINE/OFFLINE</b>                                                                                                    |   | Device selection                          | $QMC1-Cx ~\vee$ |                          | Number of displays            | $\vert$ 2                   | $\checkmark$                       |                               | /Number of connections        | $\overline{2}$                |
| Main screen Graph display                                                                                                    |   |                                           |                 |                          |                               |                             |                                    |                               |                               |                               |
| <b>E</b> Monitoring item<br>Monitoring value                                                                                                    |   |                                           | Device 1<br>CH1 |                          |                               |                             | $\vee$ Device 2<br>CH <sub>1</sub> |                               |                               | $\checkmark$                  |
| <b>D</b> Operation setting<br><b>E</b> Normal setting                                                                                                    | Þ | Items<br>Control Allowed/Prohibited sele. | 0: Prohi        | CH <sub>2</sub><br>Prohi | CH <sub>3</sub><br>$0:$ Prohi | CH <sub>4</sub><br>0. Prohi | $0:$ Prohi                         | CH <sub>2</sub><br>$0:$ Prohi | CH <sub>3</sub><br>$0:$ Prohi | CH <sub>4</sub><br>$0:$ Prohi |
| - <b>A</b> Control setting                                                                                                    |   | AT Perform/Cancel selection               | 0. Cancel       | 0: Cancel                | 0. Cancel                     | 0. Cancel                   | 0: Cancel                          | 0: Cancel                     | 0: Cancel                     | 0: Cancel                     |
| · Alarm setting<br>initial setting                                                                                                    |   | Event output ON/OFF selection             | $0:$ OFF        | $0:$ OFF                 | 0:OFF                         | 0 OFF                       | $0:$ OFF                           | $0:$ OFF                      | $0:$ OFF                      | $0:$ OFF                      |
| nput setting<br>- a Output setting                                                                                                    |   | Auto/Manual selection                     | $0:$ Auto $$    | 0: Auto                  | 0: Auto                       | 0: Auto                     | 0: Auto                            | $0:$ Auto $$                  | 0: Auto                       | 0: Auto                       |
| Standard function se<br>Extension function s<br>- © Option function settir<br>Detail setting<br>Error history<br>$\Box$ Error history<br><b>E</b> Product information<br>Product information<br><b>E-D</b> QMC1 data item<br><b>A</b> USB limited item<br>Event input-output ite<br>Setting value reload<br>Monitoring value<br>$\checkmark$<br>$\rightarrow$ |   |                                           |                 |                          |                               |                             |                                    |                               |                               |                               |
| Control Allowed/Prohibited selection<br>Setting range:<br>0 : Prohibited<br>1: Allowed<br>Default:<br>0: Prohibited<br>Communication address :<br>Module 1:<br>PH4 - 1040H PH9 - 1041H PH3 - 1049H PH4 - 1043H                                                                                                    |   |                                           |                 |                          |                               |                             |                                    |                               |                               | $\land$                       |
| $\,<$                                                                                                    |   |                                           |                 |                          |                               |                             |                                    |                               |                               |                               |

(Fig. 6.2-1)

Display the selection item list.

Click "0: Prohibited" or "1: Allowed".

Transfer the selected contents to this instrument.

| QMCT<br>QMC1 console display                                                                                                    |   |                                     |                               |                                      |                 |                 |                 |                        |                            | с               |                |
|----------------------------------------------------------------------------------------------------|---|-------------------------------------|-------------------------------|--------------------------------------|-----------------|-----------------|-----------------|------------------------|----------------------------|-----------------|----------------|
| Help(H)<br>File(F)<br>User(U)                                                                                                    |   |                                     |                               |                                      |                 |                 |                 |                        | Read value from instrument |                 |                |
| <b>ONLINE/OFFLINE</b>                                                                                                    |   | Device selection                    | QMC1-Cx                       | Number of displays<br>$\overline{2}$ |                 |                 | $\checkmark$    | /Number of connections |                            |                 | $\overline{2}$ |
| Main screen<br>Graph display                                                                                                    |   |                                     |                               |                                      |                 |                 |                 |                        |                            |                 |                |
| <b>Monitoring item</b><br>$\Box$<br>- <b>A</b> Monitoring value<br><b>D</b> Operation setting<br>Normal setting<br>Ė-<br>- <b>A</b> Control setting<br>- Alarm setting<br>Initial setting<br>白一<br>- nput setting |   |                                     | Device 1                      |                                      |                 |                 | $\vee$ Device 2 |                        |                            |                 |                |
|                                                                                                    |   | <b>Items</b>                        | 2011/12/18<br><b>CONTRACT</b> | $\sim$ 10<br><b>CONTRACTOR</b>       | CH <sub>3</sub> | CH <sub>4</sub> | CH <sub>1</sub> | CH <sub>2</sub>        | CH <sub>3</sub>            | CH <sub>4</sub> |                |
|                                                                                                    | ь | Control Allowed/Prohibited sele.    | 10 Prohi ~10 Prohi            |                                      | $ 0$ Prohi      | $0:$ Prohi      | $0$ : Prohi     | $0:$ Prohi             | $0$ : Prohi                | $0:$ Prohi      |                |
|                                                                                                    |   | AT Perform/Cancel selection         | 0: Prohibited                 |                                      | 0: Cancel       | 0: Cancel       | 0: Cancel       | 0: Cancel              | 0: Cancel                  | 0: Cancel       |                |
|                                                                                                    |   | Event output ON/OFF selection U OFF | 1. Allowed                    | $\overline{0.0}$                     | $0.$ OFF        | $0.$ OFF        | 0. OFF          | $0.$ OFF               | 0. OFF                     | 0:OFF           |                |
|                                                                                                    |   | Auto/Manual selection               | $0$ Auto                      | $0:$ Auto $\ldots$                   | $0$ Auto        | $0:$ Auto $$    | $0$ Auto        | $0:$ Auto $$           | $0$ Auto                   | $0:$ Auto $$    |                |
| ⊪ Output setting<br><b>High function setting</b><br>E-                                                                                                    |   |                                     |                               |                                      |                 |                 |                 |                        |                            |                 |                |

(Fig. 6.2-2)

#### Set the setting item

This section explains how to set the setting item by using "Stting value (SV)" as an example.

Click on the setting value.

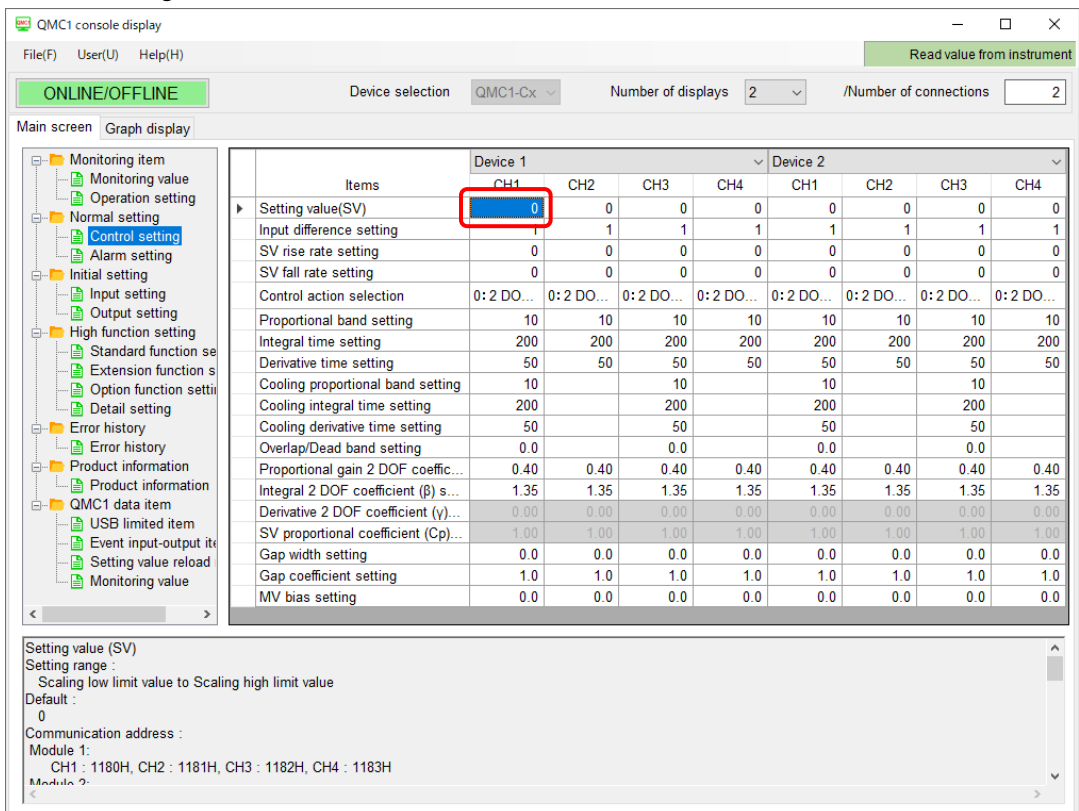

(Fig. 6.2-3)

Display the numeric keypad screen.

The current setting value and setting range are displayed on the numeric keypad screen.

Set within the setting range.

Input the setting value, and click [OK]. (\*)

Transfer the setting value to this instrument.

(\*): The setting value can also be entered from the keyboard of the host computer.

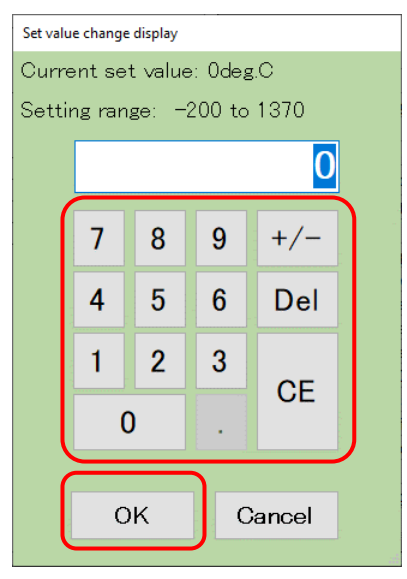

(Fig. 6.2-4)

#### <span id="page-28-0"></span> $\bigwedge$ **Caution**

If the USB limited item setting has been changed, turn the power OFF and ON. The USB limited item setting becomes effective by turning the power OFF and ON.

Display the software version, manufacturing date, total energizing time, etc. of this instrument.

Host communication protocol, number of communication management modules and communication response delay time.

Click [Main screen] tab  $\rightarrow$  [QMC1 data item]  $\rightarrow$  [USB limited item].

Display the USB limited item screen.

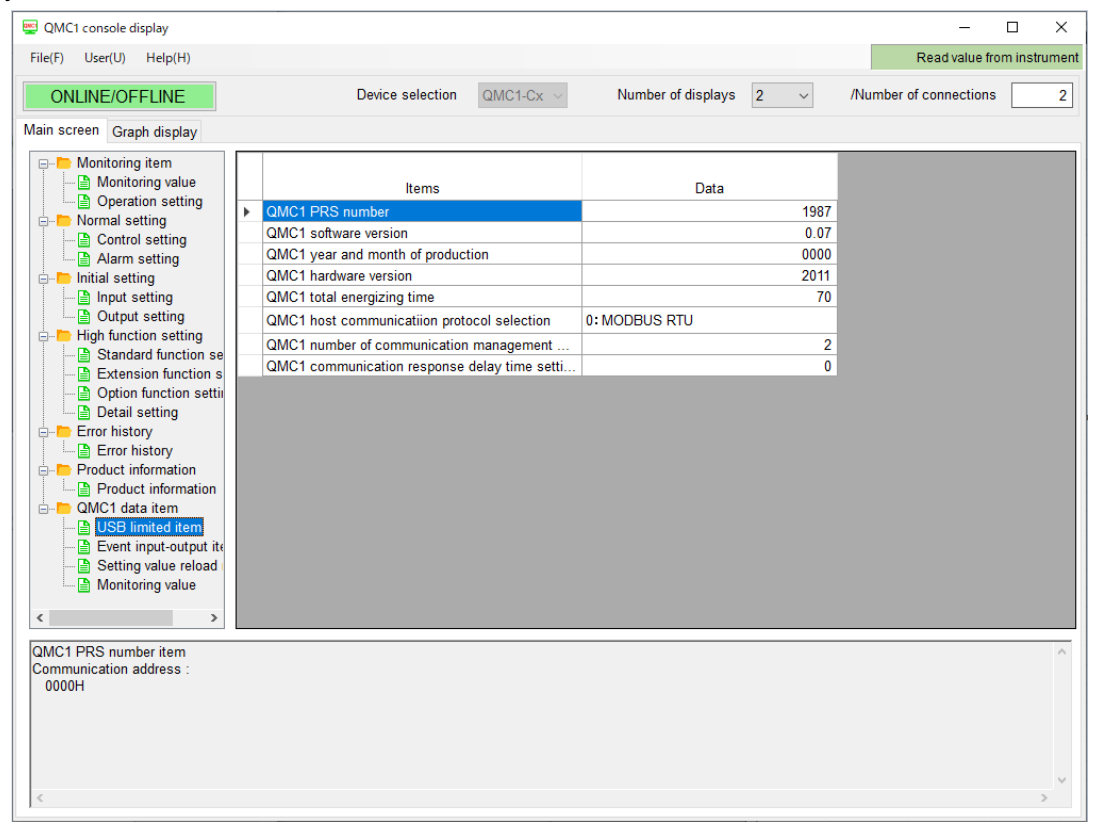

(Fig. 6.2.1-1)

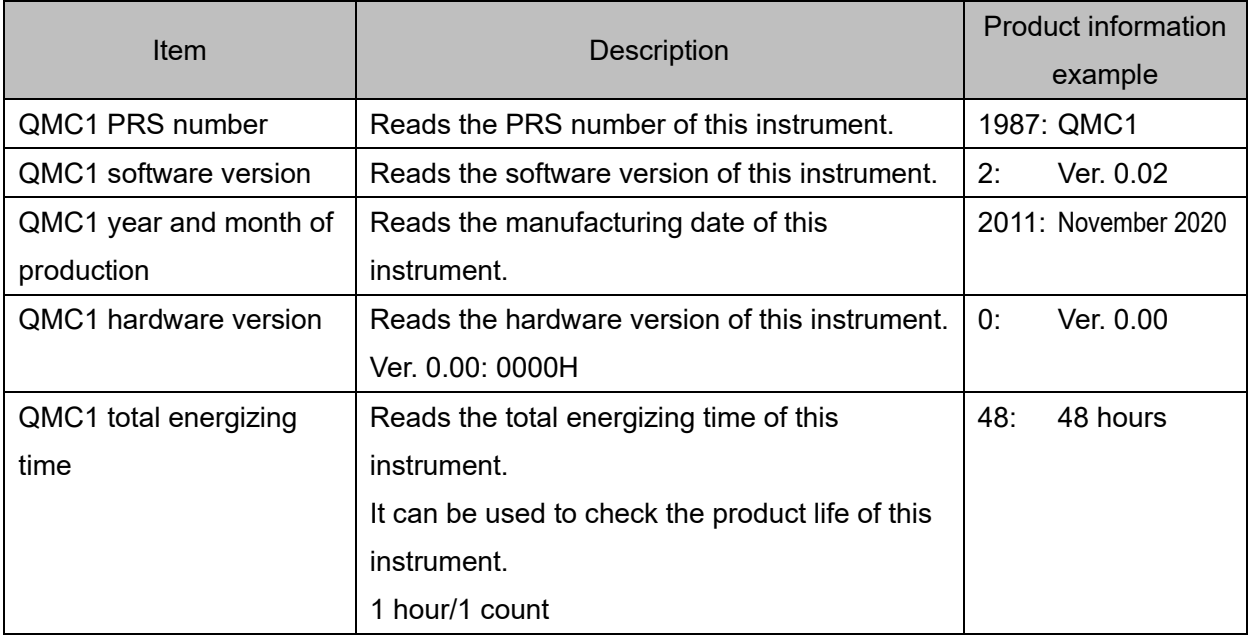

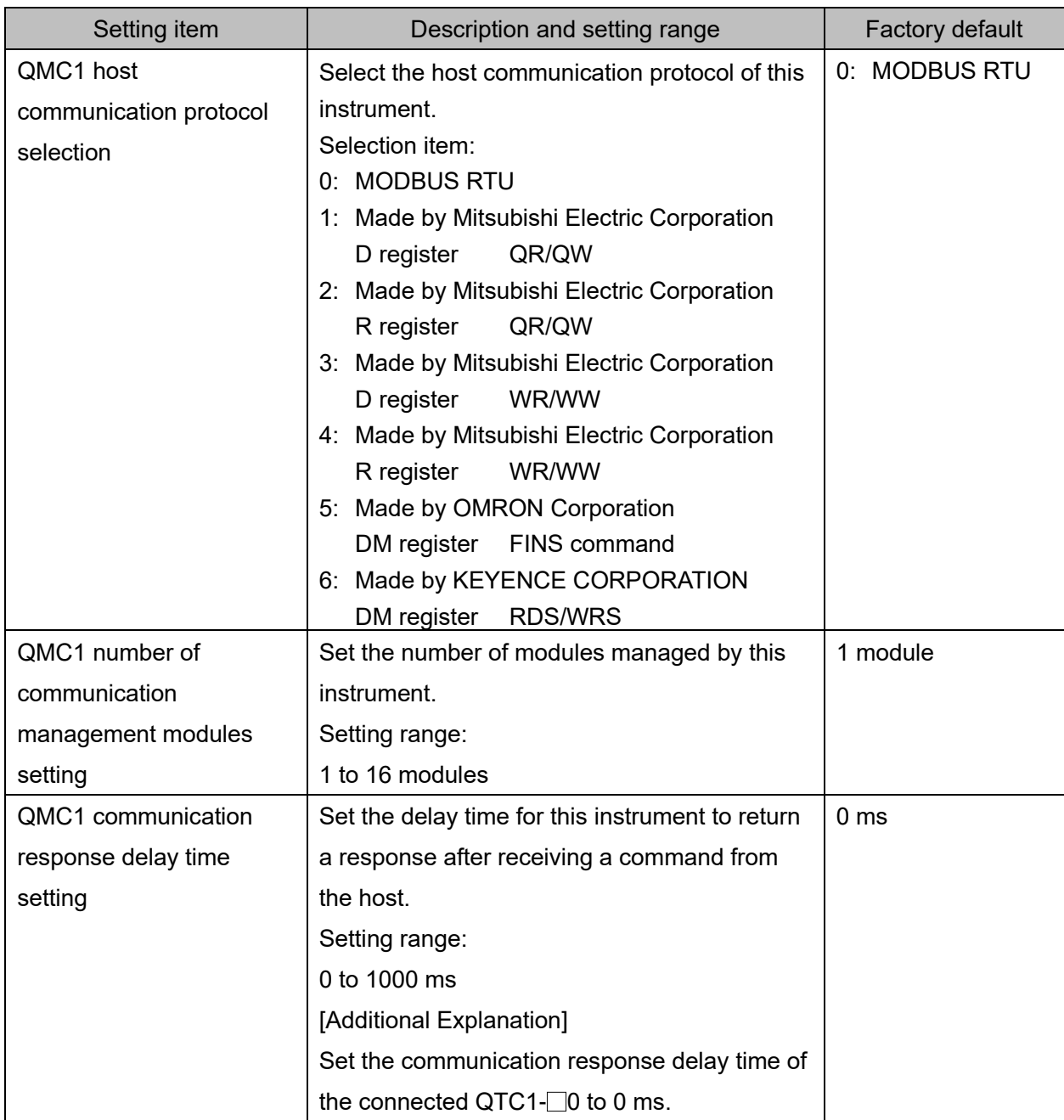

#### <span id="page-30-0"></span>6.2.2 Setting Event Input / Output Items

Set the event input/output items such as event input allocation and event output allocation.

Click [Main screen] tab  $\rightarrow$  [QMC1 data item]  $\rightarrow$  [Event input-output item].

Display the Event input-output item screen.

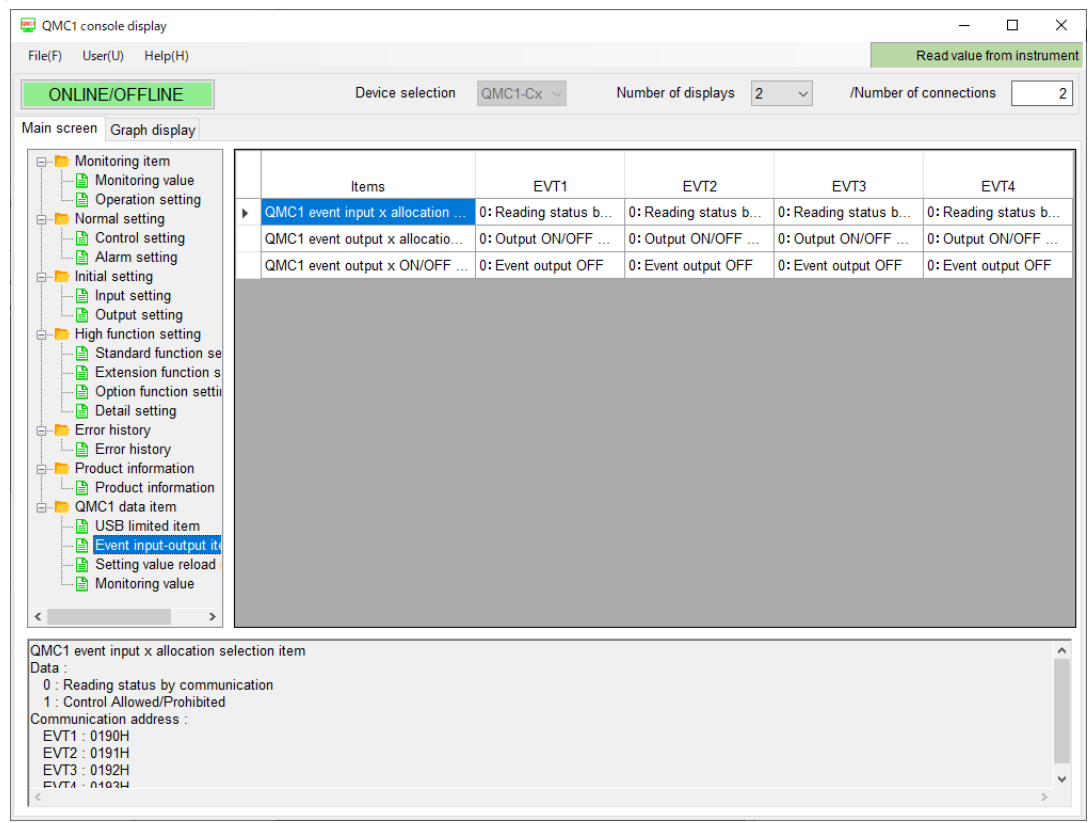

(Fig. 6.2.2-1)

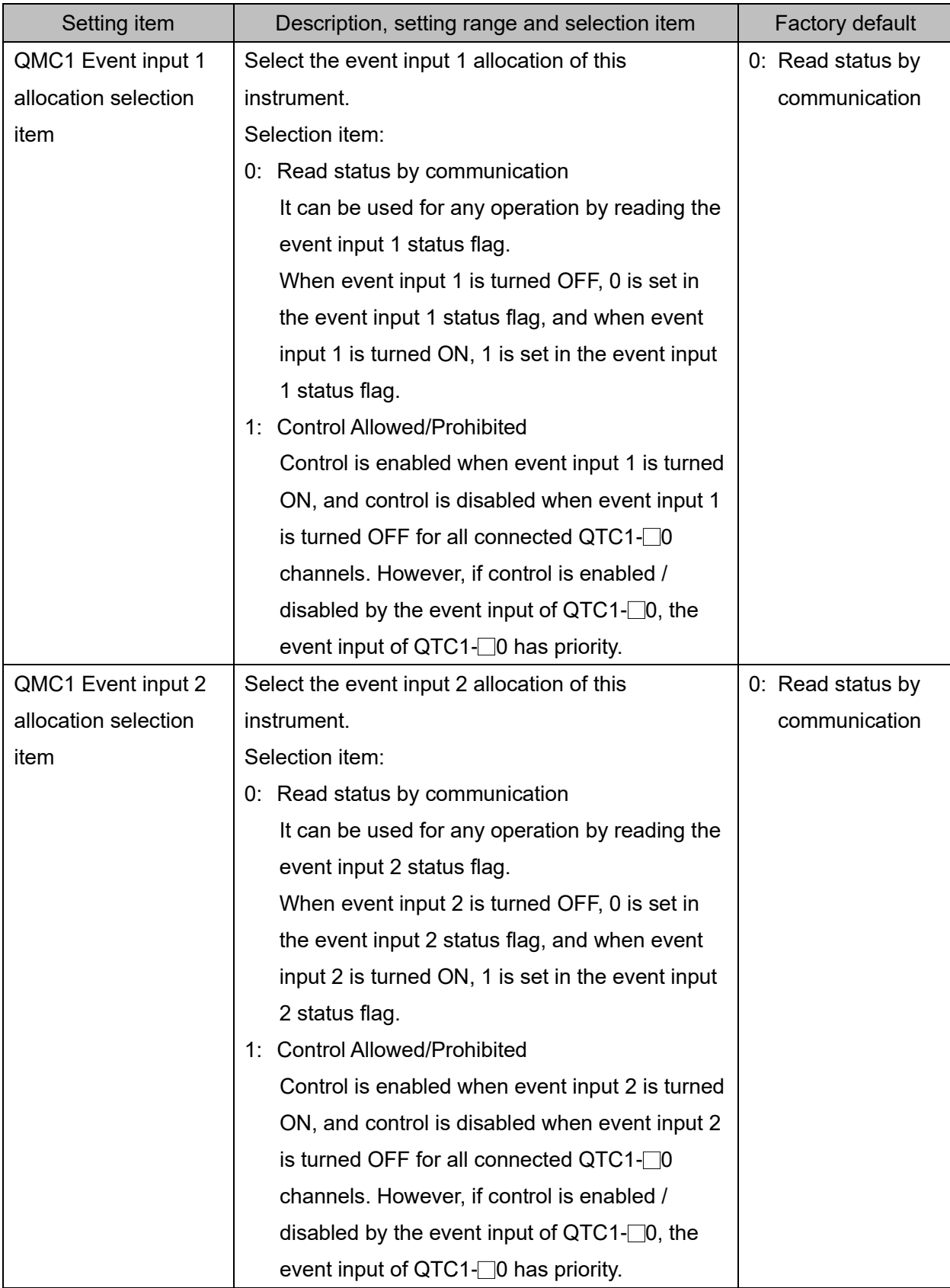

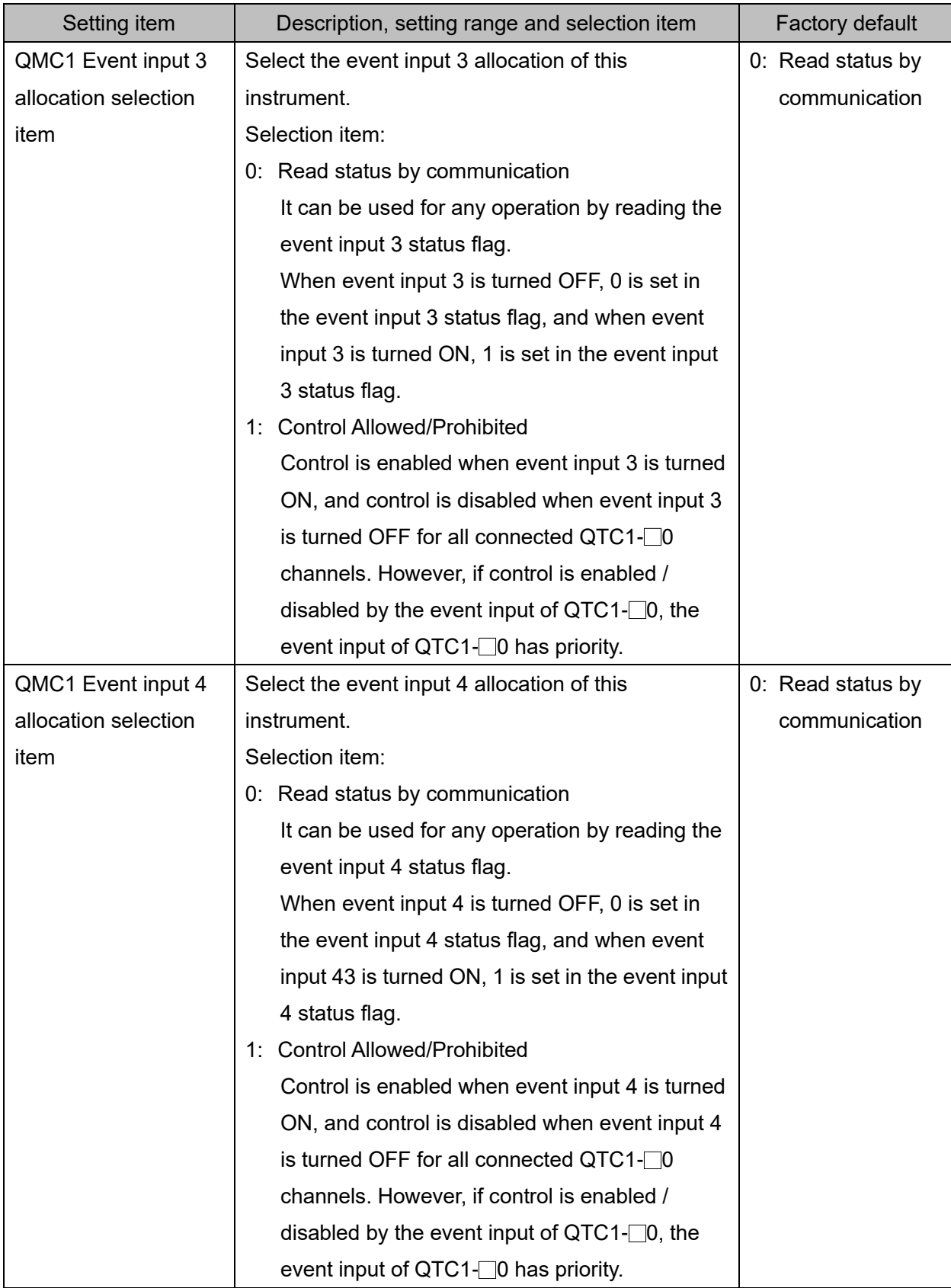

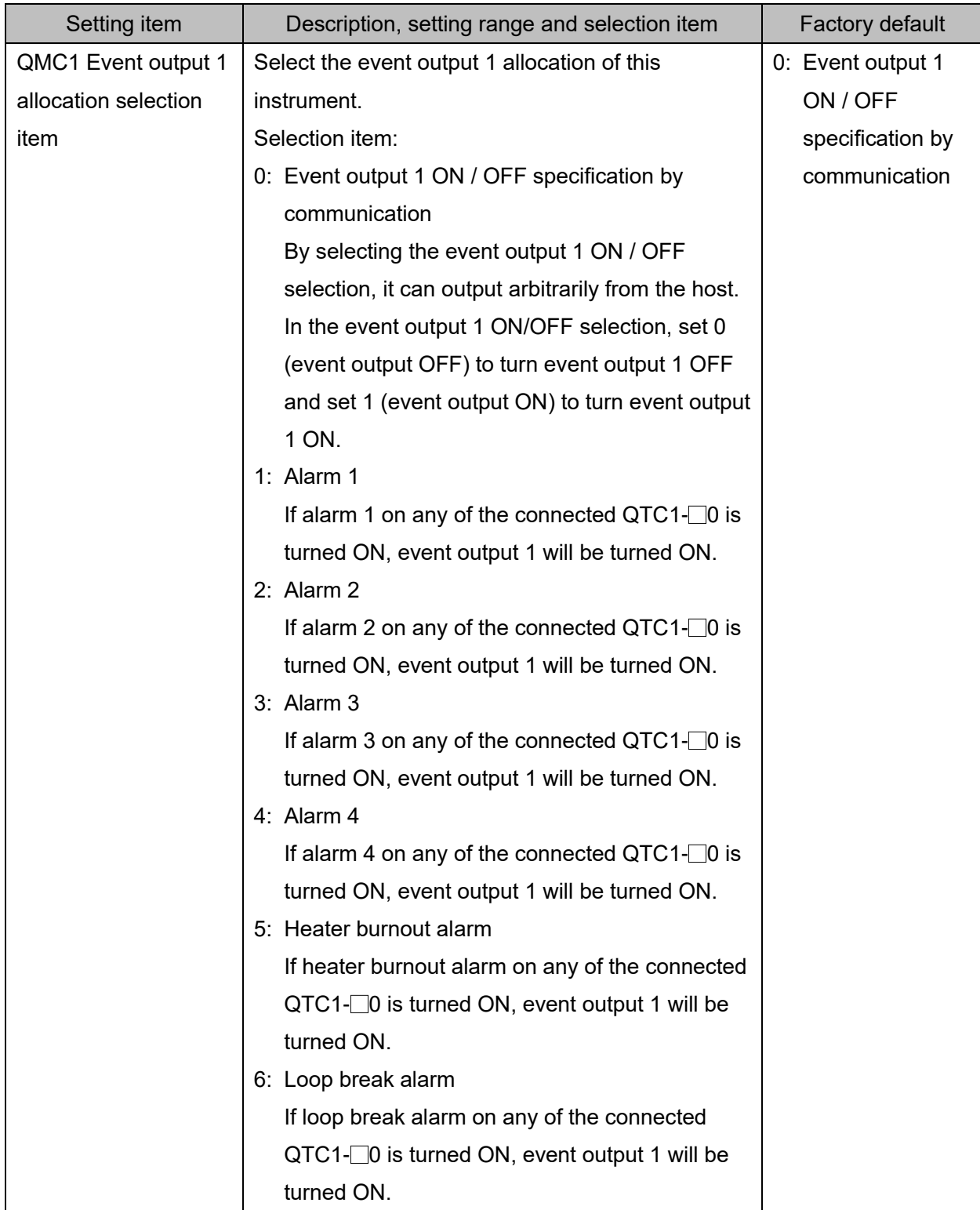

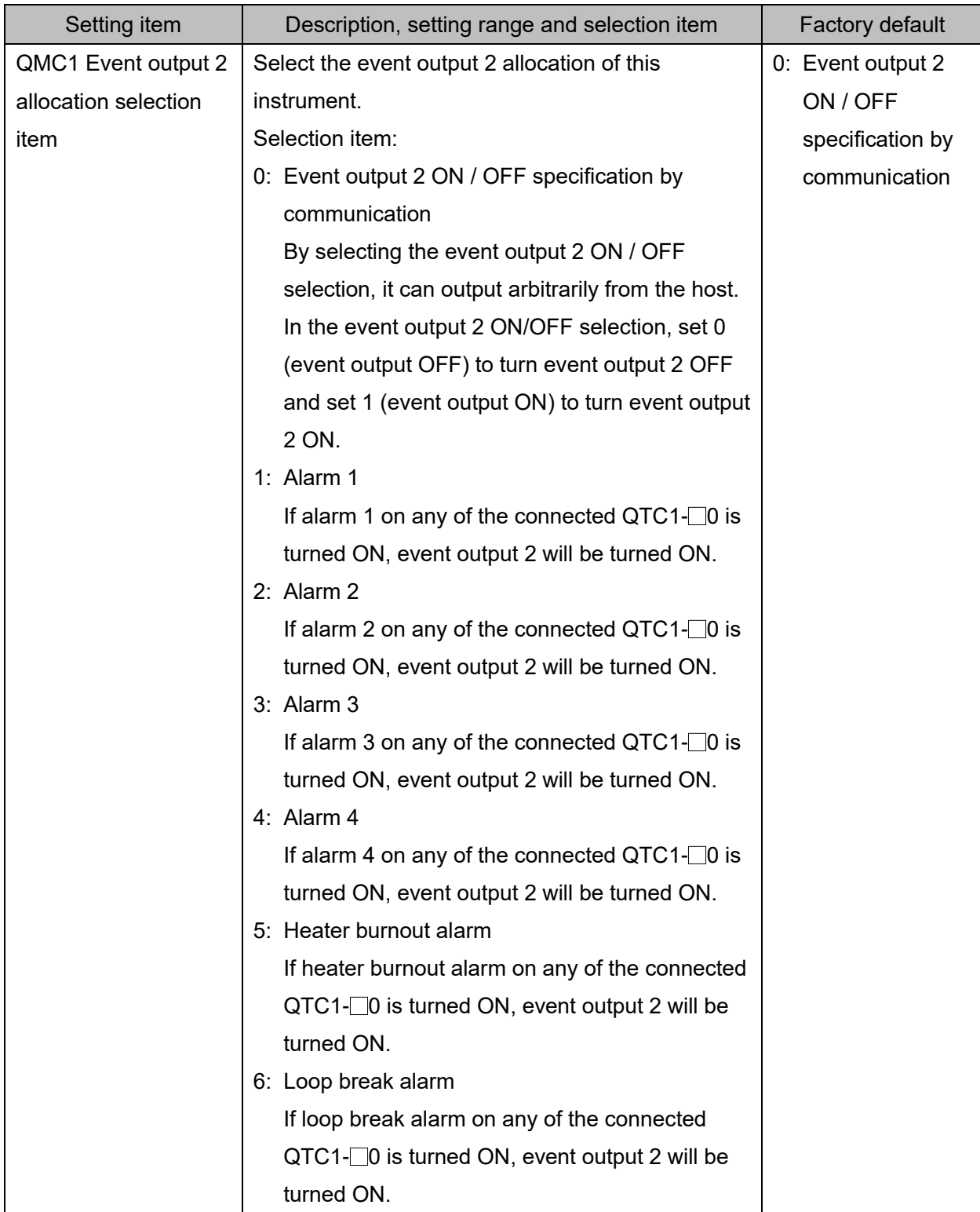

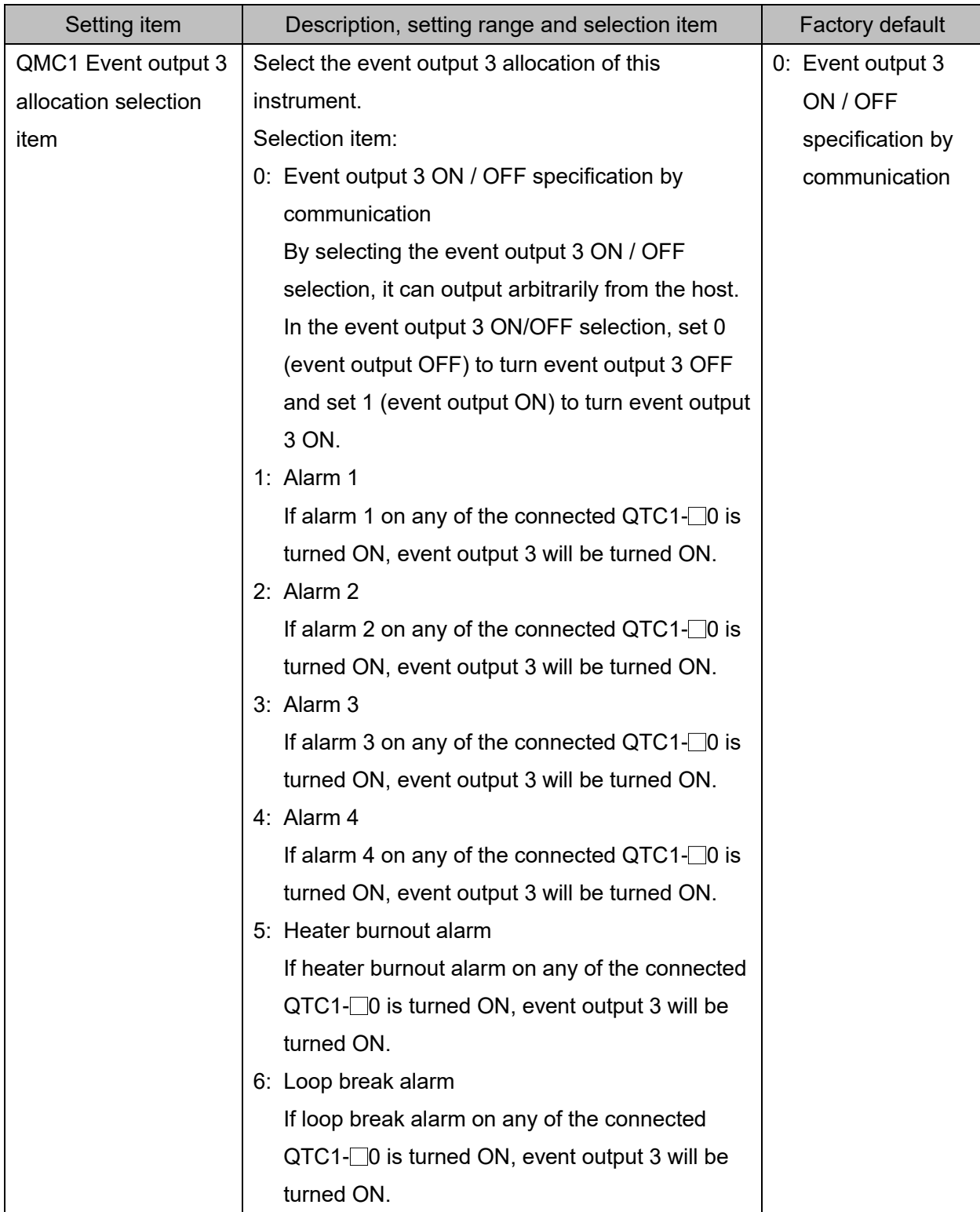
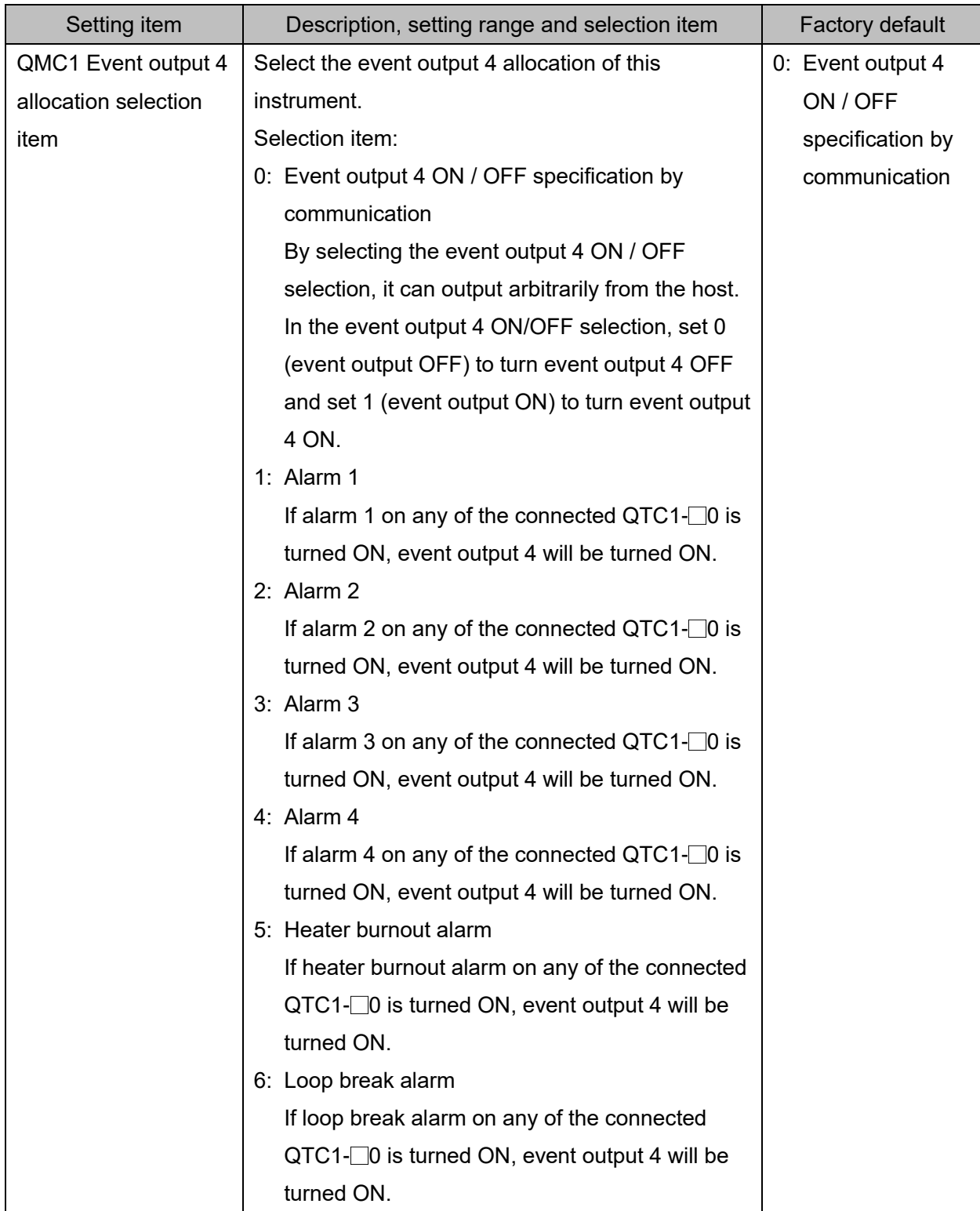

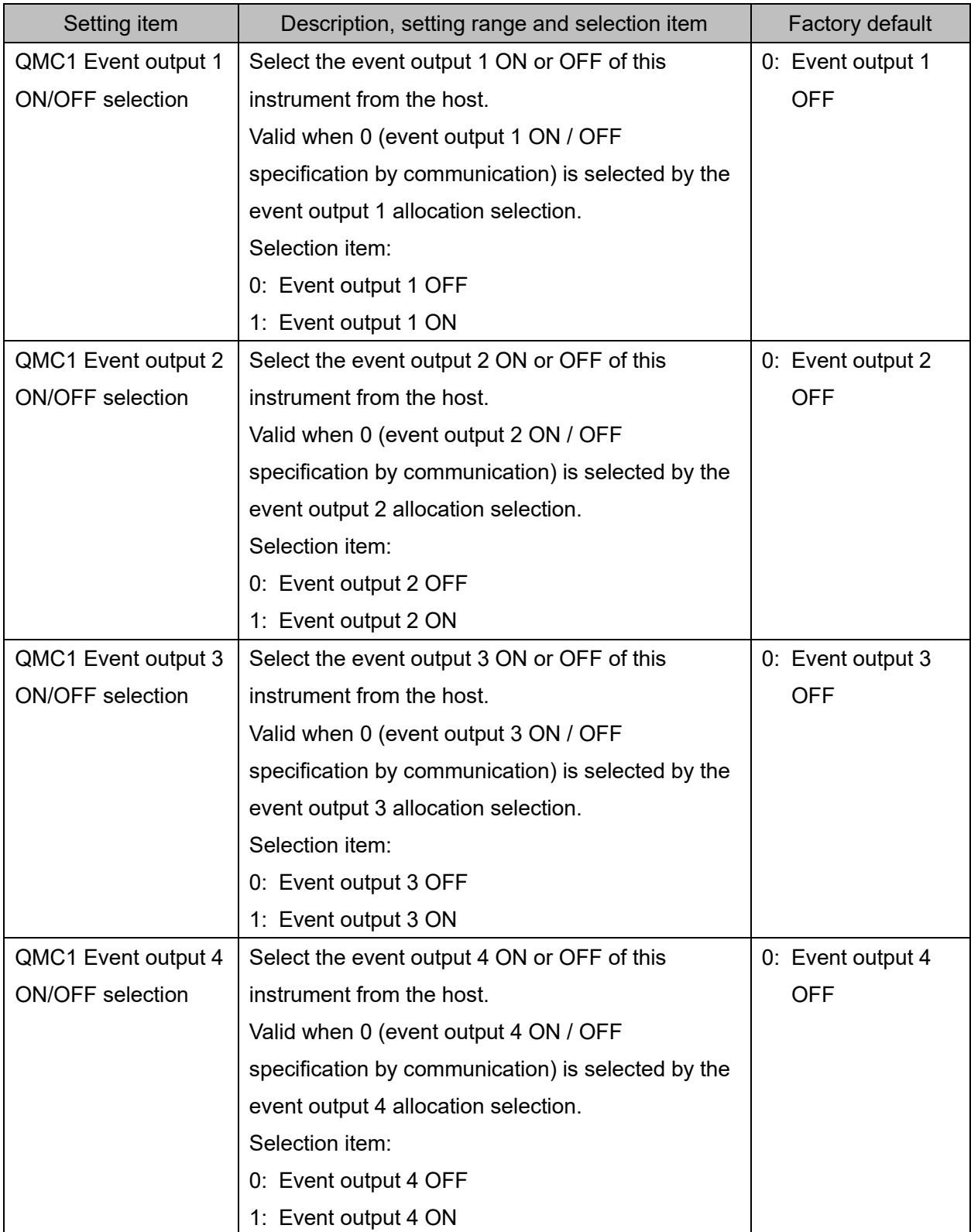

#### 6.2.3 Selecting Setting Value Reload Request

Select a setting value reload request for the connected modules.

Click [Main screen] tab  $\rightarrow$  [QMC1 data item]  $\rightarrow$  [Setting value reload request].

Display the Setting value reload request screen.

| <b>DAC1</b> console display                                                                                                    |                                                                                                    | ×<br>п                                   |
|----------------------------------------------------------------------------------------------------|----------------------------------------------------------------------------------------------------|------------------------------------------|
| Help(H)<br>File(F)<br>User(U)                                                                                                    |                                                                                                    | Read value from instrument               |
| <b>ONLINE/OFFLINE</b>                                                                                                    | Number of displays<br>Device selection<br>QMC1-Cx<br>$\overline{2}$                                                                                                    | /Number of connections<br>$\overline{2}$ |
| Main screen Graph display                                                                                                    |                                                                                                    |                                          |
| <b>E-</b> Monitoring item<br><b>■</b> Monitoring value<br><b>■</b> Operation setting<br><b>E</b> Normal setting<br><b>■</b> Control setting<br>Alarm setting | Data<br><b>Items</b><br>Module address 1 setting value reload request s<br>0: No setting value reload request<br>Þ<br>Module address 2 setting value reload request s<br>0: No setting value reload request                                                             |                                          |
| <b>E</b> Initial setting<br>nput setting<br><b>■</b> Output setting                                                                                          | Module address 3 setting value reload request s<br>0: No setting value reload request<br>Module address 4 setting value reload request s<br>0: No setting value reload request<br>Module address 5 setting value reload request s<br>0: No setting value reload request |                                          |
| <b>E</b> High function setting<br>Standard function se<br>Extension function s                                                                               | Module address 6 setting value reload request s<br>0: No setting value reload request<br>Module address 7 setting value reload request s<br>0: No setting value reload request                                                                                          |                                          |
| <b>■</b> Option function settii<br><b>A</b> Detail setting<br><b>E</b> rror history<br>$\Box$ Error history                                                  | Module address 8 setting value reload request s<br>0: No setting value reload request<br>Module address 9 setting value reload request s<br>0: No setting value reload request<br>Module address 10 setting value reload request<br>0: No setting value reload request  |                                          |
| <b>E-Product information</b><br>Product information<br><b>E-P QMC1</b> data item                                                                             | Module address 11 setting value reload request<br>0: No setting value reload request<br>Module address 12 setting value reload request<br>0: No setting value reload request                                                                                            |                                          |
| <b>■ USB limited item</b><br>Event input-output ite<br>Setting value reload                                                                                  | Module address 13 setting value reload request<br>0: No setting value reload request<br>Module address 14 setting value reload request<br>0: No setting value reload request                                                                                            |                                          |
| Monitoring value<br>⋖<br>$\rightarrow$                                                                                                    | Module address 15 setting value reload request<br>0: No setting value reload request<br>Module address 16 setting value reload request<br>0: No setting value reload request                                                                                            |                                          |
| Module address 1 setting value reload request selection<br>Data:<br>0: Unused<br>1 : Reload request (0 for end)<br>Communication address :<br>019CH          |                                                                                                    |                                          |

(Fig. 6.2.3-1)

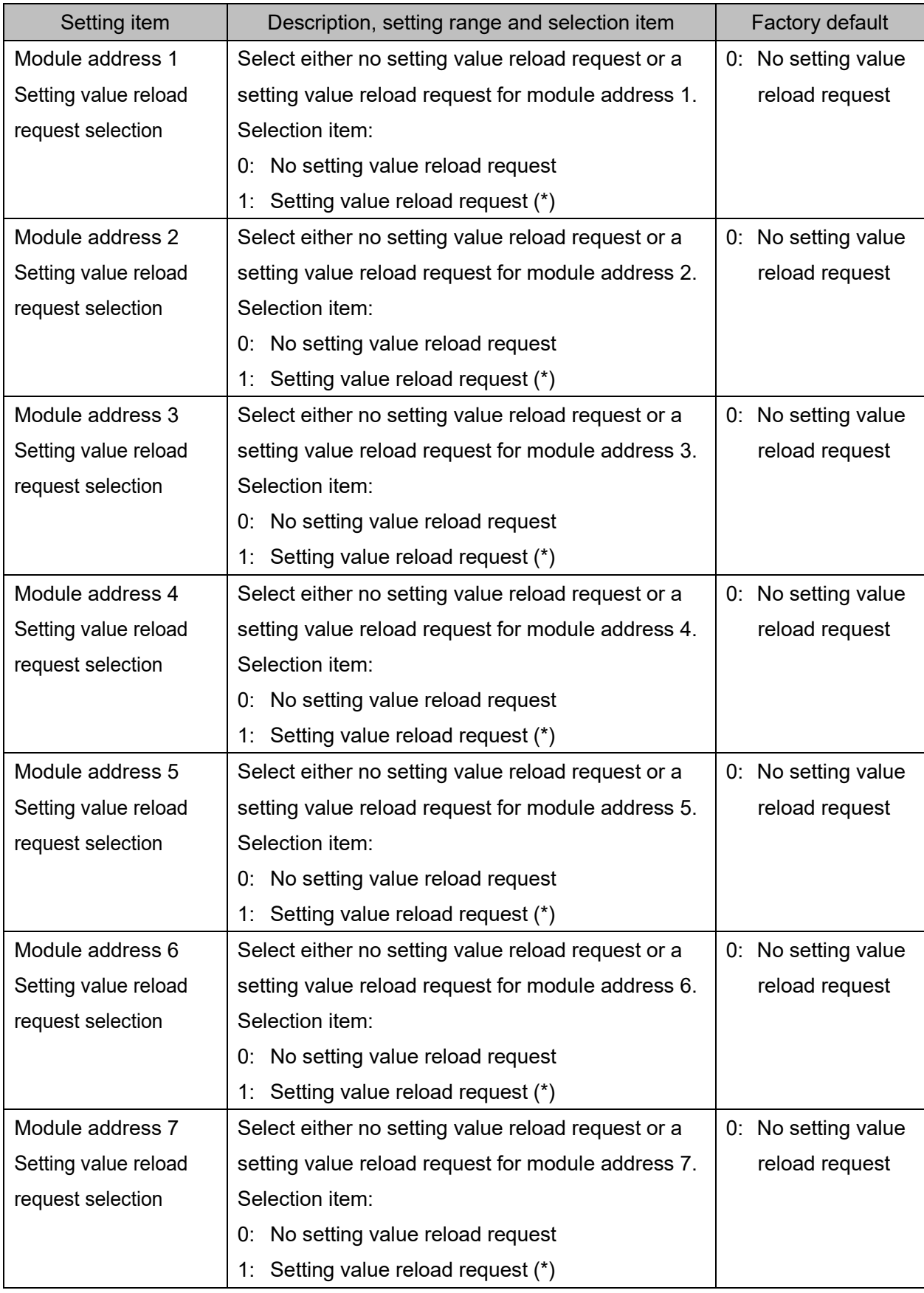

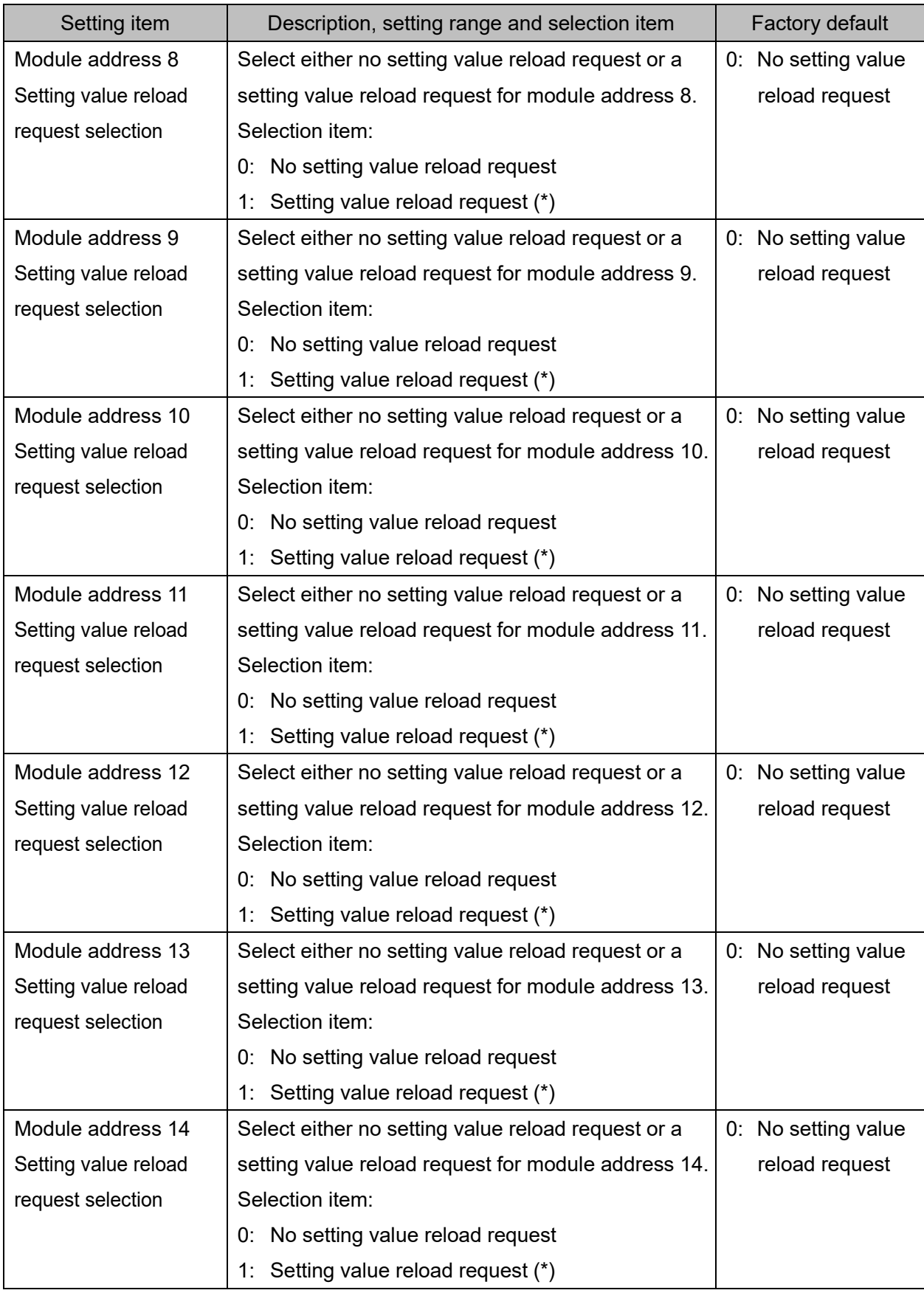

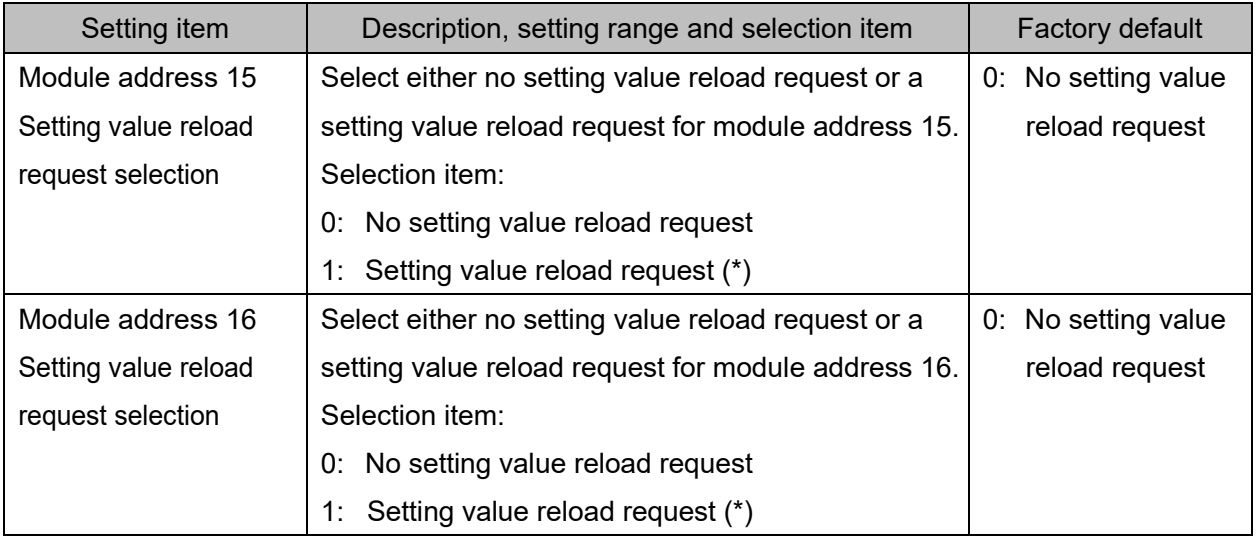

#### 6.2.4 Reading Monitor Values

Read a setting value reload request for the connected modules.

Reads the state flag, module recognition information and reload state flag of QMC1-C $\square$ .

Click [Main screen] tab  $\rightarrow$  [QMC1 data item]  $\rightarrow$  [Monitoring value].

Display the Monitoring value screen.

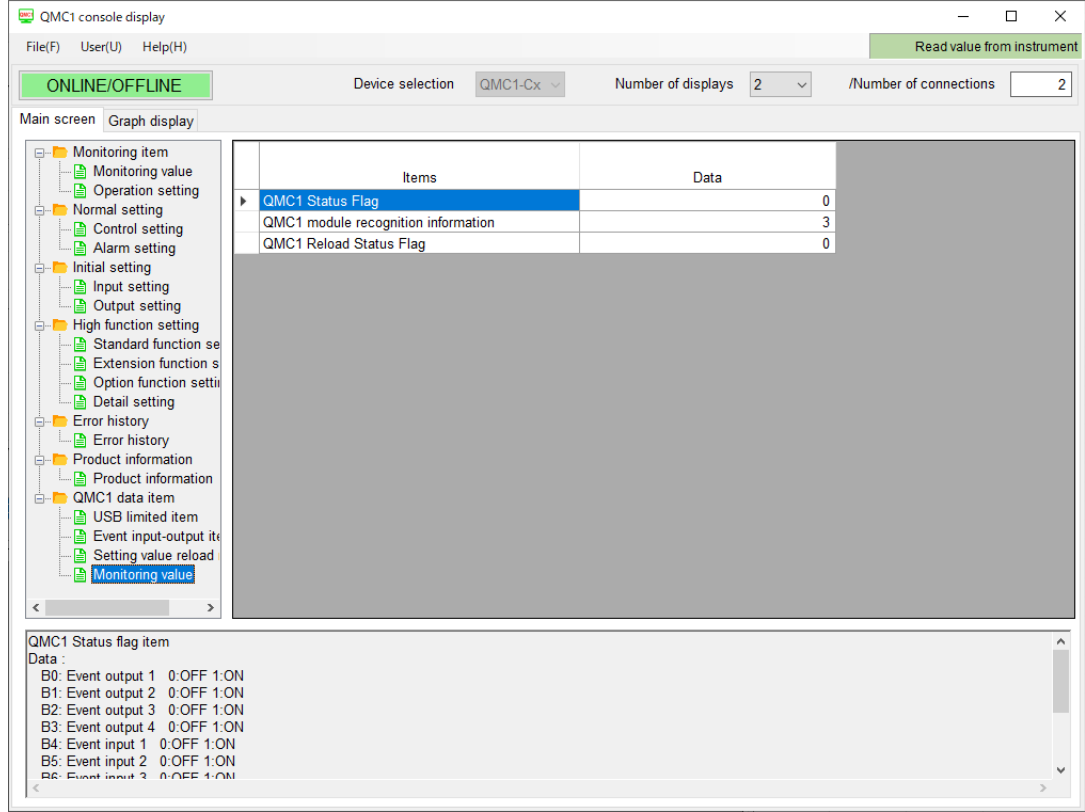

(Fig. 6.2.4-1)

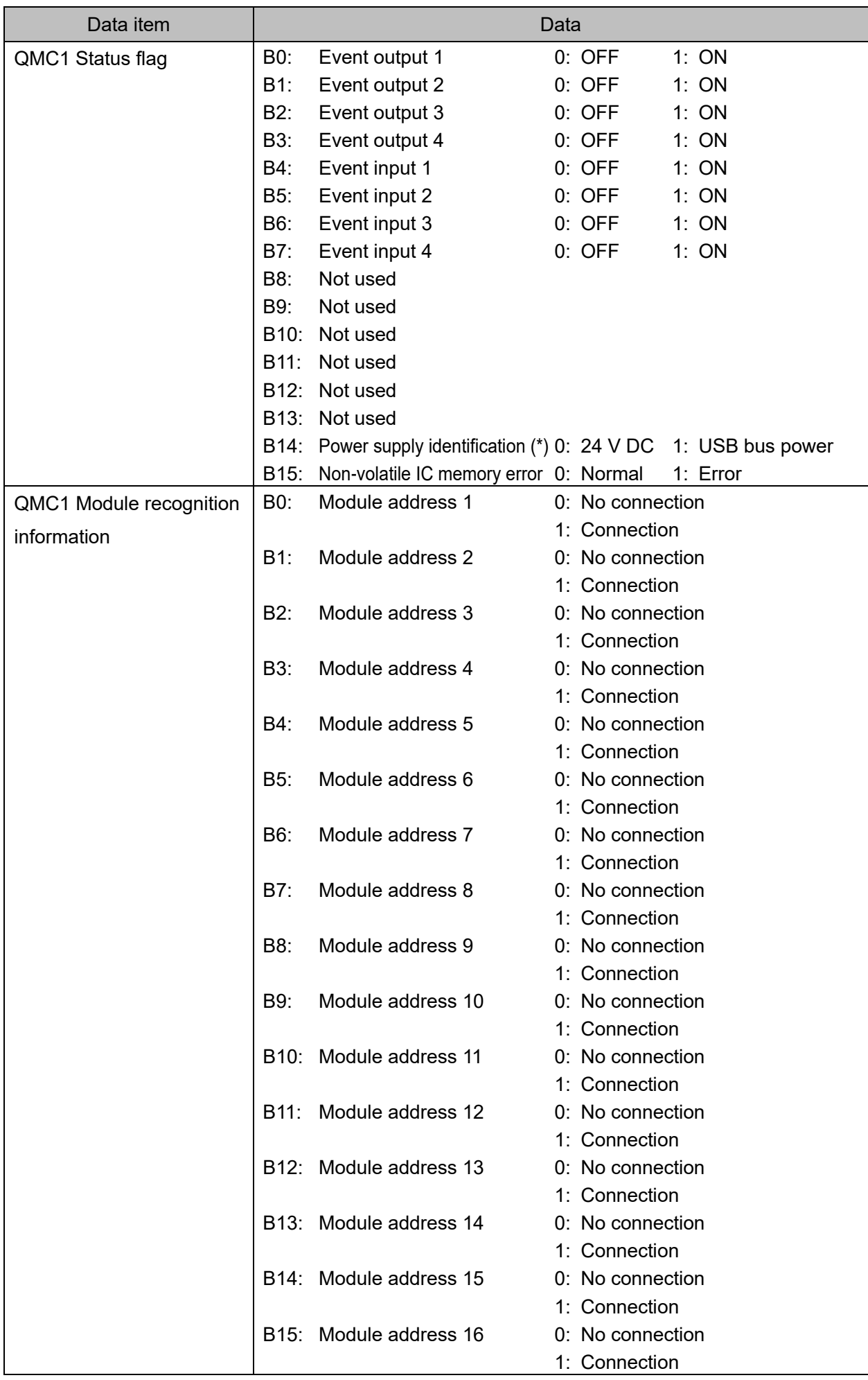

(\*): When power is supplied from 24 V DC and USB bus power, 0: 24 V DC is returned.

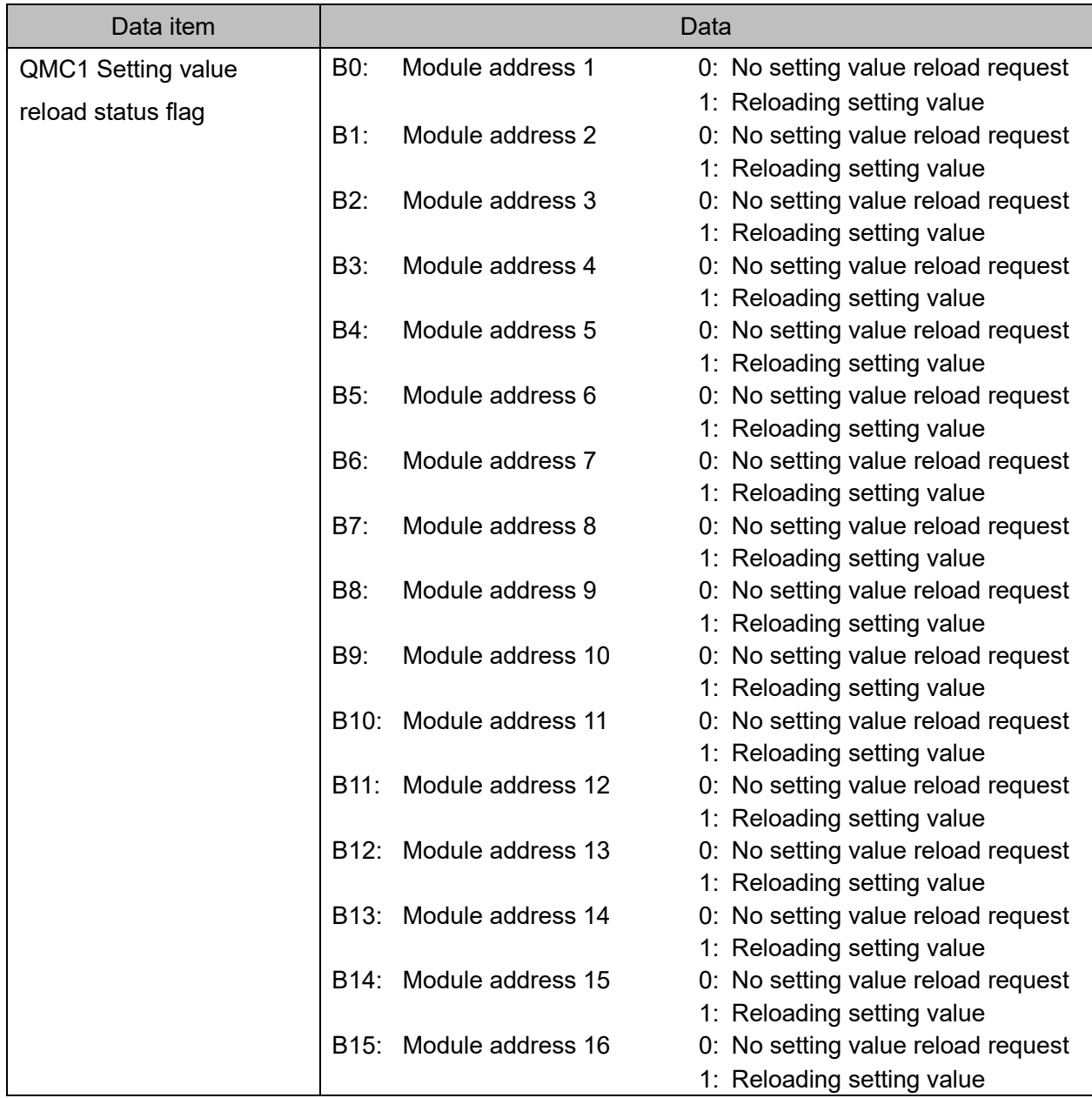

 $QMC1-C^{\dagger}$  power OFF  $\rightarrow$  ON

Turn the QMC1-C $\square$  power OFF  $\rightarrow$  ON. The set value becomes effective.

# **7 Mounting**

# **Caution**

- Do not connect QTC1-2P or QTC1-4P in the same unit.
- For the QMC1- $\Box$ -1 (C series compatible), the maximum connection "modules / channels" is "5 modules / 20 channels".
- Mount the DIN rail horizontally.
- This instrument fits the following DIN rails. Top hat rail TH35 JIS C 2812-1988

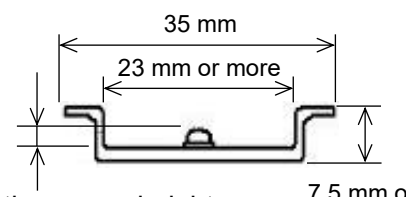

Mounting screw height 7.5 mm or more 6 mm or more

Width: 35 mm Height: 7.5 mm or more Groove width: 23 mm or more DIN rail mounting screw height: 6 mm or more (For DIN rail height 7.5 mm)

(Fig. 7-1)

- If this instrument is mounted in a position susceptible to vibration or shock, mount commercially available end plate at both ends of the instrument.
- When installing, make sure that the orientation (upper and lower) of this instrument is correct.
- When mounting or removing this instrument on the DIN rail, it must be tilted slightly. Secure a space of 50 mm or more in the vertical direction of the instrument, considering the wiring space of the power supply/communication line and heat dissipation.

### Spacing when  $QMC1-C$  and  $QTC1-40$  are connected

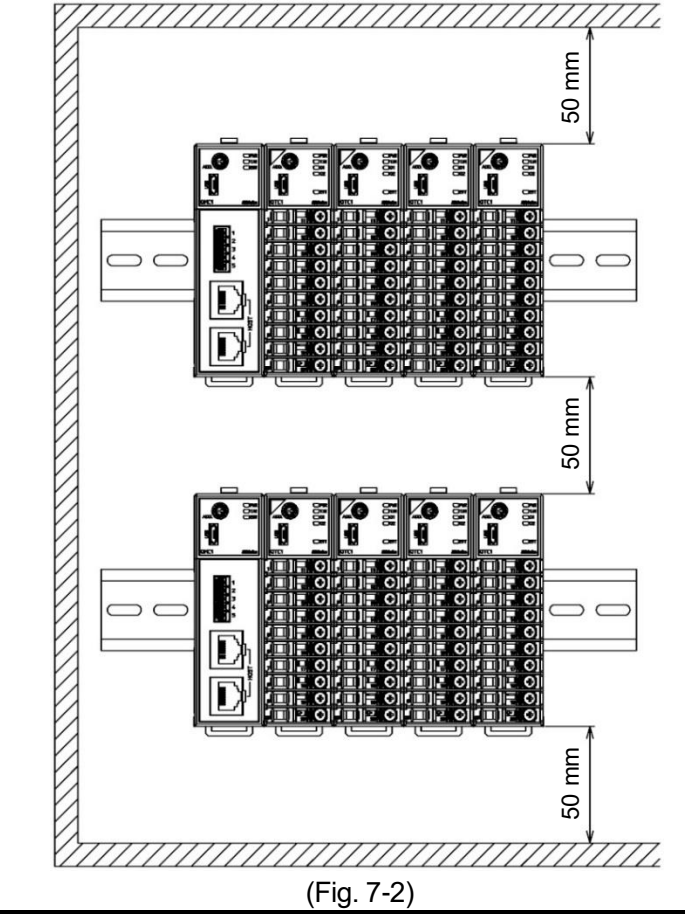

### **7.1 Selection of Location**

[Ensure the mounting location corresponds to the following conditions:]

- A minimum of dust, and an absence of corrosive gases
- No flammable, explosive gases
- No mechanical vibrations or shocks
- No exposure to direct sunlight, an ambient temperature of -10 to 50°C that does not change rapidly, and no icing
- An ambient non-condensing humidity of 35 to 85 %RH
- No large capacity electromagnetic switches or cables through which large current is flowing
- No water, oil or chemicals or the vapors of these substances can come into direct contact with the unit.
- When installing this unit within a control panel, please note that ambient temperature of this unit not the ambient temperature of the control panel – must not exceed 50°C.

Otherwise the life of electronic components (especially electrolytic capacitor) may be shortened.

\* Avoid setting this instrument directly on or near flammable material even though the case of this instrument is made of flame-resistant resin.

#### **7.2 External Dimensions** (Unit: mm)

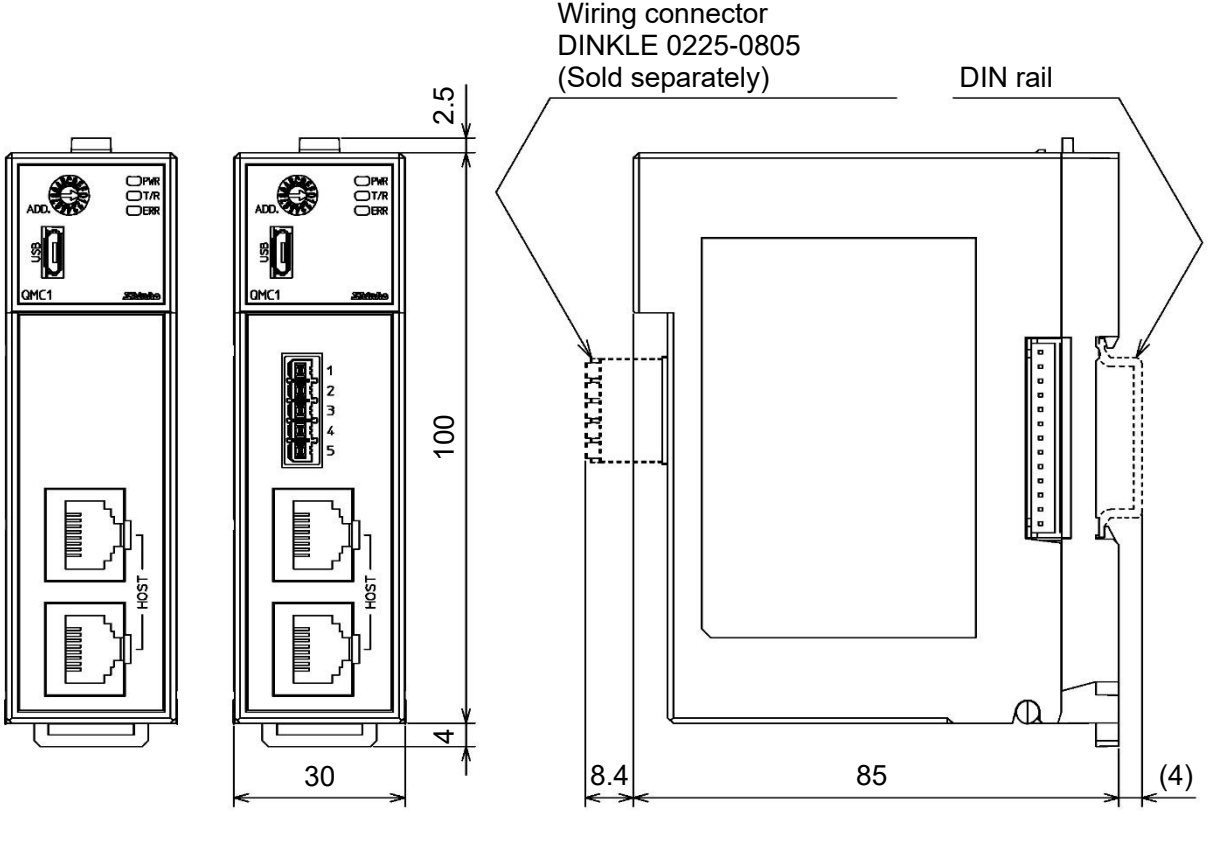

(Fig. 7.2-1)

## **7.3 Mounting**

Mounting to the DIN rail

- $\circled{1}$  Lower the lock lever of this instrument. (The lock lever of this instrument has a spring structure, but if lower it in the direction of the arrow until it stops, it will be locked in that position.)
- $\circled{2}$  Hook the part  $\circled{2}$  of this instrument onto the top of the DIN rail.
- $\circled{3}$  Insert the lower part of this instrument with the part  $\circled{2}$  as a fulcrum.
- Raise the lock lever of this instrument.

Make sure it is fixed to the DIN rail.

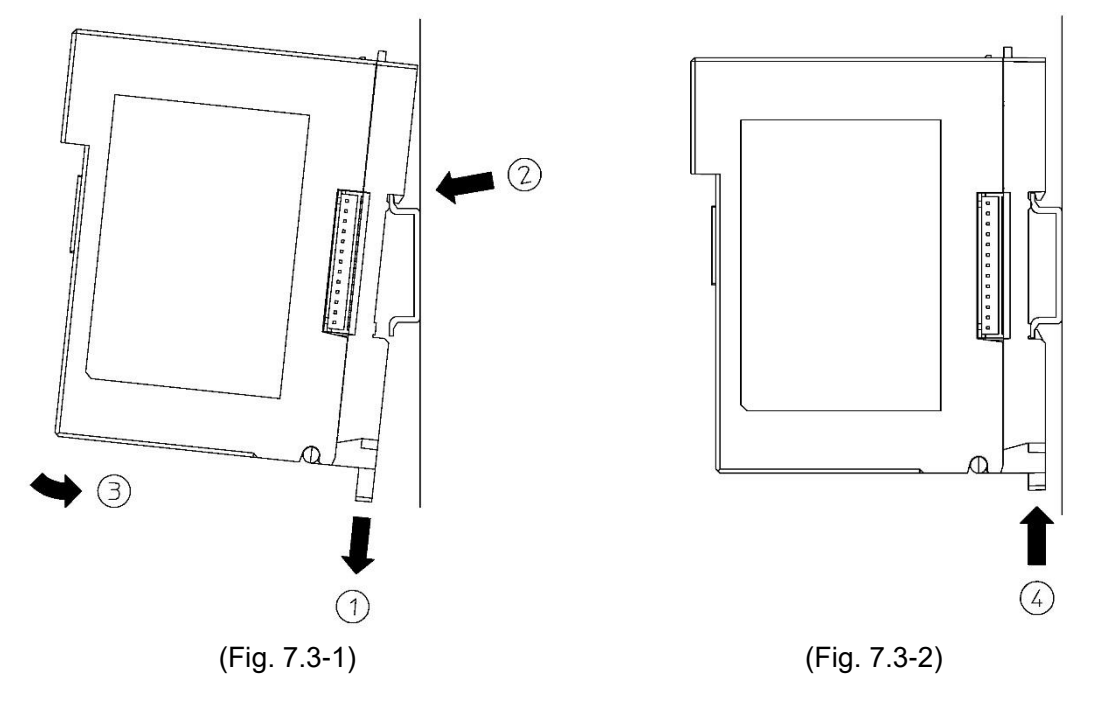

Removal from the DIN rail

- $\circled{1}$  Insert a flat blade screwdriver into the lock lever of this instrument and lower the lock lever until it stops.
- Remove this instrument from the DIN rail by lifting it from below.

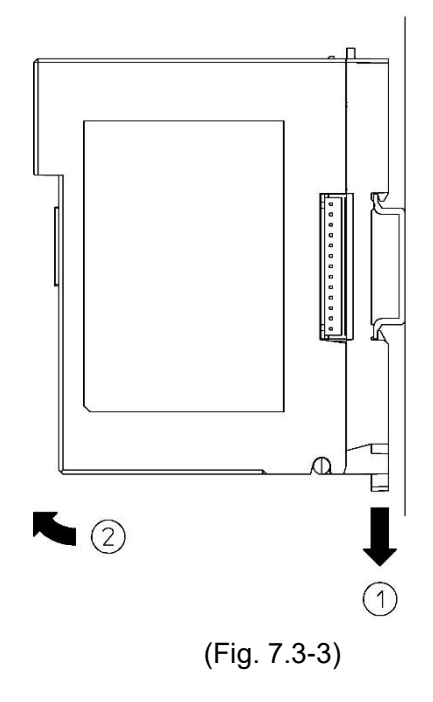

Mounting multiple modules to the DIN rail

This section describes an example of mounting this instrument and QTC1-40 on the DIN rail.

- Lower the lock lever of the QTC1-40, and mounting the QTC1-40 to the DIN rail.
- Slide the QTC1-40 to the left and connect the connectors to each other.

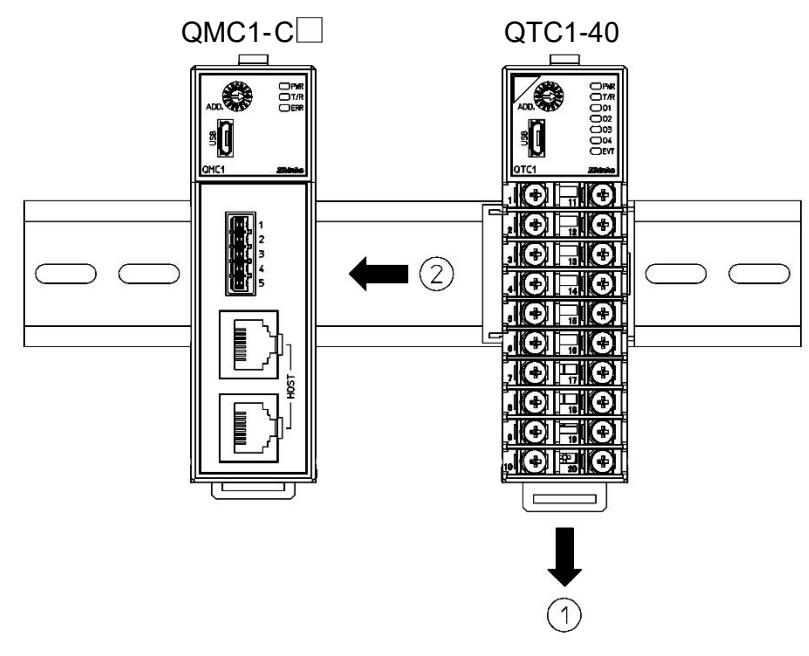

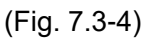

Raise the lock lever of the QTC1-40. Make sure it is fixed to the DIN rail.

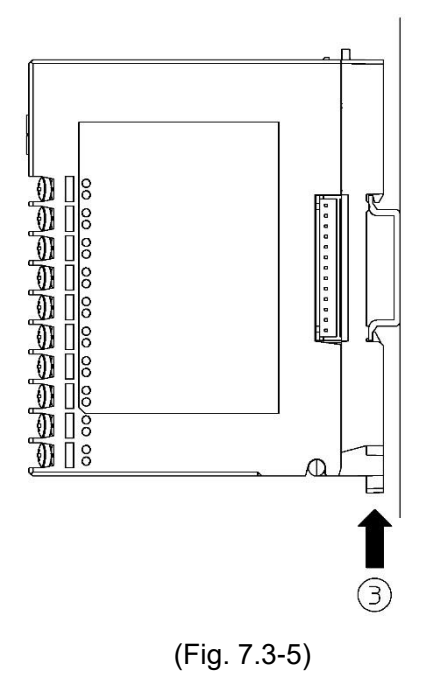

Removal multiple modules from the DIN rail

This section describes an example of removing multiple QTC1-40 on the DIN rail.

- $\circled{1}$  Insert a flat blade screwdriver into the lock lever of the QTC1-40 and lower the lock lever until it stops.
- Slide the QTC1-40 to the right side and disconnect it from the connector, then remove it from the DIN rail.

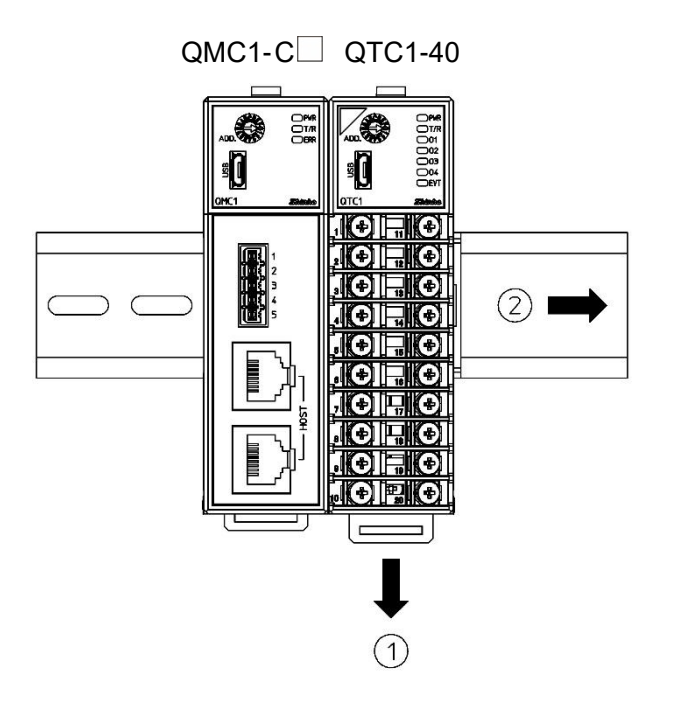

(Fig. 7.3-6)

# **8 Wiring**

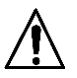

# **Warning**

Turn off the power supply to this instrument before wiring.

If you work while the power is supplied, you may get an electric shock, which could result in an accident resulting in death or serious injury.

## ∕N **Caution**

Do not connect QTC1-2P or QTC1-4P in the same unit.

## **8.1 Recommended Terminal**

Use a solderless terminal with an insulation sleeve in which an M3 screw fits as shown below.

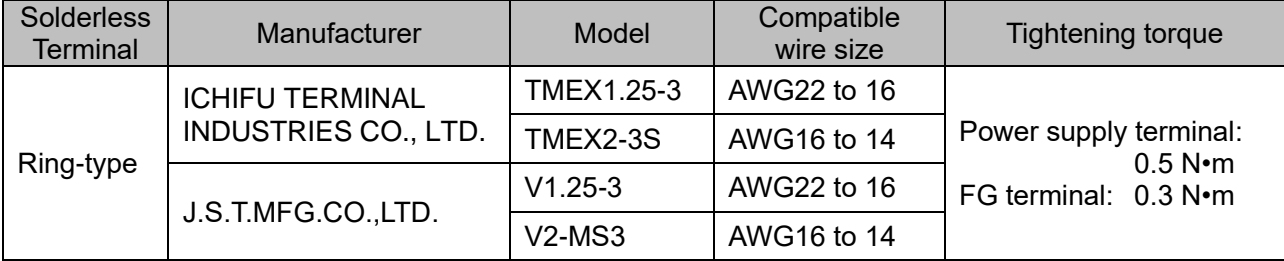

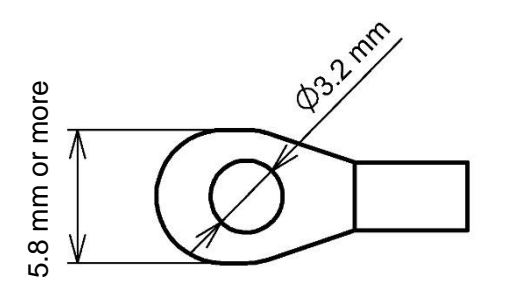

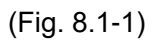

## **8.2 Pin Assignment and Terminal Arrangement**

8.2.1 Pin Assignment of Event Input/Output (option) and Serial Communication Part

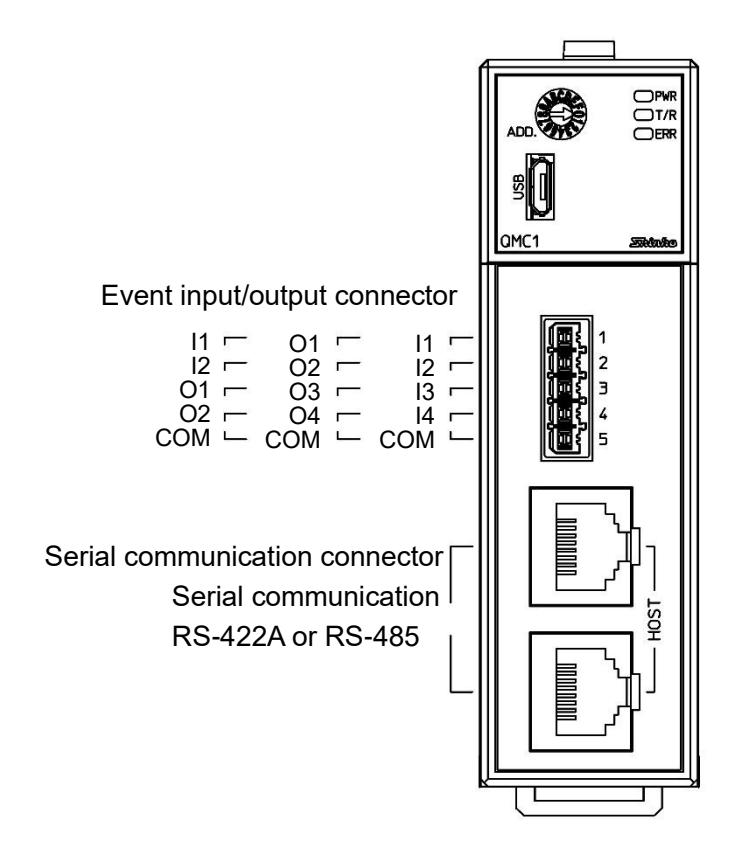

(Fig. 8.2.1-1)

(1) Pin assignment of event input / output connector

| Model<br>Pin No. | $QMC1$ - $1$ - $-1$ | $QMC1 - 2-$         | $QMC1 - 3 -$        |
|------------------|---------------------|---------------------|---------------------|
|                  | 11 (Event input 1)  | O1 (Event output 1) | 11 (Event input 1)  |
| 2                | 12 (Event input 2)  | O2 (Event output 2) | 12 (Event input 2)  |
| 3                | 13 (Event input 3)  | O3 (Event output 3) | O1 (Event output 1) |
|                  | 14 (Event input 4)  | O4 (Event output 4) | O2 (Event output 2) |
| 5                | <b>COM</b>          | <b>COM</b>          | <b>COM</b>          |

(2) Pin assignment of serial communication connector

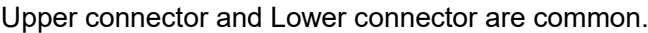

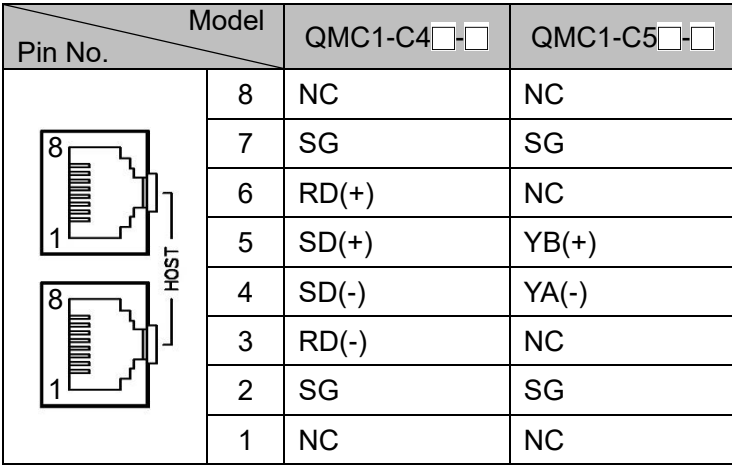

## 8.2.2 Power Supply Terminal Arrangement

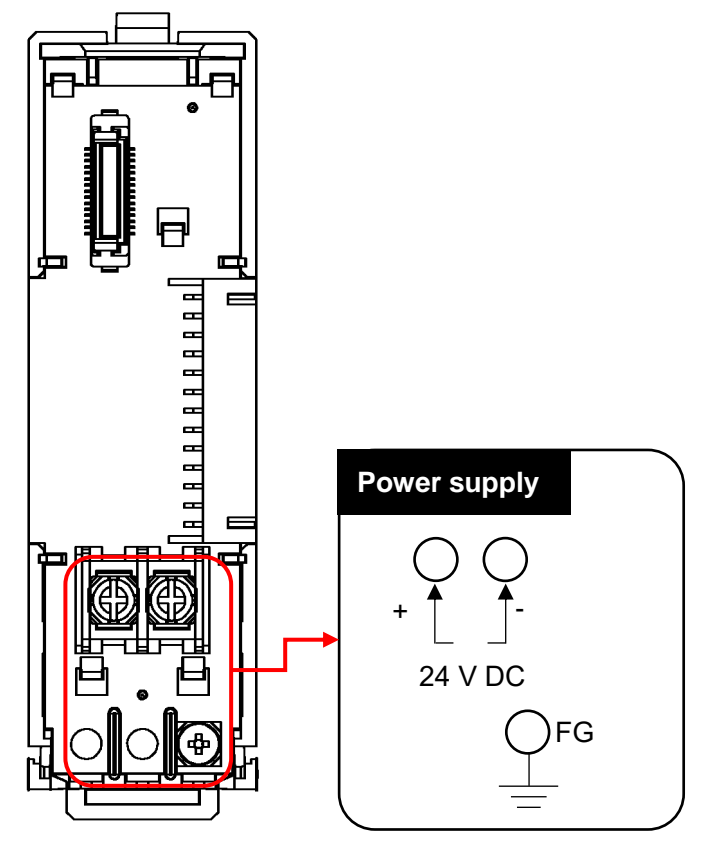

(Fig. 8.2.2-1)

## **8.3 Wiring**

8.3.1 Wiring for Power Supply

The terminal block for power supply is located on the base of this instrument.

Wiring by the following procedure.

- (1) Case removal
	- $\circled{1}$  Push the release lever on the top of this instrument to unlock it.
	- 2 Remove the case.

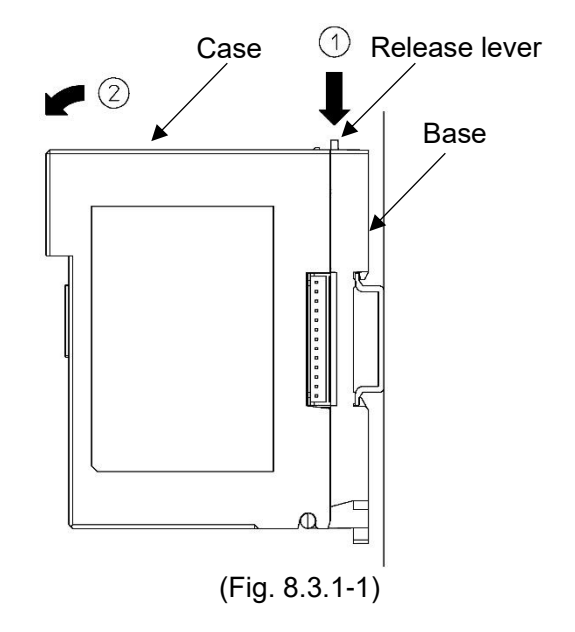

#### (2) Wiring

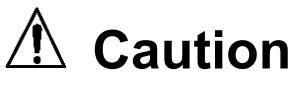

- Do not use the wrong polarity for the power supply voltage (24 V DC).
- Use copper wires AWG16 to 14 (1.31 to 2.08 mm<sup>2</sup>) for the FG terminal and Power supply terminal.
- Use round crimp terminals.
- The tightening torques for power terminals and FG terminals should be as follows. Power supply terminal: 0.5 N•m FG terminal: 0.3 N•m

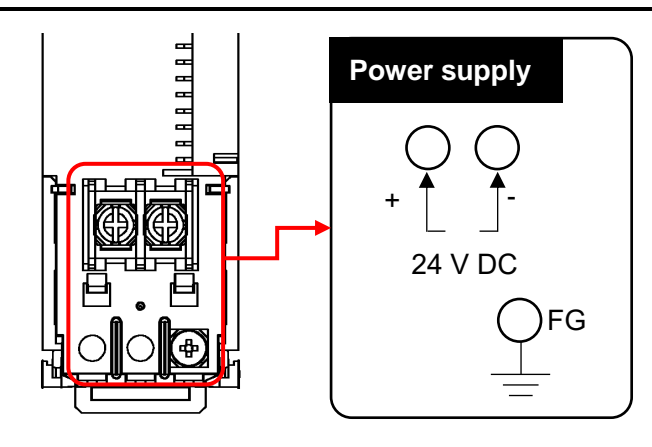

(Fig. 8.3.1-2)

- (3) Case mounting
	- $\circledR$  Hook the case on the lower part  $\circledR$  of this instrument.
	- $(2)$  Mount the case so that the lower part  $(1)$ of this instrument is the fulcrum and covers the release lever. There is a clicking sound.

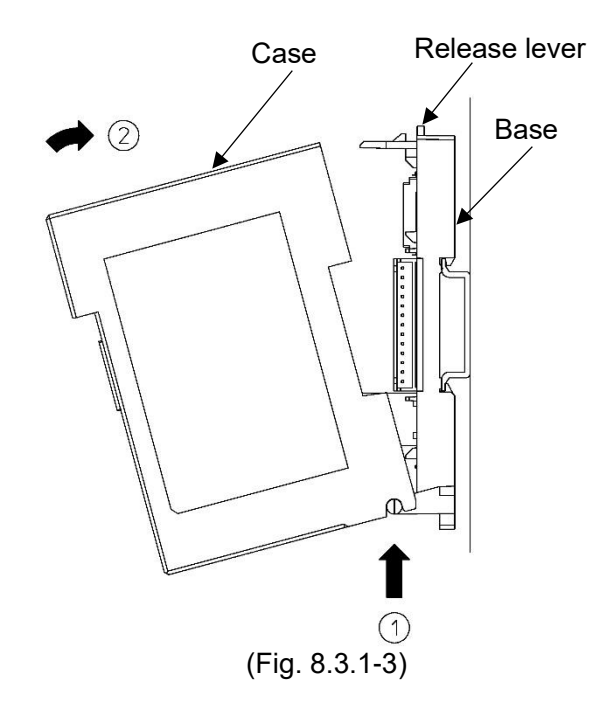

8.3.2 Wiring for Event Input and Event Output

For wiring of the event input/output, use the wiring connector [0225-0805 (made by DINKLE)] (sold separately).

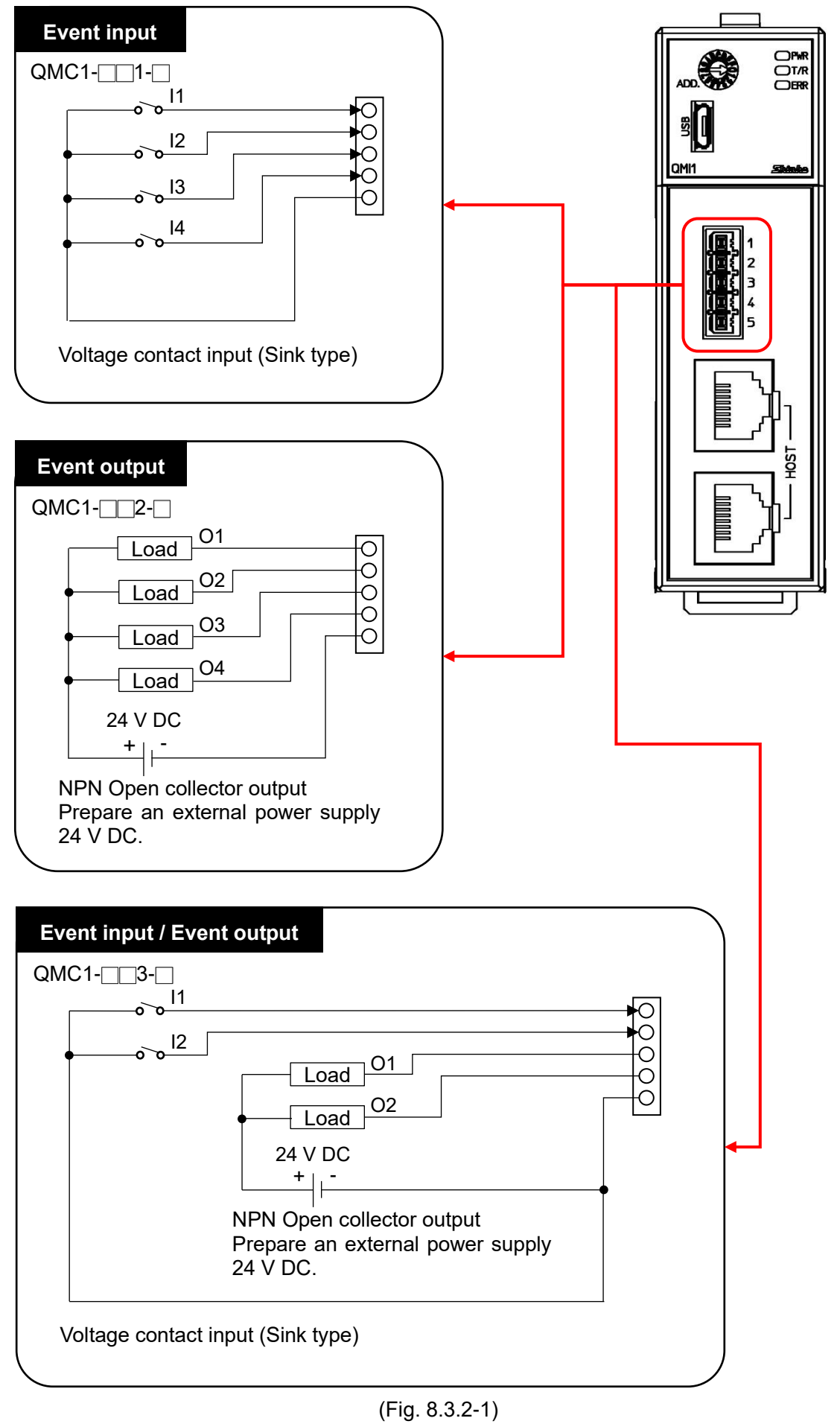

## **8.4 Connection of QMC1-C and QTC1- 0 to Host Computer**

## **A** Caution

Do not connect QTC1-2P or QTC1-4P in the same unit.

For the connection between the host computer - QMC1-C $\Box$  and between QMC1-C $\Box$  - QMC1-C $\Box$ , use the following communication cables (sold separately).

Between host computer - QMC1-C USB Communication Cable (CMC-001-4) [USB - Modular] Communication Cable (CQM-001) [Y terminal (C5, 3-wire) - Modular] Communication Cable(CQM-002) [Y terminal (C4, 5-wire) - Modular]

Between  $QMC1-C$  -  $QMC1-C$ 

Communication Cable(CQQ-001) [Modular - Modular]

8.4.1 Wiring Example: When Using the USB Communication Cable CMC-001-4 (Sold separately) Connection example of  $QMC1-C$  and  $QTC1-40$ 

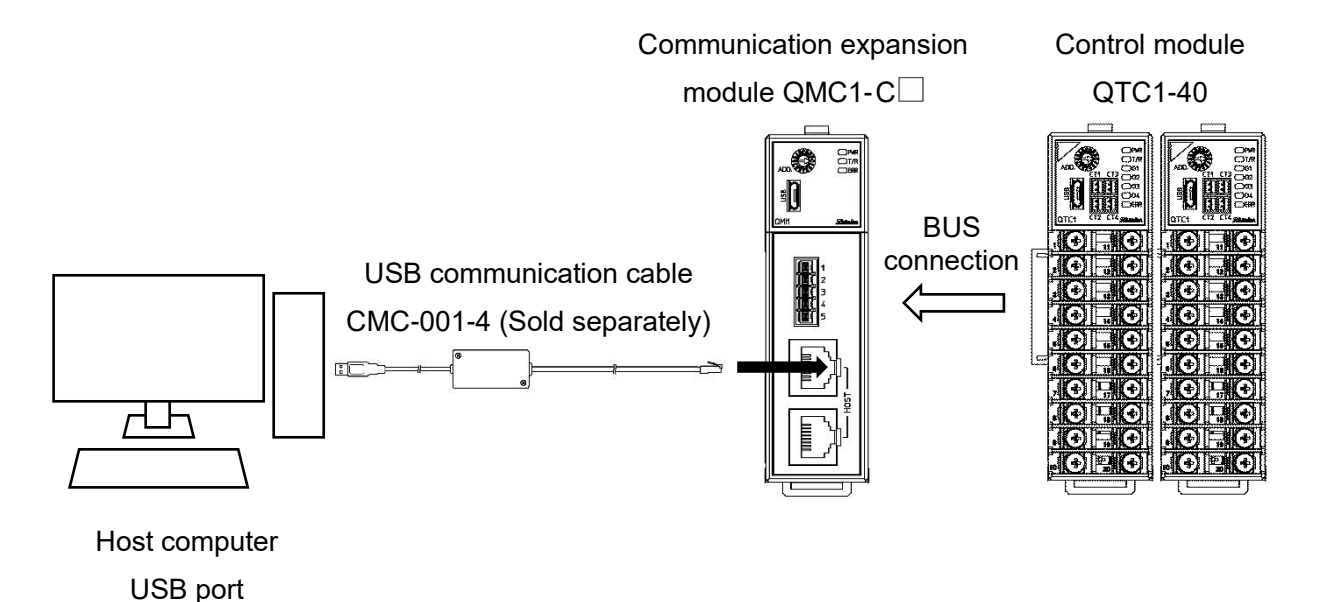

(Fig. 8.4.1-1)

#### 8.4.2 Wiring Example: When Connecting Multiple Units

Use the communication cable CQQ-001 (sold separately) to connect the units.

Connection example of QMC1-C and QTC1-40

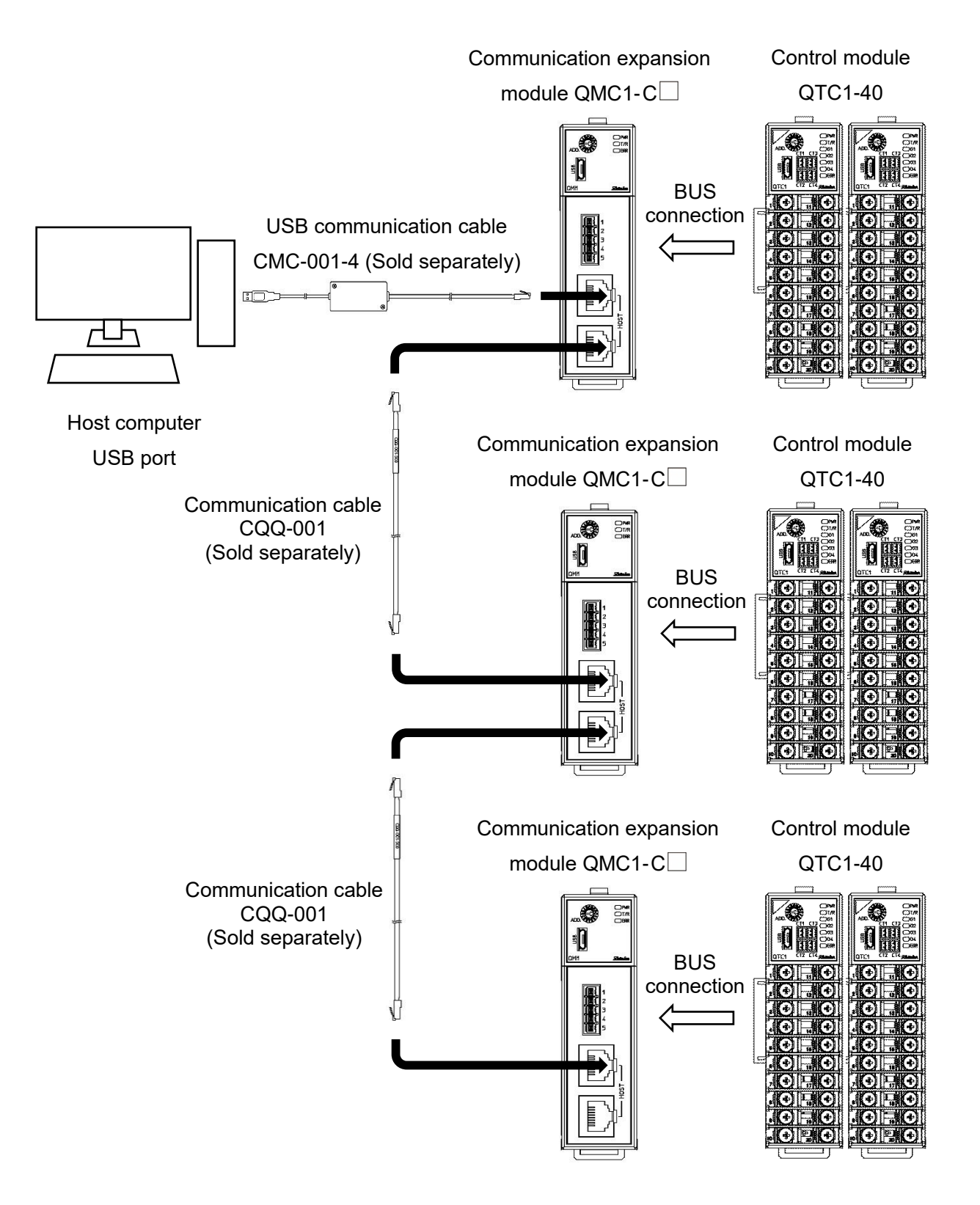

(Fig. 8.4.2-1)

## **9 Communication Procedure**

Communication starts with command transmission from the host computer (hereafter Master), and ends with the response of this instrument (hereafter Slave).

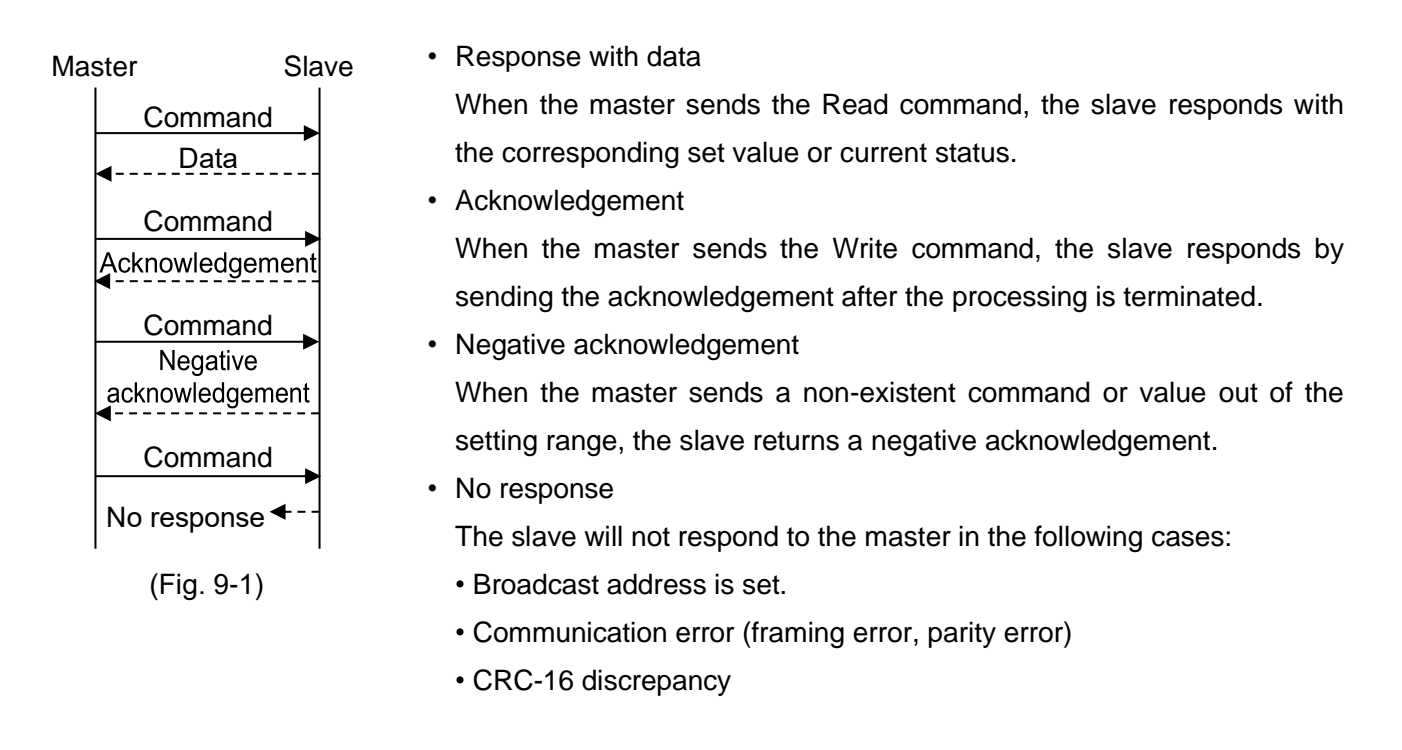

#### Communication timing of the RS-485

Master Side (Take note while programming)

When the master starts transmission through the RS-485 communication line, the master is arranged so as to provide an idle status (mark status) transmission period of 1 or more characters before sending the command to ensure synchronization on the receiving side.

Set the program so that the master can disconnect the transmitter from the communication line within a 1 character transmission period after sending the command in preparation for reception of the response from the slave.

To avoid collision of transmissions between the master and the slave, send the next command after carefully checking that the master has received the response.

If a response to the command is not returned due to communication errors, set the Retry Processing to send the command again. (It is recommended to execute Retry twice or more.)

#### Slave Side

When the slave starts transmission through the RS-485 communication line, the slave is arranged so as to provide an idle status (mark status) transmission period of 1 ms or more (\*) before sending the response to ensure synchronization on the receiving side.

The slave is arranged so as to disconnect the transmitter from the communication line within a 1 character transmission period after sending the response.

(\*): Can be set in "Response delay time (P.8-7)" within a range of 0 to 1000 ms.

## **10 MODBUS Protocol**

## **10.1 Transmission Mode**

It becomes the RTU mode, and 8-bit binary data in command is transmitted as it is.

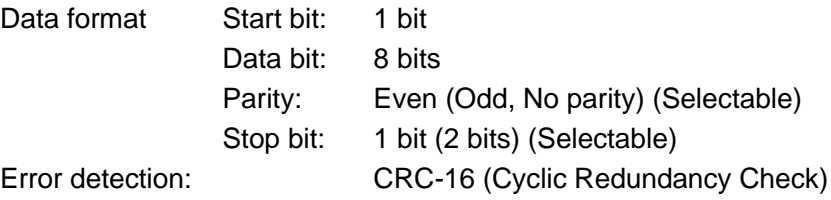

### **10.2 Data Communication Interval**

1.5 character transmission times or less

(Communication speed 9600 bps, 19200 bps: 1.5 character transmission times,

Communication speed 38400 bps, 57600 bps: 750 µs)

To transmit continuously, an interval between characters which consist of one message, must be within

1.5 character transmission times.

If an interval lasts longer than 1.5 character transmission times, the PCA1 assumes that transmission from the master is finished, which results in a communication error, and will not return a response.

#### **10.3 Message Configuration**

Message is configured to start after idle time is processed for more than 3.5 character transmissions, and end after idle time is processed for more than 3.5 character transmissions.

(Communication speed 9600 bps, 19200 bps: 3.5 character transmission times,

Communication speed 38400 bps, 57600 bps: 1.75 ms)

The data part has a maximum of 252 bytes.

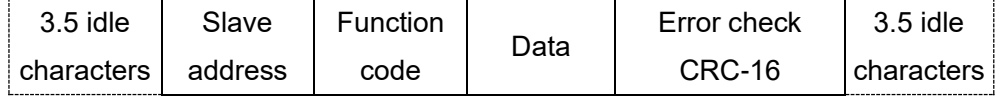

(1) Slave Address

Slave address is an individual instrument number on the slave side, and is set within the range 1 to 16 (01H to 10H). The master identifies slaves by the slave address of the requested message.

The slave informs the master which slave is responding to the master by placing its own address in the response message.

## **Slave address 0 (00H, Broadcast address) can identify all the slaves connected. However, slaves do not respond.**

#### (2) Function Code

The function code is the command code for the slave to undertake one of the following actions.

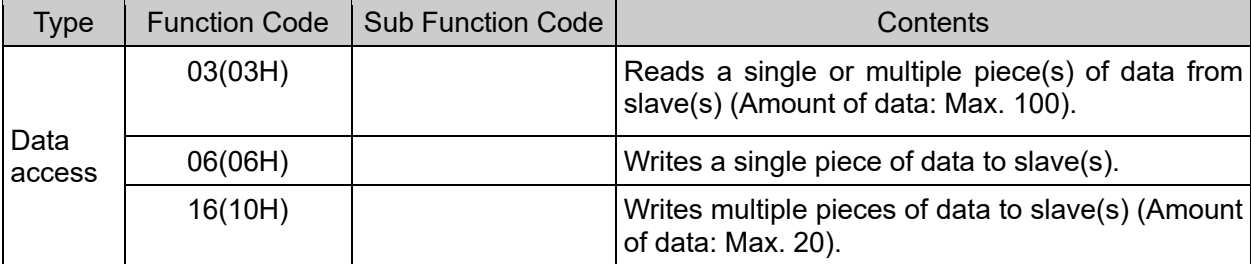

The function code is used to discern whether the response is normal (acknowledgement) or if any

error (negative acknowledgement) has occurred when the slave returns the response message to the master.

When acknowledgement is returned, the slave simply returns the original function code.

When negative acknowledgement is returned, the MSB of the original function code is set as 1 for the response.

For example, if the master sends request message setting 13H to the function code by mistake, slave returns 93H by setting the MSB to 1, because the former is an illegal function.

For negative acknowledgement, the exception codes below are set to the data of the response message, and returned to the master in order to inform it of what kind of error has occurred.

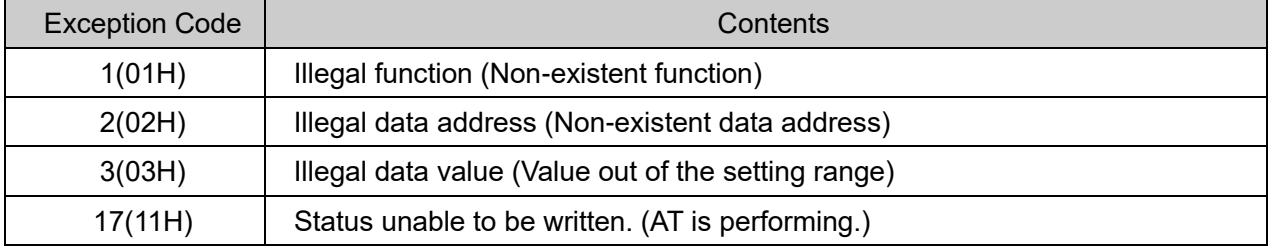

#### (3) Data

Data differs depending on the function code.

A request message from the master is composed of a data item, amount of data and setting data.

A response message from the slave is composed of the byte count , data and exception codes in negative acknowledgements, corresponding to the request message.

The effective range of data is -32768 to 32767 (8000H to 7FFFH).

Refer to "11.1 Communication Command List (P.11-1 to P.11-87)".

(4) Error Check

After calculating CRC-16 (Cyclic Redundancy Check) from the slave address to the end of the data, the calculated 16-bit data is appended to the end of message in sequence from low order to high order. [How to calculate CRC-16]

In the CRC-16 system, the information is divided by the polynomial series. The remainder is added to the end of the information and transmitted. The generation of a polynomial series is as follows. (Generation of polynomial series:  $X^{16} + X^{15} + X^2 + 1$ )

- $\circled{1}$  Initialize the CRC-16 data (assumed as X) (FFFFH).
- Calculate exclusive OR (XOR) with the 1st data and X. This is assumed as X.
- Shift X one bit to the right. This is assumed as X.
- $\overline{4}$ ) When a carry is generated as a result of the shift, XOR is calculated by X of  $\overline{3}$  and the fixed value (A001H). This is assumed as X. If a carry is not generated, go to step  $\circledS$ .
- $\circled{5}$  Repeat steps  $\circled{3}$  and  $\circled{4}$  until shifting 8 times.
- XOR is calculated with the next data and X. This is assumed as X.
- $(7)$  Repeat steps  $(3)$  to  $(5)$ .
- $\circledR$  Repeat steps  $\circledS$  to  $\circledS$  up to the final data.
- Set X as CRC-16 to the end of message in sequence from low order to high order.

#### **10.4 Message Example**

Numerals written below the command represent the number of characters.

(1) Read [Slave address 1, CH1 Control enable/disable (1040H)]

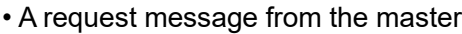

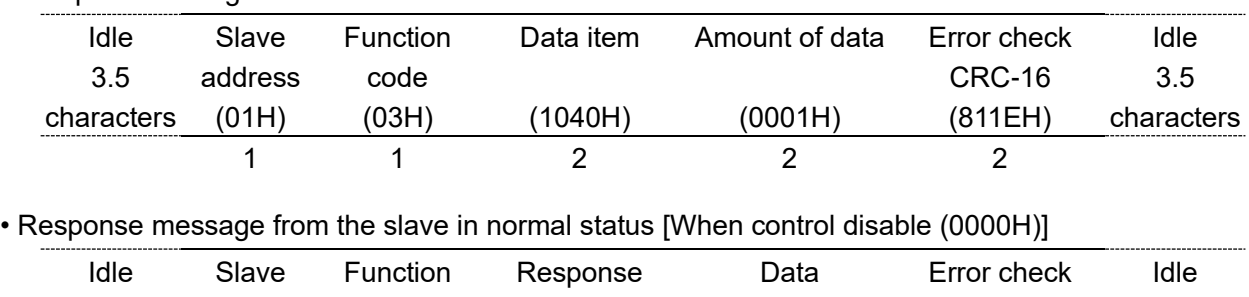

| 3.5        | address | code | byte count     |       | CRC-16  | ? に            |
|------------|---------|------|----------------|-------|---------|----------------|
| characters | '01H`   | 03H  | $'$ ባጋዜ<br>∪∠r | OOOOH | 'R844H` | characters<br> |
|            |         |      |                |       |         |                |

(2) Write [Slave address 1, CH1 Control enable/disable (1040H)]

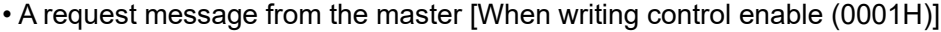

| Idle       | Slave   | Function | Data item. | Data    | Error check | Idle       |
|------------|---------|----------|------------|---------|-------------|------------|
| 3.5        | address | code     |            |         | CRC-16      | 3.5        |
| characters | '01H`   | 06H)     | 1040H      | (0001H) | (4D1EH)     | characters |
|            |         |          |            |         |             |            |

• Response message from the slave in normal status

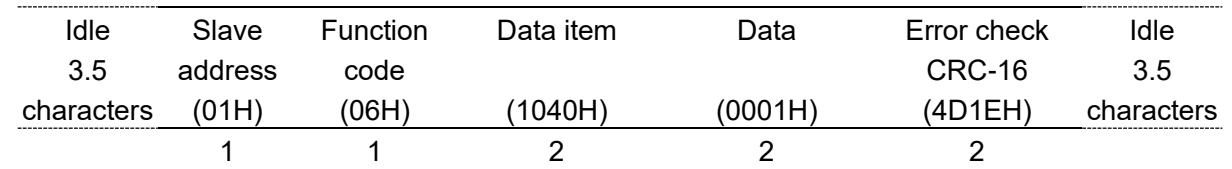

• Response message from the slave in exception (error) status (When a value out of the setting range is set)

The function code MSB is set to 1 for the response message in exception (error) status, and 86H is returned.

The exception code 03H (Value out of the setting range) is returned (error).

| Idle       | Slave   |       | Function Exception code Error check |         | Idle       |
|------------|---------|-------|-------------------------------------|---------|------------|
| 35         | address | code  |                                     | CRC-16  | 35         |
| characters | (01H)   | (86H) | (03H)                               | (0261H) | characters |
|            |         |       |                                     |         |            |

#### (3) Read [Slave address 1, CH1 SV(1180H)]

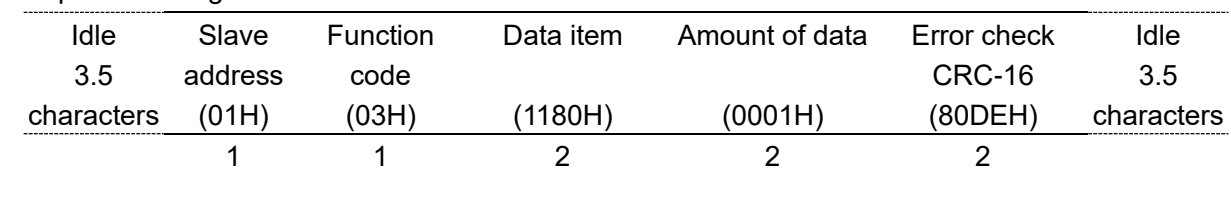

• A request message from the master

• Response message from the slave in normal status [When SV 600 °C (0258H)]

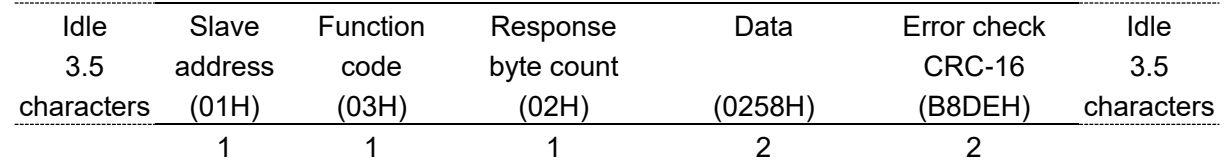

• Response message from the slave in exception (error) status (When data item is incorrect) The function code MSB is set to 1 for the response message in exception (error) status, and 83H is returned.

| Idle.      |         |       | Slave Function Exception code Error check |         | Idle       |
|------------|---------|-------|-------------------------------------------|---------|------------|
| 35         | address | code  |                                           | CRC-16  | -3.5       |
| characters | (01H)   | (83H) | (02H)                                     | (COF1H) | characters |
|            |         |       |                                           |         |            |

The exception code 02H (Non-existent data address) is returned (error).

(4) Write [Slave address 1, CH1 SV to CH4 SV] (Writing multiple pieces of data) The configuration of the data is as follows.

Amount of data : 4(0004H)

Byte count : 8(08H)

Data : Data is converted to Hexadecimal.

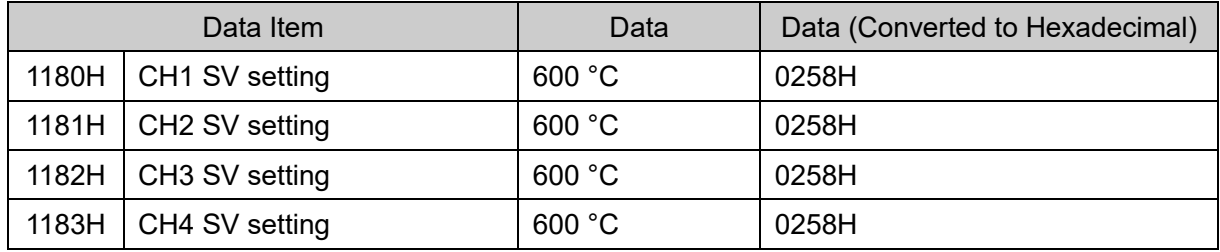

• A request message from the master (When writing the above data)

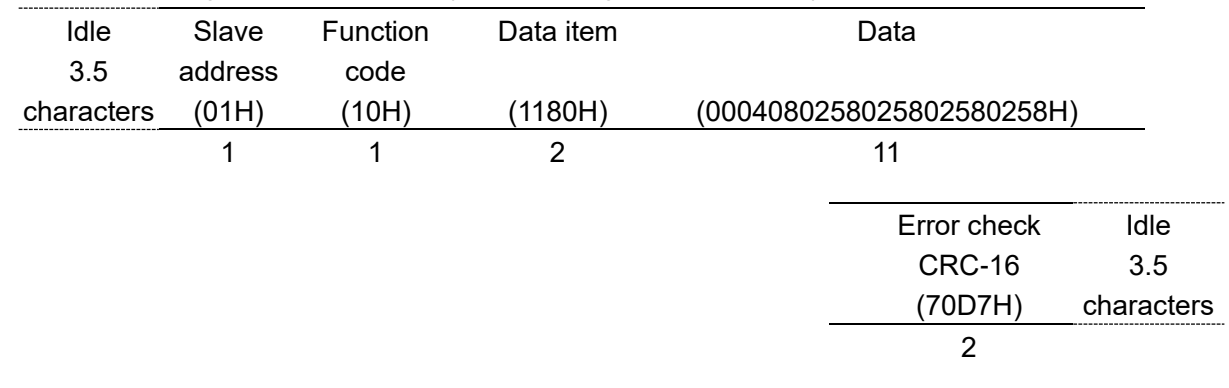

• Response message from the slave in normal status

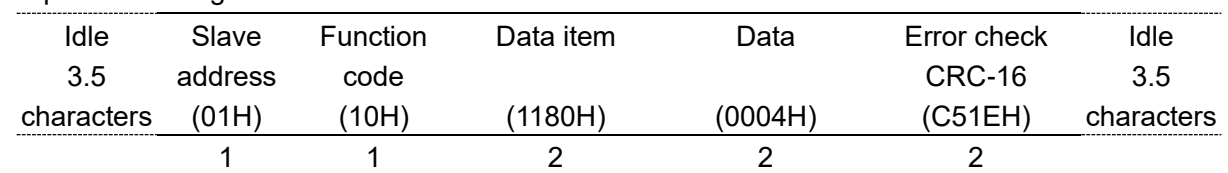

(5) Read [Slave address 1, CH1 SV to CH4 SV] (Reading multiple pieces of data)

• A request message from the master (When writing the above data)

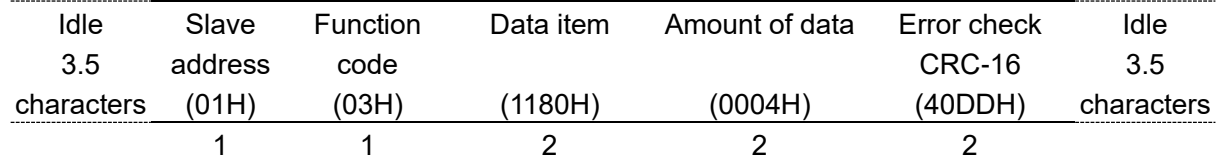

• Response message from the slave in normal status

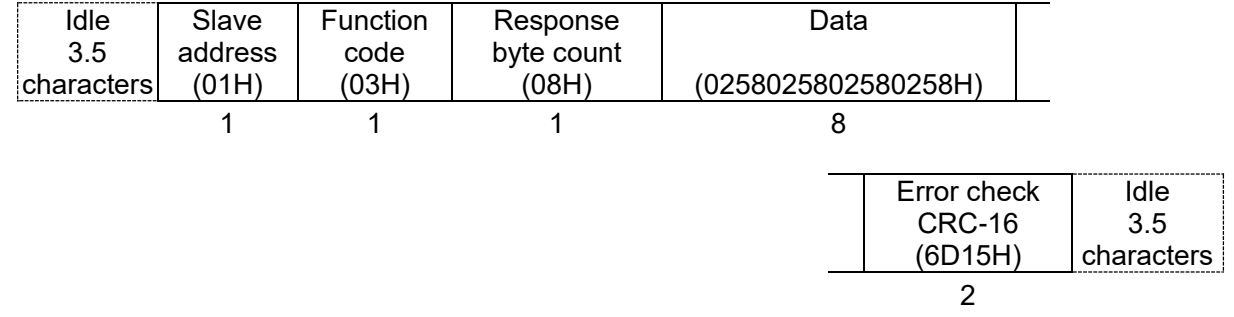

The data the response message is as follows.

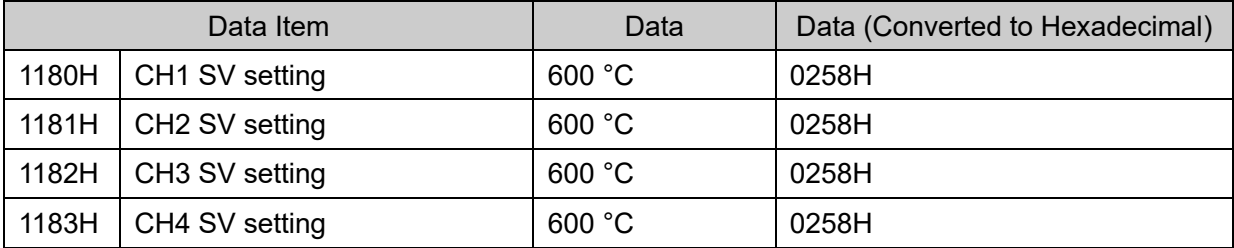

## **11 Communication Command List**

## **11.1 List of QMC1-C Communication Commands (For Console Software)**

This section explains each item of communication command.

- Data Item
	- This is a setting item for the QMC1-C $\Box$ .
- Address [HEX (Hexadecimal)]

This is an each channel address of the QMC1-C $\square$ .

• Attribute

R/W: Read and write (Host  $\leftrightarrow$  QMC1-C

- RO: Read only (Host  $\longleftarrow$  QMC1-C $\Box$ )
- Data

This is an explanation of the setting range and setting conditions for each data.

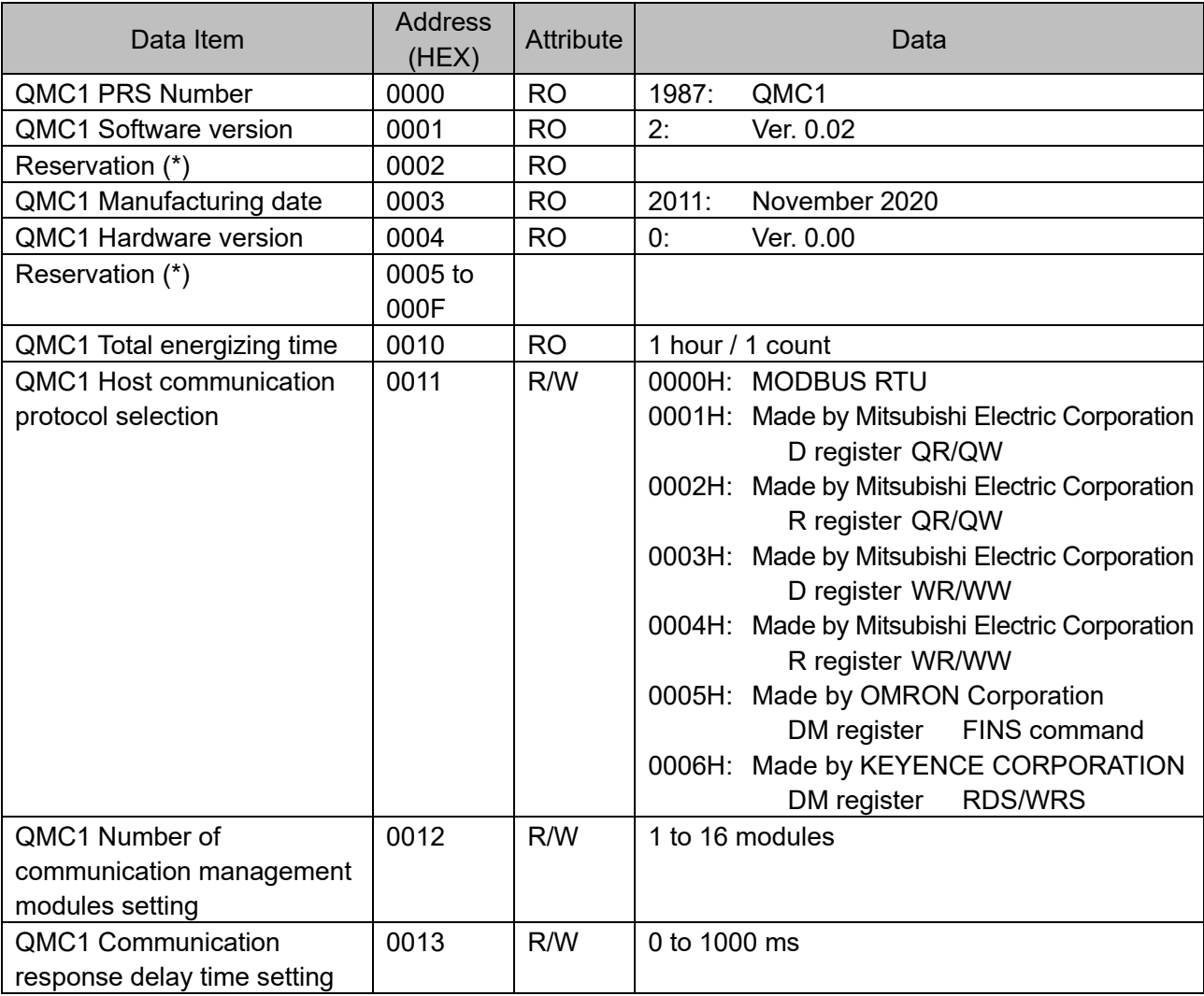

(\*): A single or multiple data are read, the reserved item returns the initial value (0) in acknowledgment. When writing single or multiple, Acknowledgement is returned and the data is discarded.

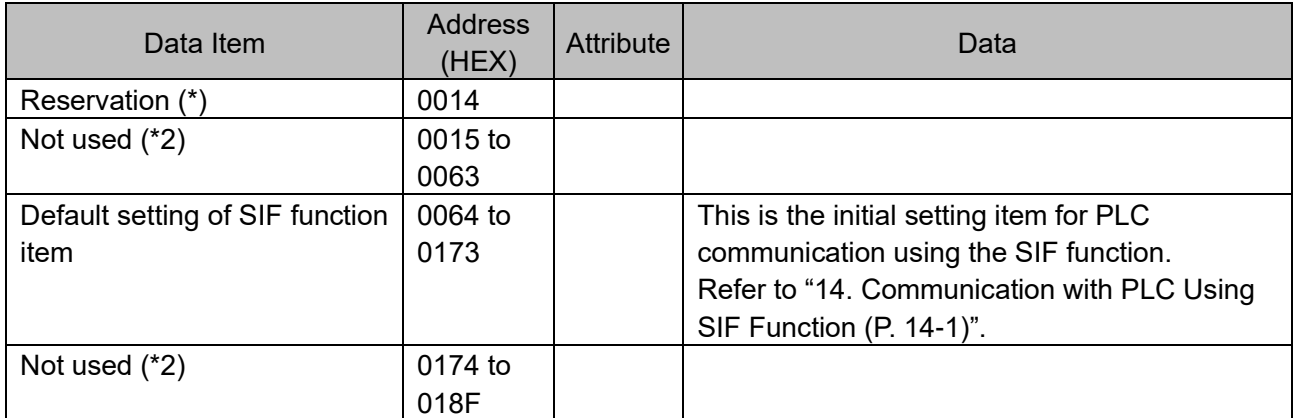

(\*1): A single or multiple data are read, the reserved item returns the initial value (0) in acknowledgment. When writing single or multiple, Acknowledgement is returned and the data is discarded.

(\*2): The Not used item returns error code 02H (non-existent data address) with negative acceptance when reading single or multiple data or writing single or multiple data.

## **11.2 List of QMC1-C Communication Commands (For Communication Program)**

This section explains each item of communication command.

• Data Item

This is a setting item for the QMC1-C $\square$ .

- Address [HEX (Hexadecimal)] This is an each channel address of the QMC1-C $\Box$ .
- Attribute
	- R/W: Read and write (Host  $\leftrightarrow$  QMC1-C
	- RO: Read only (Host  $\longleftarrow$  QMC1-C )
- Data

This is an explanation of the setting range and setting conditions for each data.

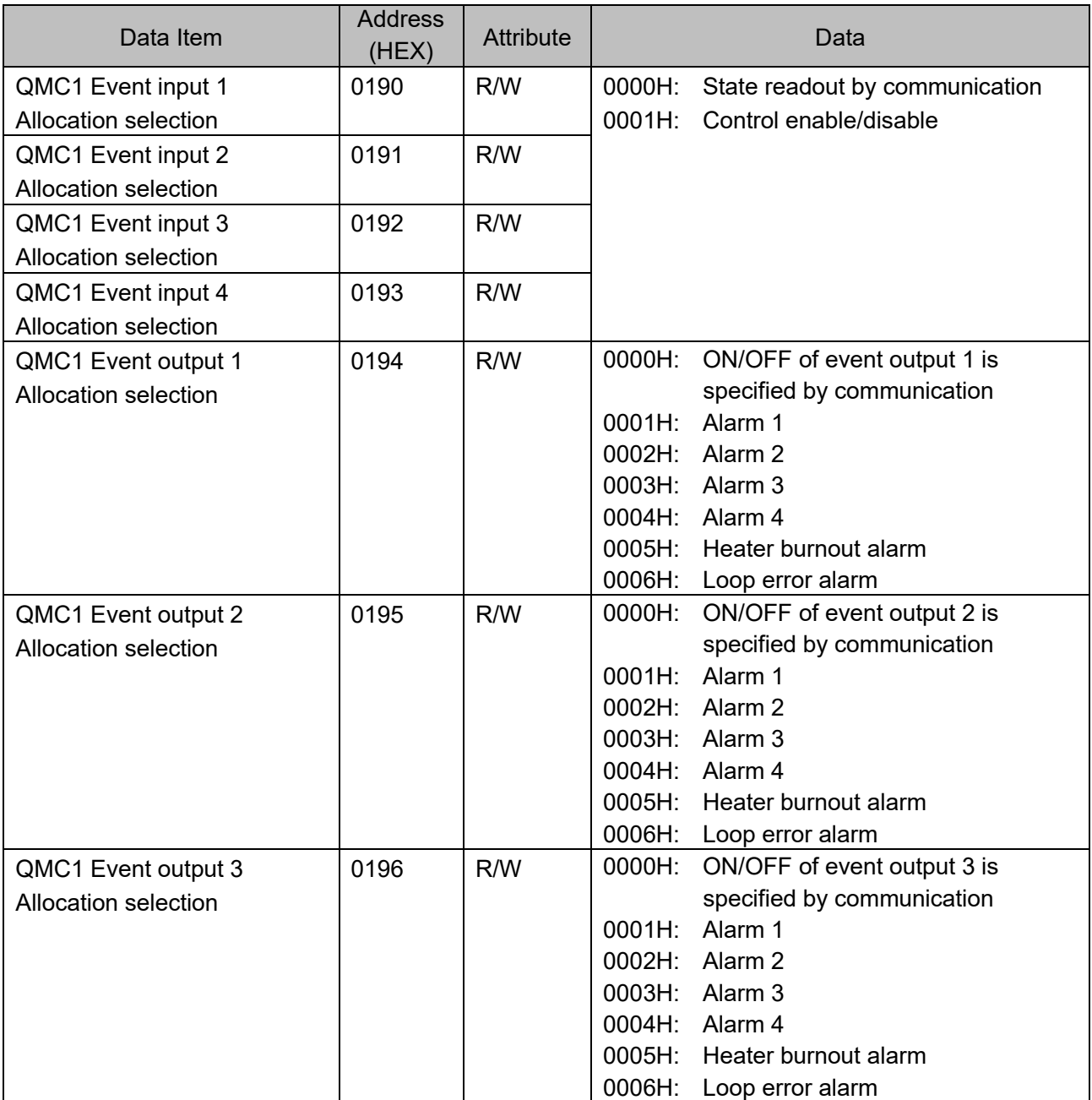

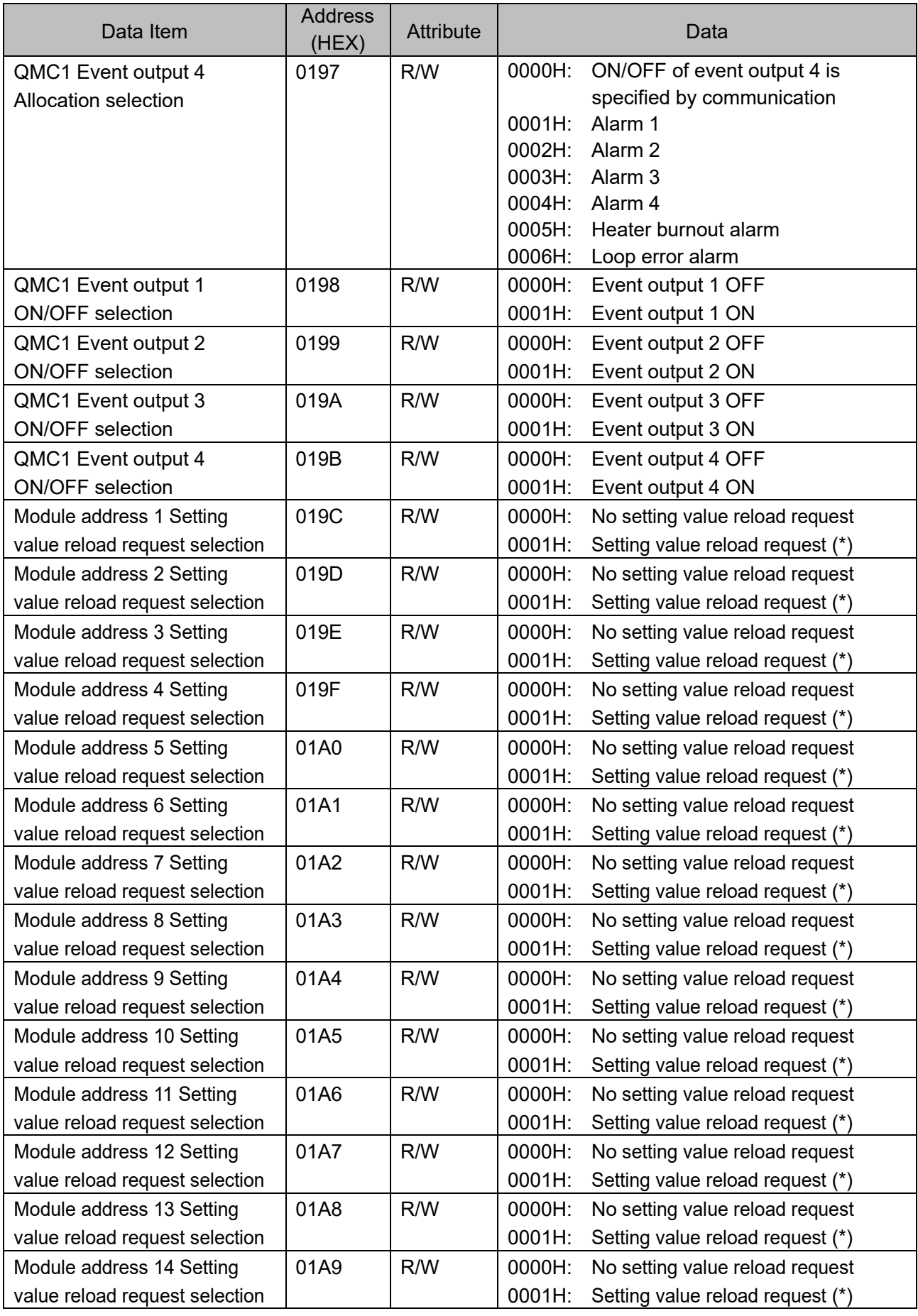

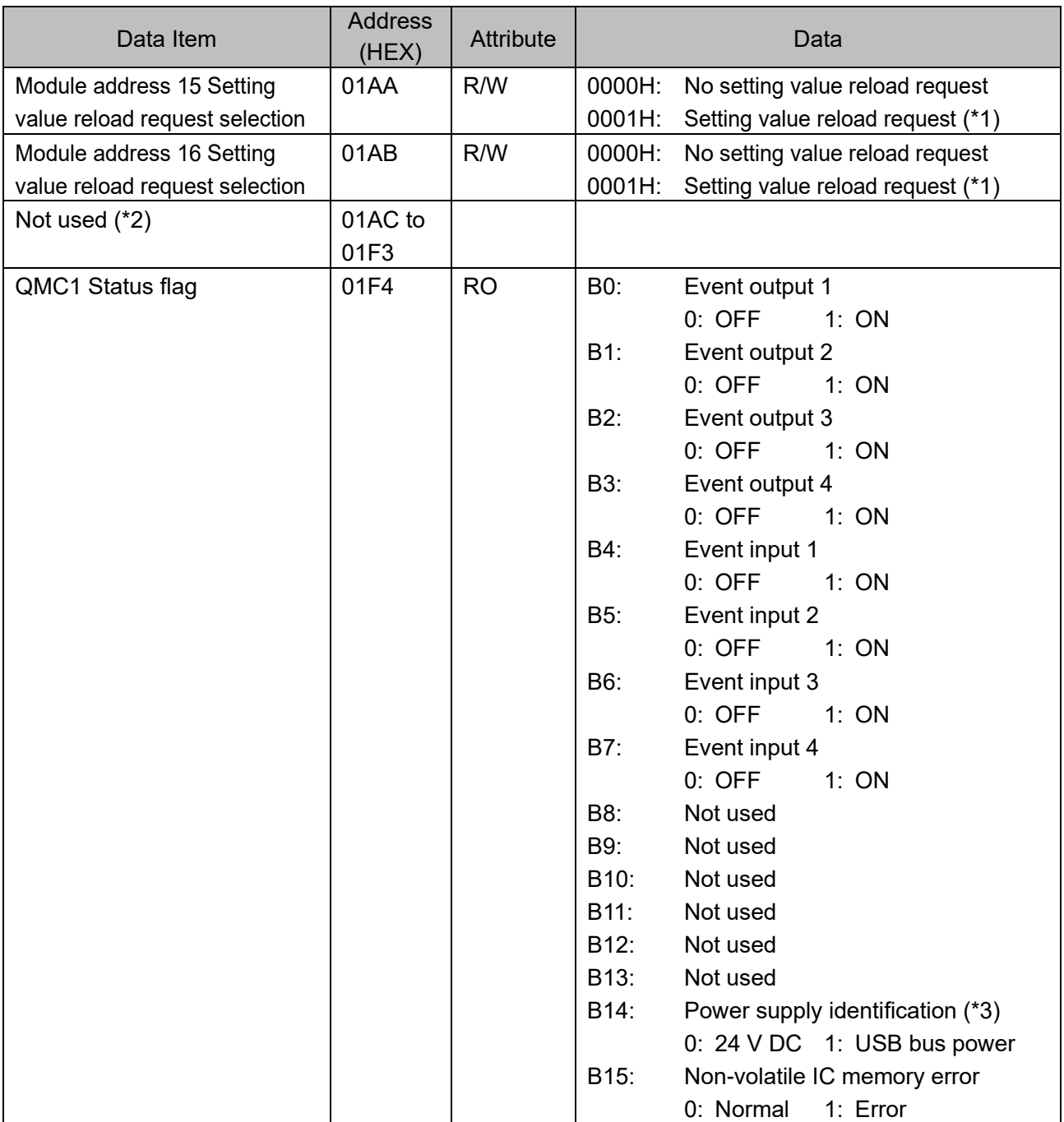

(\*2): The Not used item returns error code 02H (non-existent data address) with negative acceptance when reading single or multiple data or writing single or multiple data.

(\*3): When power is supplied from 24 V DC and USB bus power, 0: 24 V DC is returned.

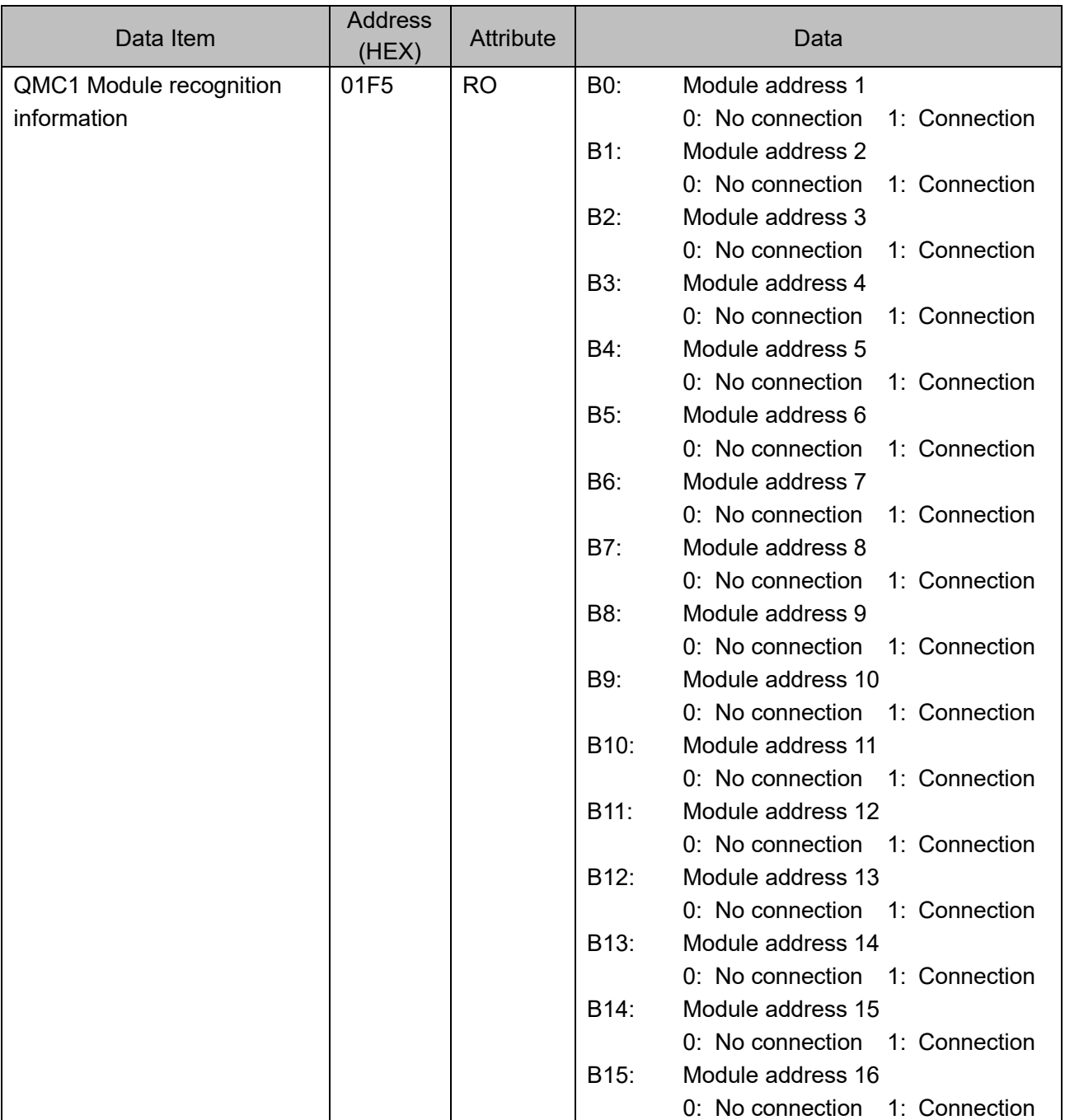

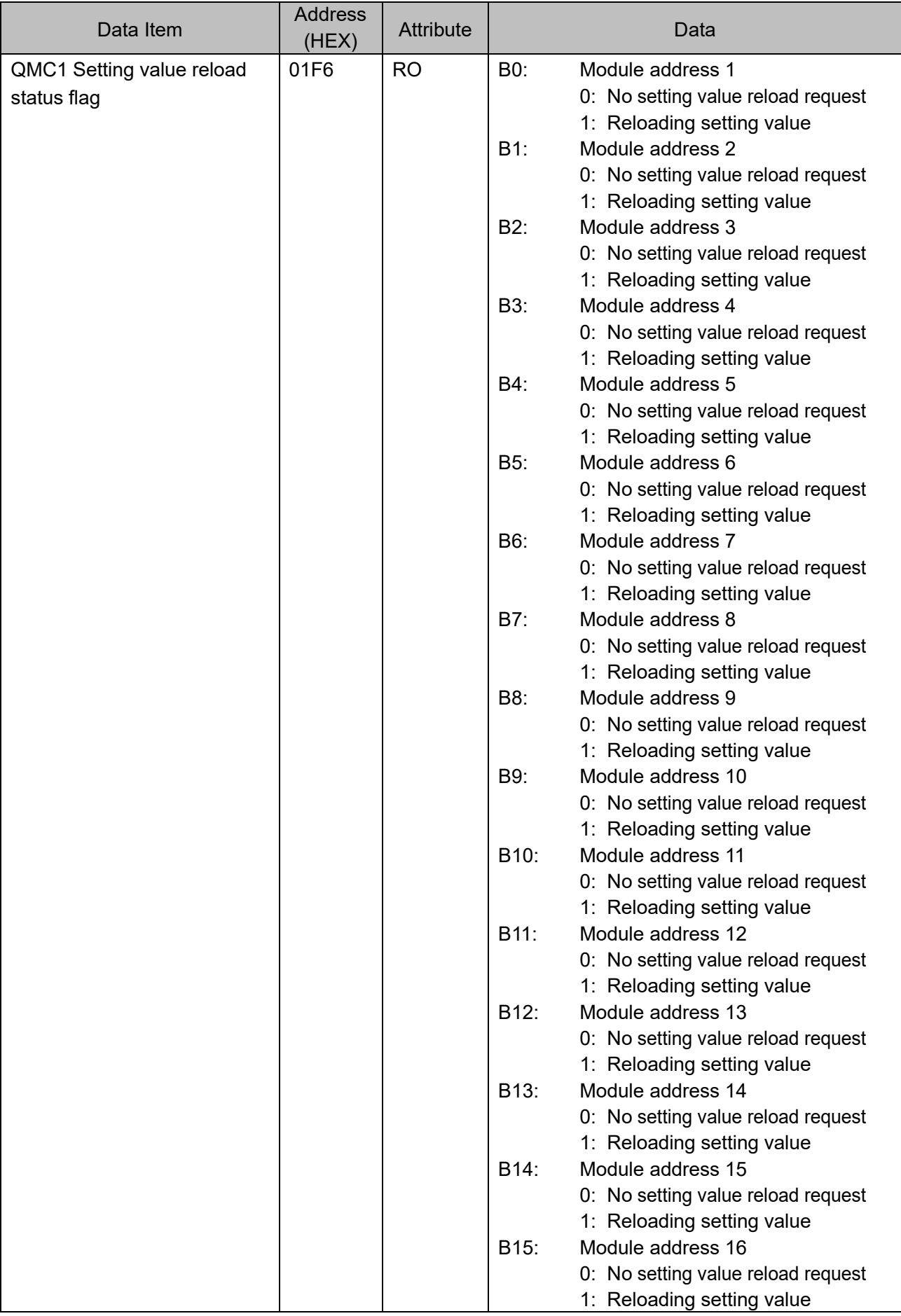
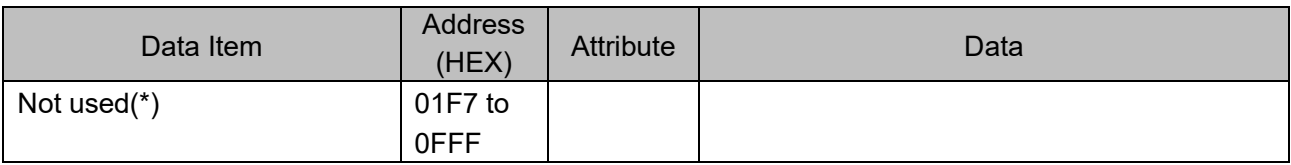

(\*): The Not used item returns error code 02H (non-existent data address) with negative acceptance when reading single or multiple data or writing single or multiple data.

## **11.3 List of Communication Commands for Modules Connected to QMC1-C**

## **<u>∧</u> Caution**

 $QMC1-C \square$  does not check the setting range of the connected modules.

Perform the setting range restriction on the host side.

When QTC1-20 is connected, CH3 and CH4 of the setting items other than the heater burnout alarm setting do not work even if they are set..

This section explains each item of communication command, using the case of connecting QTC1-40 as an example.

- Data Item This is a setting item for QTC1-40.
- Module
- This is a module address of QTC1-40.
- Channel

This is a channel number of QTC1-40.

- Address [HEX (Hexadecimal), DEC (Decimal)] This is an each channel address of QTC1-40.
- Attribute
	- R/W: Read and write (Host  $\leftrightarrow$  QMC1-C  $\rightarrow$  QTC1-40)
	- RO: Read only (Host  $\longleftarrow$  QMC1-C  $\longleftarrow$  QTC1-40)
- Data

This is an explanation of the setting range and setting conditions for each data.

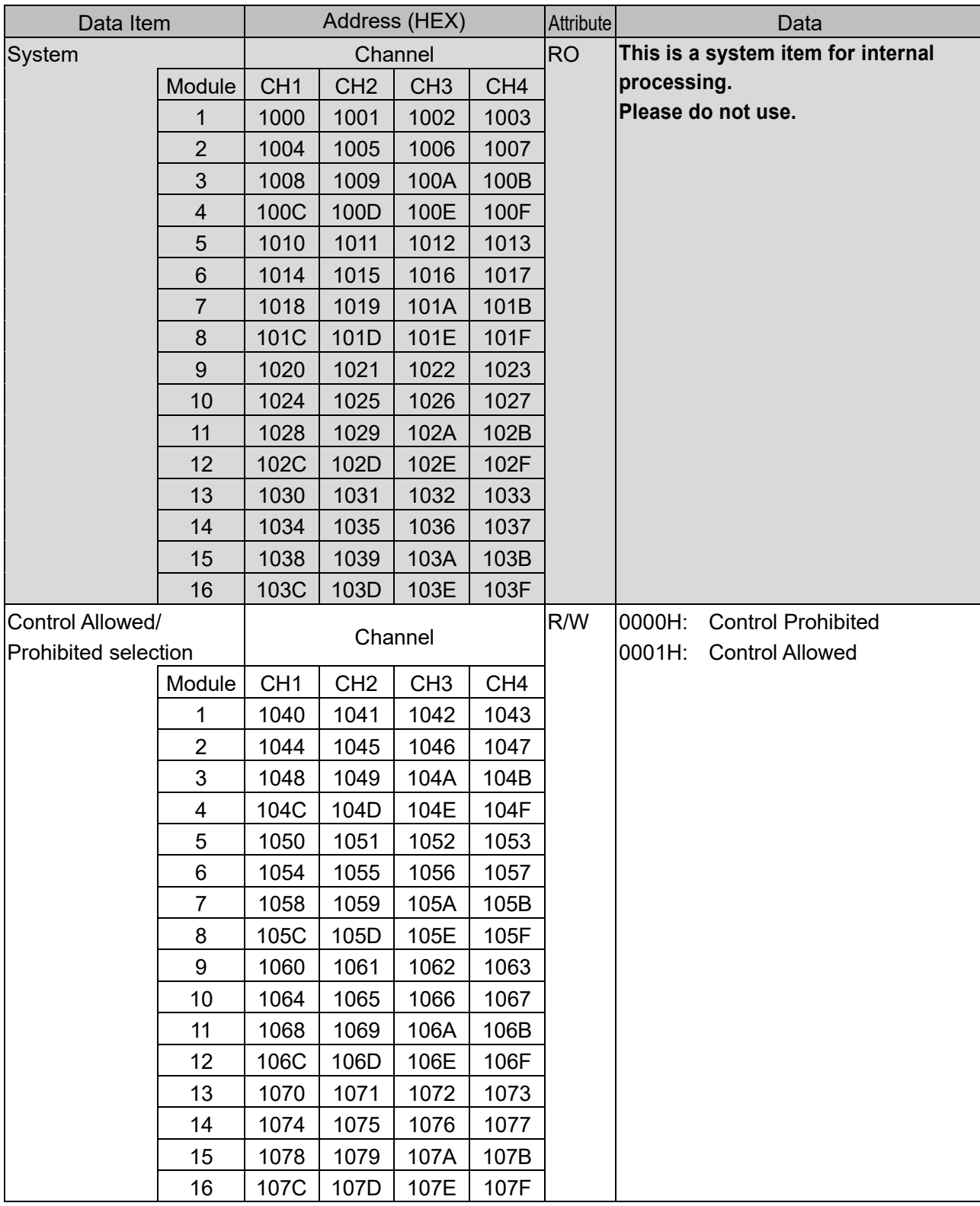

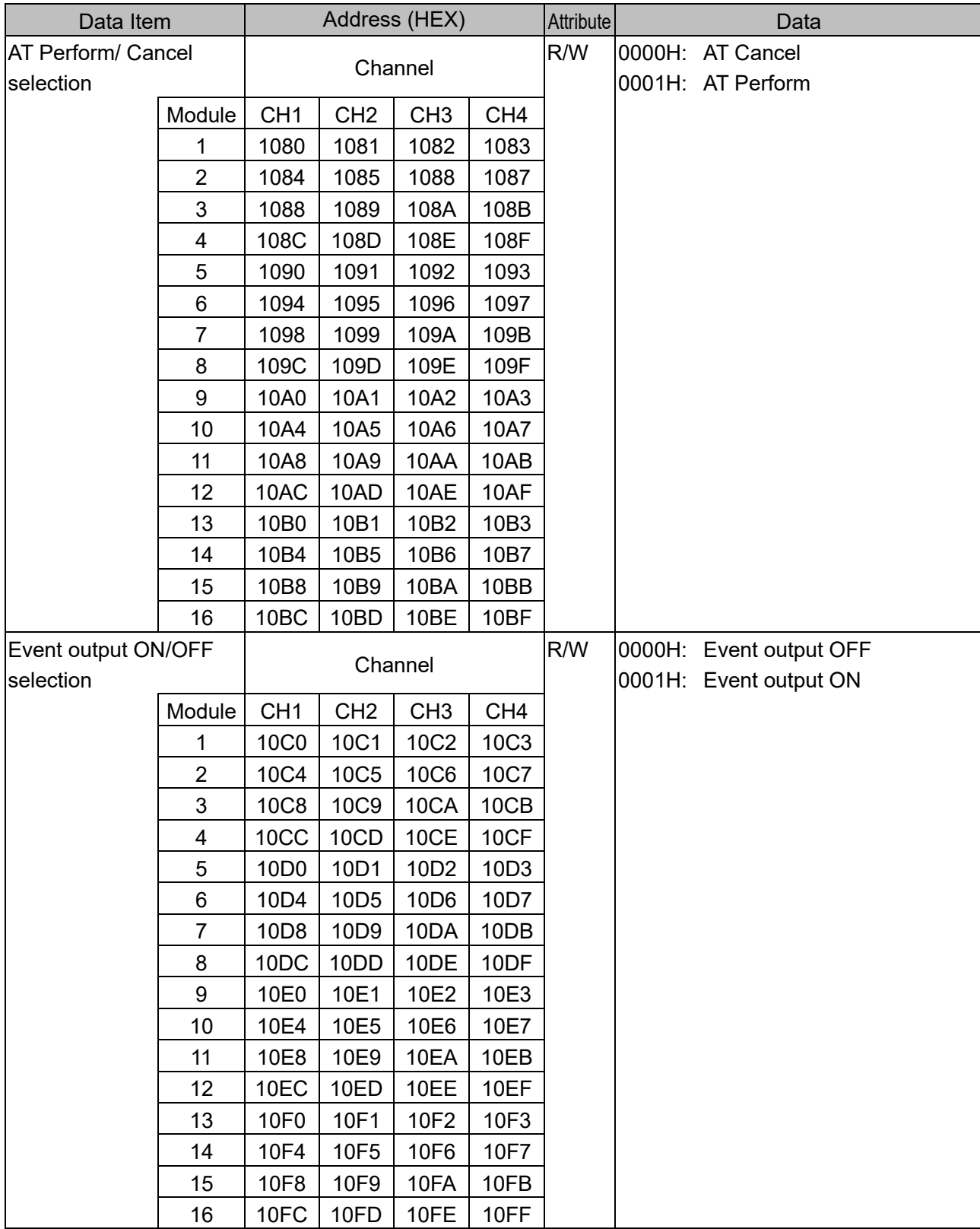

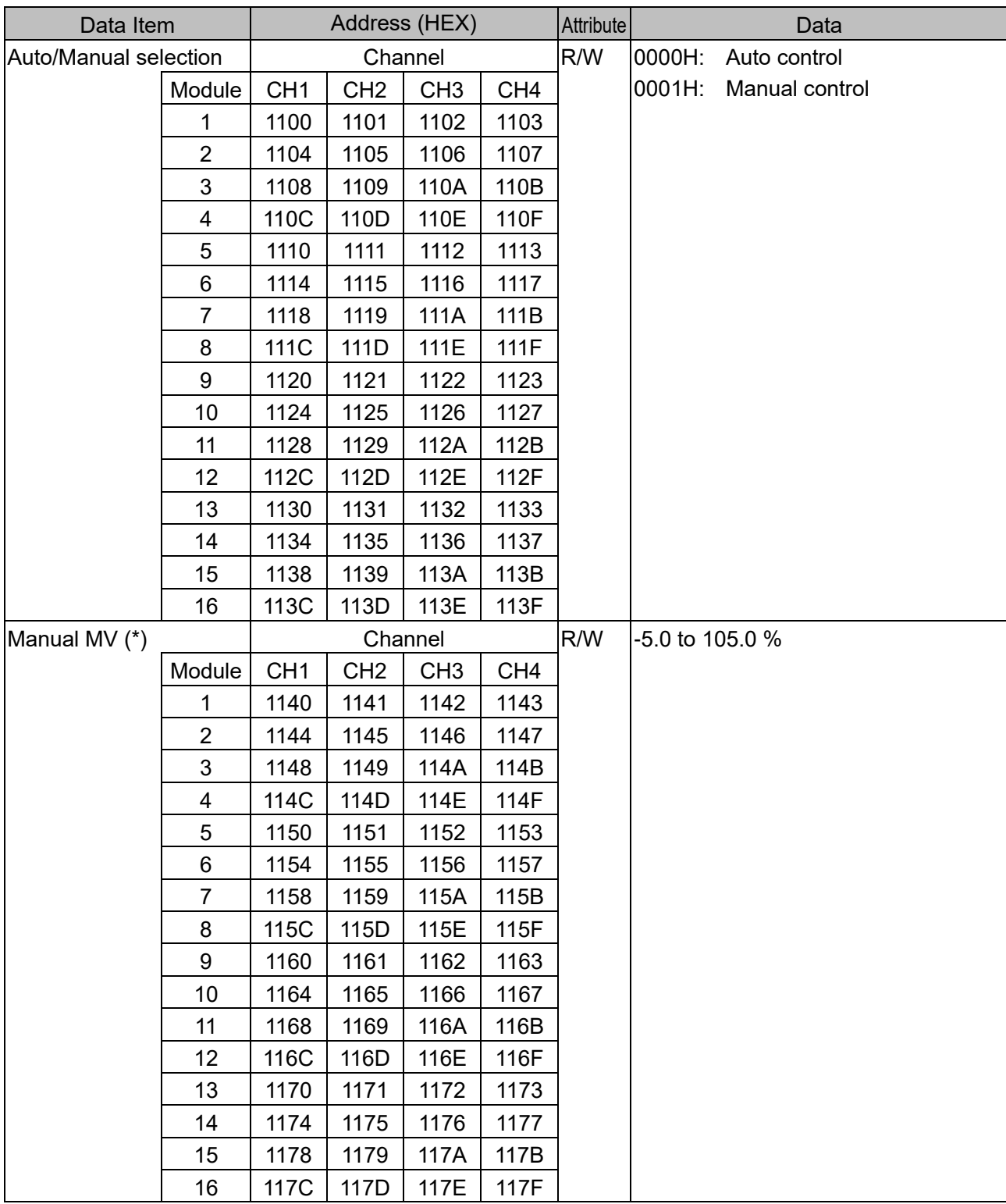

(\*): Effective when the Manual control is selected in the Auto/Manual selection. When the Auto control is selected, it returns the negative acknowledgement.

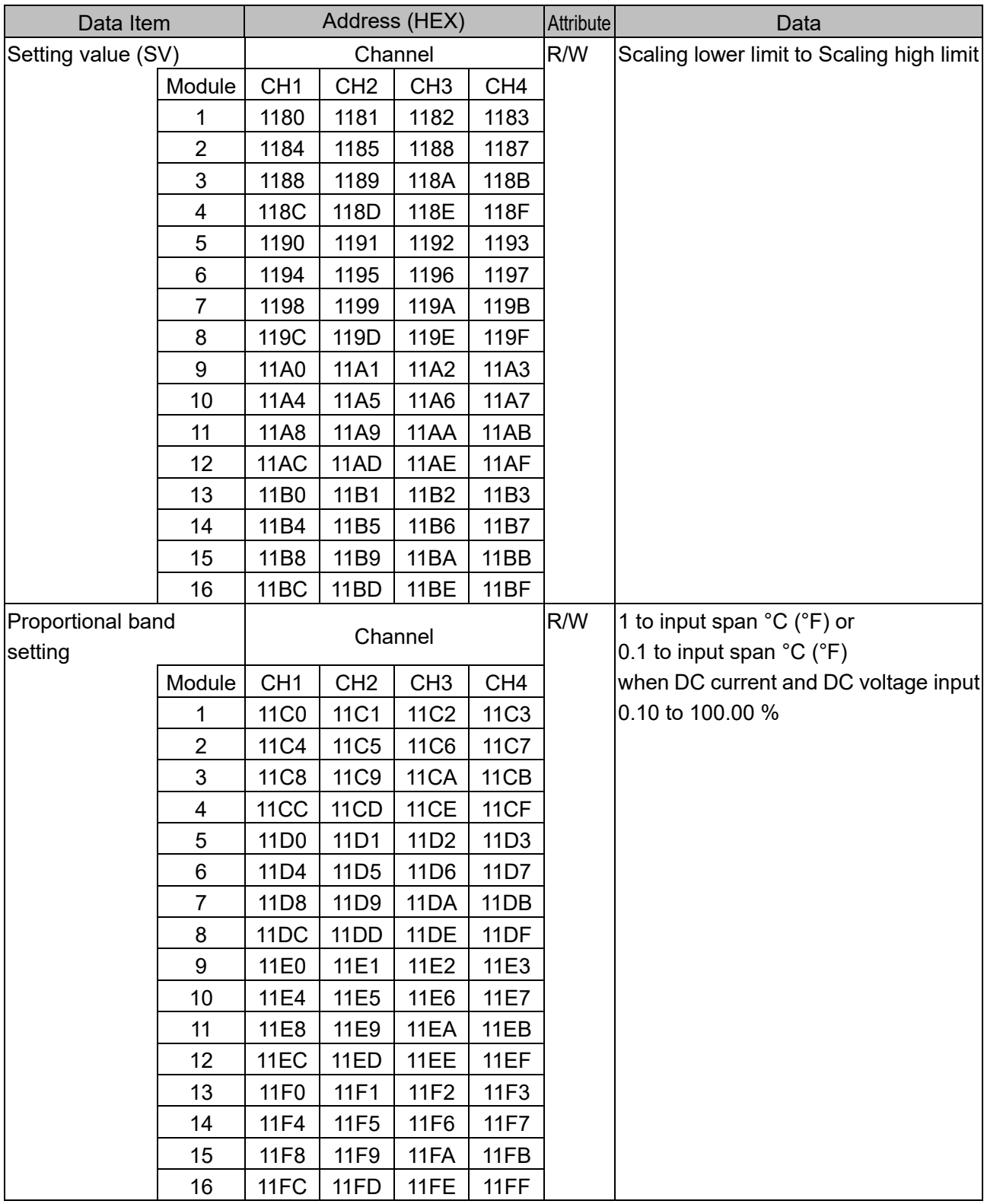

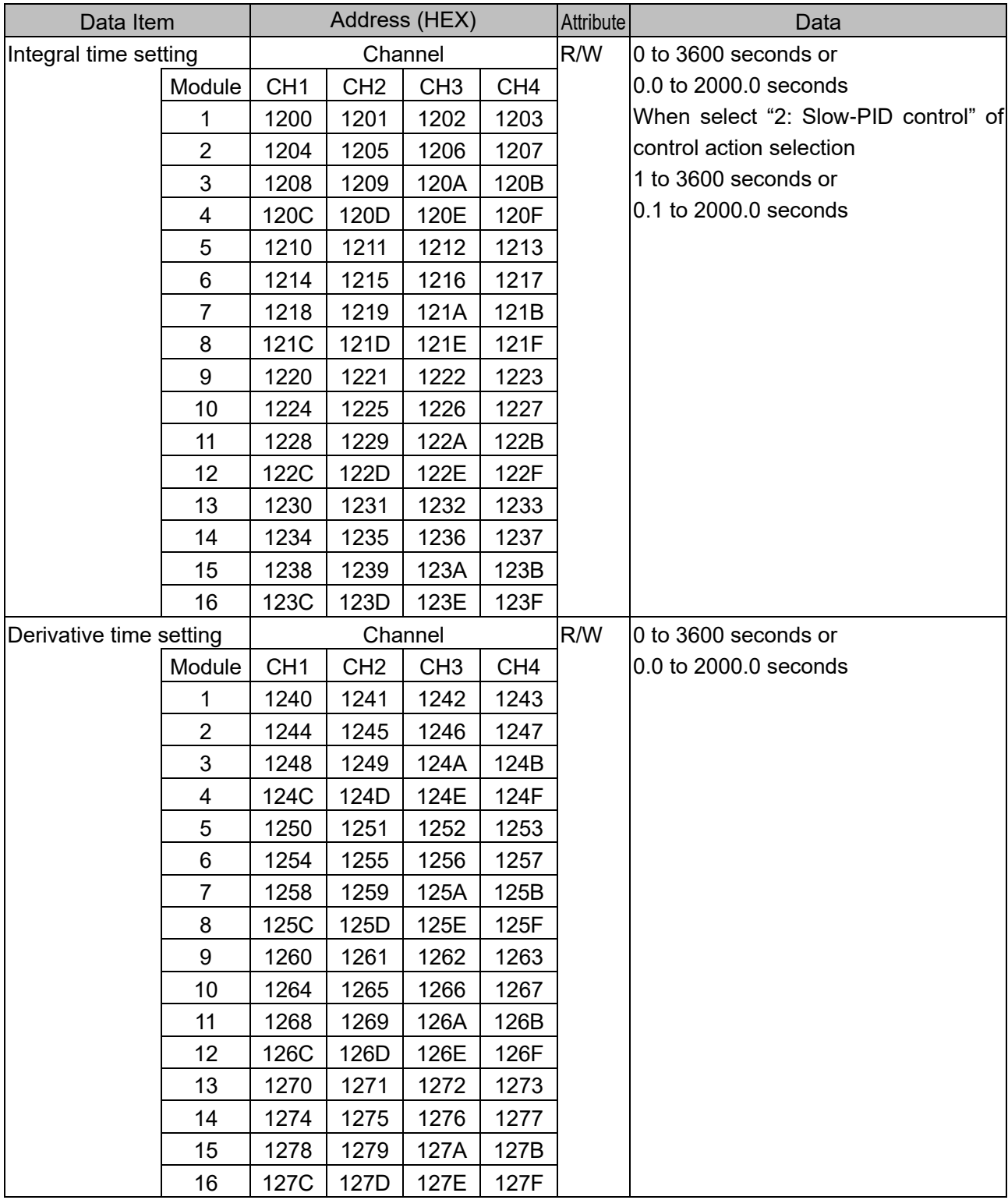

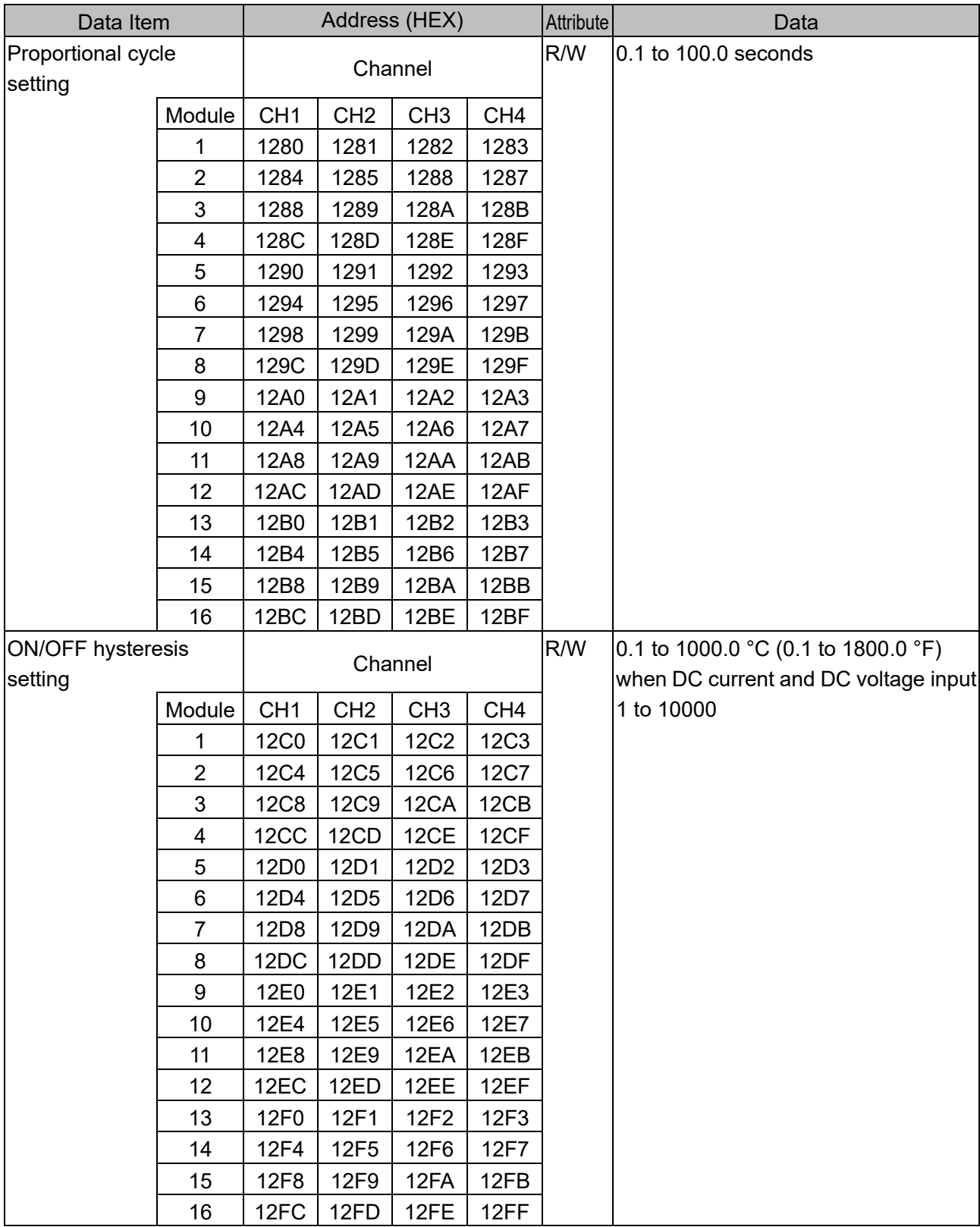

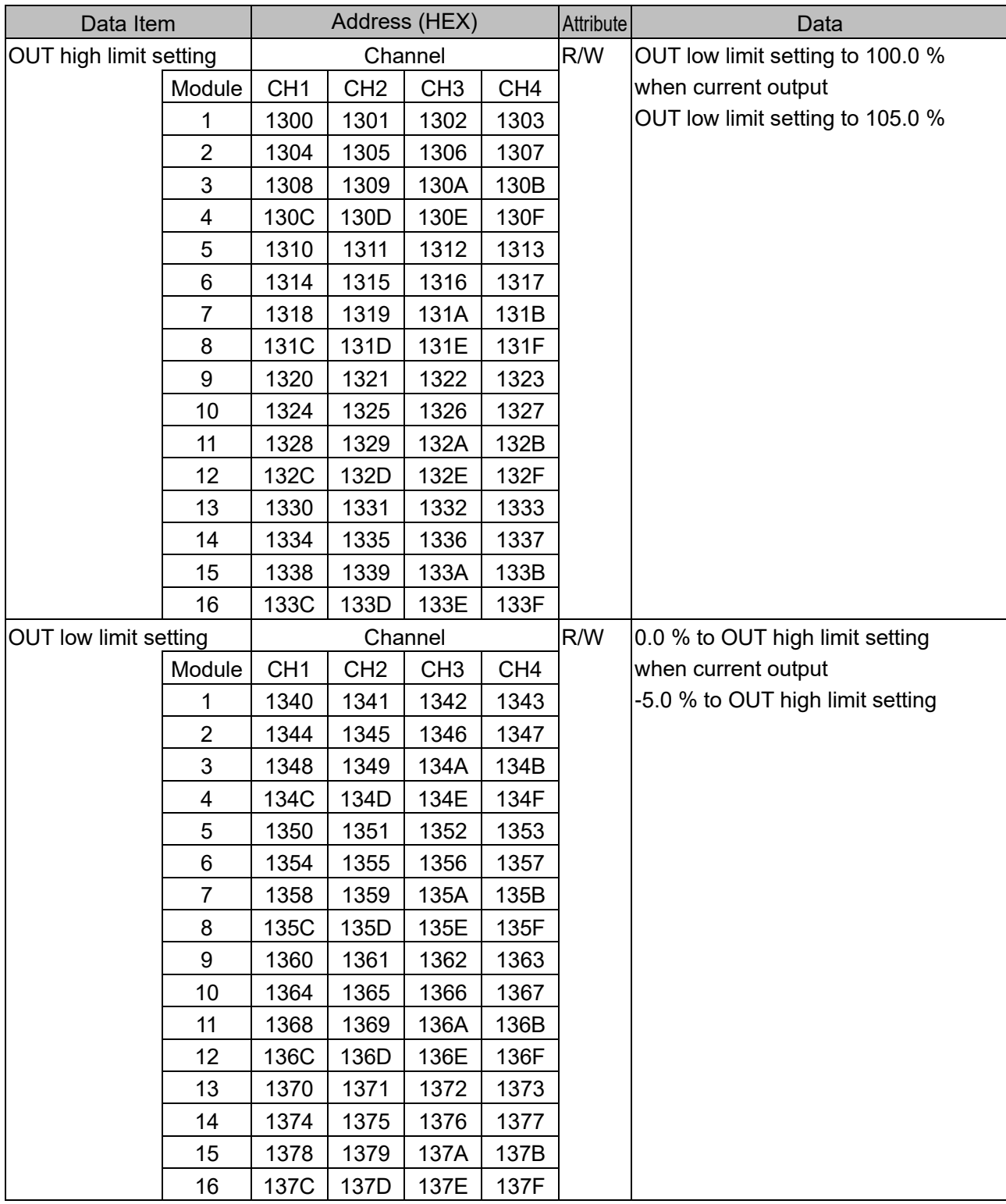

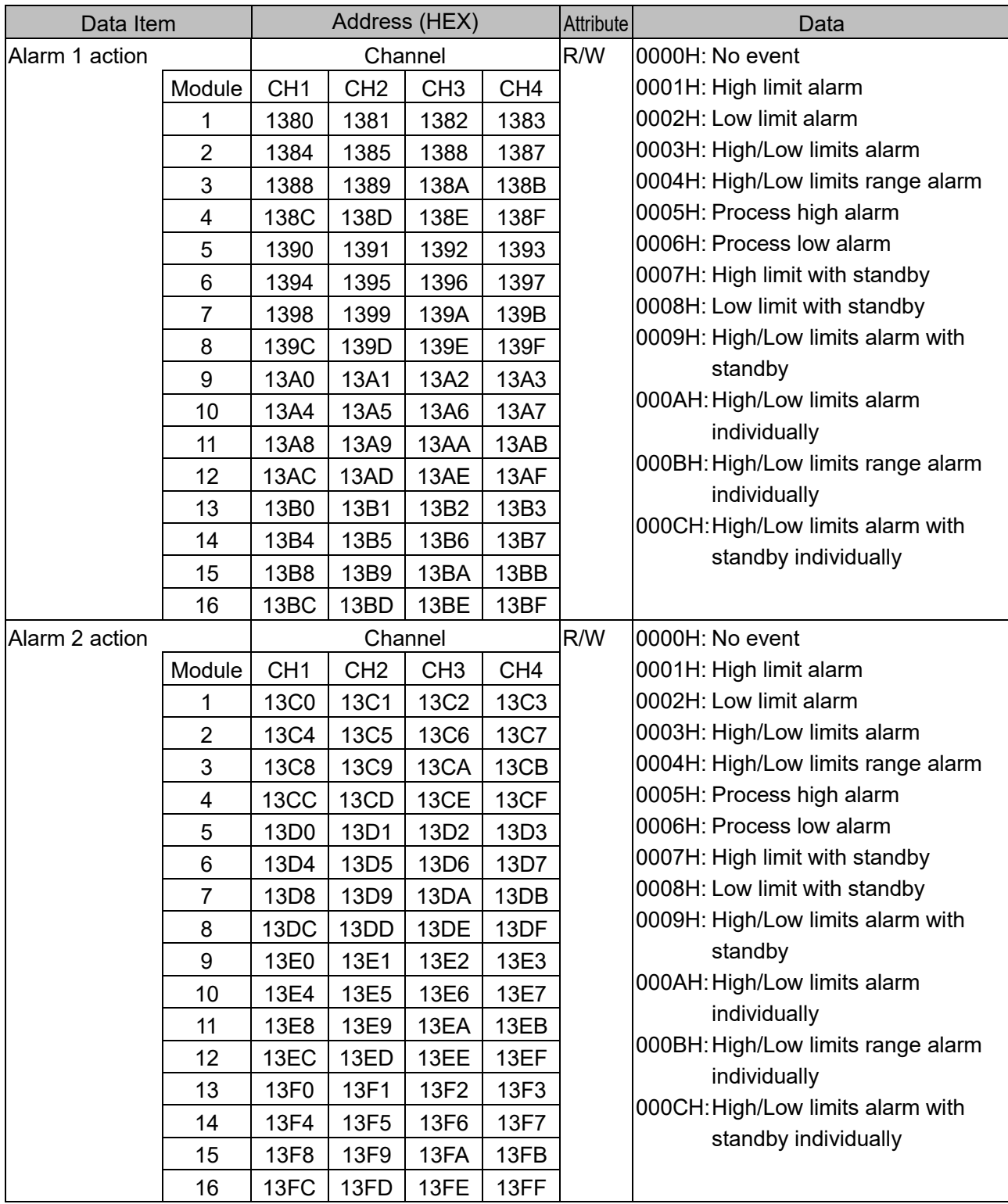

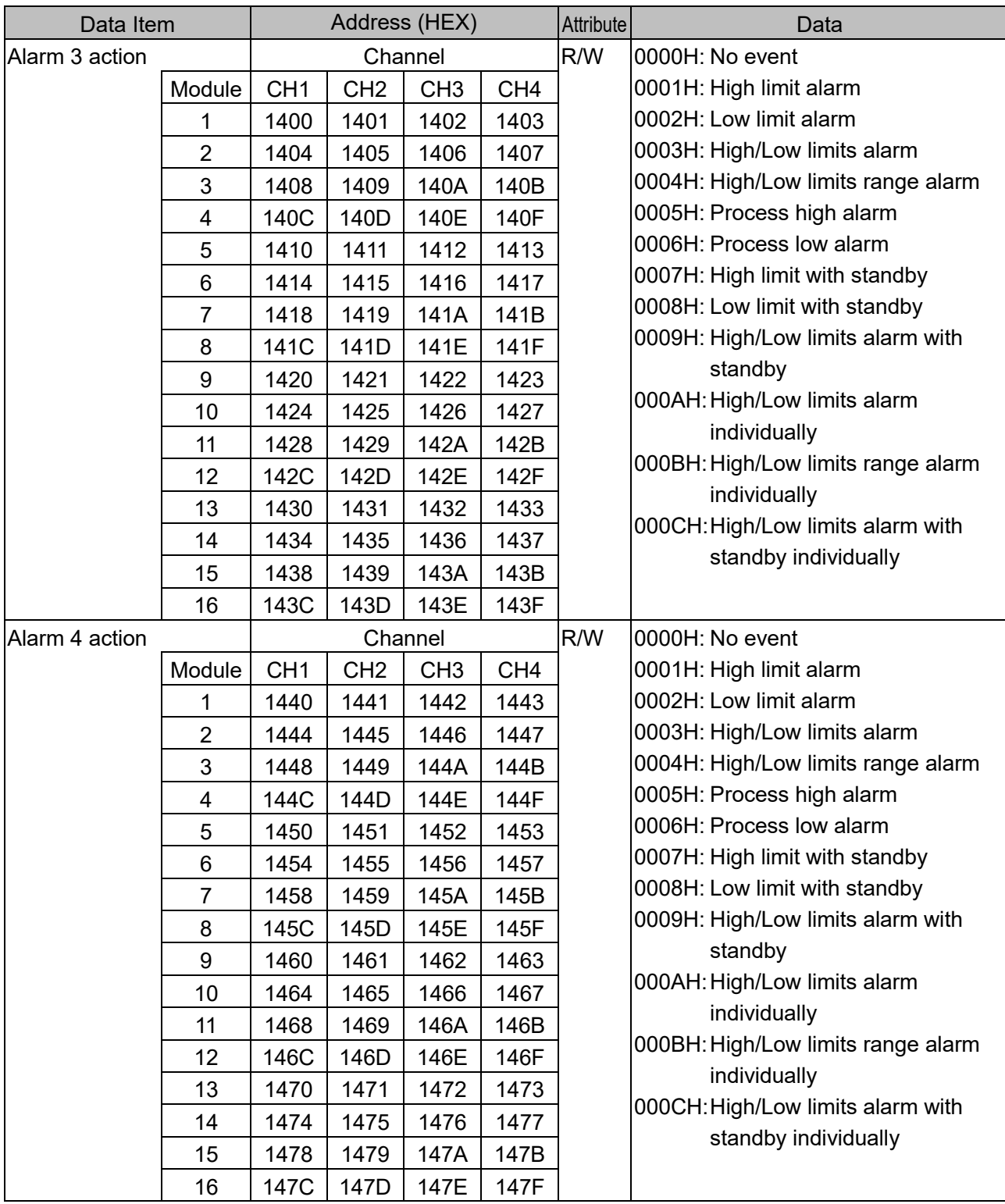

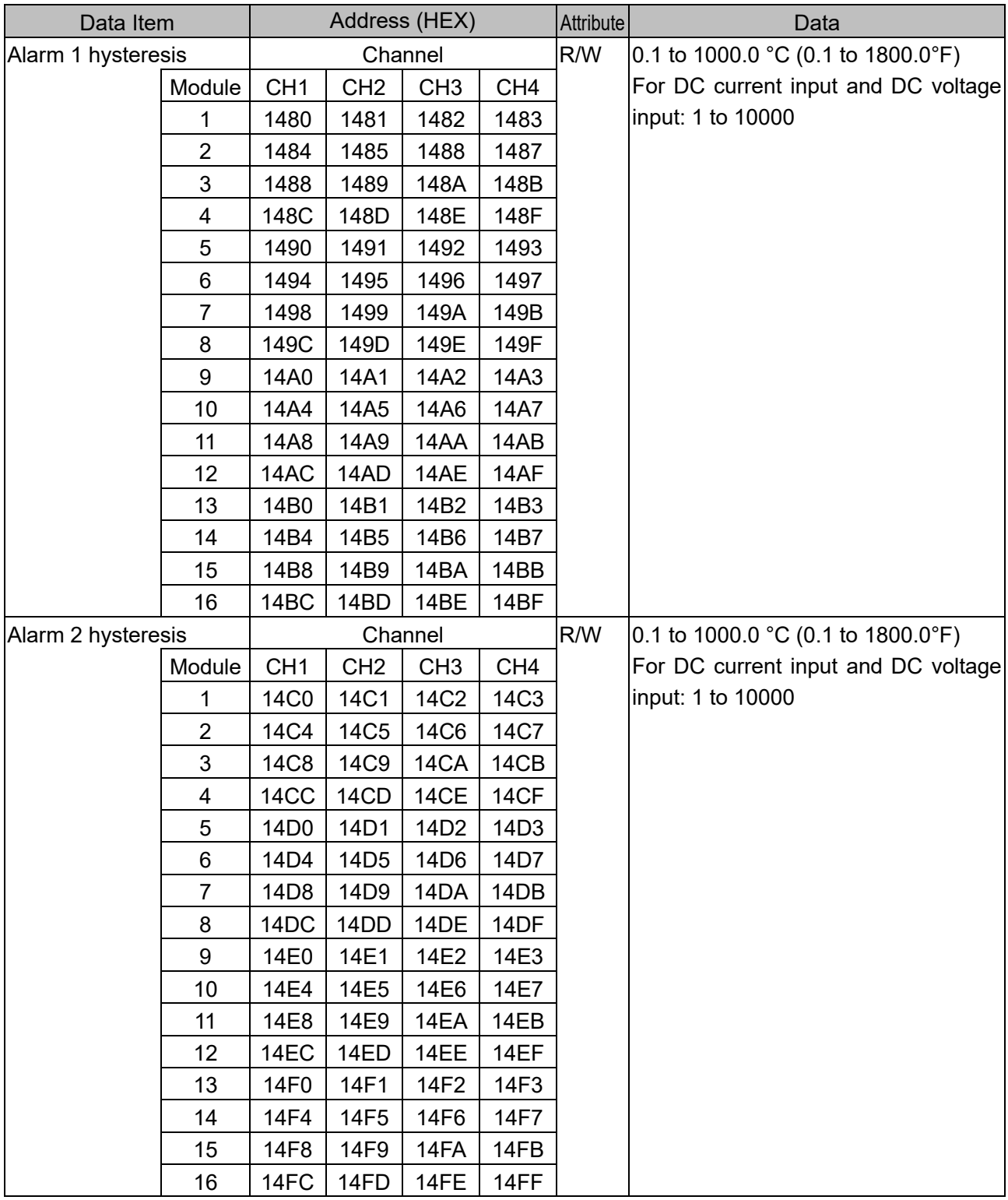

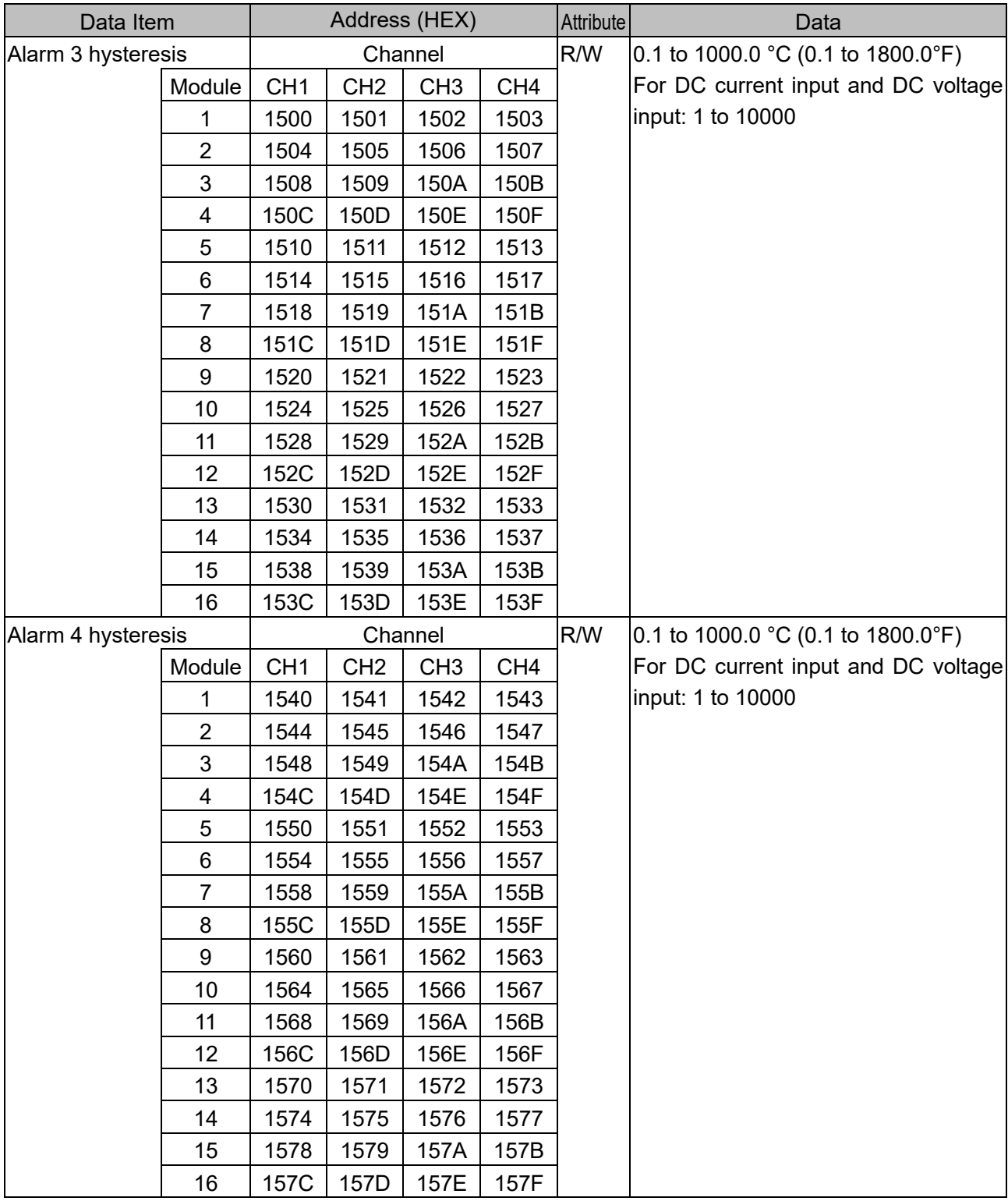

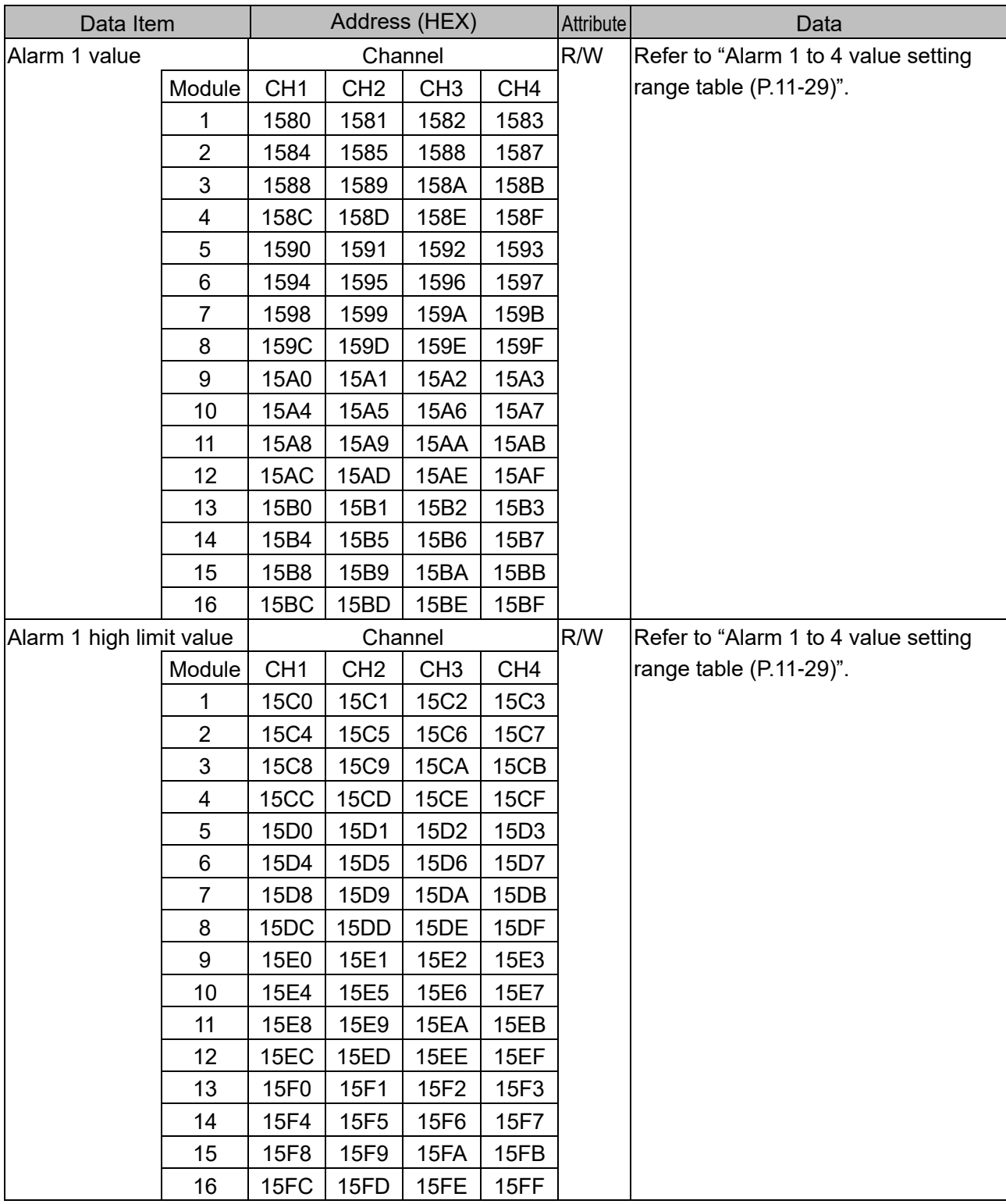

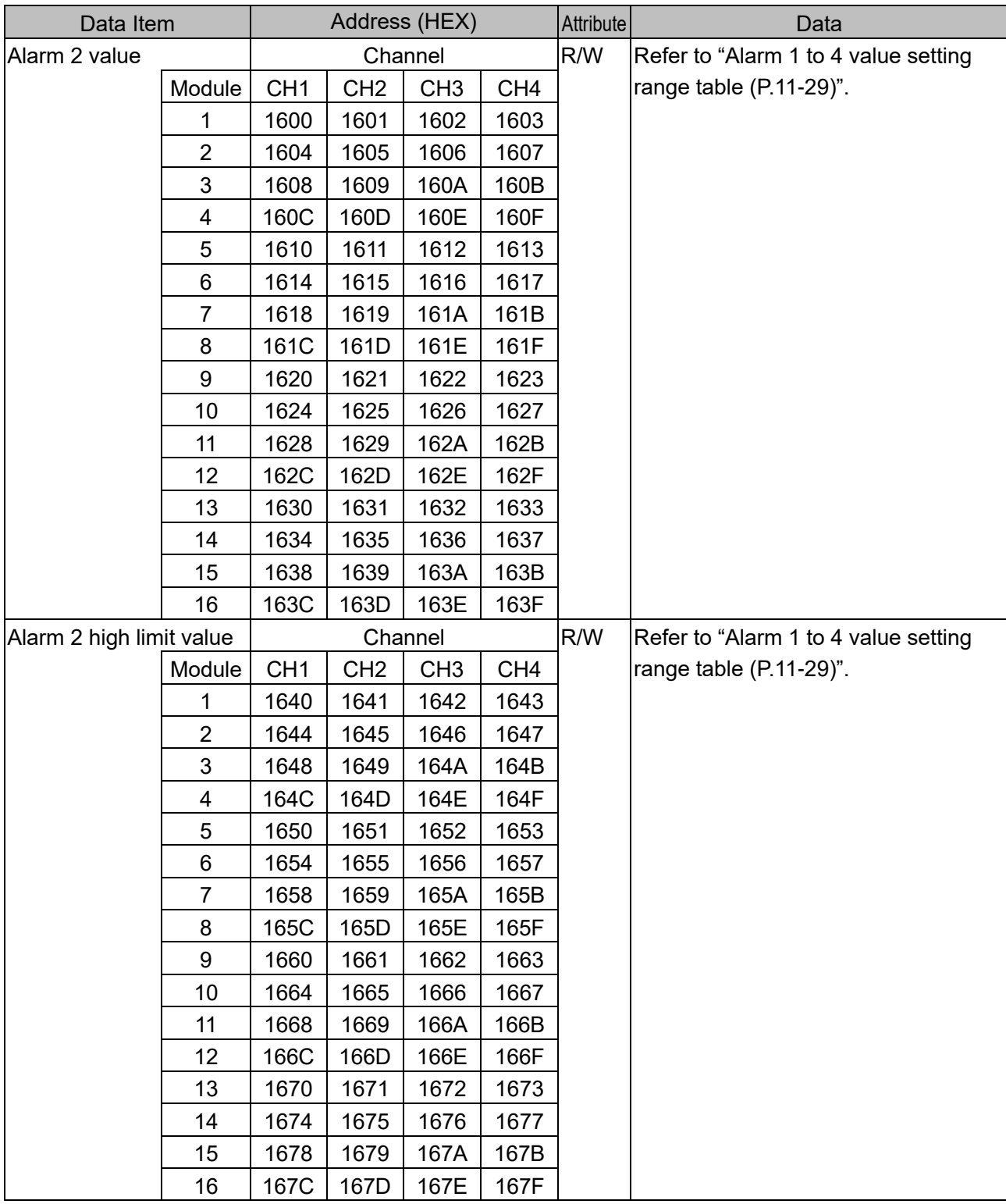

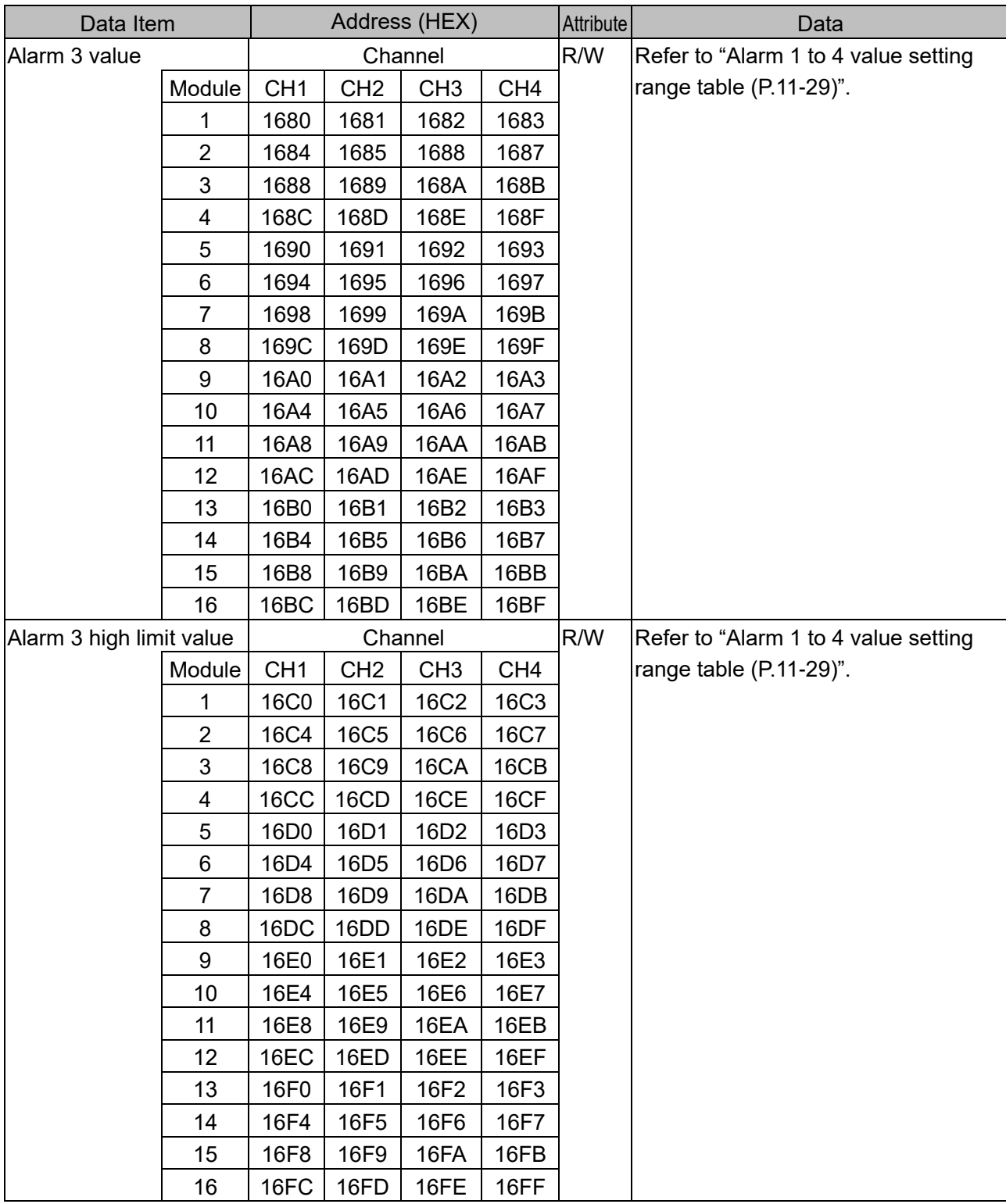

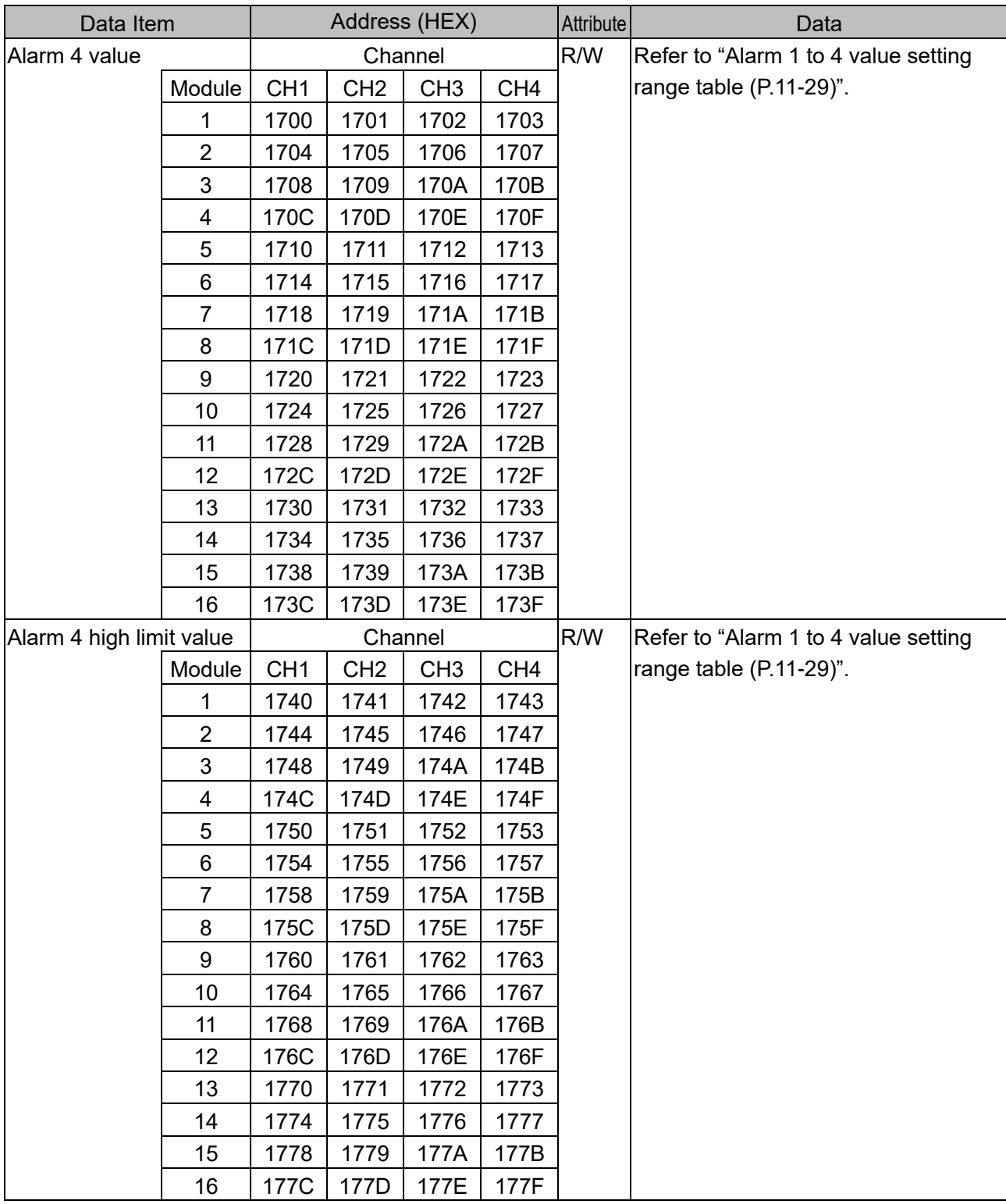

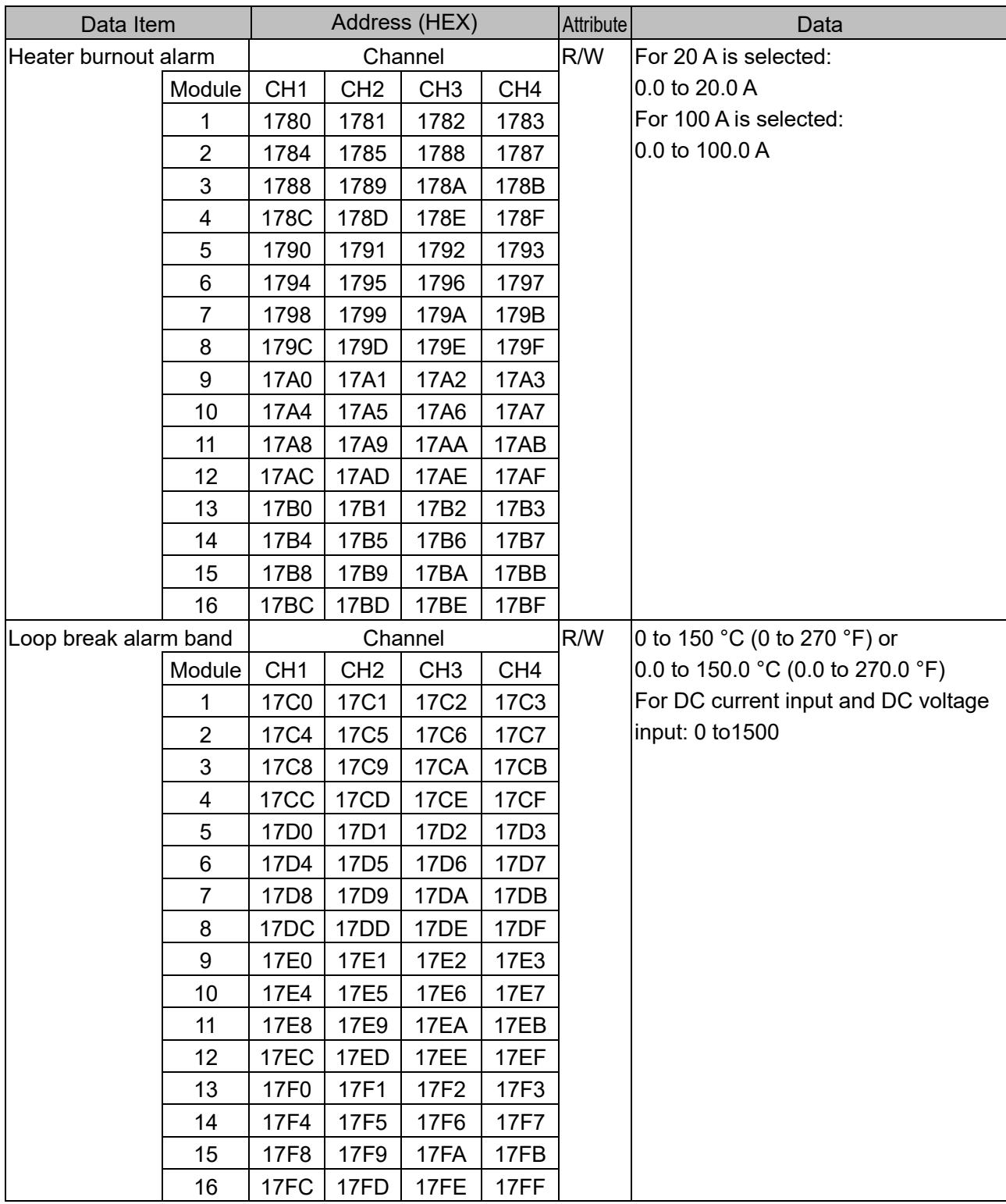

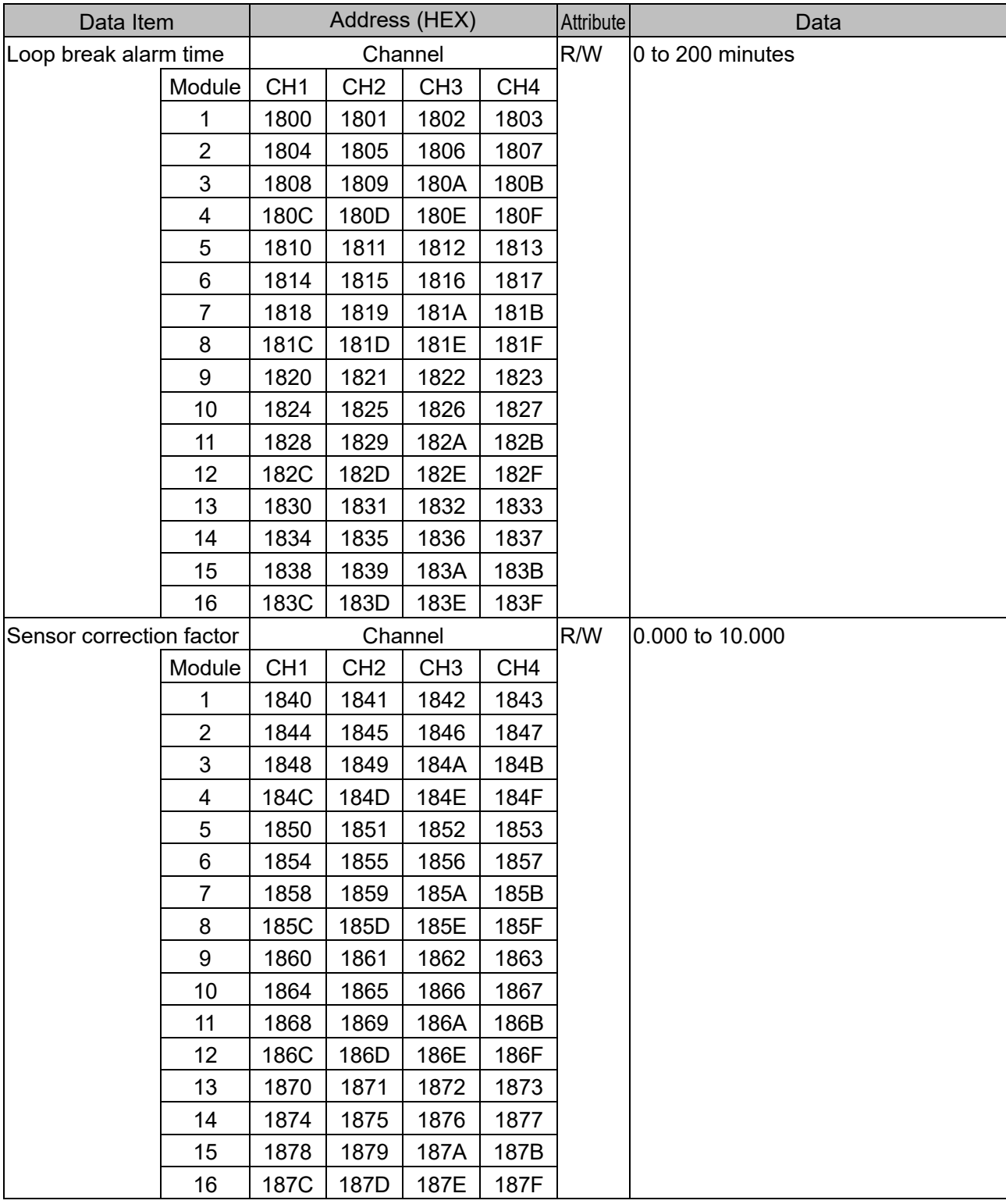

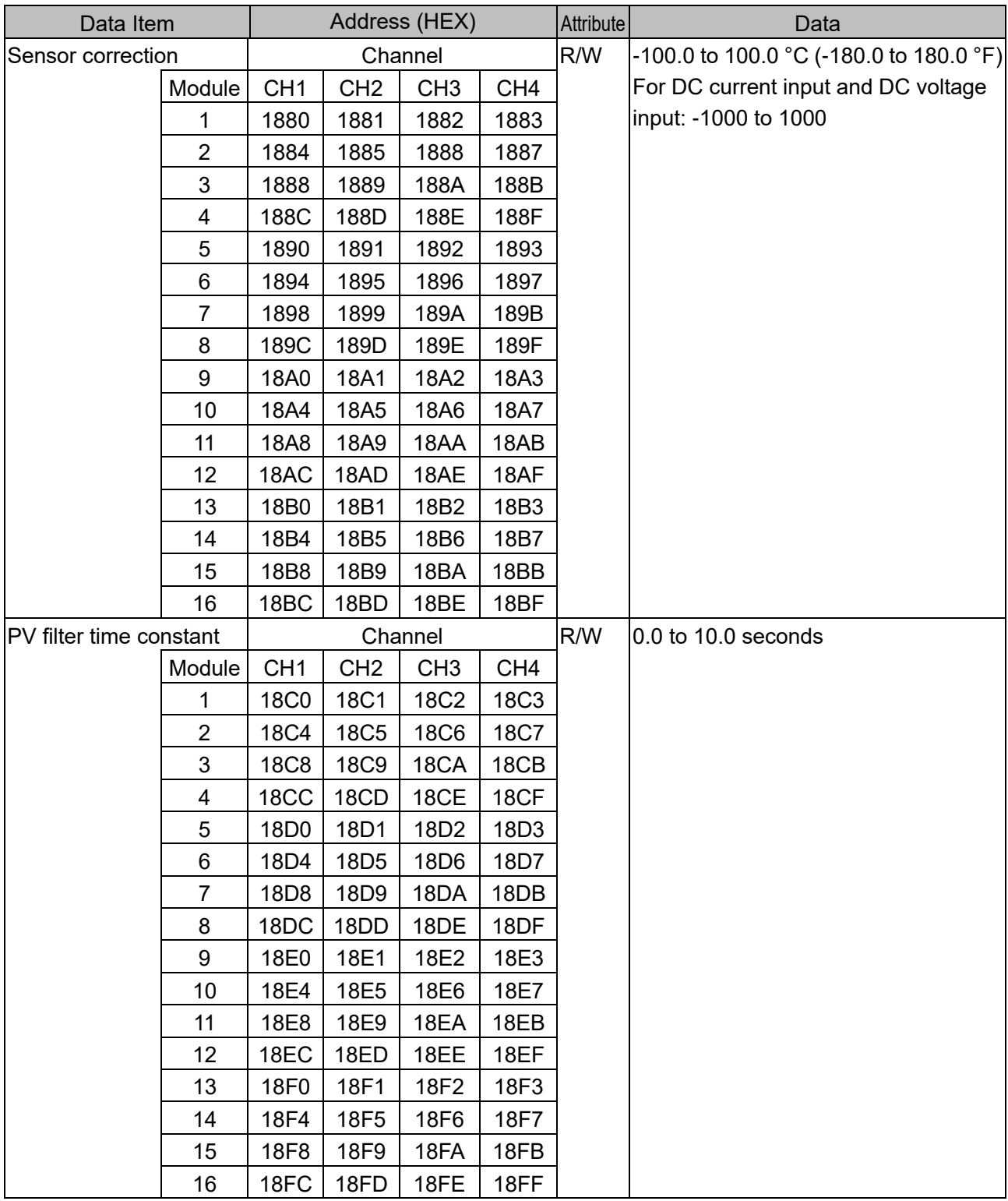

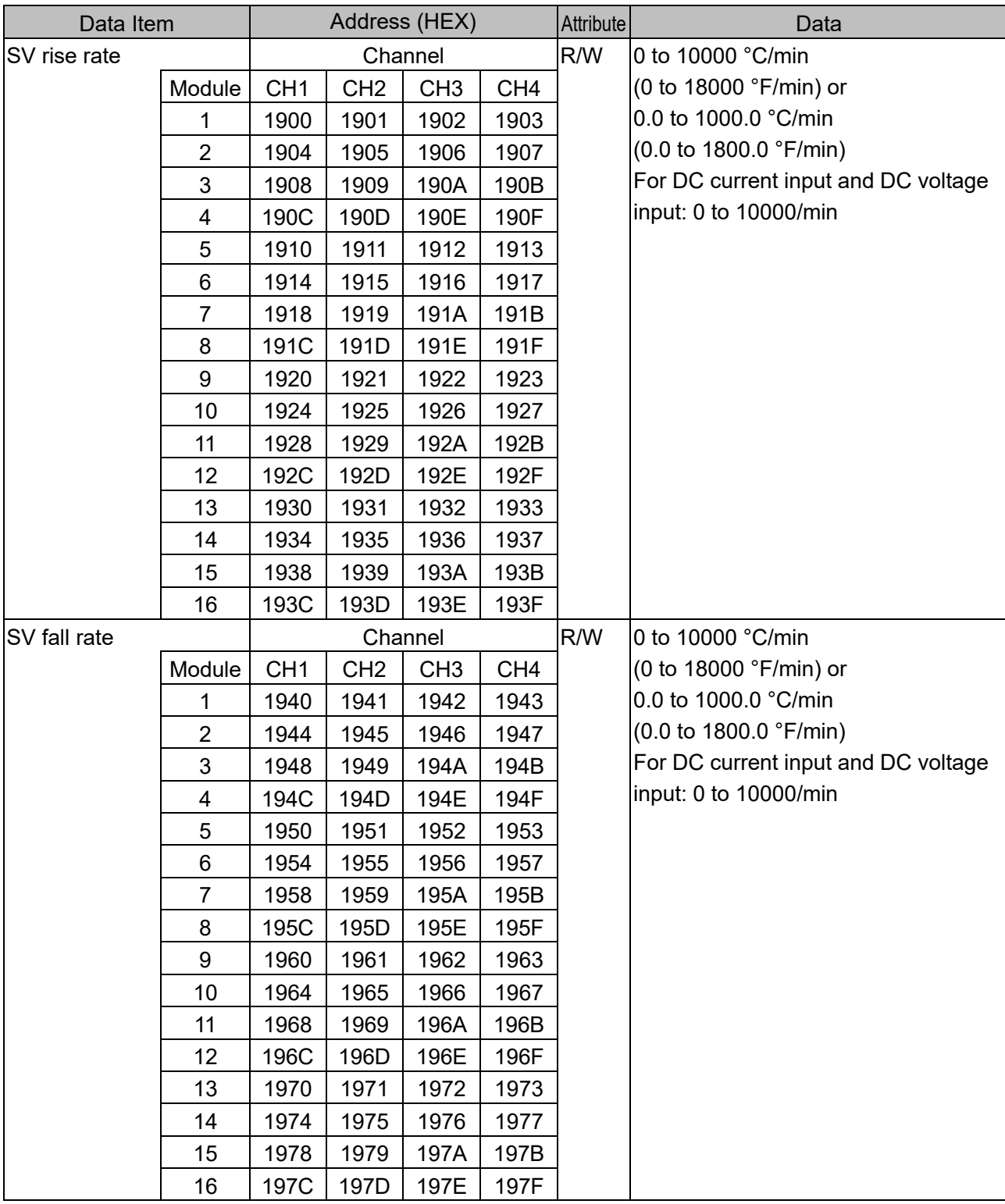

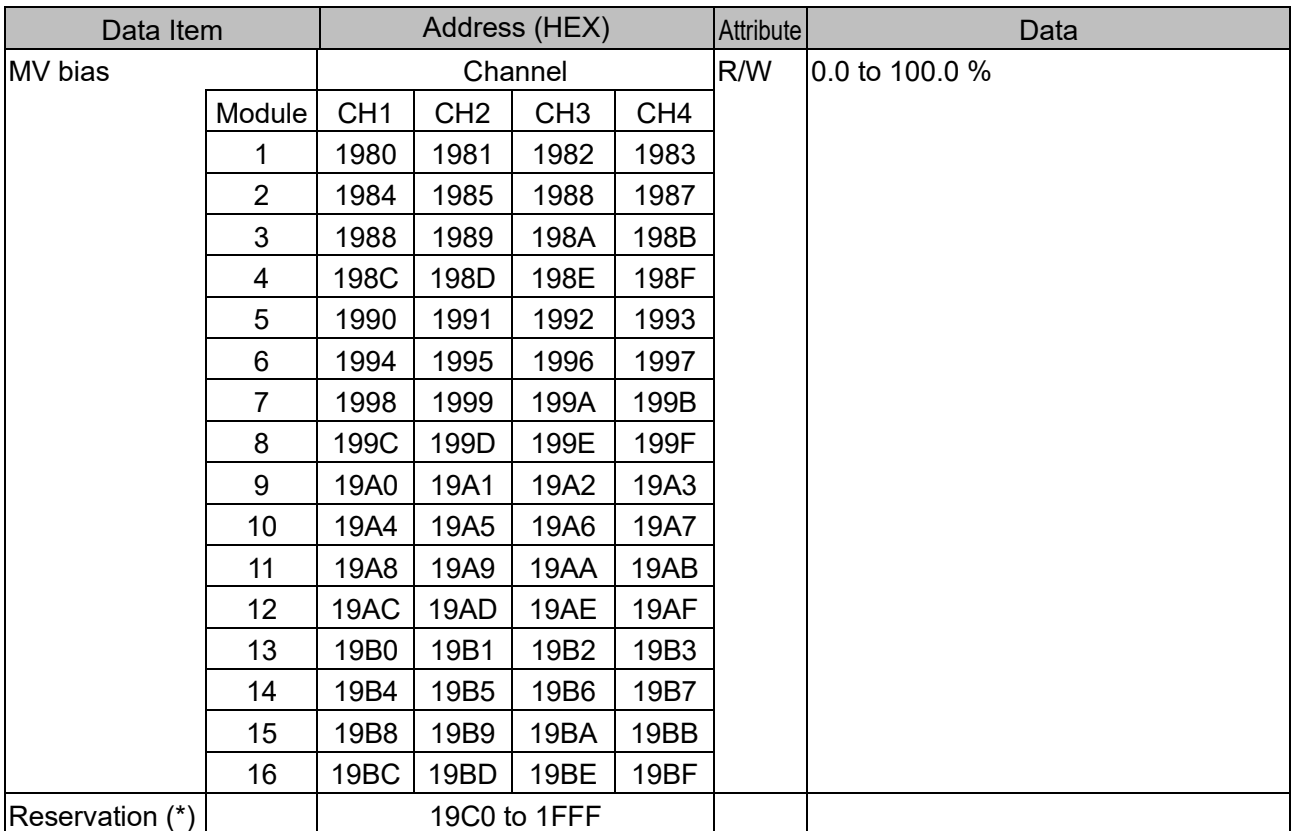

 $\overline{(*)}$ : A single or multiple data are read, the reserved item returns the initial value (0) in acknowledgment. When writing single or multiple, Acknowledgement is returned and the data is discarded.

Alarm 1 to 4 value setting range table

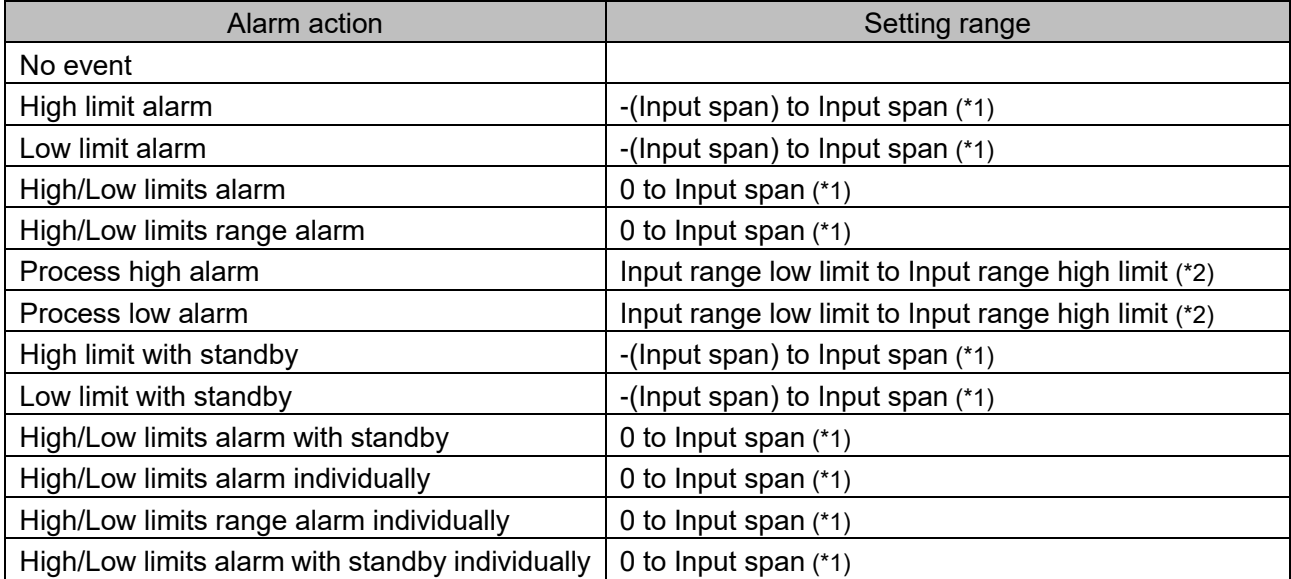

(\*1):For DC voltage, current input, the input span is the same as the scaling span.

(\*2) For DC voltage, current input, input range low (or high) limit value is the same as scaling low (or high) limit value.

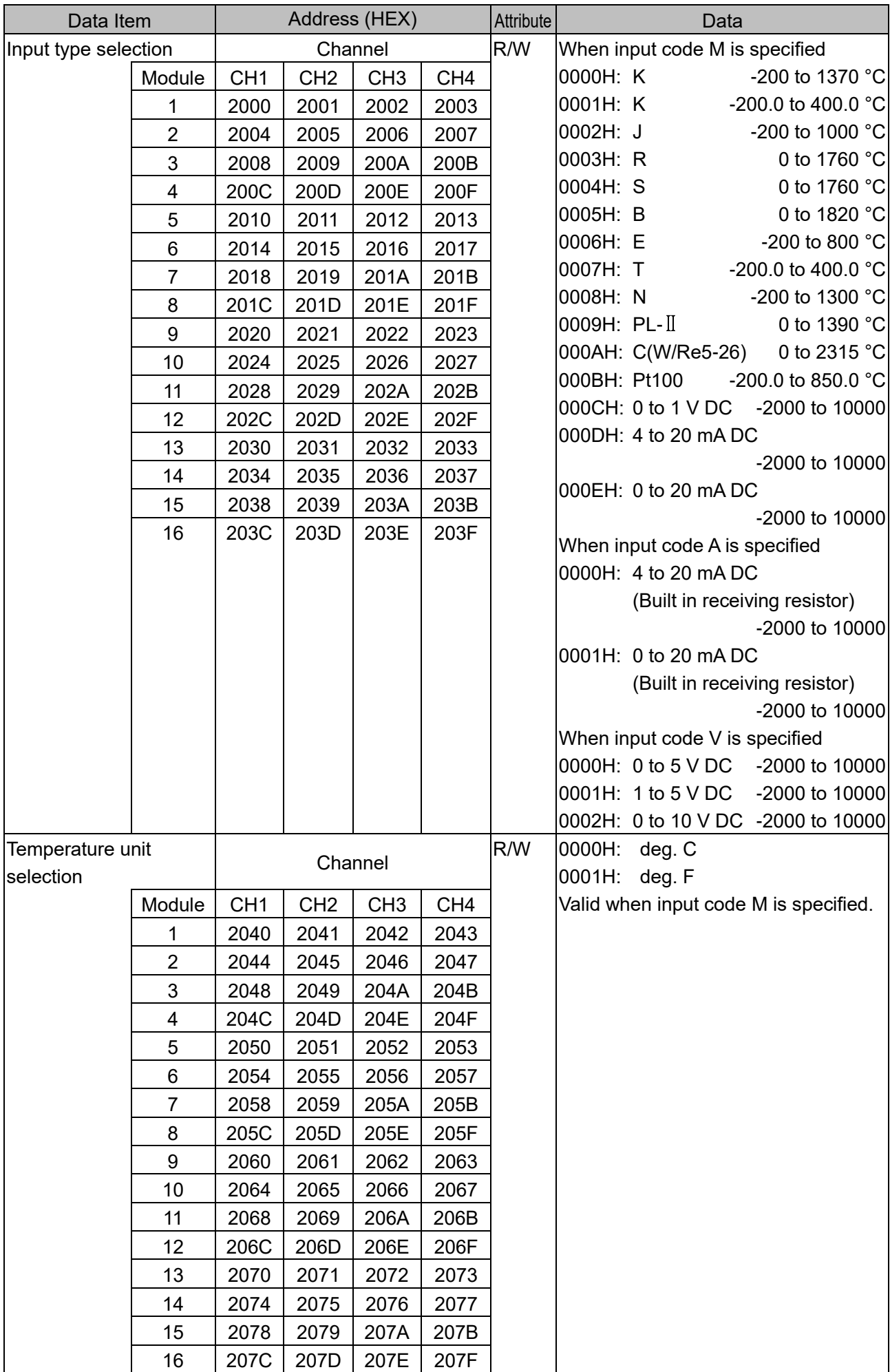

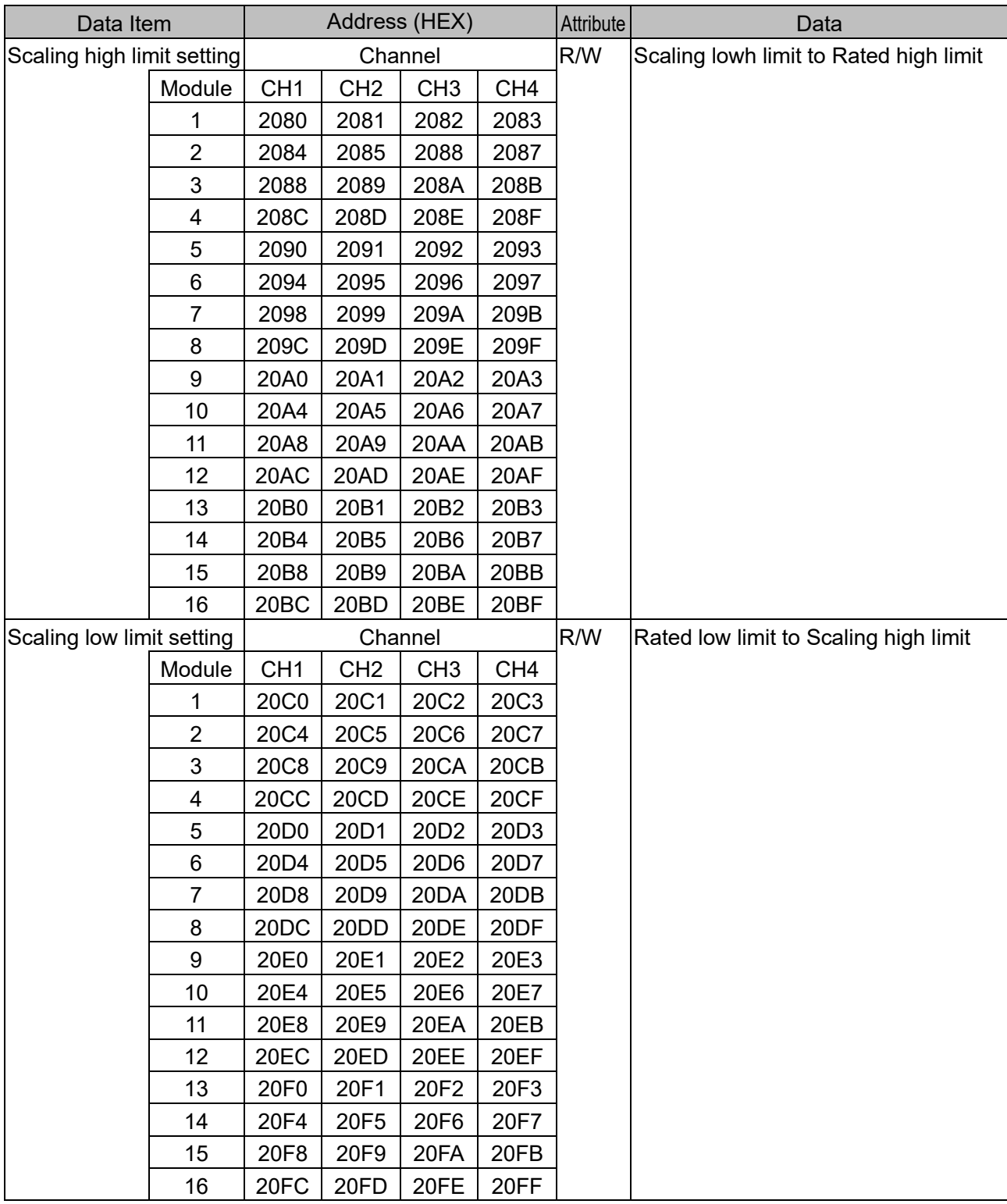

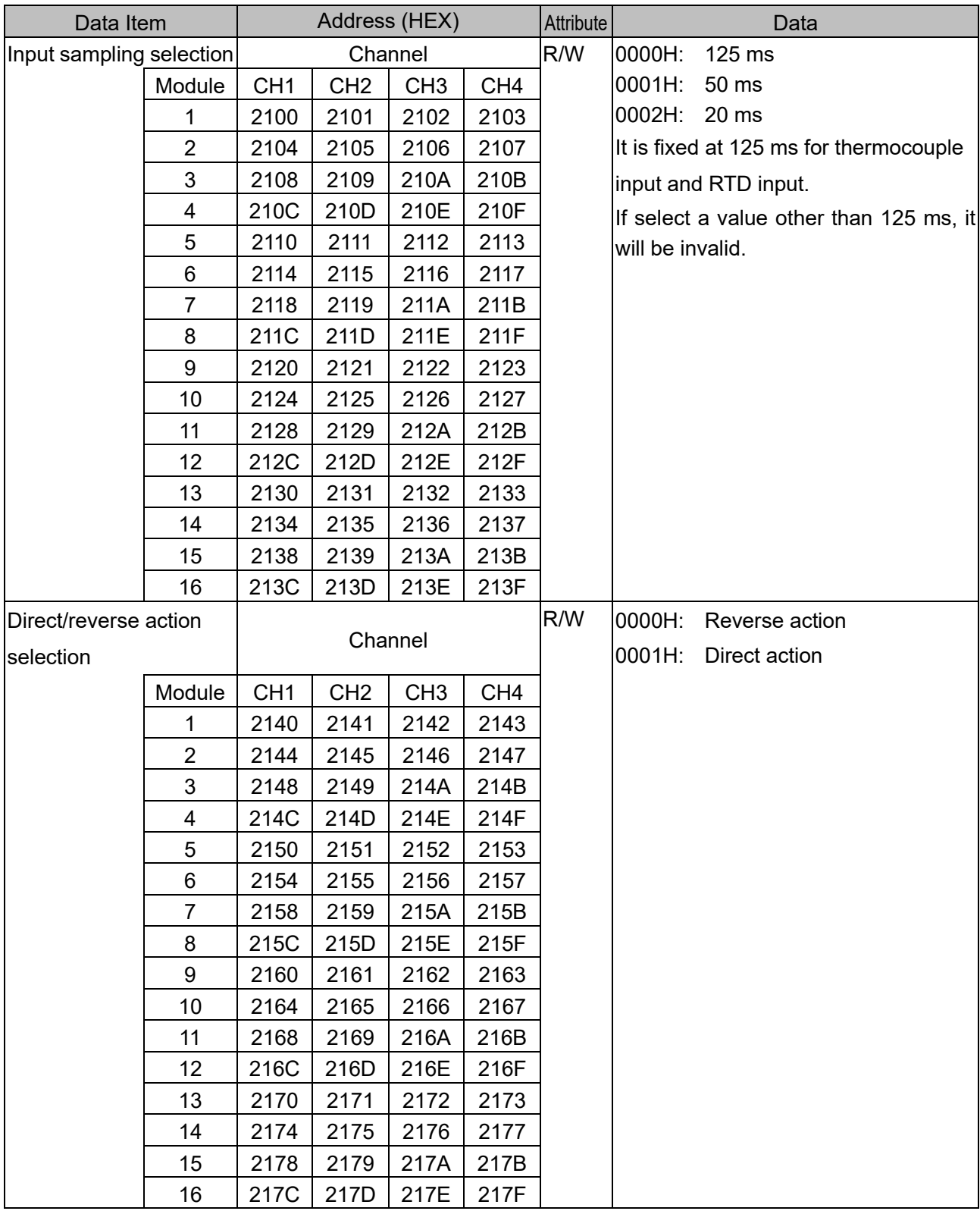

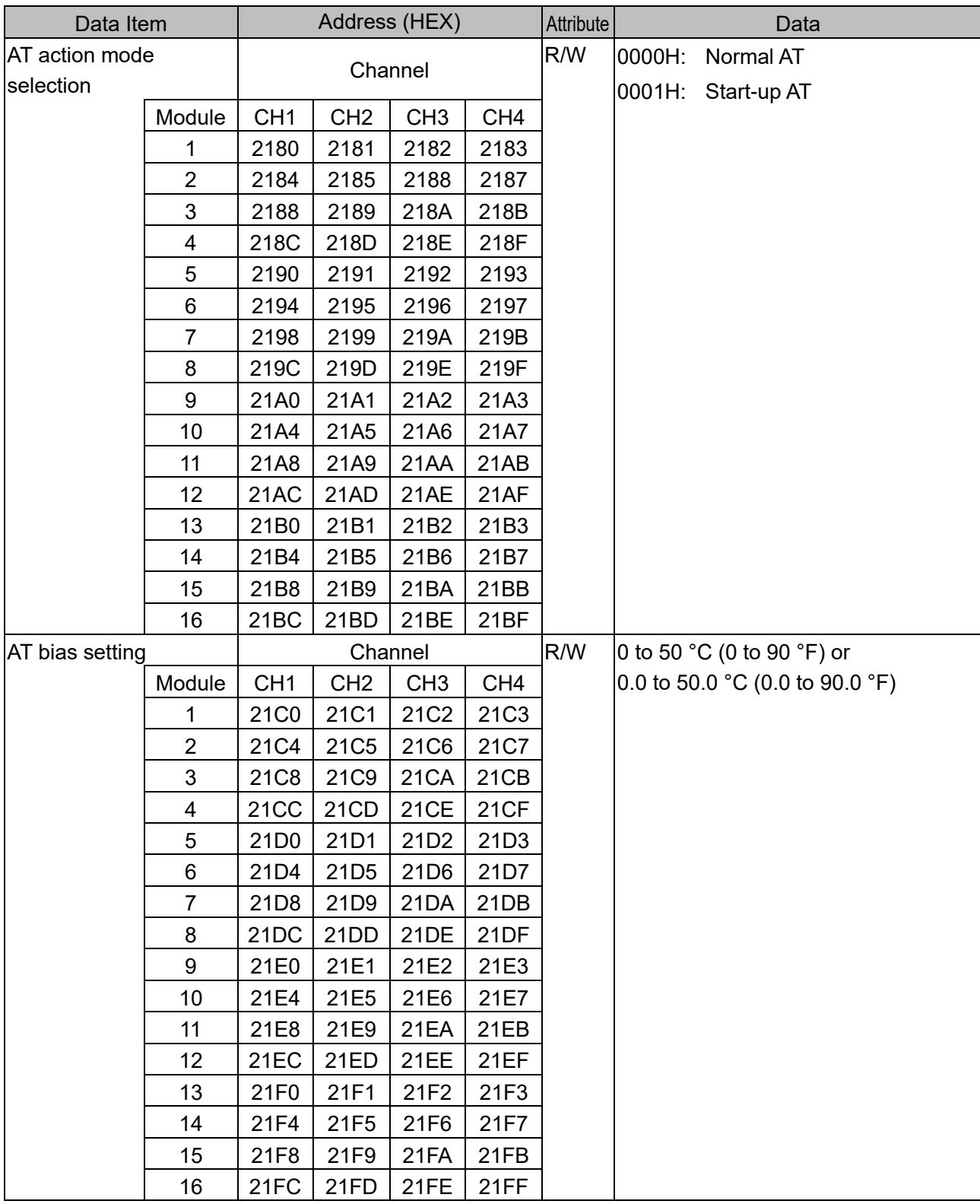

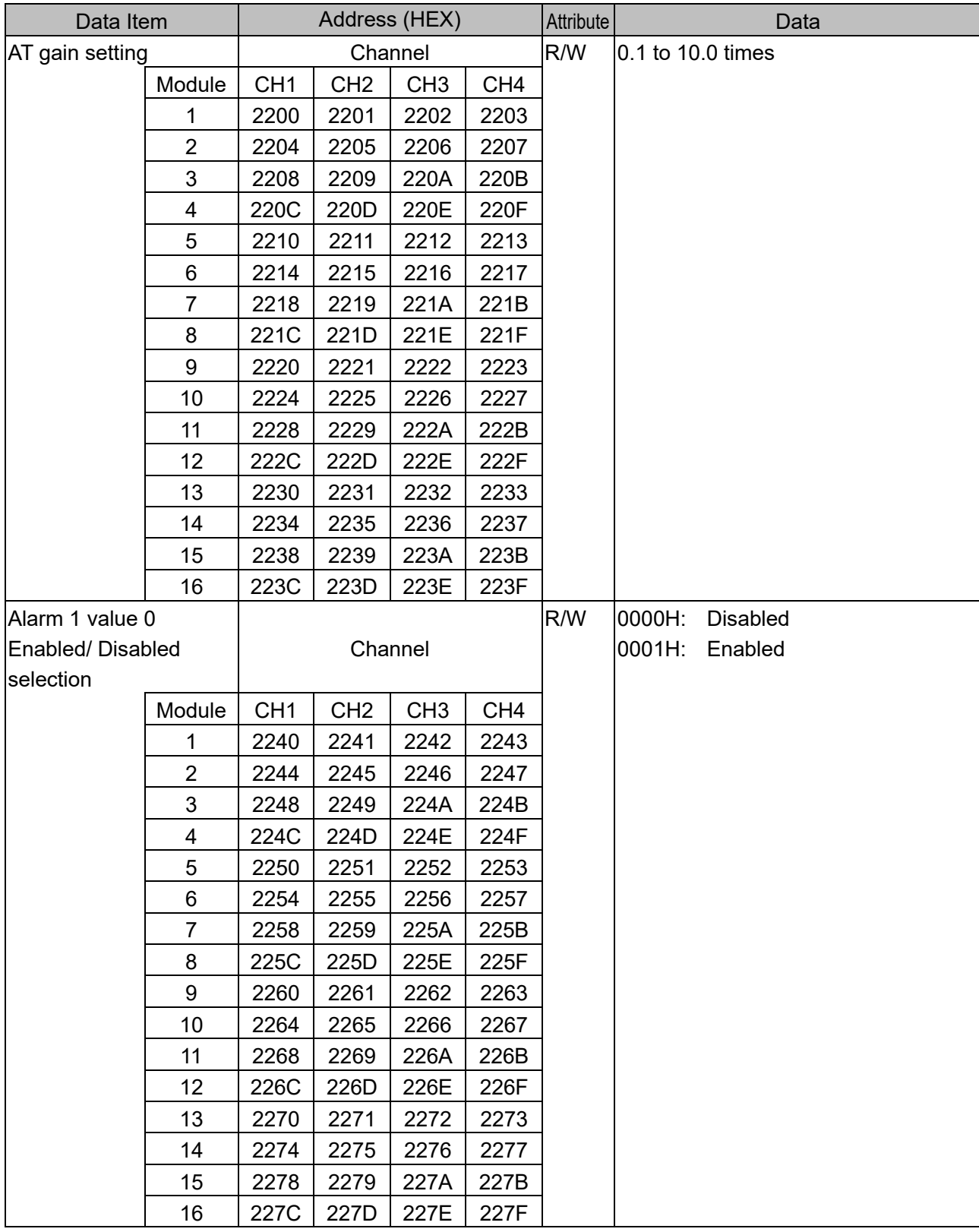

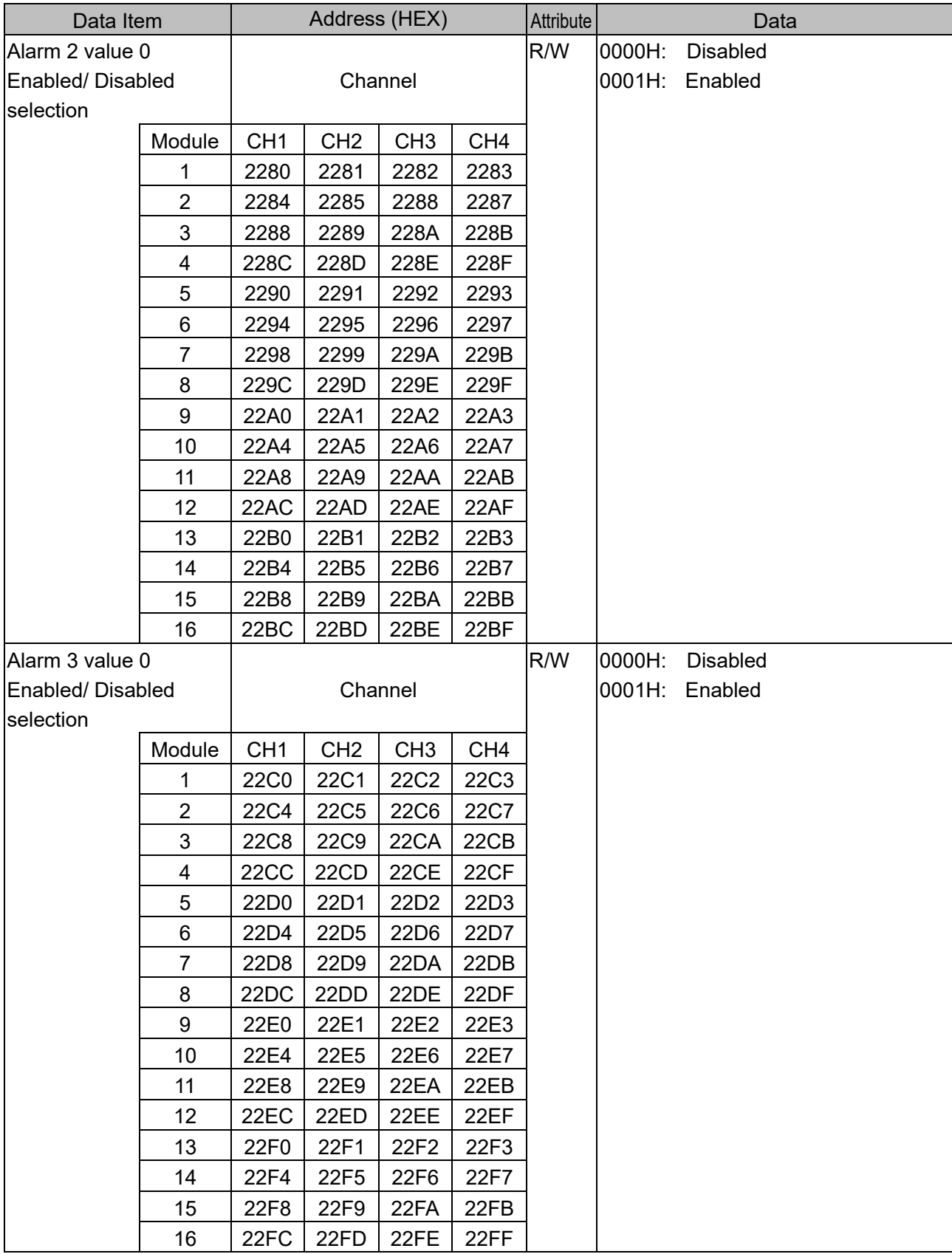

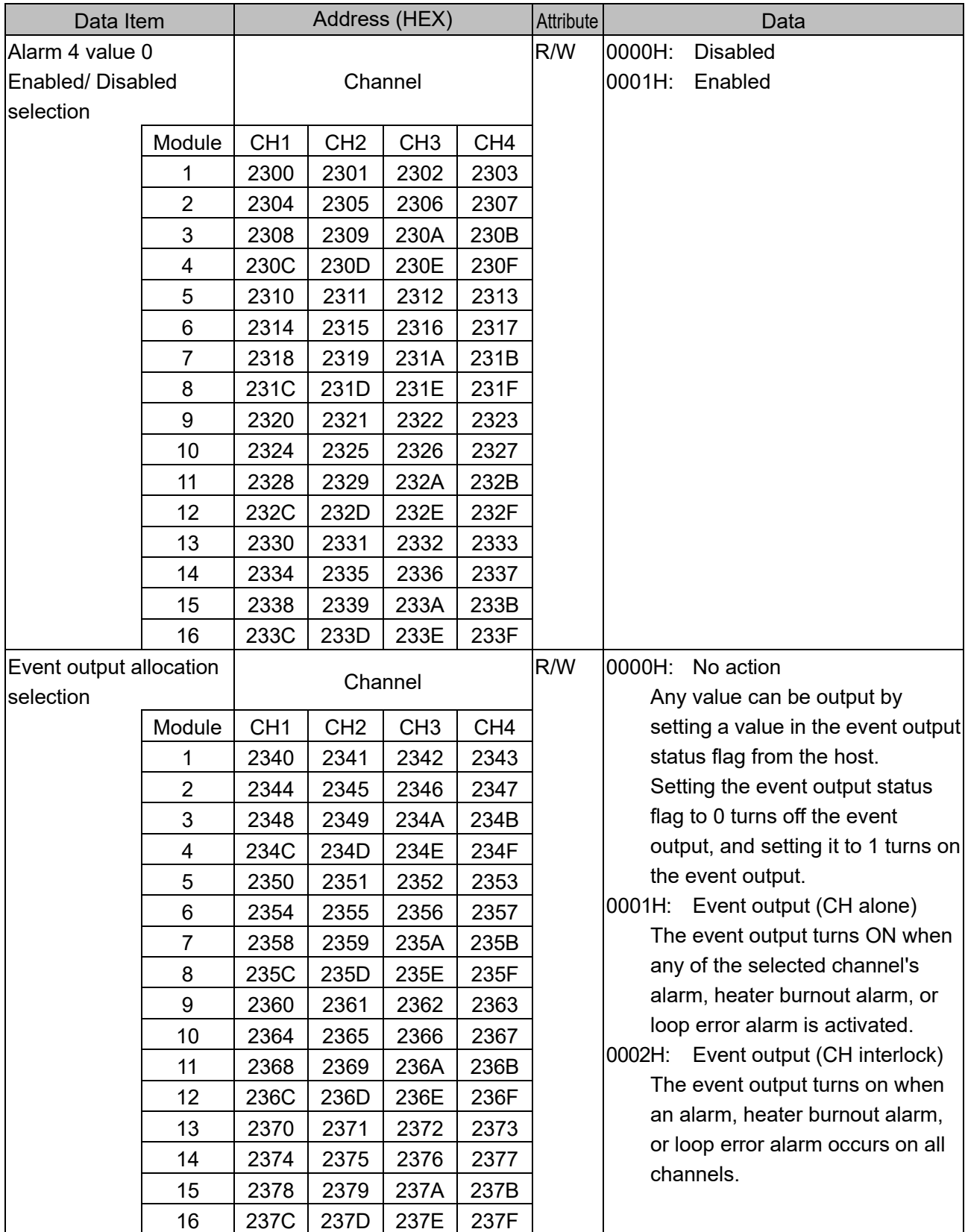

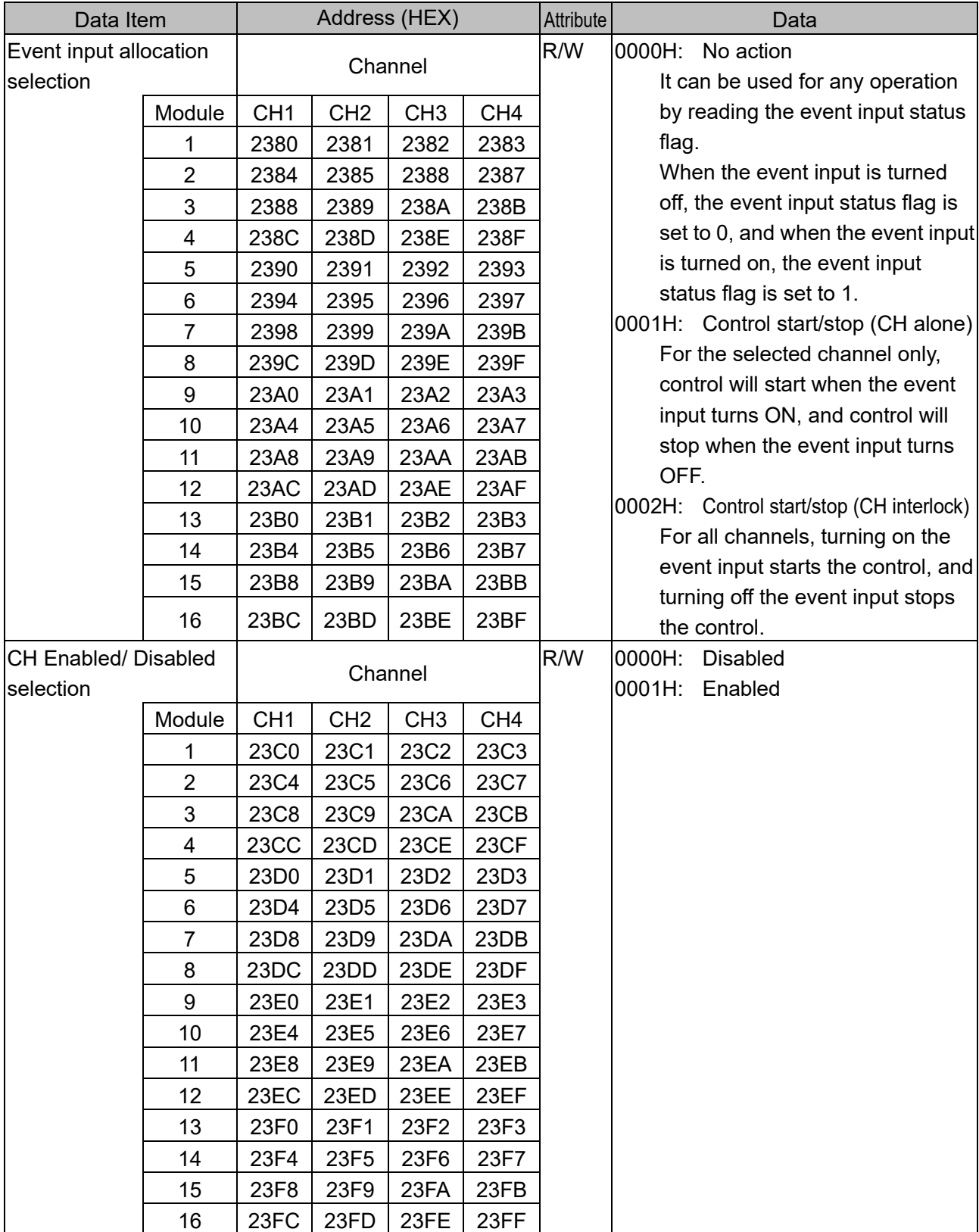

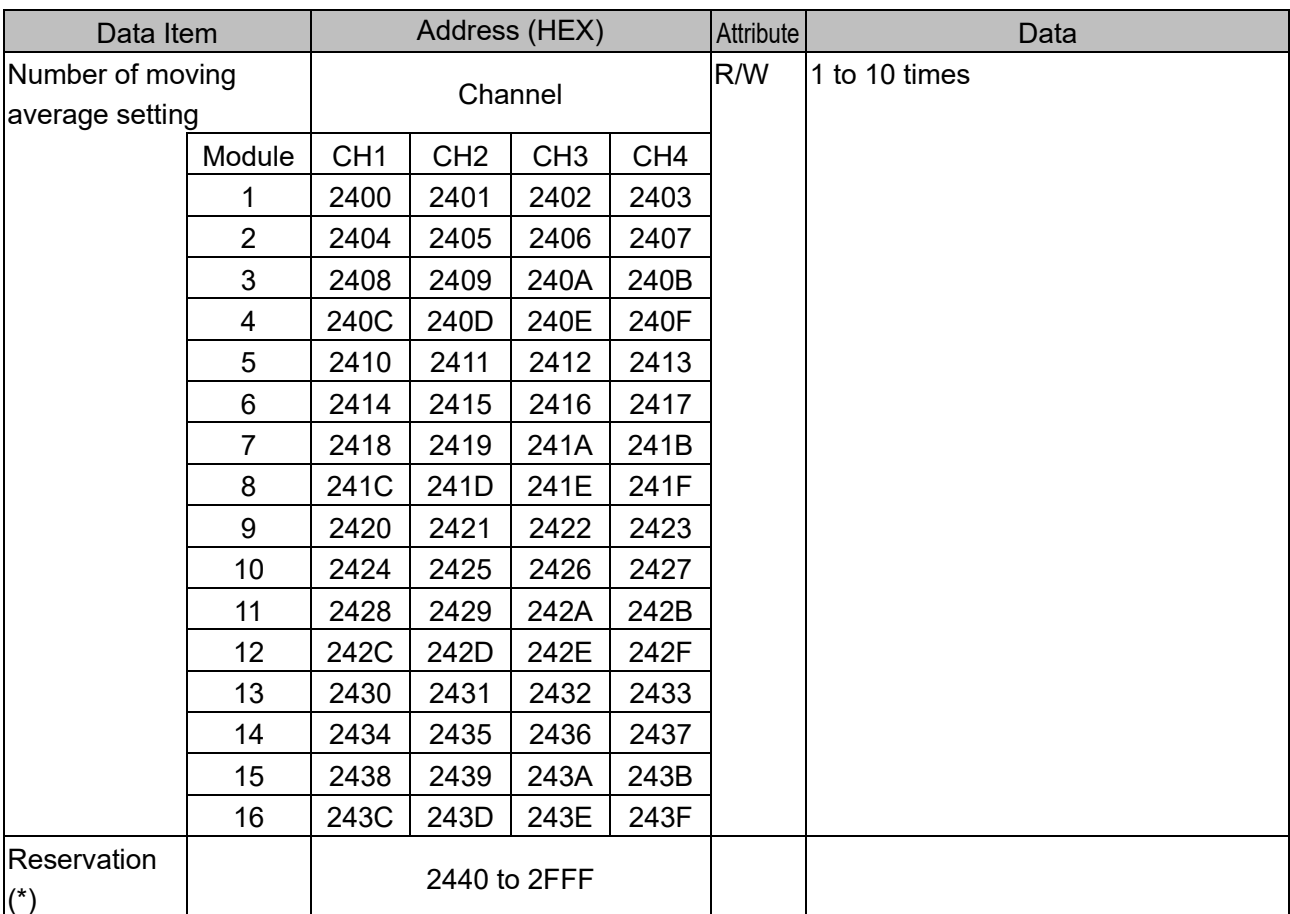

(\*): A single or multiple data are read, the reserved item returns the initial value (0) in acknowledgment. When writing single or multiple, Acknowledgement is returned and the data is discarded.

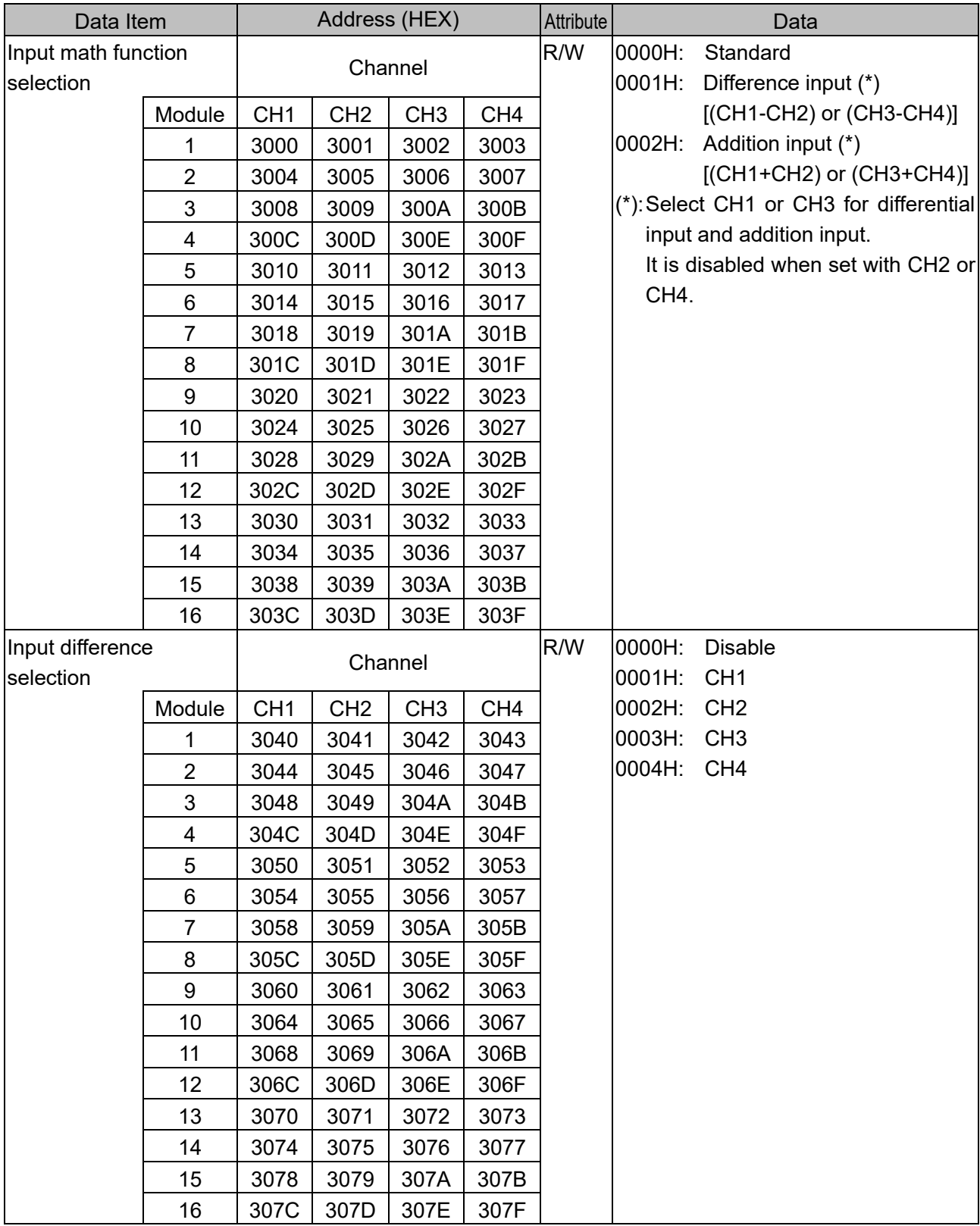

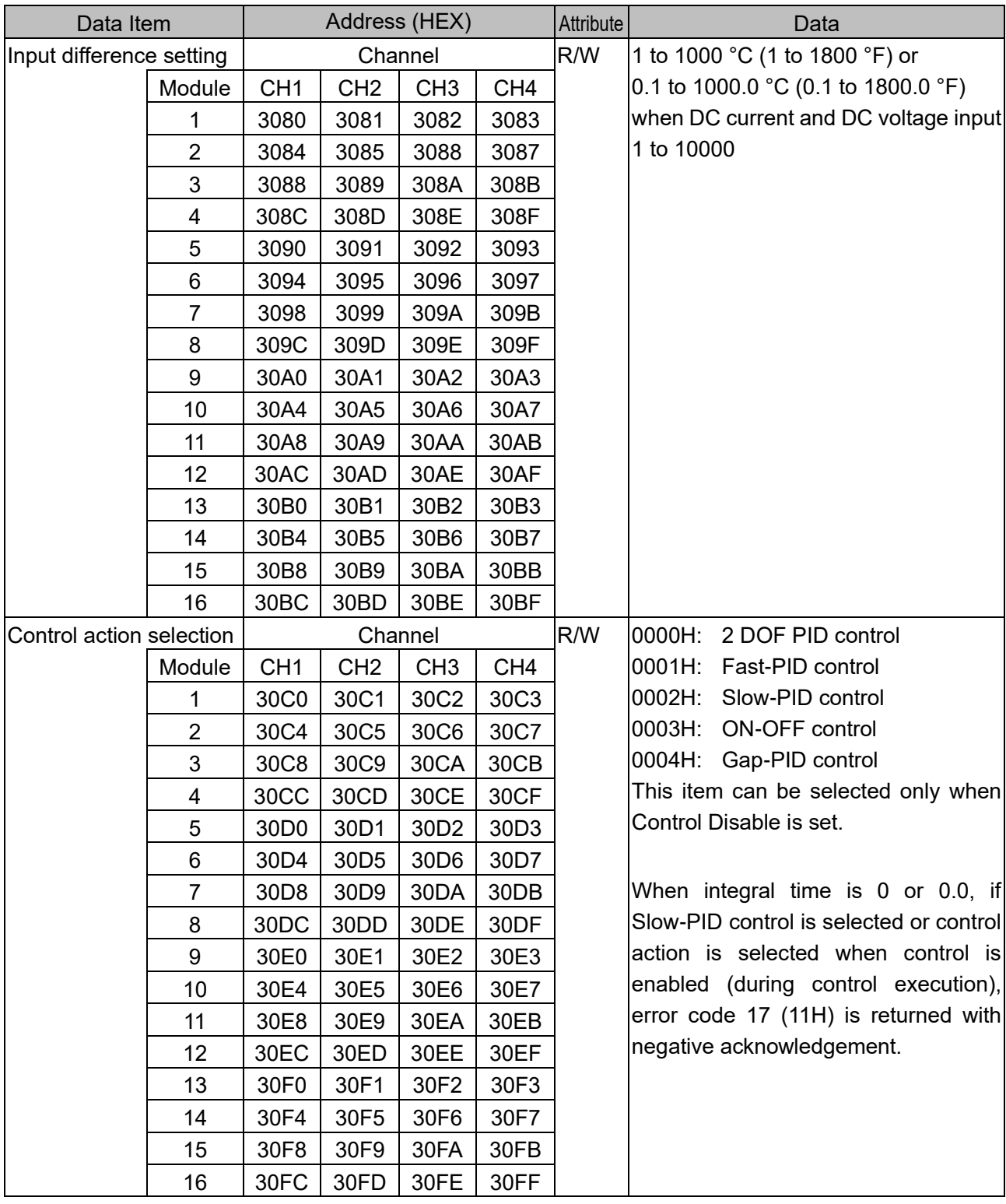

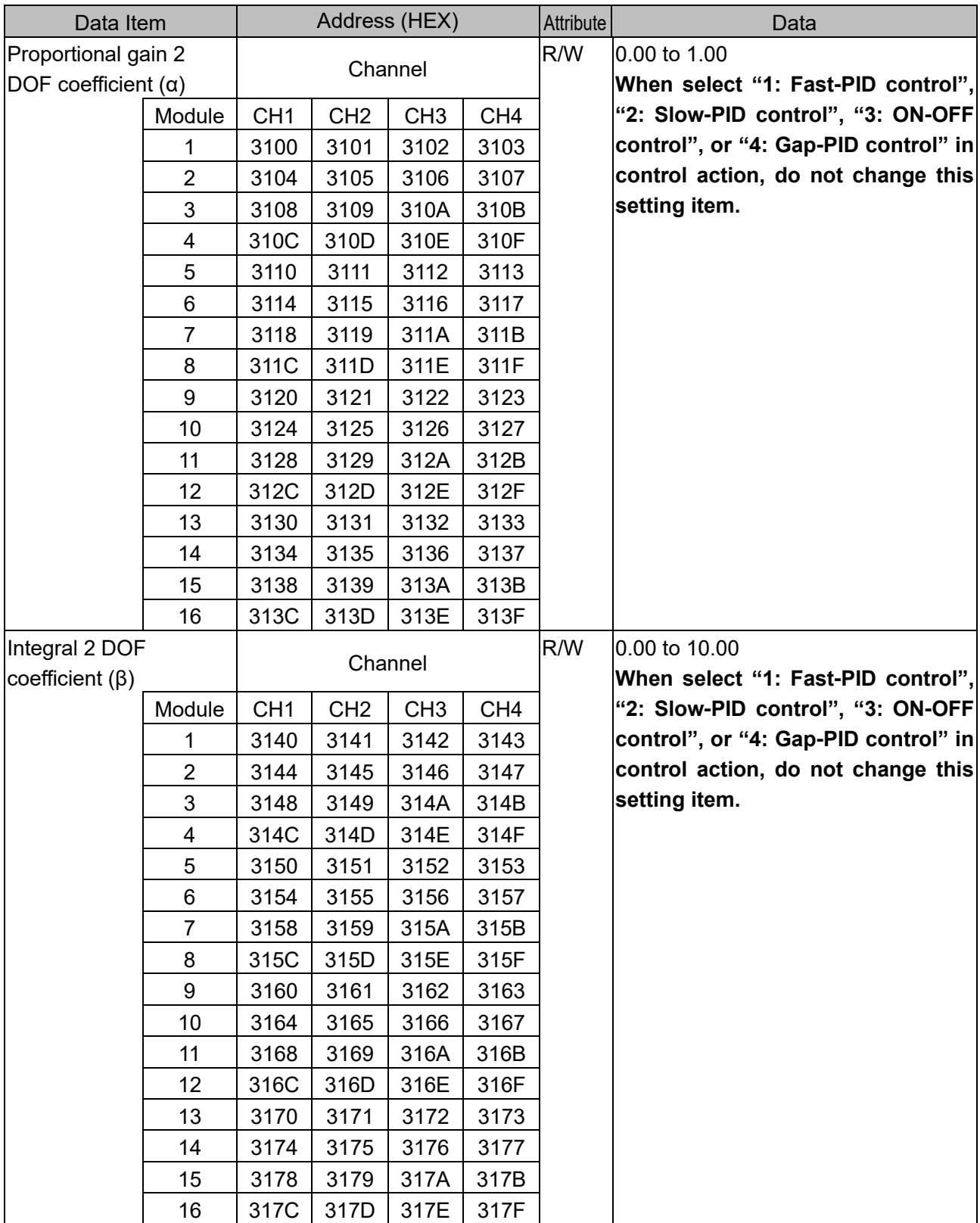

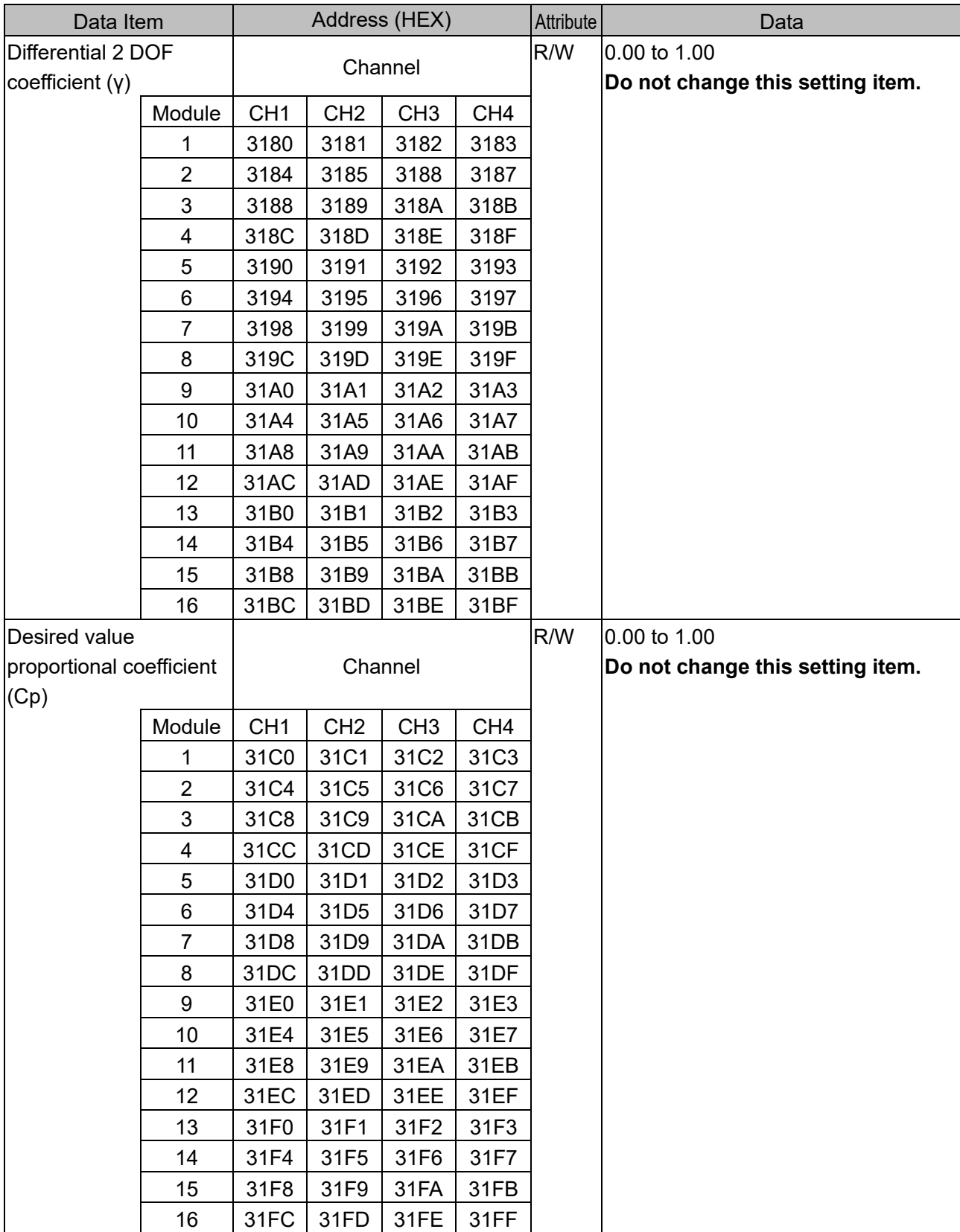

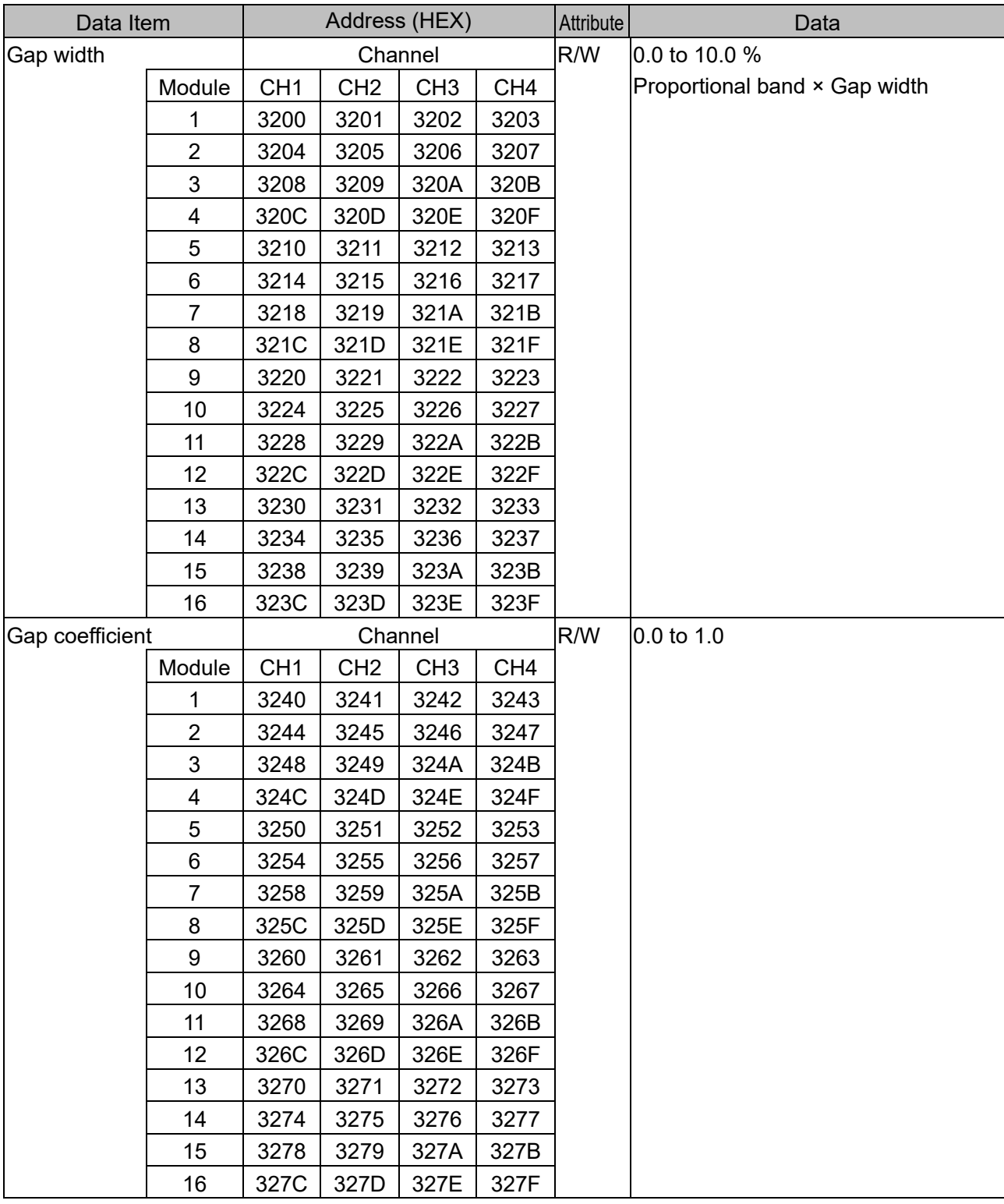
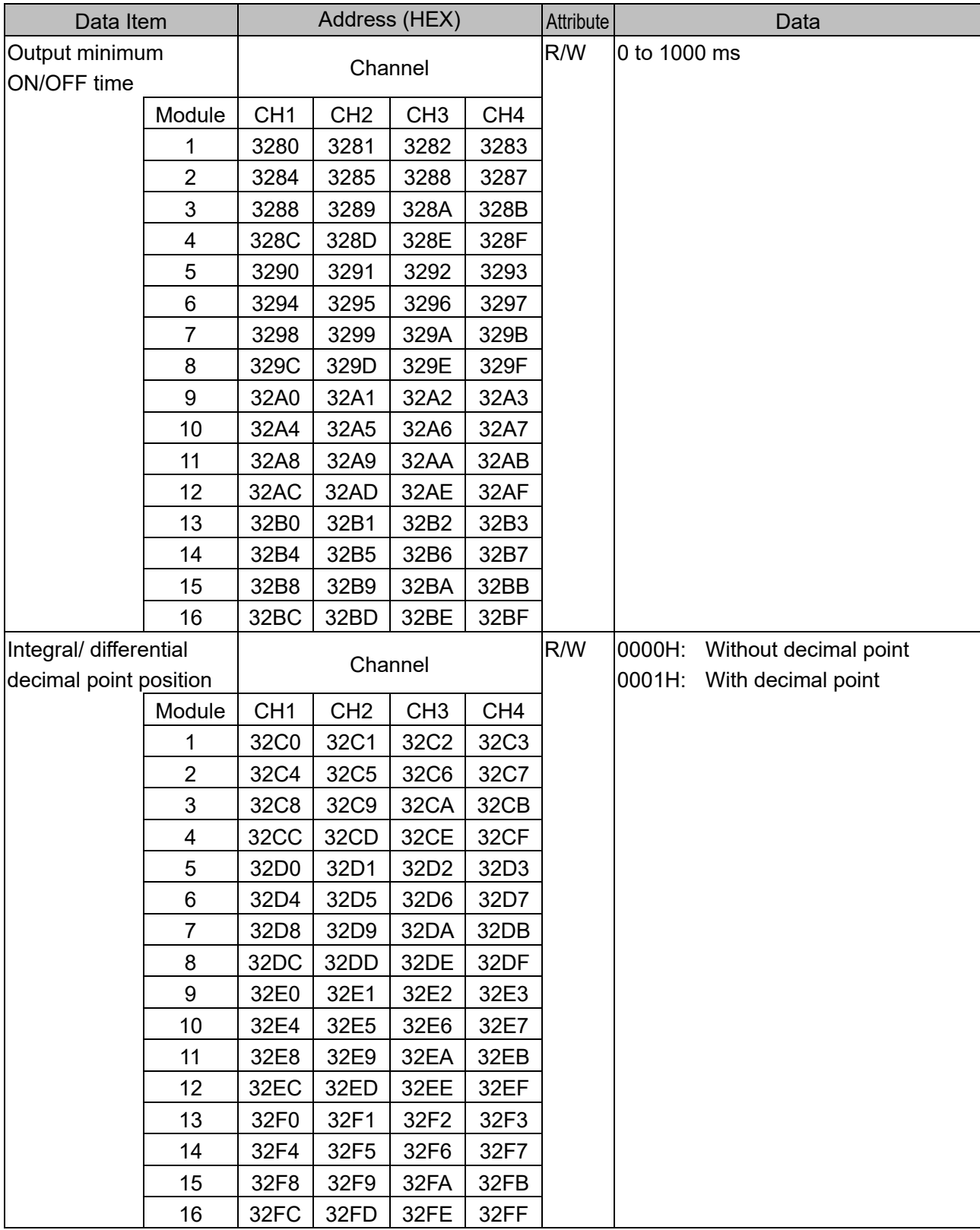

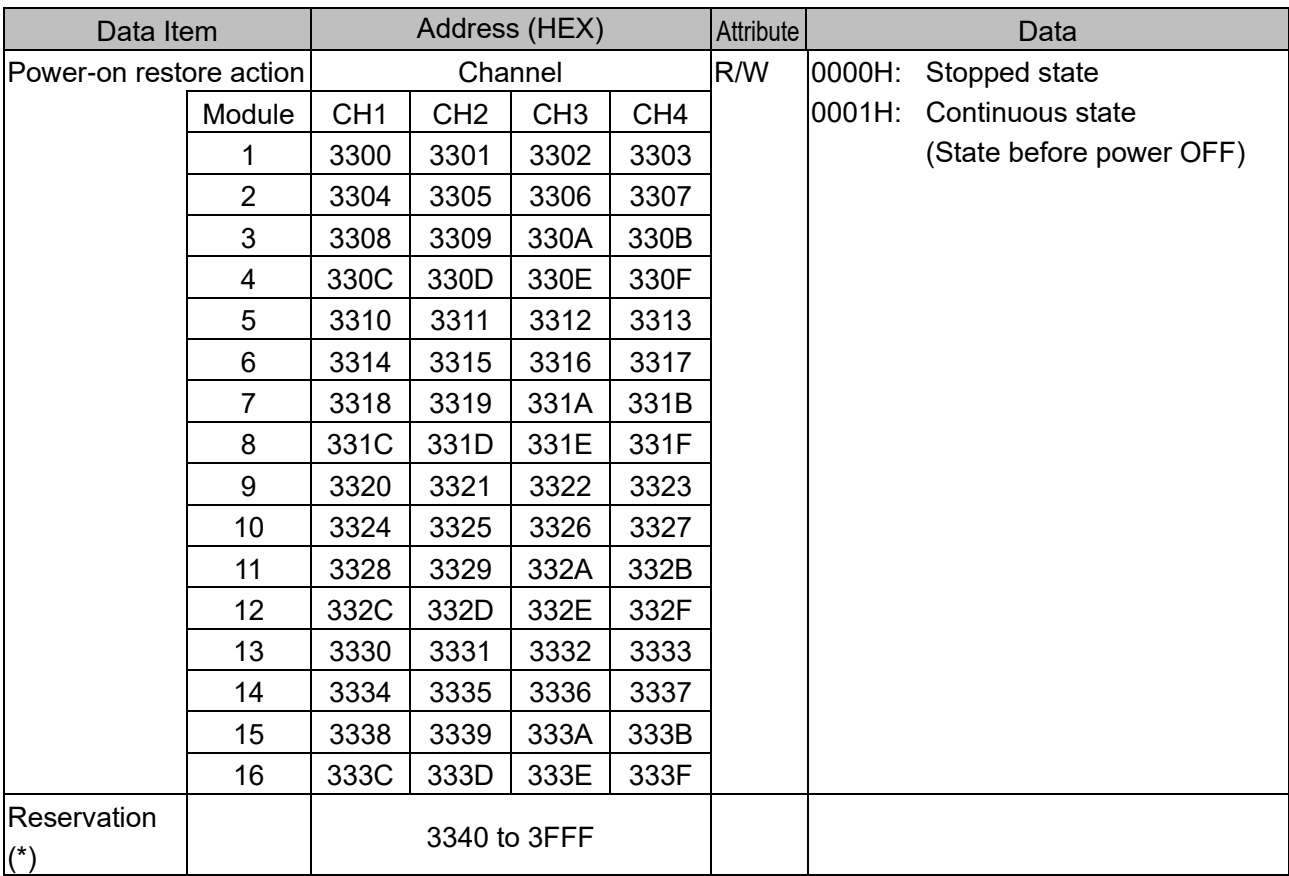

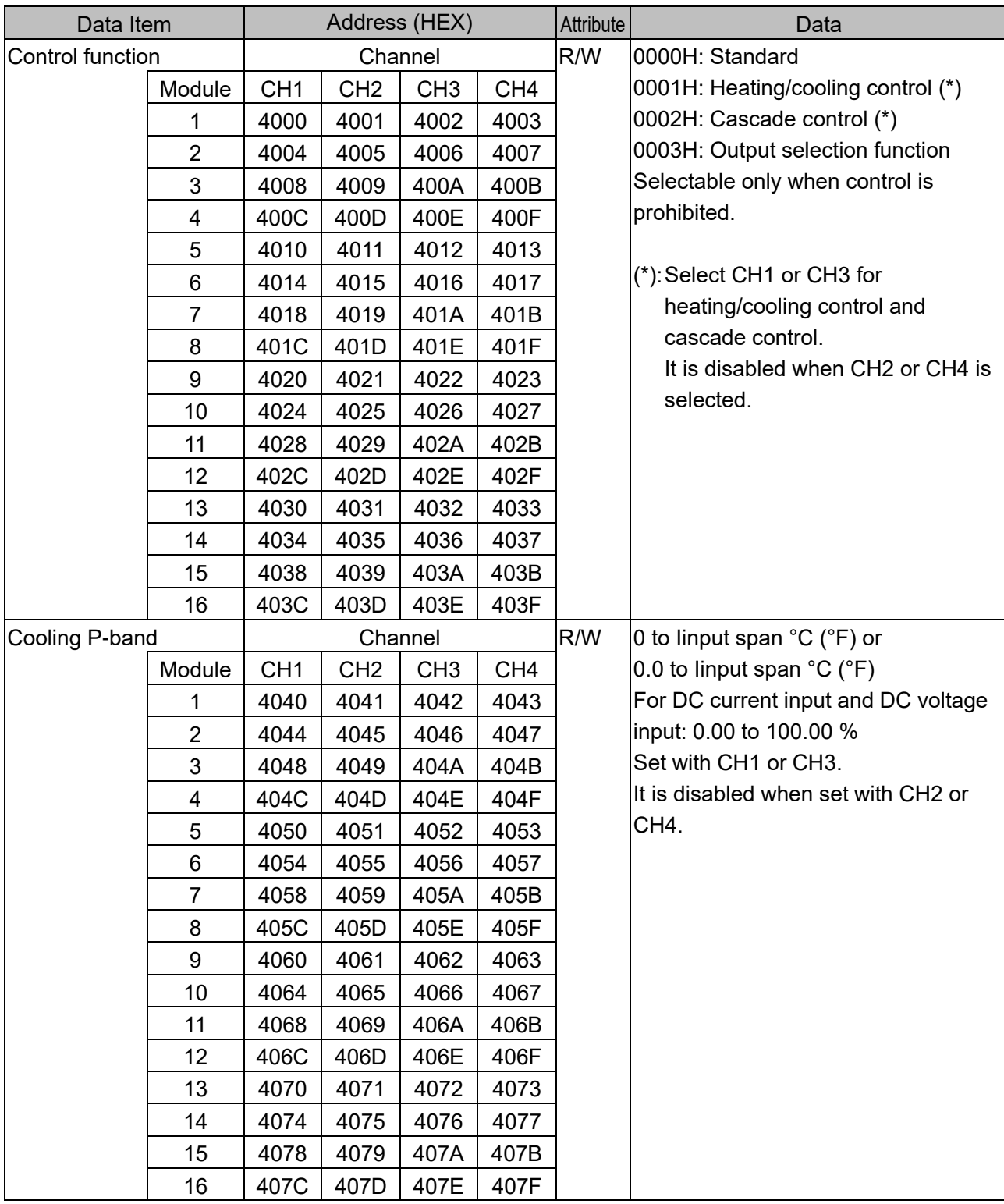

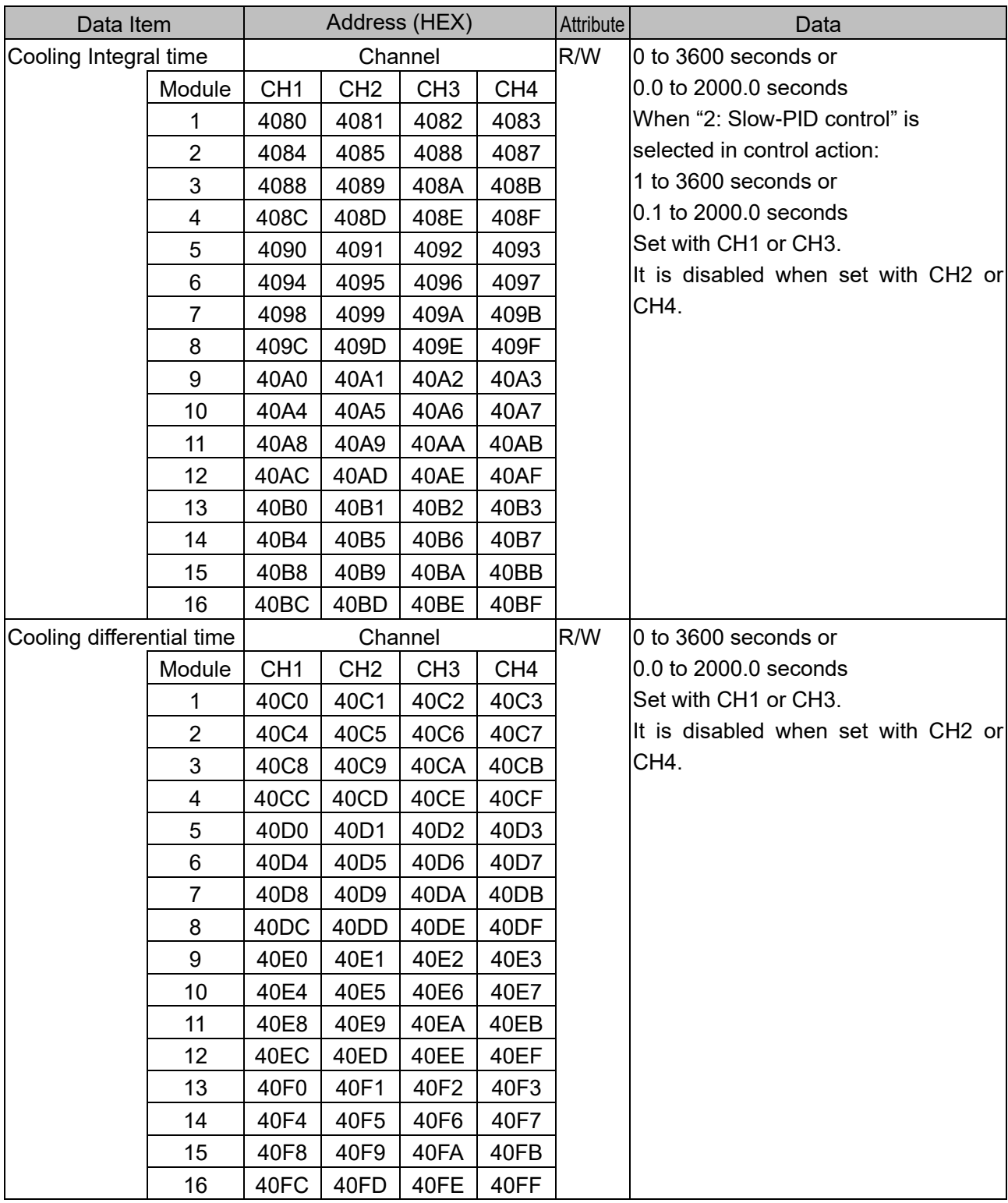

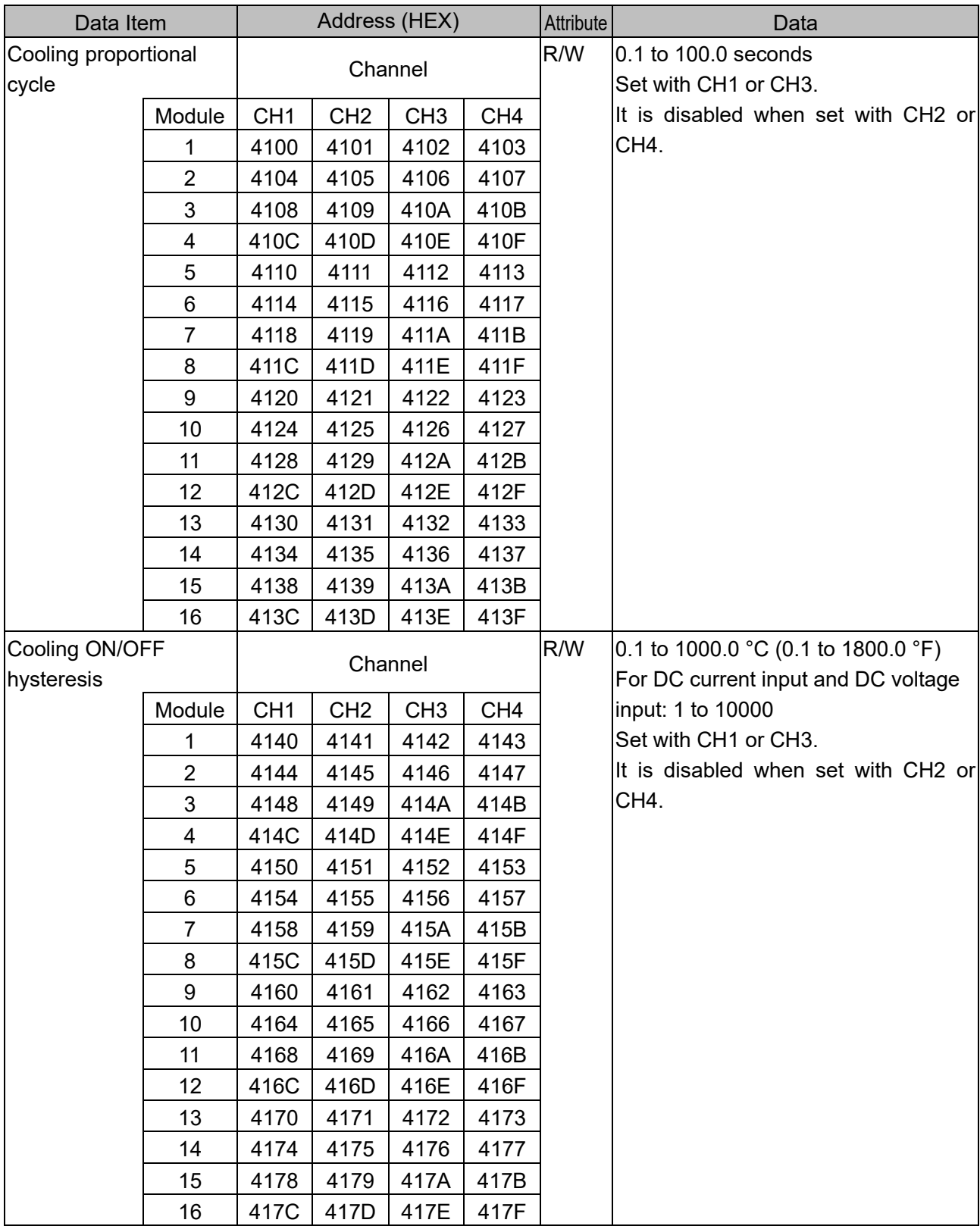

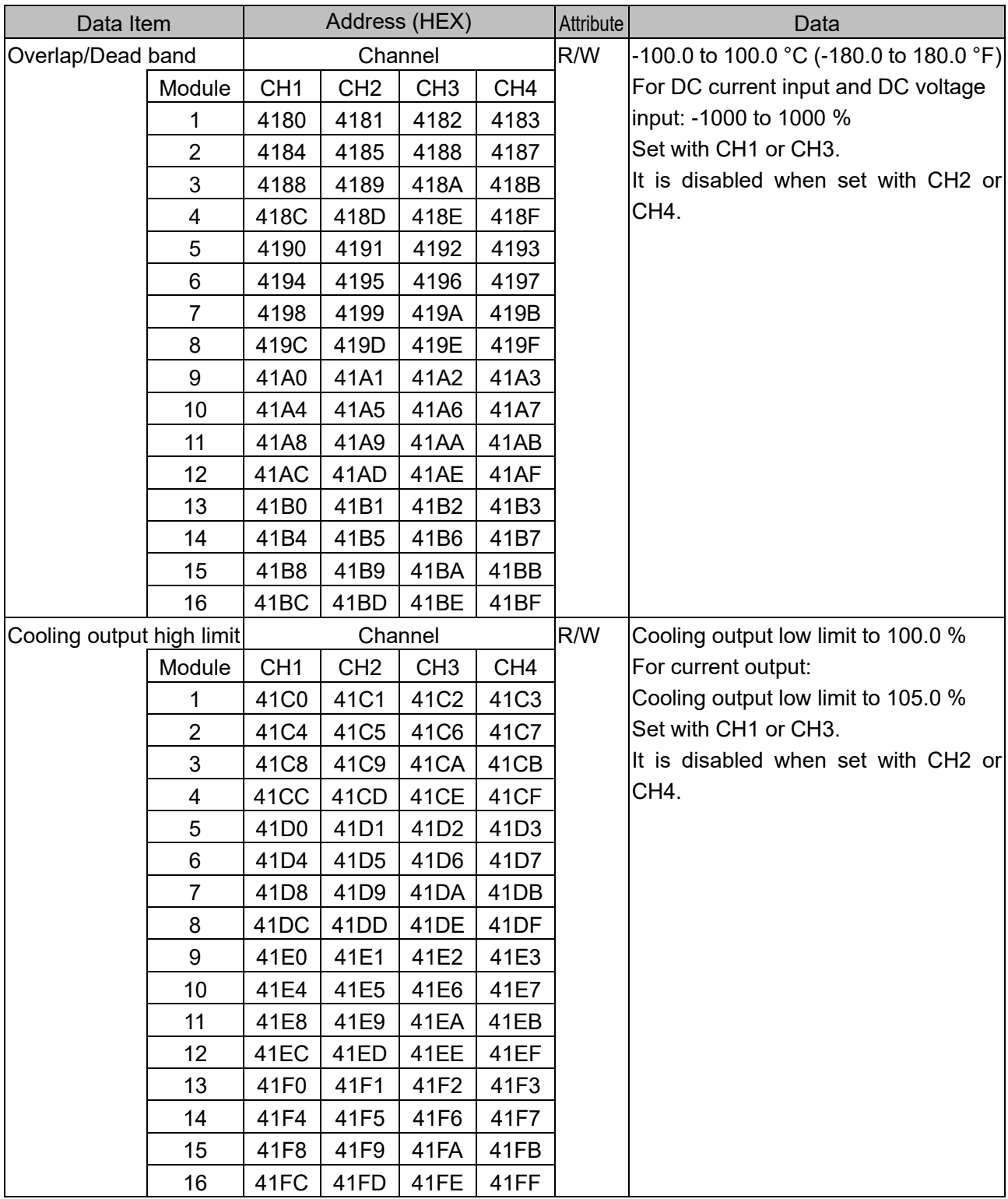

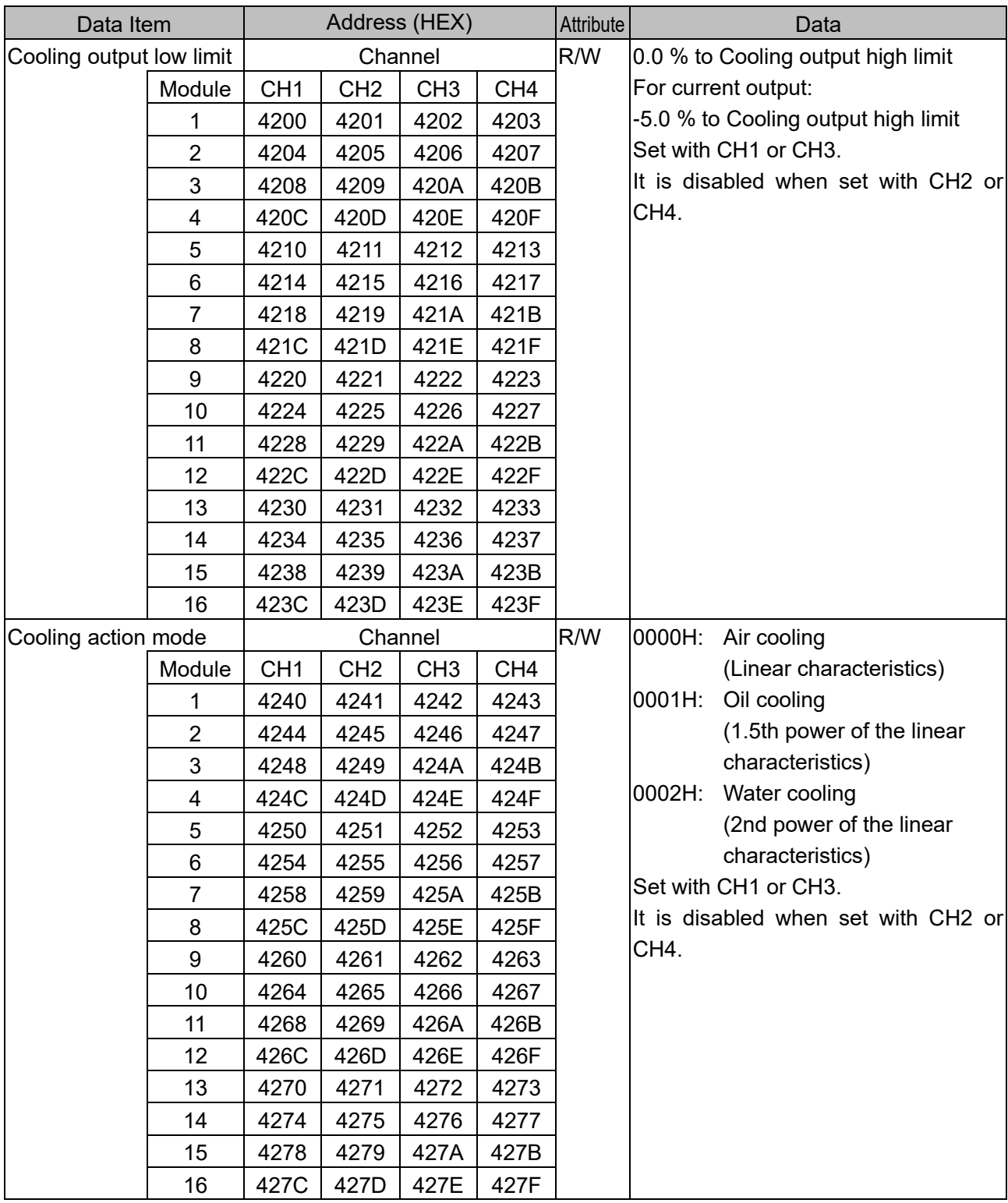

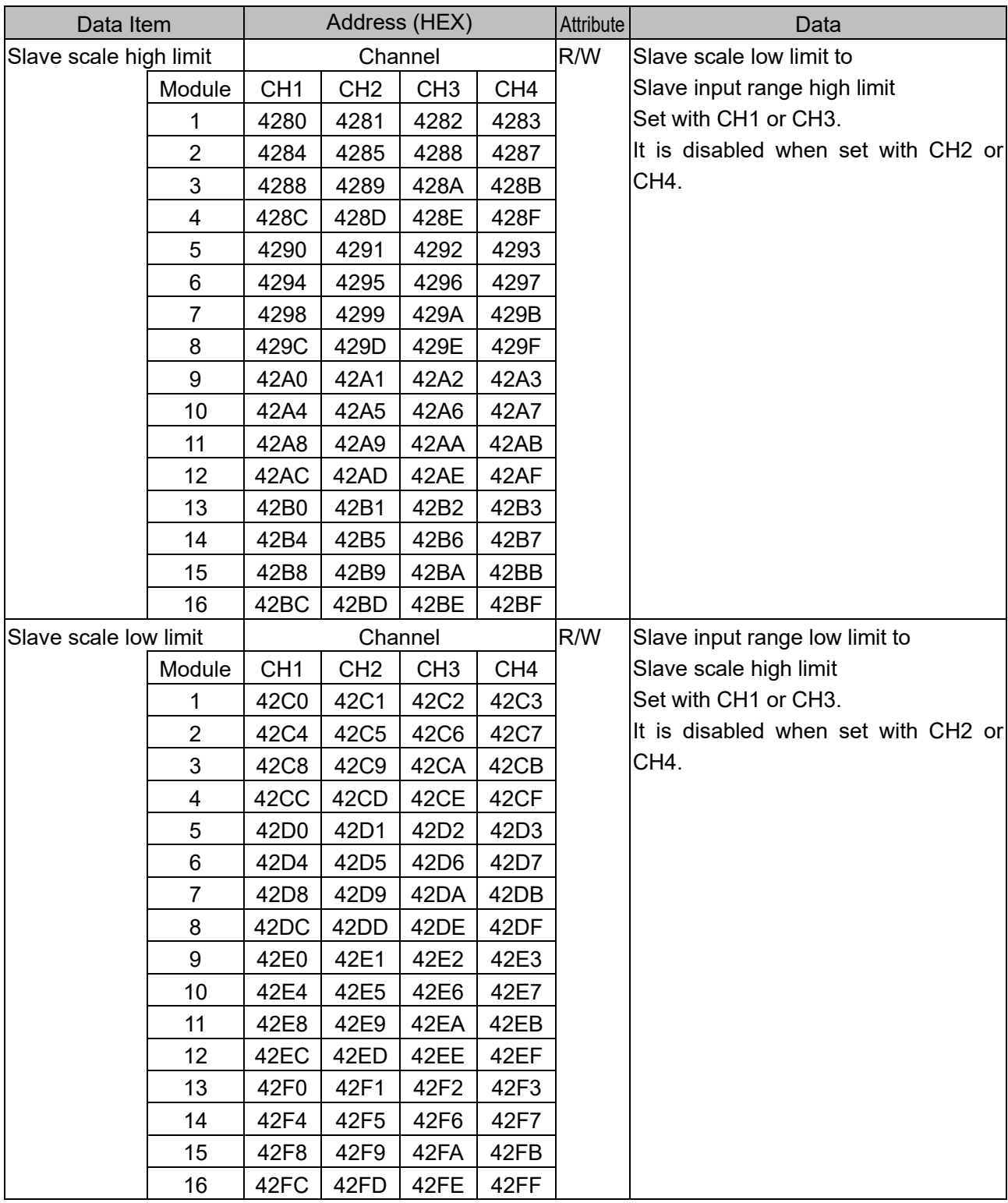

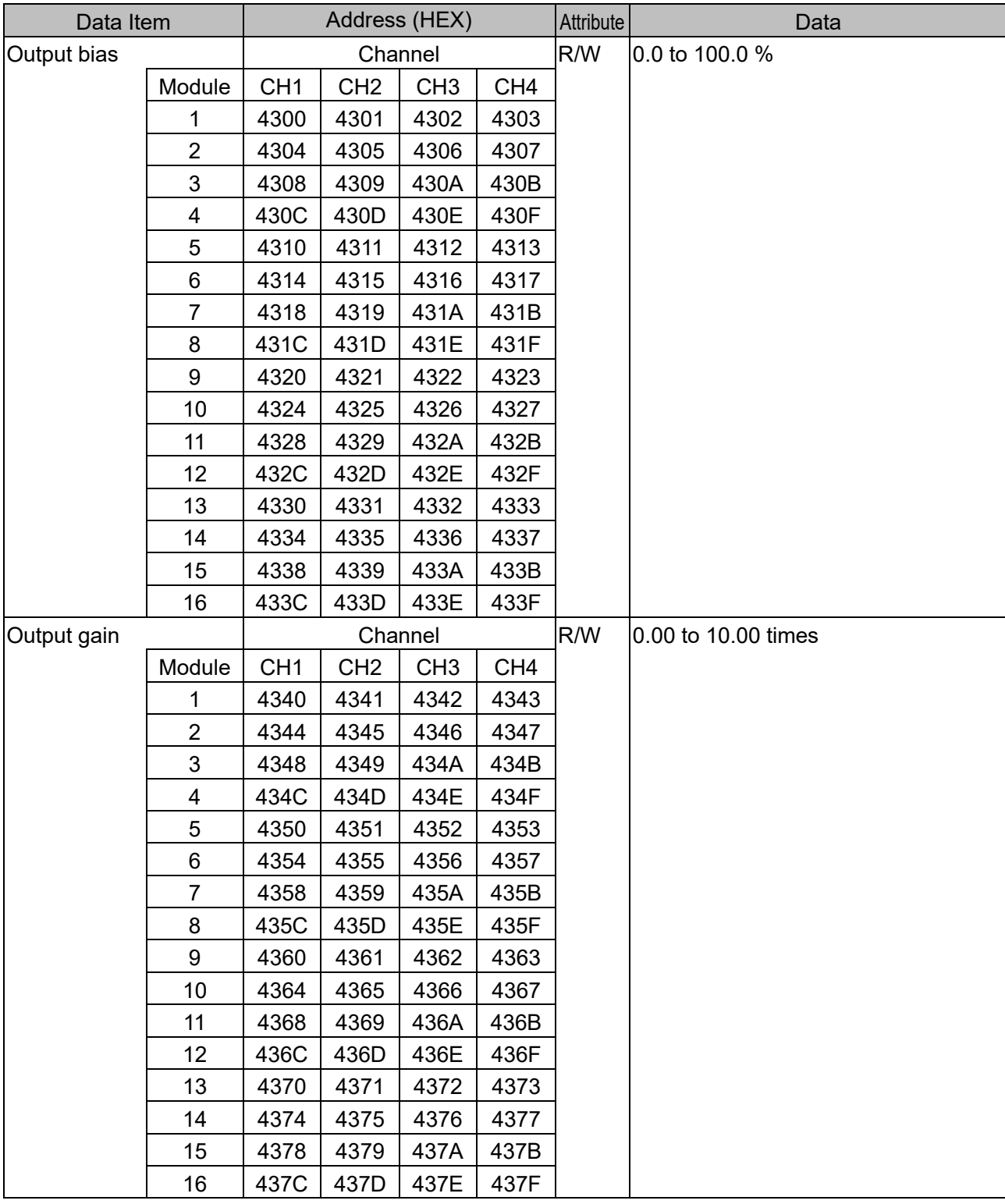

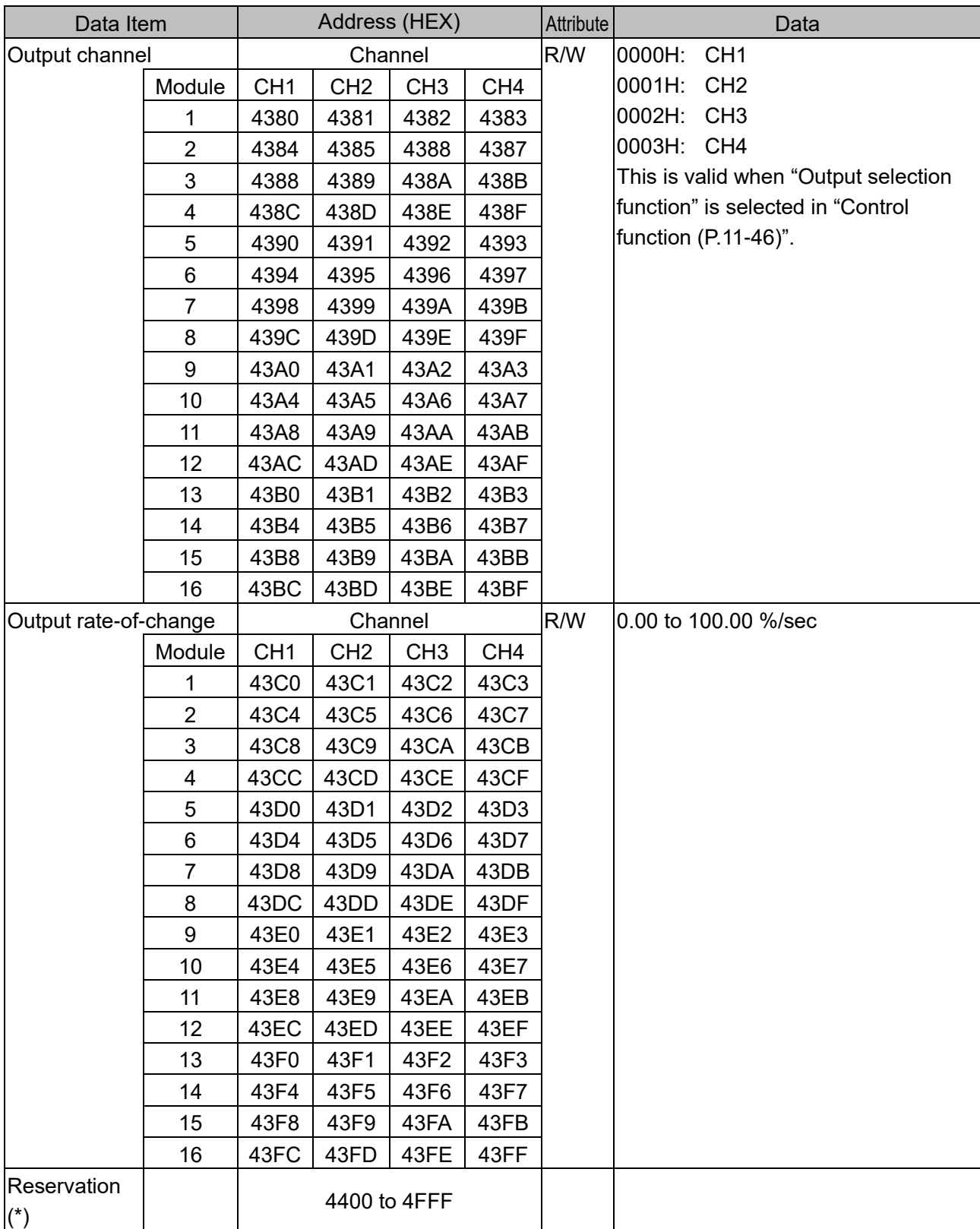

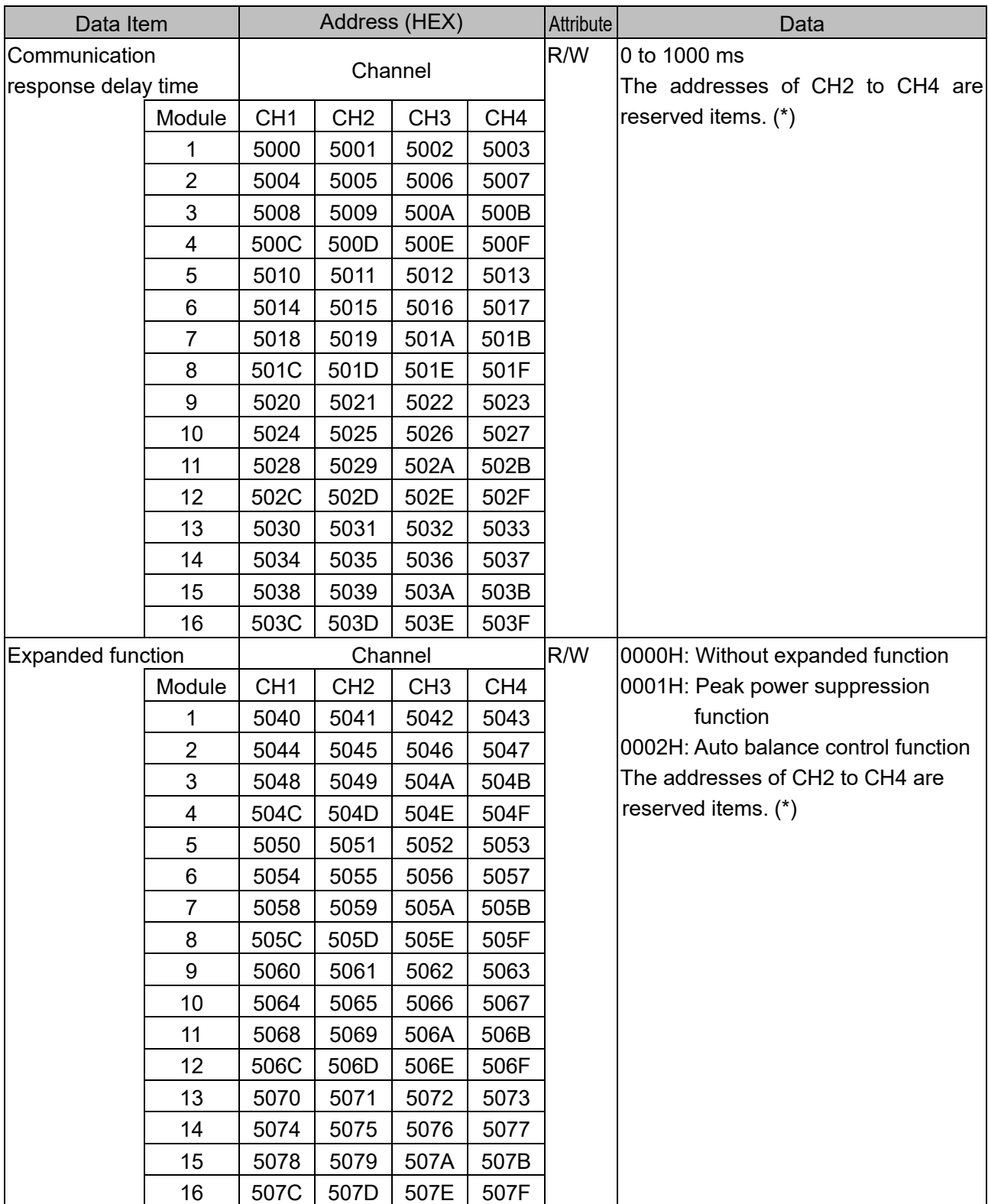

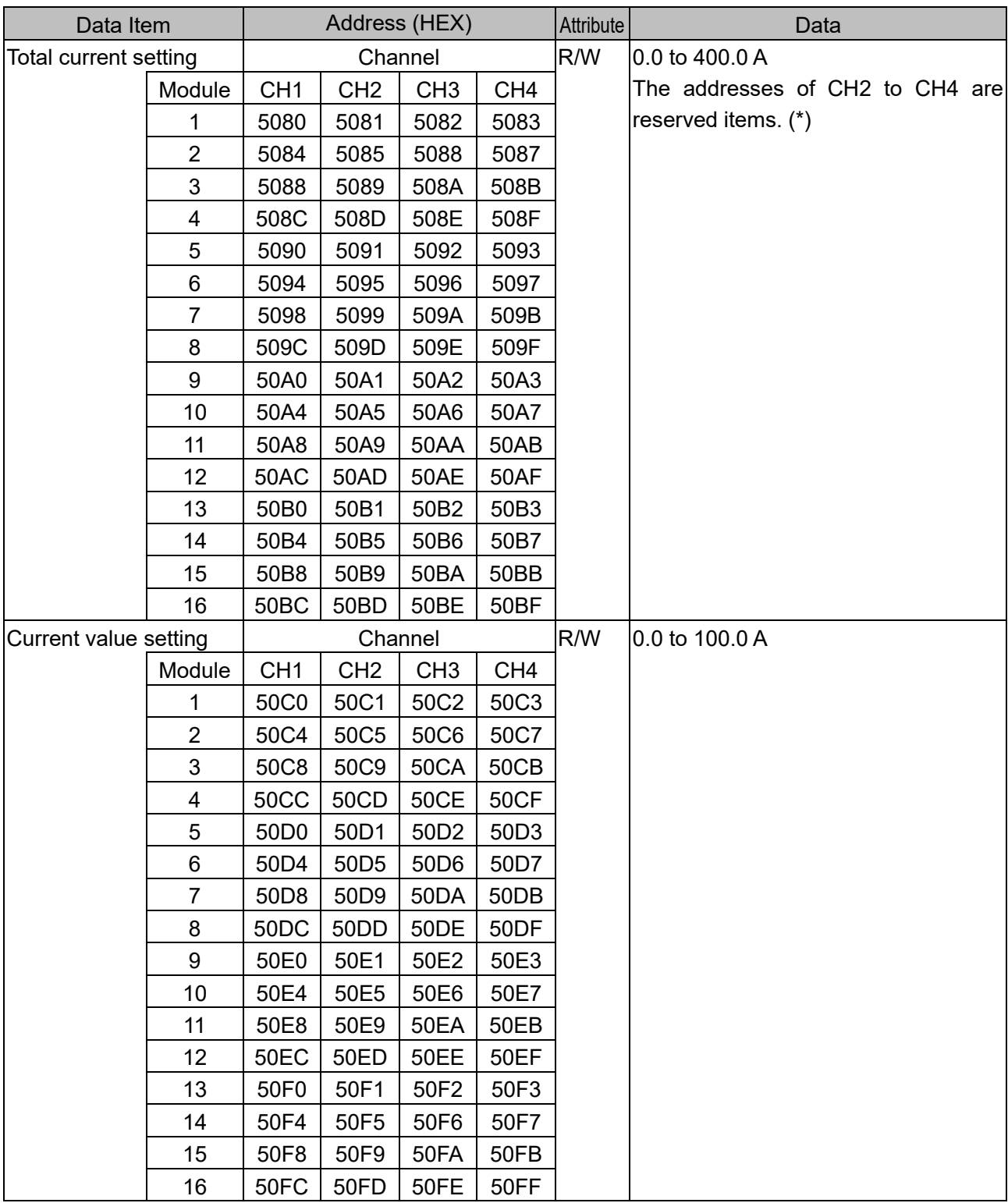

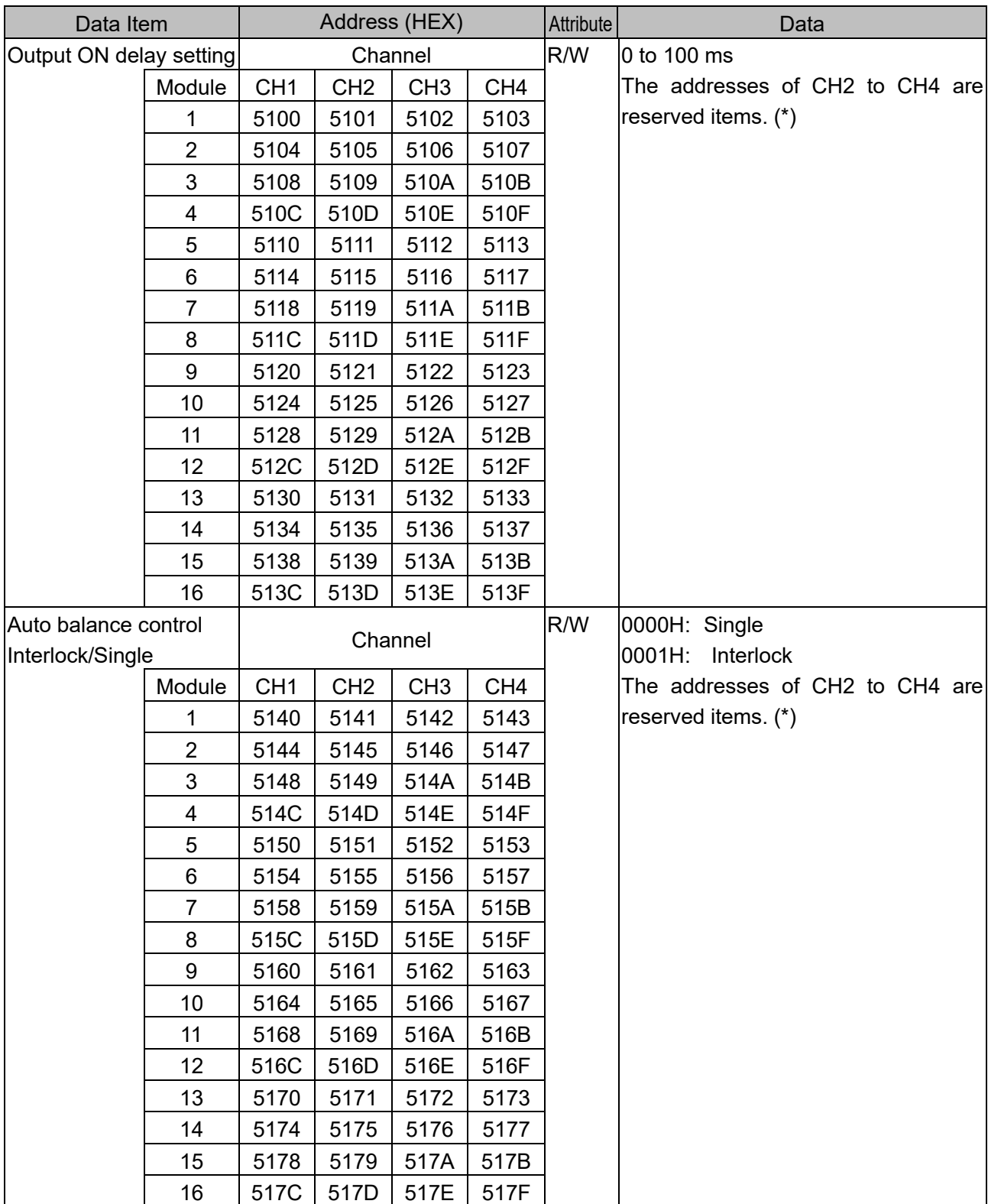

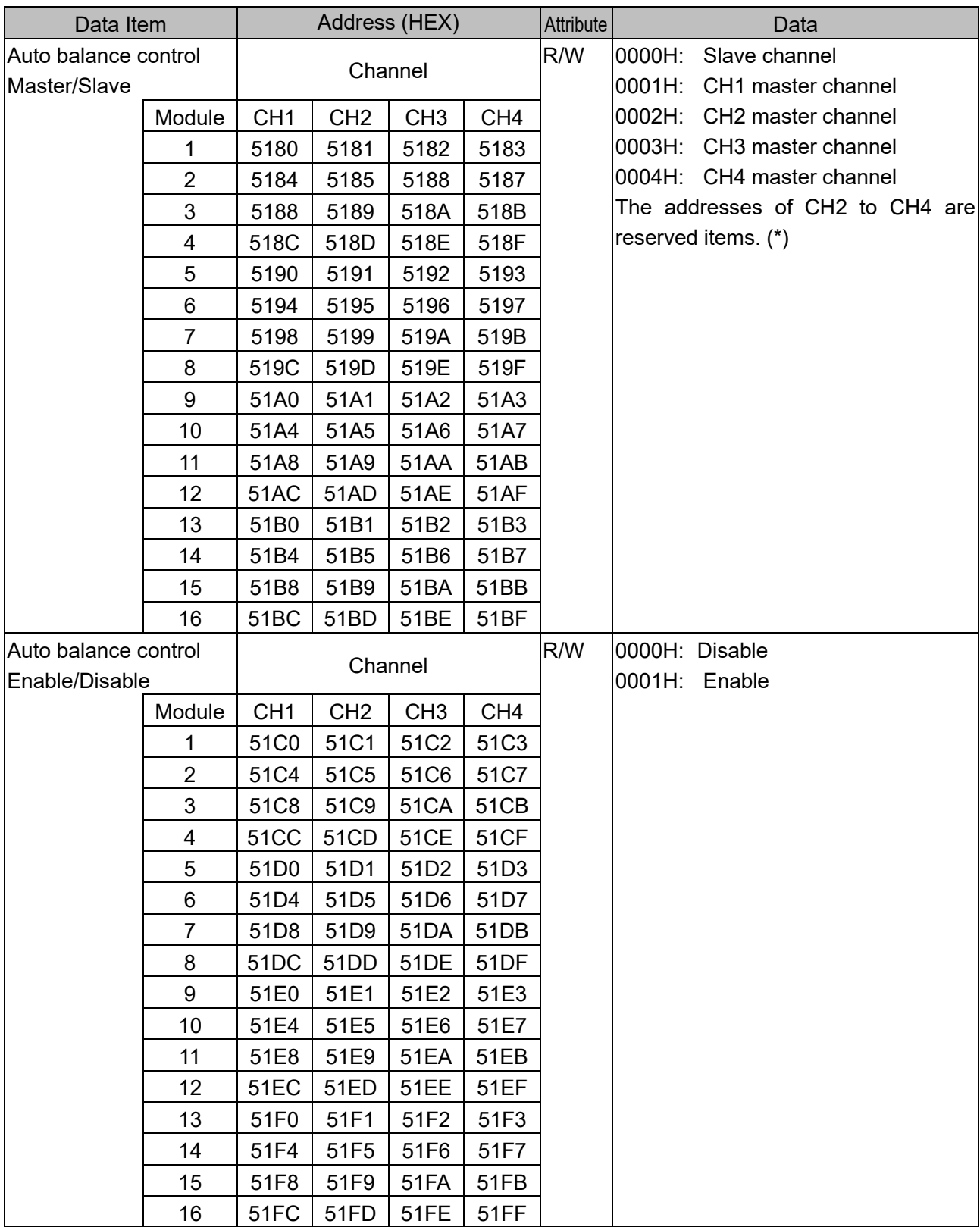

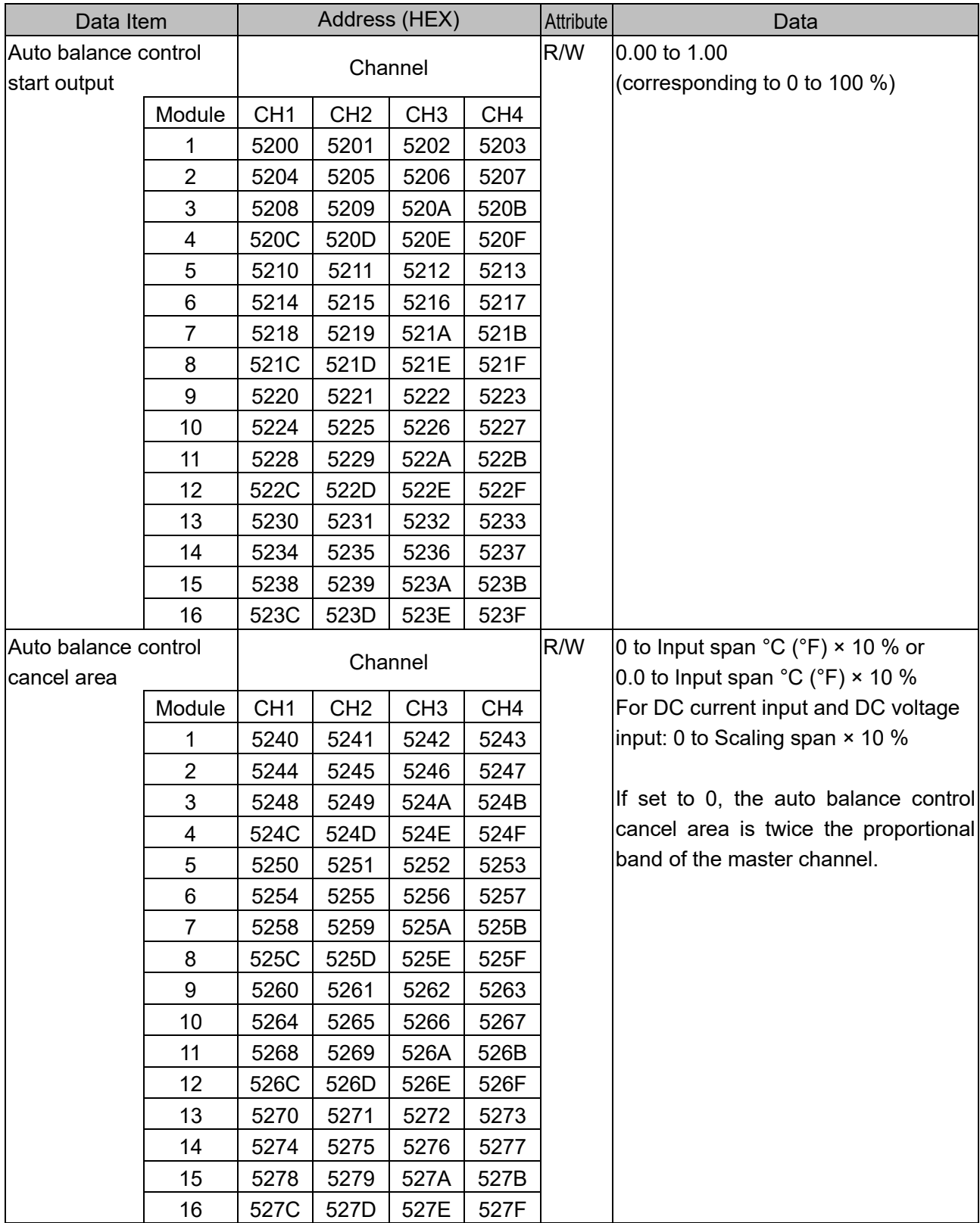

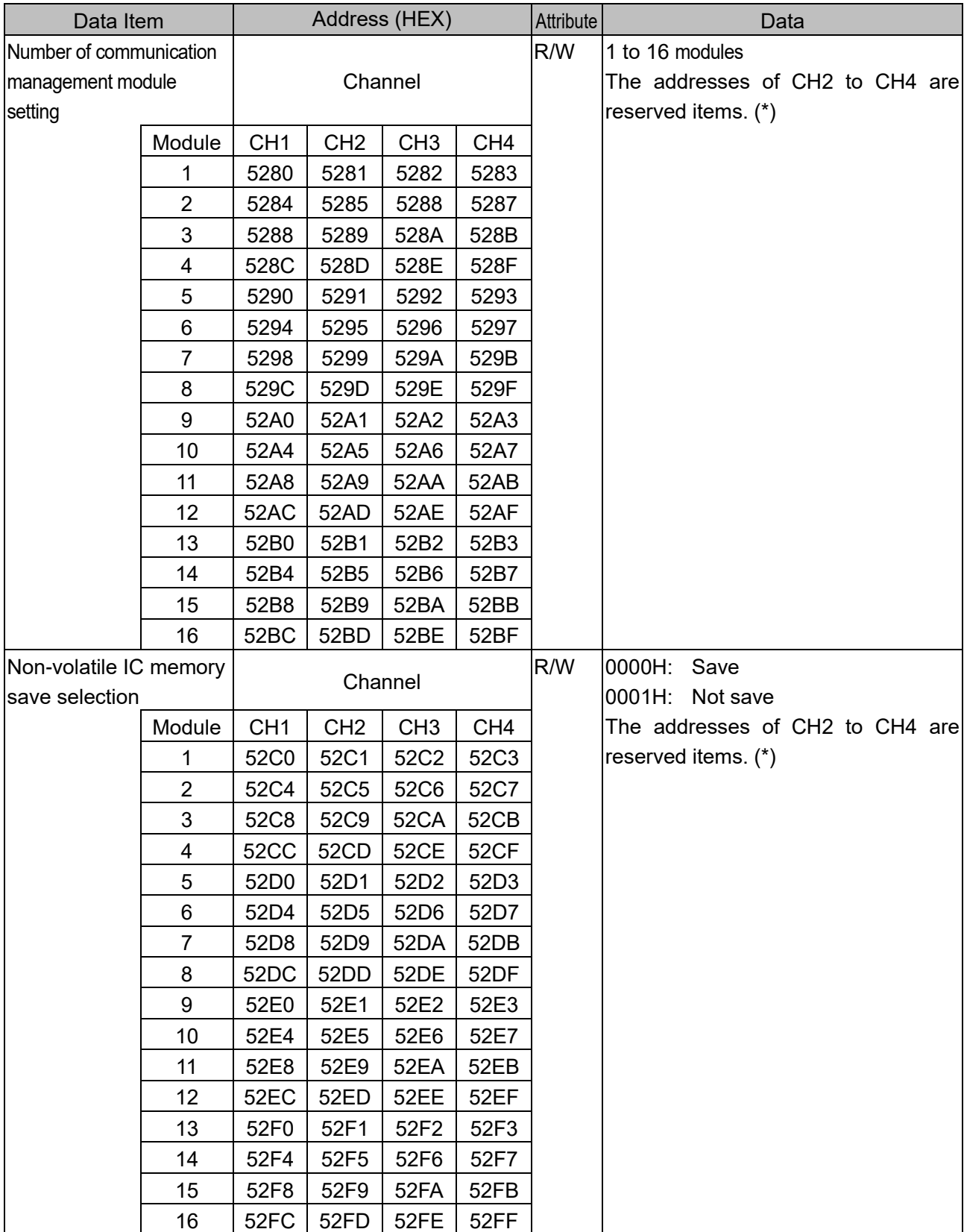

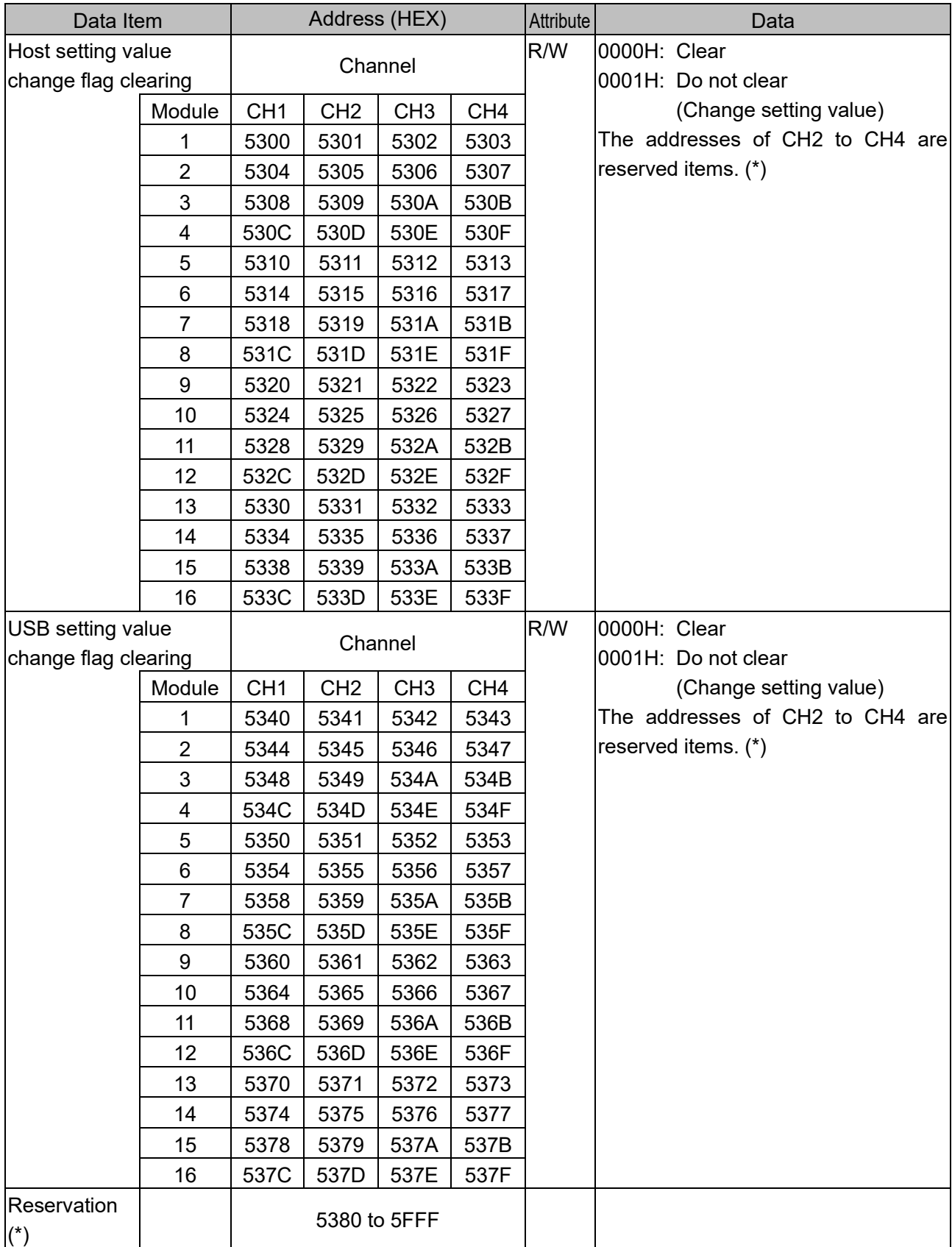

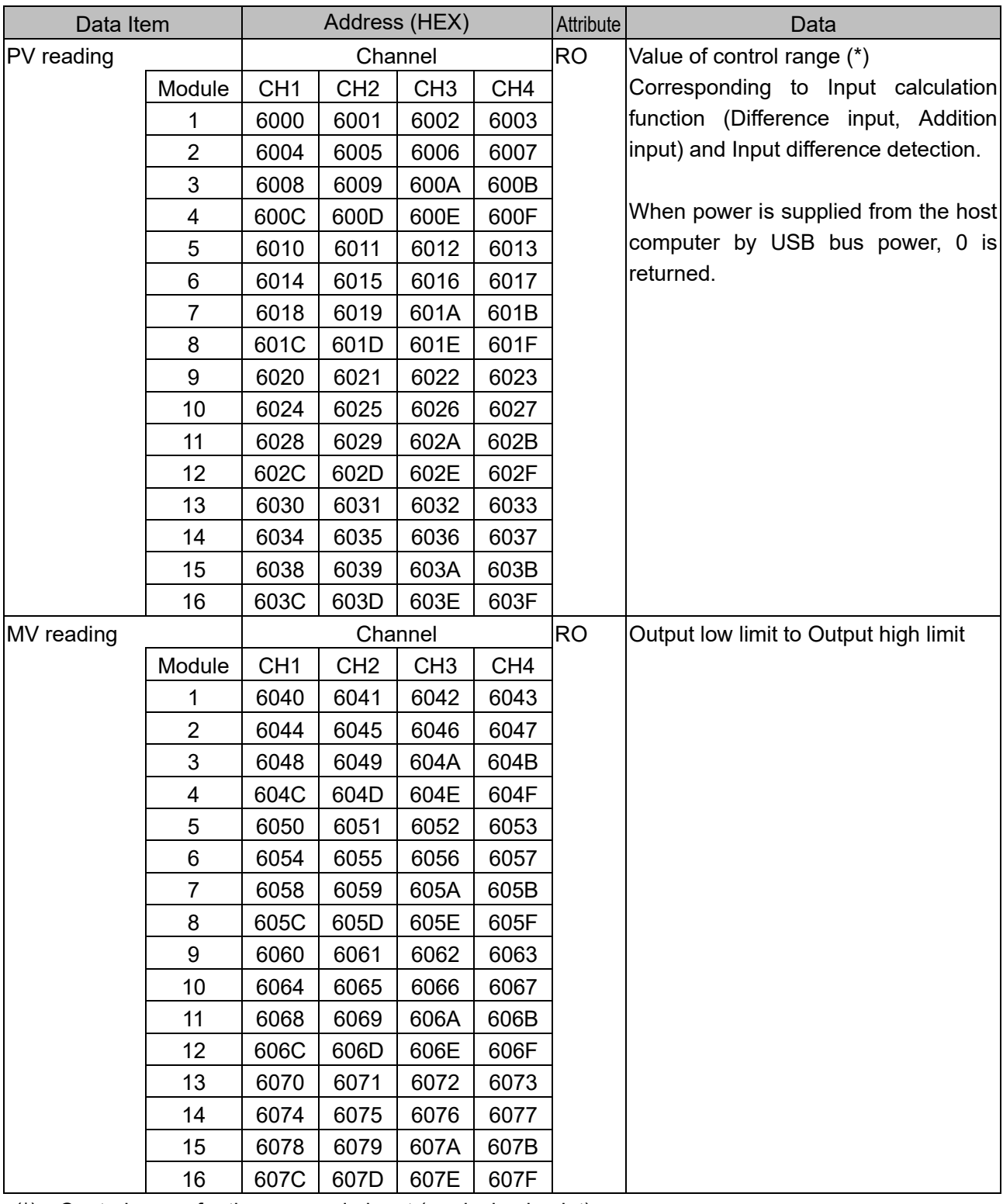

(\*): Control range for thermocouple input (no decimal point)

Input range low limit - 50 °C (90°F) to Input range high limit + 50 °C (90°F)

Control range for thermocouple input (with decimal point) and RTD input

Input range low limit - (Input span × 1 %) °C (°F) to Input range high limit + 50.0 °C (90.0°F) Control range for DC current input and DC voltage input

Scaling low limit - Scaling width × 1 % to Scaling high limit + Scaling width × 10 %

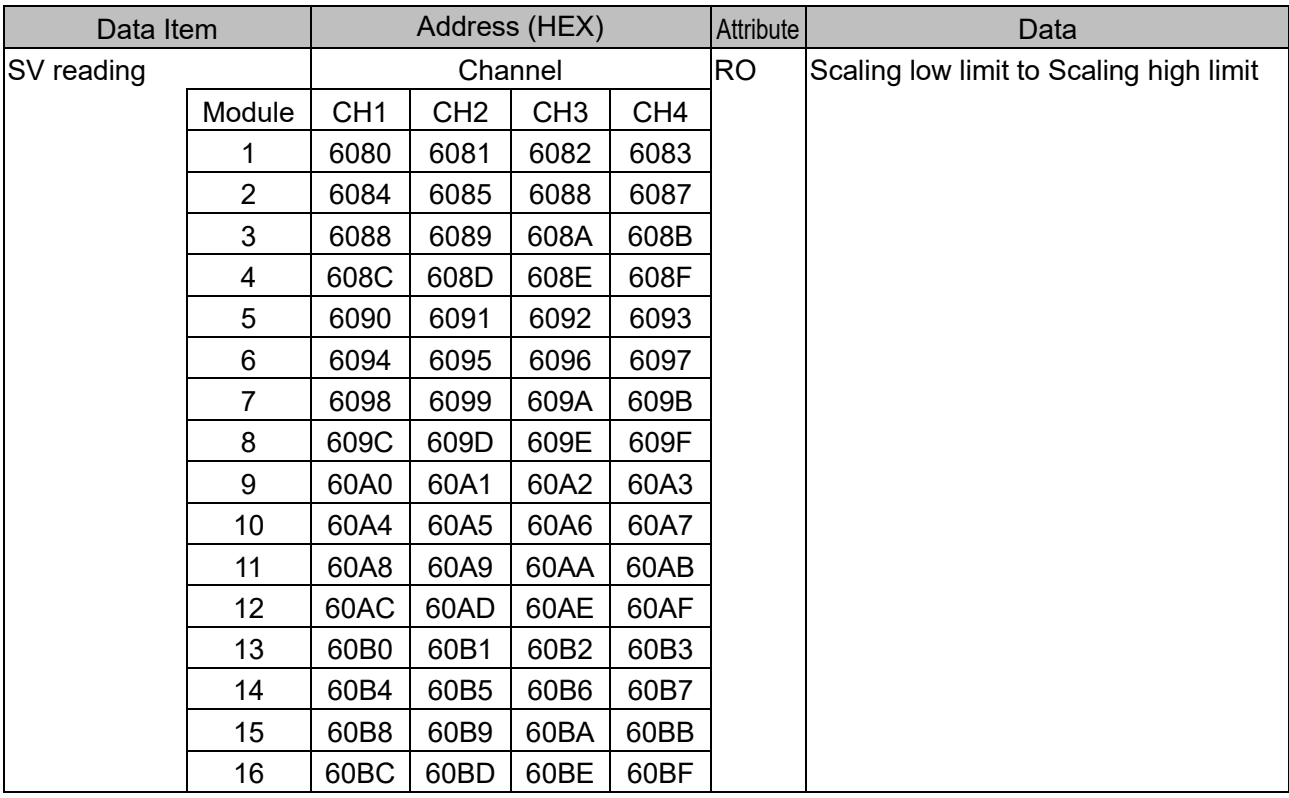

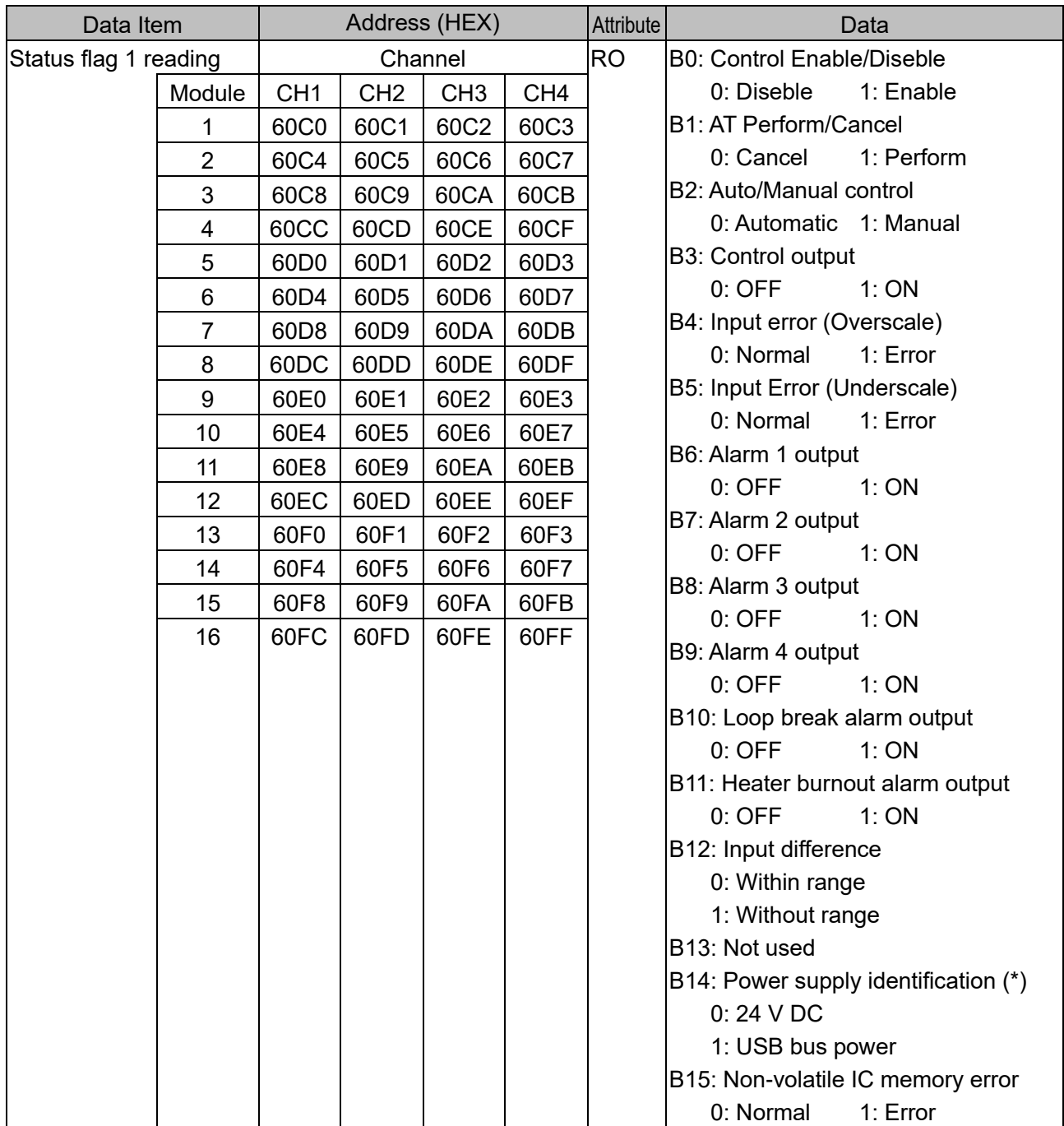

(\*): When power is supplied from 24 V DC and USB bus power, 0: 24 V DC is returned.

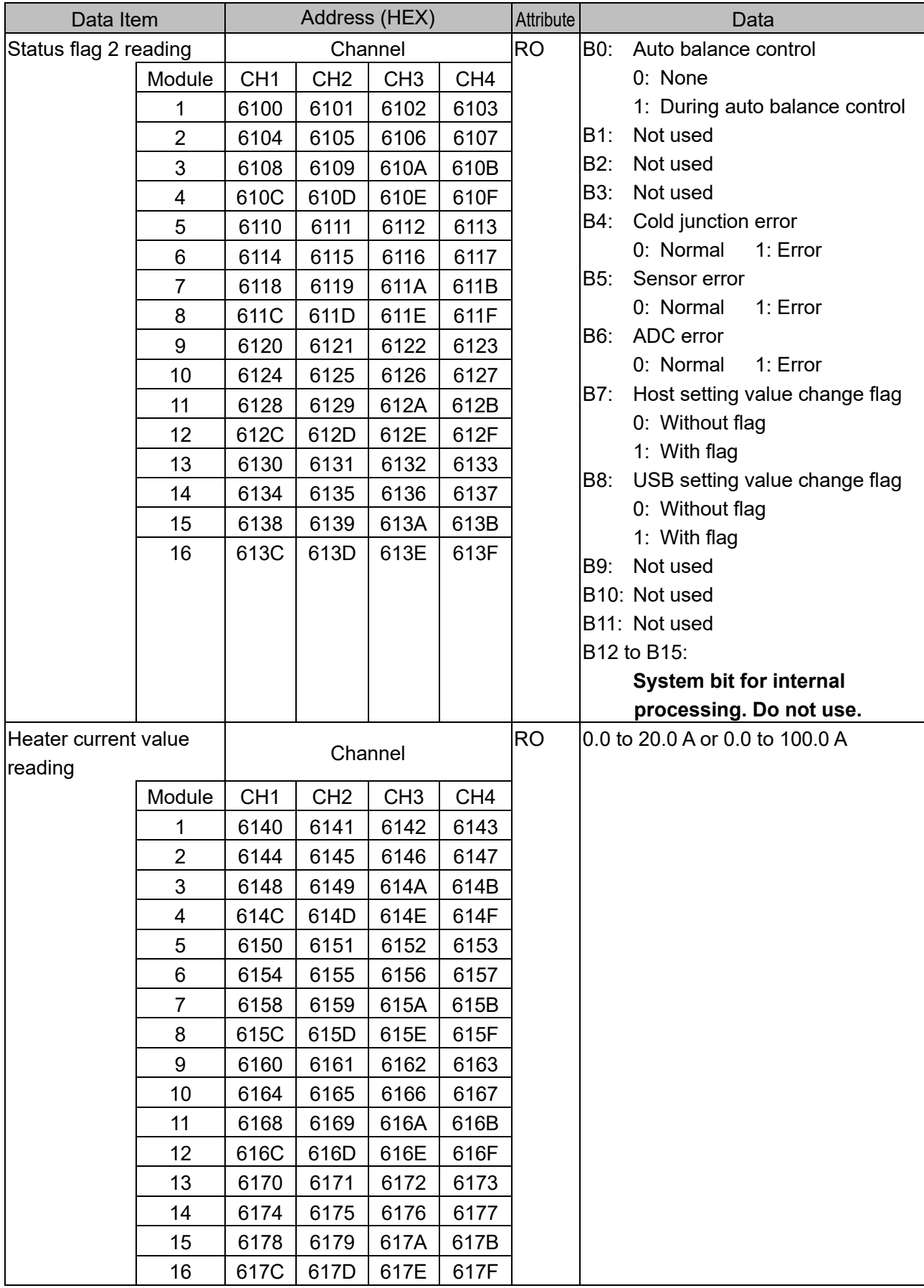

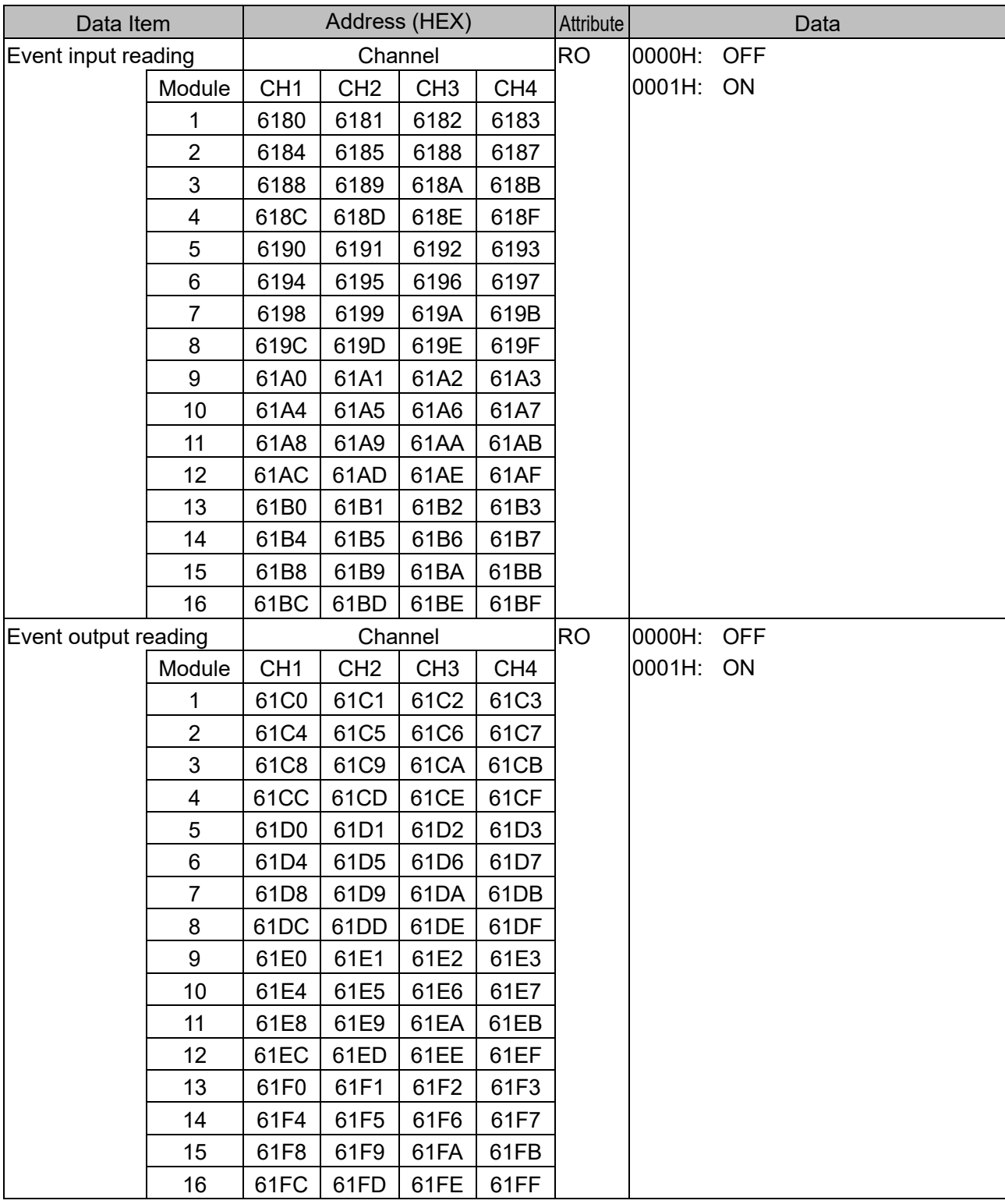

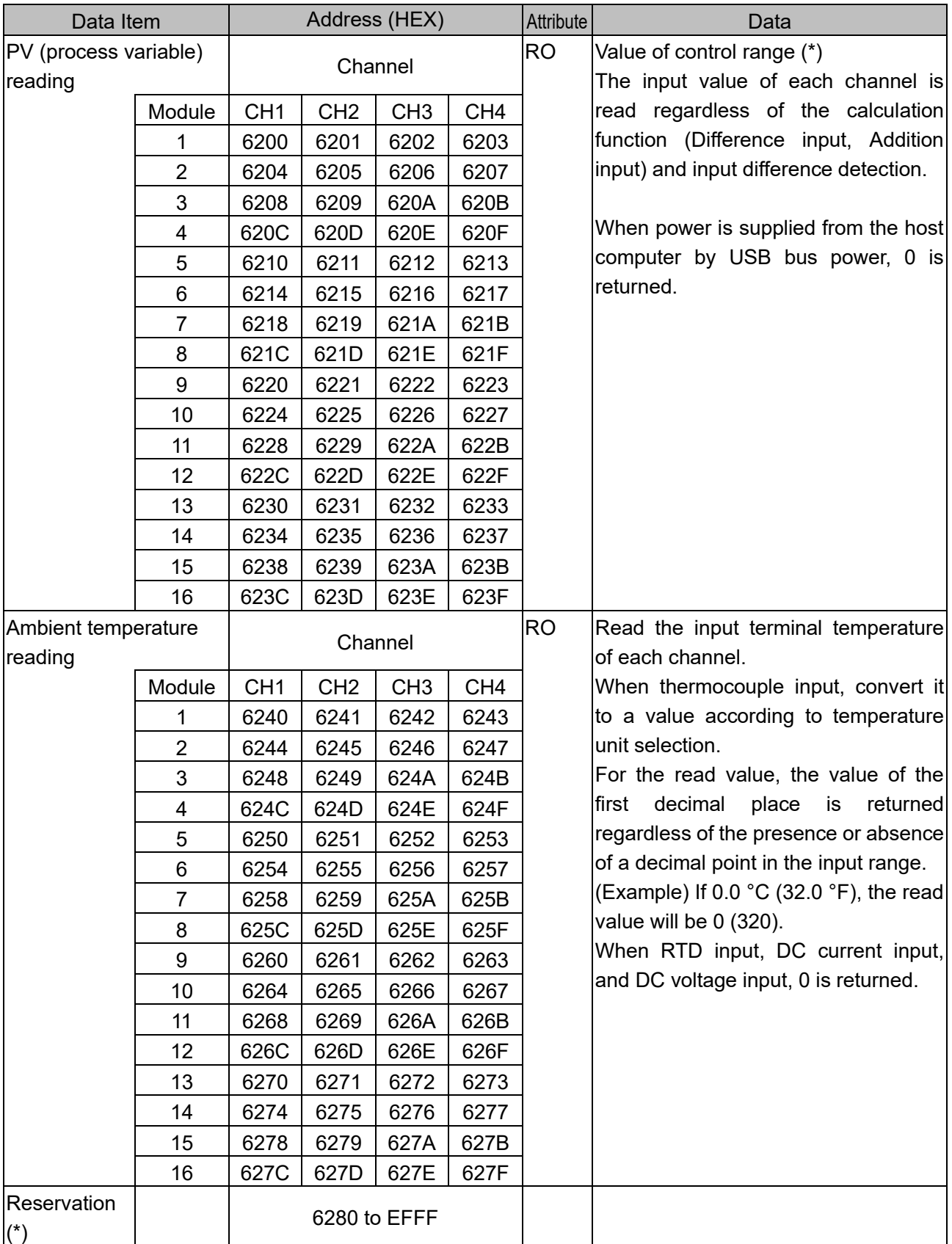

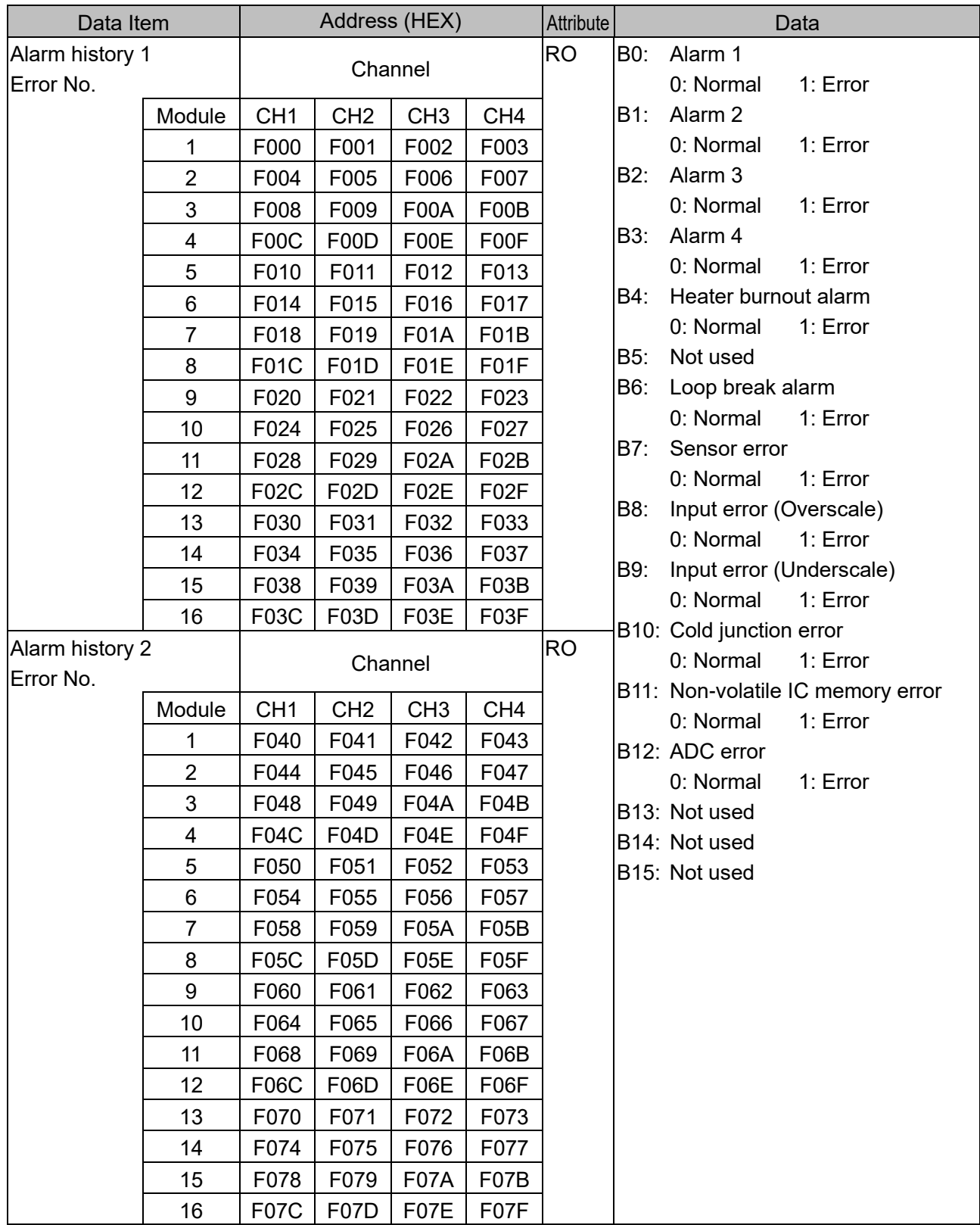

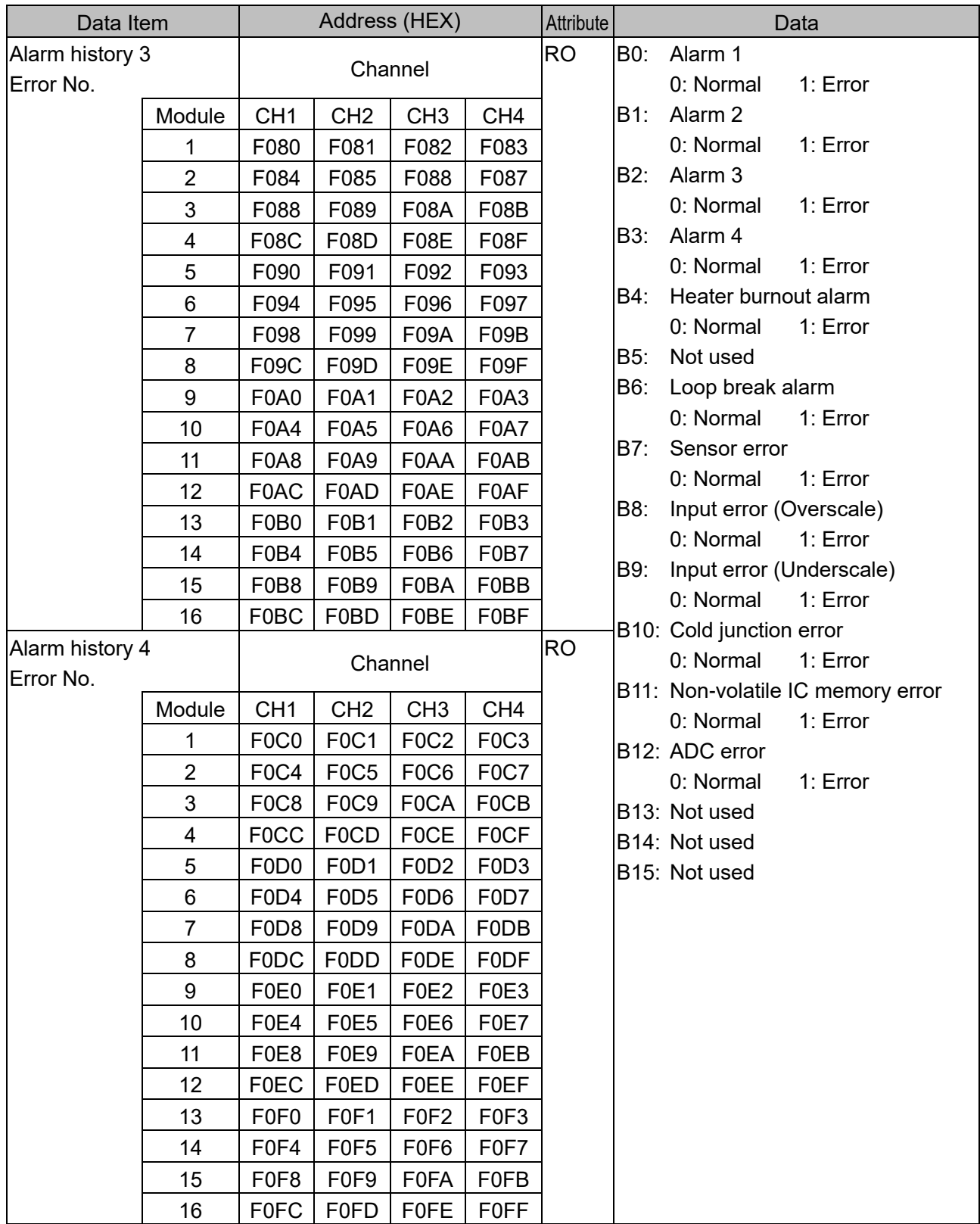

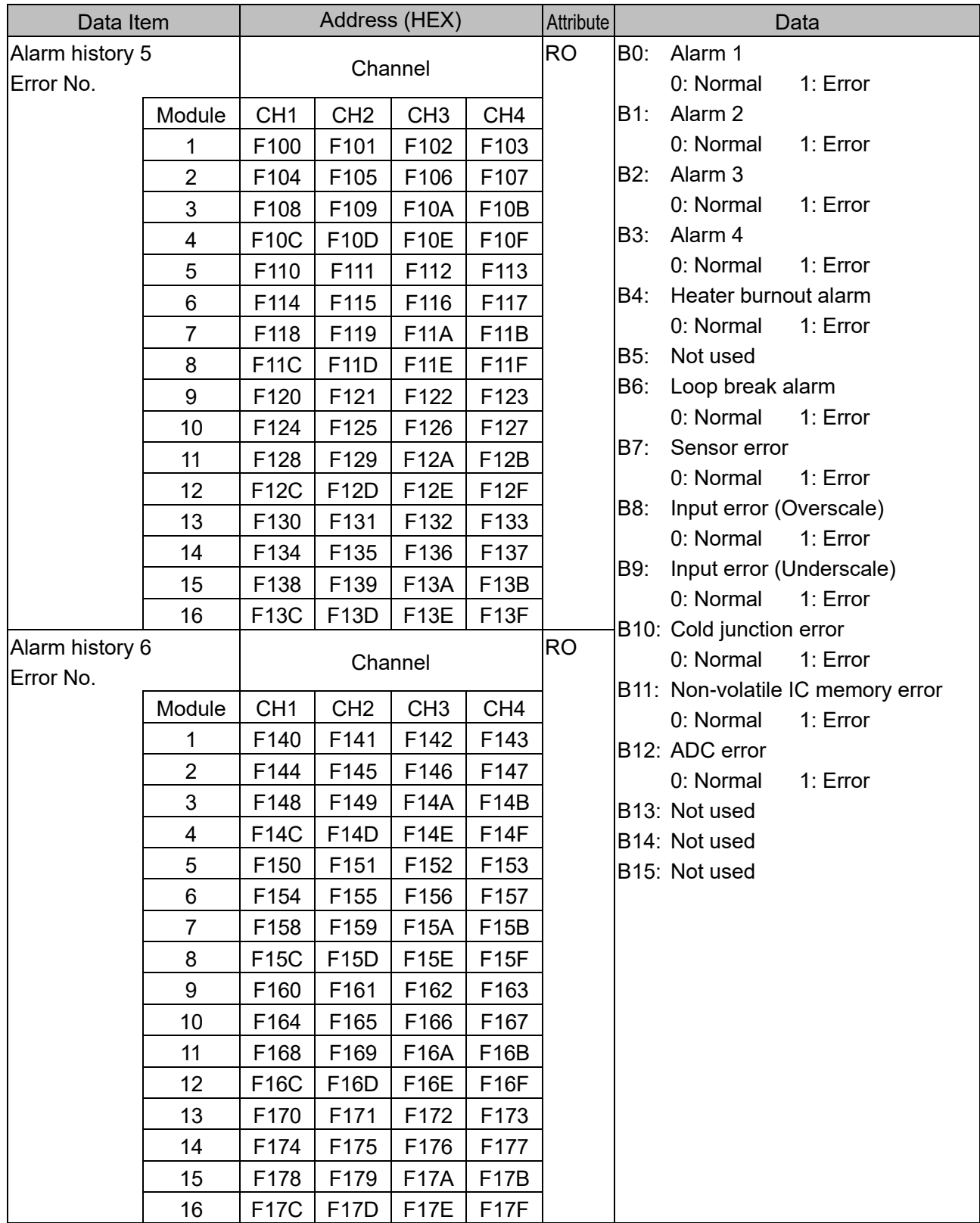

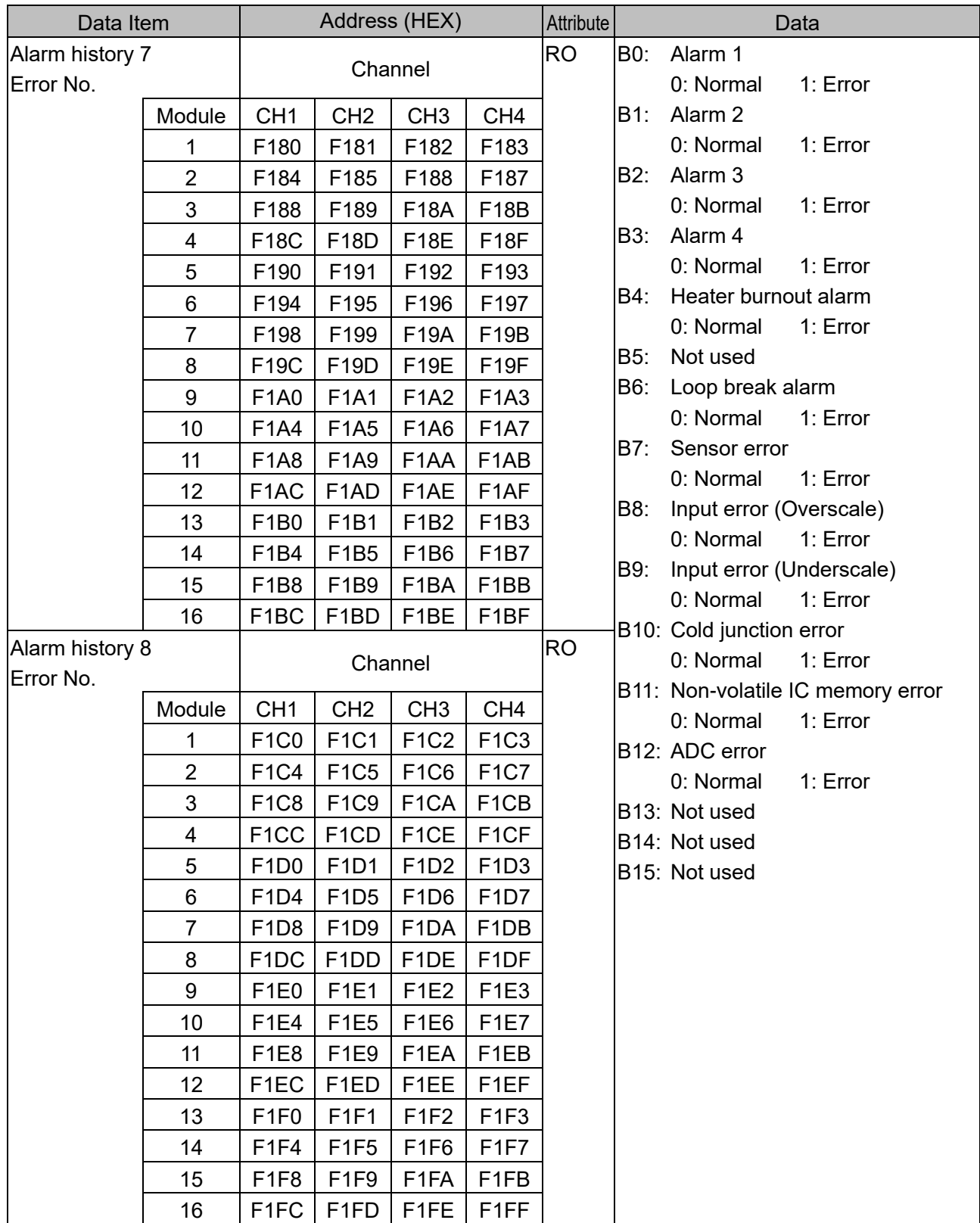

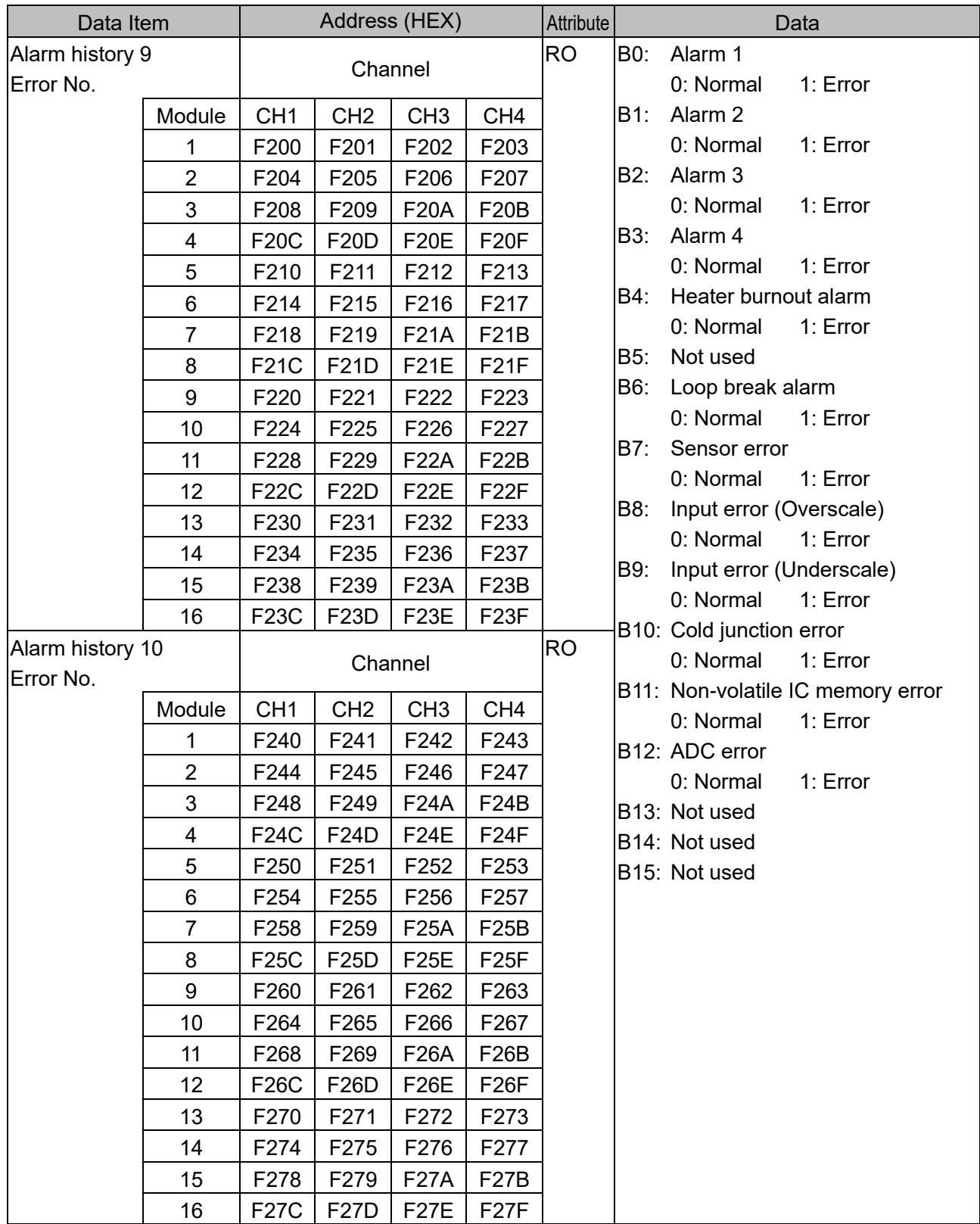

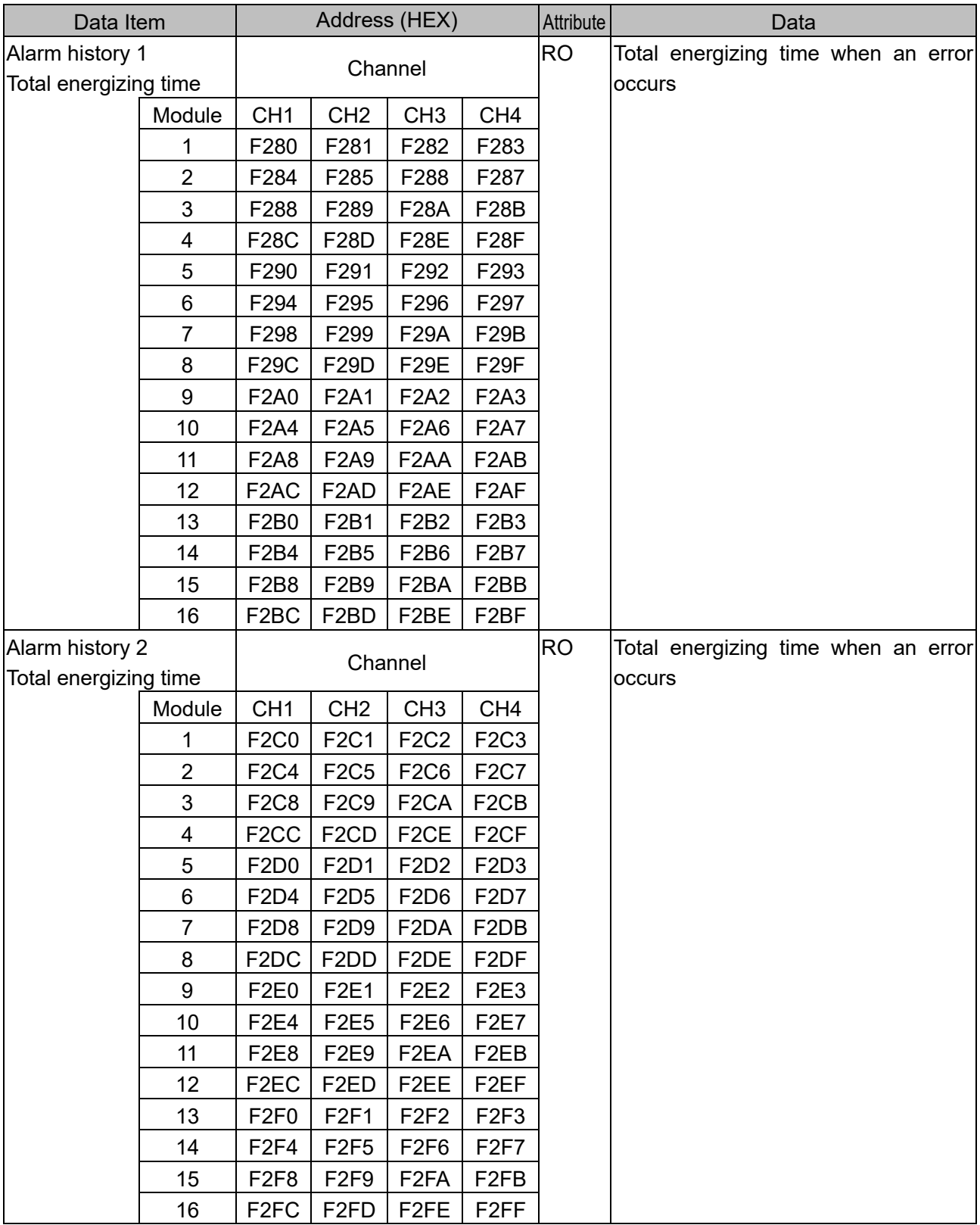

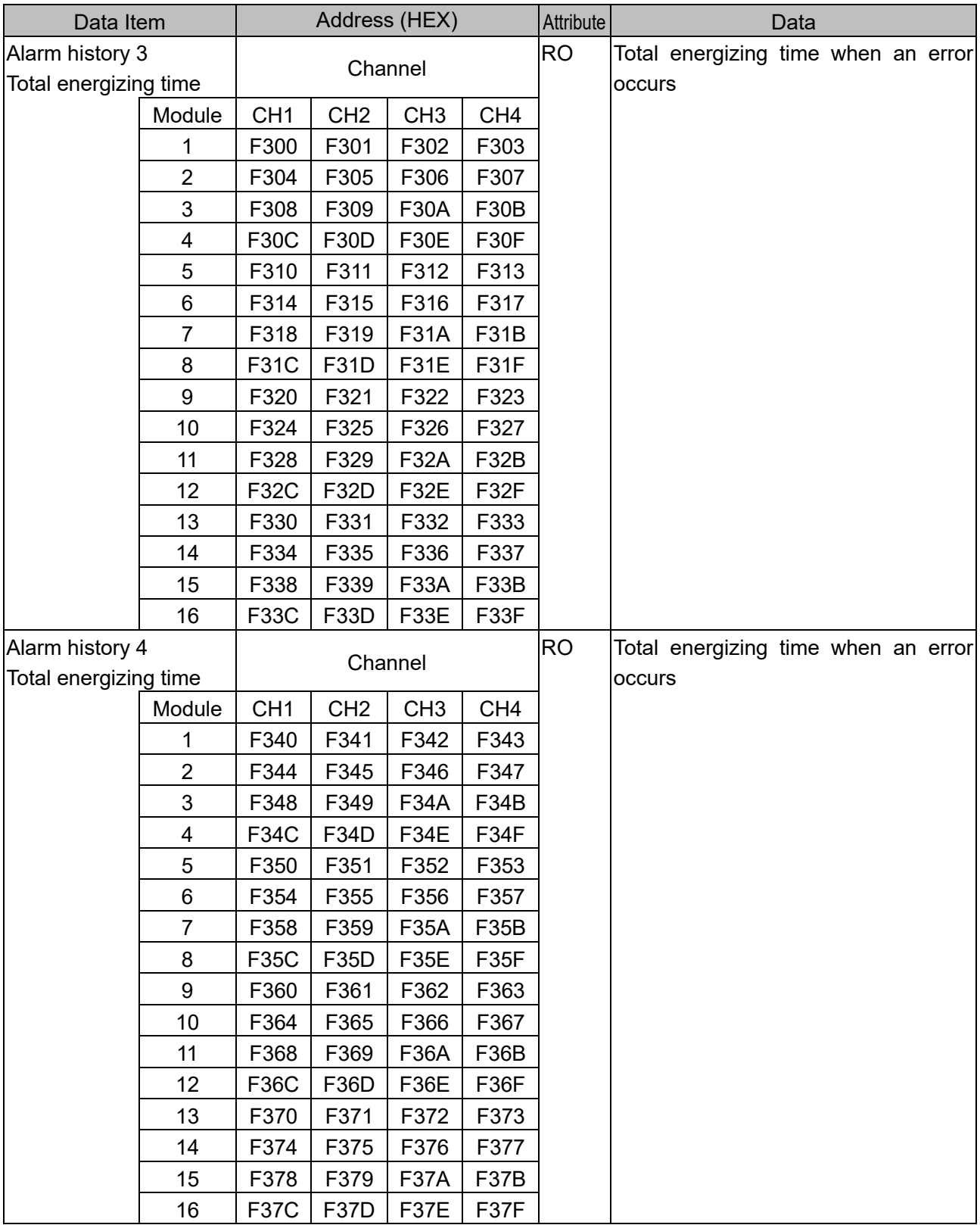

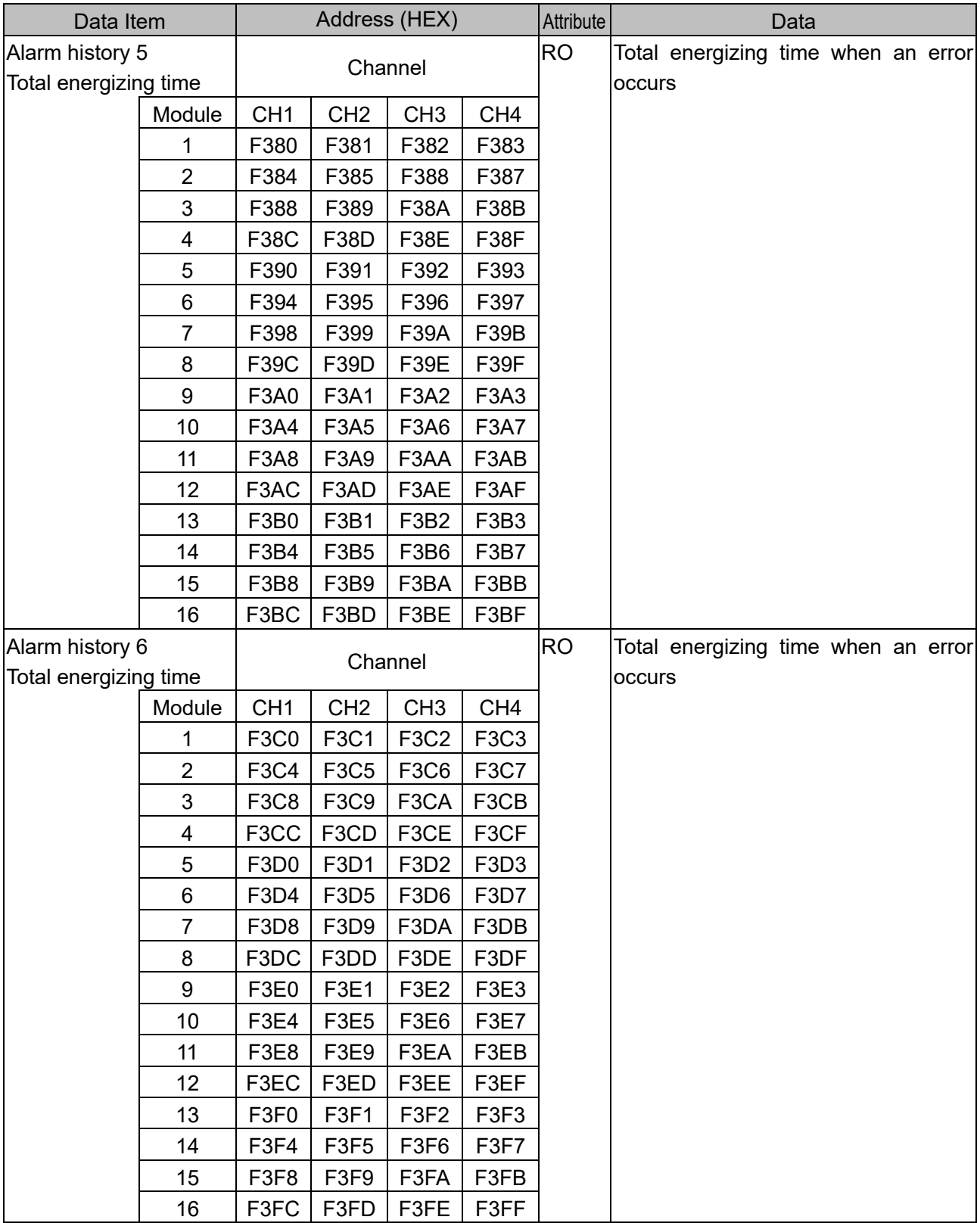

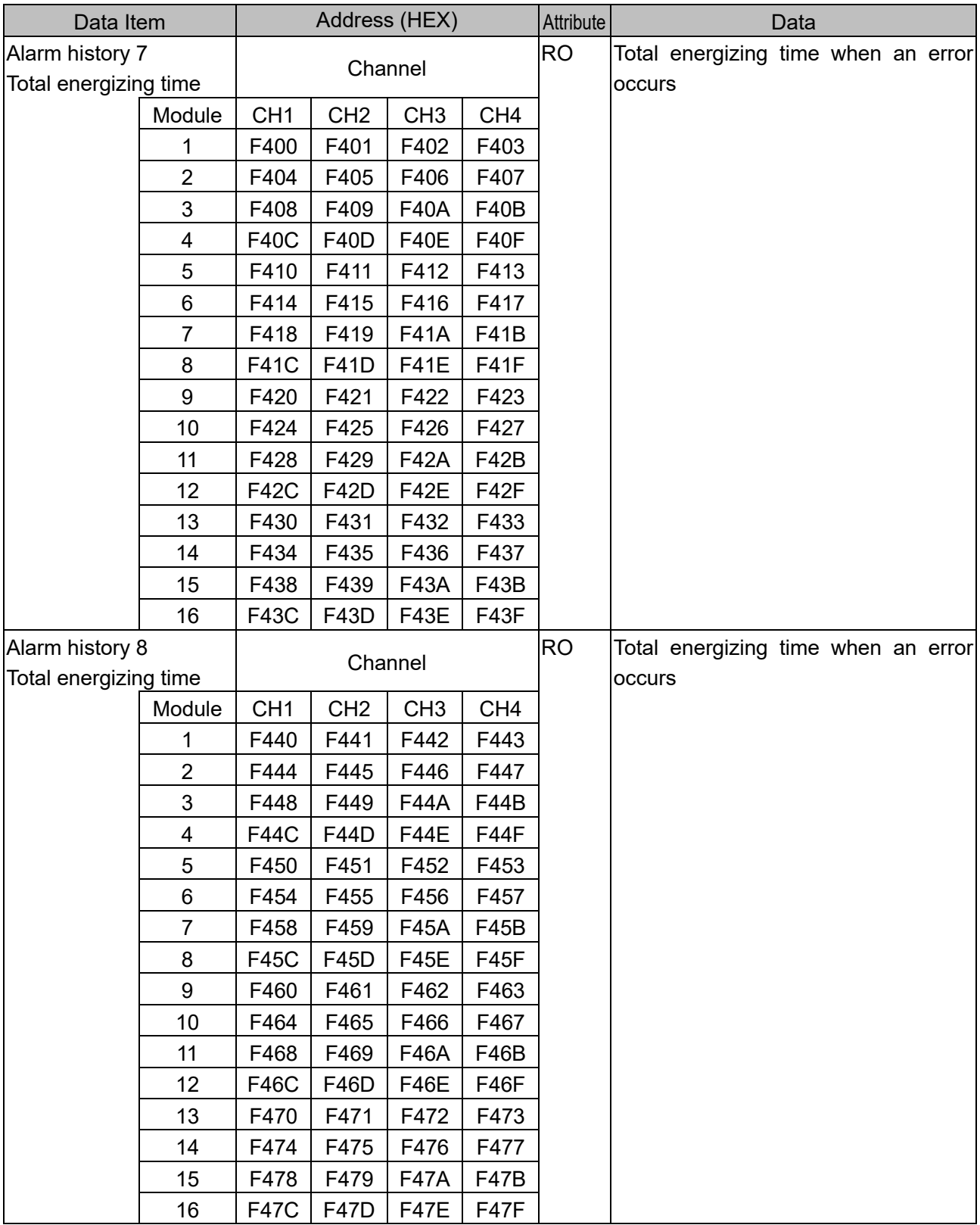

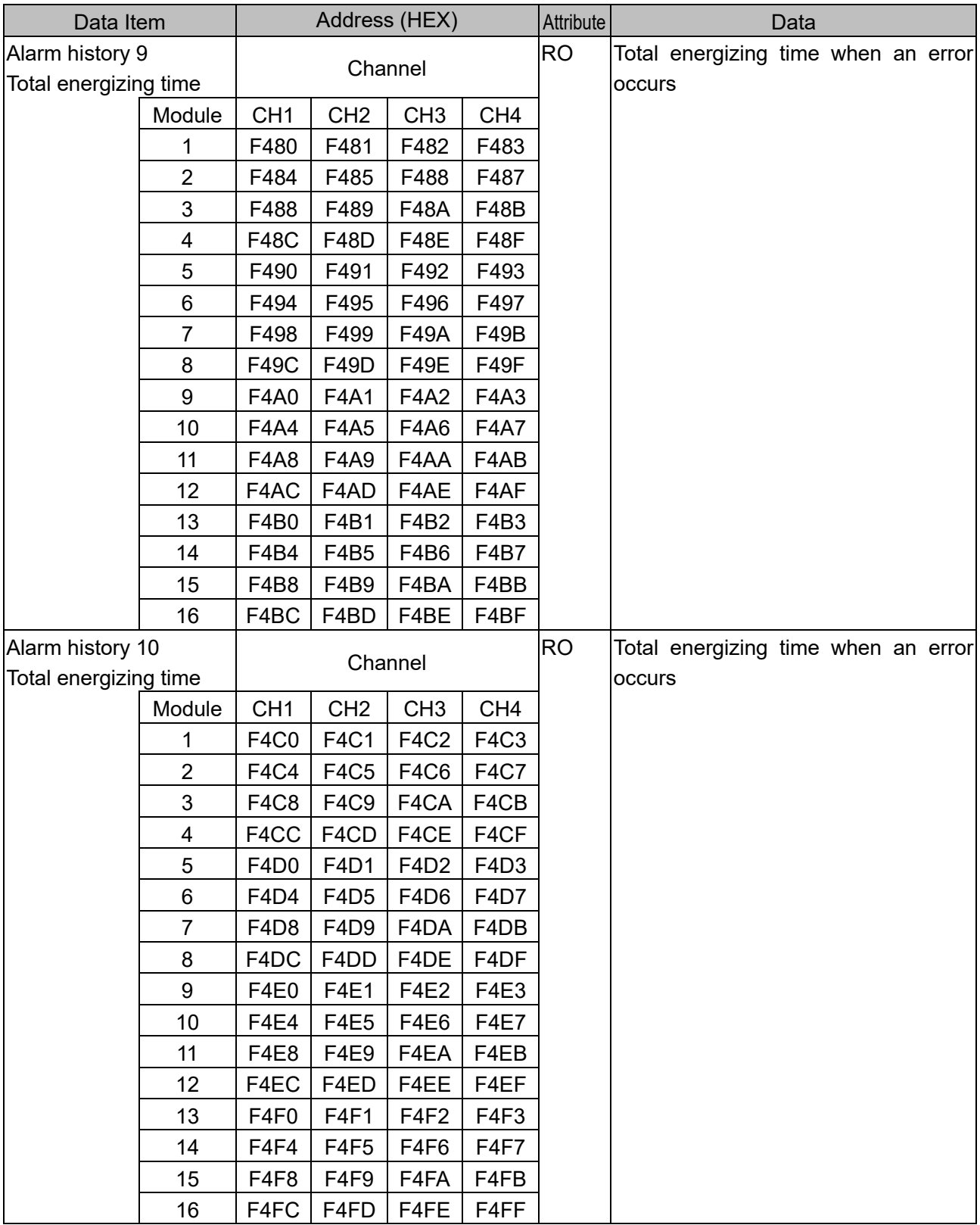

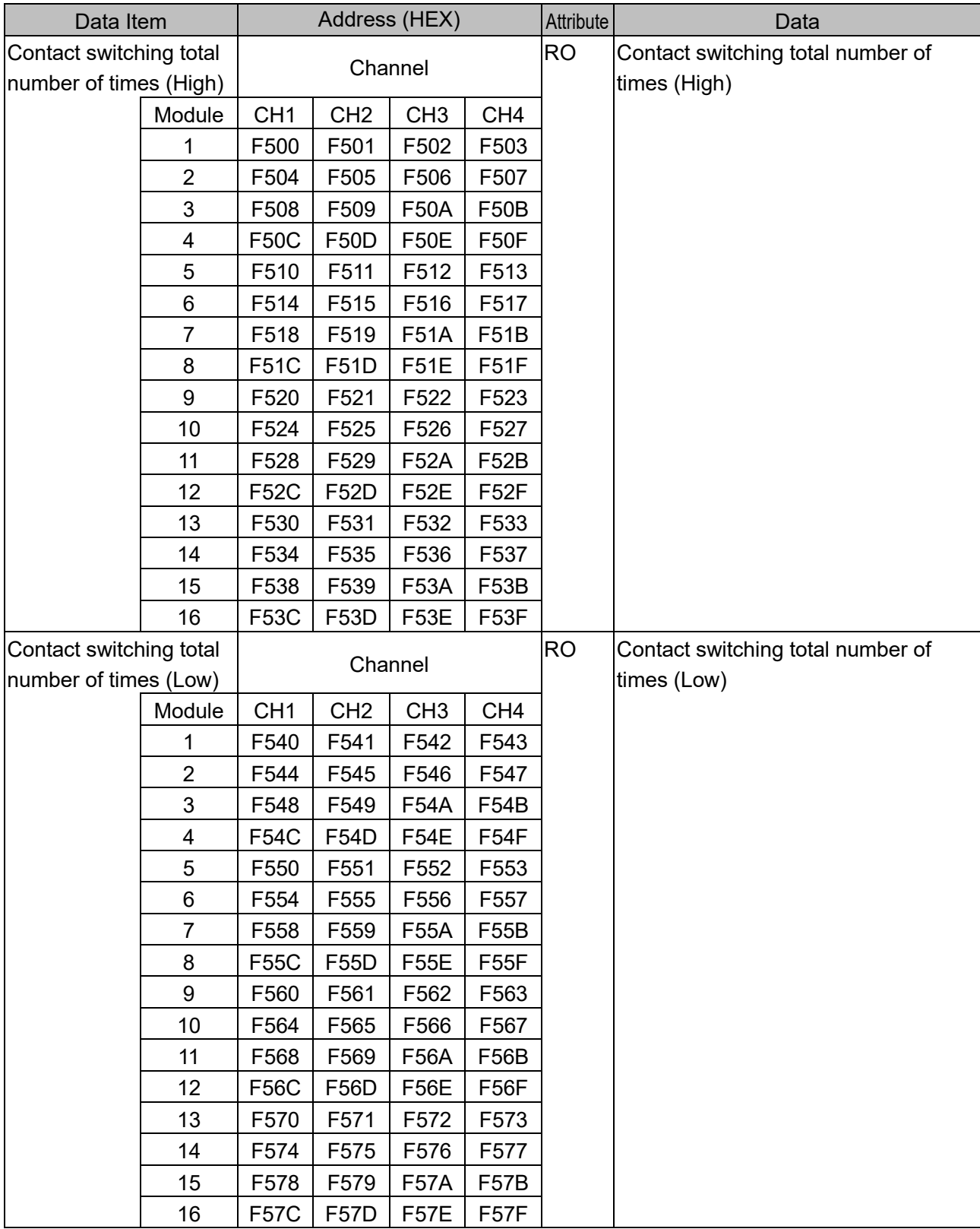

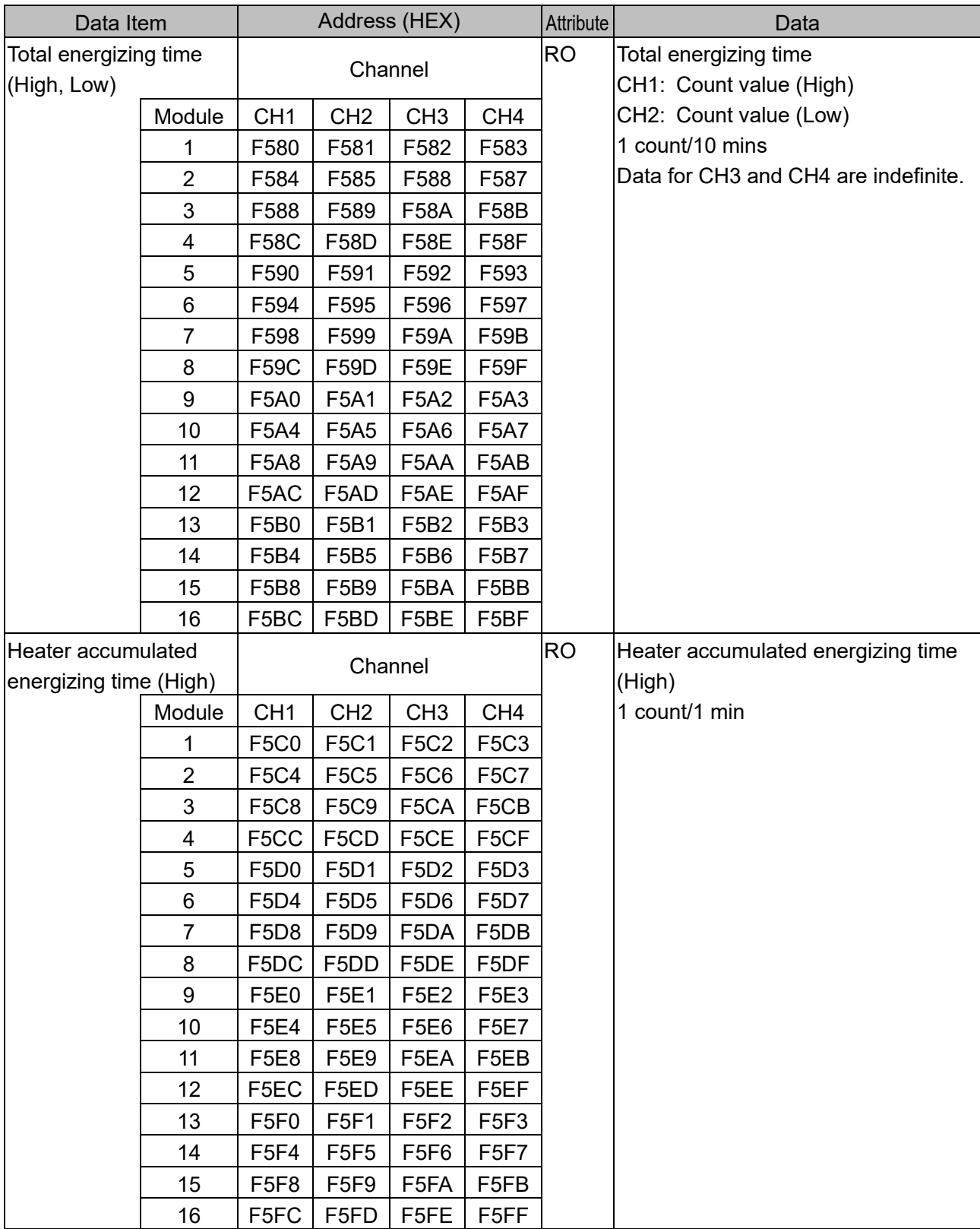

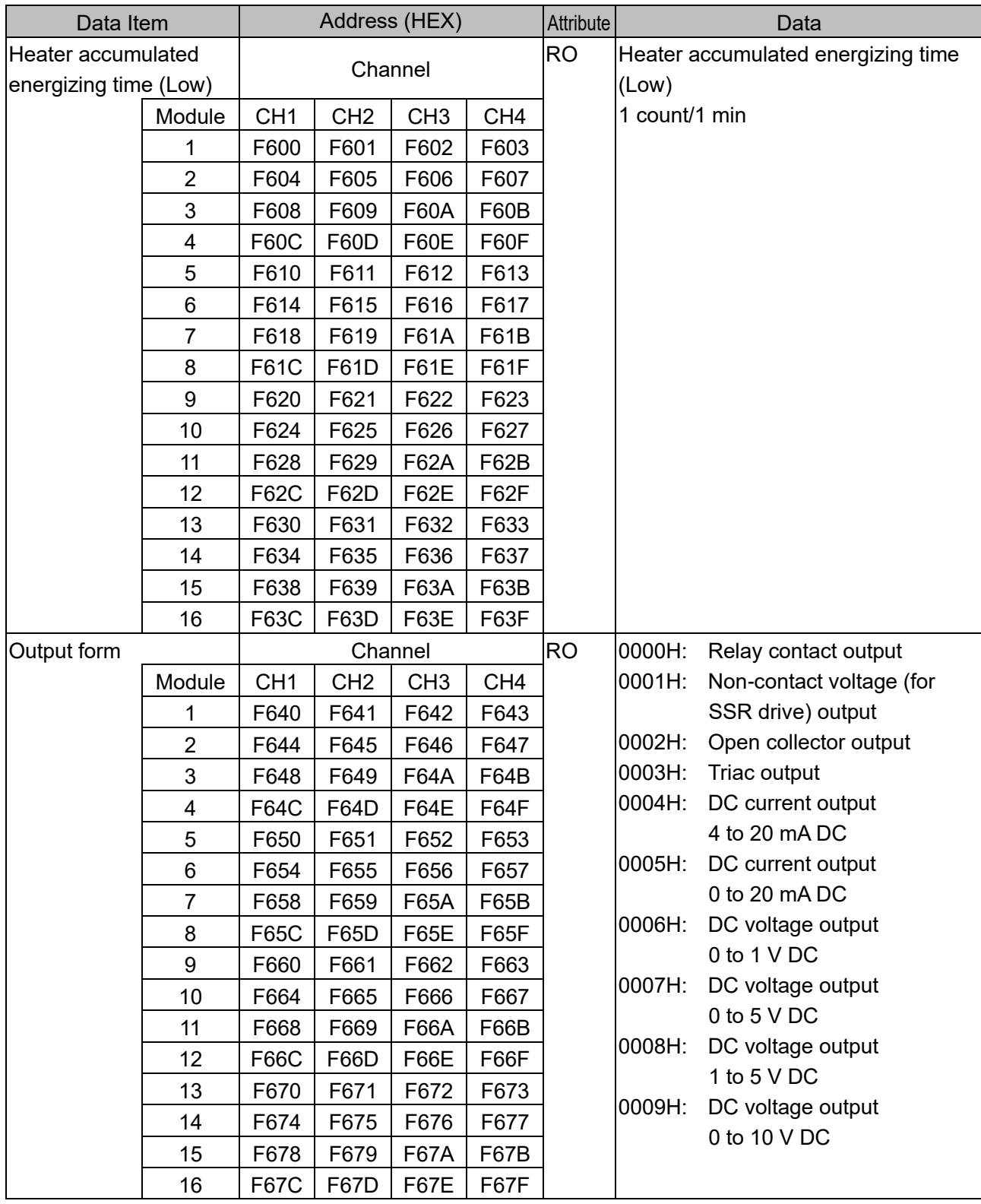
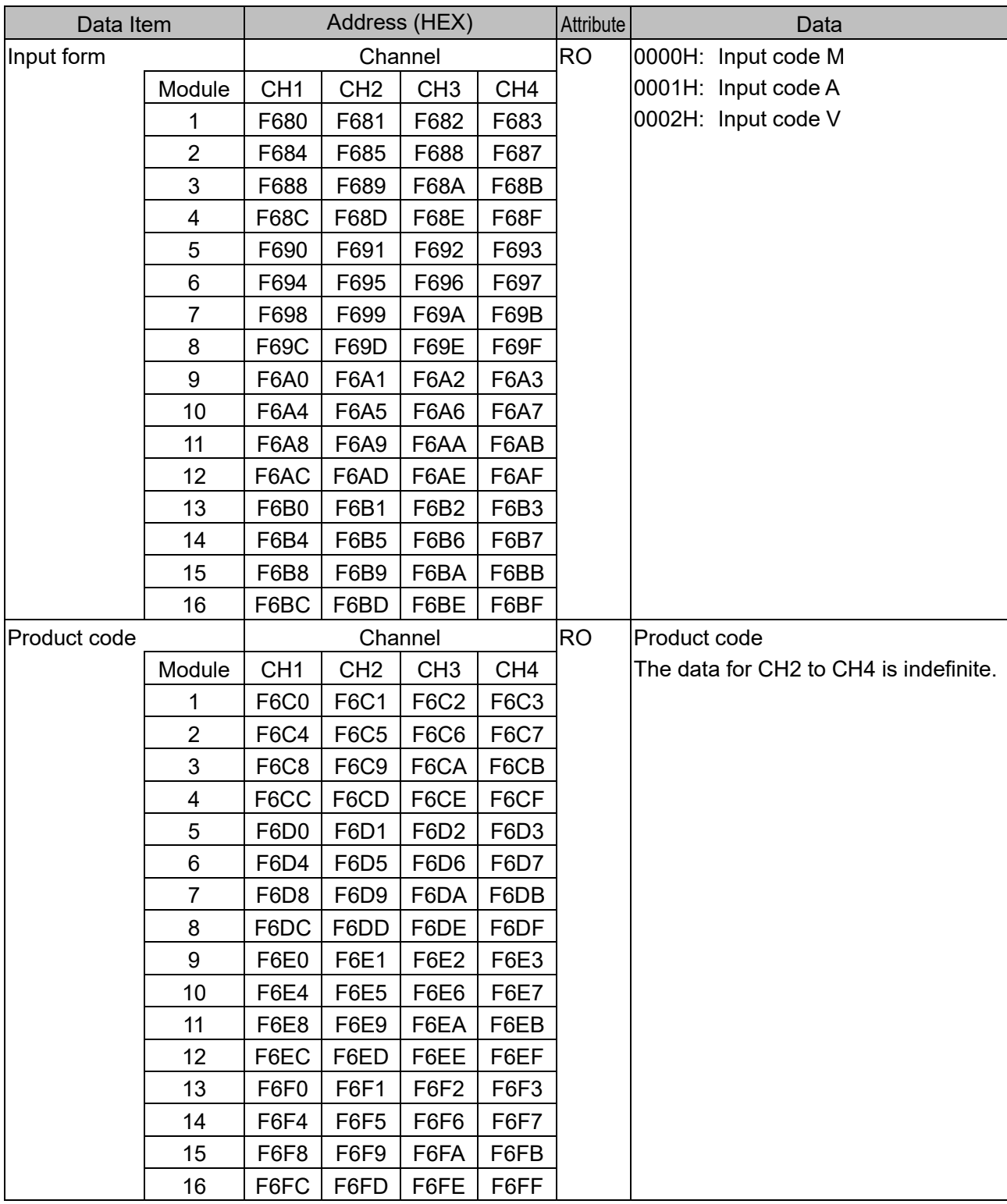

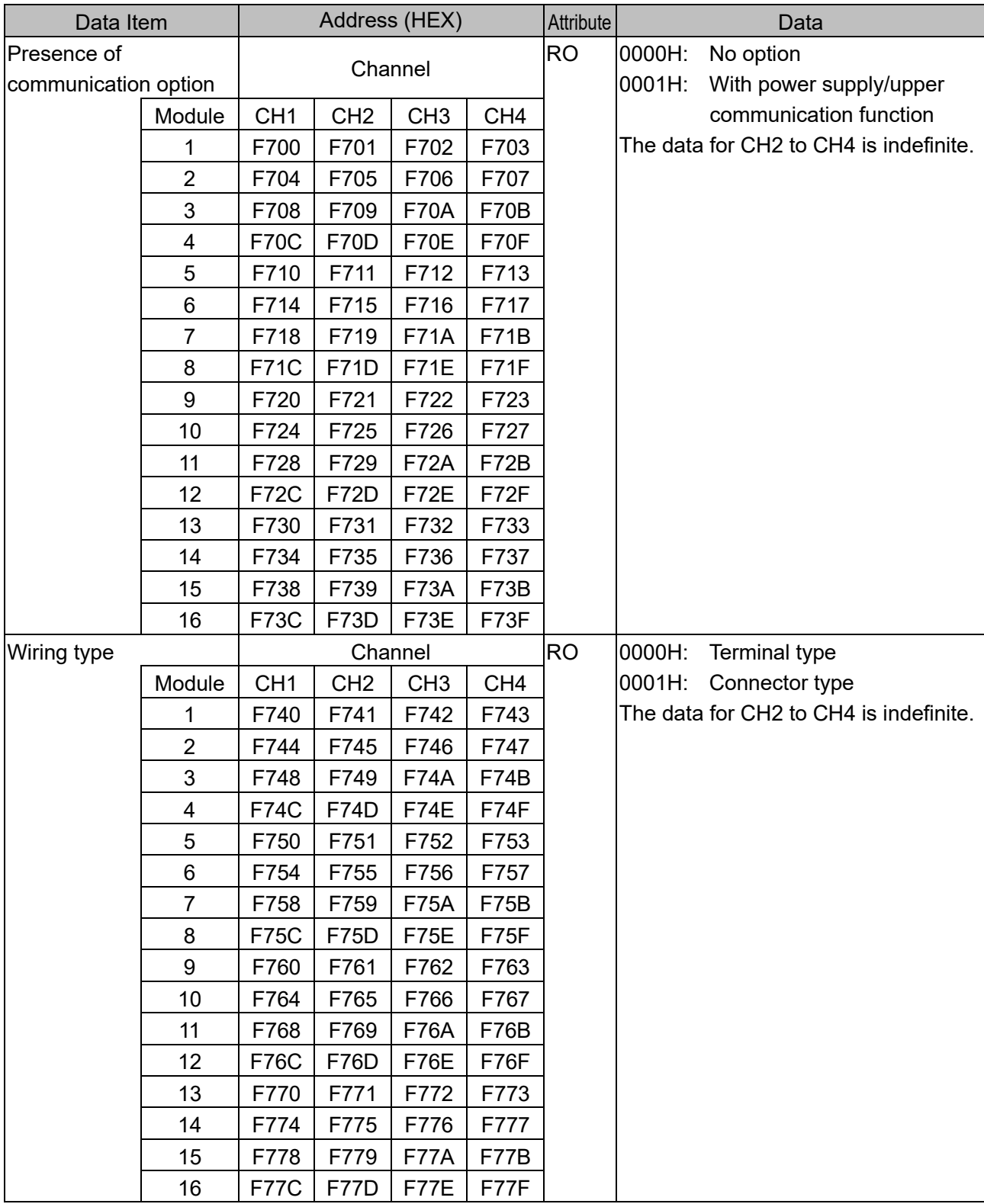

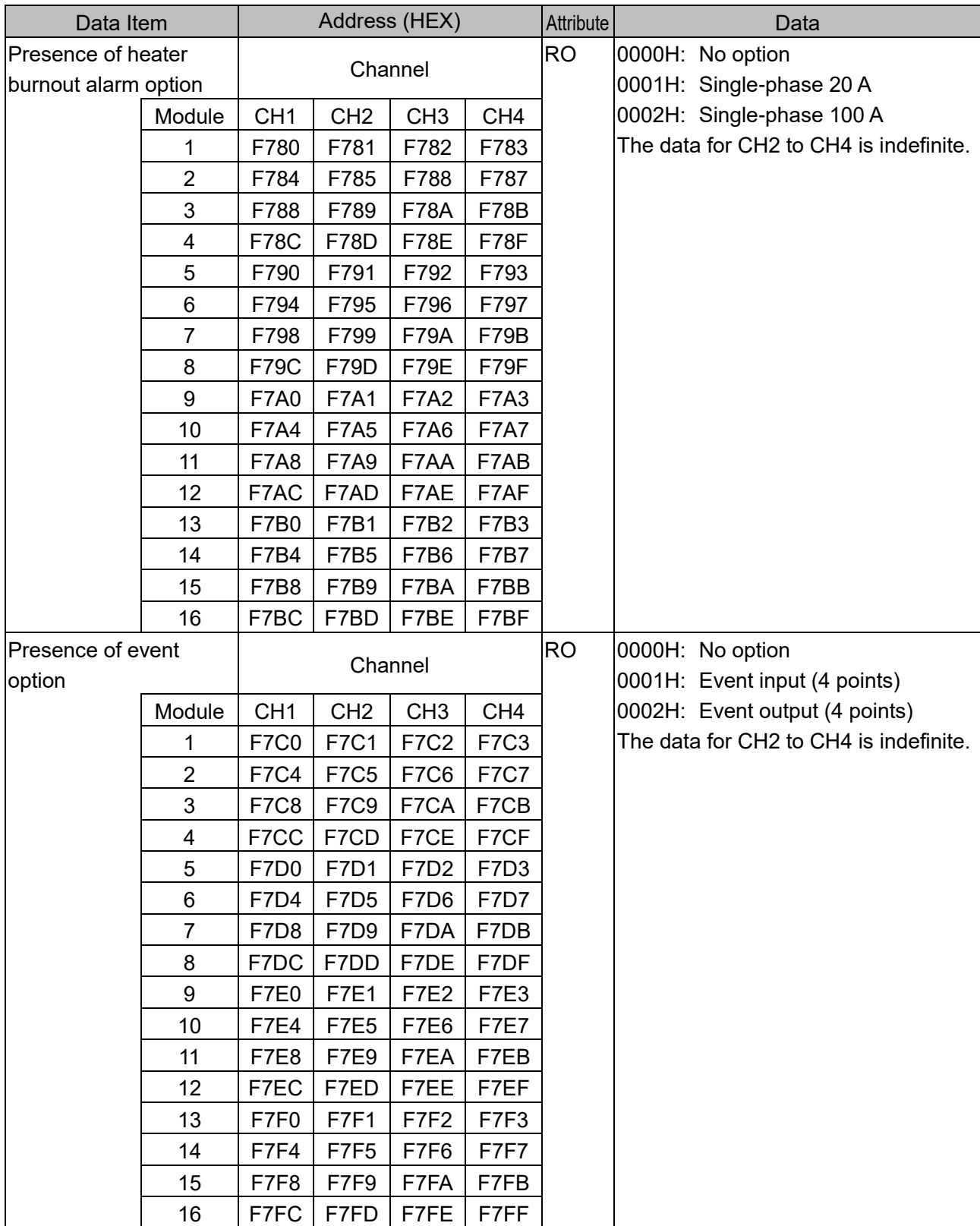

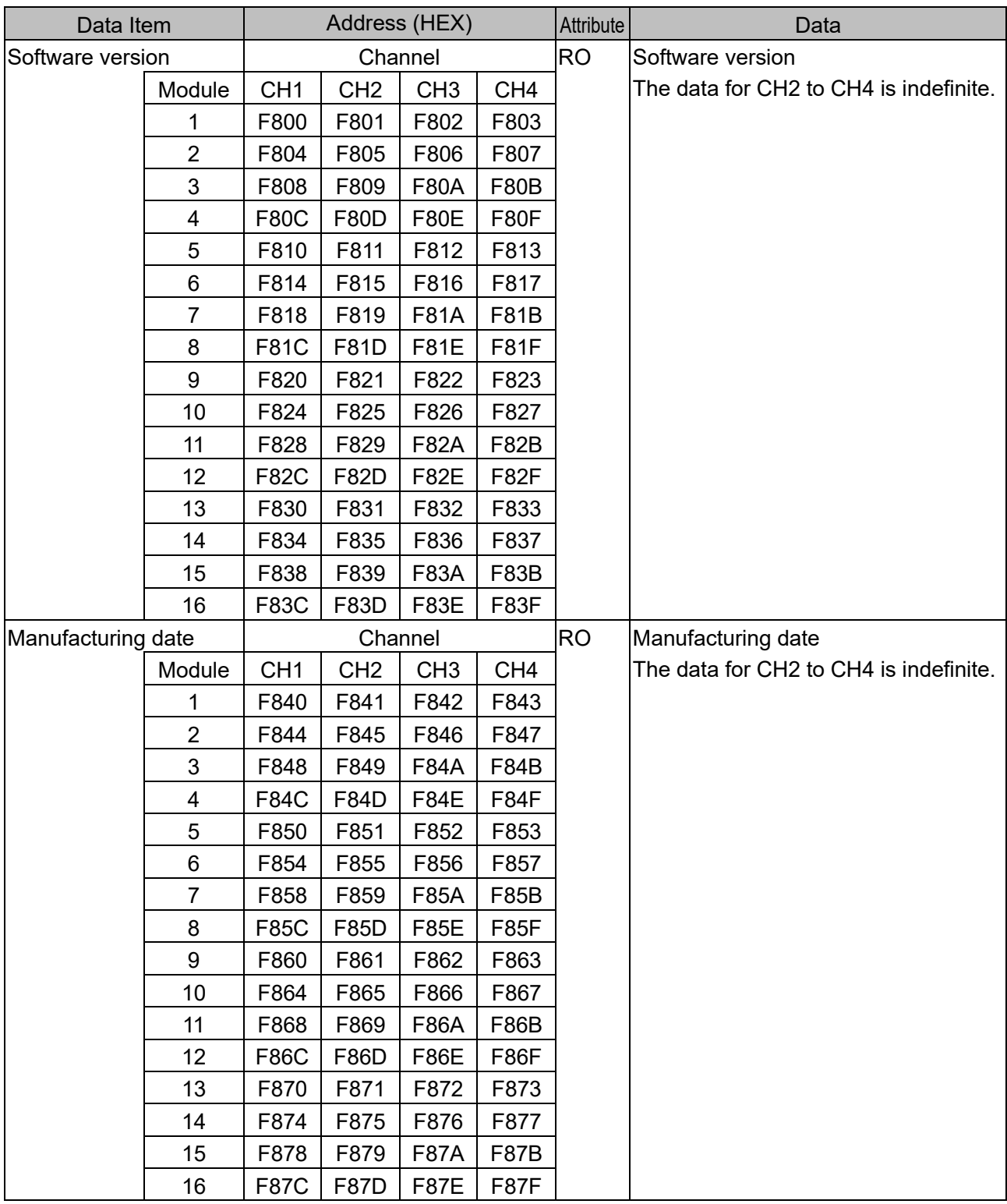

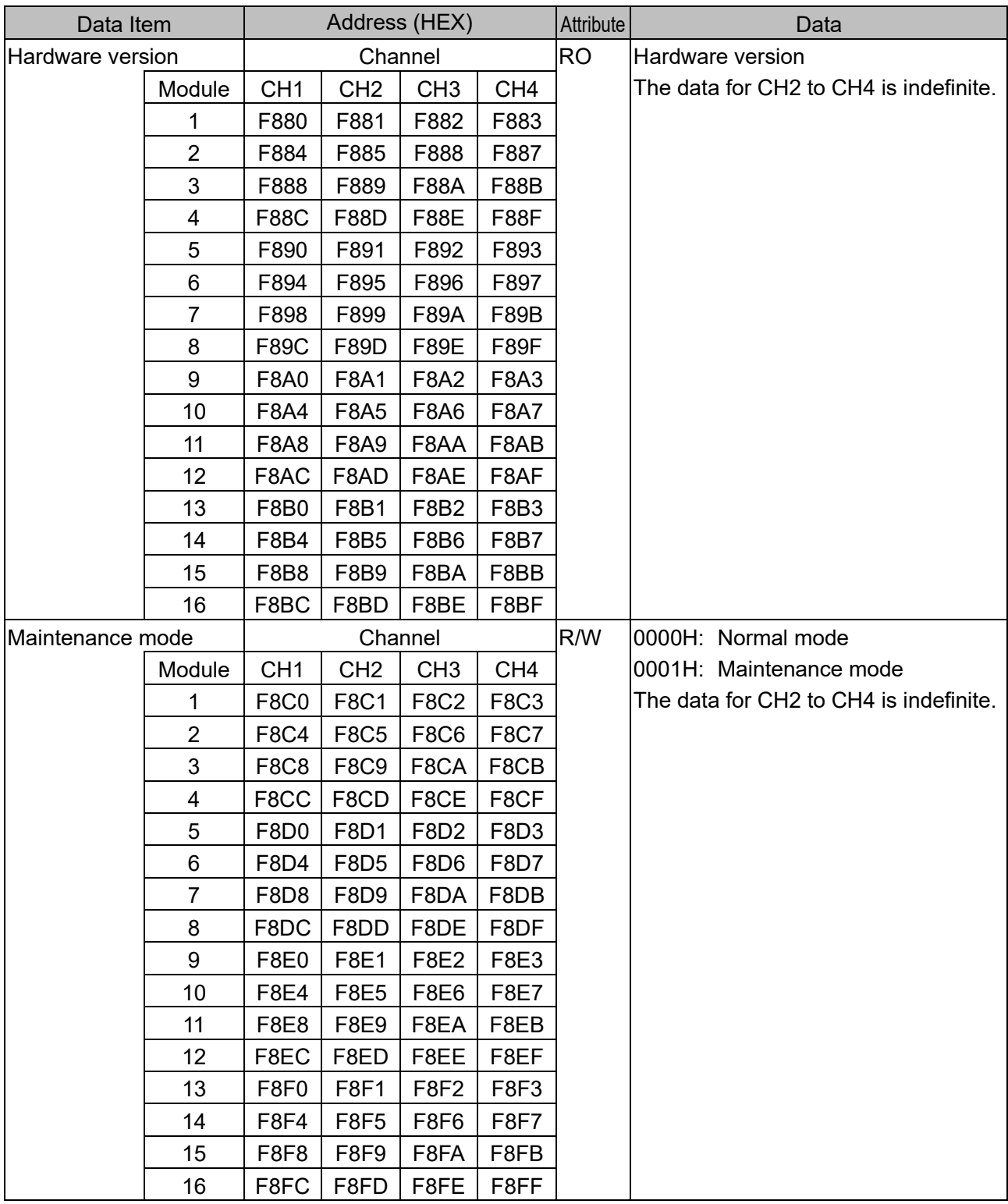

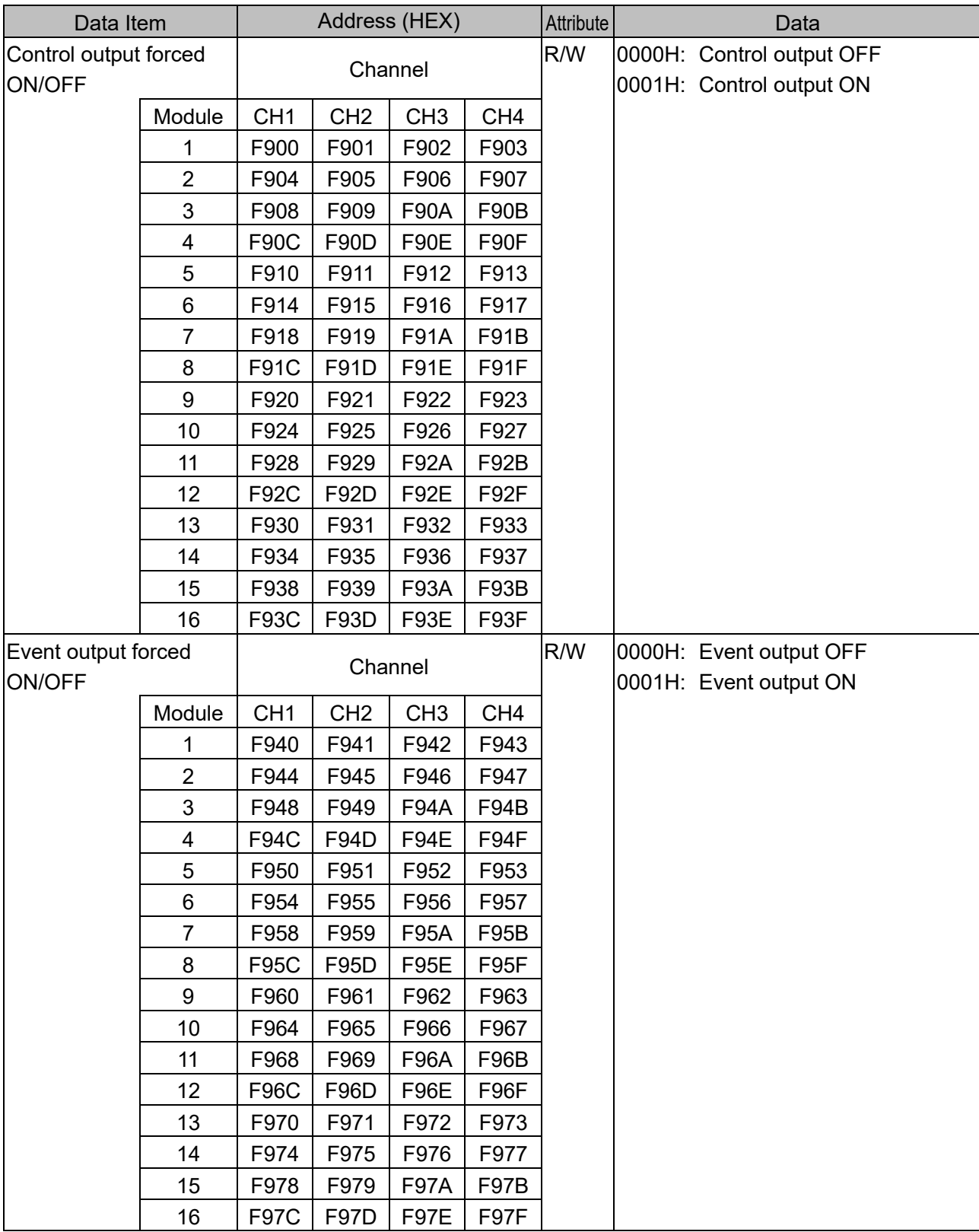

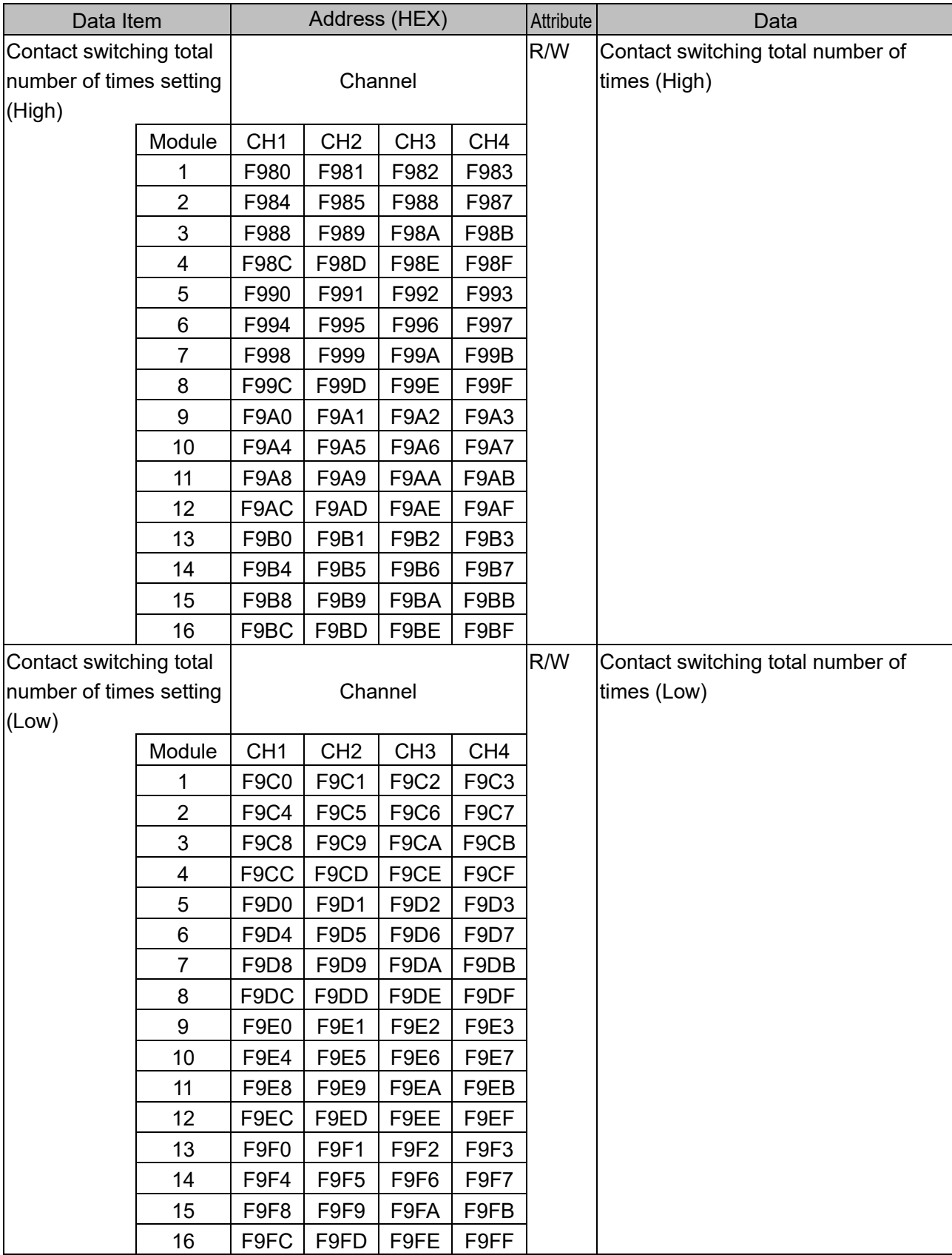

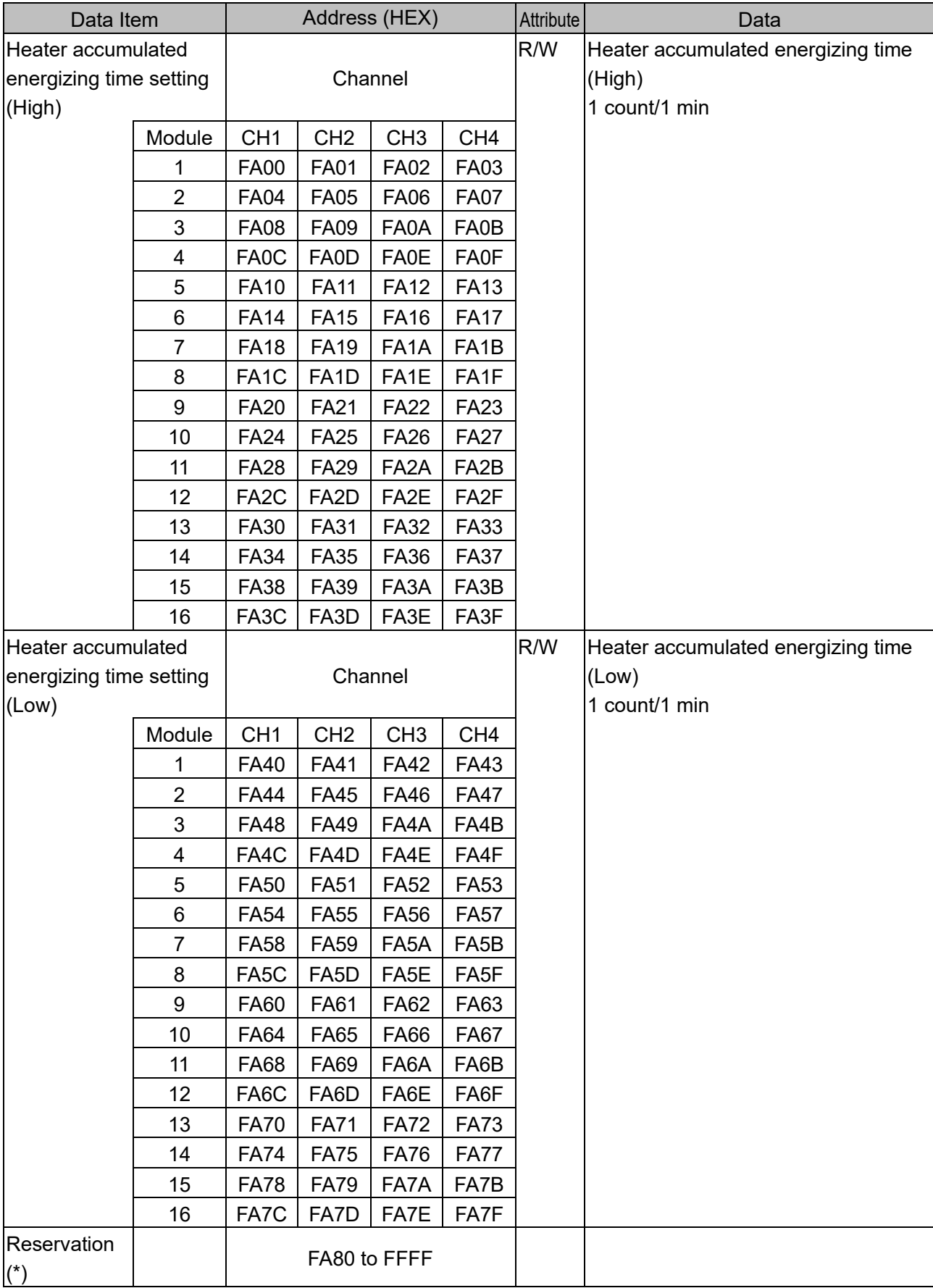

(\*): A single or multiple data are read, the reserved item returns the initial value (0) in acknowledgment. When writing single or multiple, Acknowledgement is returned and the data is discarded.

# **11.4 Data**

11.4.1 Notes About Write/Read Command

- The data (set value, decimal) is converted to a hexadecimal number. Negative numbers are represented in 2's complement.
- Do not use undefined Data items. If they are used, negative acknowledgement will be returned or a random value will be written or read, resulting in malfunction.
- MODBUS protocol uses Holding Register addresses. The Holding Register addresses are created as follows.

A data item is converted to decimal number, and the offset of 40001 is added. The result is the Holding Register address.

(Example) When using the module 1 CH1 SV (1180H), the data item in the sending message is 1180H, however, MODBUS protocol Holding Register address is 44481(4480+40001).

#### 11.4.2 Write Command

- The lifetime of the non-volatile IC memory is about 10 trillion writes.
- Do not change the set value frequently by communication, as the set value storage retention time may be shortened if the number of times is exceeded. (If the set value is the same as the value before setting, it is not written to the non-volatile IC memory.)
- When data (set value) has a decimal point, a whole number (hexadecimal) without a decimal point is used.
- If the operation is changed with Alarm 1 action to Alarm 4 action (1380H to 147FH), Alarm 1 value to Alarm 4 value (1580H to 177FH) will return to the factory default values. For the items to be initialized, refer to "11.7 Initialization Items by Changing Settings (P.11-90)".
- Even if options are not ordered, writing via software communication will be possible. However, their command contents will not function.
- Communication parameters such as module address and communication speed of this instrument cannot be written by software communication. Set it with the rotary switch for module address selection and the dip switch for selecting communication specifications.
- When Write is executed using the Broadcast address [(00H) MODBUS protocol] command, the command is sent to all the connected slaves. However, a response is not returned.

#### 11.4.3 Read Command

• When the data (set value) has a decimal point, a whole number (hexadecimal) without a decimal point is used for a response.

#### **11.5 Negative Acknowledgement**

11.5.1 Error Code 2 (02H)

The slave will return Error code 2 (02H) in the following case.

• When non-existent data item is read or written.

#### 11.5.2 Error Code 3(03H)

The slave will return Error code 3 (03H) in the following case.

• When a value out of the setting range is written.

#### 11.5.3 Error Code 17(11H)

The slave will return Error code 17 (11H) in the following case.

- When AT execution (0001H) is written with AT execution/stop selection (1080H to 10BFH) during PI operation or ON/OFF operation.
- When AT execution (0001H) is written with AT execution/stop selection (1080H to 10BFH) during AT execution.

When the control enable/disable selection (1040H to 107FH) is written during AT execution.

• When manual control MV setting (1140H to 117FH) is written during automatic control.

### **11.6 Notes on Programming Monitoring Software**

11.6.1 How to Speed up the Scan Time

When monitoring multiple this instrument, set the program so that the requisite minimum pieces of data such as PV (6000H to 603FH), MV (6040H to 607FH), Status flag 1 (60C0H to 60FFH) can be read. For other data, set the program so that they can be read only when their set value has changed. This will speed up the scan time.

11.6.2 How to Read PID Parameters after AT or Start-up AT Finishes

While AT or Start-up AT is performing, this instrument sets "B1: AT Perform/Cancel" of "Status flag 1 (60C0H to 60FFH)" to "1: AT Perform".

After AT or Start-up AT is finished, PID parameters are updated.

On the monitoring software side, check that "B1: AT Perform/Cancel" of "Status flag 1 (60C0H to 60FFH)" has been set to "0: AT Cancel", then read parameters such as P, I, D.

- 11.6.3 Notes on Batch Transmission of All Setting Values
	- If the operation is changed with Alarm 1 action to Alarm 4 action (1380H to 147FH), Alarm 1 value to Alarm 4 value (1580H to 177FH) will return to the factory default values. Send the Alarm action and then the Alarm value.

For the items to be initialized, refer to "11.7 Initialization Items by Changing Settings (P.11-90)".

• If the input type is changed with Input type (2000H to 203FH), the setting values such as SV, Proportional band, and Alarm 1 value are initialized.

Send the Input type and then the other setting values.

For the items to be initialized, refer to "11.7 Initialization Items by Changing Settings (P.11-90)".

# **11.7 Initialization Items by Changing Settings**

The items that are initialized by changing the settings are shown below.

- : Initialize
- $-$ : Not initialize

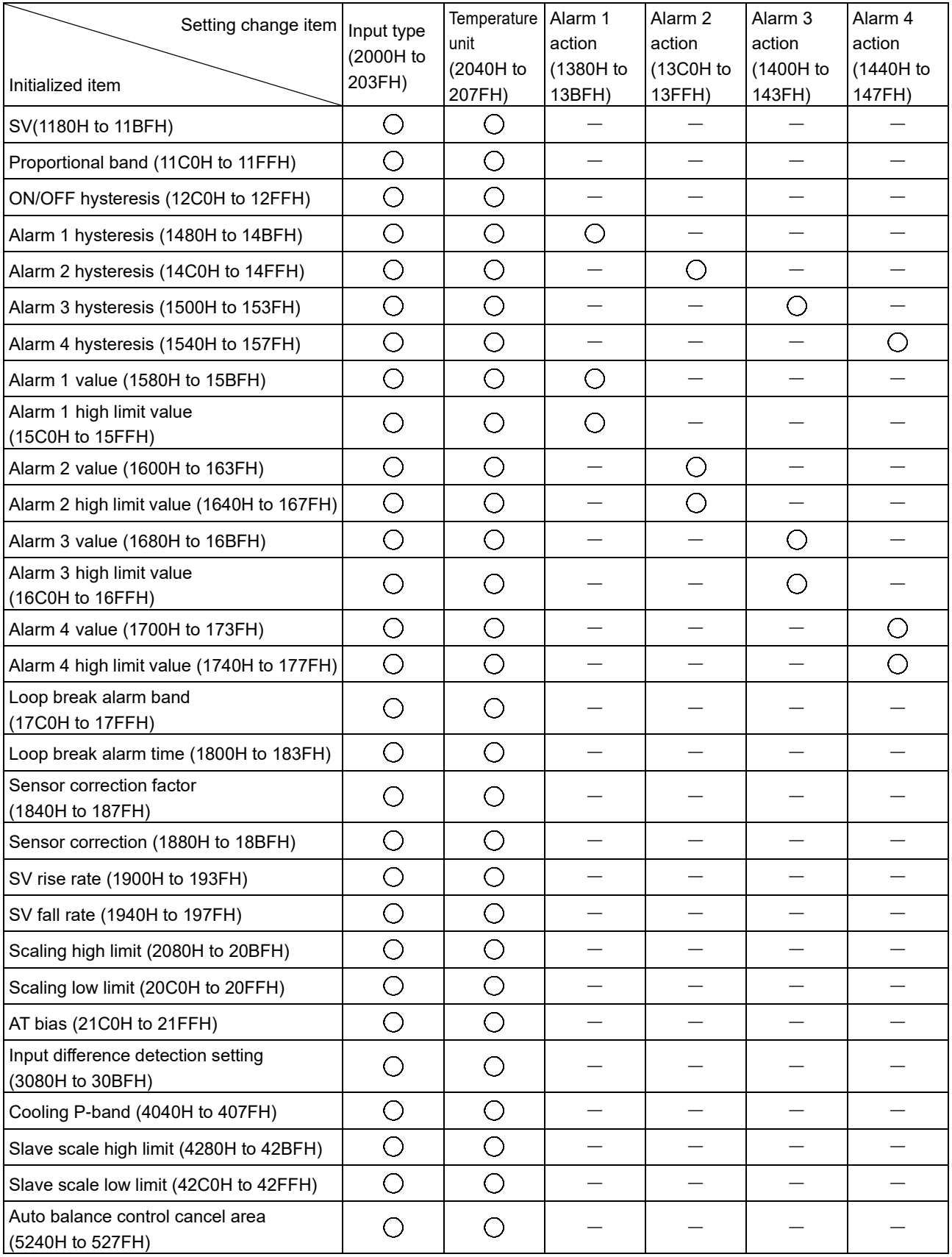

# **12 Operation**

This section describes the operation when operating by communicating with the host computer. Refer to "11 Communication Command List (P.11-1 to P.11-87)" for setting the control parameters such as SV and alarm required for operation.

# **12.1 Control Permission**

(1) Before turning the power ON

Check the following contents before turning the power ON to this instrument.

- Preparation of communication program A communication program is required to connect and use the host computer. Refer to "10 MODBUS Protocol (P.10-1 to P.10-5)" to create the communication program.
- Select communication specifications Select the communication specifications such as communication speed, data bit, and parity. Refer to "5.1 Selection of Communication Specifications (P.5-1, P.5-2)".
- Select module address

Select the module address.

Refer to "5.2 Selection of Module Address (P.5-3)".

• Specification setting

Set the specifications of through USB items and event input/output items. Refer to "6.2 Specification Setting (P.6-4 to P.6-19)".

• Mounting

Mount this instrument to the DIN rail.

Refer to "7.3 Mounting (P.7-3)".

• Wiring

Wire this instrument.

Refer to "8.3 Wiring (P.8-5 to P.8-7)".

• Connection of the QMC1-C $\square$  and QTC1- $\square$ 0 to the host computer Connect the QMC1-C $\square$  and QTC1- $\square$ 0 to the host computer. Refer to "8.4 Connection of QMC1-C $\square$  and QTC1- $\square$ 0 to Host Computer (P.8-8, P.8-9)".

#### (2) After turning the power ON

Check the following contents after turning the power ON to this instrument.

- Control parameters setting Set the control parameters of  $QTC1$ -  $\Box$ 0 such as SV and alarm. Refer to "11 Communication Command List (P.11-1 to P.11-87)".
- (3) Turn OFF  $\rightarrow$  ON the power of QMC1-C and OTC1-Turn OFF  $\rightarrow$  ON the power of QMC1-C $\Box$  and QTC1- $\Box$ 0. The set value becomes effective.
- (4) Turn ON the load circuit power

#### (5) Permission of control

Select "Control enabled" in "Control enable/disable".

The control operation starts so that the controlled object keeps CH1 SV.

Control enabled [Slave address 1, Control enable/disable of CH1] (Single data writing)

• Request message from the master

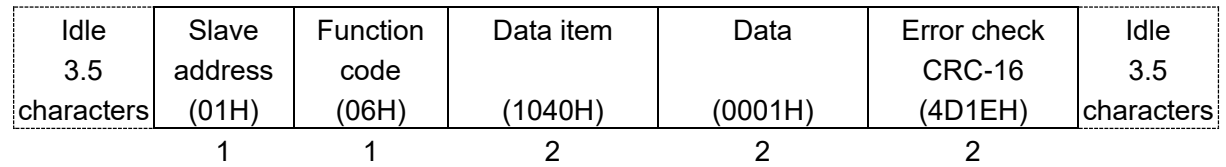

• Response message from the slave in normal status

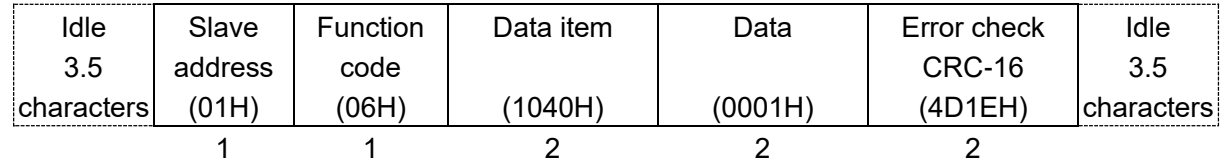

Selecting control enable for slave address 1, CH1 control enable/disable (1040H) to slave address 5, CH4 control enable/disable (1053H) (multiple data writing for 20 commands)

Amount of data : 20 (0014H)

Byte count  $: 40 (28H)$ 

Data : Control enable (0001H)

• Request message from the master (When writing the above data)

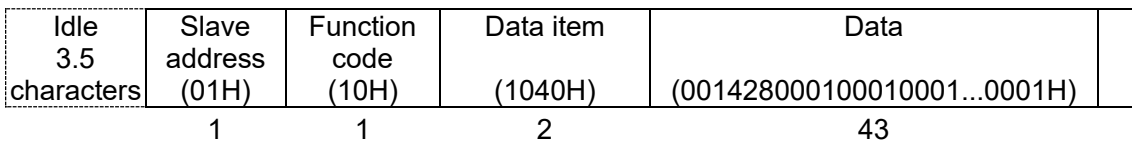

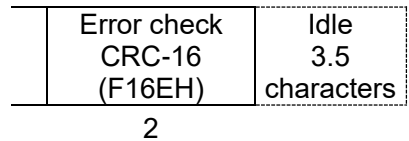

• Response message from the slave in normal status

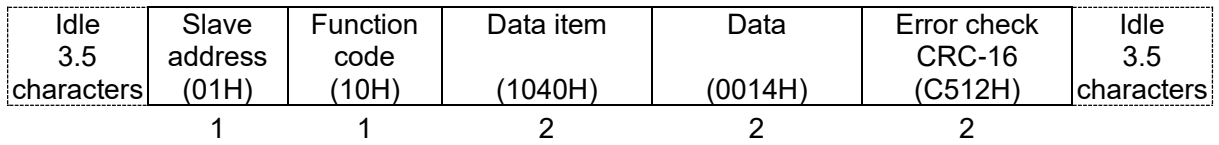

# **Caution**

- Perform the AT during the trial run.
- During AT, the all setting items can not be set.
- If a power failure occurs during AT execution, AT will be stopped.
- If AT is cancelled during the process, each setting values of P, I, D will revert to the values before AT was performed.
- If AT does not end about 4 hours after starting AT, AT is automatically stopped.
- If AT is executed near normal temperature, the temperature may not change and AT may not end normally.
- When AT is executed under Gap-PID control, D is calculated in 0 seconds.

Execute AT to set the PID constant.

There are two types of AT for this instrument, Normal AT and Start-up AT.

Refer to "AT action (00E0H to 00E3H) (P.11-33)" for AT action selection.

To perform AT, refer "AT Perform/Cancel selection (1080H to 10BFH) (P.11-11)" and select AT Perform.

AT perform [Slave address 1, AT Perform/Cancel selection of CH1] (Single data writing)

• Request message from the master

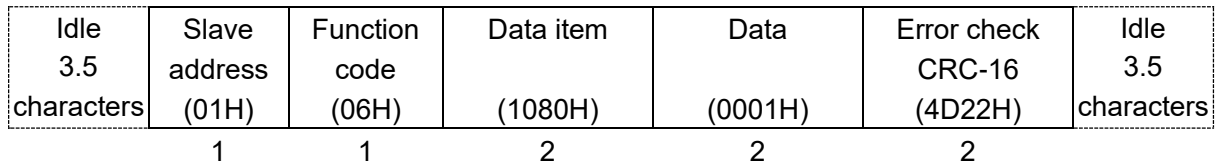

#### • Response message from the slave in normal status

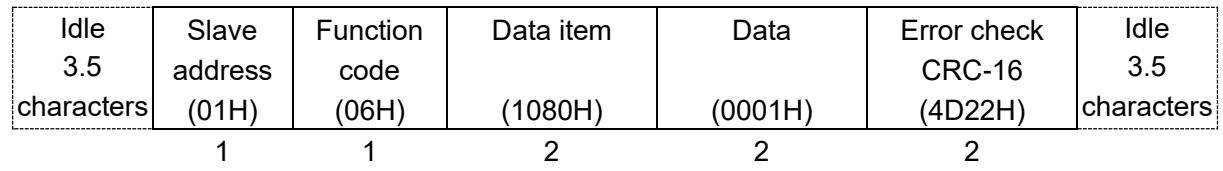

AT perform [Slave address 1, AT Perform/Cancel selection of CH1] to [Slave address 5, AT

Perform/Cancel selection of CH4] (Multiple data writing for 20 commands)

Amount of data : 20 (0014H)

Byte count  $: 40 (28H)$ 

Data : AT perform (0001H)

• Request message from the master

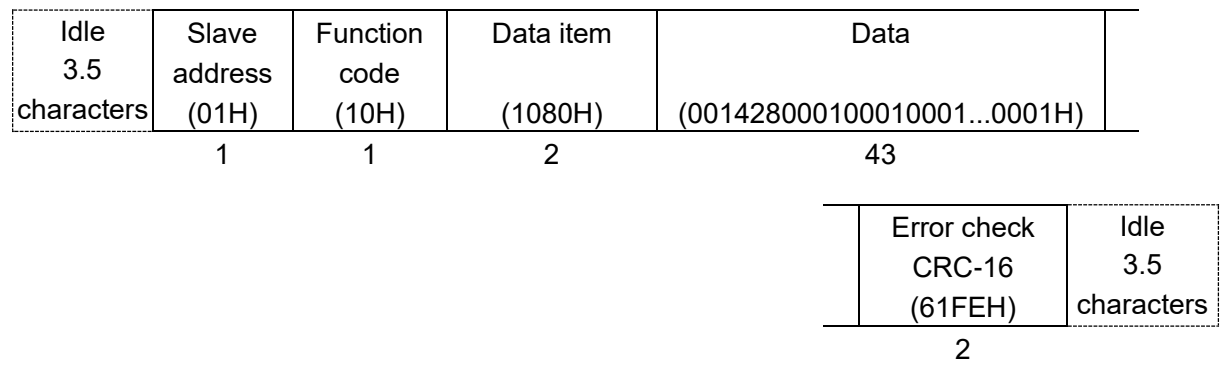

• Response message from the slave in normal status

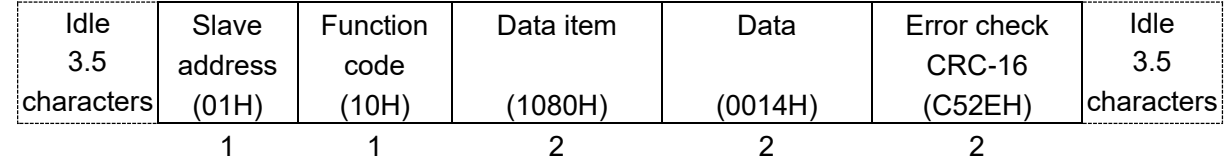

While AT is running, set "AT perform (1)" in B1: AT perform/cancel of status flag 1 (60C0H to 60FFH). At the end of AT, set "AT cancel (0)" in B1: AT perform/cancel of status flag 1 (60C0H to 60FFH) and takes control with the PID constant set by AT.

In addition, the data written by "AT Perform/Cancel (1080H to 10BFH)" is automatically cleared [AT Cancel (0000H)].

If the AT does not end after about 4 hours after the start of AT, the AT is automatically canceled.

### **12.3 Set Alarm**

For Alarm output, the alarm value is set by deviation from the SV (excluding Process alarm), and if the

PV goes outside the range, the Alarm output is turned ON (turned OFF for High/Low limit range alarm).

It can select from High limit alarm, Low limit alarm, High/Low limits alarm, High/Low limit range alarm, Process high alarm, Process low alarm, High limit with standby alarm, Low limit with standby alarm, High/Low limits with standby alarm, High/Low limits alarm individually, High/Low limit range alarm individually, High/Low limits with standby alarm individually or no operation.

Refer to the control module QTC1-<sup>1</sup> instruction manual "14.5.3 Alarm Action (14-31)" for detail of alarm action.

Alarm settings are made using Alarm action and Alarm value.

If the operation is changed with Alarm 1 action to Alarm 4 action (1380H to 147FH), Alarm 1 value to Alarm 4 value (1580H to 177FH) will return to the factory default values.

Send the Alarm action and then the Alarm value.

This section describes the CH1 alarm 1 setting example and alarm operation.

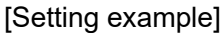

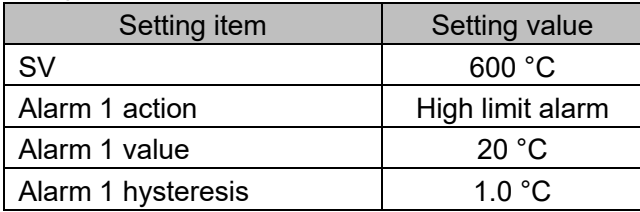

[Alarm action]

When PV will be more than 620 °C, Alarm 1 output turns ON. When PV will be less than 619 °C, Alarm 1 output turns OFF.

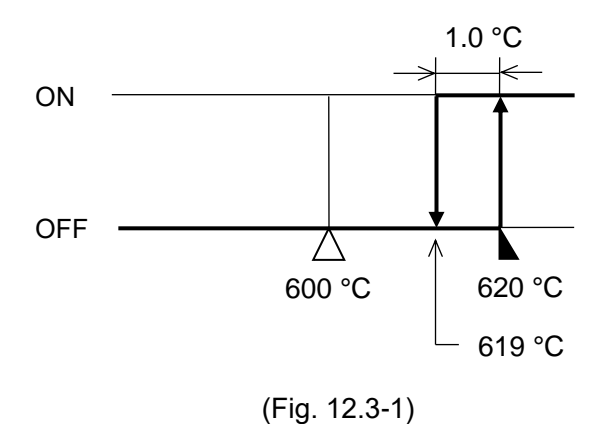

High limit alarm [Slave address 1, Alarm 1 action of CH1] (Single data writing)

• A request message from the master

| Idle         | Slave   | <b>Function</b> | Data item | Data    | Error check | Idle               |
|--------------|---------|-----------------|-----------|---------|-------------|--------------------|
| 3.5          | address | code            |           |         | CRC-16      | 3.5                |
| ∶charactersl | (01H)   | 06H)            | (1380H)   | (0001H) | (4D66H)     | <b>Icharacters</b> |
|              |         |                 |           |         |             |                    |

• Response message from the slave in normal status

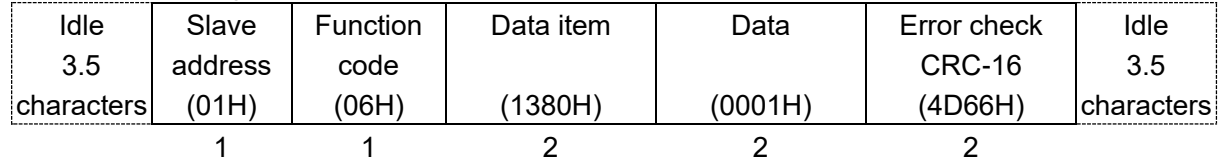

20 °C (0014H) [Slave address 1, Alarm 1 value of CH1] (Single data writing)

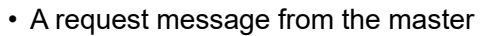

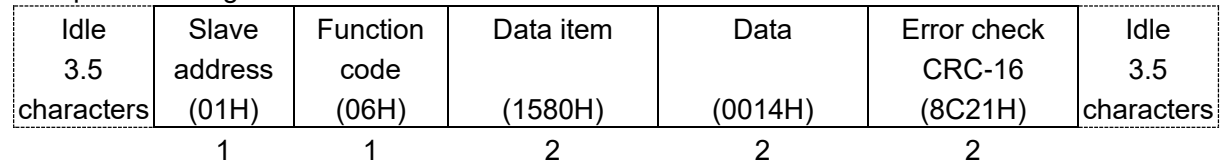

• Response message from the slave in normal status

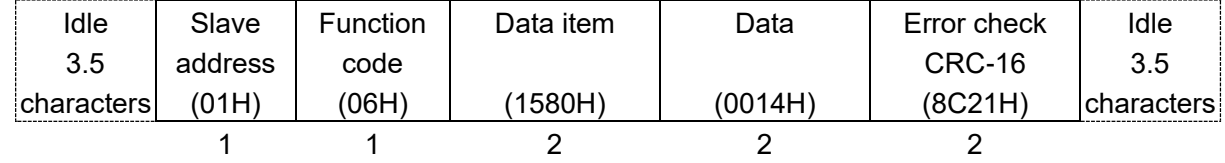

High limit alarm [Slave address 1, Alarm 1 action (1380H) of CH1] to [Slave address 5, Alarm 1 action

(1393H) of CH4] (Multiple data writing for 20 commands)

Amount of data : 20 (0014H)

Byte count  $: 40 (28H)$ 

Data : High limit alarm (0001H)

• Request message from the master (When writing the above data)

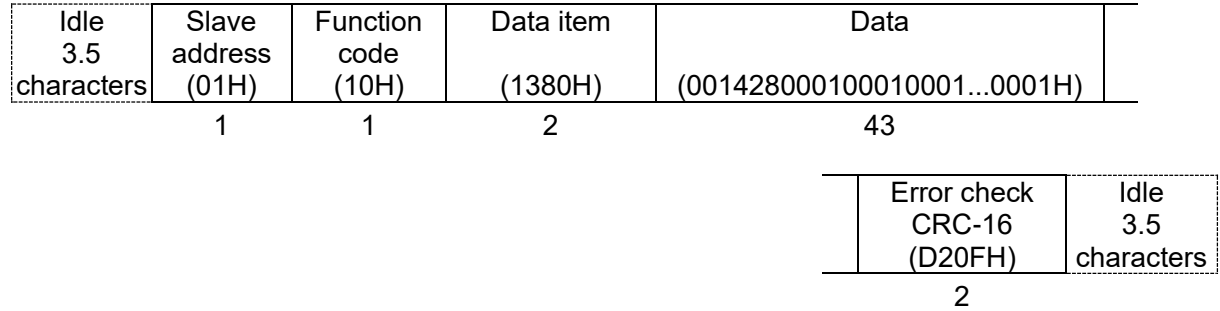

• Response message from the slave in normal status

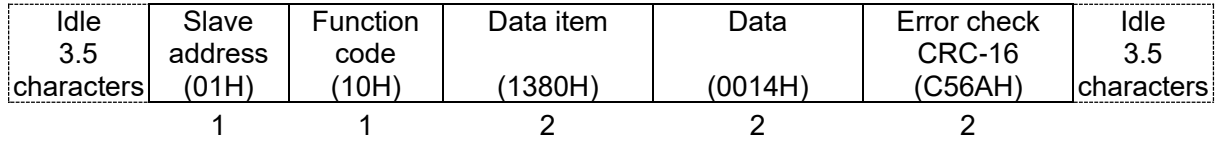

20 °C (0014H) [Slave address 1, Alarm 1 value (1580H) of CH1] to [Slave address 5, Alarm 1 value (1593H) of CH4] (Multiple data writing for 20 commands)

Amount of data : 20 (0014H)

Byte count  $: 40 (28H)$ 

Data : 20 °C (0014H)

• Request message from the master (When writing the above data)

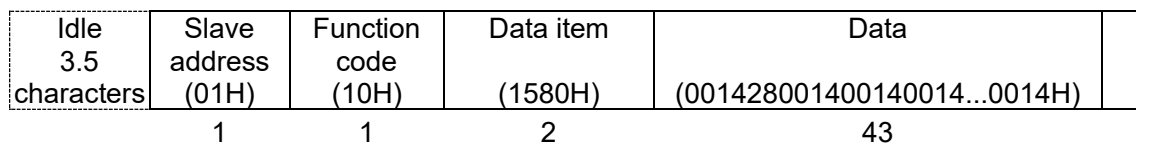

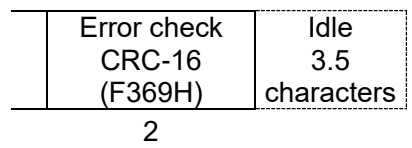

• Response message from the slave in normal status

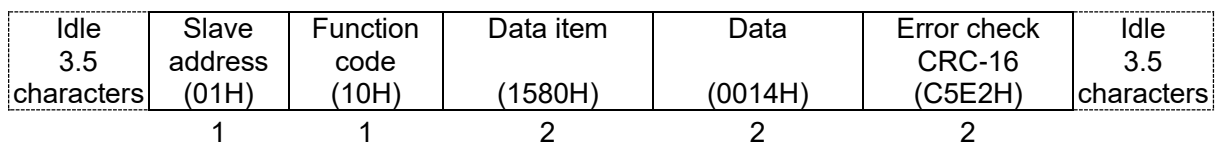

# **13 C Series Compatible Protocol**

When using the C series compatible protocol, up to 5 modules (QTC1-20 or QTC1-40) can be connected to one unit.

The maximum number of data is 20 data.

Even when QTC1-20 is connected, it is recognized as 4 channels. However, CH3 and CH4 do not function.

For five QTC1-40 modules connected, the channel numbers of the C series for each module's channel number are as follows.

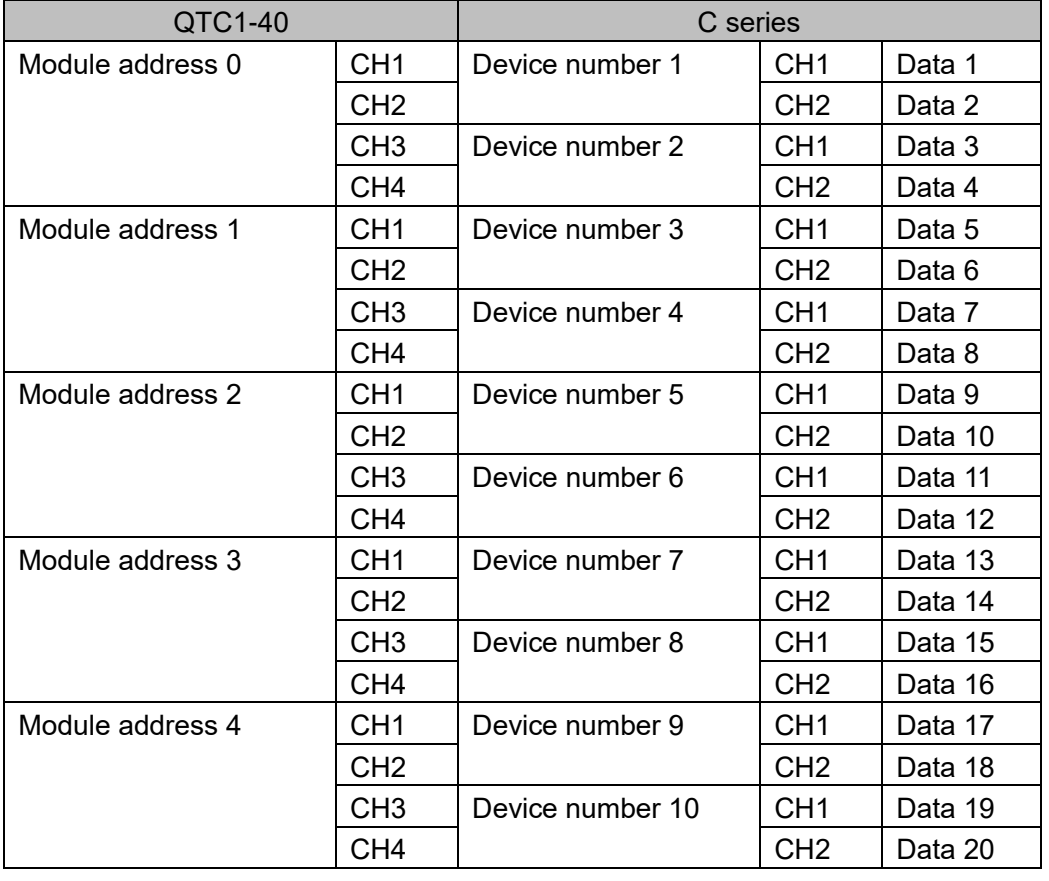

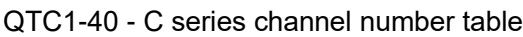

#### **13.1 Communication Procedure**

Communication starts with command transmission from the host computer (Master), and ends with the response of this instrument (Slave).

When the master sends the Read command, the slave responds with the corresponding set value or current status.

When the master sends the Write command, the slave responds by sending the acknowledgement after the processing is terminated.

When the master sends a non-existent command or value out of the setting range, the slave returns a negative acknowledgement.

If a framing error or checksum error is detected, it does not return a response.

# **13.2 Data Configuration**

The commands are all configured in ASCII code.

Numerals written below the command represent the number of characters.

The data (setting value) converts a decimal number to a hexadecimal number.

Negative numbers are represented by the 2's complement.

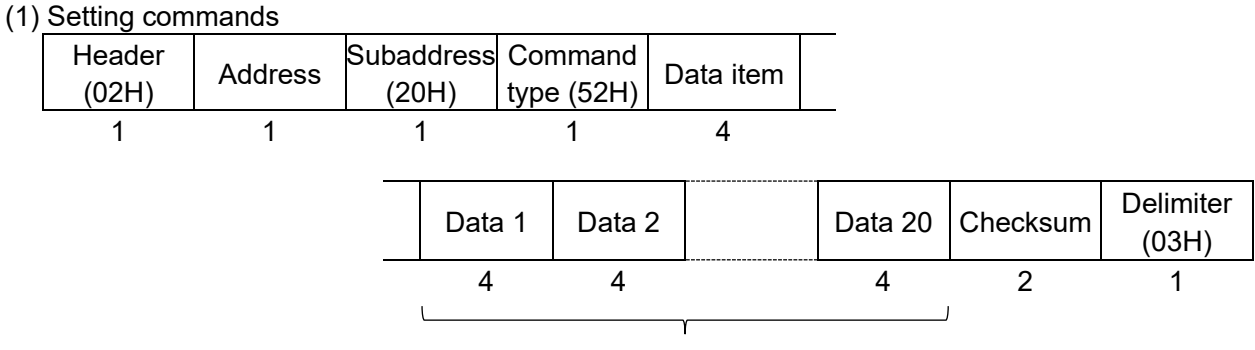

#### 20 words (for 5 modules)

(2) Read command

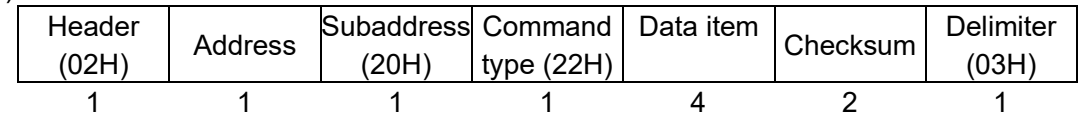

#### (3) Response with data

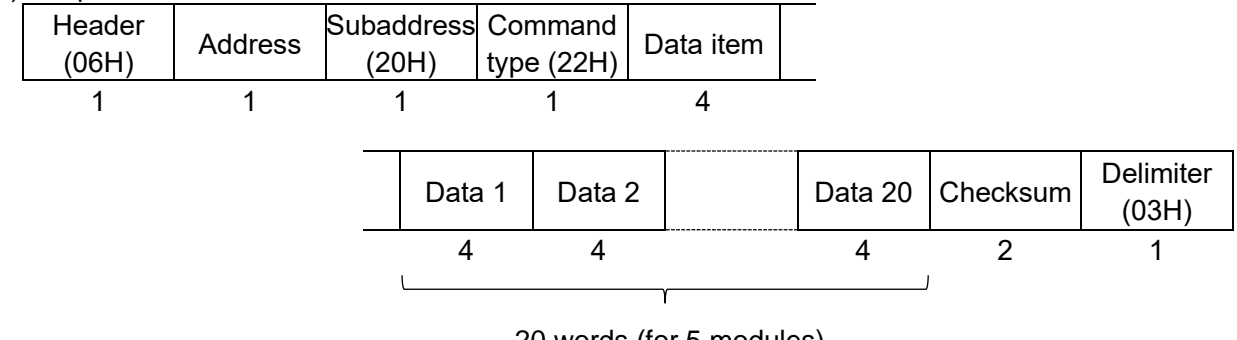

20 words (for 5 modules)

#### (4) Acknowledgement

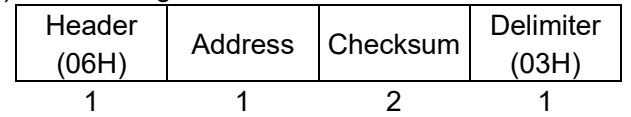

#### (5) Negative acknowledgement

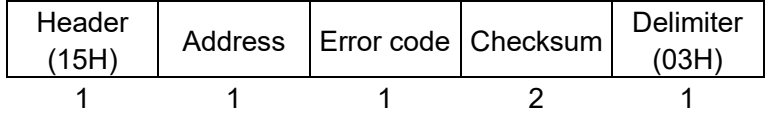

Header : Control code for the command or the beginning of the response, using ASCII code. STX (02H) is fixed for setting command and read command. ACK (06H) is fixed for response with data and acknowledgement.

NAK (15H) is fixed for negative acknowledgement.

Address : A number for the master to identify each slave. Use the ASCII code (20H to 2FH), which is the module address 0 to 15 (00H to 0FH) plus 20H.

Subaddress : 20H is fixed.

Command type: This is a code for identifying the reading and setting.

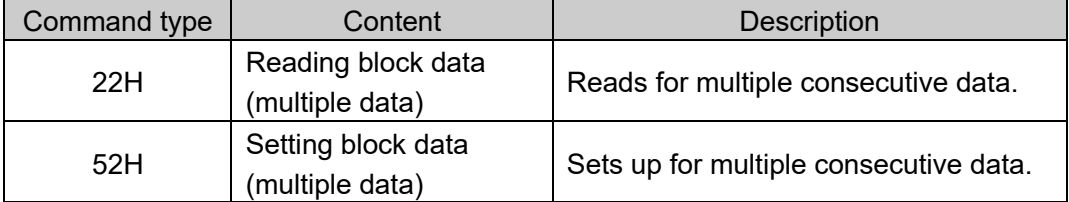

Data item : The data classification to be targeted by the command. The 4-digit hexadecimal number is represented by ASCII code. Refer to "13.4. Communication Command List (P.13-6 to P.13-10)".

Data : For read commands, there is no data section. The contents of the data (setting value) vary depending on the setting command. The 4-digit hexadecimal number is represented by ASCII code. Set 20 words (for 5 modules) from data 1 to data 20. If the number of data is 16 (four QTC1-40 units connected), set 0 for data 17 to 20. Refer to "13.4. Communication Command List (P.13-6 to P.13-10)".

- Checksum : Two characters of data for communication error detection.
- Delimiter : The control code that represents the end of the command, and is fixed to ASCII code ETX (03H).

Error code : It is the type of error, the following numbers are represented by ASCII code.

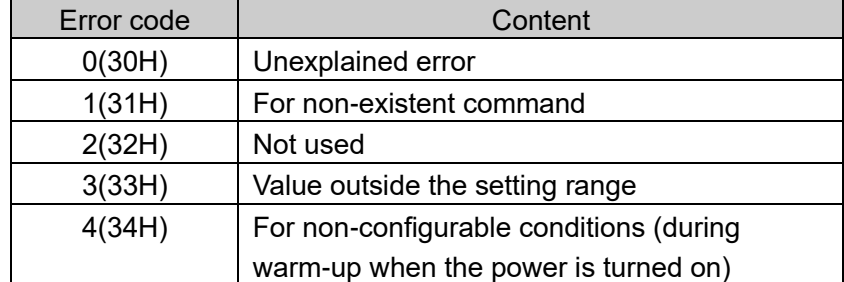

(\*): If data outside the setting range is included in the setting, it returns the negative acknowledgement with error code 3 (33H). However, data within the setting range will be set as valid data.

#### **How to calculate the checksum**

Checksum is used to detect receiving errors in the command or data.

Set the program for the master side as well to calculate the checksum of the response data from the slaves so that the communication errors can be checked.

The ASCII code (hexadecimal) corresponding to the characters which range from the address to that before the checksum is converted to binary notation, and the total value is calculated.

The lower one byte of the total value is converted to 2's complement, and then to hexadecimal numbers, that is, ASCII code for the checksum.

●Checksum calculation example

Calculation example when SV of Data 1 to Data 20 is set to 600 °C (0258H)

Address (module address): 0 (20H)

• 1's complement: Reverse each binary bit. 0 will become 1 and vice versa.

• 2's complement: Add 1 to 1's complement.

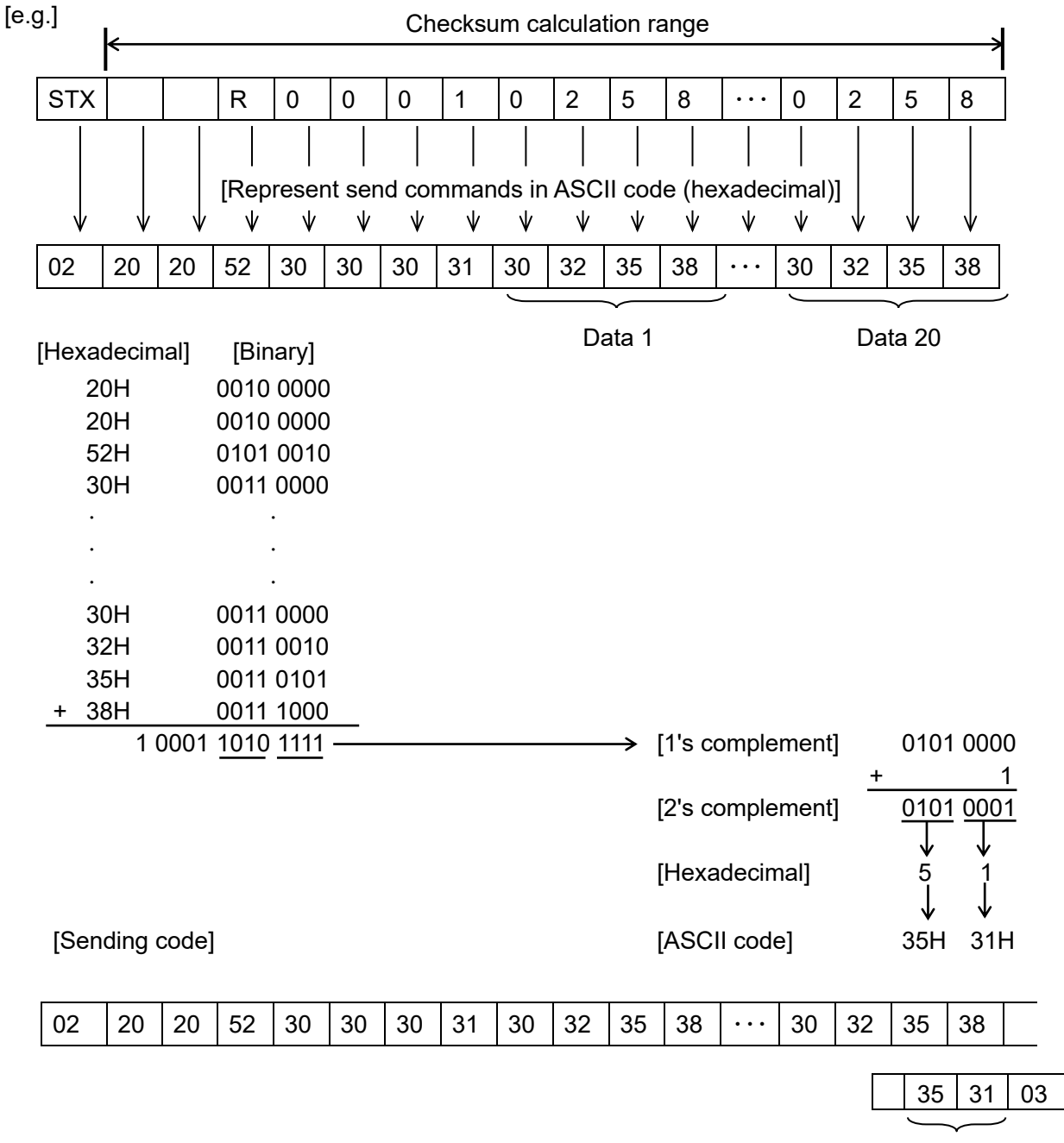

Checksum

# **13.3 Message Example**

Numerals written below the command represent number of characters.

(1) Setting [Address 0, Data 1 to Data 20, SV=600 °C (0258H)]

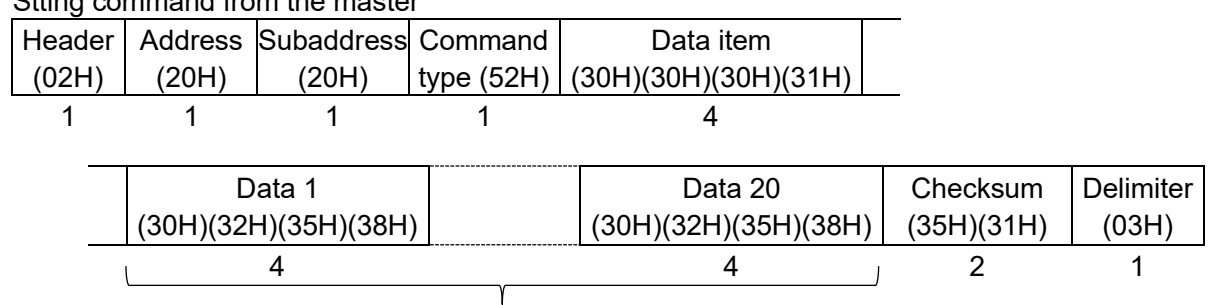

• Stting command from the master

20 words (for 5 modules)

• A response from the slave in normal status

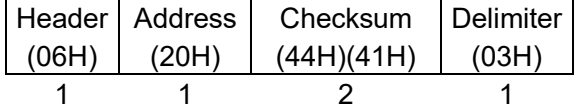

- (2) Reading [Address 0, Data 1 to Data 20, SV]
	- Stting command from the master

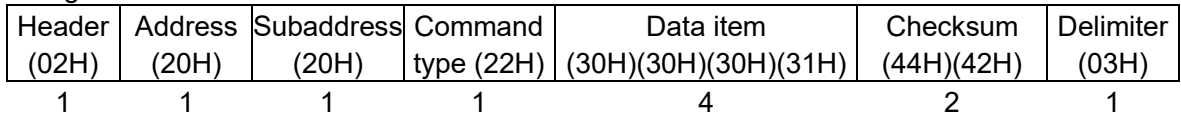

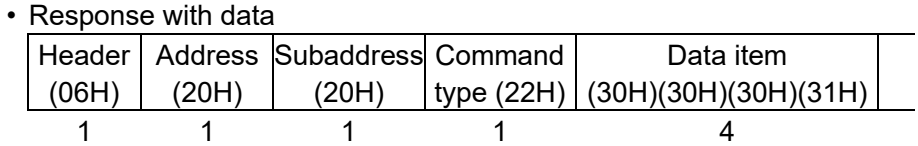

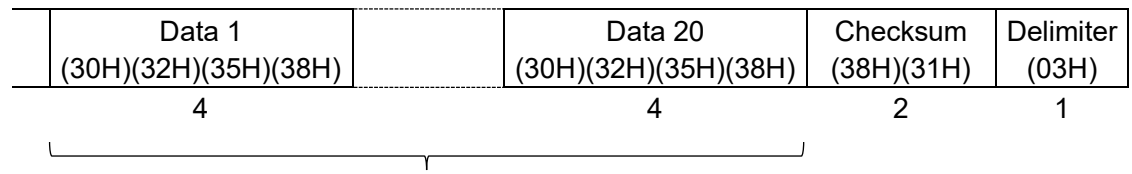

20 words (for 5 modules)

# **13.4 Communication Command List**

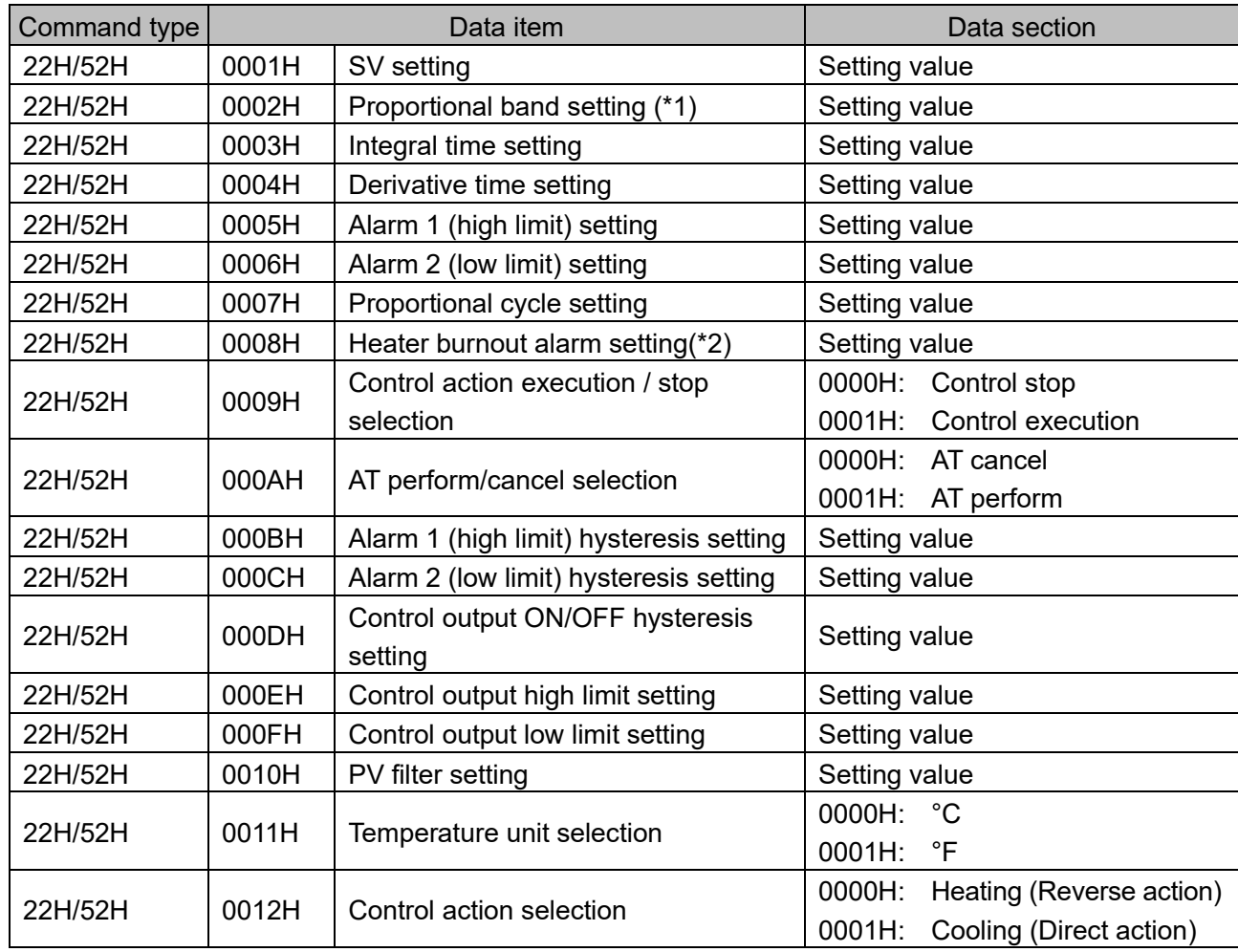

 $(*)$ : The setting range of the proportional band is different between the QTC1- $\Box$ 0 and the C series. For thermocouple or RTD input, convert the C series setting to °C (°F).

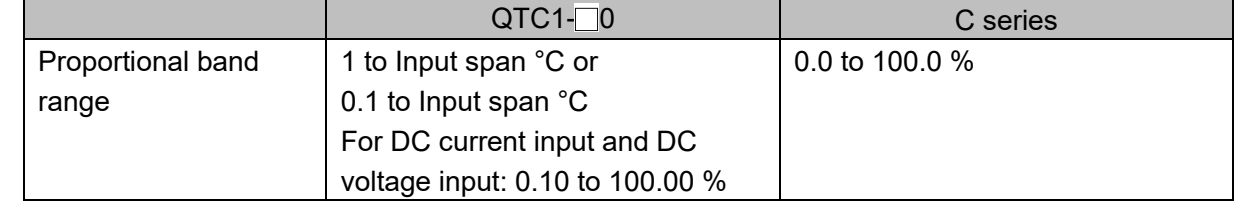

(\*2): CH1 to CH4 correspond to the CT input connectors CT1 to CT4 respectively. When the CT is connected to CT3 in single phase, set to CH3. When the CT is connected to CT1 and CT3 in 3 phase , set to CH1 and CH3.

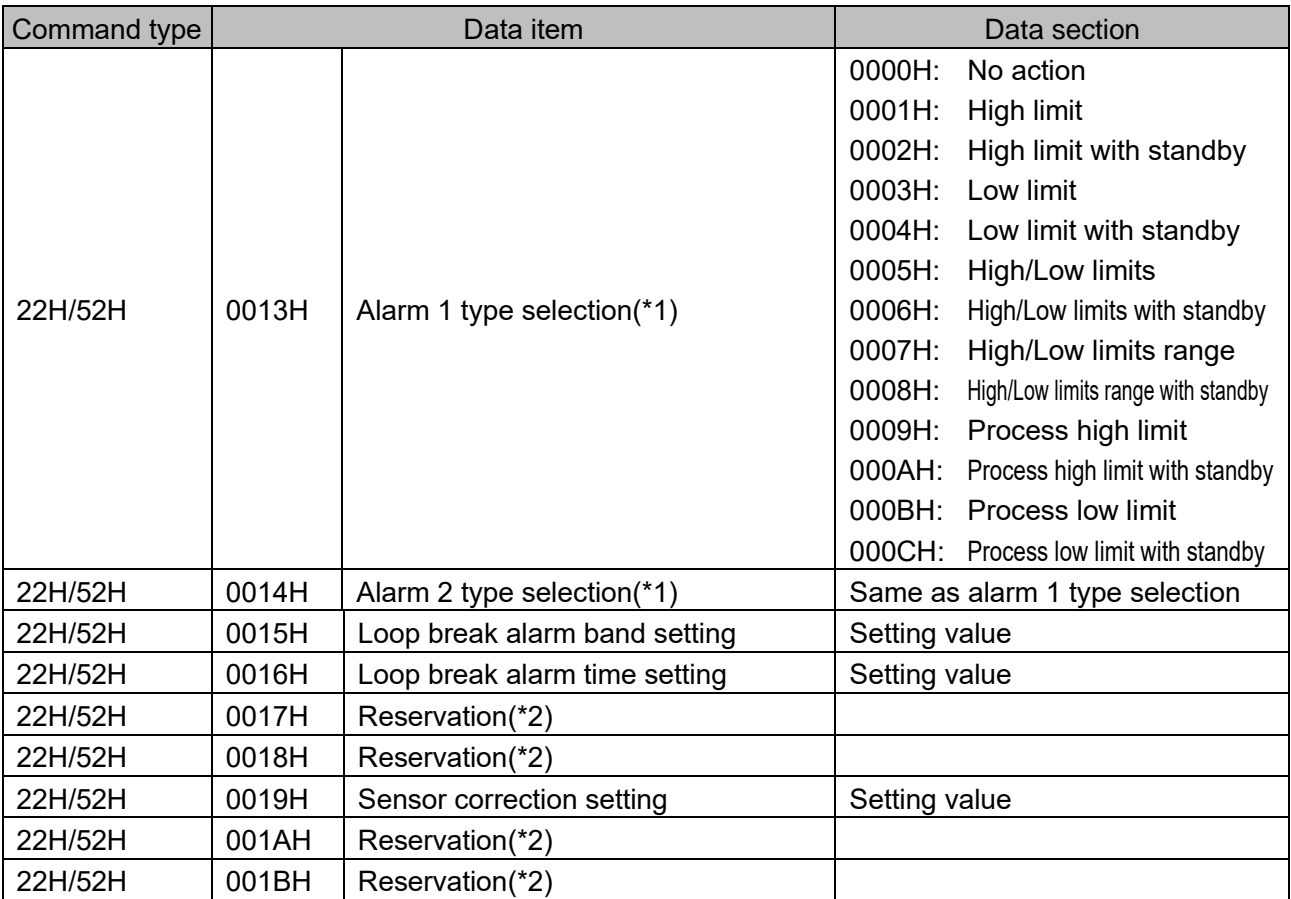

 $(*)$ : The selected value of alarm type selection of QTC1- $\square$ 0 is different from the selected value of alarm type selection of C series.

Refer to the table below and replace the selected value of C series with the selected value of  $QTC1$ - $0$ .

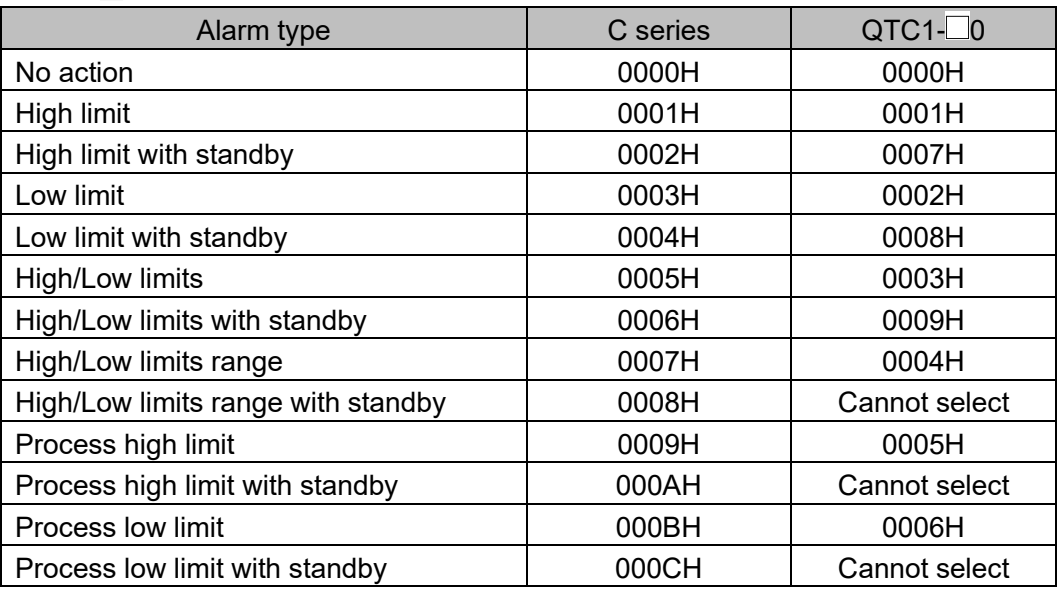

(Example)

If high/Low limits alarm is used for C series, change 0005H to 0003H when replacing with QTC1-<sup>1</sup>0.

(\*2): The reservation item returns 0 of acknowledgement when it is read.

When it is set, it returns acknowledgement and discards the data.

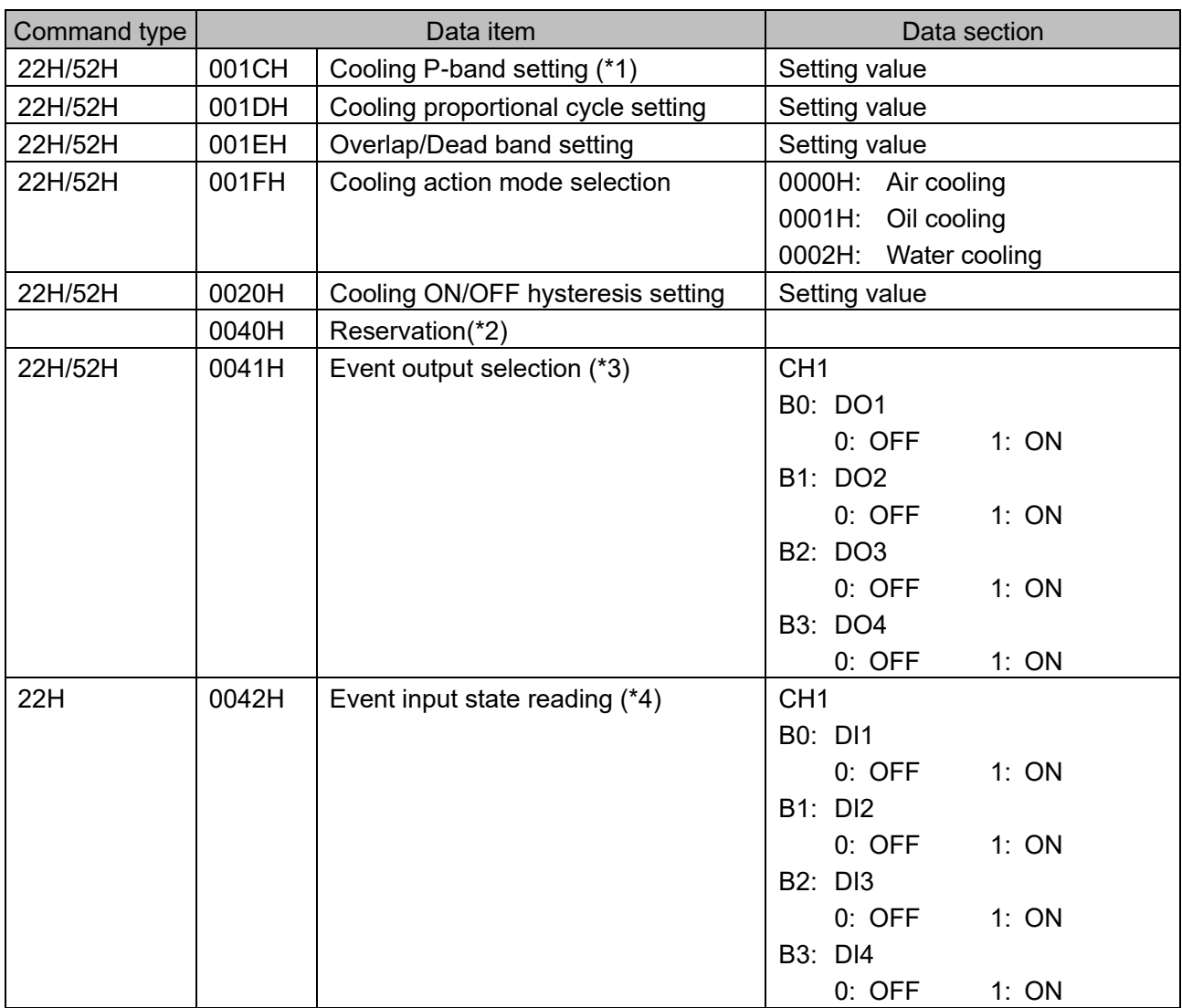

(\*1): The setting range of the cooling P-band is different between the QTC1- $\Box$ 0 and the C series. For thermocouple or RTD input, convert the C series setting to °C (°F).

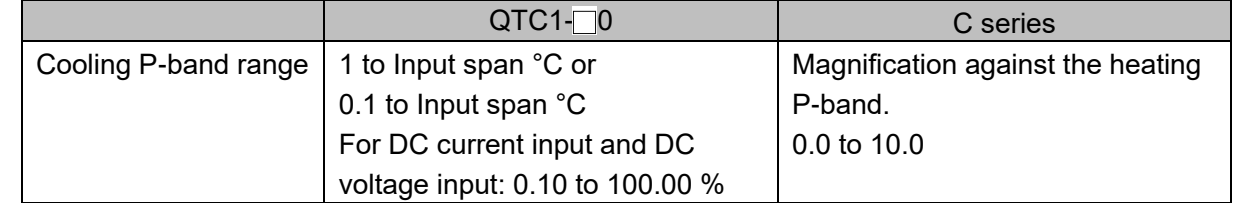

- (\*2): The Reservation item returns 0 of acknowledgement when it is read. When it is set, it returns acknowledgement and discards the data.
- (\*3): Event output selection is enabled when "no action" is selected in the event output allocation selection.

If set the data from data 2 to data 20, the acknowledgement will be returned and the data will be discarded.

(\*4): The event input status reading always returns the event input status as data. If read the data from data 2 to data 20, the acknowledgement returns 0.

Read only

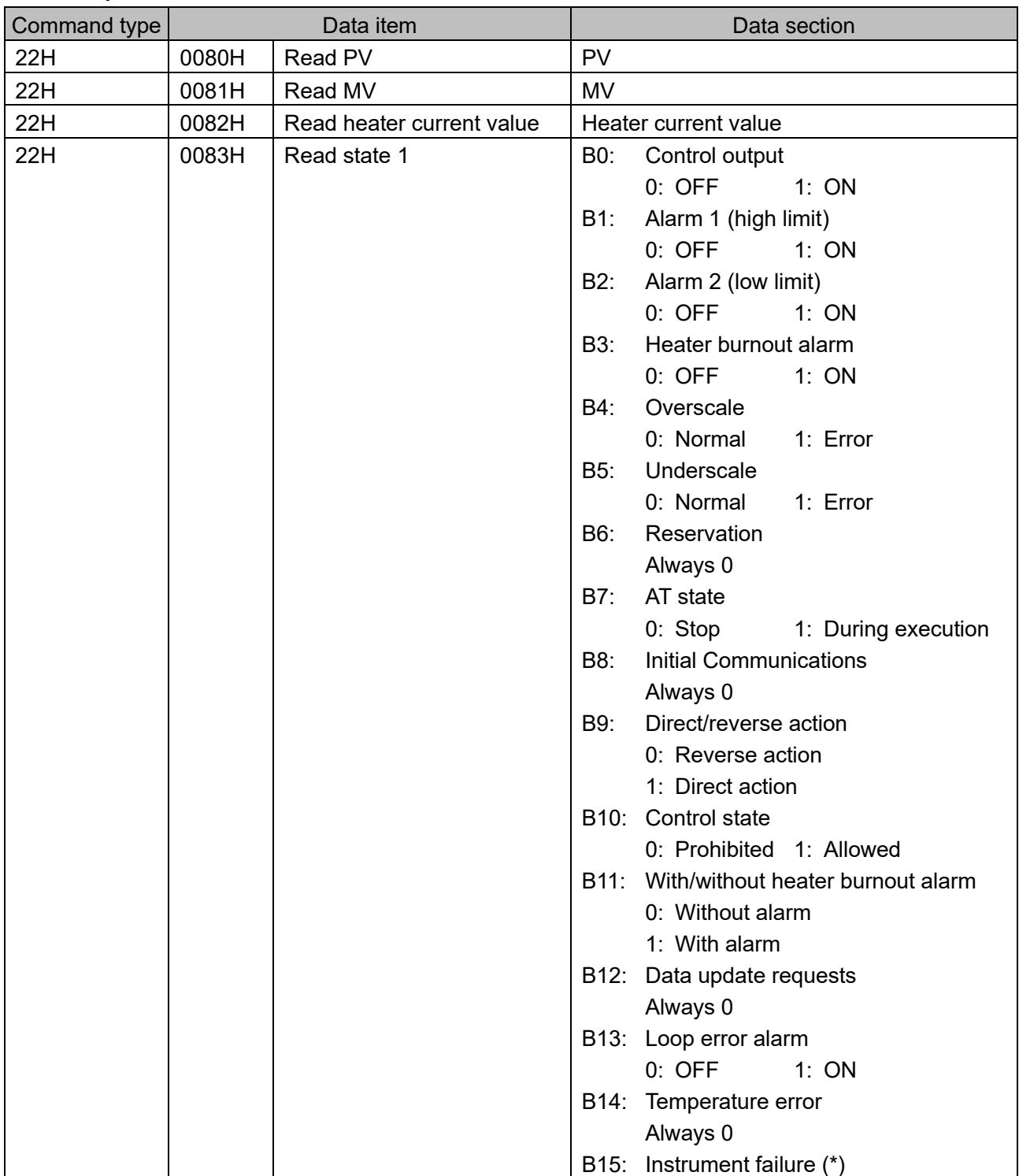

(\*): Set to 1, if the QMC1-C $\square$  cannot communicate with the QTC1-20 or QTC1-40. On the instrument failure channel, reading other data returns an undefined value.

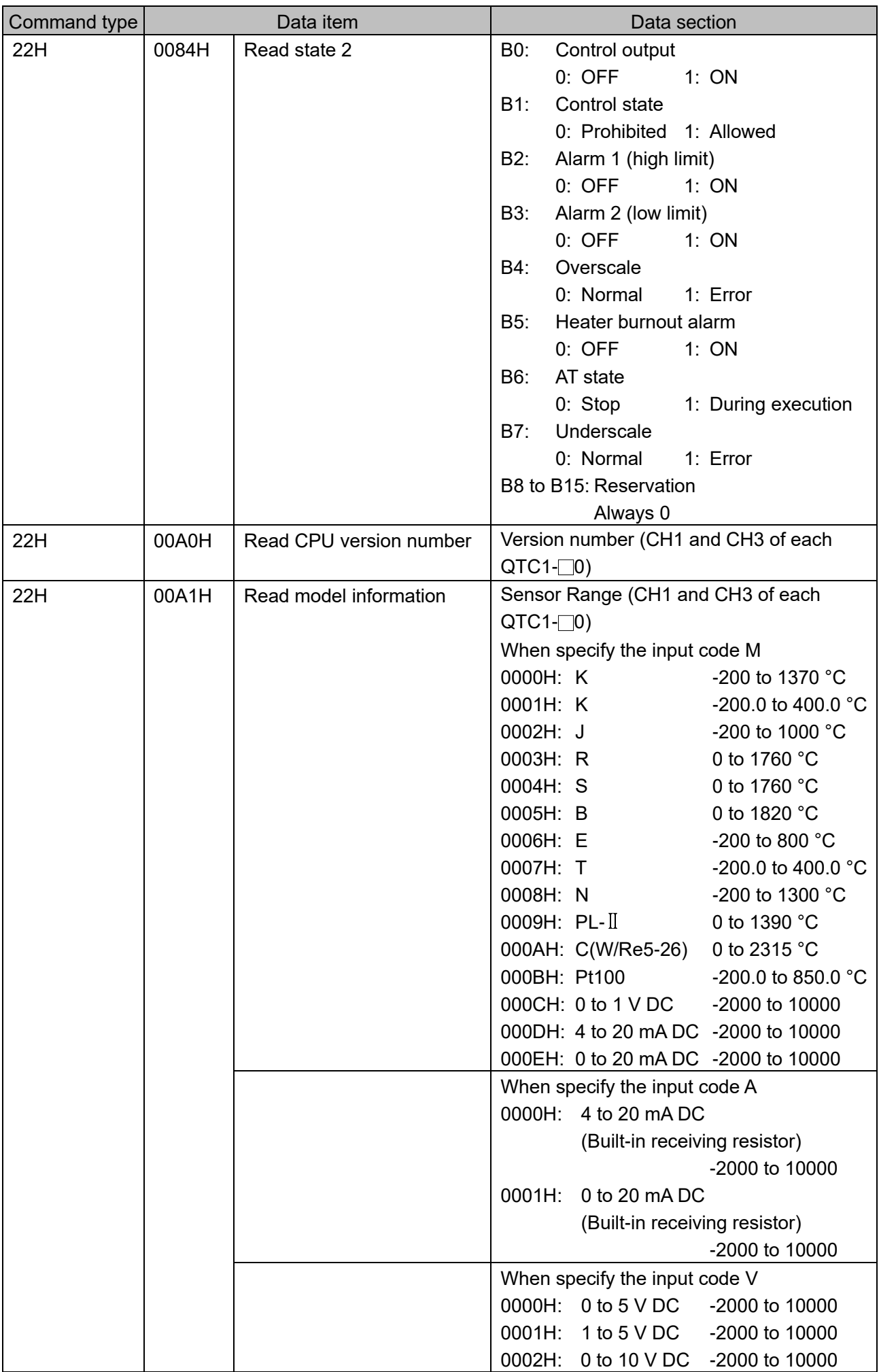

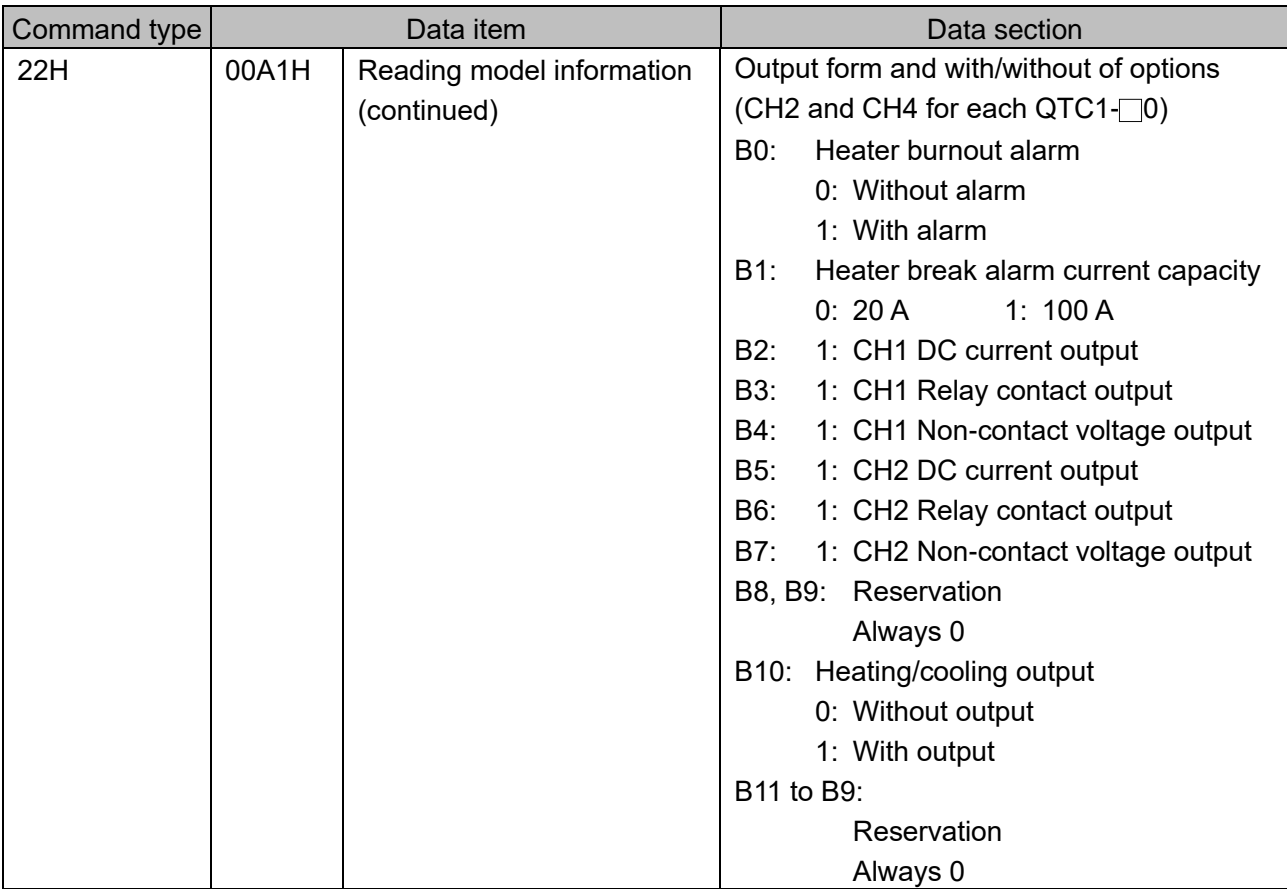

# **14 Communication with PLC Using SIF Function**

The SIF function is a function that reads and writes various data to the PLC register using the PLC communication protocol through a serial connection with a Mitsubishi Electric PLC, OMRON PLC (\*), or KEYENCE PLC(\*).

(\*) When using the SIF function to connect to a PLC manufactured by OMRON Corporation or KEYENCE CORPORATION, cannot be connected with RS-485 communication method. Only RS-422A communication type can be connected.

The following communication protocols and commands are supported.

The station number of the PLC is fixed at 0.

PLC manufacturer name | Communication protocol | Communication command Mitsubishi Electric Corporation Form 4 A compatible 1C frame AnA/AnU common command (QR/QW) OMRON Corporation **FINS** command I/O memory type: 82(DMxxxxxx) Command code 0101/0102 KEYENCE CORPORATION | KV mode (upper link) | KV command (RDS/WRS)

In the console software (SWC-QMC101M), select the start number of the PLC register, the address of the

PLC register, and the linked monitor item and setting item to set the specifications.

This product acts as a master and writes the selected items to the PLC register cyclically using each communication command, and updates the PLC register value constantly.

In addition, the selected setting item is read from the PLC register by setting request using each communication command, and if the read data is changed, the setting value of QTC1-40 is updated. When QTC1-20 is connected, CH3 and CH4 do not function.

Connection example of QMC1-C and QTC1-40

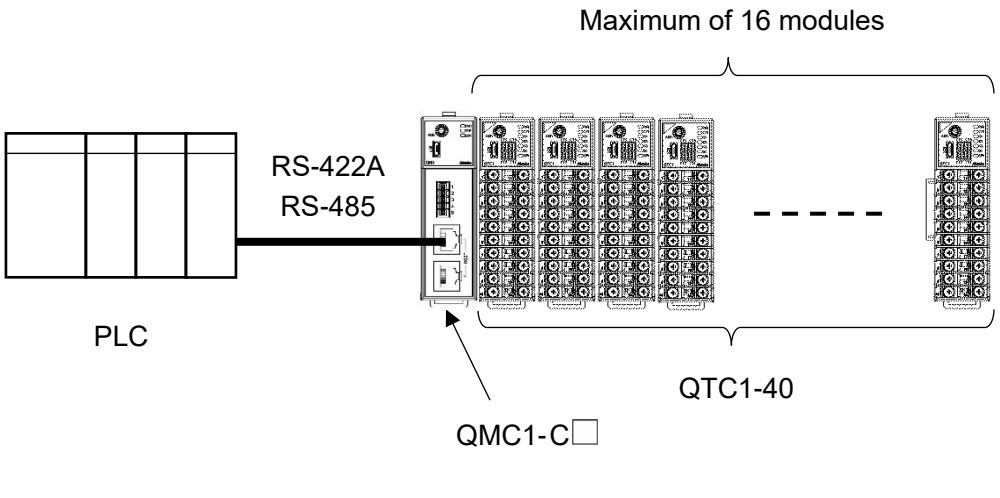

(Fig. 14-1)

# **14.1 Procedure Before Starting Operation**

The procedure up to the start of operation when connecting to the PLC is shown below.

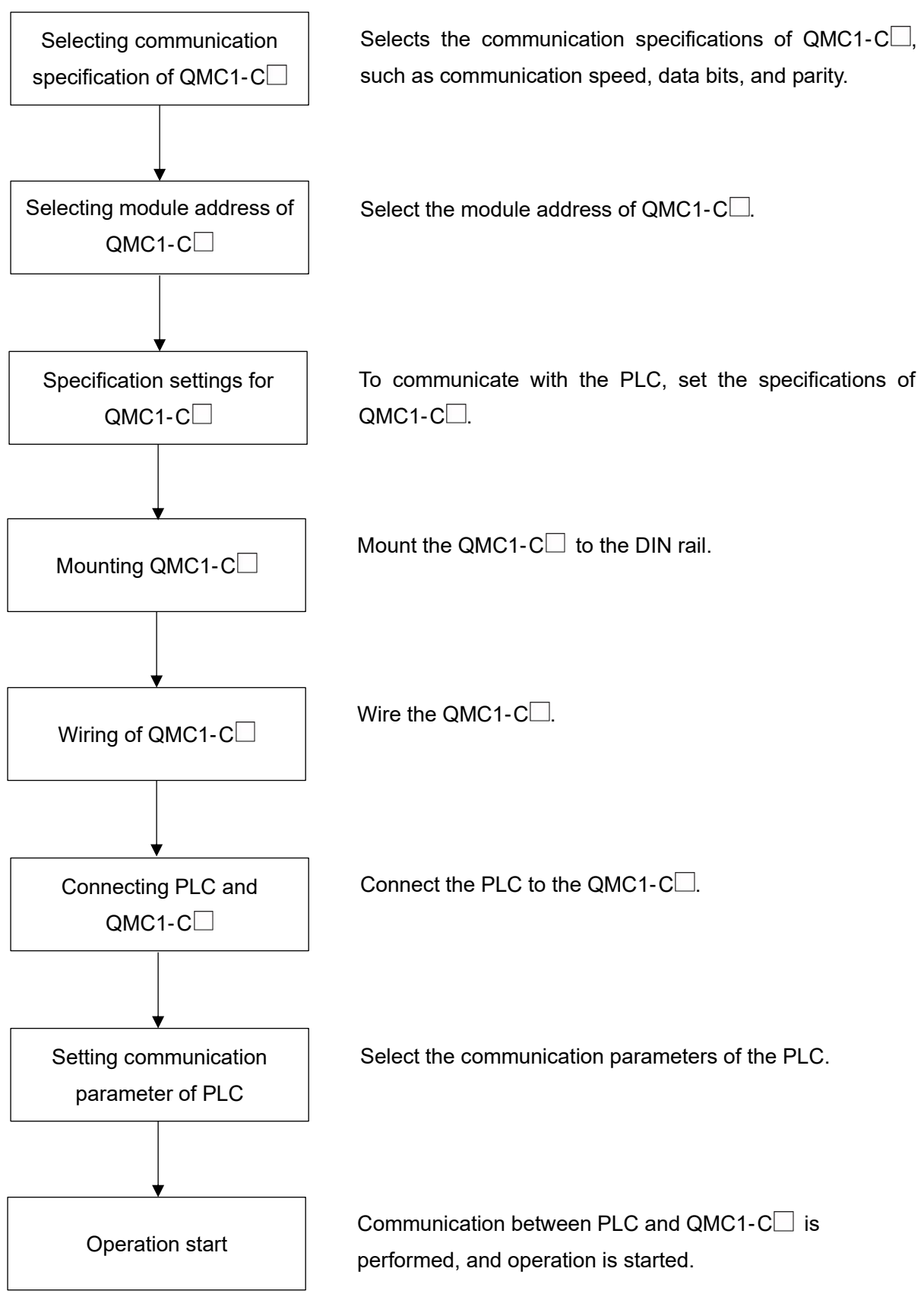

(Fig. 14.1-1)

#### $\bigwedge$ **Caution**

If the communication specification selection has been changed, turn the power OFF and ON. The communication specification selection becomes effective by turning the power OFF and ON.

The communication specification can be selected by the communication specification selection dip switch on the left side of this instrument.

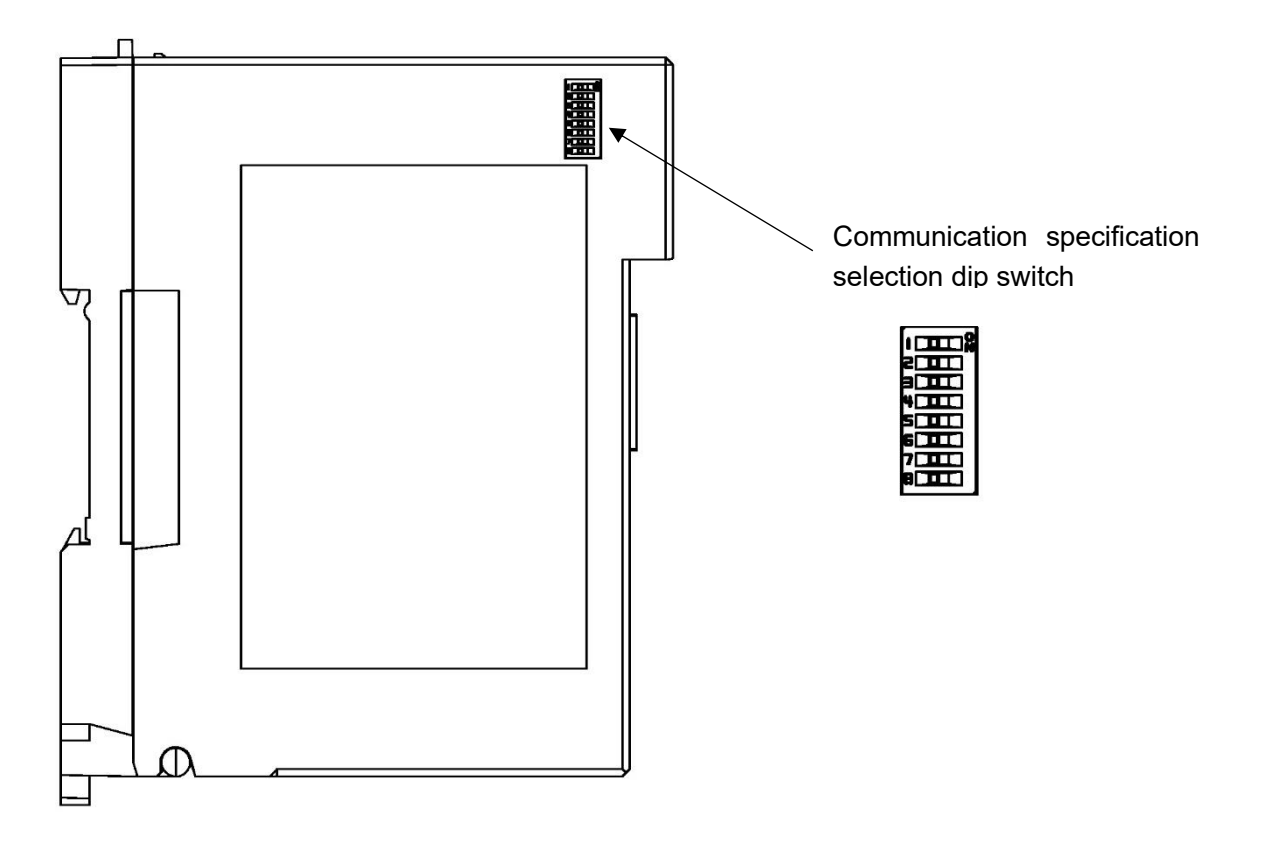

(Fig. 14.2-1)

Select the communication speed, data bit, parity, and stop bit.

The factory default settings are all OFF.

- Communication speed: 9600 bps
- Data bit: 8 bits
- Parity Enable/Disable: Enable
- Parity Even/Odd: Even
- Stop bit: 1 bit

# (1) Communication speed

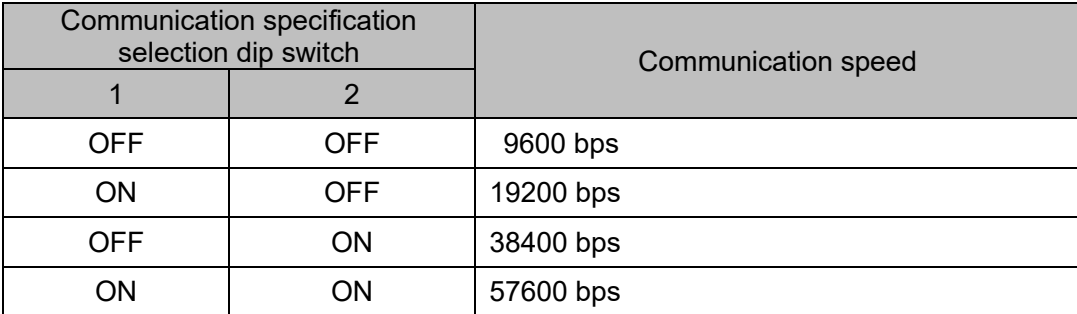

# (2) Data bit

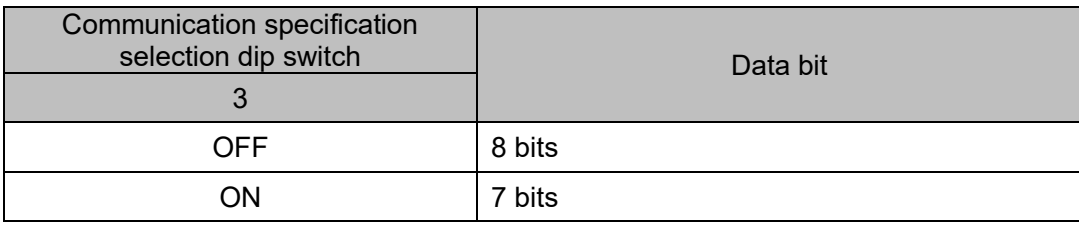

#### (3) Parity Enable/Disable

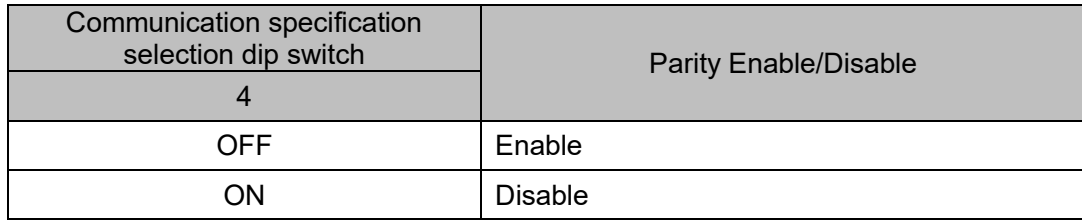

# (4) Parity Even/Odd

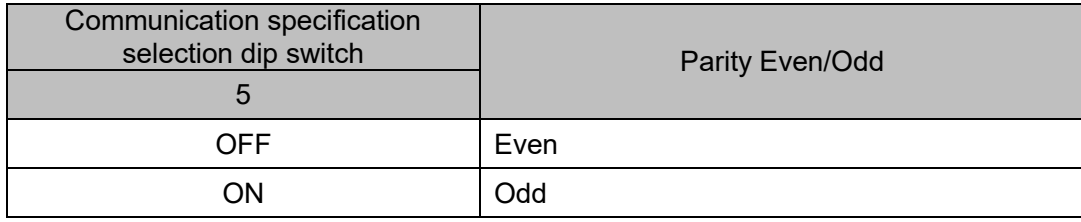

# (5) St op bit

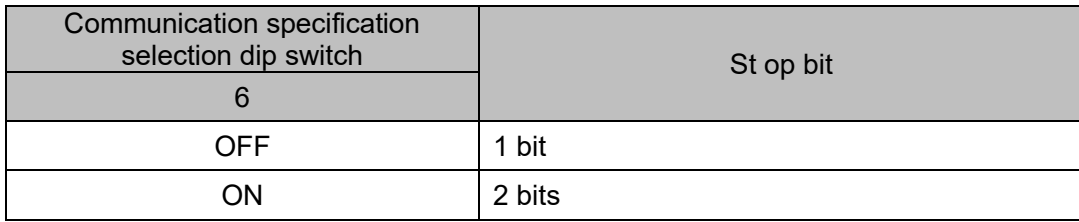

Dip switches No.7 and No.8 does not use. Leave it OFF.

# **<u></u> A Caution**

• When used with the SIF function, it is not necessary to select the module address.

The module address is selected with the rotary switch.

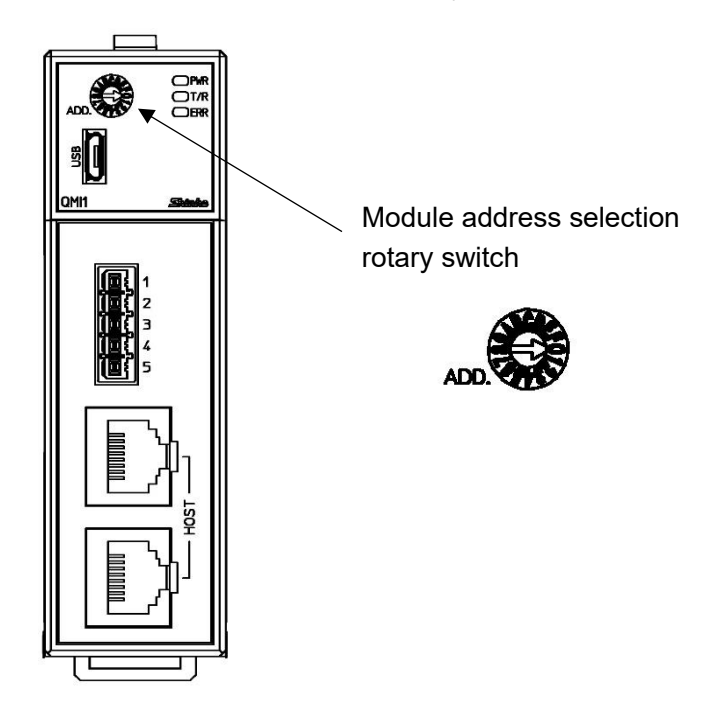

(Fig. 14.3-1)

When used with the SIF function, it is not necessary to select the module address. Please leave it as 0.

# **14.4 Specification settings for QMC1-C**

Set the specifications of this instrument for communication with the PLC.

This section describes how to set specifications using console software (SWC-QMC101M).

#### 14.4.1 Preparation of USB Communication Cable and Console Software

Please prepare the USB communication cable and the console software.

• USB commu nication cable

USB - micro USB Type B (commercial item)

• Console software SWC-QMC101M)

Please download from our website and install.

Click https://shinko-technos.co.jp/e/ → Support/Download → Software

#### 14.4.2 Connecting to Host Computer

# **Caution**

Do not use the logging function of the console software when communicating by connecting the USB communication cable.

- (1) Connect the micro USB Type B side of the USB communication cable to the console communication connector of this instrument.
- (2) Connect the USB plug of the USB communication cable to the USB port of the host computer.

Connection example of  $QMC1-C$  and  $QTC1-40$ 

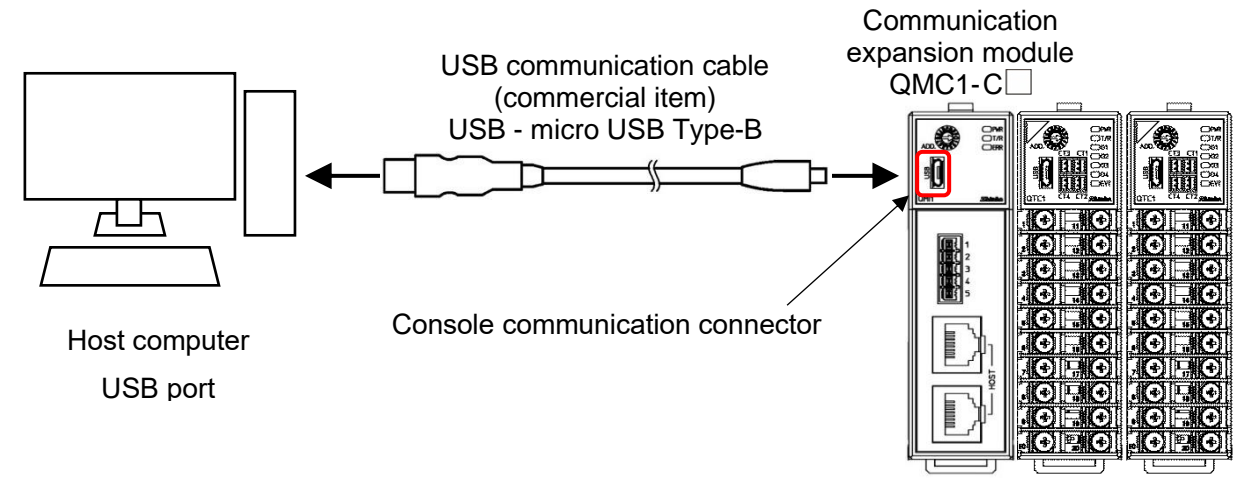

(Fig. 14.4.2-1)

(3) Checking the COM port number

Follow the procedure below to check the COM port number.

- $\circled{1}$  Right-click "Start"  $\rightarrow$  Click "Device manager" from menu.
- When "USB Serial Port (COM3)" is displayed in "Port (COM and LPT)", the COM port is assigned to No. 3.

Check the COM port number, and then close "Device Manager".

Start the console software (SWC-QMC101M).

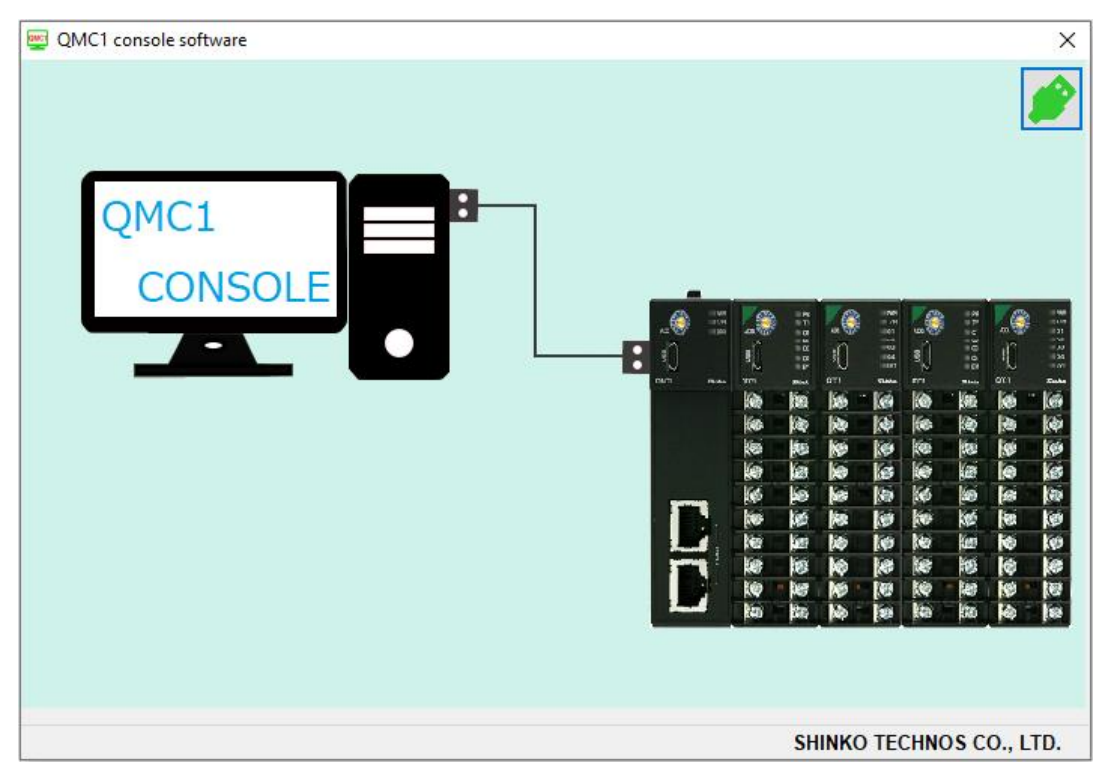

(Fig. 14.4.2-2)

When start the console software for the first time, the communication condition setting screen is displayed.

If the communication condition settings have been completed, proceed to  $\mathcal{D}$ .

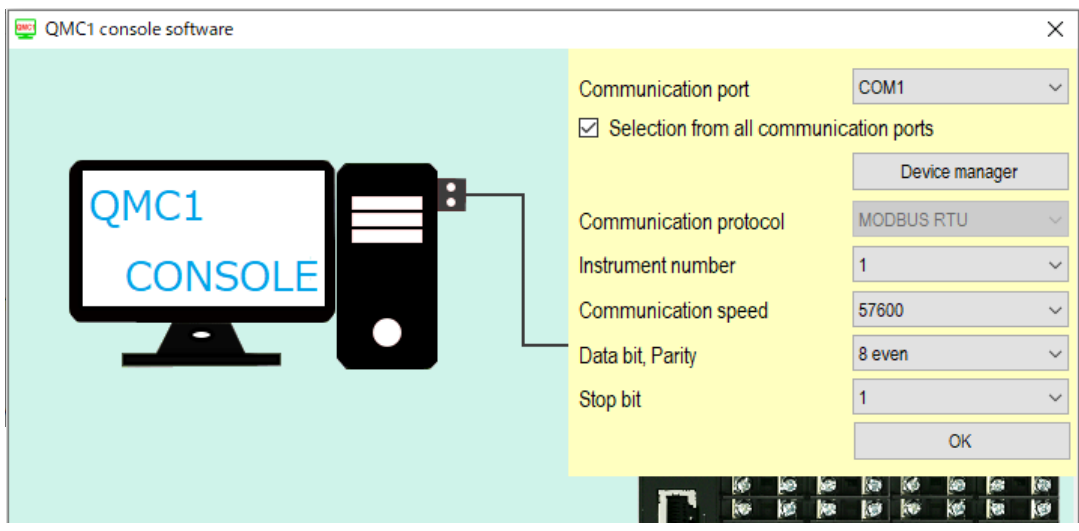

(Fig. 14.4.2-3)
#### Set the communication condition as shown below.

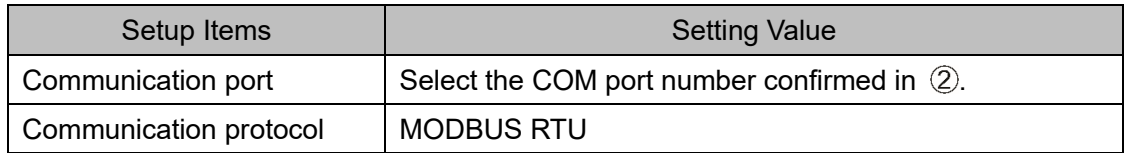

- $\circledR$  Click [OK].
- Display the Main screen.

Select "QMC1-Cx" in the "Device selection".

| OMC1 console display                                                                    |   |                                   |                 |                 |                    |                |                 |                        |                | $\times$<br>□              |
|-----------------------------------------------------------------------------------------|---|-----------------------------------|-----------------|-----------------|--------------------|----------------|-----------------|------------------------|----------------|----------------------------|
| File(F)<br>User(U)<br>HeIp(H)                                                           |   |                                   |                 |                 |                    |                |                 |                        |                | Read value from instrument |
| <b>ONLINE/OFFLINE</b>                                                                   |   | Device selection                  | $QMC1-Cx$       |                 | Number of displays | $\overline{2}$ | $\checkmark$    | /Number of connections |                | 2                          |
| Main screen<br>Graph display                                                            |   |                                   |                 |                 |                    |                |                 |                        |                |                            |
| Monitoring item<br>$\Box$                                                               |   |                                   | Device 1        |                 |                    | $\checkmark$   | Device 2        |                        |                | $\checkmark$               |
| Monitoring value<br><b>D</b> Operation setting                                          |   | Items                             | CH <sub>1</sub> | CH <sub>2</sub> | CH <sub>3</sub>    | CH4            | CH <sub>1</sub> | CH <sub>2</sub>        | CH3            | CH <sub>4</sub>            |
| Normal setting<br>ĖH                                                                    | Þ | PV reading (including difference) | 29              | 29              | 31                 | 29             | 28              | 28                     | 29             | 28                         |
| <b>A</b> Control setting                                                                |   | <b>MV</b>                         | 0.0             | 0.0             | 0.0                | 0.0            | 0.0             | 0.0                    | 0.0            | 0.0                        |
| Alarm setting                                                                           |   | Heater current value              | 0.0             | 0.0             | 0.0                | 0.0            | 0.0             | 0.0                    | 0.0            | 0.0                        |
| initial setting                                                                         |   | Status <sub>1</sub>               | 0               | $\mathbf{0}$    | 0                  | $\mathbf{0}$   | 0               | $\mathbf{0}$           | 0              | 0                          |
| nput setting                                                                            |   | Status <sub>2</sub>               | $\bf{0}$        | $\mathbf{0}$    | $\bf{0}$           | $\bf{0}$       | 0               | $\bf{0}$               | $\bf{0}$       | 0                          |
| <b>A</b> Output setting<br><b>High function setting</b>                                 |   | <b>SV</b>                         | $\mathbf{0}$    | $\mathbf{0}$    | $\mathbf{0}$       | 0              | 0               | $\mathbf{0}$           | $\bf{0}$       | $\mathbf 0$                |
| <b>E-1</b><br>Standard function se                                                      |   | Event input                       | 0:OFF           | $0:$ OFF        | $0:$ OFF           | $0:$ OFF       | $0:$ OFF        | $0:$ OFF               | 0:OFF          | 0:OFF                      |
| <b>Extension function s</b><br>P.                                                       |   | Event output                      | $0:$ OFF        | $0:$ OFF        | $0:$ OFF           | $0:$ OFF       | $0:$ OFF        | $0:$ OFF               | 0:OFF          | 0:OFF                      |
| Option function settil                                                                  |   | PV reading (true value)           | 29              | 29              | 31                 | 29             | 28              | 28                     | 29             | 28                         |
| <b>B</b> Detail setting                                                                 |   | Manual MV setting                 | 0.0             | 0 <sub>0</sub>  | 0.0                | 0.0            | 0 <sub>0</sub>  | 0 <sub>0</sub>         | 0 <sub>0</sub> | 0 <sub>0</sub>             |
| Error history<br><b>B-D</b>                                                             |   | Sensor correction coefficient s   | 1.000           | 1.000           | 1.000              | 1.000          | 1.000           | 1.000                  | 1.000          | 1.000                      |
| <b>A</b> Error history<br><b>Product information</b><br><b>A</b><br>Product information |   | Sensor correction setting         | 0.0             | 0 <sub>0</sub>  | 0 <sub>0</sub>     | 0.0            | 0 <sub>0</sub>  | 0 <sub>0</sub>         | 0 <sub>0</sub> | 0.0                        |
|                                                                                         |   | <b>OUT bias setting</b>           | 0.0             | 0.0             | 0.0                | 0.0            | 0.0             | 0.0                    | 0.0            | 0.0                        |
| QMC1 data item<br>FR-F                                                                  |   | <b>OUT</b> gain setting           | 1.00            | 1.00            | 1.00               | 1.00           | 1.00            | 1.00                   | 1.00           | 1.00                       |
| <b>■ USB limited item</b><br>Event input-output ite<br>Setting value reload             |   |                                   |                 |                 |                    |                |                 |                        |                |                            |

(Fig. 14.4.2-4)

The specifications are ready.

# 14.4.3 Specification settings for QMC1-C $\Box$

Default setting of SIF function

Click "User (U)" in the menu bar – "Default setting of SIF function (S)".

Display "Default setting of SIF function" screen.

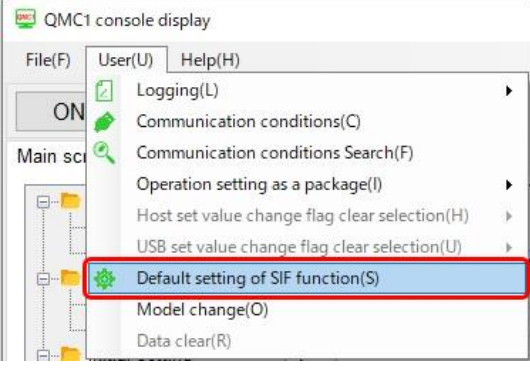

(Fig. 14.4.3-1)

Select "Module 1" and click "System" tab.

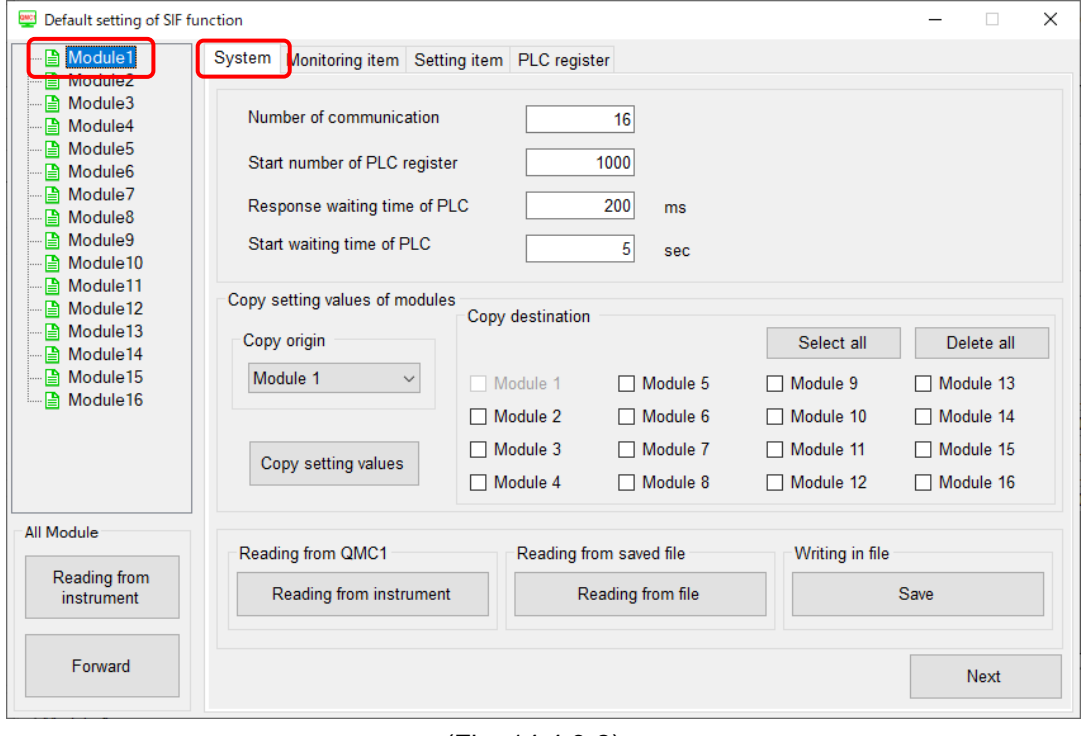

(Fig. 14.4.3-2)

Please refer to the Default setting of SIF function item to set the specifications.

Default setting of SIF function item

Module 1

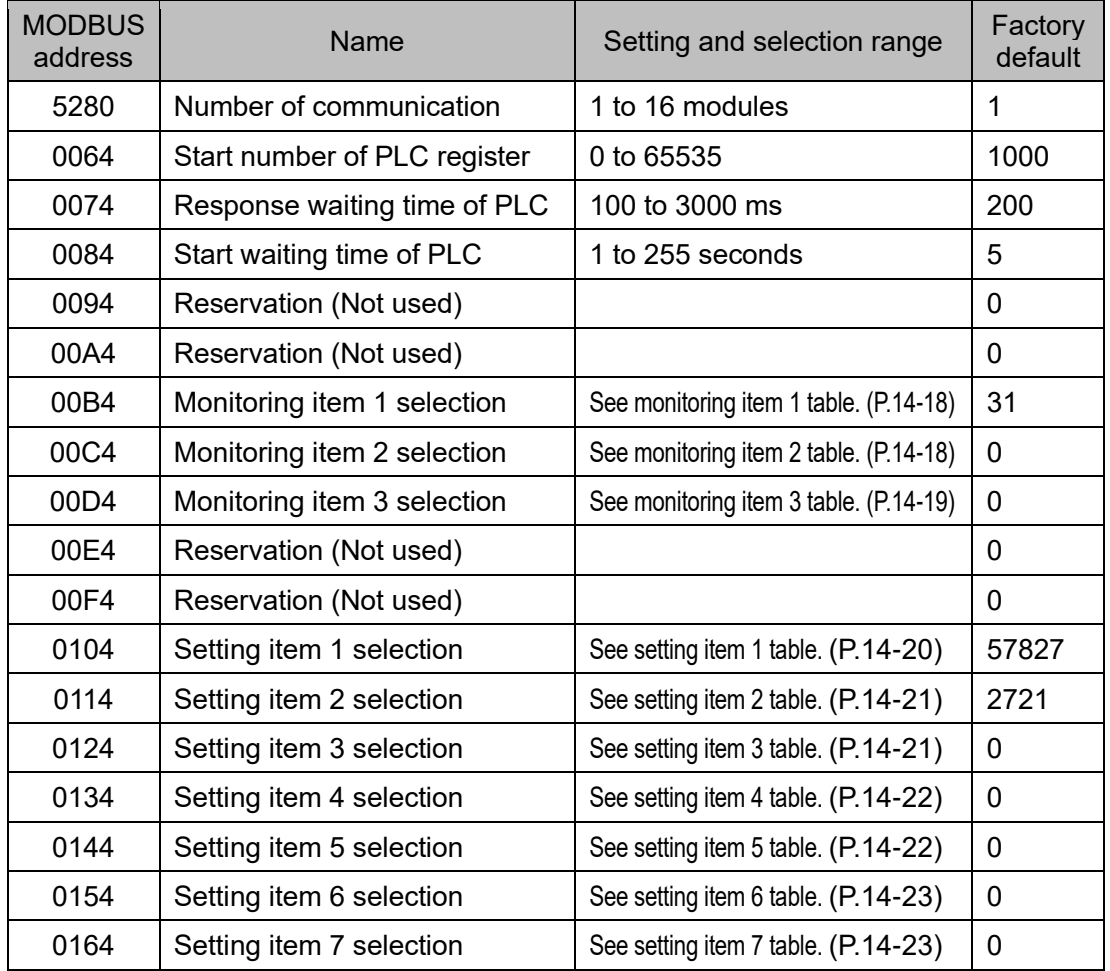

#### (1) Number of communication

Set the number of units to be managed by this instrument. Set the number of control modules that are connected to this instrument.

(2) Start number of PLC register

Set the start number of the register used for PLC communication.

Set it in the range of 0 to 65535.

In the case of Mitsubishi Electric Corporation's PLC (A compatible 1C frame AnA/AnU), set the number in the range of 0 to 8191.

Initial value: Value of module  $1 + \{$ (module address - 1) $\times$ 100}

For module 1: initial value=1000+{(1-1)×100}=1000

For module 2: initial value=1000+{(2-1)×100}=1100

For module 16: initial value=1000+{(16-1)×100}=2500

A maximum of 170 registers are used per control module. System area: 10 registers, monitoring items: 80 registers (20 x 4 ch), setting items: 80 registers (20 x 4 ch)]

**When using multiple control modules, be careful not to duplicate them.**

(3) Response waiting time of PLC

Sets the retransmission interval time when there is no response from the PLC. Set it in the range of 100 to 3000 ms.

(4) Start waiting time of PLC

Set the time until communication with the PLC starts after this instrument is turned on. Set it in the range of 1 to 255 seconds.

(5) Monitoring items 1 to 3 selection

Click "Monitoring Item" tab or [Next] button.

Display "Monitoring item" screen.

| Default setting of SIF function                             |        |                     |              |                           | п                                      | X |
|-------------------------------------------------------------|--------|---------------------|--------------|---------------------------|----------------------------------------|---|
| Module1                                                     | System | Monitoring item     |              | Setting item PLC register |                                        |   |
| Module <sub>2</sub><br>r Ei<br>Module3<br>₿<br>Module4<br>Ð |        | Module start number |              | 1000                      | 15<br>Point<br>Rest of monitoring item |   |
| ₽<br>Module <sub>5</sub><br>Module <sub>6</sub><br>Ð        |        | <b>Number</b>       | PLC register | Selection                 | Monitoring item                        |   |
| Module7<br>B                                                | ь      | 01                  | 1010         | $\checkmark$              | PV reading (including difference)      |   |
| Module <sub>8</sub><br>囼                                    |        | 02                  | 1014         | $\checkmark$              | <b>MV</b>                              |   |
| Module9<br>Ð                                                |        | 03                  | 1018         | $\checkmark$              | <b>SV</b>                              |   |
| Module <sub>10</sub><br>Ð<br>Module <sub>11</sub><br>₽      |        | 04                  | 1022         | $\checkmark$              | Status 1                               |   |
| Module <sub>12</sub><br>Ռ                                   |        | 05                  | 1026         | $\triangledown$           | Status <sub>2</sub>                    |   |
| Module <sub>13</sub><br>Ð                                   |        | 06                  |              |                           | Heater current value                   |   |
| Module <sub>14</sub><br>₽                                   |        | 07                  |              | П                         | Event input                            |   |
| Module <sub>15</sub><br>Ð<br>। ⊟                            |        | 08                  |              | П                         | Event output                           |   |
| Module <sub>16</sub>                                        |        | 09                  |              | П                         | PV reading (true value)                |   |
|                                                             |        | 10                  |              | П                         | Reading ambient temperature            |   |
|                                                             |        | 17                  |              |                           | Content of error history 1             |   |
|                                                             |        | 18                  |              |                           | Content of error history 2             |   |
| All Module                                                  |        | 19                  |              | П                         | Content of error history 3             |   |
|                                                             |        | 20                  |              | П                         | Content of error history 4             |   |
| Reading from                                                |        | 21                  |              | П                         | Content of error history 5             |   |
| instrument                                                  |        | 22                  |              |                           | Content of error history 6             |   |
|                                                             |        | 23                  |              |                           | Content of error history 7             | u |
| Forward                                                     |        |                     |              |                           | <b>Next</b><br><b>Back</b>             |   |

(Fig. 14.4.3-3)

Select any of the monitoring items 1 to 3.

1: Enable, 0: Disable.

The maximum number of items that can be selected is 20.

This is common for all channels in the control module, and excess data is invalid.

Monitoring item 1 selection (Initial value: 31)

| <b>Bit</b>     | <b>Number</b> | Selection | Description                       |  |
|----------------|---------------|-----------|-----------------------------------|--|
| 0              | 01            | 1         | PV resding (including difference) |  |
| 1              | 02            | 1         | <b>MV</b>                         |  |
| $\overline{2}$ | 03            | 1         | <b>SV</b>                         |  |
| 3              | 04            | 1         | Status 1                          |  |
| 4              | 05            | 1         | Status 2                          |  |
| 5              | 06            | 0         | Heater current value              |  |
| 6              | 07            | 0         | Event input                       |  |
| 7              | 08            | 0         | Event output                      |  |
| 8              | 09            | 0         | PV resding (true value)           |  |
| 9              | 10            | 0         | Reading ambient temperature       |  |
| 10             | 11            | 0         | Not used                          |  |
| 11             | 12            | 0         | Not used                          |  |
| 12             | 13            | 0         | Not used                          |  |
| 13             | 14            | 0         | Not used                          |  |
| 14             | 15            | 0         | Not used                          |  |
| 15             | 16            | 0         | Not used                          |  |

#### Monitoring item 2 selection (Initial value: 0)

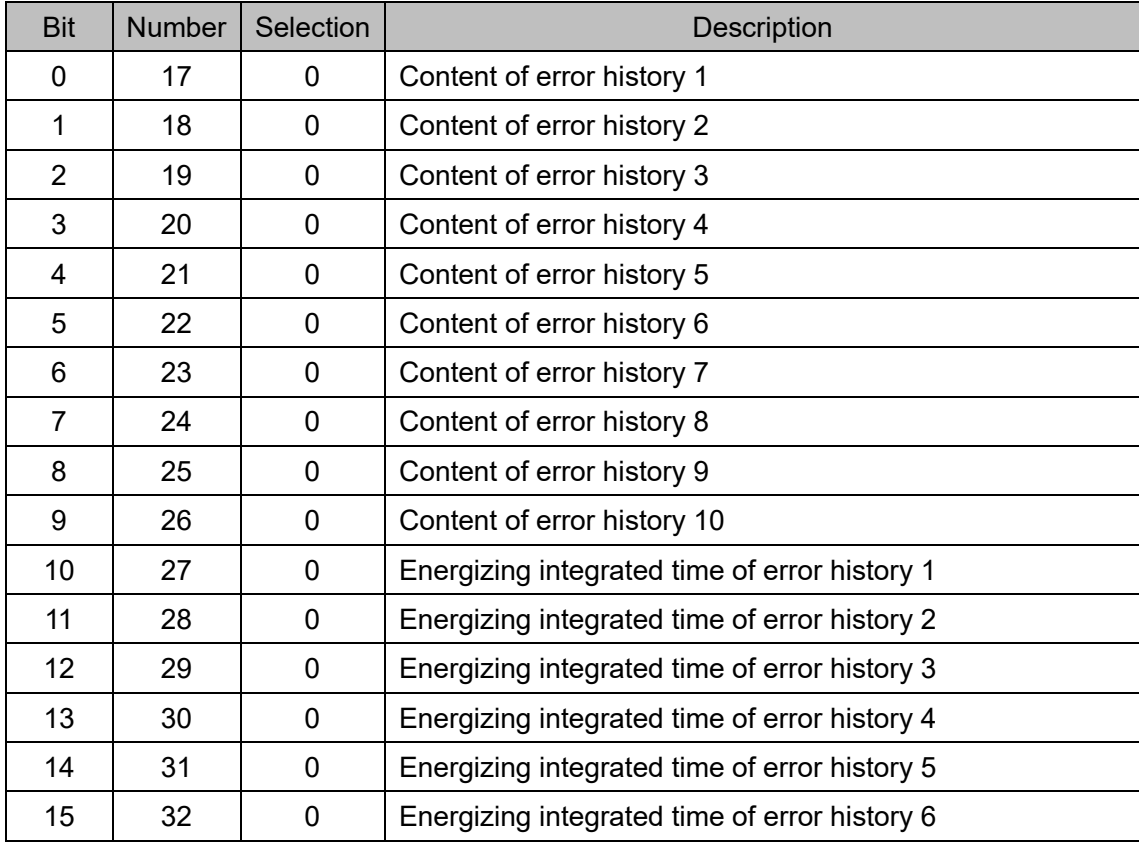

Monitoring item 3 selection (Initial value: 0)

| <b>Bit</b>     | <b>Number</b> | Selection   | Description                                            |
|----------------|---------------|-------------|--------------------------------------------------------|
| 0              | 33            | 0           | Energizing integrated time of error history 7          |
| 1              | 34            | 0           | Energizing integrated time of error history 8          |
| $\overline{2}$ | 35            | 0           | Energizing integrated time of error history 9          |
| 3              | 36            | $\mathbf 0$ | Energizing integrated time of error history 10         |
| 4              | 37            | 0           | Contact switching total number of times setting (High) |
| 5              | 38            | $\mathbf 0$ | Contact switching total number of times setting (Low)  |
| 6              | 39            | $\mathbf 0$ | Total energizing time (High, Low)                      |
| 7              | 40            | 0           | Heater accumulated energizing time (High)              |
| 8              | 41            | 0           | Heater accumulated energizing time (Low)               |
| 9              | 42            | $\mathbf 0$ | Not used                                               |
| 10             | 43            | $\Omega$    | Not used                                               |
| 11             | 44            | $\mathbf 0$ | Not used                                               |
| 12             | 45            | $\mathbf 0$ | Not used                                               |
| 13             | 46            | 0           | Not used                                               |
| 14             | 47            | 0           | Not used                                               |
| 15             | 48            | $\mathbf 0$ | Not used                                               |

#### (6) Setting items 1 to 7 selection

Click "Setting Item" tab or [Next] button. Display "Settinging item" screen.

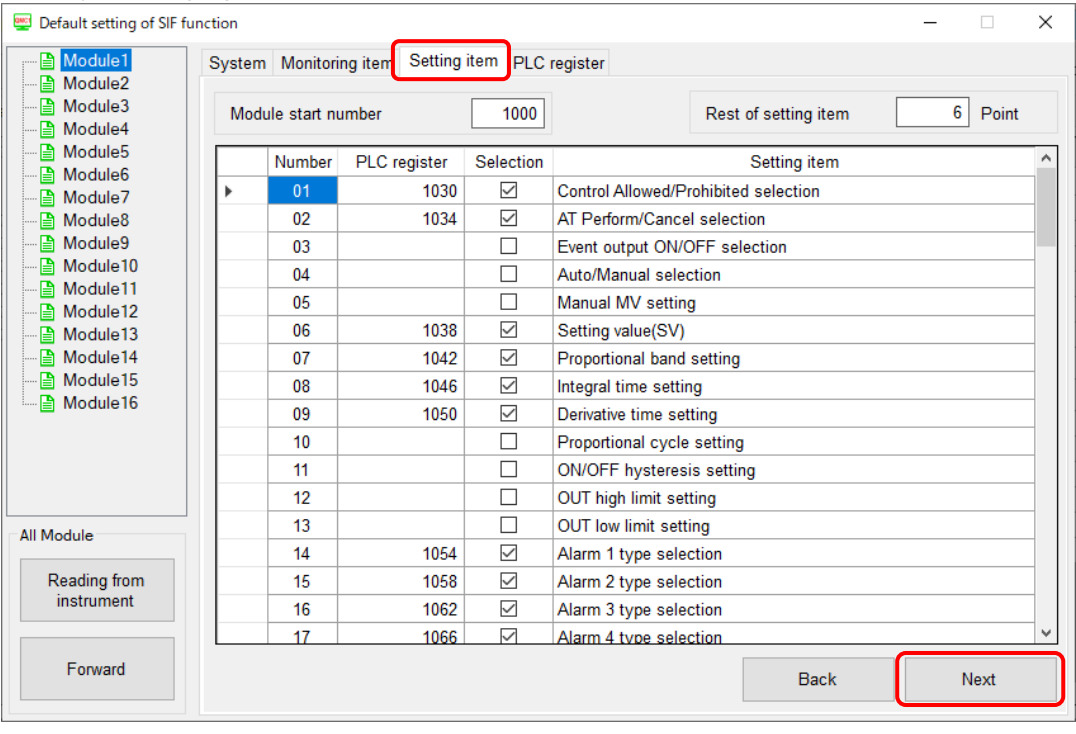

(Fig. 14.4.3-4)

Select any of the setting items 1 to 7.

1: Enable, 0: Disable.

The maximum number of items that can be selected is 20.

This is common for all channels in the control module, and excess data is invalid.

| <b>Bit</b>     | Setting request<br>item number | Selection   | Description                          |
|----------------|--------------------------------|-------------|--------------------------------------|
| 0              |                                |             | Control Allowed/Prohibited selection |
| 1              | $\overline{2}$                 | 1           | AT Perform/Cancel selection          |
| $\overline{2}$ | 3                              | $\mathbf 0$ | Event output ON/OFF selection        |
| 3              | 4                              | $\mathbf 0$ | Auto/Manual selection                |
| 4              | 5                              | 0           | Manual MV setting                    |
| 5              | 6                              | 1           | Setting value (SV)                   |
| 6              | $\overline{7}$                 | 1           | Proportional band setting            |
| 7              | 8                              |             | Integral time setting                |
| 8              | 9                              |             | Derivative time setting              |
| 9              | 10                             | 0           | Proportional cycle setting           |
| 10             | 11                             | 0           | <b>ON/OFF hysteresis setting</b>     |
| 11             | 12                             | 0           | <b>OUT high limit setting</b>        |
| 12             | 13                             | $\mathbf 0$ | <b>OUT low limit setting</b>         |
| 13             | 14                             | 1           | Alarm 1 type selection               |
| 14             | 15                             | 1           | Alarm 2 type selection               |
| 15             | 16                             |             | Alarm 3 type selection               |

Setting item 1 selection (Initial value: 57827)

| <b>Bit</b>     | Setting request<br>item number | Selection   | <b>Description</b>               |
|----------------|--------------------------------|-------------|----------------------------------|
| $\Omega$       | 17                             | 1           | Alarm 4 type selection           |
| 1              | 18                             | 0           | Alarm 1 hysteresis setting       |
| $\overline{2}$ | 19                             | 0           | Alarm 2 hysteresis setting       |
| 3              | 20                             | $\mathbf 0$ | Alarm 3 hysteresis setting       |
| 4              | 21                             | $\Omega$    | Alarm 4 hysteresis setting       |
| 5              | 22                             | 1           | Alarm 1 value setting            |
| 6              | 23                             | $\mathbf 0$ | Alarm 1 high limit value setting |
| $\overline{7}$ | 24                             | 1           | Alarm 2 value setting            |
| 8              | 25                             | $\Omega$    | Alarm 2 high limit value setting |
| 9              | 26                             | 1           | Alarm 3 value setting            |
| 10             | 27                             | $\mathbf 0$ | Alarm 3 high limit value setting |
| 11             | 28                             | 1           | Alarm 4 value setting            |
| 12             | 29                             | $\mathbf 0$ | Alarm 4 high limit value setting |
| 13             | 30                             | $\Omega$    | Heater burnout alarm setting     |
| 14             | 31                             | $\Omega$    | Loop break alarm band setting    |
| 15             | 32                             | $\Omega$    | Loop break alarm time setting    |

Setting item 2 selection (Initial value: 2721)

# Setting item 3 selection (Initial value: 0)

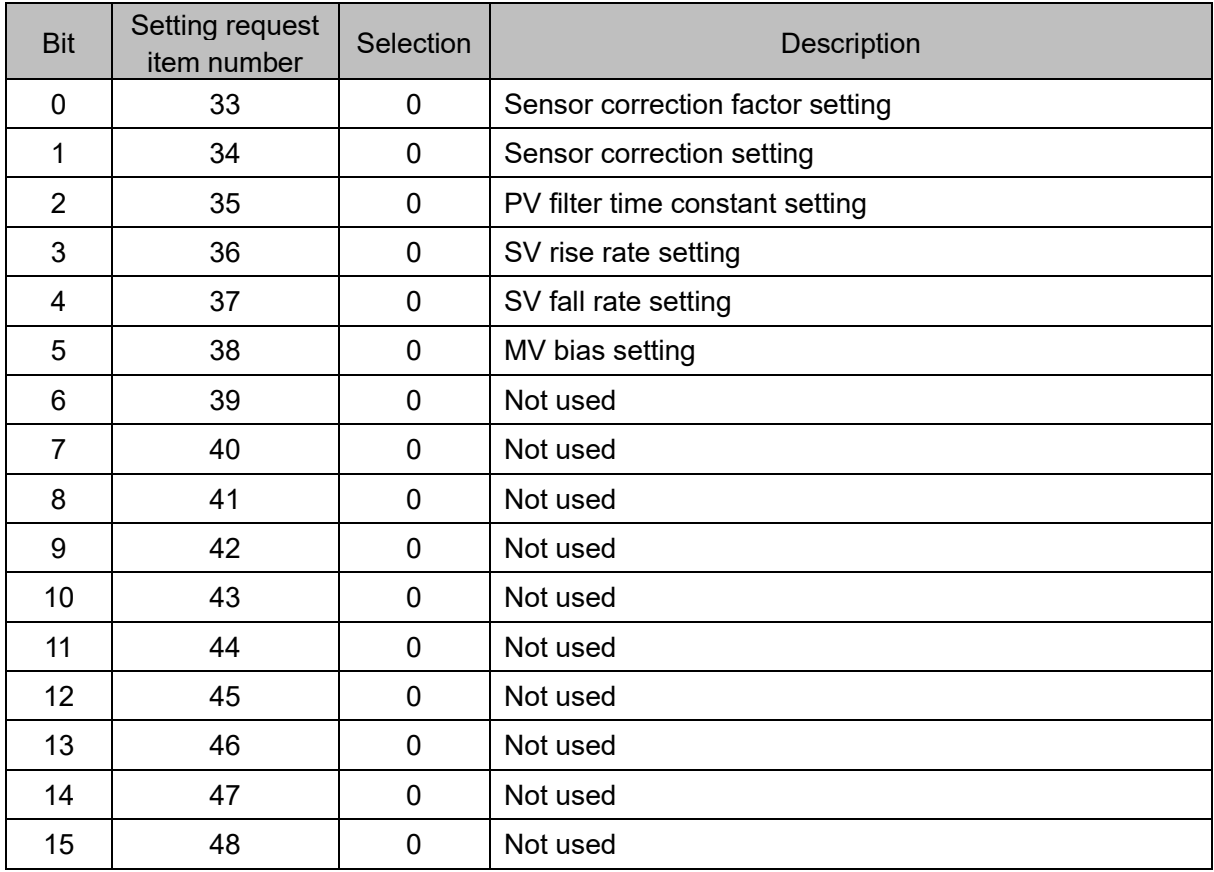

| <b>Bit</b>     | Setting request<br>item number | Selection    | <b>Description</b>                          |
|----------------|--------------------------------|--------------|---------------------------------------------|
| 0              | 49                             | $\mathbf 0$  | Input type selection                        |
| 1              | 50                             | $\mathbf{0}$ | Temperature unit selection                  |
| $\overline{2}$ | 51                             | 0            | Scaling high limit setting                  |
| 3              | 52                             | $\mathbf{0}$ | Scaling low limit setting                   |
| 4              | 53                             | $\mathbf 0$  | Input sampling selection                    |
| 5              | 54                             | $\mathbf 0$  | Direct/reverse action selection             |
| 6              | 55                             | $\Omega$     | AT action mode selection                    |
| $\overline{7}$ | 56                             | $\mathbf 0$  | AT bias setting                             |
| 8              | 57                             | $\mathbf{0}$ | AT gain setting                             |
| 9              | 58                             | $\mathbf 0$  | Alarm 1 value 0 Enabled/ Disabled selection |
| 10             | 59                             | $\mathbf{0}$ | Alarm 2 value 0 Enabled/ Disabled selection |
| 11             | 60                             | $\mathbf 0$  | Alarm 3 value 0 Enabled/ Disabled selection |
| 12             | 61                             | $\mathbf 0$  | Alarm 4 value 0 Enabled/ Disabled selection |
| 13             | 62                             | $\mathbf 0$  | Event output allocation selec tion          |
| 14             | 63                             | $\mathbf 0$  | Event input allocation selection            |
| 15             | 64                             | $\Omega$     | CH Enabled/Disabled selection               |

Setting item 4 selection (Initial value: 0)

# Setting item 5 selection (Initial value: 0)

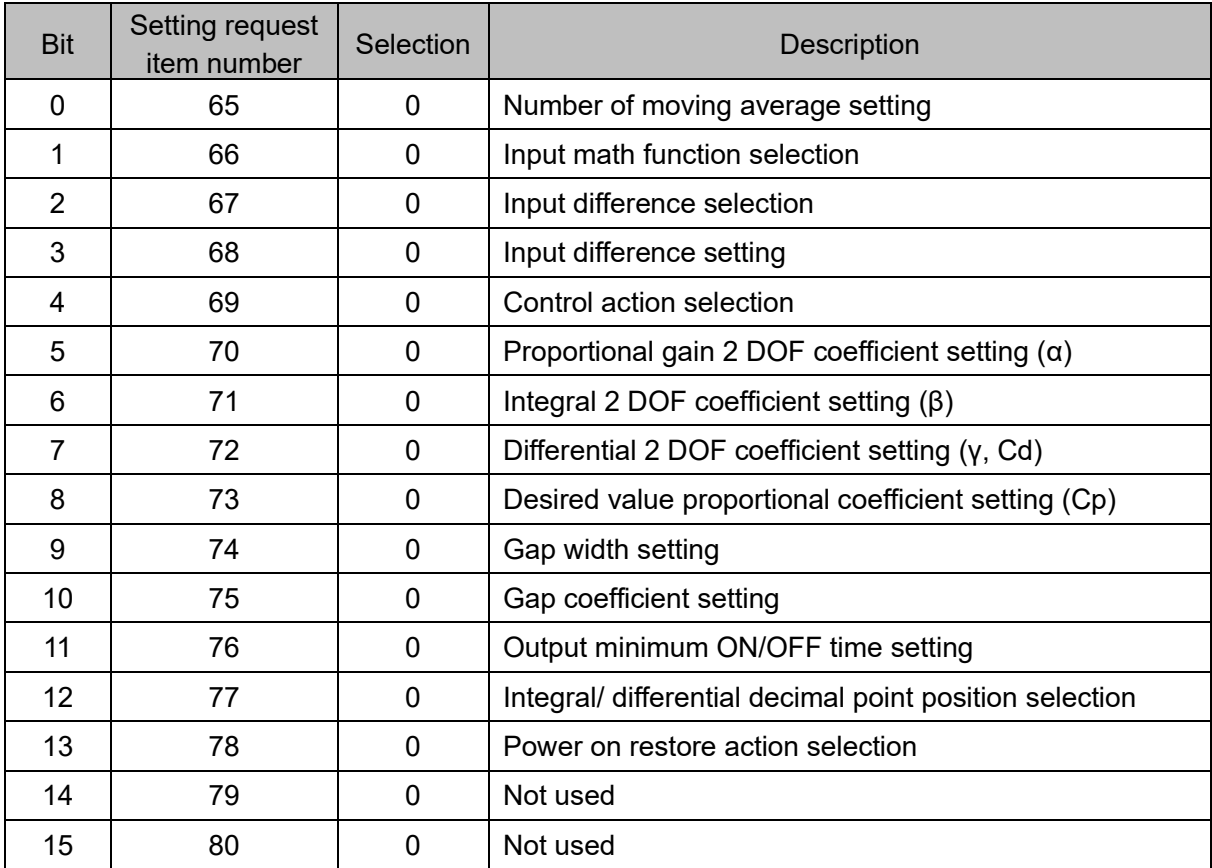

| <b>Bit</b>     | Setting request<br>item number | Selection   | <b>Description</b>                 |
|----------------|--------------------------------|-------------|------------------------------------|
| $\mathbf 0$    | 81                             | $\mathbf 0$ | Control function selection         |
| 1              | 82                             | $\mathbf 0$ | Cooling P-band setting             |
| $\overline{2}$ | 83                             | 0           | Cooling integral time setting      |
| 3              | 84                             | 0           | Cooling differential time setting  |
| 4              | 85                             | $\mathbf 0$ | Cooling proportional cycle setting |
| 5              | 86                             | $\mathbf 0$ | Cooling ON/OFF hysteresis setting  |
| 6              | 87                             | $\mathbf 0$ | Overlap/Dead band setting          |
| $\overline{7}$ | 88                             | $\mathbf 0$ | Cooling output high limit setting  |
| 8              | 89                             | $\mathbf 0$ | Cooling output low limit setting   |
| 9              | 90                             | 0           | Cooling action mode selection      |
| 10             | 91                             | 0           | Slave scale high limit setting     |
| 11             | 92                             | $\mathbf 0$ | Slave scale low limit setting      |
| 12             | 93                             | $\mathbf 0$ | Output bias setting                |
| 13             | 94                             | $\mathbf 0$ | Output gain setting                |
| 14             | 95                             | 0           | Output channel selection           |
| 15             | 96                             | 0           | Output rate-of-change setting      |

Setting item 6 selection (Initial value: 0)

# Setting item 7 selection (Initial value: 0)

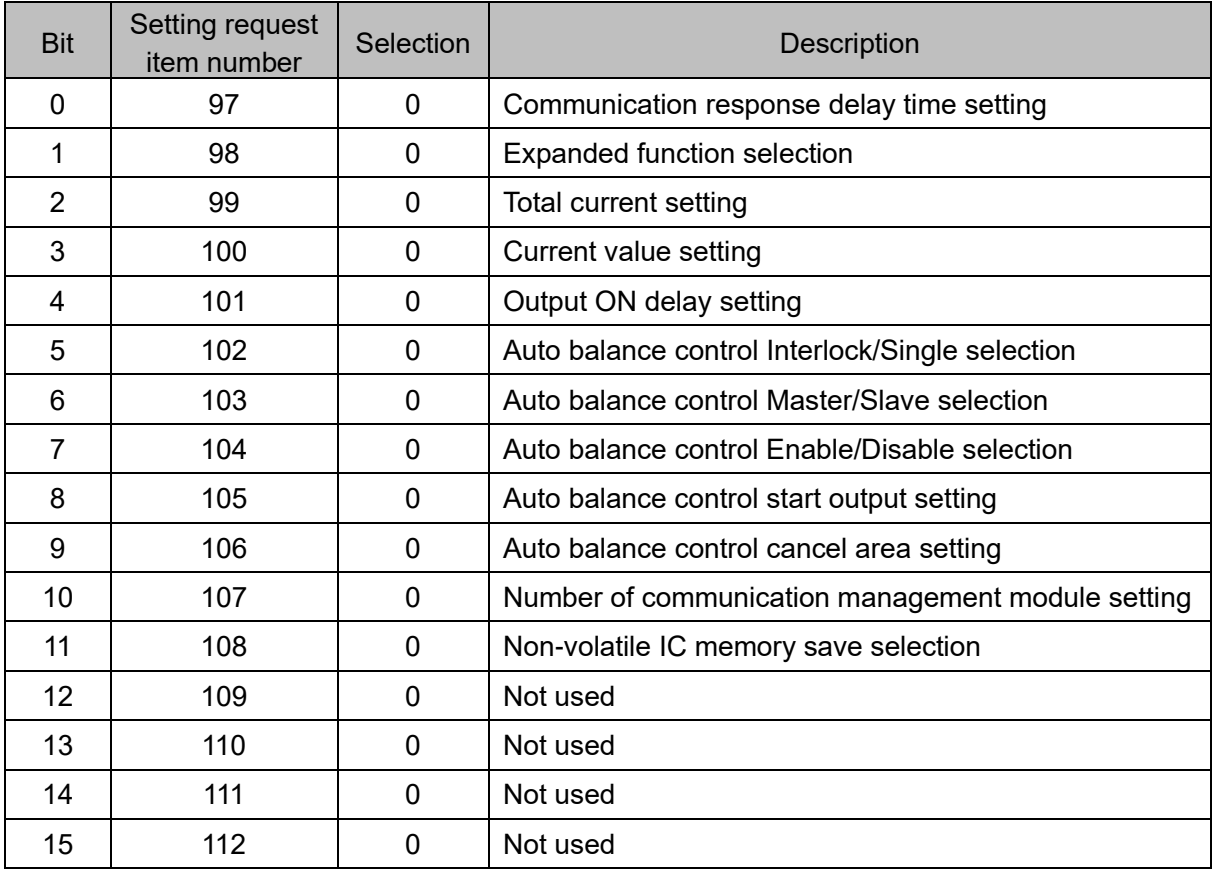

#### (7) PLC register check

Click "PLC register" tab or [Next] button.

Display "PLC register" screen.

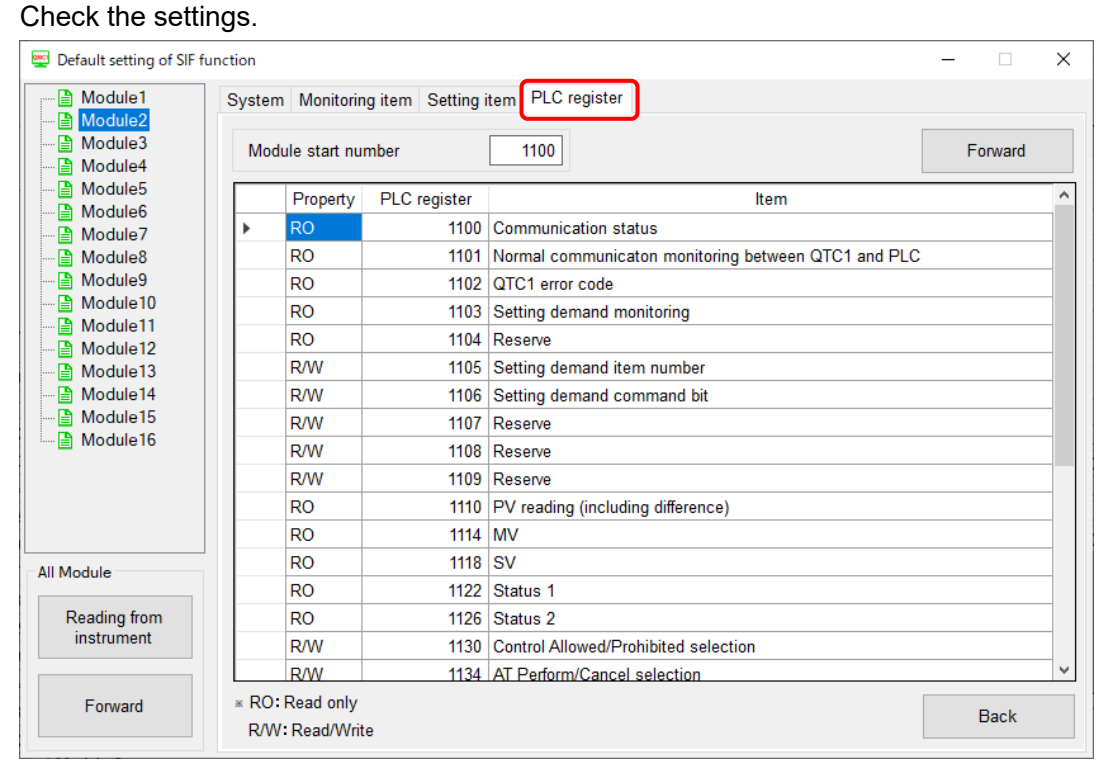

(Fig. 14.4.3-5)

(8) Transfer of setting values

Click [Forward] button.

Transfer the setting value to module 1.

| <b>■</b> Module1<br>Module <sub>2</sub> |                     | System   Monitoring item   Setting item | PLC register                                             |  |
|-----------------------------------------|---------------------|-----------------------------------------|----------------------------------------------------------|--|
| <b>■</b> Module3<br><b>■</b> Module4    | Module start number |                                         | 1100<br>Forward                                          |  |
| <b>■</b> Module5<br><b>■</b> Module6    | Property            | PLC register                            | Item                                                     |  |
| <b>■</b> Module7                        | <b>RO</b>           |                                         | 1100 Communication status                                |  |
| <b>■</b> Module8                        | RO                  |                                         | 1101 Normal communicaton monitoring between QTC1 and PLC |  |
| <b>■</b> Module9                        | RO                  |                                         | 1102 QTC1 error code                                     |  |
| <b>■</b> Module10                       | RO                  | 1103                                    | Setting demand monitoring                                |  |
| A Module11<br><b>■</b> Module12         | <b>RO</b>           |                                         | 1104 Reserve                                             |  |
| <b>■</b> Module13                       | <b>R/W</b>          | 1105                                    | Setting demand item number                               |  |
| <b>■</b> Module14                       | <b>R/W</b>          | 1106                                    | Setting demand command bit                               |  |
| <b>A</b> Module15                       | <b>R/W</b>          |                                         | 1107 Reserve                                             |  |
|                                         | <b>R/W</b>          |                                         | 1108 Reserve                                             |  |

(Fig. 14.4.3-6)

(9) Turn OFF  $\rightarrow$  ON the QMC-1 power.

Turn OFF  $\rightarrow$  ON the power of QMC-1. The set value will become effective.

This completes the specification setting.

[Useful Functions] Copying the set values of modules

When you select the source module and the destination module, and then click the Copy Setting Value button, the selected contents of the monitor items 1 to 3 and the setting items 1 to 7 can be copied by the Copy Setting Value of Module in the System tab of Module 1.

The module set value copy is a copy function on the console software screen.

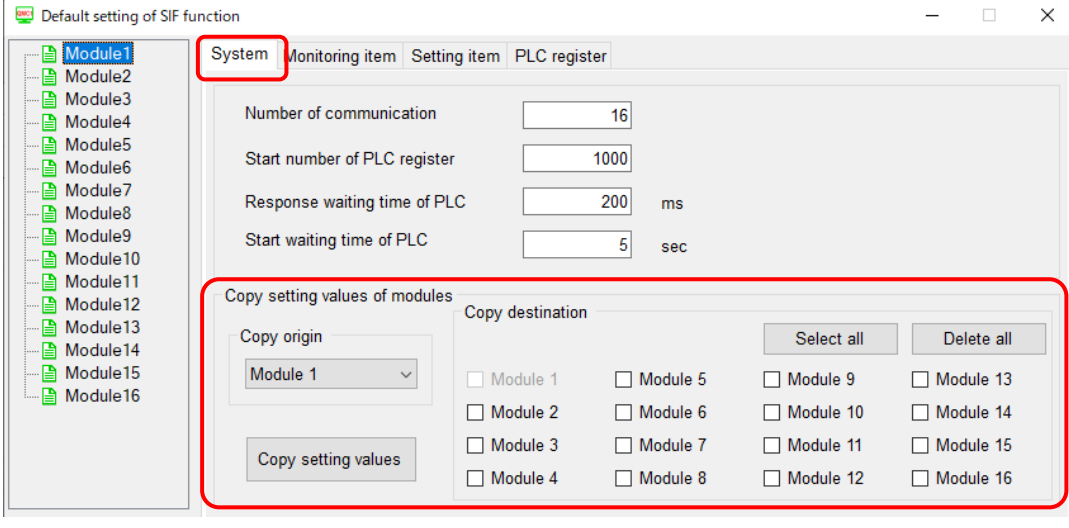

(Fig. 14.4.3-7)

Specification settings when multiple control modules are connected

When multiple control modules are connected, select the connected module number (e.g. Module

2), and click the System tab.

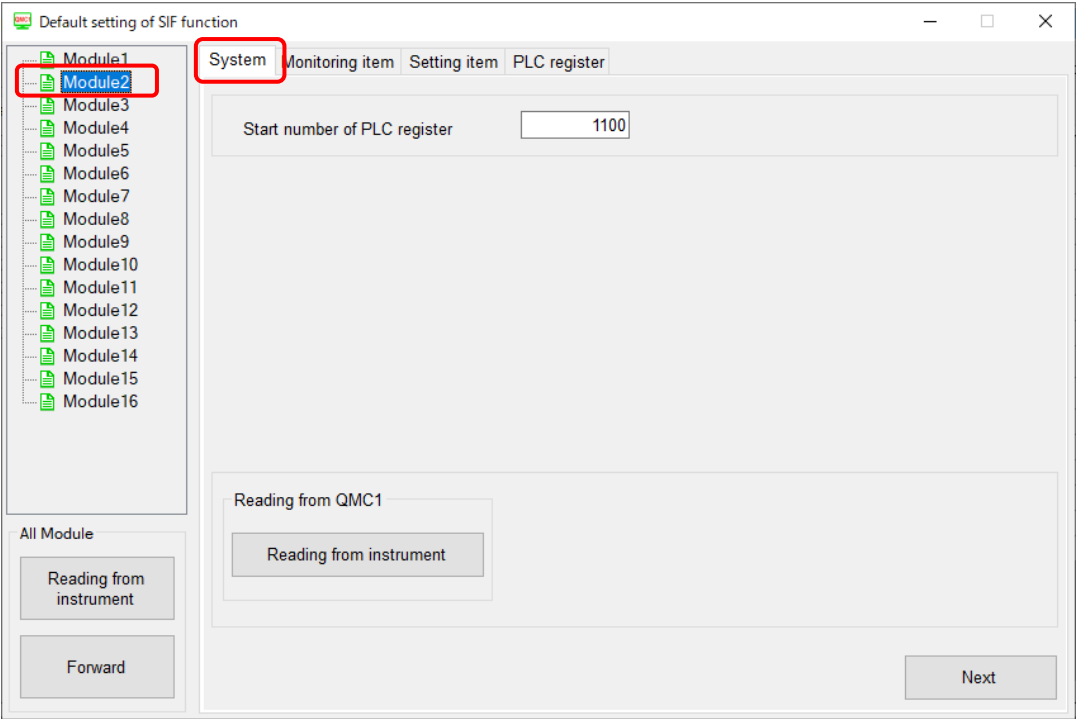

(Fig. 14.4.3-8)

#### (10) Setting the specifications for Module 2

Set "(2) Start number of PLC register", "(5) Monitoring items 1 to 3 selection", "(6) Setting items 1 to 7 selection",and then "(7) PLC register check", "(8) Transfer of setting values", "(9) Turn the  $QMC1-C \Box$  power OFF  $\rightarrow$  ON".

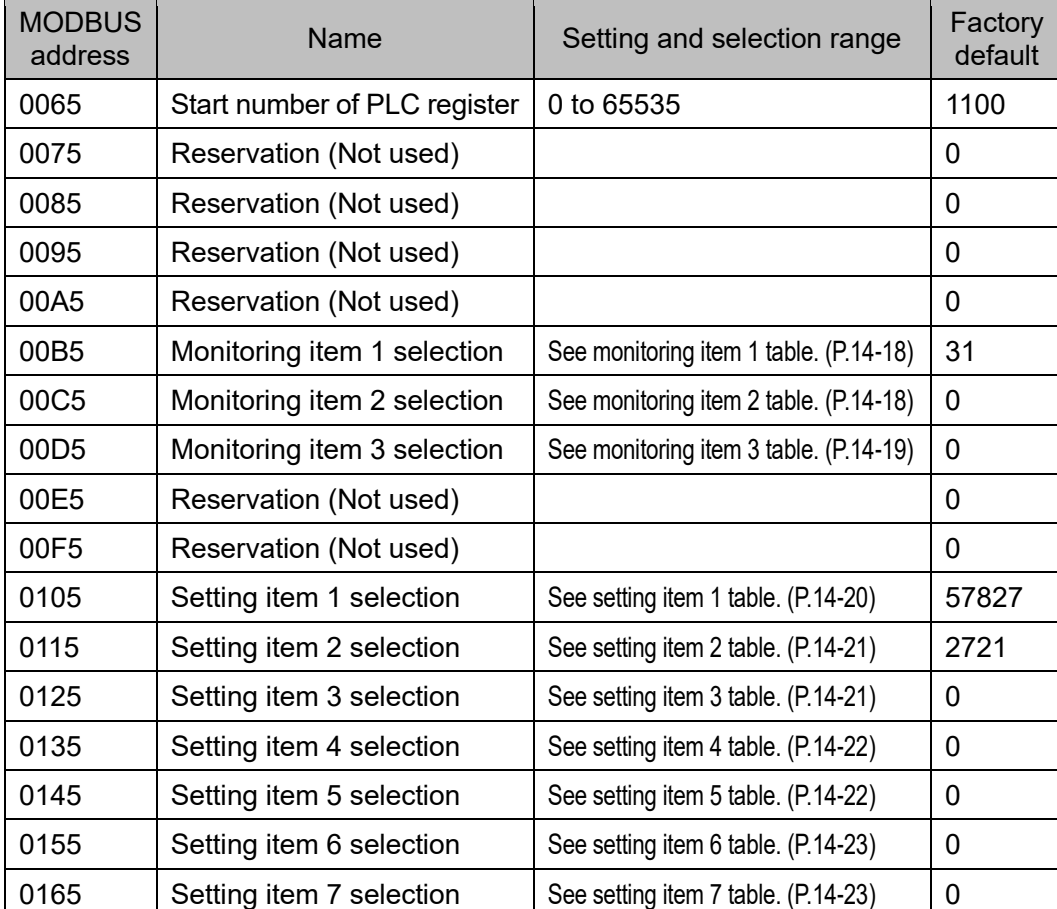

#### (11) Setting the specifications for Module 3 and later

The SIF function initial setting items for Module 3 and later are shown below. If necessary, set the specifications in the same way.

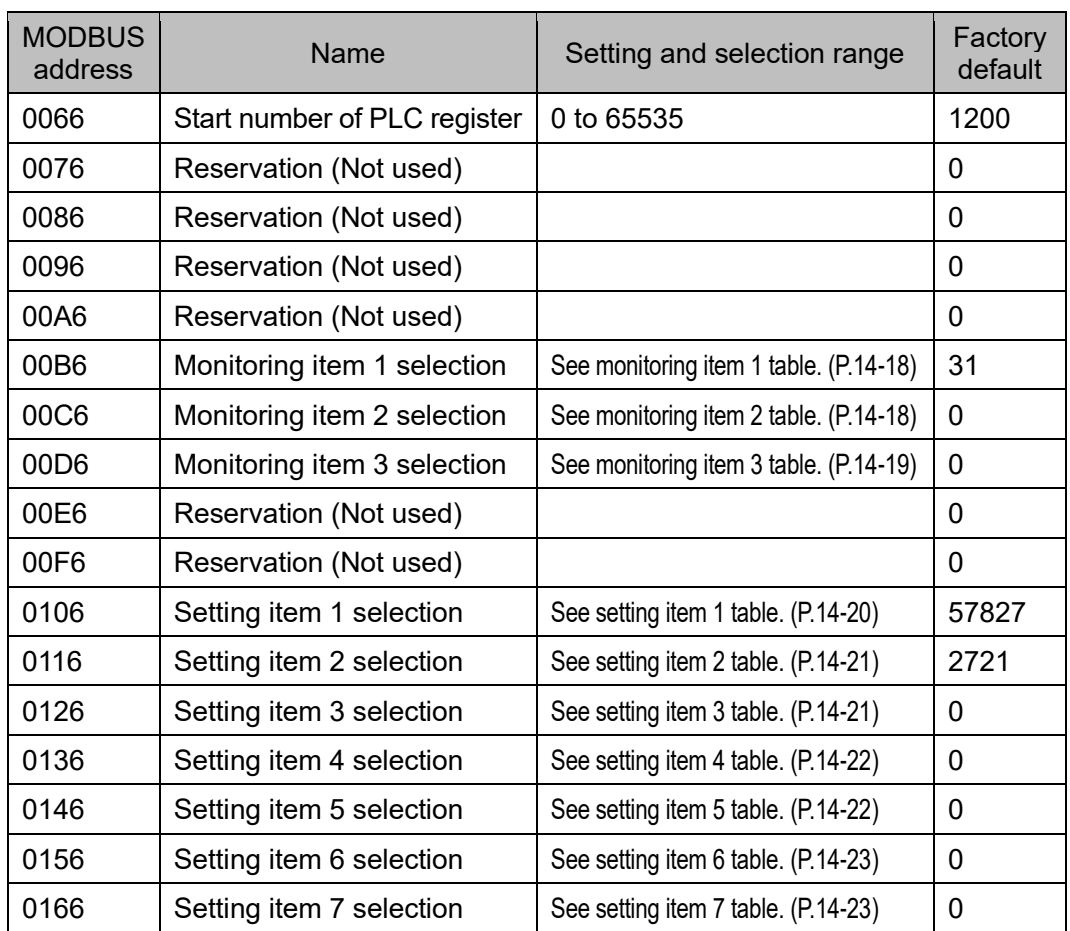

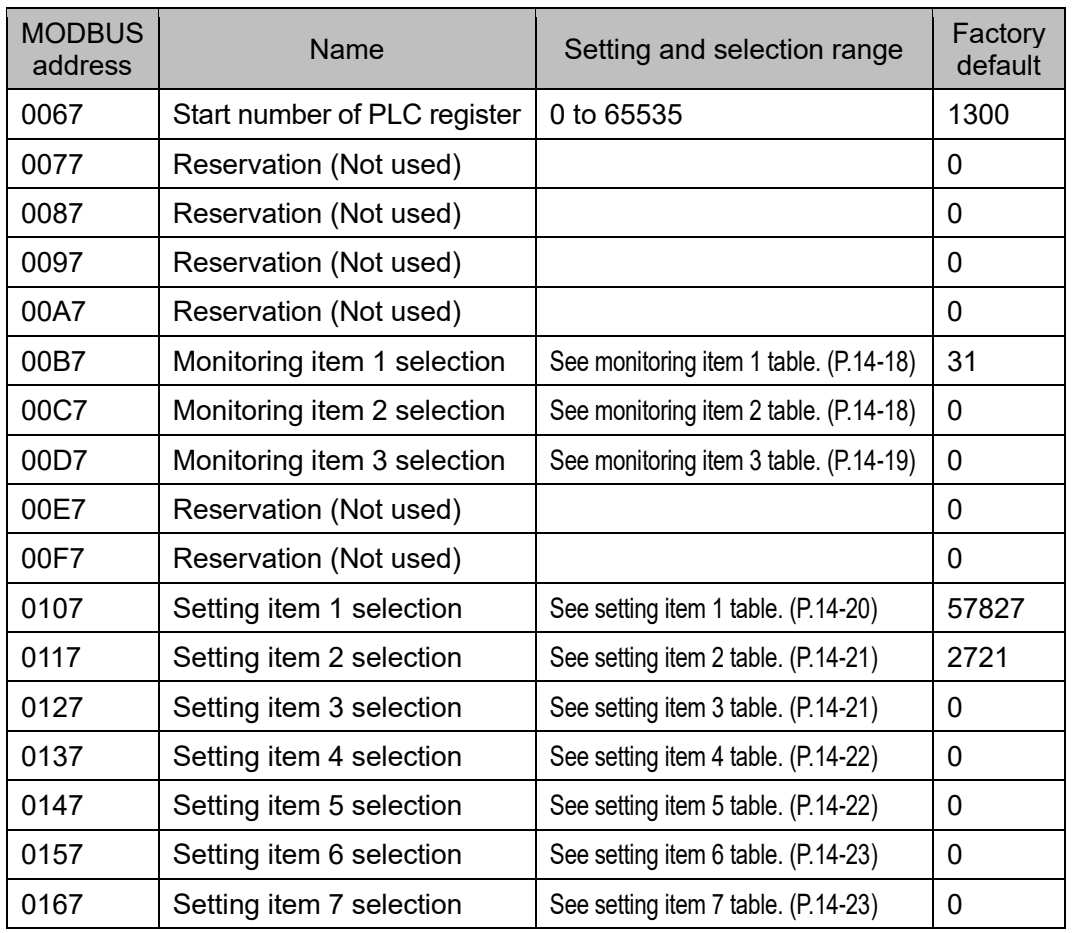

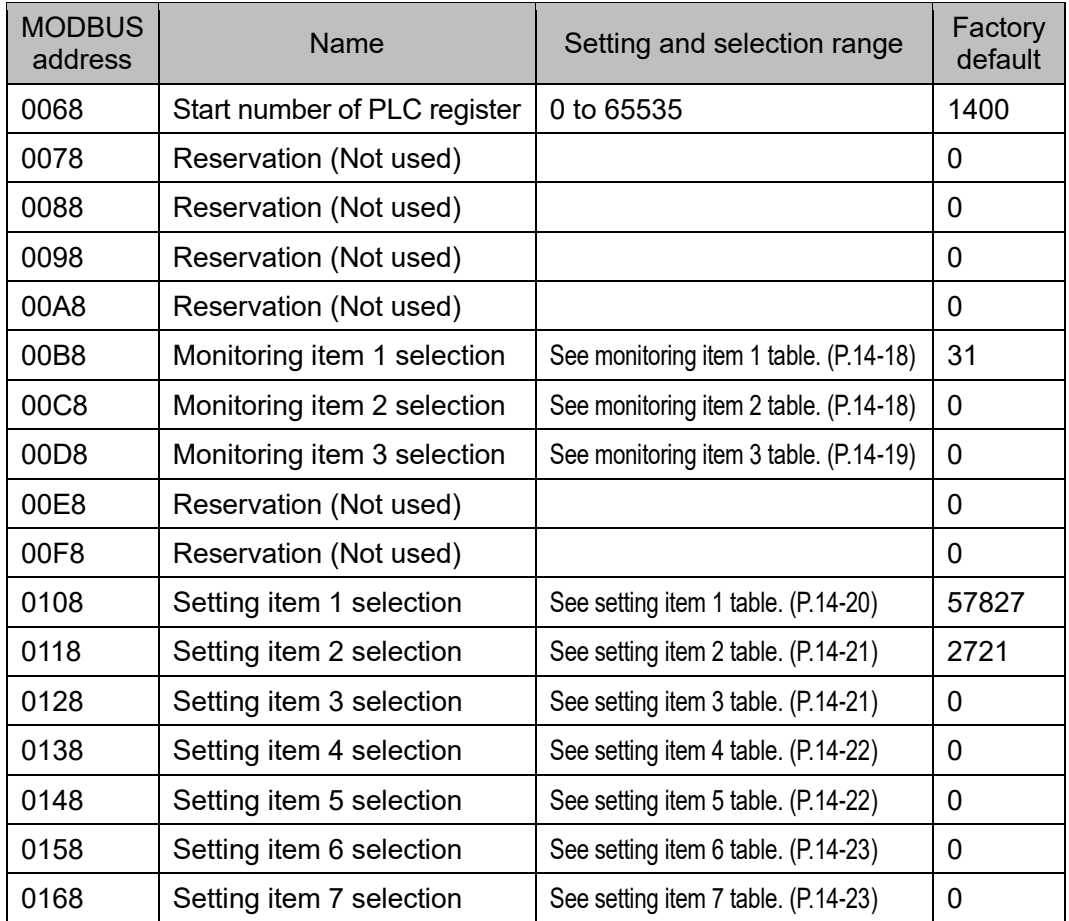

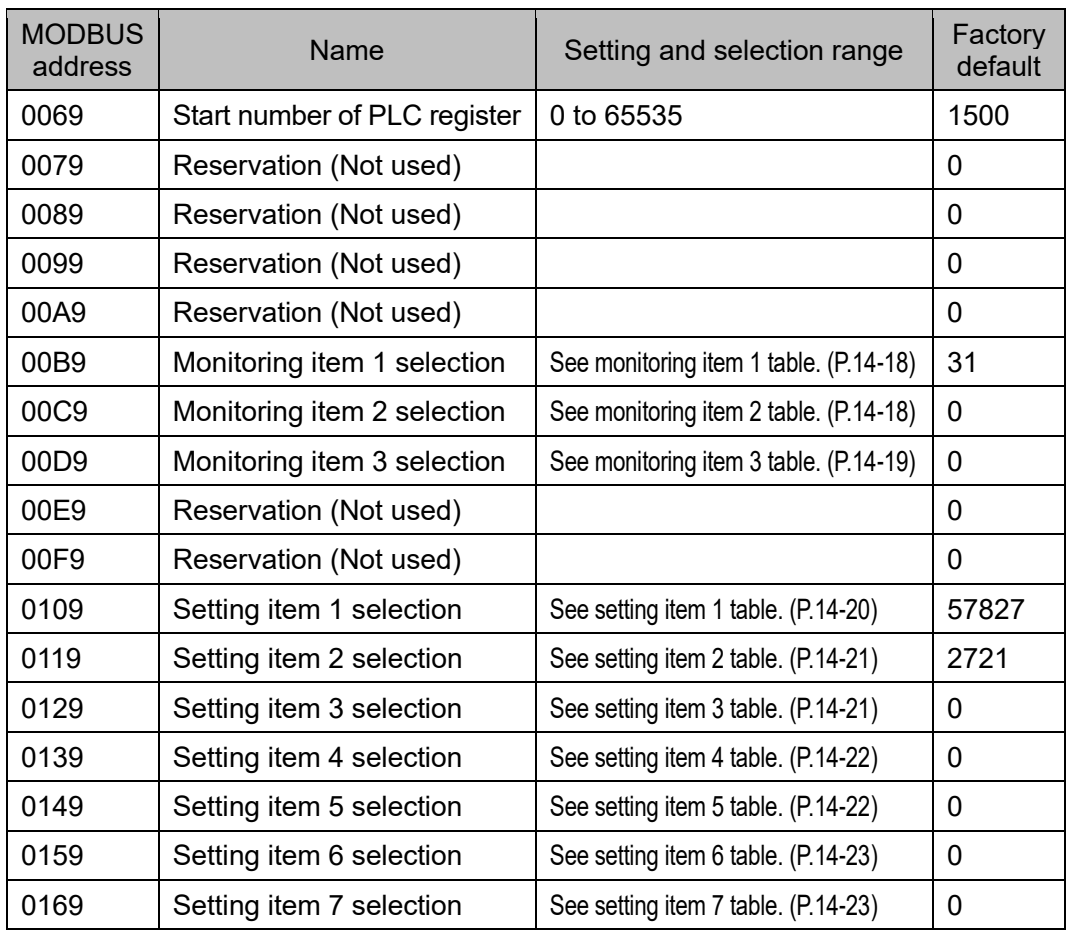

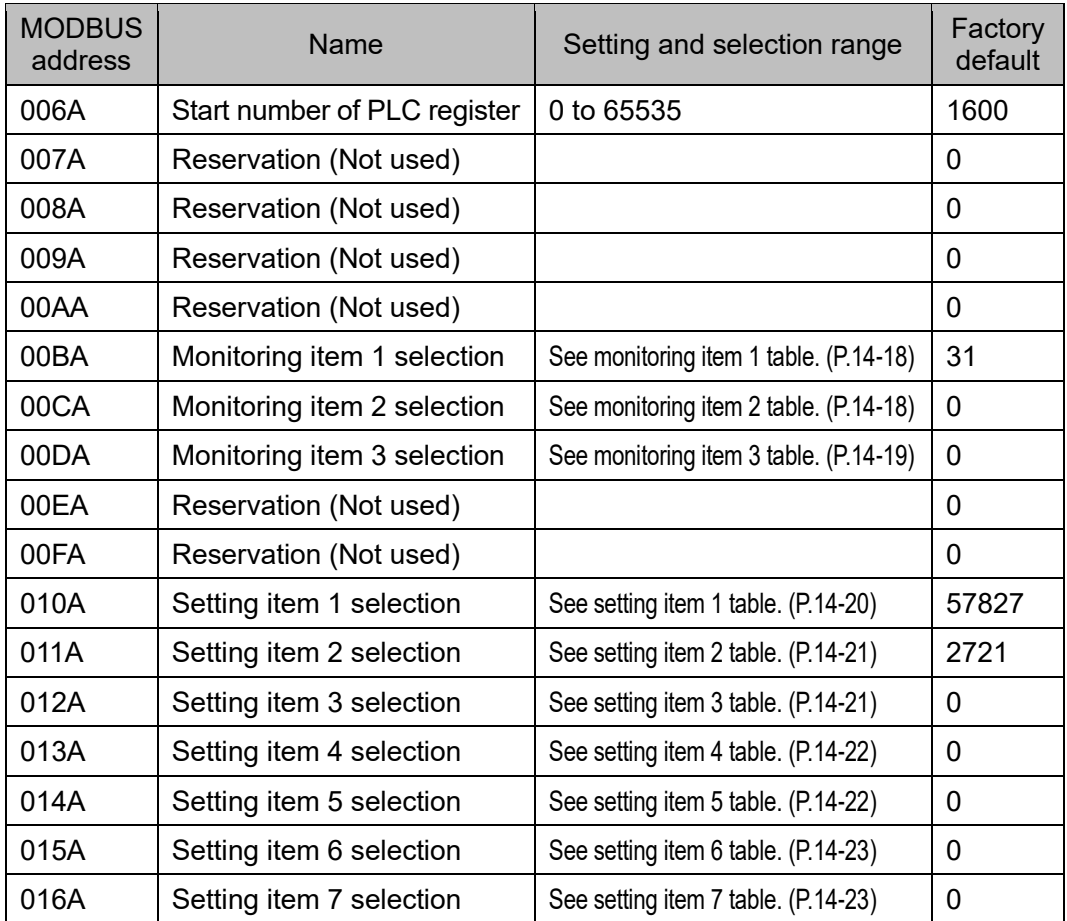

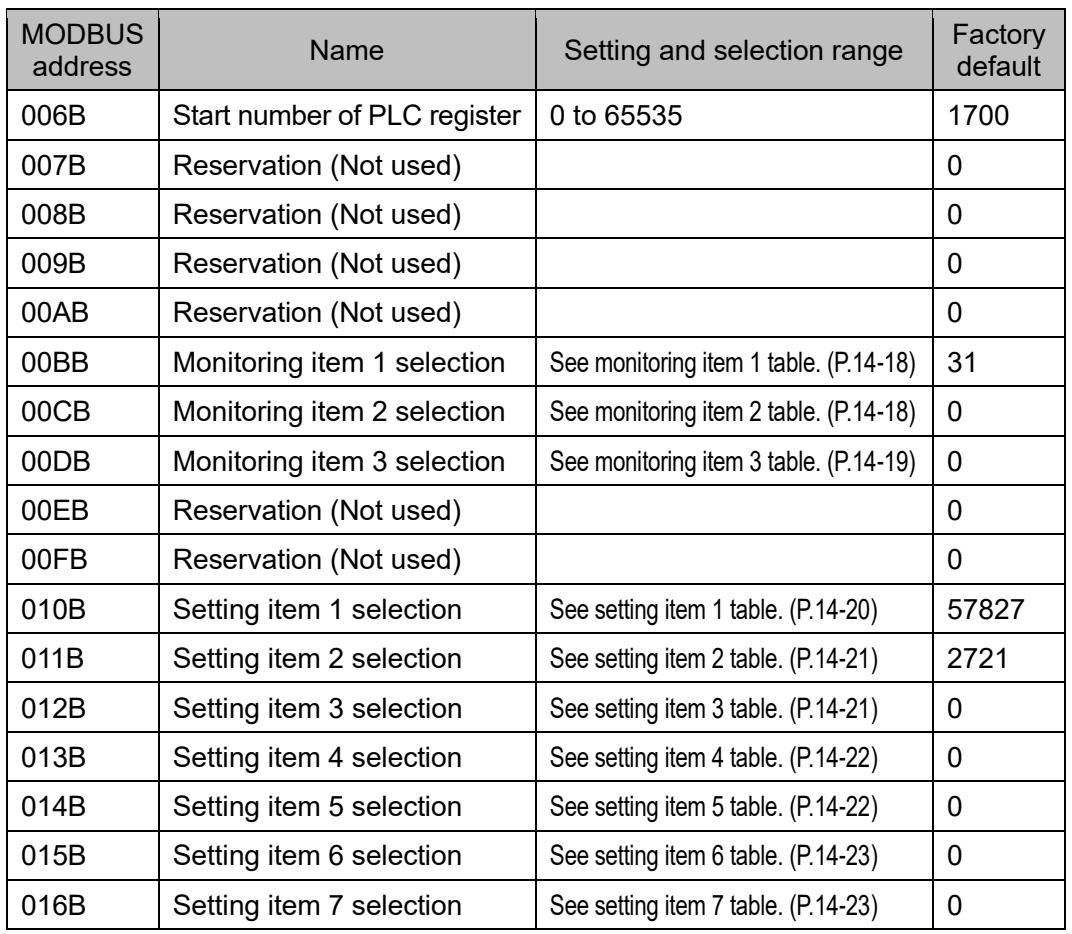

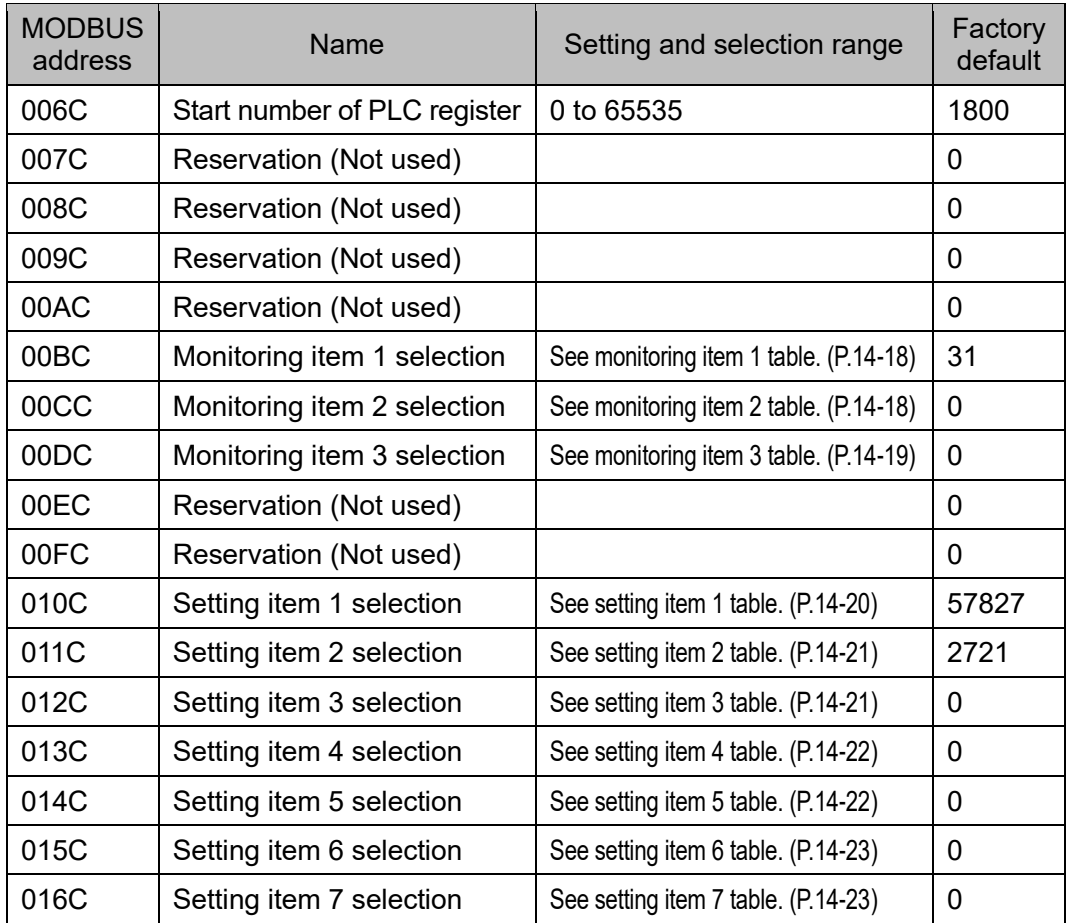

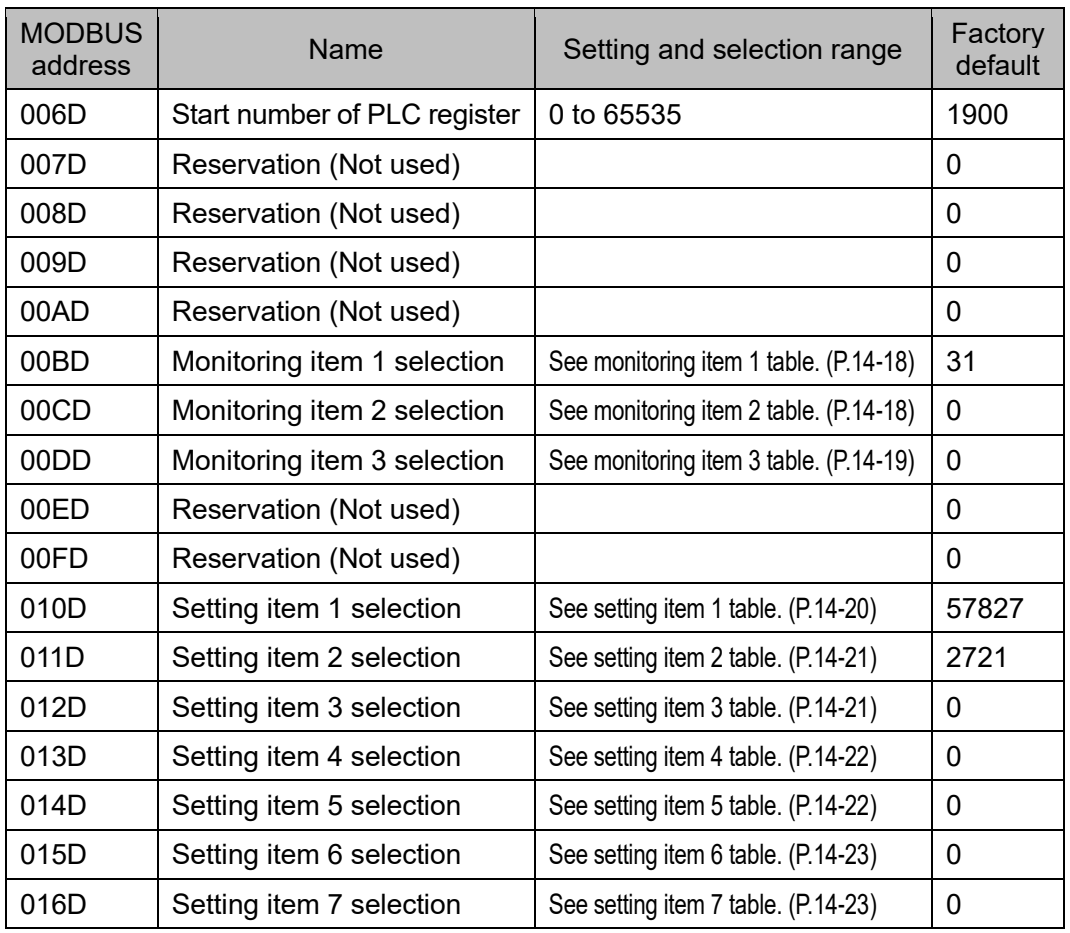

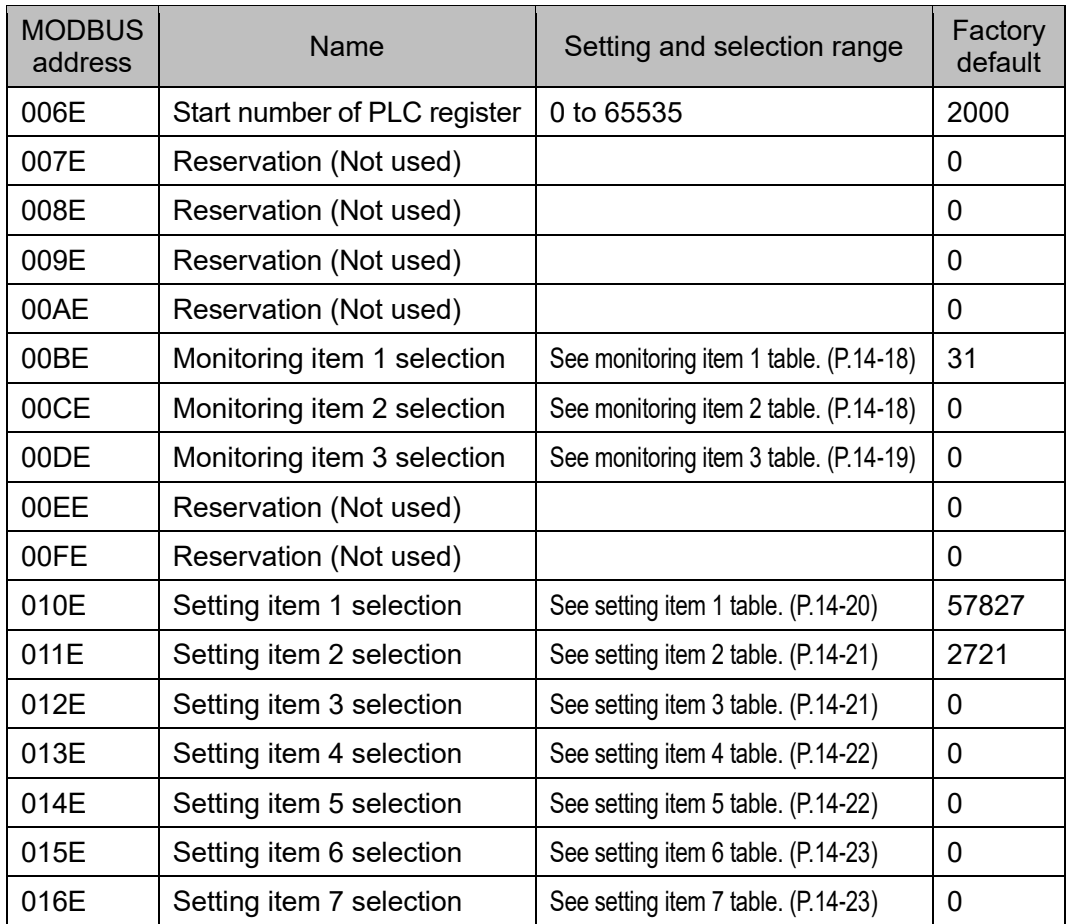

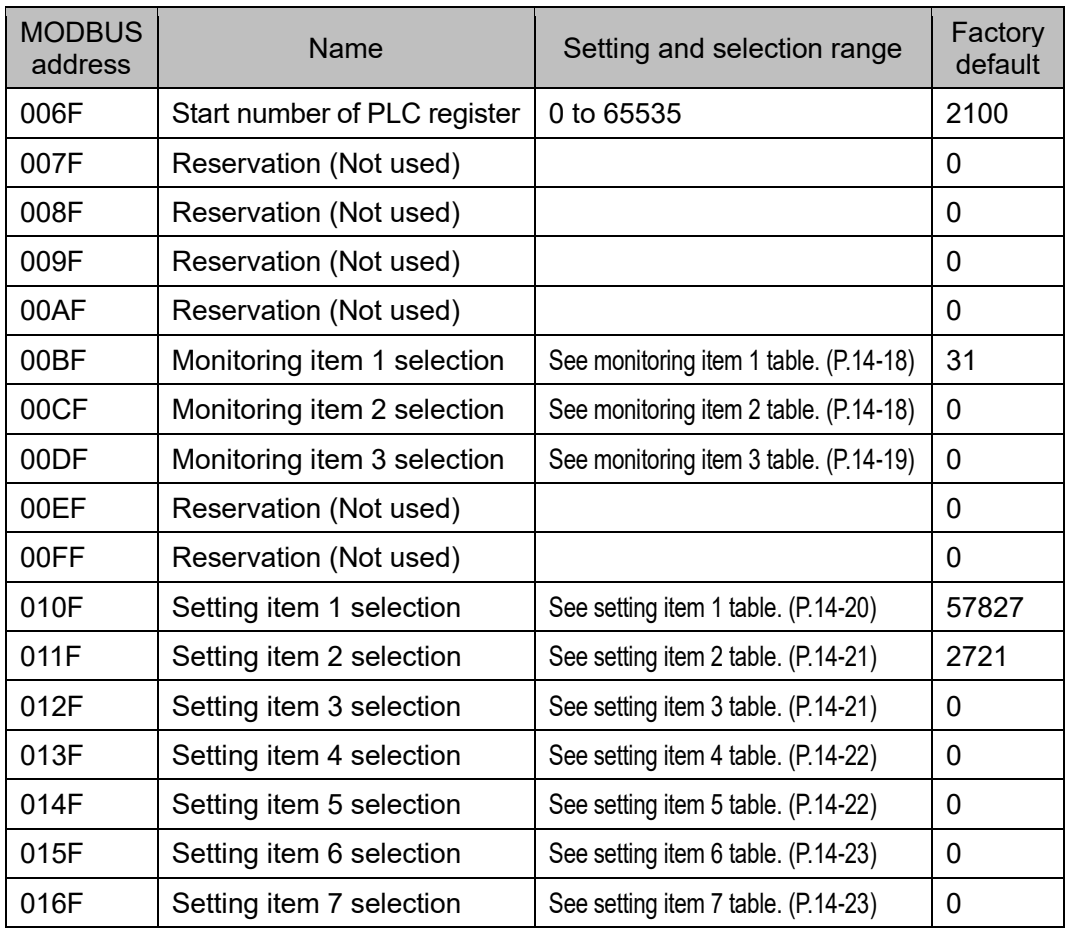

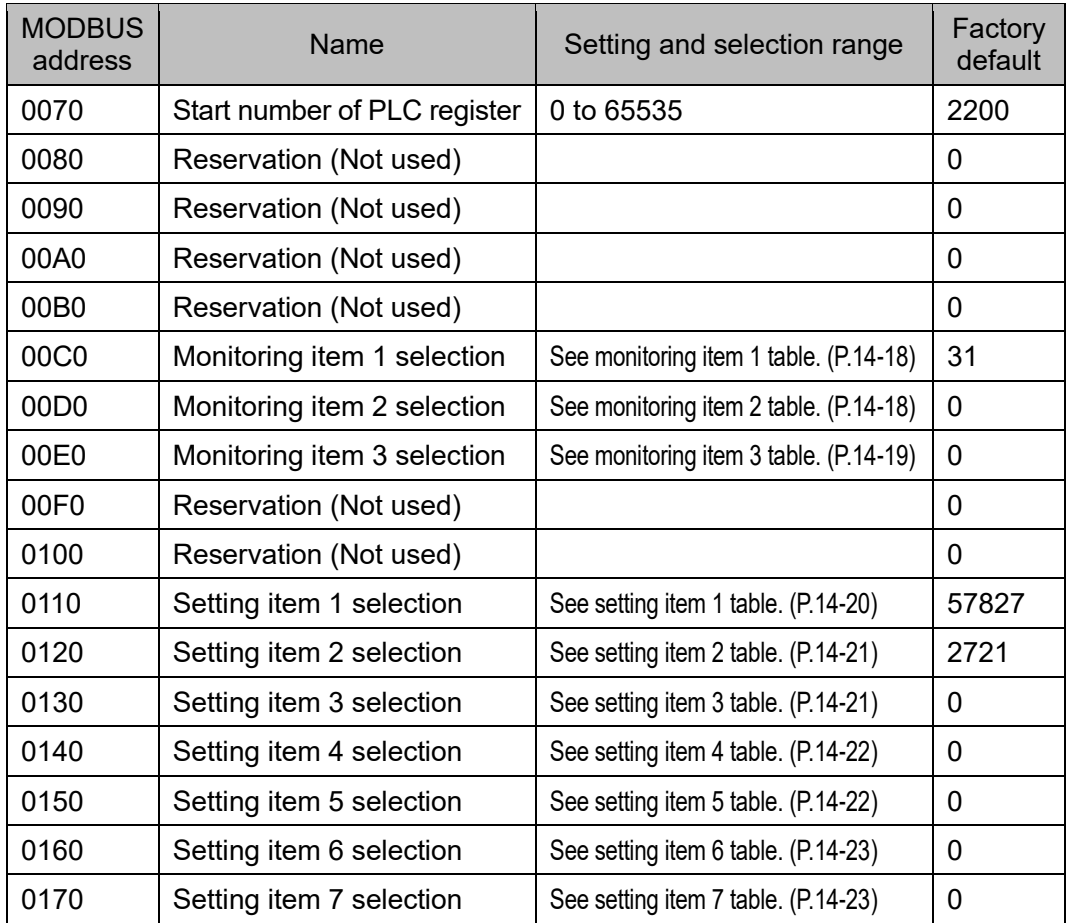

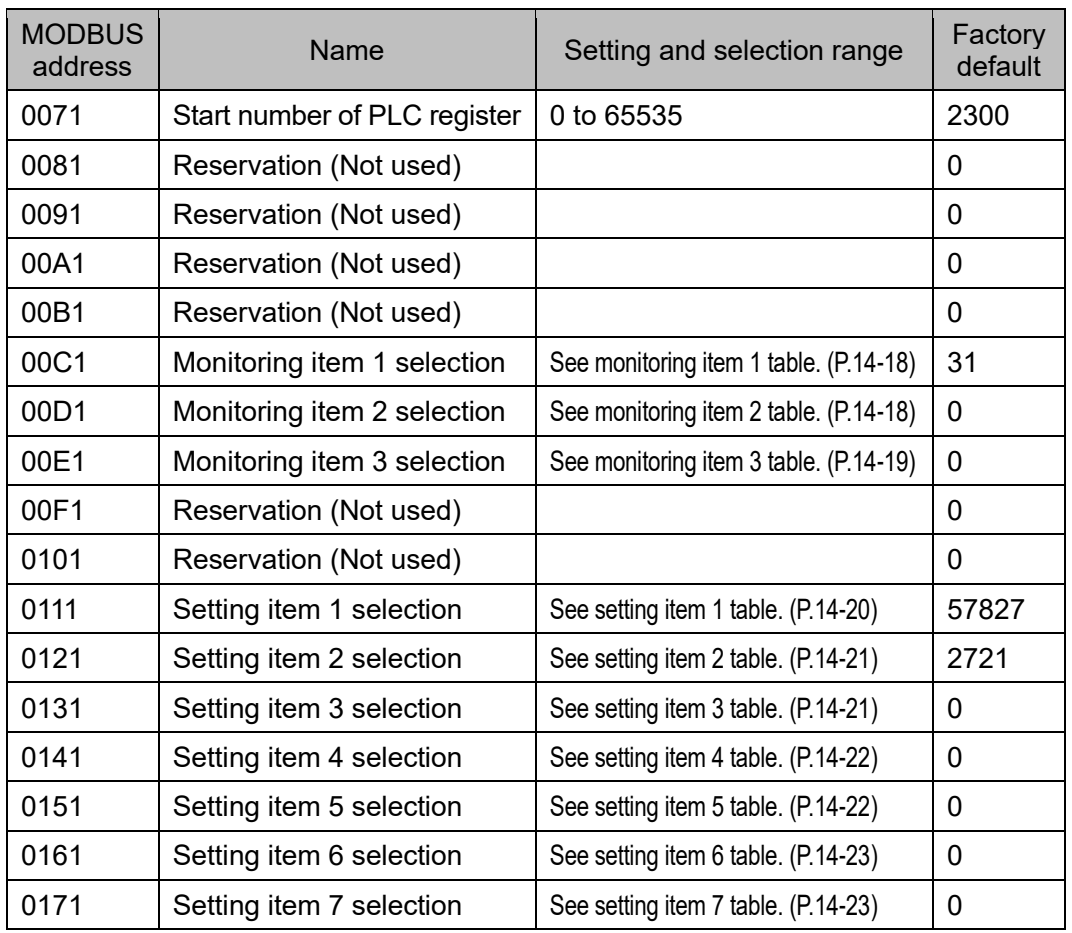

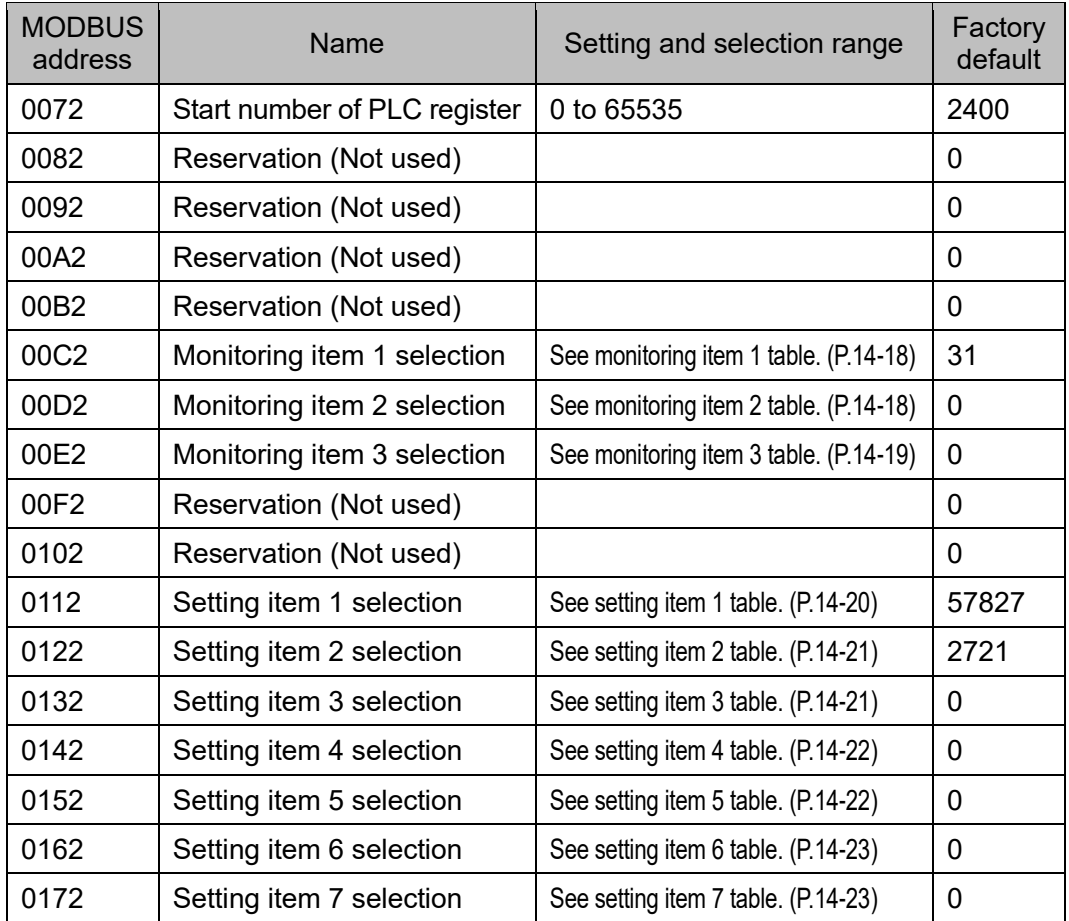

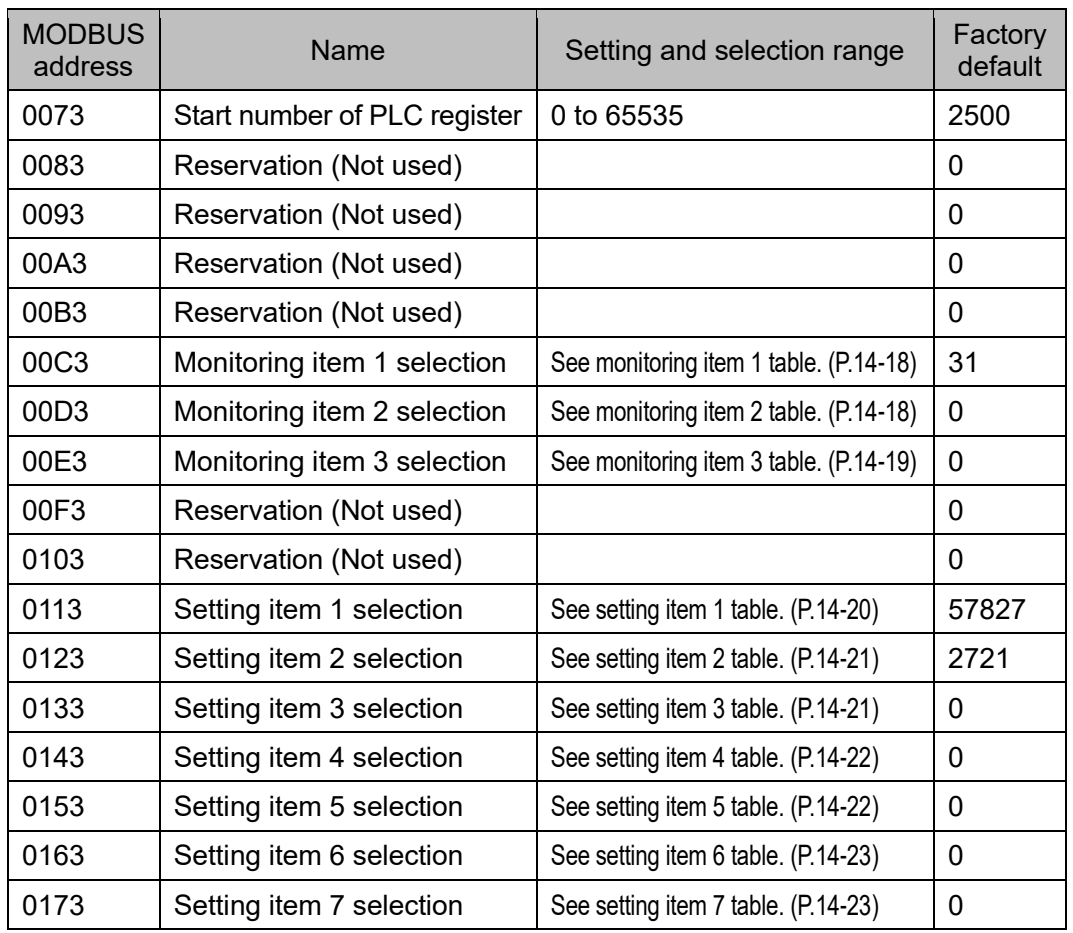

# PLC data register layout

In the example of the initial setting of the SIF function, the layout of the PLC data registers is as follows.

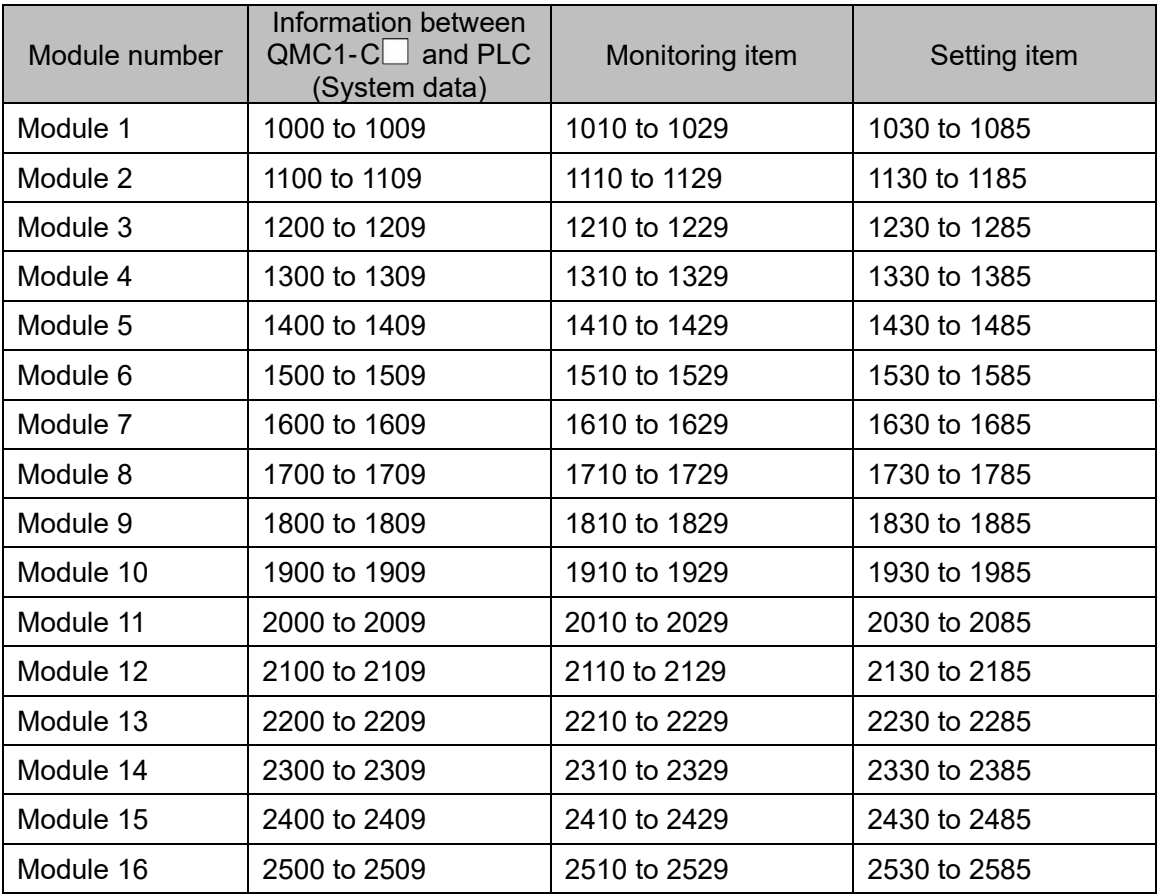

# **14.5 Mounting QMC1-C**

Mounting to the DIN rail

- Lower the lock lever of this instrument. (The lock lever of this instrument has a spring structure, but if lower it in the direction of the arrow until it stops, it will be locked in that position.)
- $\circled{2}$  Hook the part  $\circled{2}$  of this instrument onto the top of the DIN rail.
- $\circled{3}$  Insert the lower part of this instrument with the part  $\circled{2}$  as a fulcrum.
- Raise the lock lever of this instrument.

Make sure it is fixed to the DIN rail.

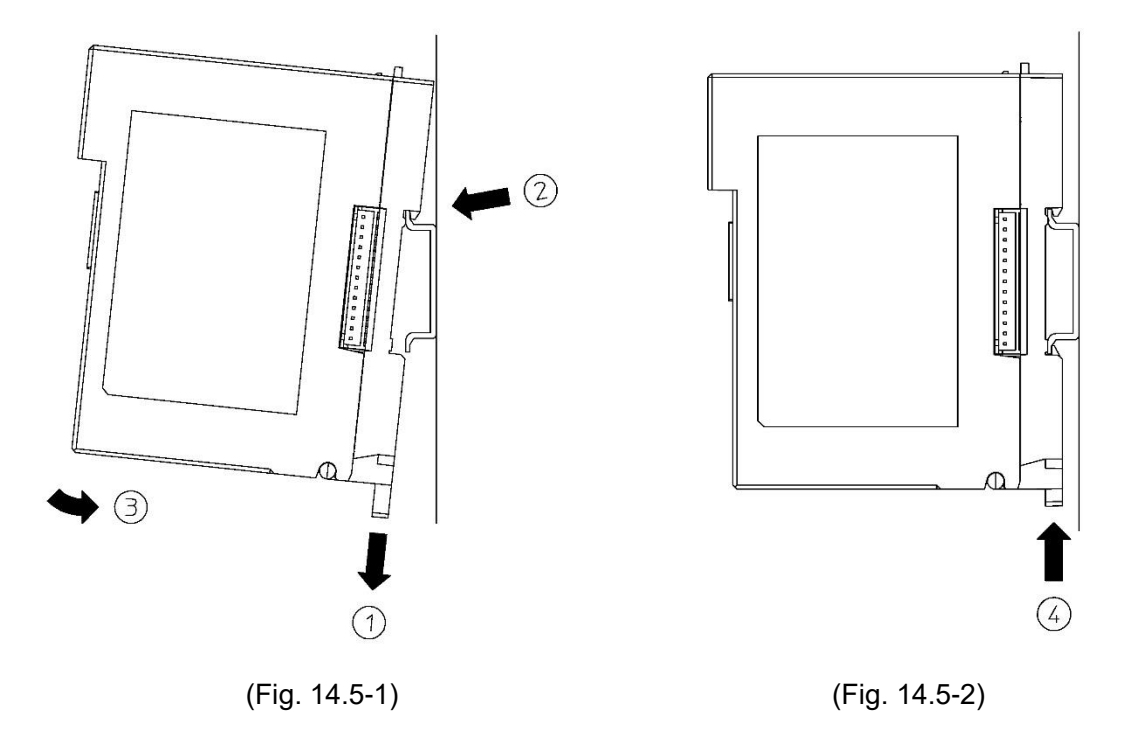

Removal from the DIN rail

- $\circ$  Insert a flat blade screwdriver into the lock lever of this instrument and lower the lock lever until it stops.
- Remove this instrument from the DIN rail by lifting it from below.

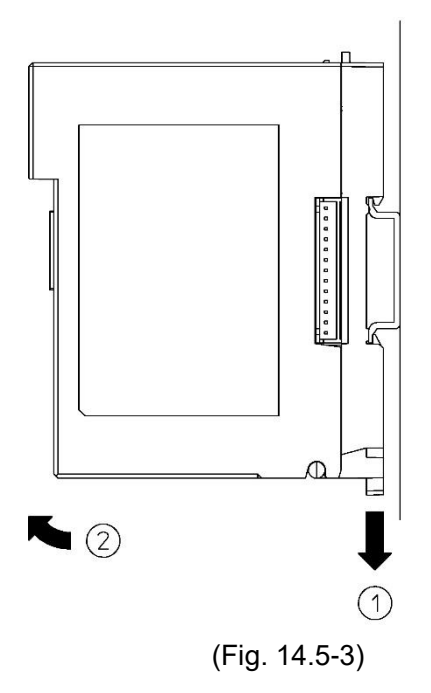

Mounting multiple modules to the DIN rail

This section describes an example of mounting this instrument and QTC1-40 on the DIN rail.

- Lower the lock lever of the QTC1-40, and mounting the QTC1-40 to the DIN rail.
- Slide the QTC1-40 to the left and connect the connectors to each other.

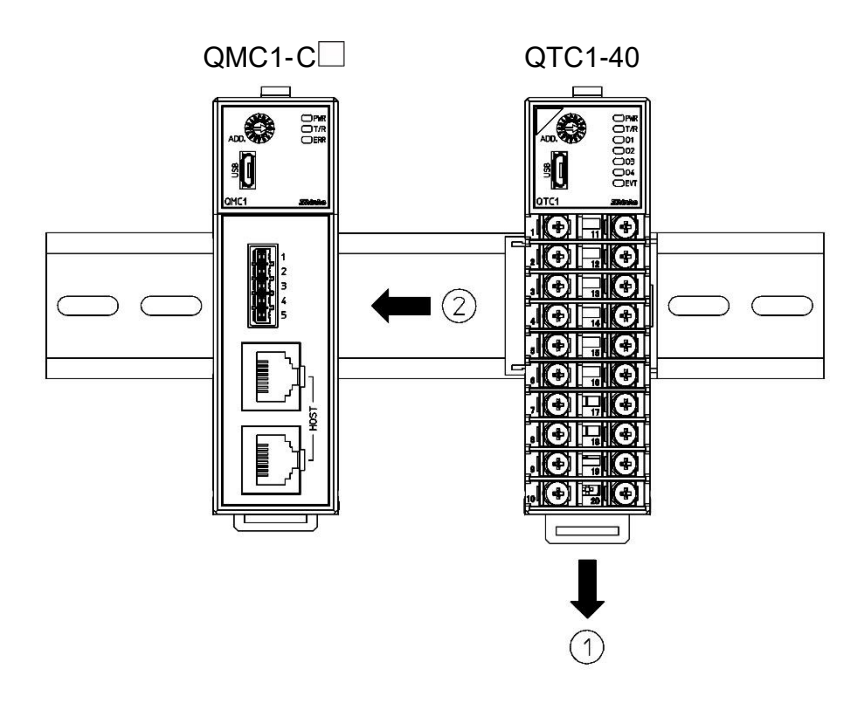

(Fig. 14.5-4)

Raise the lock lever of the QTC1-40. Make sure it is fixed to the DIN rail.

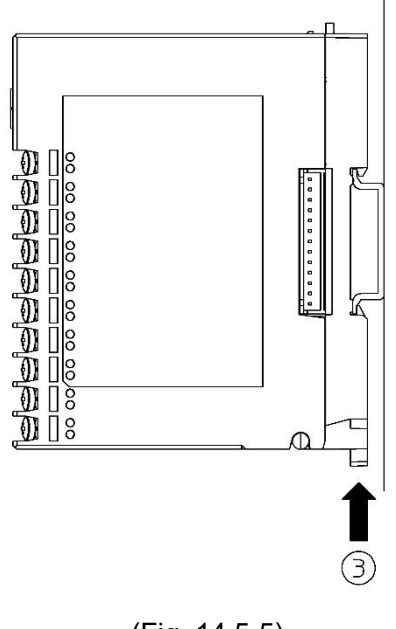

Removal multiple modules from the DIN rail

This section describes an example of removing multiple control modules QTC1-40 on the DIN rail.

- Insert a flat blade screwdriver into the lock lever of the QTC1-40 and lower the lock lever until it stops.
- Slide the QTC1-40 to the right side and disconnect it from the connector, then remove it from the DIN rail.

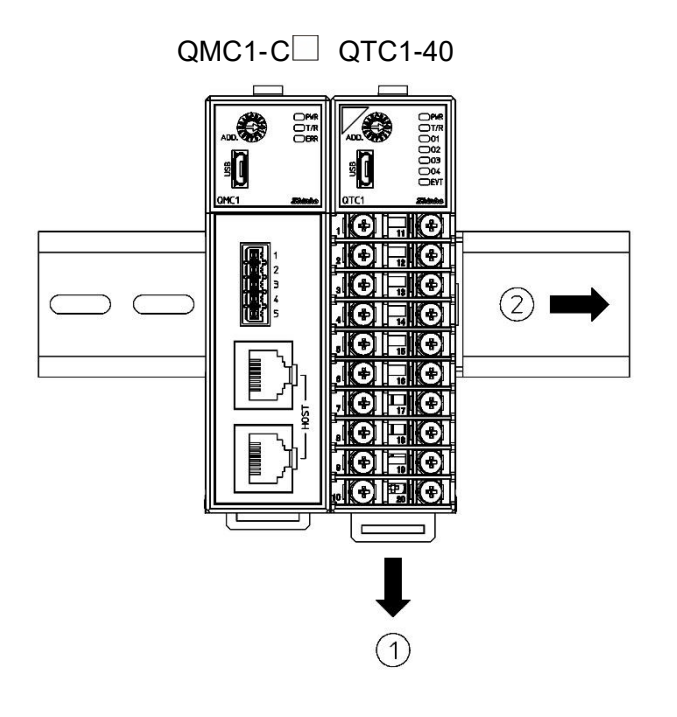

(Fig. 14.5-6)

# **14.6 Wiring of QMC1-C**

14.6.1 Wiring for Power Supply

The terminal block for power supply is located on the base of this instrument.

Wiring by the following procedure.

- (1) Case removal
	- Push the release lever on the top of this instrument to unlock it.
	- (2) Remove the case.

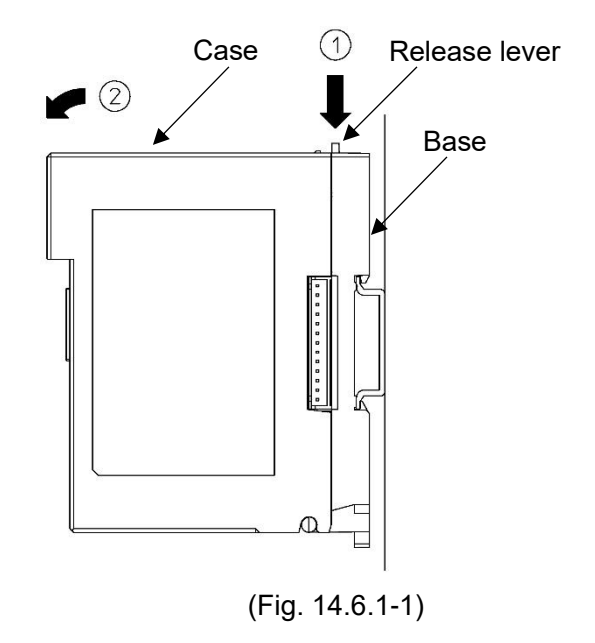

#### (2) Wiring

# $\mathbf{\hat{r}}$  Caution

- Do not use the wrong polarity for the power supply voltage (24 V DC).
- Use copper wires AWG16 to 14 (1.31 to 2.08 mm<sup>2</sup>) for the FG terminal and Power supply terminal.
- Use round crimp terminals.
- The tightening torques for power terminals and FG terminals should be as follows. Power supply terminal: 0.5 N•m

FG terminal: 0.3 N•m

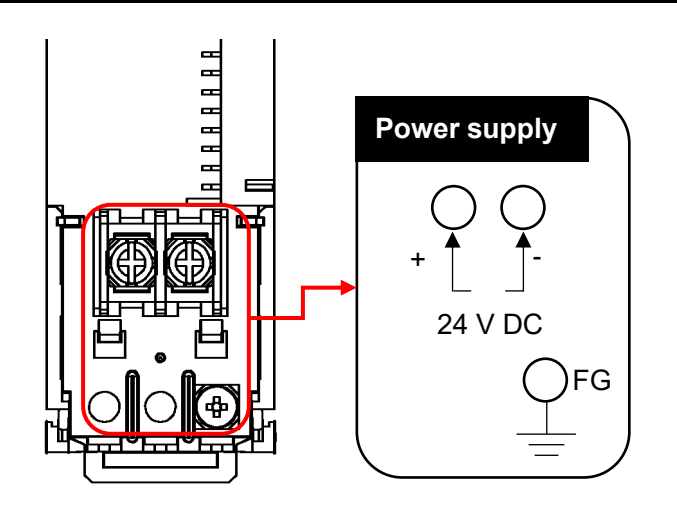

(Fig. 14.6.1-2)

- (3) Case mounting
	- $\circled{1}$  Hook the case on the lower part  $\circled{1}$  of this instrument.
	- Mount the case so that the lower part of this instrument is the fulcrum and covers the release lever. There is a clicking sound.

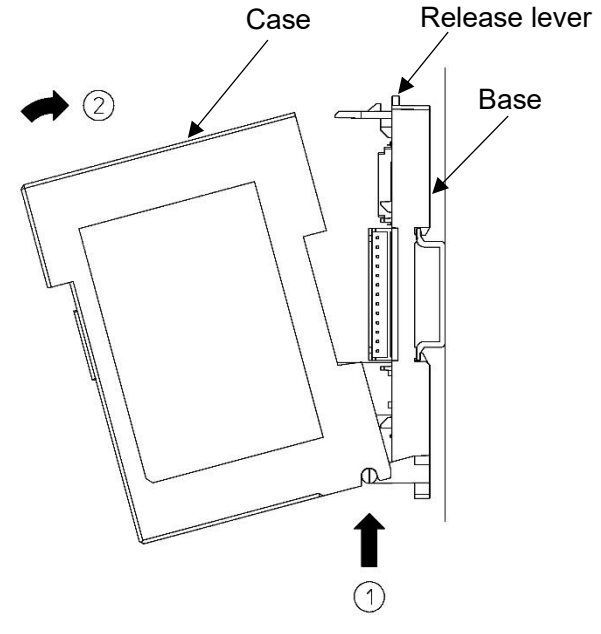

(Fig. 14.6.1-3)

#### 14.6.2 Wiring for Event Input and Event Output

For wiring of the event input/output, use the wiring connector [0225 0805 (made by DINKLE)] (sold separately).

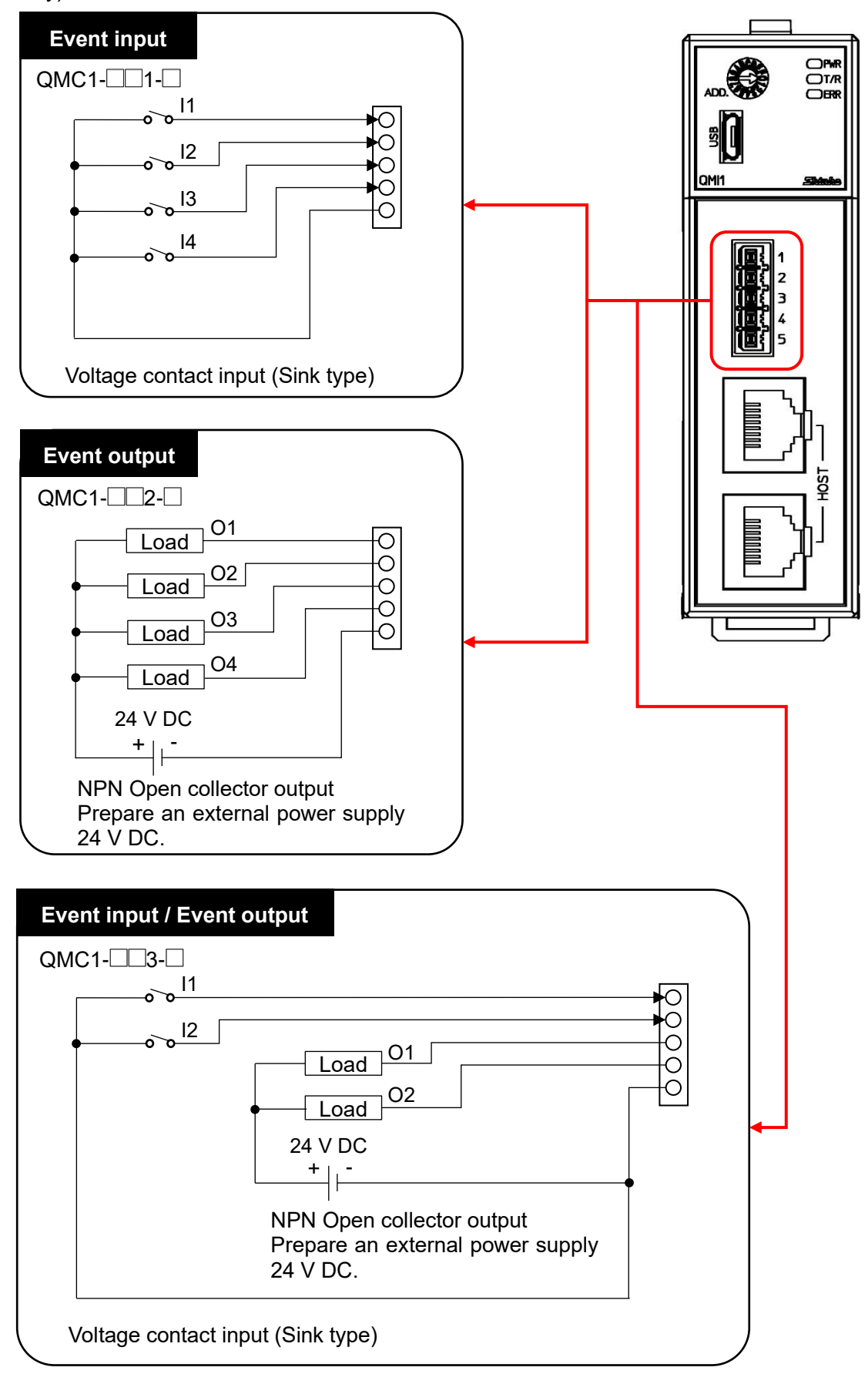

(Fig. 14.6.2-1)

# **14.7 Communication with PLC Manufactured by Mitsubishi Electric Corporation**

This section describes communication with the PLC manufactured by Mitsubishi Electric Corporation.

#### 14.7.1 Communication parameter setting

The communication parameter settings should be set as follows.

For details, refer to the instruction manual of the PLC to be used.

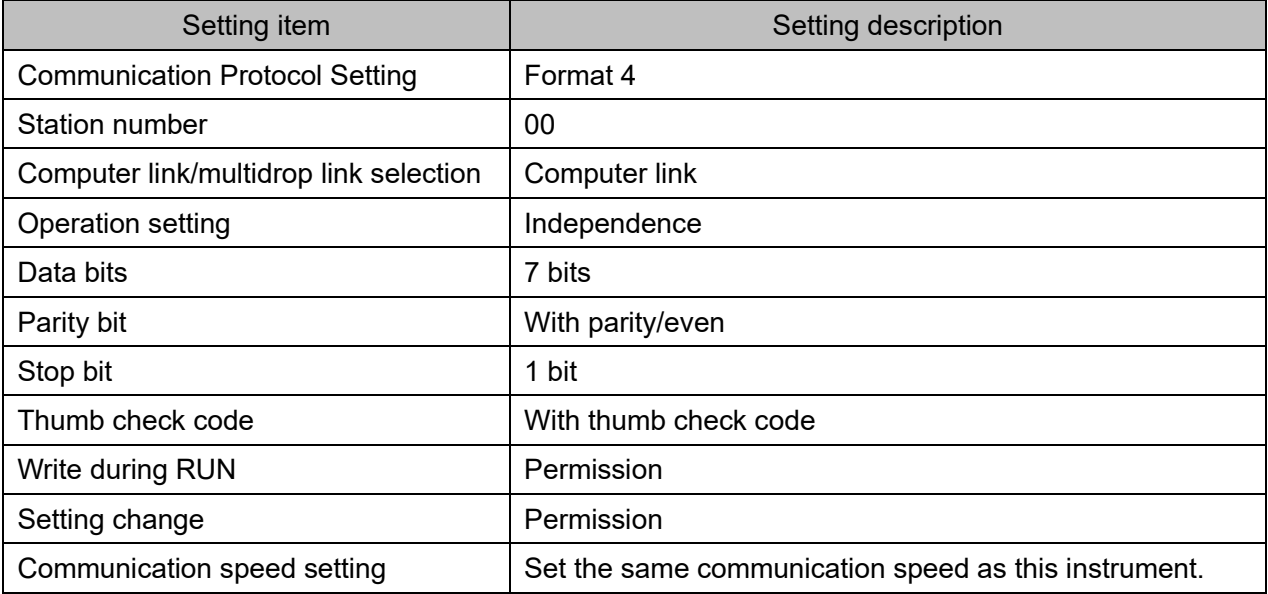

#### 14.7.2 Connecting PLC and QMC1-C

Serial communication connector pin assignment

The pin assignment of the serial communication connector differs depending on the model name.

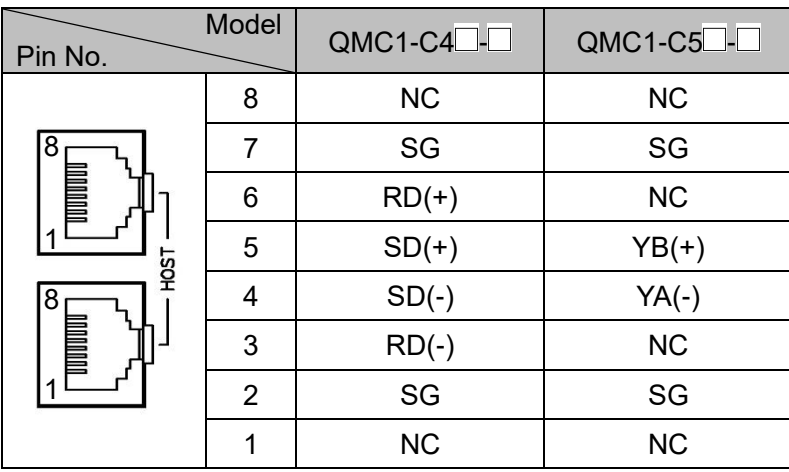

The connector is common to the upper and lower sections.

**Serial** communication connector

(Fig. 14.7.2-1)

For RS-422A

Use the communication cable CQM-002 (sold separately) for connection.

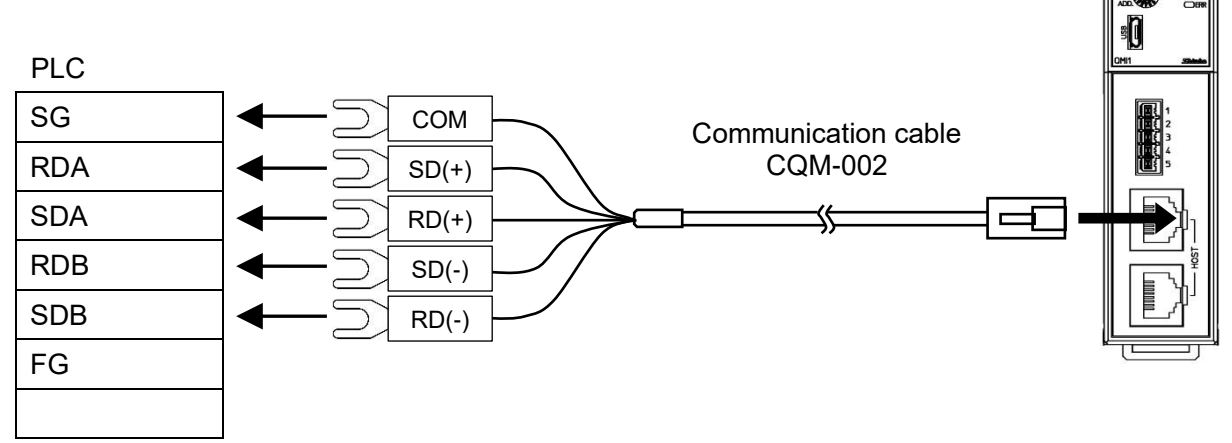

For details of the PLC side terminals, refer to the instruction manual of the PLC to be used.

(Fig. 14.7.2-2)

#### For RS-485

Use the communication cable CQM-001 (sold separately) for connection.

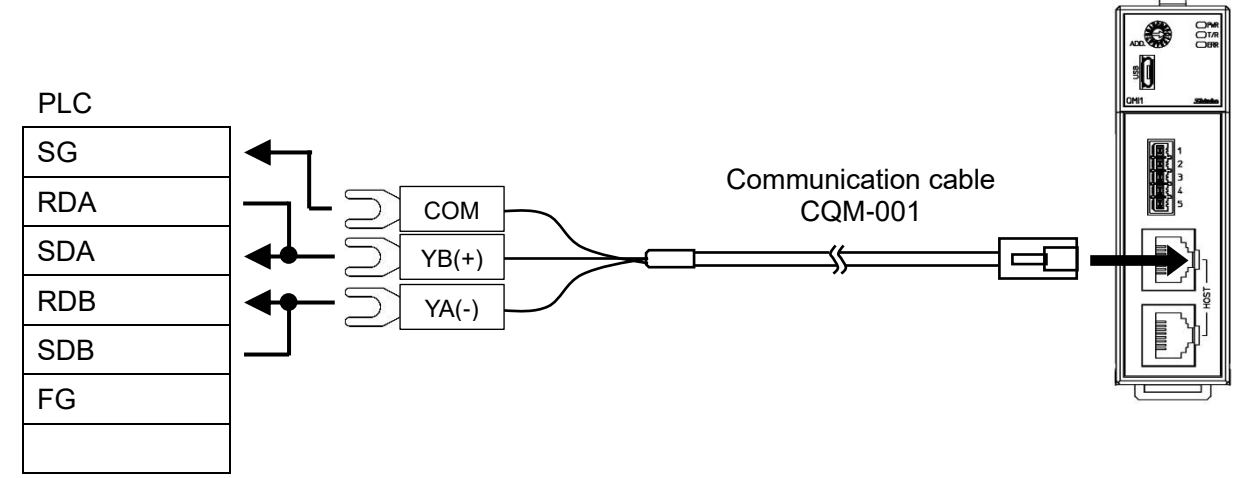

For details of the PLC side terminals, refer to the instruction manual of the PLC to be used.

(Fig. 14.7.2-3)

#### 14.7.3 Communication Procedure

This section describes the case where this instrument and two QTC1-40 modules are connected to PLC.

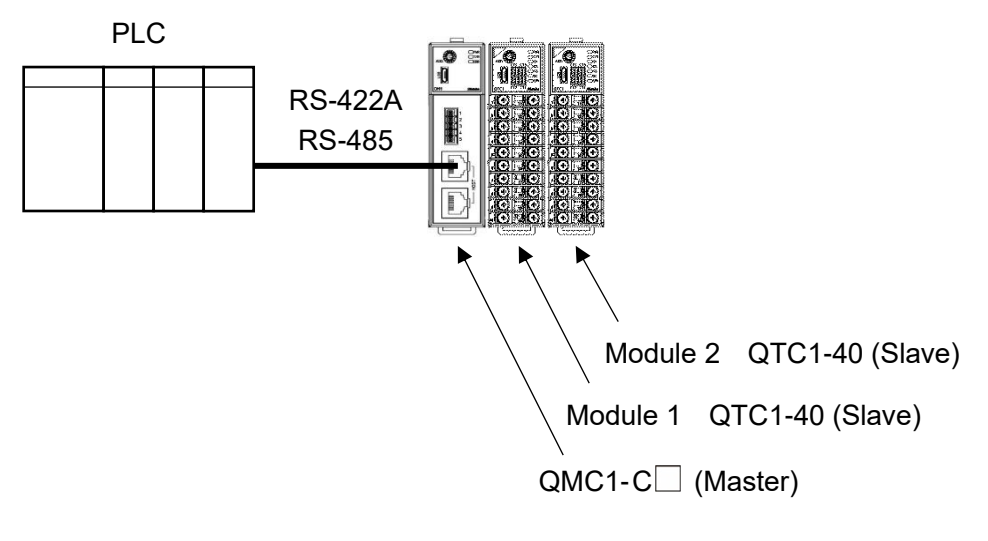

(Fig. 14.7.3-1)

- (1) This instrument becomes the master and collects the valid monitor items and setting items of module 1 and module 2 [QTC1-40 (slave)].
- (2) After the PLC communication start waiting time elapses, this instrument periodically writes the item selected in the monitor item to the PLC register.

In addition, the item selected in the setting item is read from the PLC register by the setting request.

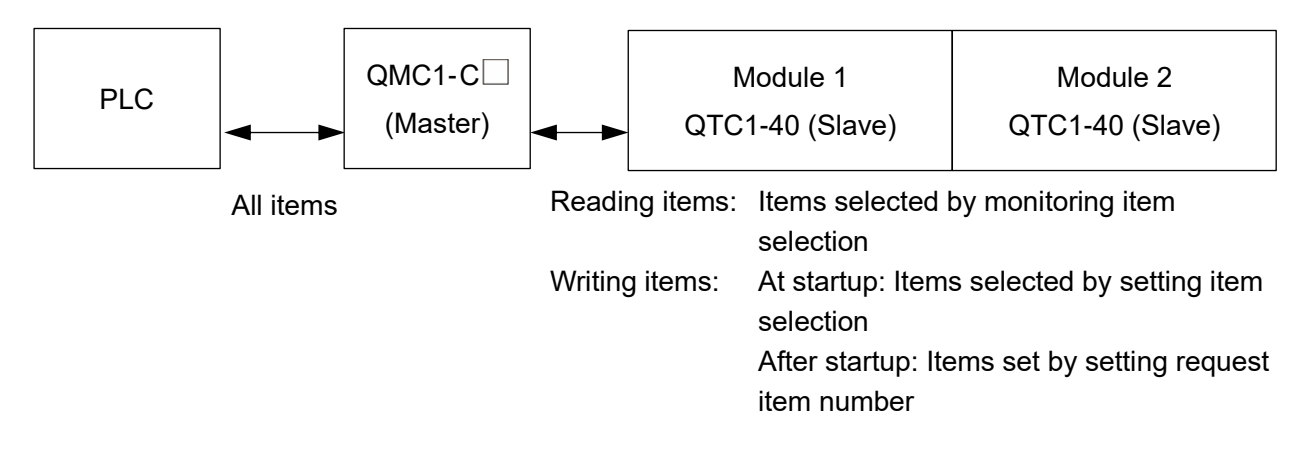

(Fig. 14.7.3-2)

#### 14.7.4 Handshake between QMC1-C and PLC

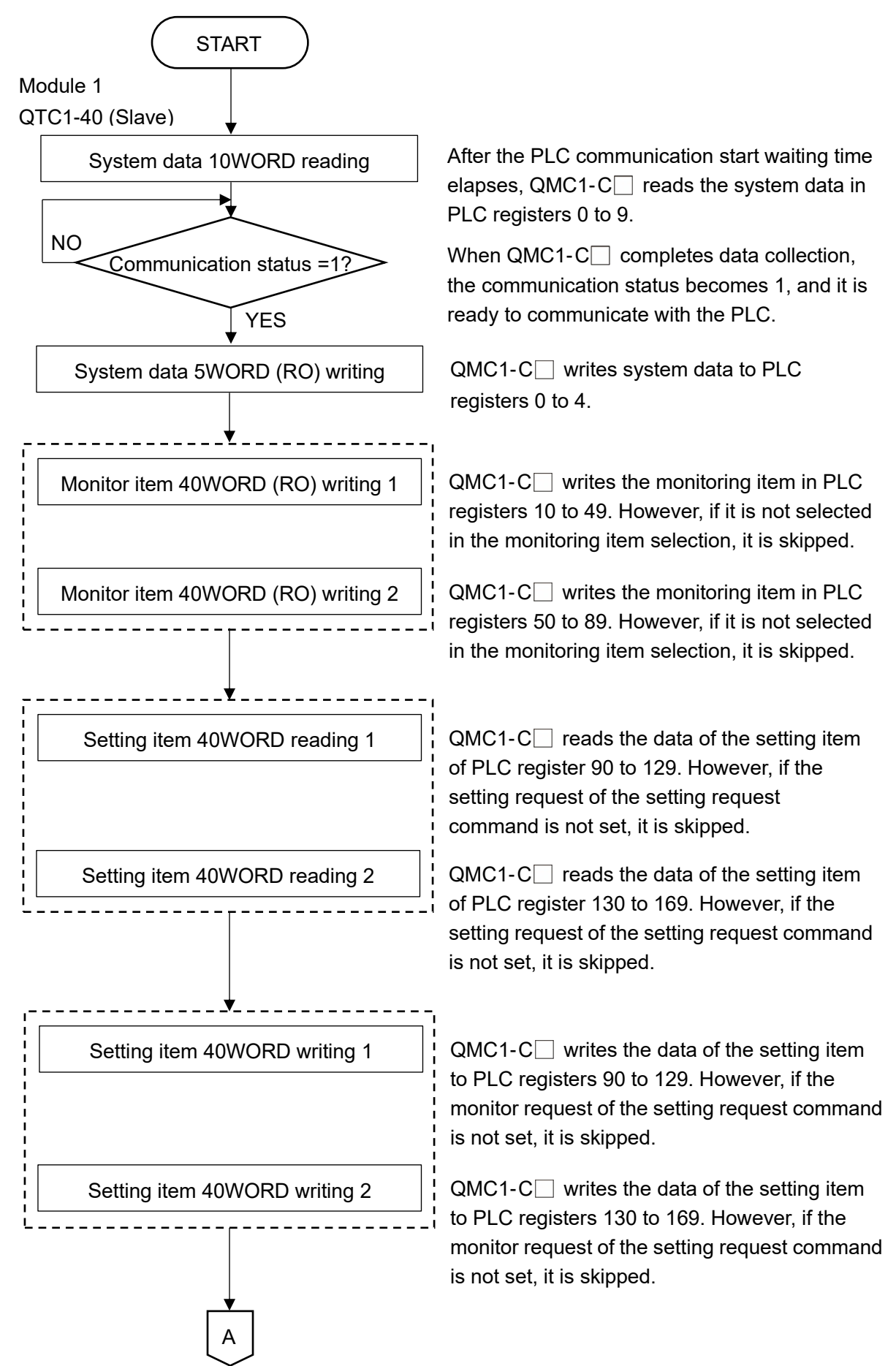

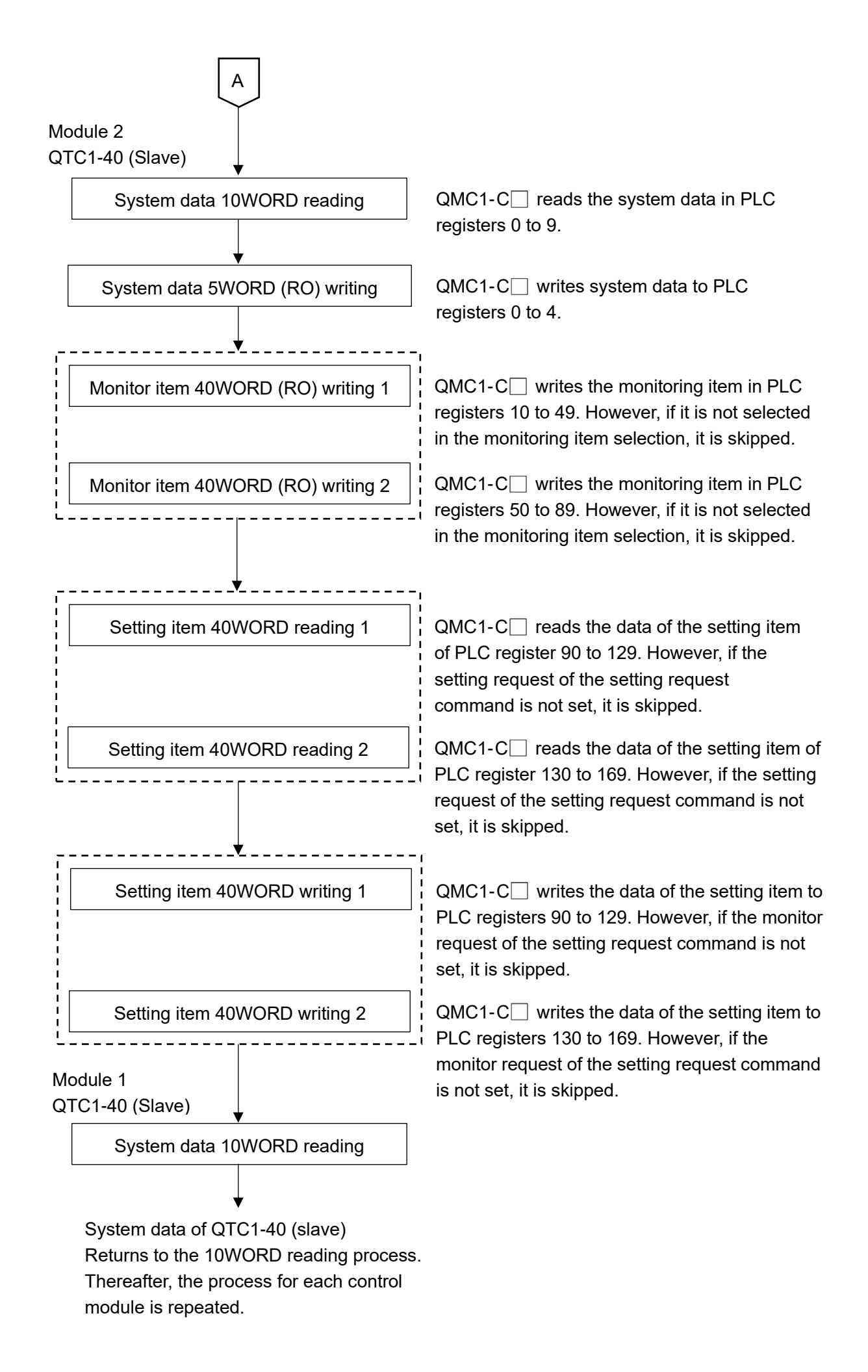

#### 14.7.5 PLC communication data map

The following table shows the PLC communication data map when set with the SIF function initial setting example.

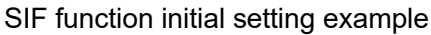

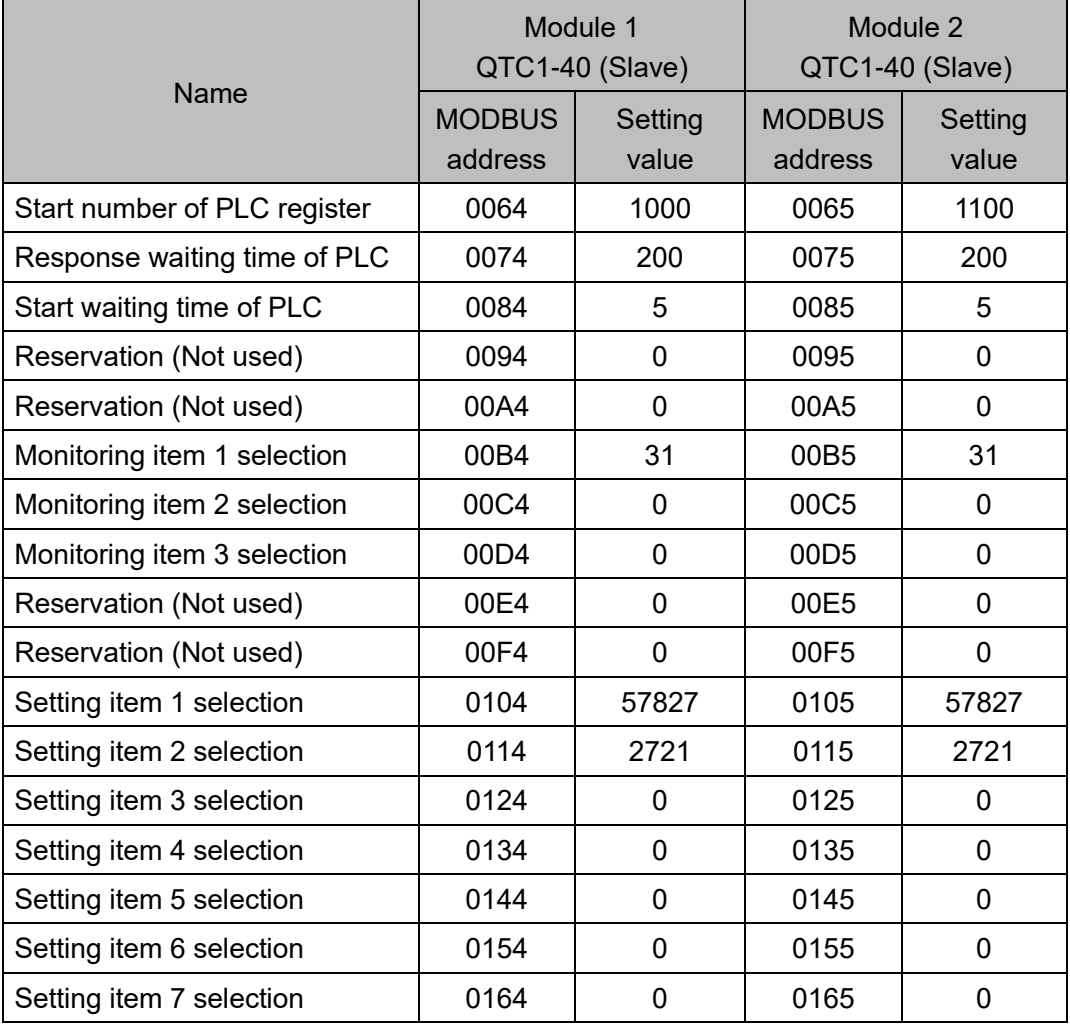

# PLC data register layout

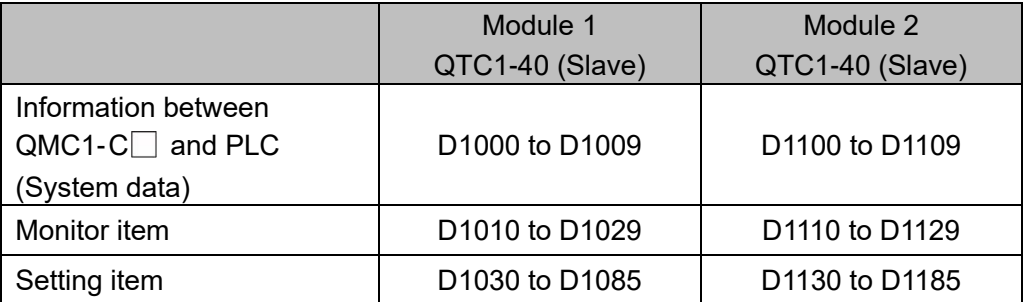

# Details of information between QMC1-C $\square$  and PLC (System data)

Module 1 QTC1-40 (Slave)

| Data                                                 | <b>PLC Data</b><br>register | <b>Attribute</b> | Description                                                                                                    |
|------------------------------------------------------|-----------------------------|------------------|----------------------------------------------------------------------------------------------------|
| Communication<br>status                              | D1000                       | <b>RO</b>        | $QMC1-C$ is collecting data from QTC1-40.<br>0:<br>1:<br>$QMC1-C$ completed data collection for<br>QTC1-40<br>(At startup: Initial setting values for each slave)                                                                                                    |
| $QMC1-C$ - PLC<br>Normal<br>communication<br>monitor | D1001                       | <b>RO</b>        | Increment counter<br>Repeat 0 to 65535 $\rightarrow$ 0 to 65535                                                                                                    |
| $QMC1-C$<br>Error code                               | D1002                       | <b>RO</b>        | B0: PLC register R/W error 0: Normal<br>1: Error<br>B1: Between QMC1-C□ and PLC communication<br>1: Error<br>0: Normal<br>error<br>B2: Negative acknowledgement when setting from<br>$QMC1-C$ to QTC1-40<br>(Cleared at B0 clear of 1006)<br>0: Normal<br>1: Error                                                                                                    |
| Setting request<br>monitor                           | D1003                       | <b>RO</b>        | B0: At setting (Reflect and set to B0 of 1006.)<br>B1: At monitoring (Reflect and set until B1 of 1006 is<br>cleared.)                                                                                                    |
| Reservation                                          | D1004                       | <b>RO</b>        |                                                                                                    |
| Setting request<br>item number                       | D1005                       | R/W              | 0:<br>All items selected in the setting item 1 to 7<br>selection<br>1 to 112: Item (1 data) selected in the setting item 1<br>to 7 selection<br>Only the data (one data) of the selected<br>item is read or written. However, since<br>communication with the PLC is a batch<br>process, all the selected items are read or<br>written.                                           |
| Setting request<br>command $(*)$                     | D1006                       | R/W              | B0: Setting request (PLC $\rightarrow$ QMC1-C<br>$QMC1-C$ requests to read the data of the<br>setting item of PLC register.<br>B1: Monitoring request (QMC1-C $\Box \rightarrow$ PLC)<br>$QMC1-C$ requests to write the data of the<br>setting item to the PLC register.<br>After the setting request or monitoring request is<br>completed, QMC1-C <sub>o</sub> clears each bit. |
| Reservation                                          | D1007                       | R/W              |                                                                                                    |
| Reservation                                          | D1008                       | R/W              |                                                                                                    |
| Reservation                                          | D1009                       | R/W              |                                                                                                    |

(\*): When setting request and monitoring request are set at the same time, processing is done in the order of setting request (reading PLC register data for QMC1-C<sub>1</sub>) and monitoring request (writing data to PLC register).

If the setting request is set during the monitoring request, the monitor request is discarded and the monitoring request is made again after the setting request.

Module 2 QTC1-40 (Slave)

| Data                                                 | <b>PLC Data</b><br>register | <b>Attribute</b> | Description                                                                                                    |
|------------------------------------------------------|-----------------------------|------------------|----------------------------------------------------------------------------------------------------|
| Communication<br>status                              | D1100                       | <b>RO</b>        | $QMC1-C$ is collecting data from QTC1-40.<br>0:<br>$QMC1-C$ completed data collection for<br>1:<br>QTC1-40<br>(At startup: Initial setting values for each slave)                                                                                                    |
| $QMC1-C$ - PLC<br>Normal<br>communication<br>monitor | D1101                       | <b>RO</b>        | Increment counter<br>Repeat 0 to 65535 $\rightarrow$ 0 to 65535                                                                                                    |
| $QMC1-C$<br>Error code                               | D1102                       | <b>RO</b>        | B0: PLC register R/W error 0: Normal<br>1: Error<br>B1: Between QMC1-C□ and PLC communication<br>0: Normal<br>1: Error<br>error<br>B2: Negative acknowledgement when setting from<br>$QMC1-C$ to QTC1-40<br>(Cleared at B0 clear of 1006)<br>0: Normal 1: Error                                                                                                    |
| Setting request<br>monitor                           | D1103                       | <b>RO</b>        | B0: At setting (Reflect and set to B0 of 1006.)<br>B1: At monitoring (Reflect and set until B1 of 1006 is<br>cleared.)                                                                                                    |
| Reservation                                          | D1104                       | <b>RO</b>        |                                                                                                    |
| Setting request<br>item number                       | D1105                       | R/W              | 0:<br>All items selected in the setting item 1 to 7<br>selection<br>1 to 112: Item (1 data) selected in the setting item 1<br>to 7 selection<br>Only the data (one data) of the selected<br>item is read or written. However, since<br>communication with the PLC is a batch<br>process, all the selected items are read or<br>written                                                     |
| Setting request<br>command $(*)$                     | D1106                       | R/W              | B0: Setting request (PLC $\rightarrow$ QMC1-C $\Box$ )<br>$QMC1-C$ requests to read the data of the<br>setting item of PLC register.<br>B1: Monitoring request (QMC1-C $\Box \rightarrow$ PLC)<br>$QMC1-C$ requests to write the data of the<br>setting item to the PLC register.<br>After the setting request or monitoring request is<br>completed, QMC1-C <sub>o</sub> clears each bit. |
| Reservation                                          | D1107                       | R/W              |                                                                                                    |
| Reservation                                          | D1108                       | R/W              |                                                                                                    |
| Reservation                                          | D1109                       | R/W              |                                                                                                    |

(\*): When setting request and monitoring request are set at the same time, processing is done in the order of setting request (reading PLC register data for QMC1-C<sub>1</sub>) and monitoring request (writing data to PLC register).

If the setting request is set during the monitoring request, the monitor request is discarded and the monitoring request is made again after the setting request.
Module 1, Module 2 Details of monitoring item and setting item between QTC1-40 and PLC Module 1 QTC1-40 (Slave)

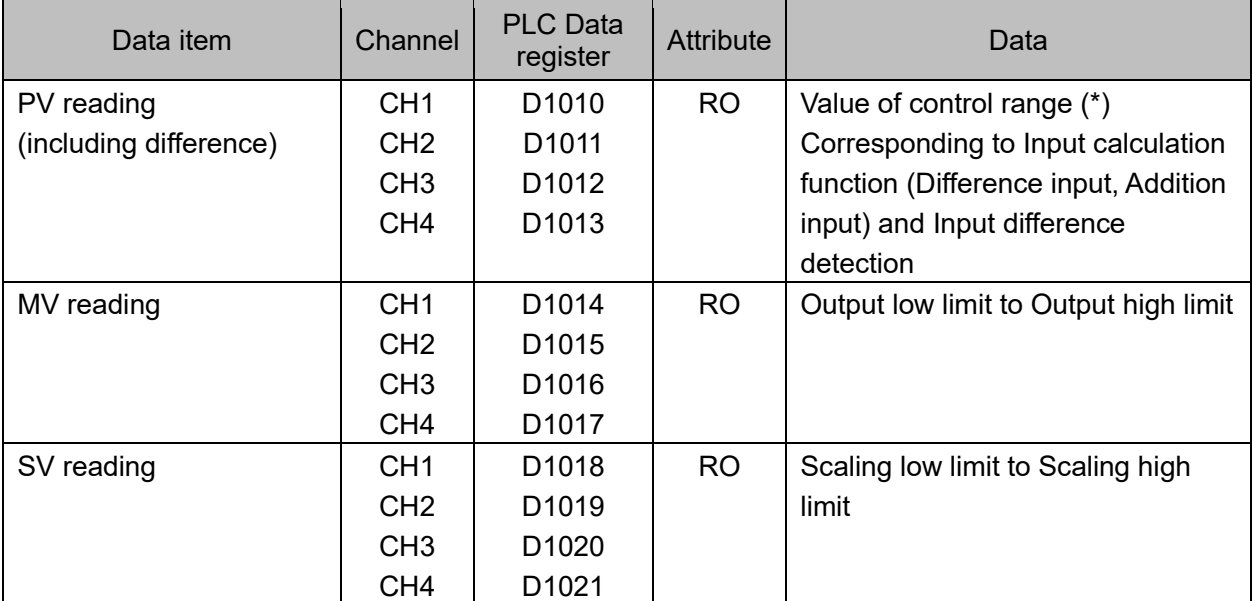

(\*): Control range

Control range for thermocouple input (no decimal point)

Input range low limit 50 °C (90 °F) to Input range high limit + 50 °C (90 °F)

Control range for thermocouple input (with decimal point) and RTD input

Input range low limit (Input span  $\times$  1 %) °C (°F) to Input range high limit + 50.0 °C (90.0 °F) Control range for DC current input and DC voltage input

Scaling low limit Scaling width  $\times$  1 % to Scaling high limit + Scaling width  $\times$  10 %

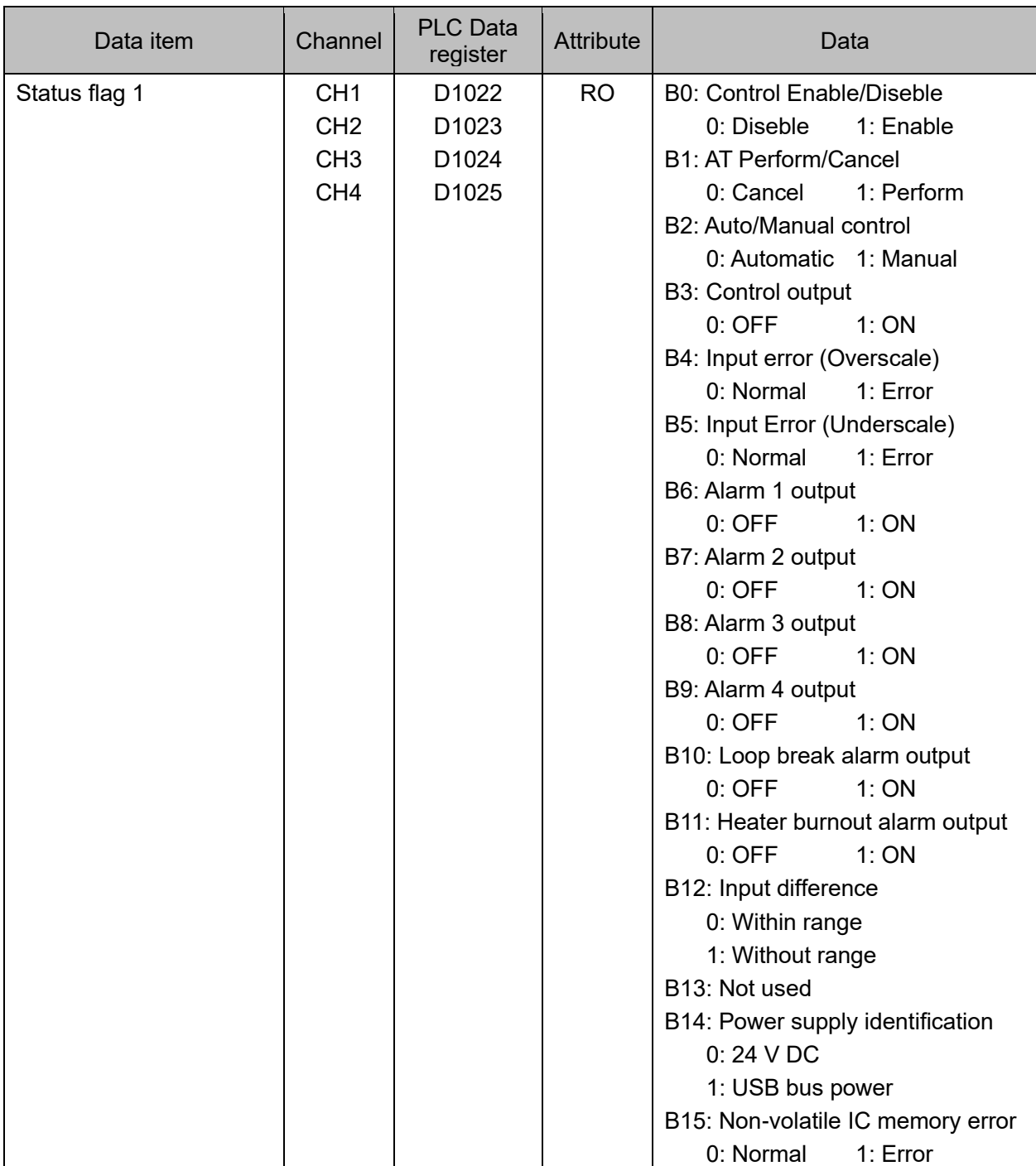

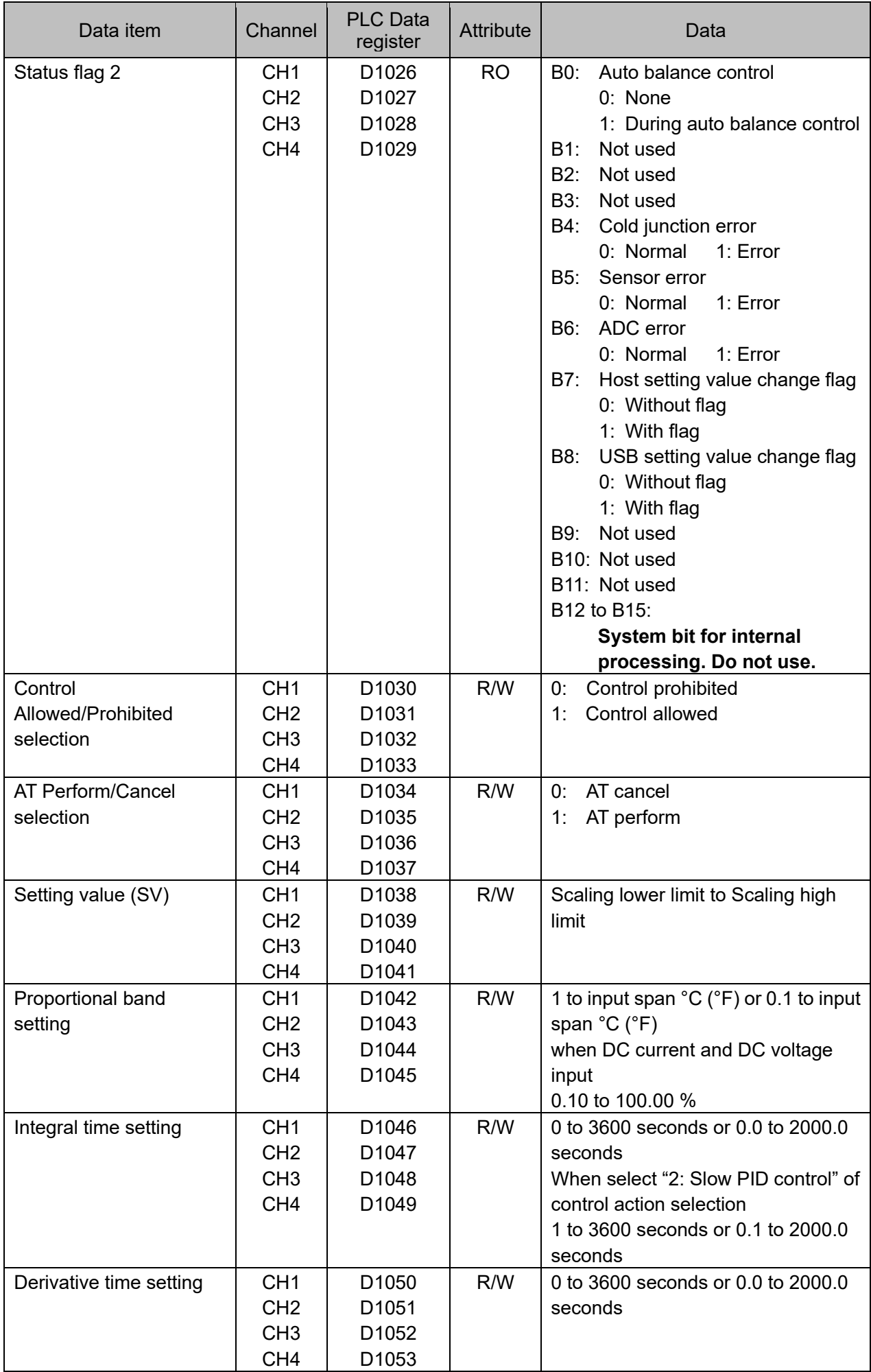

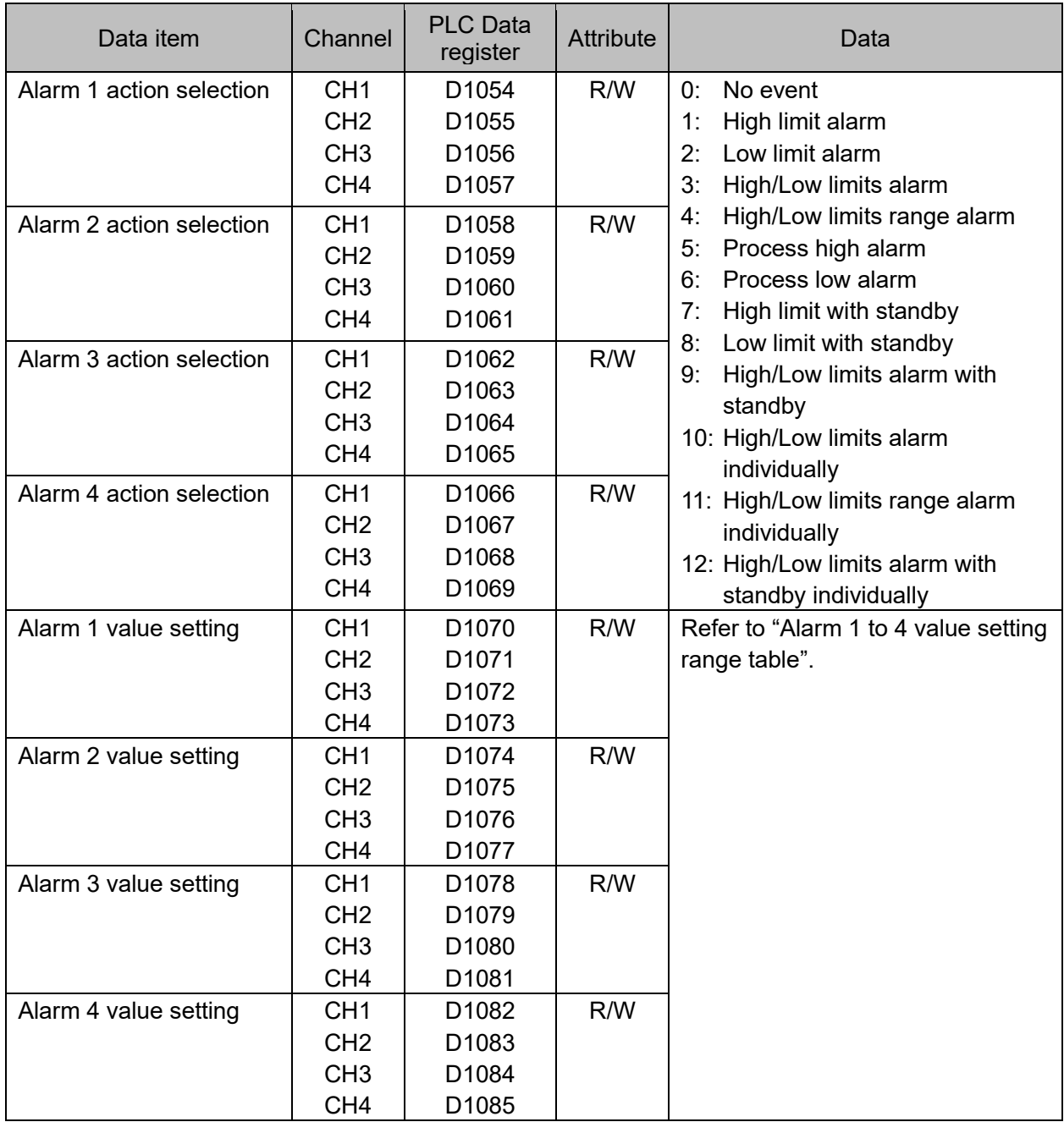

### Alarm 1 to 4 value setting range table

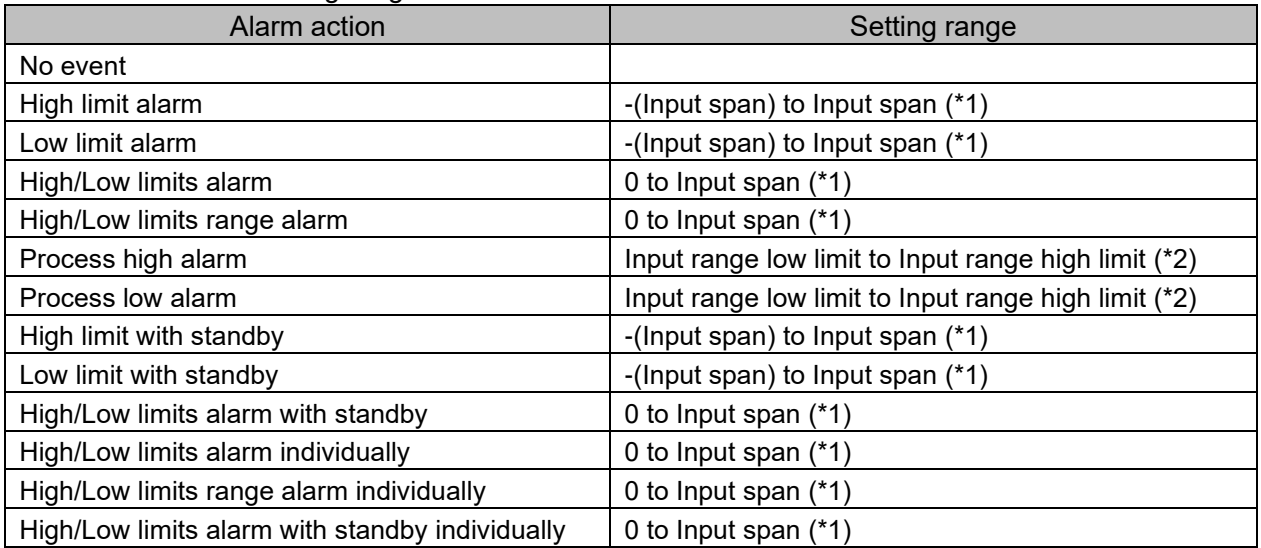

 $($ \*1): For DC voltage, current input, the input span is the same as the scaling span.

(\*2) For DC voltage, current input, input range low (or high) limit value is the same as scaling low (or high) limit value.

# Module 2 QTC1-40 (Slave)

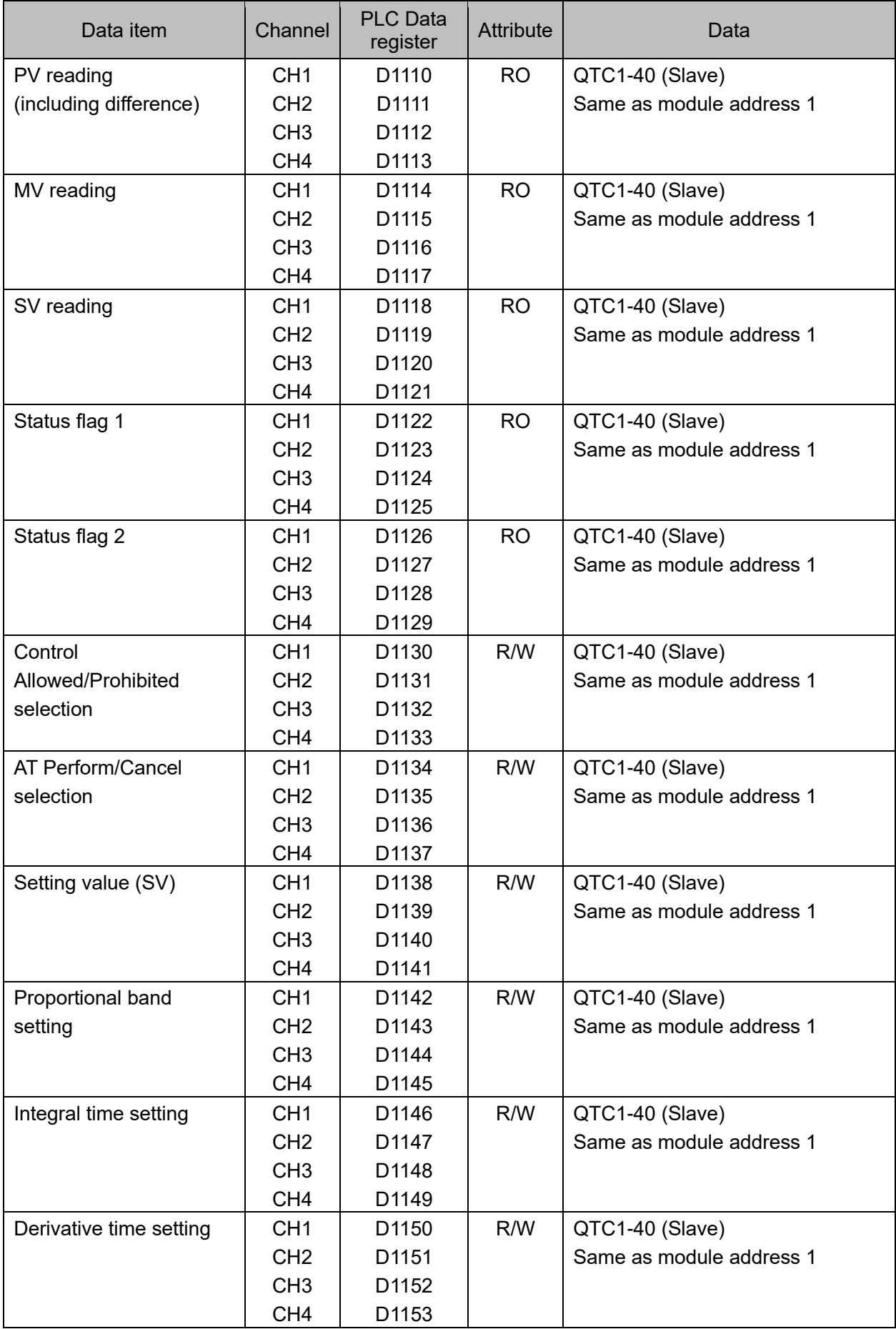

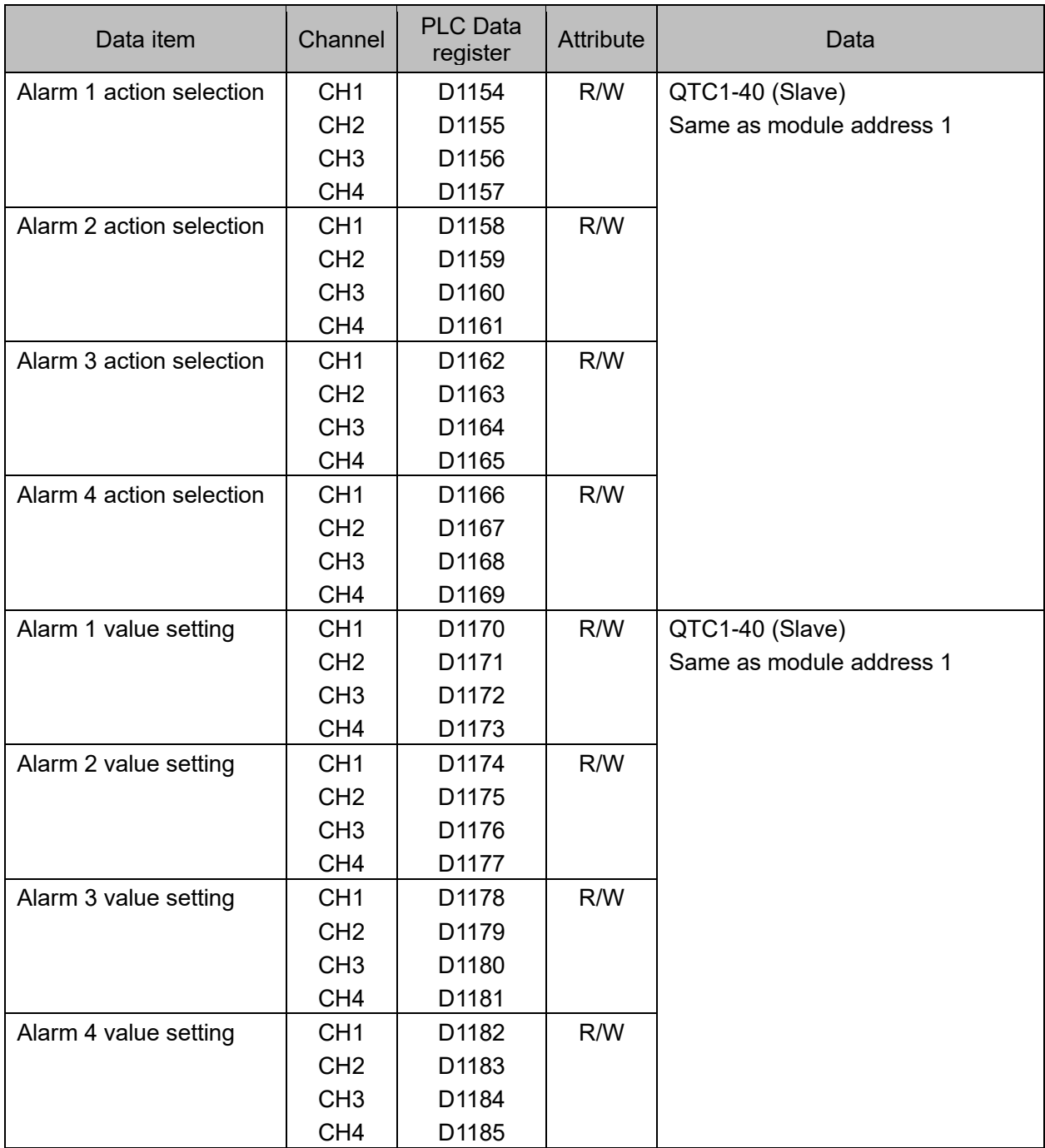

## 14.7.6 Exchange of data between QMC1-C□ and PLC

Data is exchanged between QMC1-C $\Box$  and PLC by the setting request item number and setting request command.

(1) Setting request item number

Set whether to transfer the data of all items selected by setting items 1 to 7 or only the data (1 data) of the selected item.

0: The data of all items selected by setting items 1 to 7 is transferred.

1 to 112: Transfers only the data (1 data) of the item selected by setting items 1 to 7.

(2) Setting request command

The setting request command is a setting request and a monitoring request.

B0: Setting request (PLC  $\rightarrow$  QMC1-C $\Box$ )

This command requests  $QMC1-C$  to read out the data of the setting item of PLC register.

B1: Monitoring request (QMC1-C $\Box \rightarrow$  PLC)

This command requests  $QMC1-C$  to write the data of the setting item to the PLC register.

When setting request and monitoring request are set at the same time, processing is done in the order of setting request (reading PLC register data for  $QMC1-C$ ) and monitoring request (writing data to PLC register).

# **Caution**

When setting data, write all the data of the setting items to the PLC register first.

If you change the setting items of the QTC1-40 without writing all the data of the setting items, they may be rewritten to indefinite values and malfunction may occur.

Data setting procedure

Module 1 When selecting "control allowed" in the control allowed/prohibited selection of QTC1-40.

- (1) Set 0 to the setting request item number To write all the data of the setting items to the PLC register, set 0 to D1005 (setting request item number).
- (2) Set B1 (monitoring request) of setting request command Set 1 (decimal: 2) to B1 (monitoring request) of D1006 (setting request command).  $QMC1-C$  starts to write the data of the setting item to the PLC register.
- (3) Check B1 (monitoring request) of setting request command B1 (monitoring request) of D1006 (setting request command) is cleared when writing the data of the setting item to the PLC register is completed.
- (4) Data setting

Set 1 (control allowed) to D1030 to D1033 (control allowed/prohibited selection) in the PLC register.

- (5) Set 1 to the setting request item number To read out the control allowed/prohibited selection data in the PLC register, set 1 to D1005 (setting request item number).
- (6) Set B0 (setting request) of setting request command Set 1 (decimal: 1) to B0 (setting request) of D1006 (setting request command).  $QMC1-C$  starts to read the data of the setting item of PLC register.
- (7) Check B0 (setting request) of setting request command B0 (setting request) of D1006 (setting request command) is cleared when reading the data of the setting item to the PLC register is completed.

## **14.8 Communication with PLC Manufactured by OMRON Corporation**

This section describes communication with the PLC manufactured by OMRON Corporation.

## 14.8.1 Communication parameter setting

The communication parameter settings should be set as follows.

For details, refer to the instruction manual of the PLC to be used.

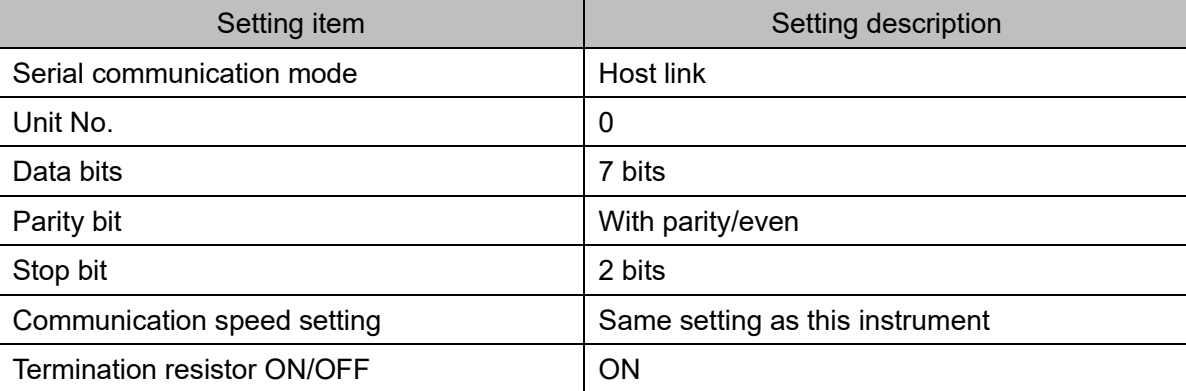

## 14.8.2 Connecting PLC and QMC1-C

When connecting to an OMRON PLC with the SIF function, the RS-485 communication type cannot be used. Only RS-422A communication type can be connected.

## Serial communication connector pin assignment

The pin assignment of the serial communication connector is as follows

The connector is common to the upper and lower sections.

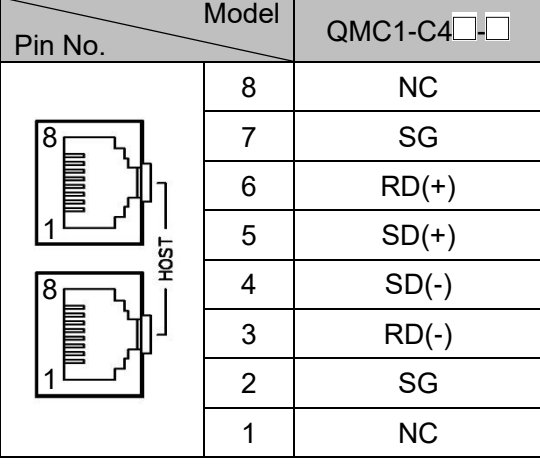

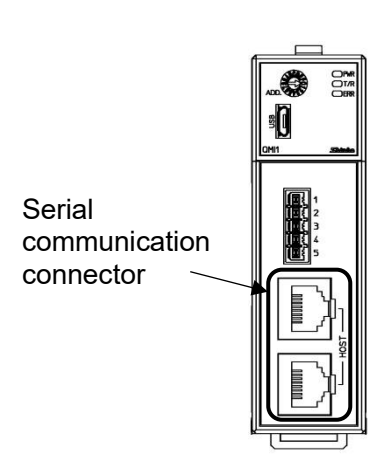

(Fig. 14.8.2-1)

For RS-422A

Use the communication cable CQM-002 (sold separately) for connection.

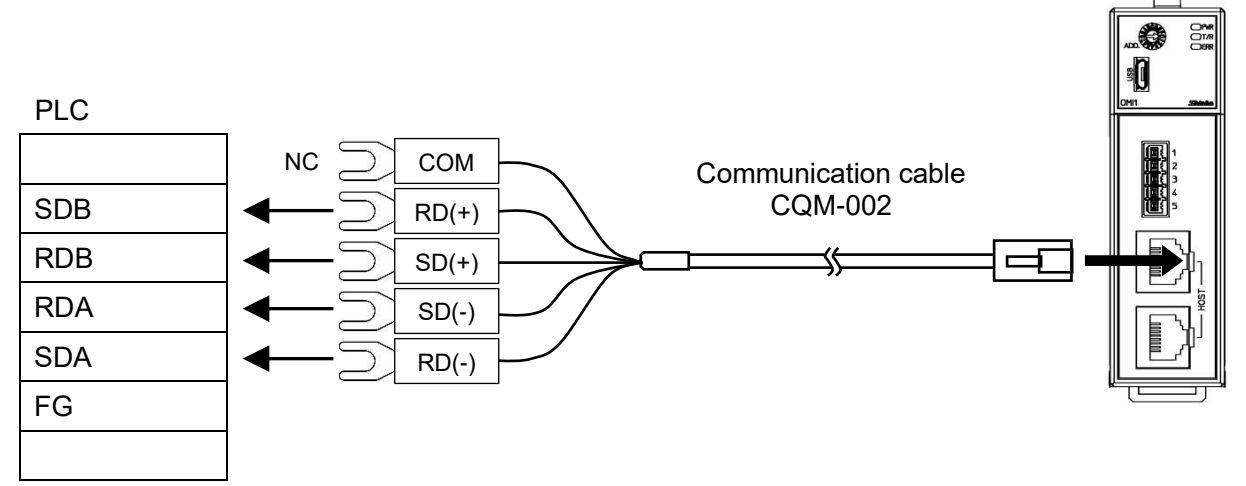

For details of the PLC side terminals, refer to the instruction manual of the PLC to be used.

(Fig. 14.8.2-2)

## 14.8.3 Communication Procedure

This section describes the case where this instrument and two QTC1-40 modules are connected to PLC.

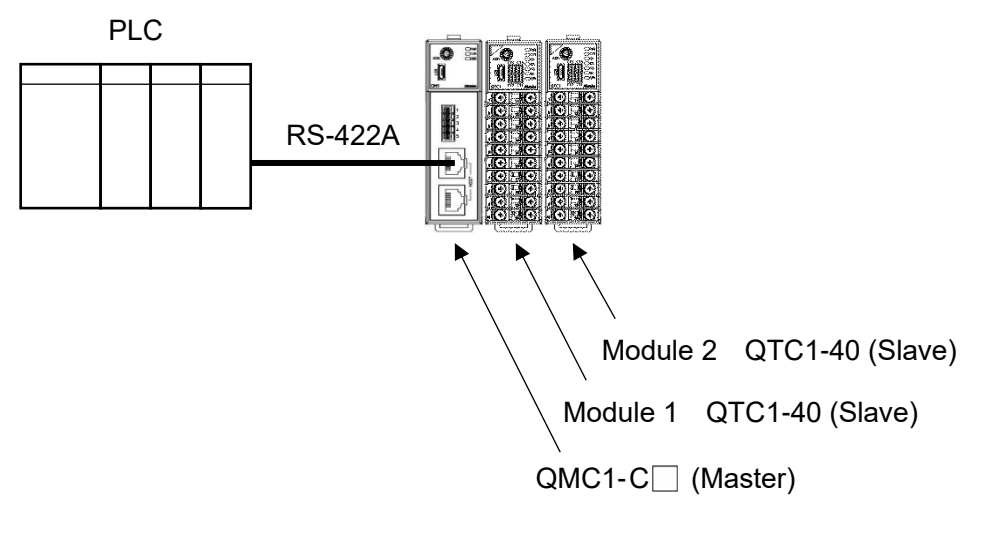

(Fig. 14.8.3-1)

- (1) This instrument becomes the master and collects the valid monitor items and setting items of module 1 and module 2 [QTC1-40 (slave)].
- (2) After the PLC communication start waiting time elapses, this instrument periodically writes the item selected in the monitor item to the PLC register.

In addition, the item selected in the setting item is read from the PLC register by the setting request.

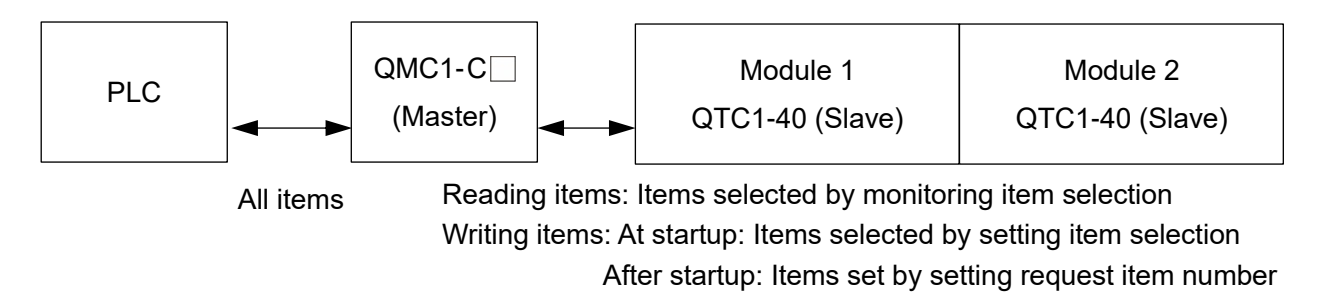

(Fig. 14.8.3-2)

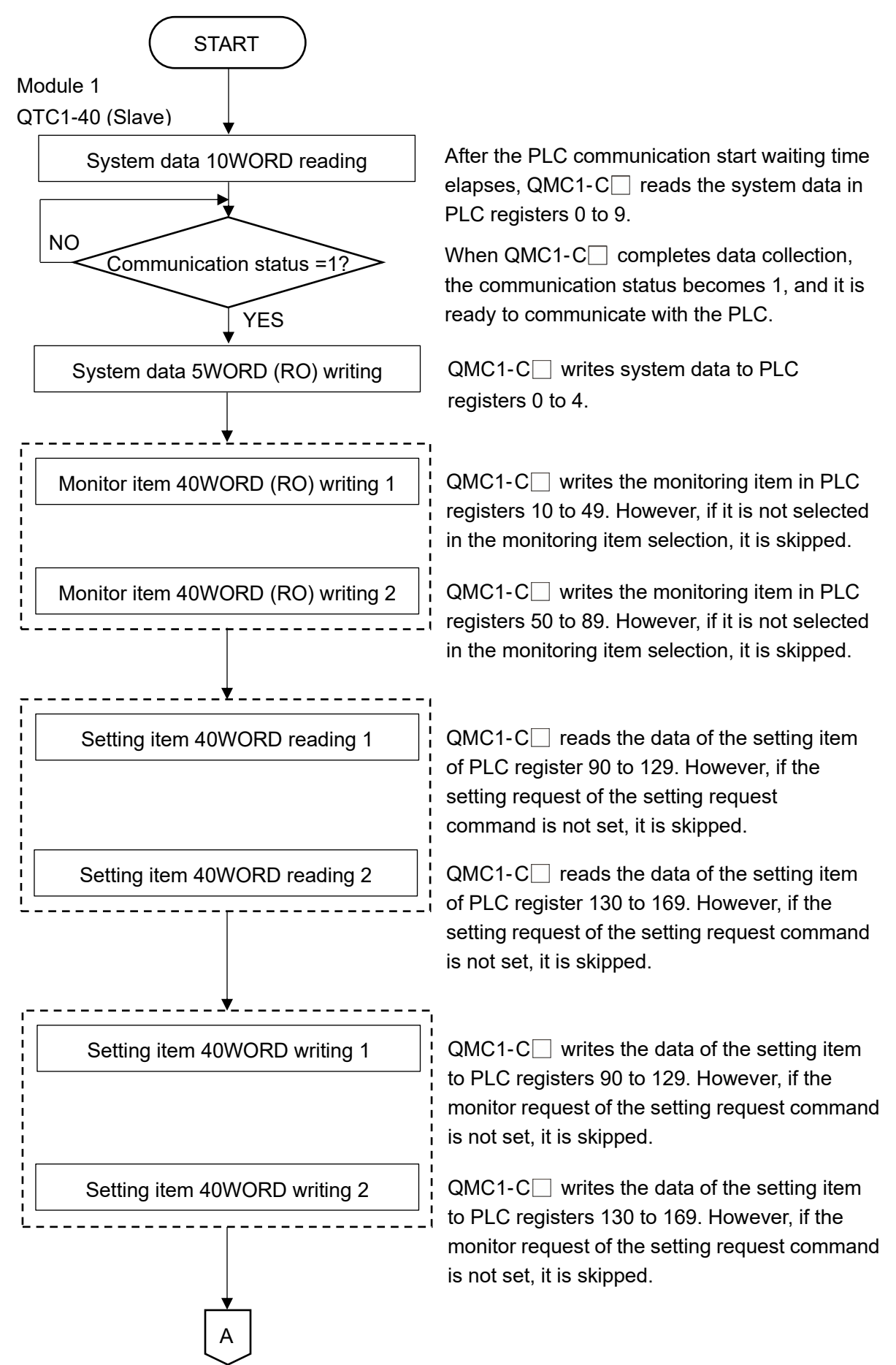

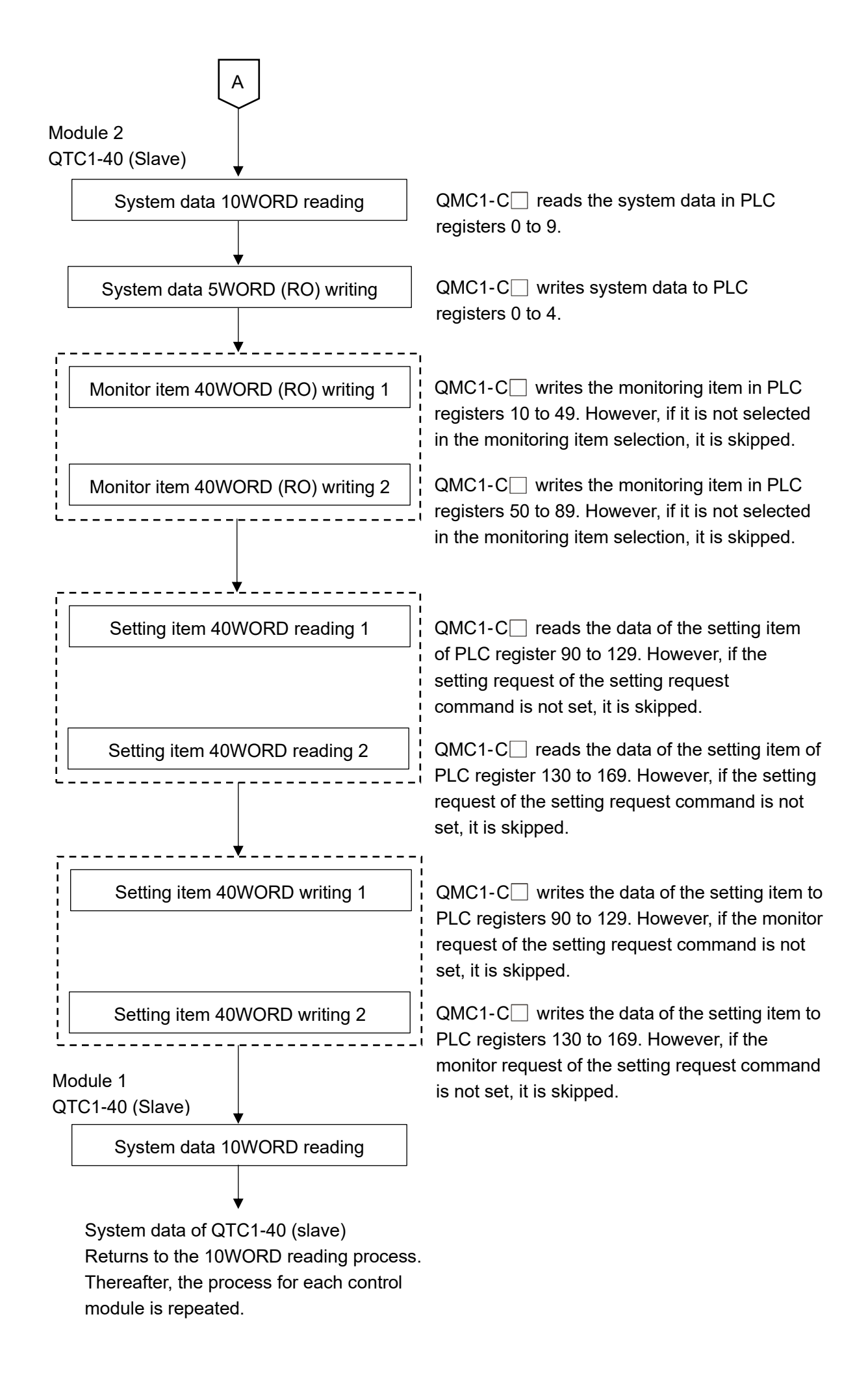

# 14.8.5 PLC communication data map

The following table shows the PLC communication data map when set with the SIF function initial setting example.

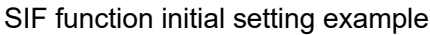

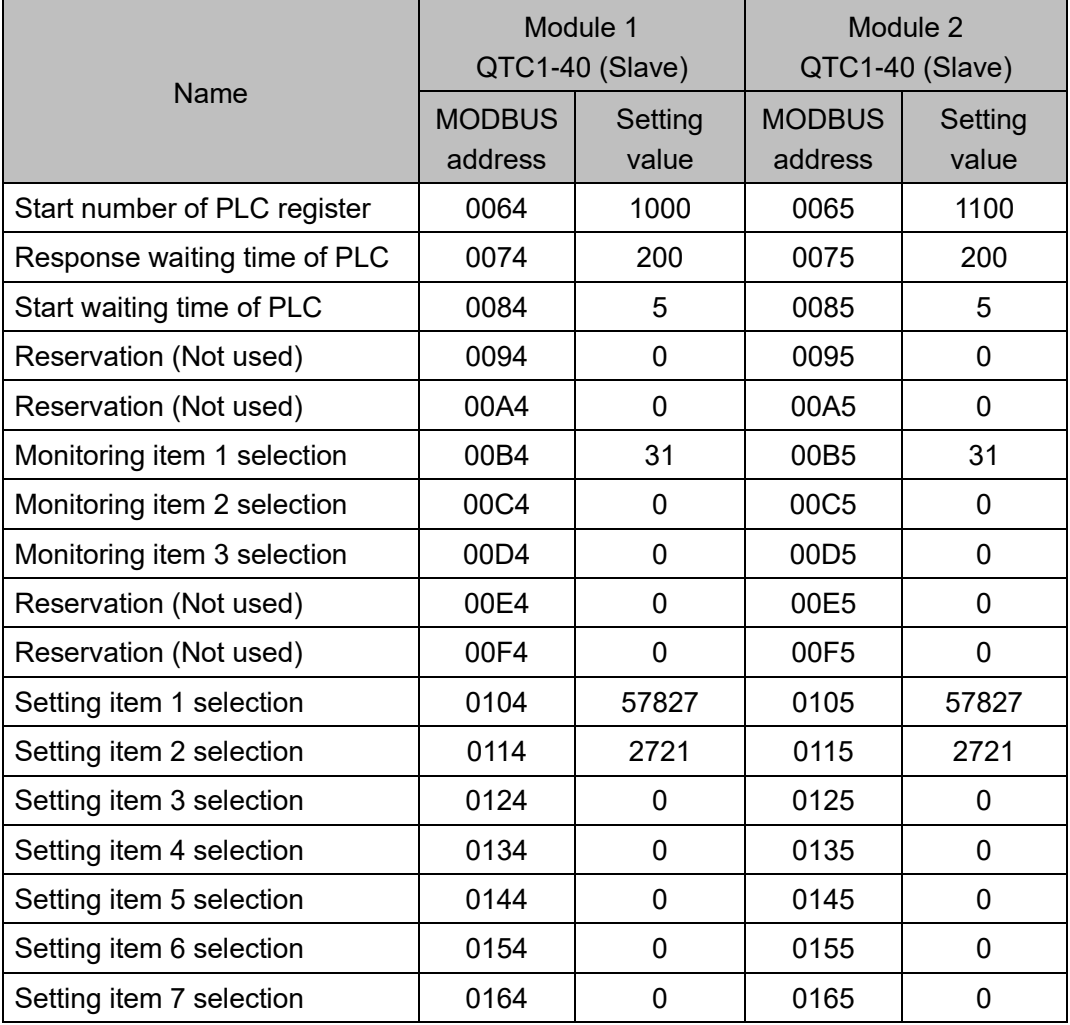

## PLC data register layout

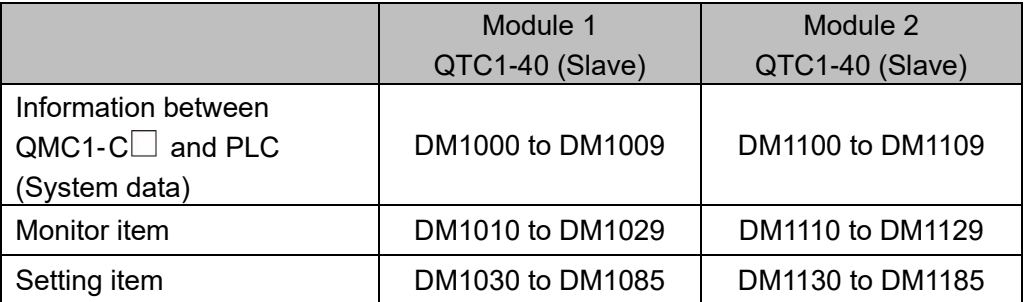

## Details of information between  $QMC1-C$  and PLC (System data)

Module 1 QTC1-40 (Slave)

| Data                                                 | <b>PLC Data</b><br>register | <b>Attribute</b> | Description                                                                                                    |
|------------------------------------------------------|-----------------------------|------------------|----------------------------------------------------------------------------------------------------|
| Communication<br>status                              | DM1000                      | <b>RO</b>        | $QMC1-C$ is collecting data from QTC1-40.<br>0:<br>1:<br>$QMC1-C$ completed data collection for<br>QTC1-40<br>(At startup: Initial setting values for each slave)                                                                                                    |
| $QMC1-C$ - PLC<br>Normal<br>communication<br>monitor | DM1001                      | <b>RO</b>        | Increment counter<br>Repeat 0 to 65535 $\rightarrow$ 0 to 65535                                                                                                    |
| $QMC1-C$<br>Error code                               | DM1002                      | <b>RO</b>        | B0: PLC register R/W error 0: Normal<br>1: Error<br>B1: Between QMC1-C□ and PLC communication<br>0: Normal<br>1: Error<br>error<br>B2: Negative acknowledgement when setting from<br>$QMC1-C$ to QTC1-40<br>(Cleared at B0 clear of 1006)<br>0: Normal<br>1: Error                                                                                                    |
| Setting request<br>monitor                           | DM1003                      | <b>RO</b>        | B0: At setting (Reflect and set to B0 of 1006.)<br>B1: At monitoring (Reflect and set until B1 of 1006 is<br>cleared.)                                                                                                    |
| Reservation                                          | DM1004                      | <b>RO</b>        |                                                                                                    |
| Setting request<br>item number                       | DM1005                      | R/W              | 0:<br>All items selected in the setting item 1 to 7<br>selection<br>1 to 112: Item (1 data) selected in the setting item 1<br>to 7 selection<br>Only the data (one data) of the selected<br>item is read or written. However, since<br>communication with the PLC is a batch<br>process, all the selected items are read or<br>written.                                                      |
| Setting request<br>command $(*)$                     | DM1006                      | R/W              | B0: Setting request (PLC $\rightarrow$ QMC1-C<br>$QMC1-C$ requests to read the data of the<br>setting item of PLC register.<br>B1: Monitoring request (QMC1-C $\Box \rightarrow$ PLC)<br>QMC1-C <sub>□</sub> requests to write the data of the<br>setting item to the PLC register.<br>After the setting request or monitoring request is<br>completed, QMC1-C <sub>□</sub> clears each bit. |
| Reservation                                          | DM1007                      | R/W              |                                                                                                    |
| Reservation                                          | DM1008                      | R/W              |                                                                                                    |
| Reservation                                          | DM1009                      | R/W              |                                                                                                    |

(\*): When setting request and monitoring request are set at the same time, processing is done in the order of setting request (reading PLC register data for QMC1-C<sub>II</sub>) and monitoring request (writing data to PLC register).

Module 2 QTC1-40 (Slave)

| Data                                                 | <b>PLC Data</b><br>register | <b>Attribute</b> | Description                                                                                                    |
|------------------------------------------------------|-----------------------------|------------------|----------------------------------------------------------------------------------------------------|
| Communication<br>status                              | DM1100                      | <b>RO</b>        | $QMC1-C$ is collecting data from QTC1-40.<br>0:<br>1:<br>$QMC1-C$ completed data collection for<br>QTC1-40<br>(At startup: Initial setting values for each slave)                                                                                                    |
| $QMC1-C$ - PLC<br>Normal<br>communication<br>monitor | DM1101                      | <b>RO</b>        | Increment counter<br>Repeat 0 to 65535 $\rightarrow$ 0 to 65535                                                                                                    |
| $QMC1-C$<br>Error code                               | DM1102                      | <b>RO</b>        | B0: PLC register R/W error 0: Normal<br>1: Error<br>B1: Between QMC1-C□ and PLC communication<br>0: Normal<br>1: Error<br>error<br>B2: Negative acknowledgement when setting from<br>$QMC1-C$ to QTC1-40<br>(Cleared at B0 clear of 1006)<br>0: Normal<br>1: Error                                                                                                    |
| Setting request<br>monitor                           | DM1103                      | <b>RO</b>        | B0: At setting (Reflect and set to B0 of 1006.)<br>B1: At monitoring (Reflect and set until B1 of 1006 is<br>cleared.)                                                                                                    |
| Reservation                                          | DM1104                      | <b>RO</b>        |                                                                                                    |
| Setting request<br>item number                       | DM1105                      | R/W              | 0:<br>All items selected in the setting item 1 to 7<br>selection<br>1 to 112: Item (1 data) selected in the setting item 1<br>to 7 selection<br>Only the data (one data) of the selected<br>item is read or written. However, since<br>communication with the PLC is a batch<br>process, all the selected items are read or<br>written.                                           |
| Setting request<br>command $(*)$                     | DM1106                      | R/W              | B0: Setting request (PLC $\rightarrow$ QMC1-C<br>$QMC1-C$ requests to read the data of the<br>setting item of PLC register.<br>B1: Monitoring request (QMC1-C $\Box \rightarrow$ PLC)<br>$QMC1-C$ requests to write the data of the<br>setting item to the PLC register.<br>After the setting request or monitoring request is<br>completed, QMC1-C <sub>□</sub> clears each bit. |
| Reservation                                          | DM1107                      | R/W              |                                                                                                    |
| Reservation                                          | DM1108                      | R/W              |                                                                                                    |
| Reservation                                          | DM1109                      | R/W              |                                                                                                    |

(\*): When setting request and monitoring request are set at the same time, processing is done in the order of setting request (reading PLC register data for QMC1-C<sub>1</sub>) and monitoring request (writing data to PLC register).

Module 1, Module 2 Details of monitoring item and setting item between QTC1-40 and PLC Module 1 QTC1-40 (Slave)

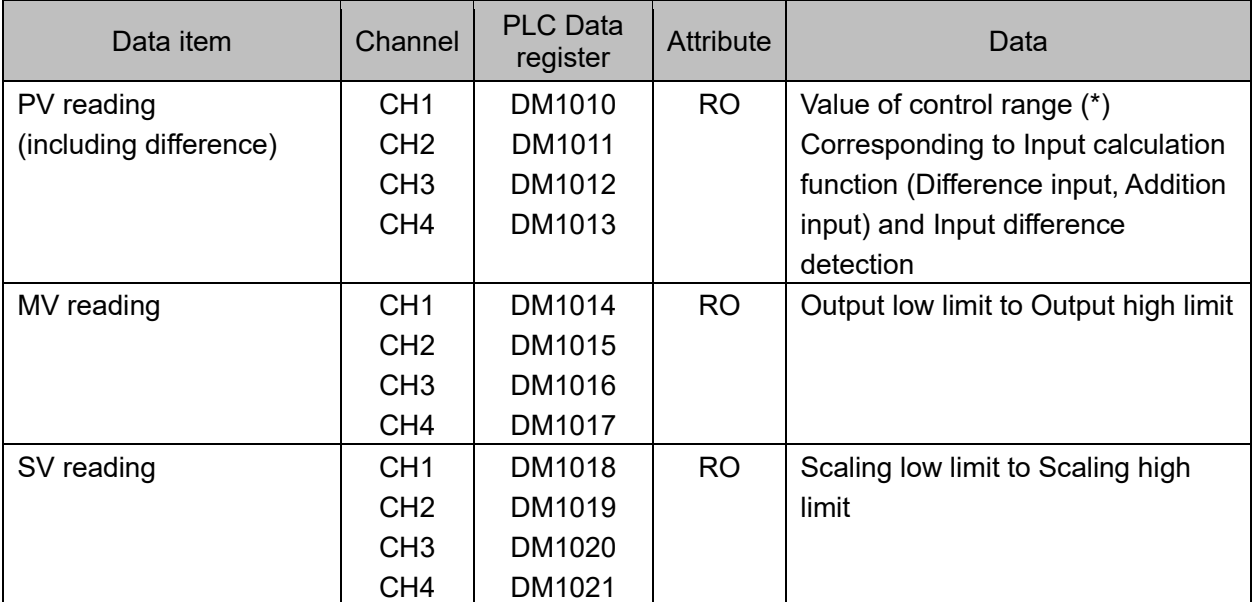

(\*): Control range

Control range for thermocouple input (no decimal point)

Input range low limit 50 °C (90 °F) to Input range high limit + 50 °C (90 °F)

Control range for thermocouple input (with decimal point) and RTD input

Input range low limit (Input span  $\times$  1 %) °C (°F) to Input range high limit + 50.0 °C (90.0 °F) Control range for DC current input and DC voltage input

Scaling low limit Scaling width  $\times$  1 % to Scaling high limit + Scaling width  $\times$  10 %

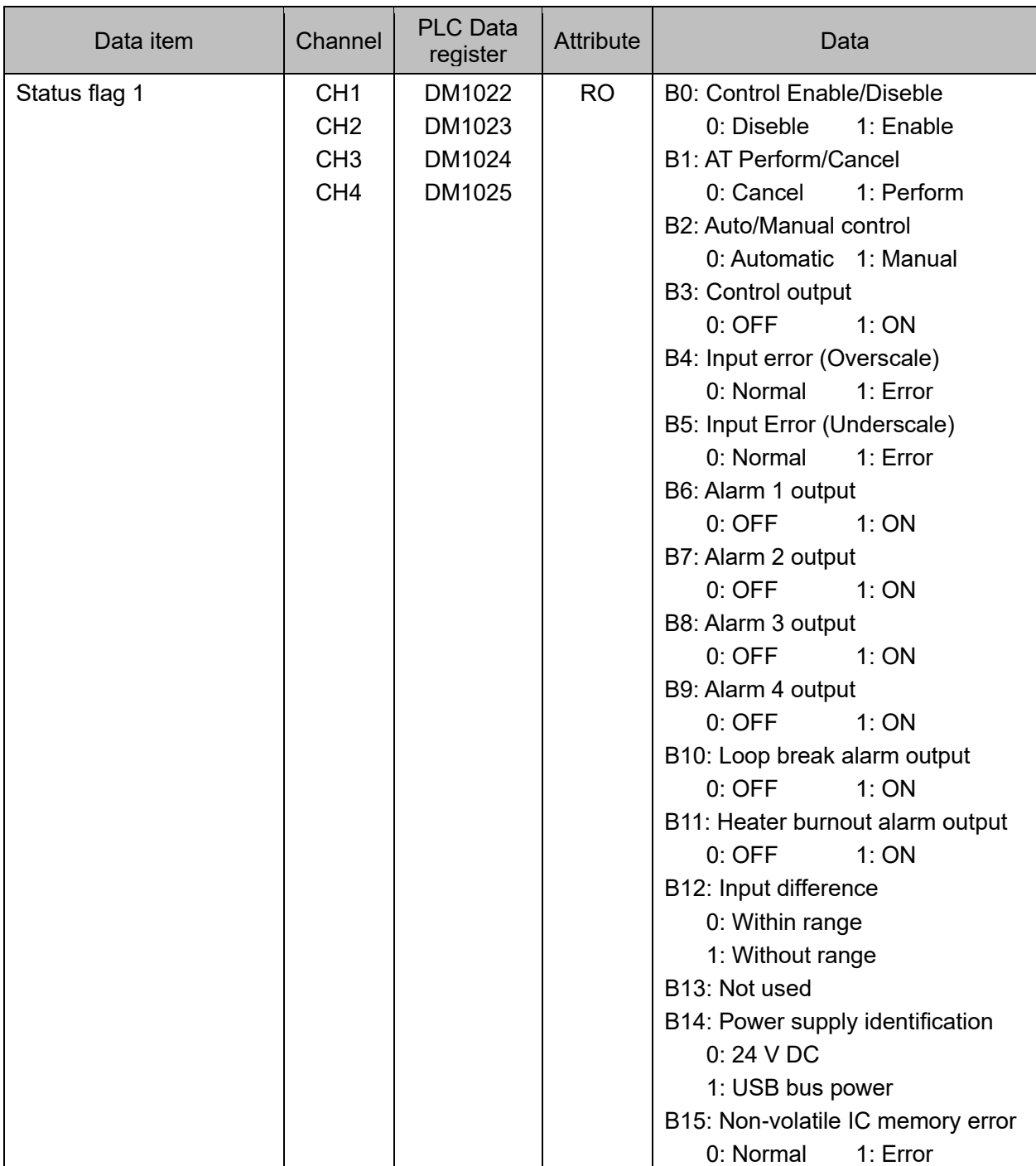

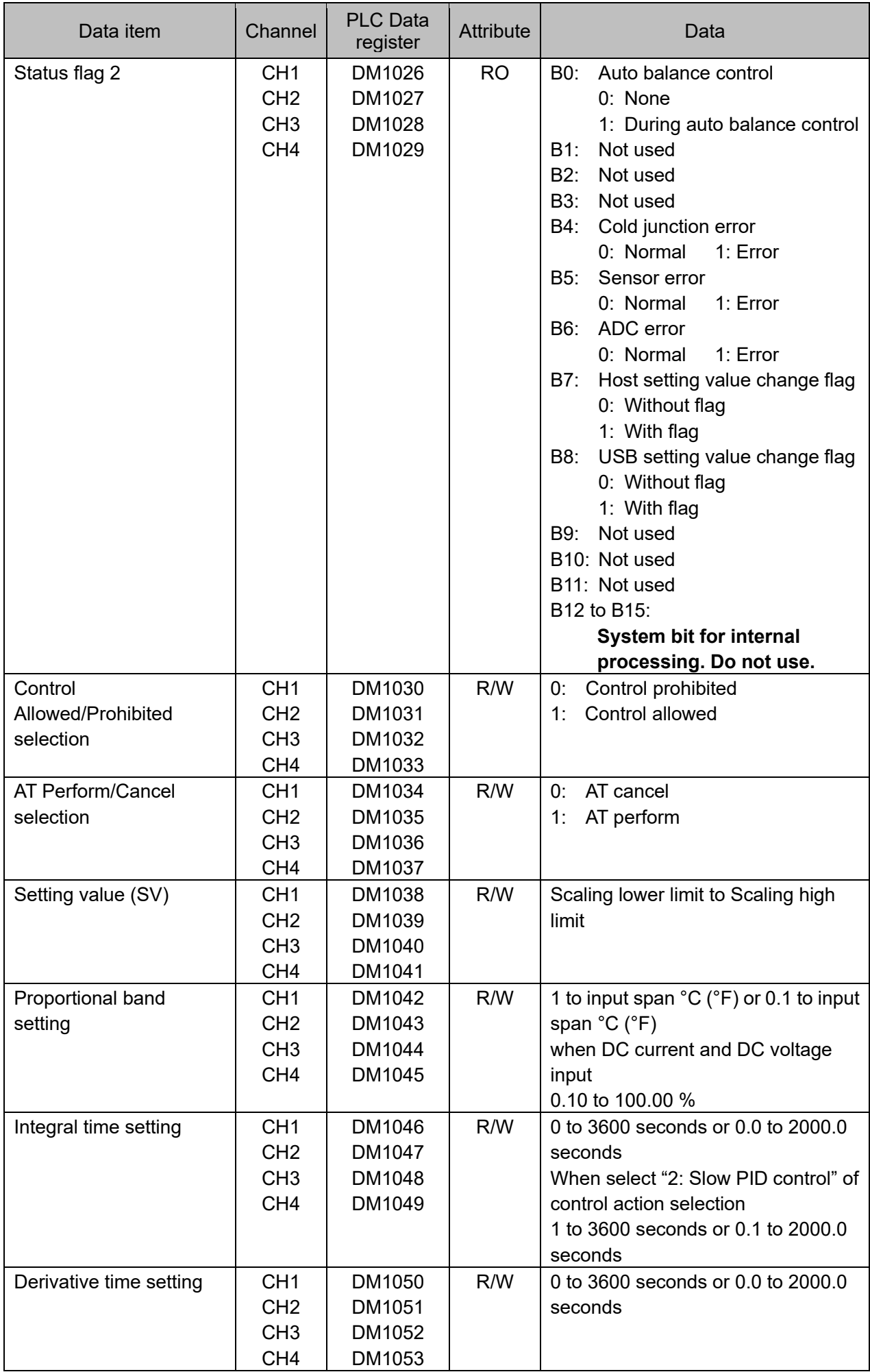

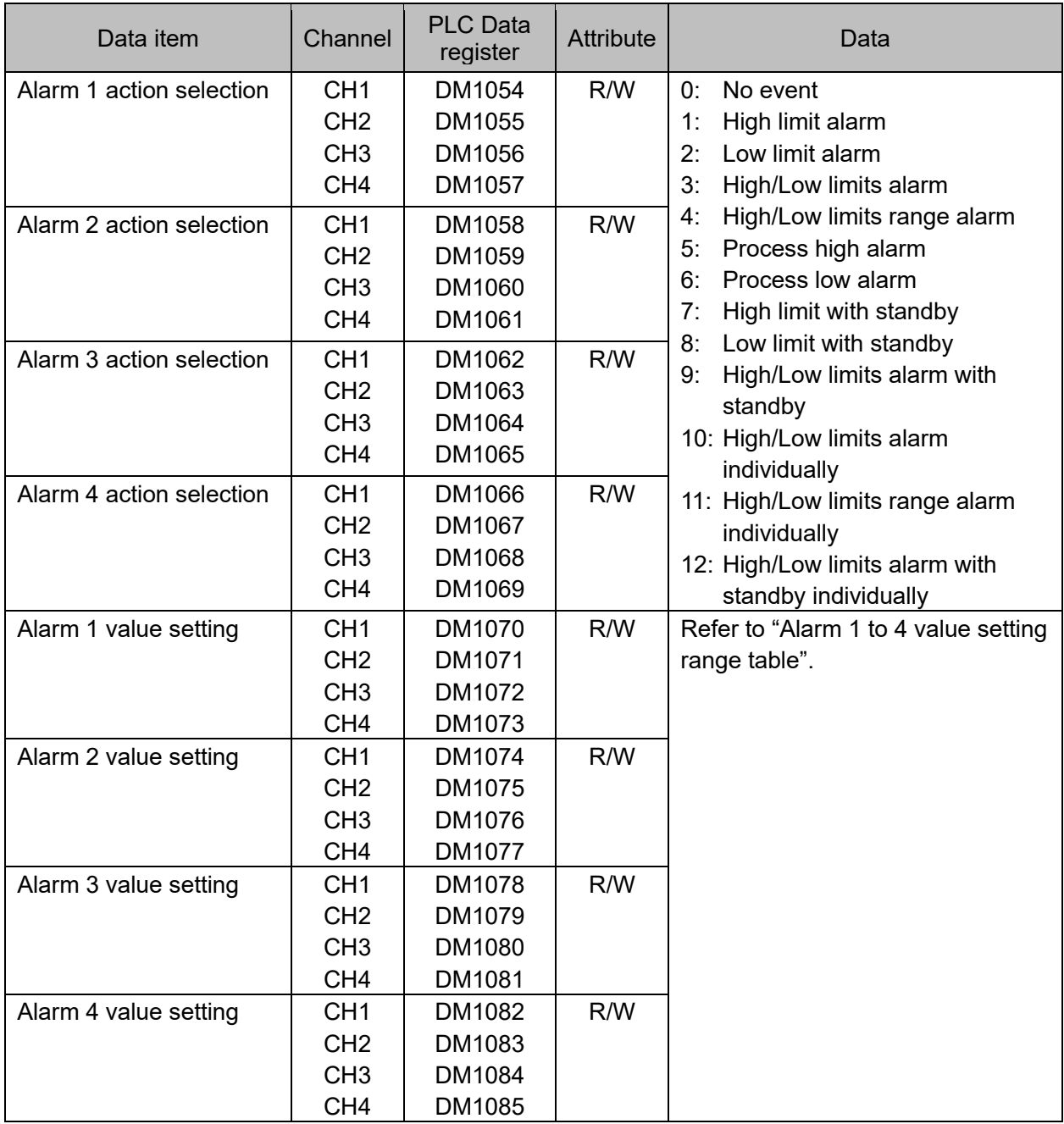

### Alarm 1 to 4 value setting range table

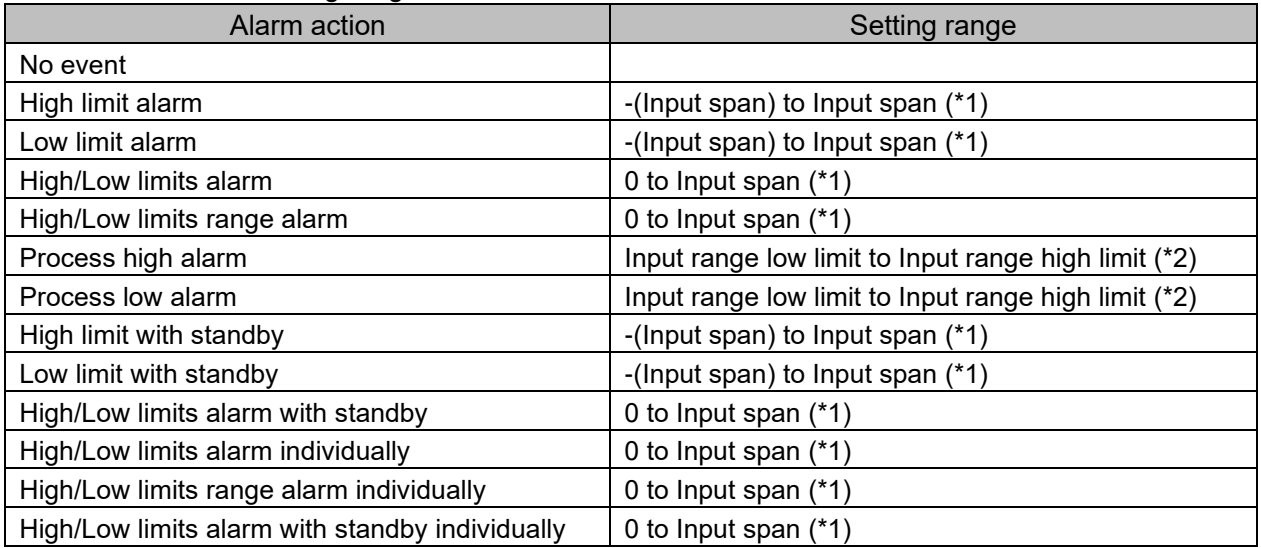

 $($ \*1): For DC voltage, current input, the input span is the same as the scaling span.

(\*2) For DC voltage, current input, input range low (or high) limit value is the same as scaling low (or high) limit value.

# Module 2 QTC1-40 (Slave)

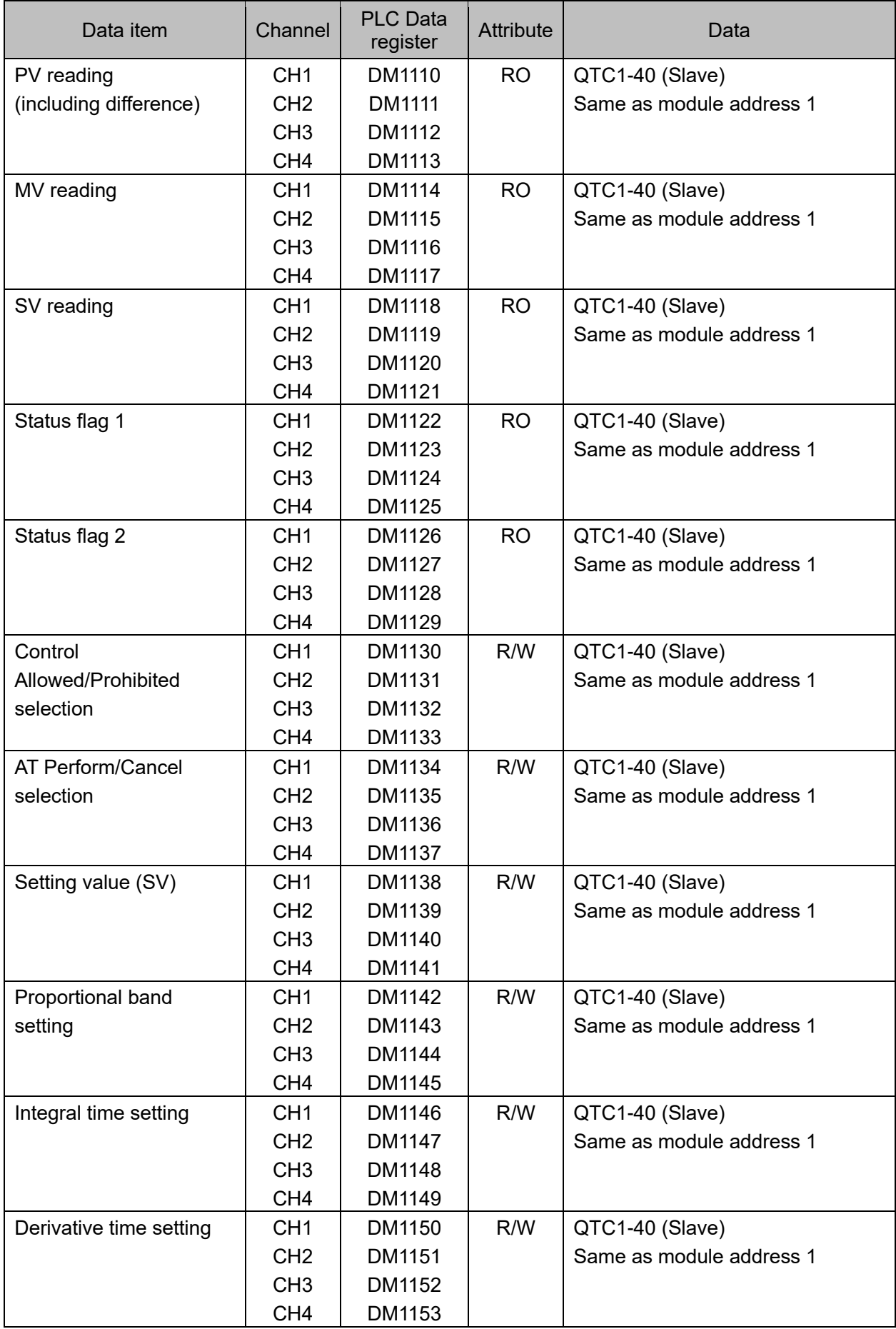

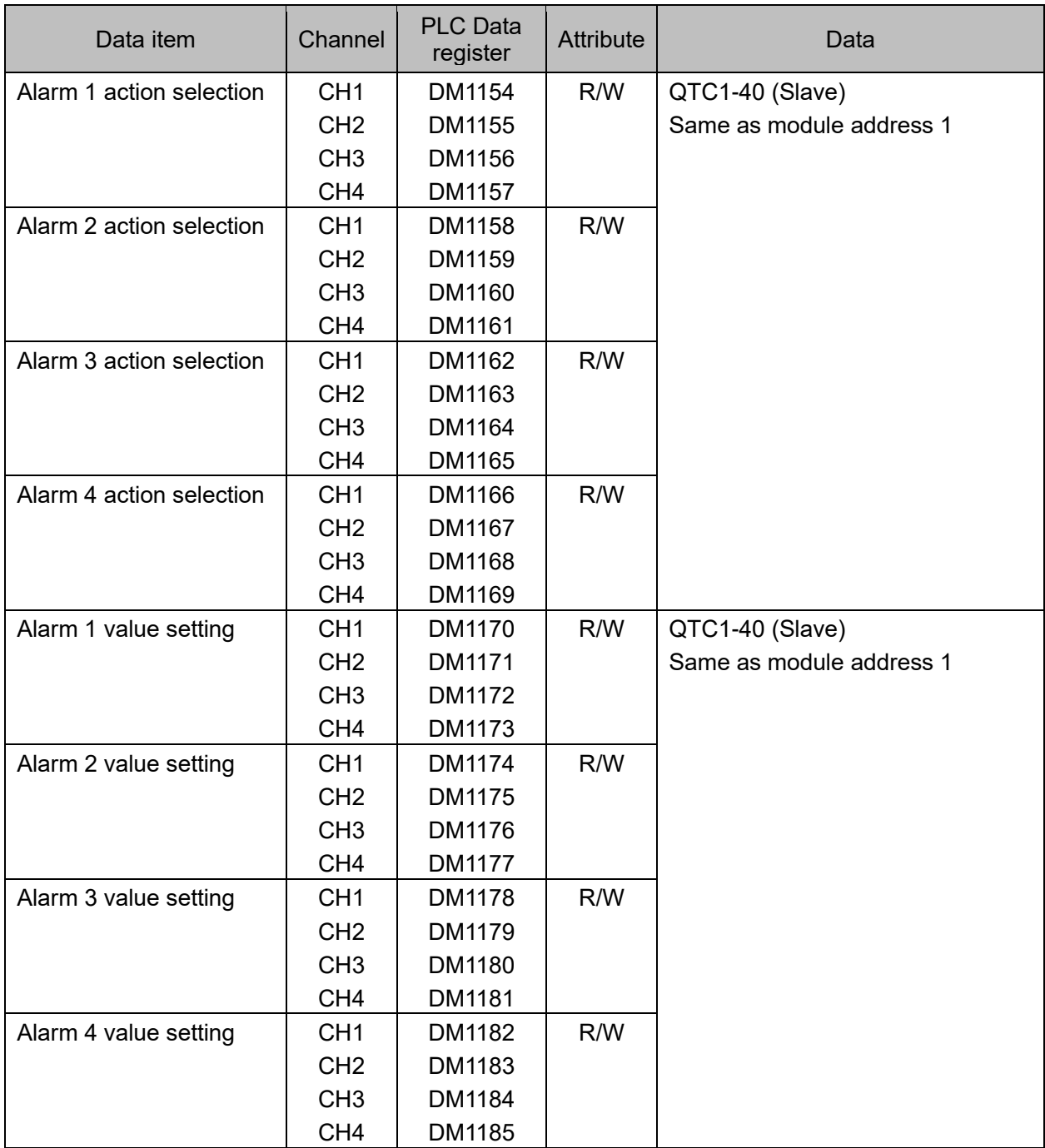

14.8.6 Exchange of data between QMC1-C and PLC

Data is exchanged between QMC1-C $\Box$  and PLC by the setting request item number and setting request command.

(1) Setting request item number

Set whether to transfer the data of all items selected by setting items 1 to 7 or only the data (1 data) of the selected item.

0: The data of all items selected by setting items 1 to 7 is transferred.

1 to 112: Transfers only the data (1 data) of the item selected by setting items 1 to 7.

(2) Setting request command

The setting request command is a setting request and a monitoring request.

B0: Setting request (PLC  $\rightarrow$  QMC1-C $\Box$ )

This command requests  $QMC1-C$  to read out the data of the setting item of PLC register.

B1: Monitoring request (QMC1-C $\Box \rightarrow$  PLC)

This command requests  $QMC1-C$  to write the data of the setting item to the PLC register.

When setting request and monitoring request are set at the same time, processing is done in the order of setting request (reading PLC register data for  $QMC1-C$ ) and monitoring request (writing data to PLC register).

# **Caution**

When setting data, write all the data of the setting items to the PLC register first.

If you change the setting items of the QTC1-40 without writing all the data of the setting items, they may be rewritten to indefinite values and malfunction may occur.

Data setting procedure

Module 1 When selecting "control allowed" in the control allowed/prohibited selection of QTC1-40.

- (1) Set 0 to the setting request item number To write all the data of the setting items to the PLC register, set 0 to DM1005 (setting request item number).
- (2) Set B1 (monitoring request) of setting request command Set 1 (decimal: 2) to B1 (monitoring request) of DM1006 (setting request command).  $QMC1-C$  starts to write the data of the setting item to the PLC register.
- (3) Check B1 (monitoring request) of setting request command B1 (monitoring request) of DM1006 (setting request command) is cleared when writing the data of the setting item to the PLC register is completed.
- (4) Data setting

Set 1 (control allowed) to DM1030 to DM1033 (control allowed/prohibited selection) in the PLC register.

- (5) Set 1 to the setting request item number To read out the control allowed/prohibited selection data in the PLC register, set 1 to DM1005 (setting request item number).
- (6) Set B0 (setting request) of setting request command Set 1 (decimal: 1) to B0 (setting request) of DM1006 (setting request command).  $QMC1-C$  starts to read the data of the setting item of PLC register.
- (7) Check B0 (setting request) of setting request command B0 (setting request) of DM1006 (setting request command) is cleared when reading the data of the setting item to the PLC register is completed.

# **14.9 Communication with PLC Manufactured by KEYENCE CORPORATION**

This section describes communication with the PLC manufactured by KEYENCE CORPORATION.

### 14.9.1 Communication parameter setting

The communication parameter settings should be set as follows.

For details, refer to the instruction manual of the PLC to be used.

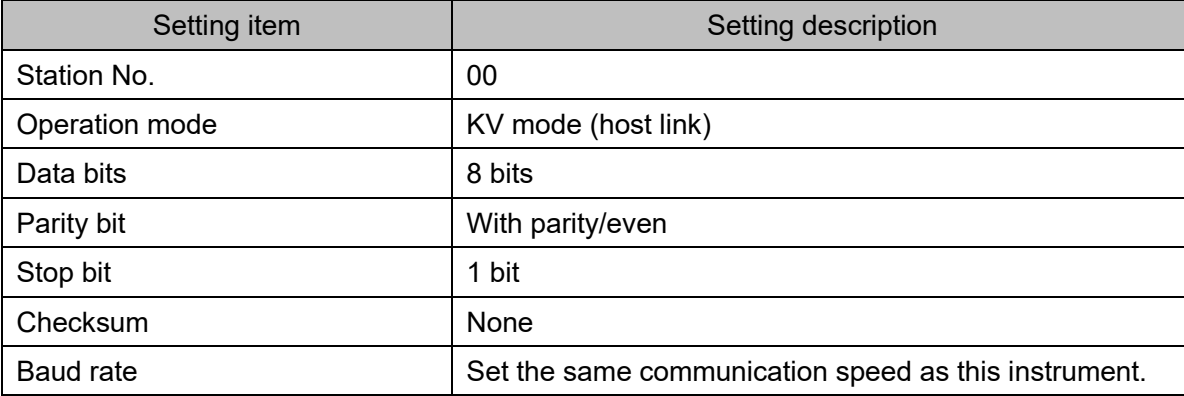

## 14.9.2 Connecting PLC and QMC1-C

When connecting to an KEYENCE PLC with the SIF function, the RS-485 communication type cannot be used. Only RS-422A communication type can be connected.

## Serial communication connector pin assignment

The pin assignment of the serial communication connector differs depending on the model name. The connector is common to the upper and lower sections.

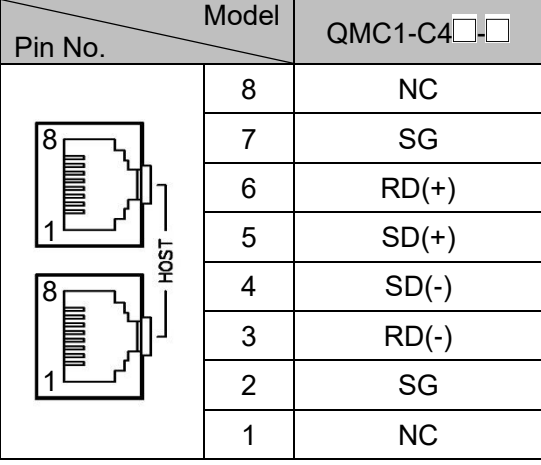

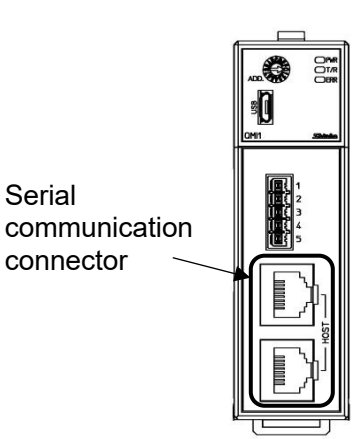

(Fig. 14.9.2-1)

For RS-422A

Use the communication cable CQM-002 (sold separately) for connection.

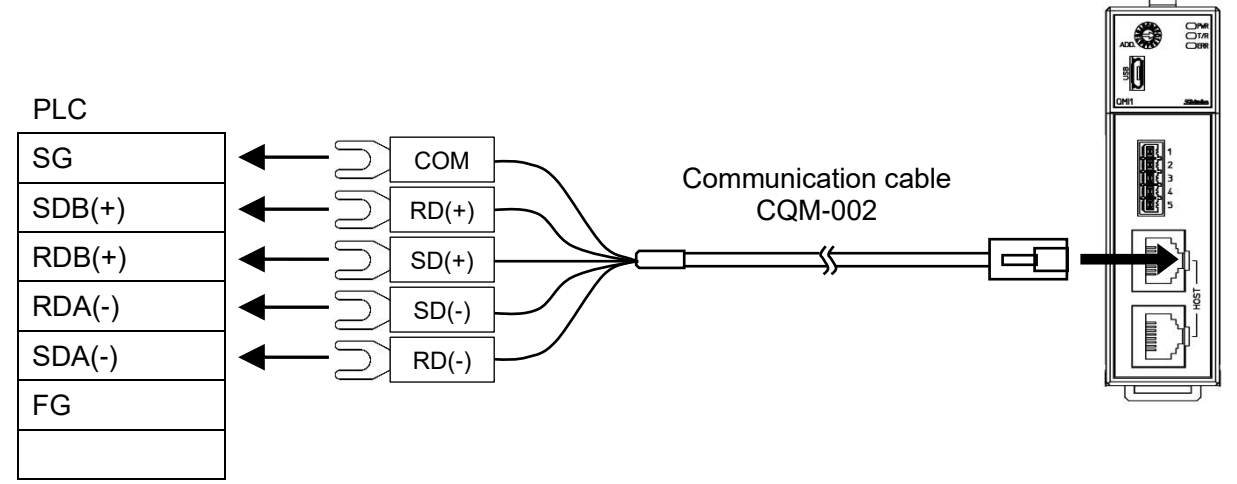

For details of the PLC side terminals, refer to the instruction manual of the PLC to be used.

(Fig. 14.9.2-2)

## 14.9.3 Communication Procedure

This section describes the case where this instrument and two QTC1-40 modules are connected to PLC.

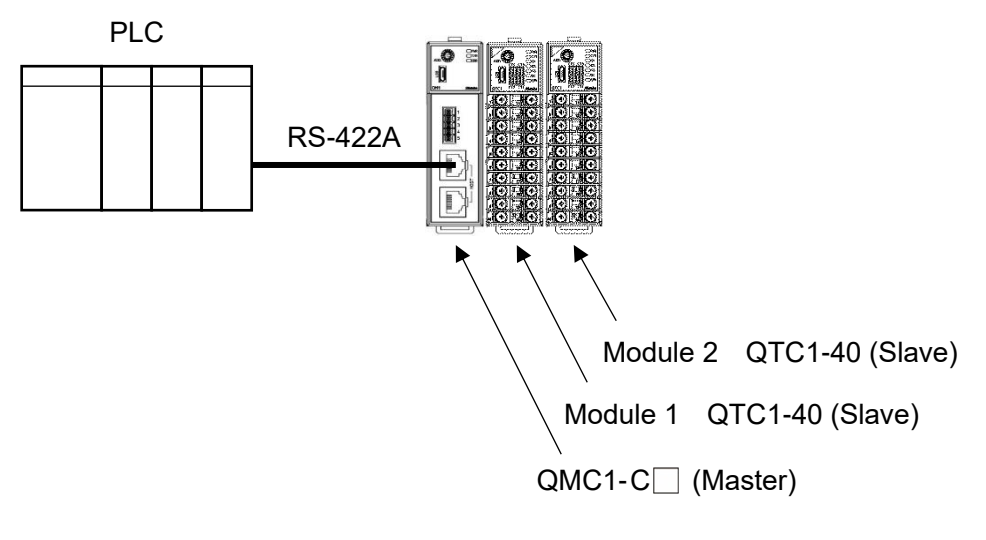

(Fig. 14.9.3-1)

- (1) This instrument becomes the master and collects the valid monitor items and setting items of module 1 and module 2 [QTC1-40 (slave)].
- (2) After the PLC communication start waiting time elapses, this instrument periodically writes the item selected in the monitor item to the PLC register.

In addition, the item selected in the setting item is read from the PLC register by the setting request.

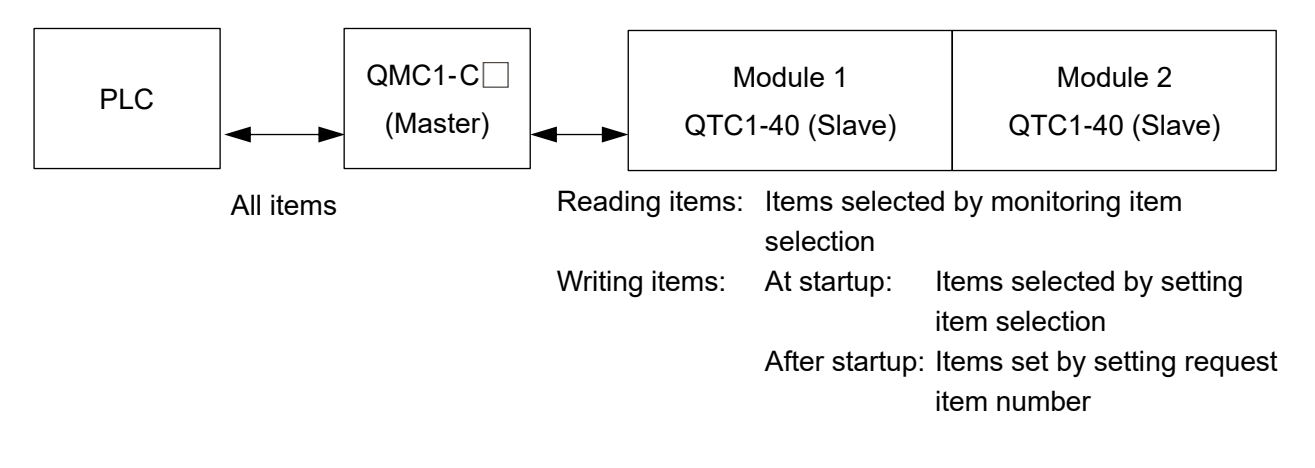

(Fig. 14.9.3-2)

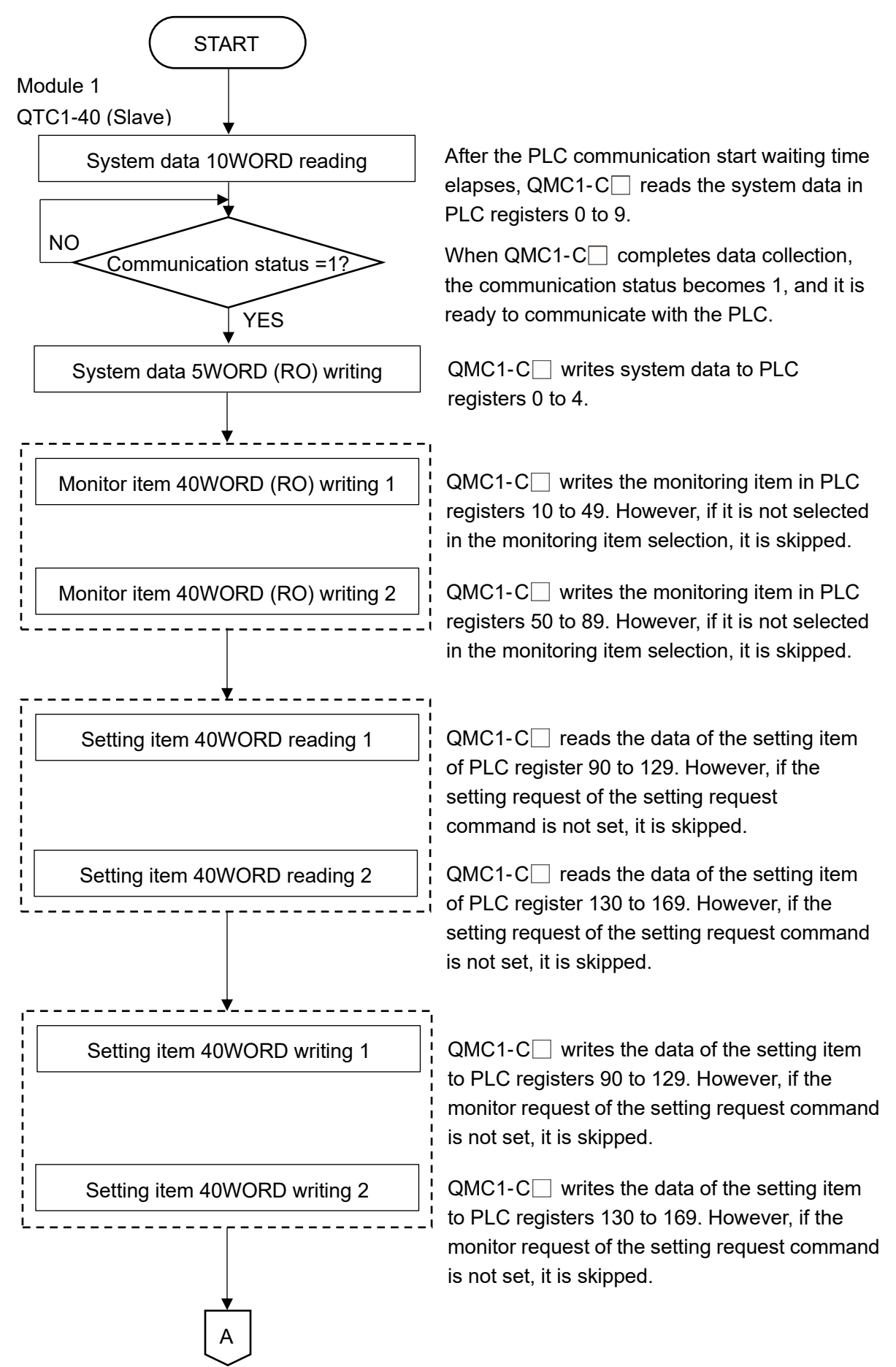

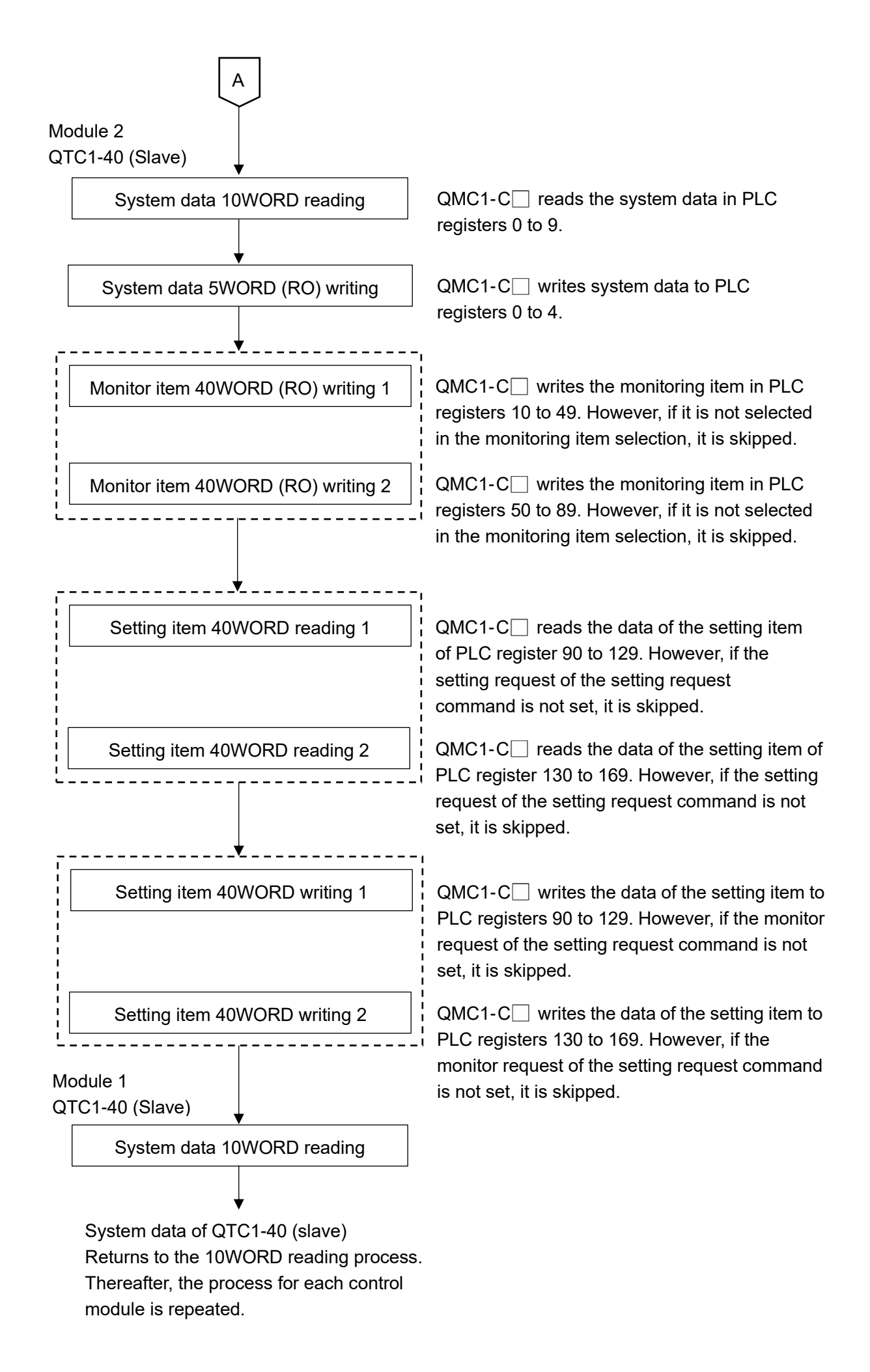

## 14.9.5 PLC communication data map

The following table shows the PLC communication data map when set with the SIF function initial setting example.

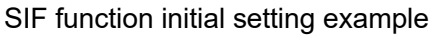

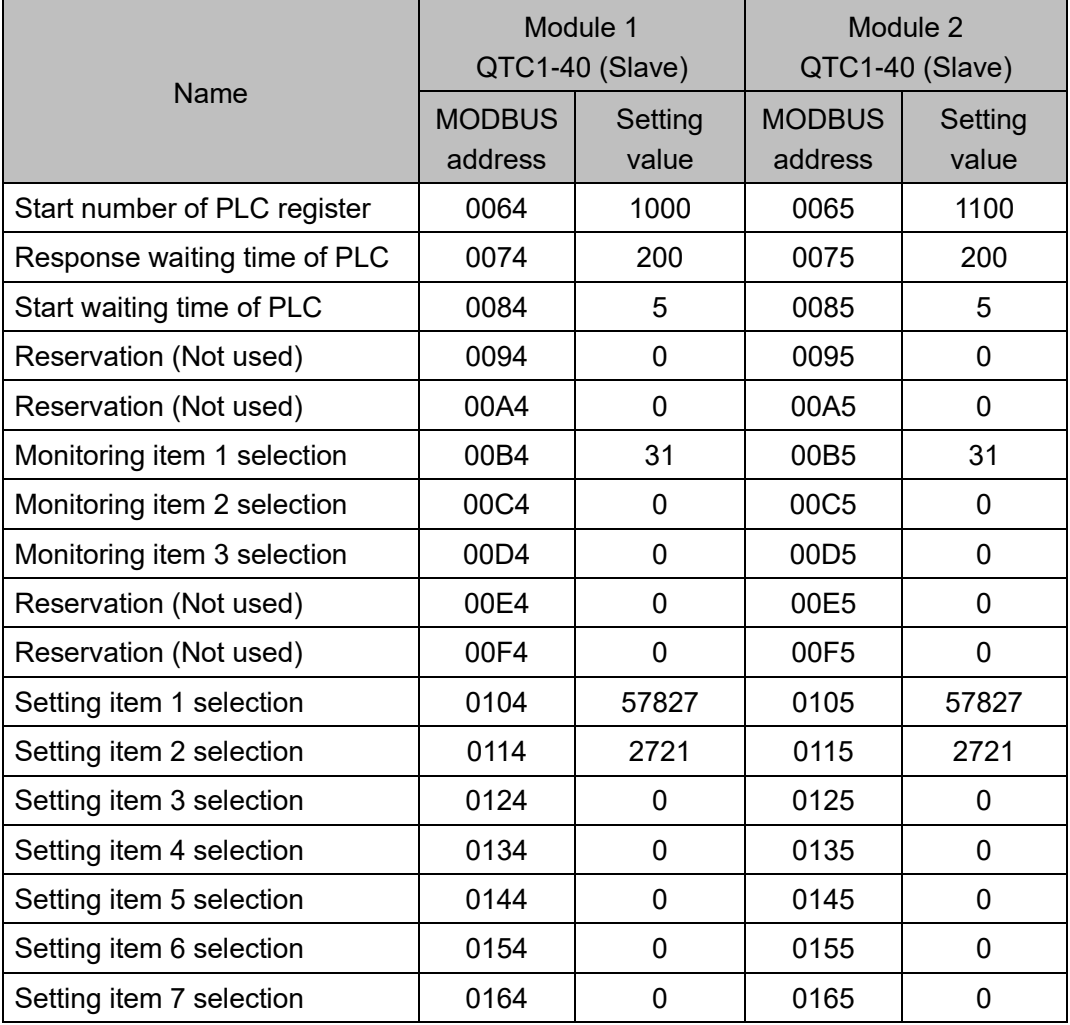

## PLC data register layout

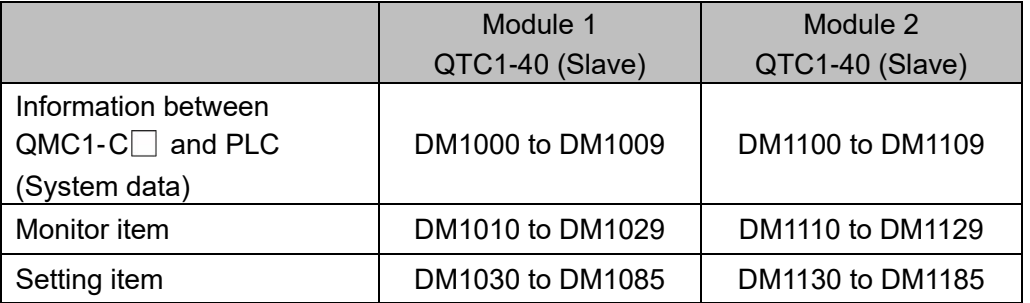

## Details of information between  $QMC1-C$  and PLC (System data)

Module 1 QTC1-40 (Slave)

| Data                                                 | <b>PLC Data</b><br>register | <b>Attribute</b> | Description                                                                                                    |
|------------------------------------------------------|-----------------------------|------------------|----------------------------------------------------------------------------------------------------|
| Communication<br>status                              | DM1000                      | <b>RO</b>        | $QMC1-C$ is collecting data from QTC1-40.<br>0:<br>1:<br>$QMC1-C$ completed data collection for<br>QTC1-40<br>(At startup: Initial setting values for each slave)                                                                                                    |
| $QMC1-C$ - PLC<br>Normal<br>communication<br>monitor | DM1001                      | <b>RO</b>        | Increment counter<br>Repeat 0 to 65535 $\rightarrow$ 0 to 65535                                                                                                    |
| $QMC1-C$<br>Error code                               | DM1002                      | <b>RO</b>        | B0: PLC register R/W error 0: Normal<br>1: Error<br>B1: Between QMC1-C□ and PLC communication<br>0: Normal<br>1: Error<br>error<br>B2: Negative acknowledgement when setting from<br>$QMC1-C$ to QTC1-40<br>(Cleared at B0 clear of 1006)<br>0: Normal<br>1: Error                                                                                                    |
| Setting request<br>monitor                           | DM1003                      | <b>RO</b>        | B0: At setting (Reflect and set to B0 of 1006.)<br>B1: At monitoring (Reflect and set until B1 of 1006 is<br>cleared.)                                                                                                    |
| Reservation                                          | DM1004                      | <b>RO</b>        |                                                                                                    |
| Setting request<br>item number                       | DM1005                      | R/W              | 0:<br>All items selected in the setting item 1 to 7<br>selection<br>1 to 112: Item (1 data) selected in the setting item 1<br>to 7 selection<br>Only the data (one data) of the selected<br>item is read or written. However, since<br>communication with the PLC is a batch<br>process, all the selected items are read or<br>written.                                                      |
| Setting request<br>command $(*)$                     | DM1006                      | R/W              | B0: Setting request (PLC $\rightarrow$ QMC1-C<br>$QMC1-C$ requests to read the data of the<br>setting item of PLC register.<br>B1: Monitoring request (QMC1-C $\Box \rightarrow$ PLC)<br>QMC1-C <sub>□</sub> requests to write the data of the<br>setting item to the PLC register.<br>After the setting request or monitoring request is<br>completed, QMC1-C <sub>□</sub> clears each bit. |
| Reservation                                          | DM1007                      | R/W              |                                                                                                    |
| Reservation                                          | DM1008                      | R/W              |                                                                                                    |
| Reservation                                          | DM1009                      | R/W              |                                                                                                    |

(\*): When setting request and monitoring request are set at the same time, processing is done in the order of setting request (reading PLC register data for QMC1-C<sub>II</sub>) and monitoring request (writing data to PLC register).

Module 2 QTC1-40 (Slave)

| Data                                                           | <b>PLC Data</b><br>register | <b>Attribute</b> | Description                                                                                                    |
|----------------------------------------------------------------|-----------------------------|------------------|----------------------------------------------------------------------------------------------------|
| Communication<br>status                                        | DM1100                      | <b>RO</b>        | $QMC1-C$ is collecting data from QTC1-40.<br>0.<br>$QMC1-C$ completed data collection for<br>1:<br>QTC1-40<br>(At startup: Initial setting values for each slave)                                                                                                    |
| $QMC1-C$ -<br><b>PLC</b><br>Normal<br>communication<br>monitor | DM1101                      | <b>RO</b>        | Increment counter<br>Repeat 0 to 65535 $\rightarrow$ 0 to 65535                                                                                                    |
| $QMC1-C$<br>Error code                                         | DM1102                      | <b>RO</b>        | B0: PLC register R/W error 0: Normal<br>1: Error<br>B1: Between QMC1-C□ and PLC communication<br>0: Normal<br>1: Error<br>error<br>B2: Negative acknowledgement when setting from<br>$QMC1-C$ to QTC1-40<br>(Cleared at B0 clear of 1006)<br>1: Error<br>0: Normal                                                                                                    |
| Setting request<br>monitor                                     | DM1103                      | <b>RO</b>        | B0: At setting (Reflect and set to B0 of 1006.)<br>B1: At monitoring (Reflect and set until B1 of 1006 is<br>cleared.)                                                                                                    |
| Reservation                                                    | DM1104                      | <b>RO</b>        |                                                                                                    |
| Setting request<br>item number                                 | DM1105                      | R/W              | 0:<br>All items selected in the setting item 1 to 7<br>selection<br>1 to 112: Item (1 data) selected in the setting item 1<br>to 7 selection<br>Only the data (one data) of the selected<br>item is read or written. However, since<br>communication with the PLC is a batch<br>process, all the selected items are read or<br>written.                                                                          |
| Setting request<br>command (*)                                 | DM1106                      | R/W              | B0: Setting request (PLC $\rightarrow$ QMC1-C $\Box$ )<br>QMC1-C <sub>□</sub> requests to read the data of the<br>setting item of PLC register.<br>B1: Monitoring request (QMC1-C $\Box \rightarrow$ PLC)<br>QMC1-C <sub>□</sub> requests to write the data of the<br>setting item to the PLC register.<br>After the setting request or monitoring request is<br>completed, QMC1-C <sub>o</sub> clears each bit. |
| Reservation                                                    | DM1107                      | R/W              |                                                                                                    |
| Reservation                                                    | DM1108                      | R/W              |                                                                                                    |
| Reservation                                                    | DM1109                      | R/W              |                                                                                                    |

(\*): When setting request and monitoring request are set at the same time, processing is done in the order of setting request (reading PLC register data for QMC1-C<sub>1</sub>) and monitoring request (writing data to PLC register).

Module 1, Module 2 Details of monitoring item and setting item between QTC1-40 and PLC Module 1 QTC1-40 (Slave)

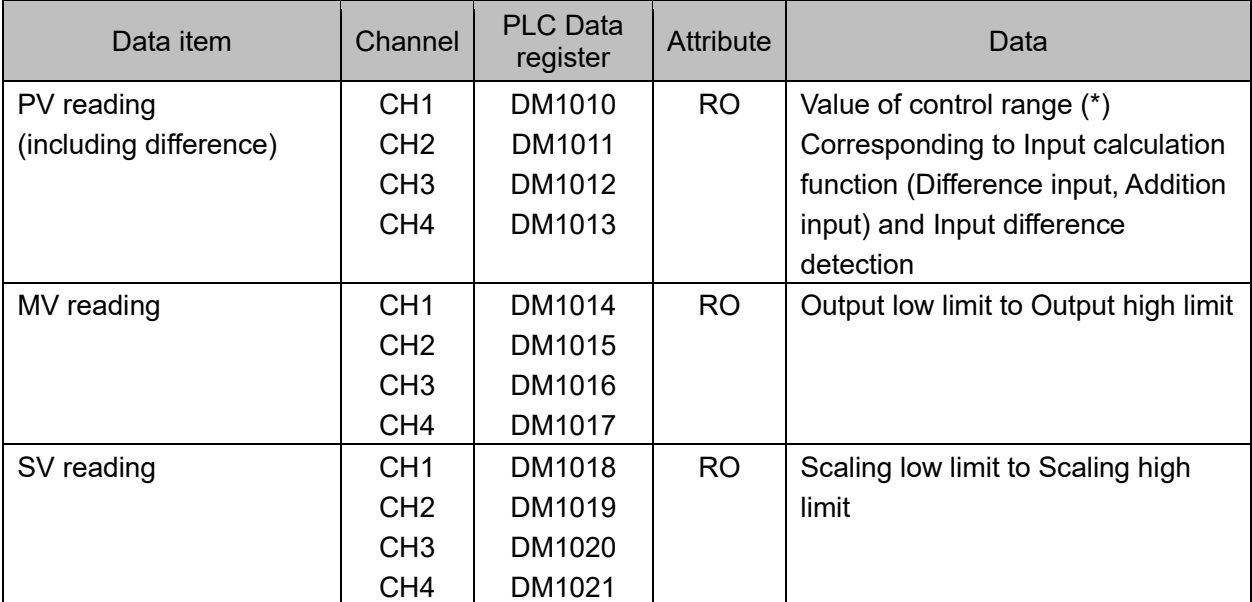

(\*): Control range

Control range for thermocouple input (no decimal point)

Input range low limit 50 °C (90 °F) to Input range high limit + 50 °C (90 °F)

Control range for thermocouple input (with decimal point) and RTD input

Input range low limit (Input span  $\times$  1 %) °C (°F) to Input range high limit + 50.0 °C (90.0 °F) Control range for DC current input and DC voltage input

Scaling low limit Scaling width  $\times$  1 % to Scaling high limit + Scaling width  $\times$  10 %

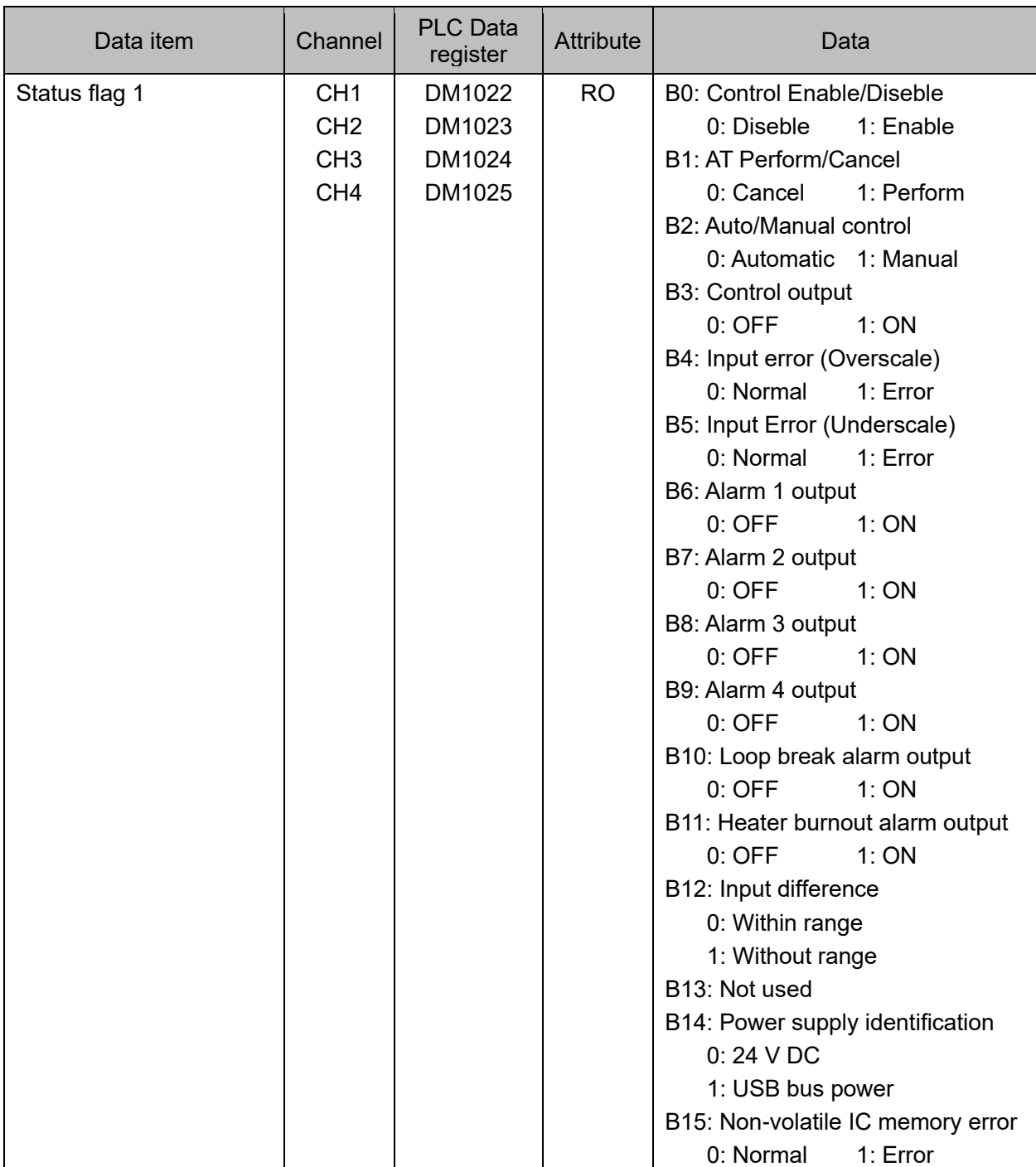

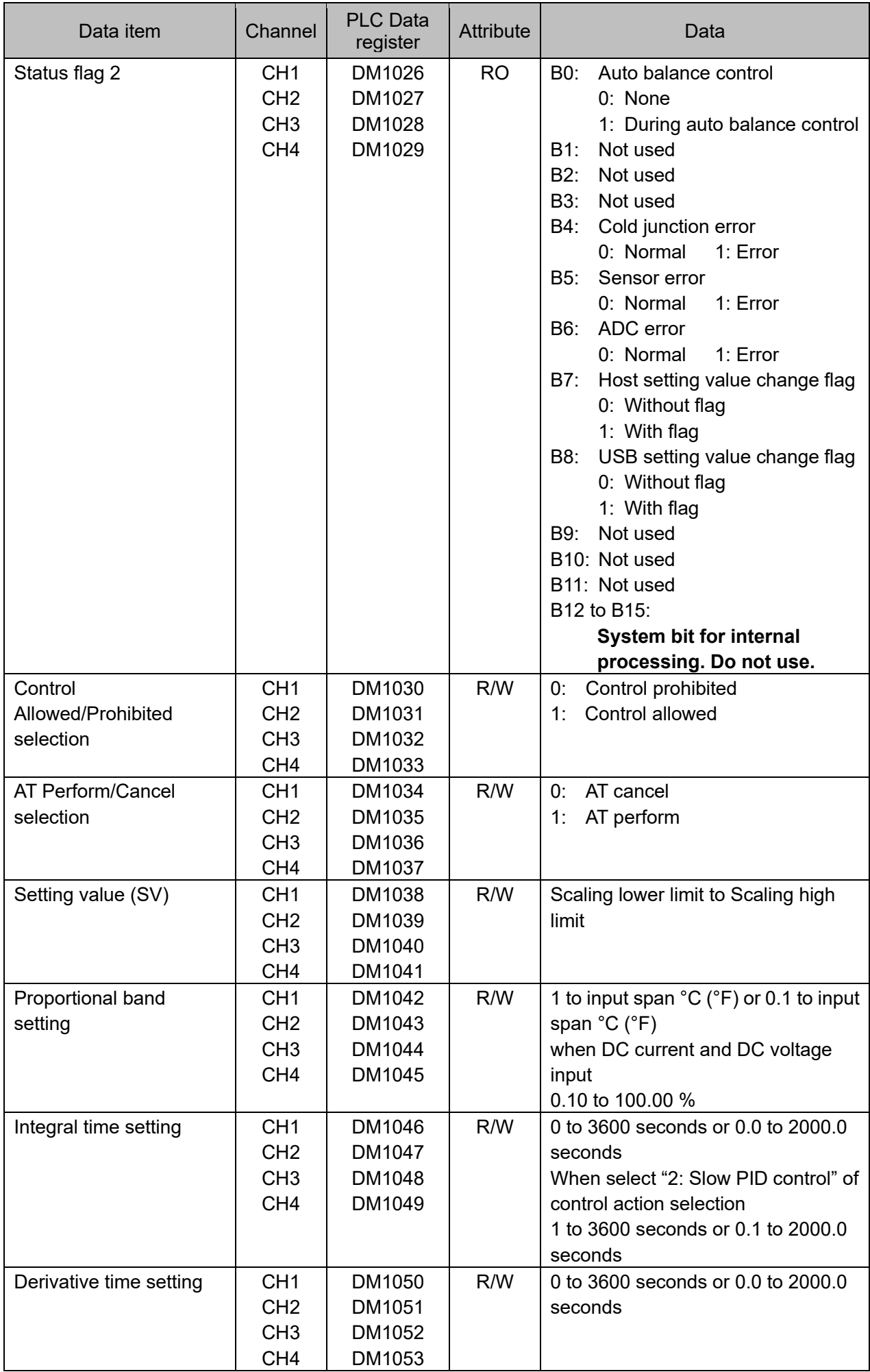

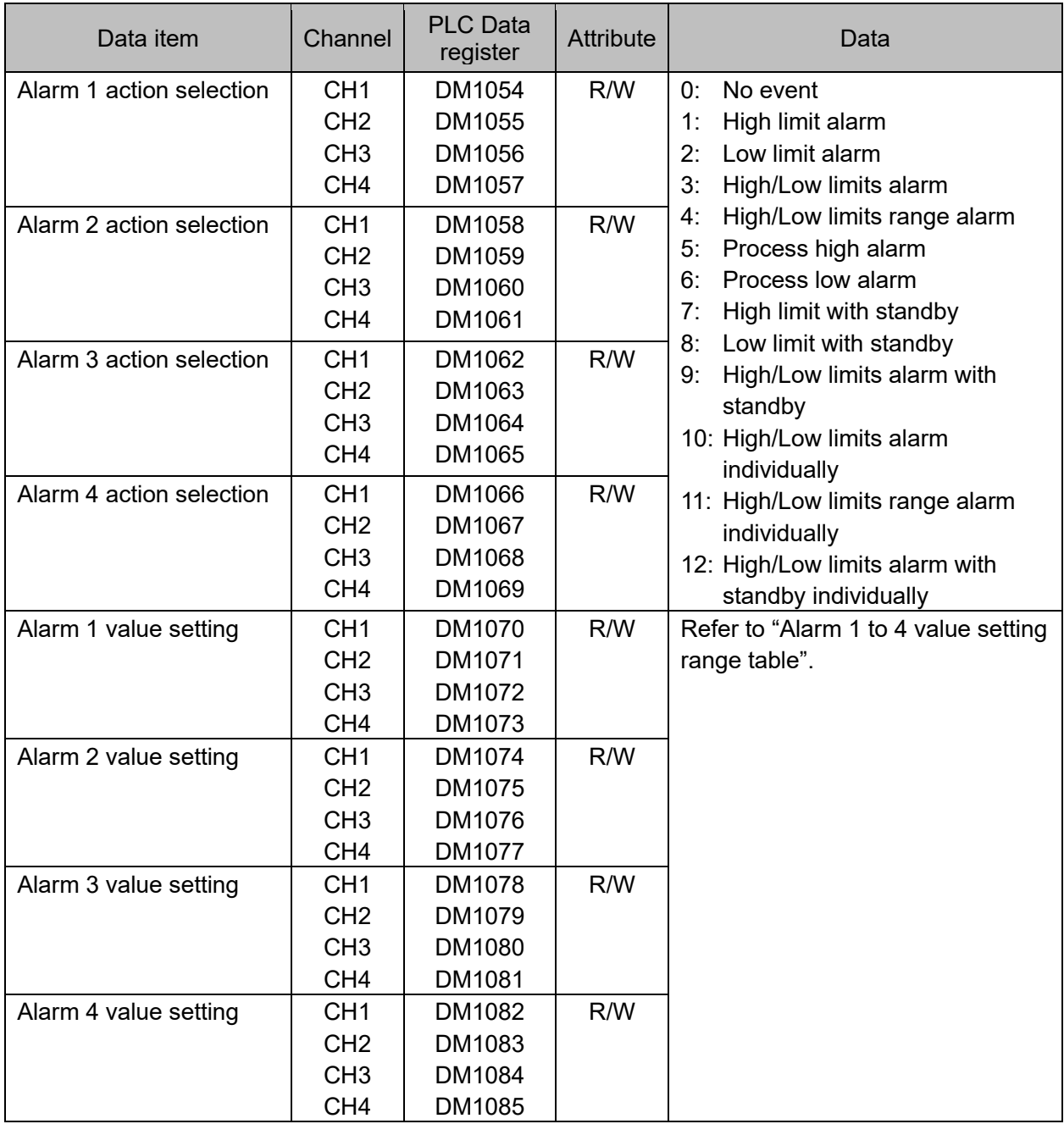

### Alarm 1 to 4 value setting range table

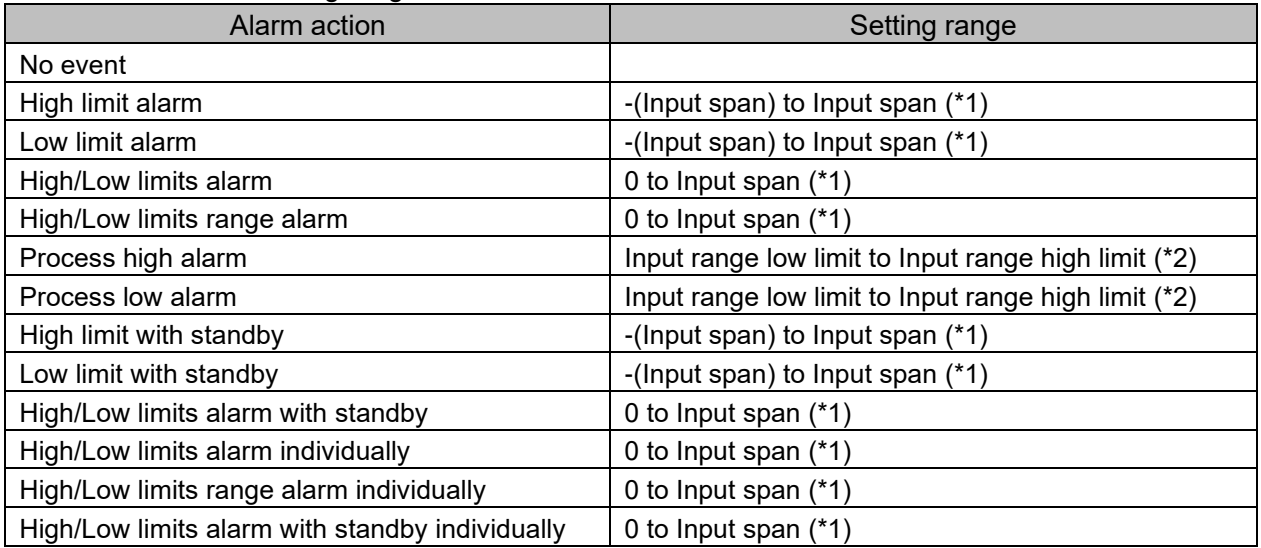

 $($ \*1): For DC voltage, current input, the input span is the same as the scaling span.

(\*2) For DC voltage, current input, input range low (or high) limit value is the same as scaling low (or high) limit value.
### Module 2 QTC1-40 (Slave)

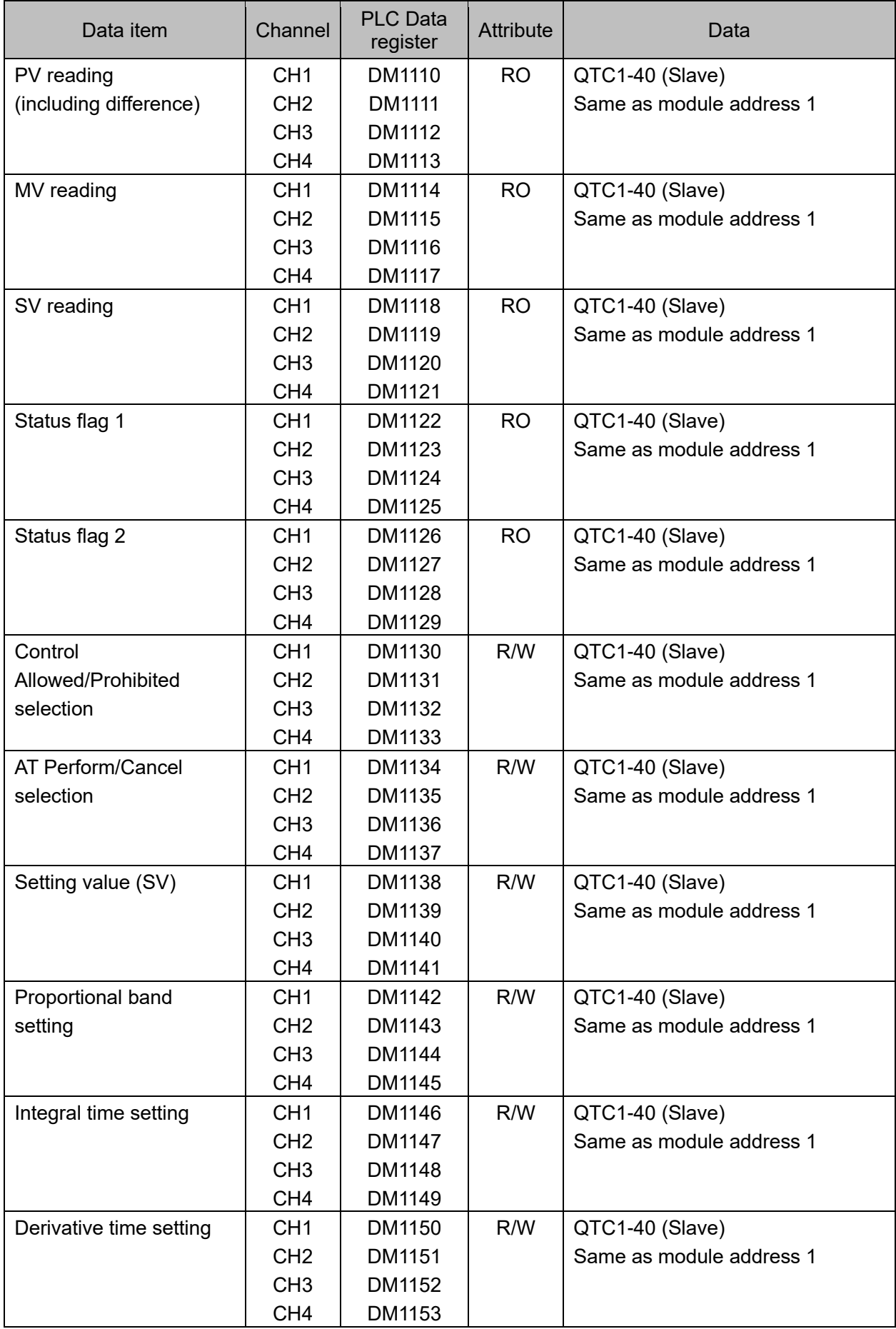

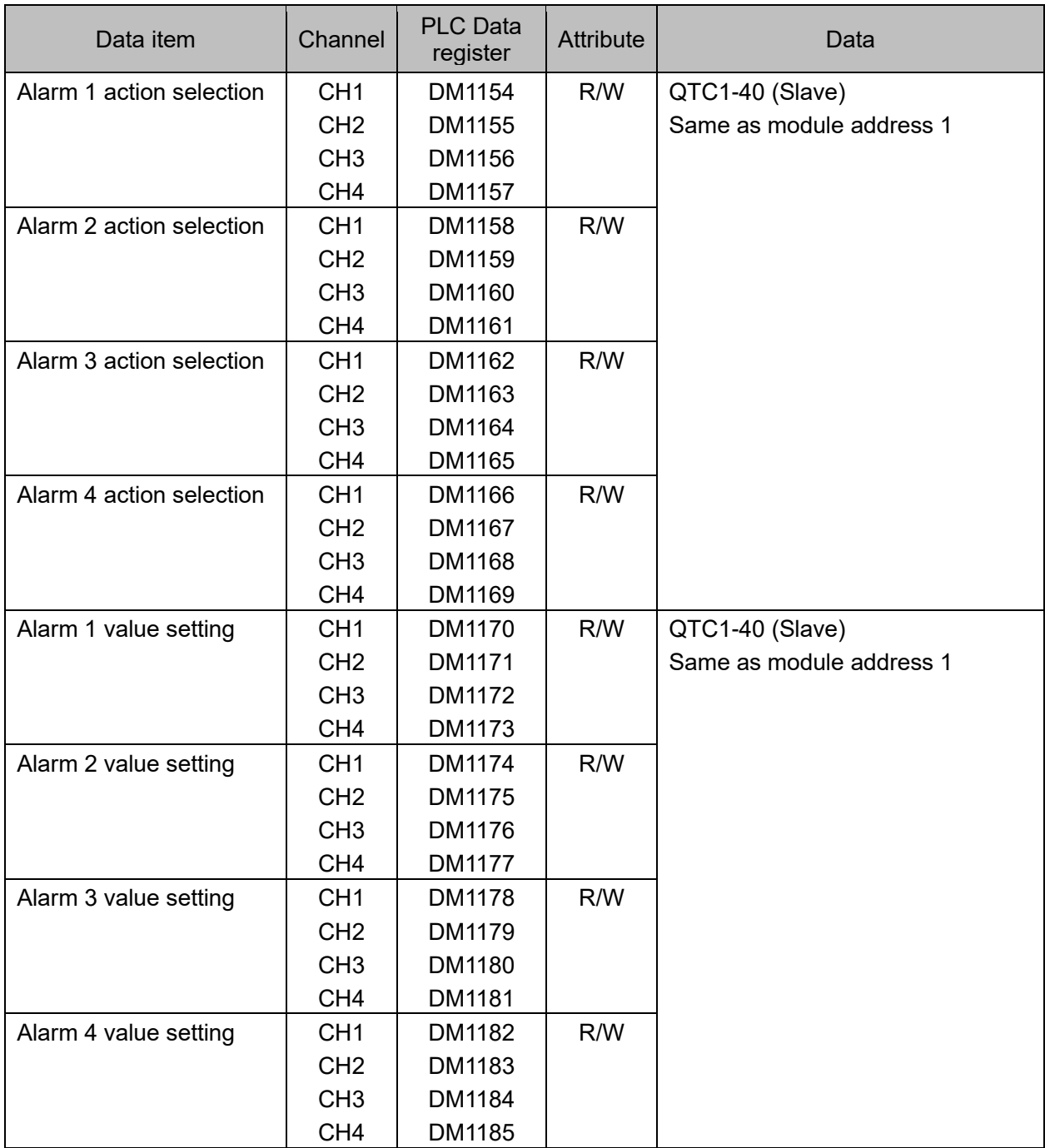

#### 14.9.6 Exchange of data between QMC1-C□ and PLC

Data is exchanged between QMC1-C $\Box$  and PLC by the setting request item number and setting request command.

(1) Setting request item number

Set whether to transfer the data of all items selected by setting items 1 to 7 or only the data (1 data) of the selected item.

0: The data of all items selected by setting items 1 to 7 is transferred.

1 to 112: Transfers only the data (1 data) of the item selected by setting items 1 to 7.

(2) Setting request command

The setting request command is a setting request and a monitoring request.

B0: Setting request (PLC  $\rightarrow$  QMC1-C $\Box$ )

This command requests  $QMC1-C$  to read out the data of the setting item of PLC register.

B1: Monitoring request (QMC1-C $\Box \rightarrow$  PLC)

This command requests  $QMC1-C$  to write the data of the setting item to the PLC register.

When setting request and monitoring request are set at the same time, processing is done in the order of setting request (reading PLC register data for  $QMC1-C$ ) and monitoring request (writing data to PLC register).

If the setting request is set during the monitoring request, the monitor request is discarded and the monitoring request is made again after the setting request.

# **Caution**

When setting data, write all the data of the setting items to the PLC register first.

If you change the setting items of the QTC1-40 without writing all the data of the setting items, they may be rewritten to indefinite values and malfunction may occur.

Data setting procedure

Module 1 When selecting "control allowed" in the control allowed/prohibited selection of QTC1-40.

- (1) Set 0 to the setting request item number To write all the data of the setting items to the PLC register, set 0 to DM1005 (setting request item number).
- (2) Set B1 (monitoring request) of setting request command Set 1 (decimal: 2) to B1 (monitoring request) of DM1006 (setting request command).  $QMC1-C$  starts to write the data of the setting item to the PLC register.
- (3) Check B1 (monitoring request) of setting request command B1 (monitoring request) of DM1006 (setting request command) is cleared when writing the data of the setting item to the PLC register is completed.
- (4) Data setting

Set 1 (control allowed) to DM1030 to DM1033 (control allowed/prohibited selection) in the PLC register.

- (5) Set 1 to the setting request item number To read out the control allowed/prohibited selection data in the PLC register, set 1 to DM1005 (setting request item number).
- (6) Set B0 (setting request) of setting request command Set 1 (decimal: 1) to B0 (setting request) of DM1006 (setting request command).  $QMC1-C$  starts to read the data of the setting item of PLC register.
- (7) Check B0 (setting request) of setting request command B0 (setting request) of DM1006 (setting request command) is cleared when reading the data of the setting item to the PLC register is completed.

## **15 Specifications**

### **15.1 Standard Specifications**

#### Power supply

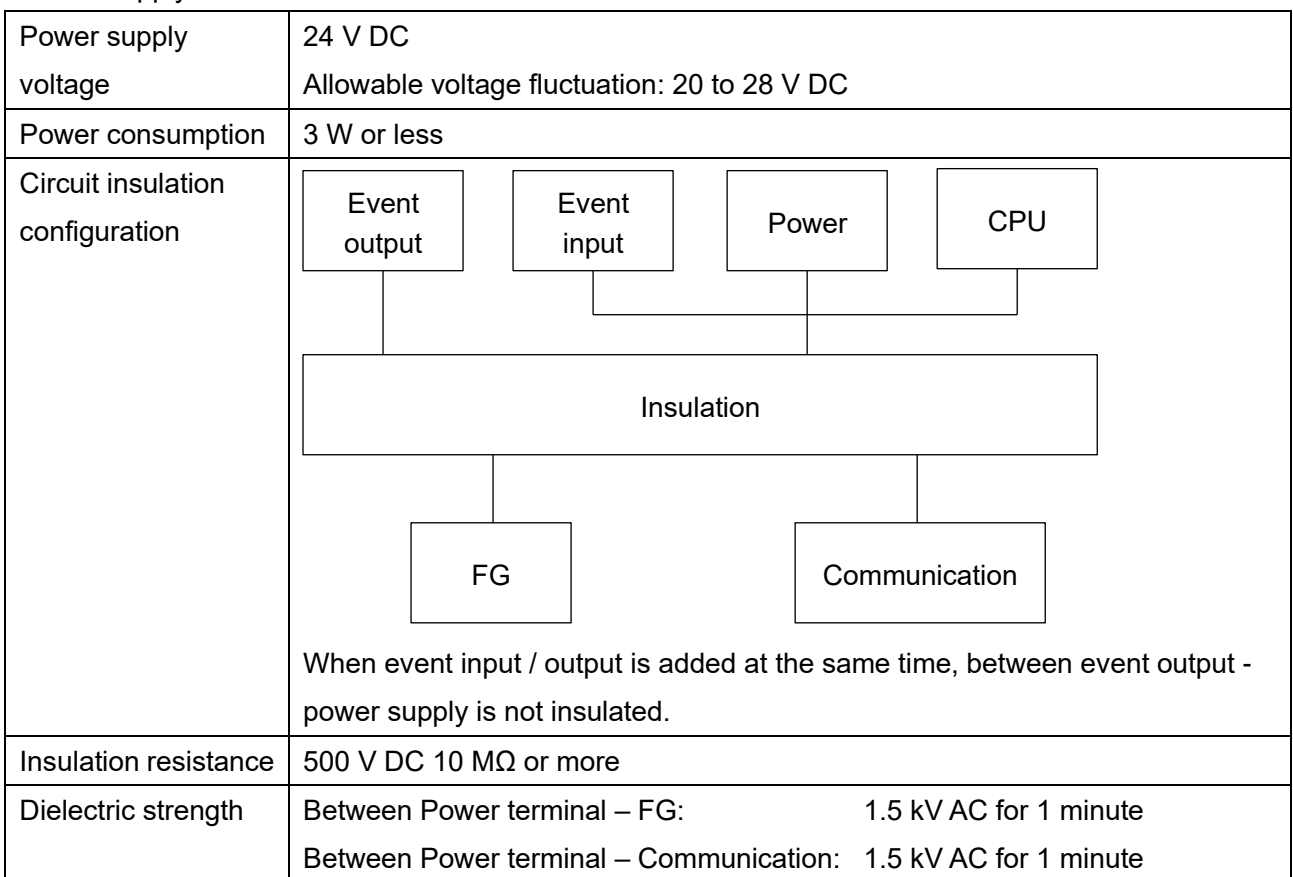

#### Communication interface

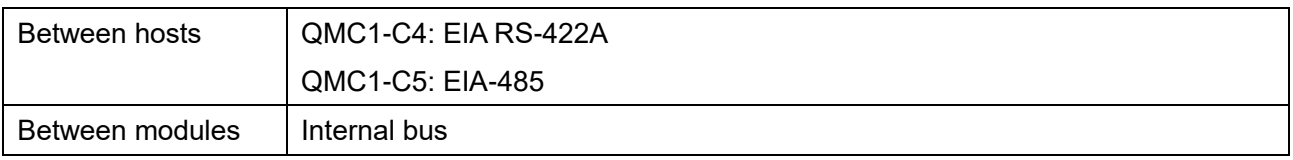

#### Event input / output

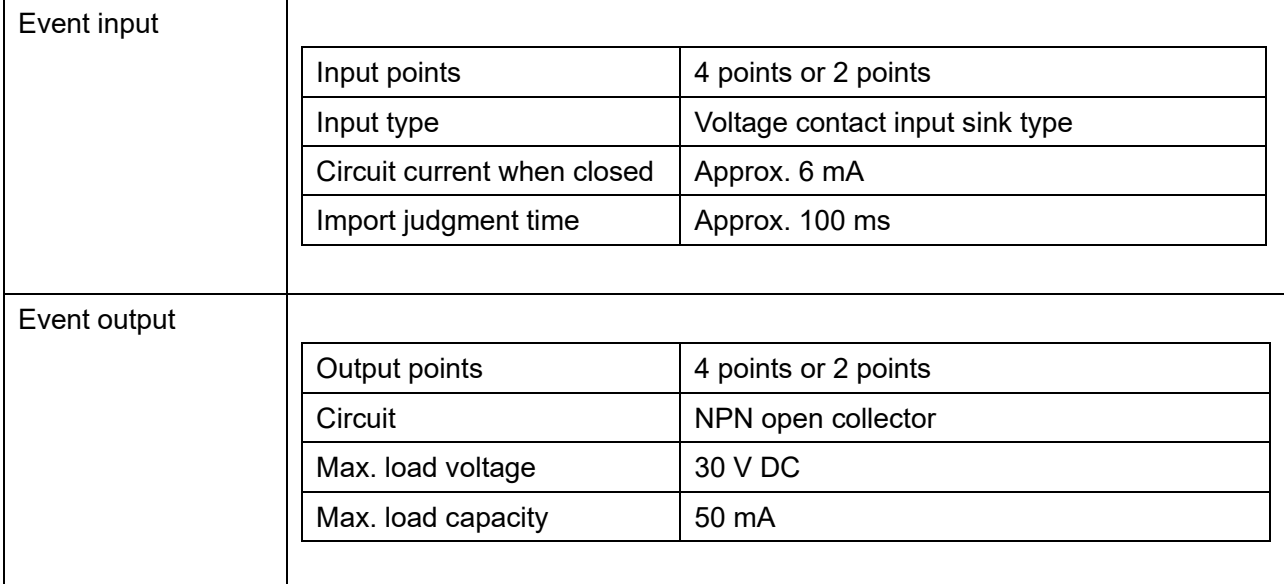

#### Recommended Environment

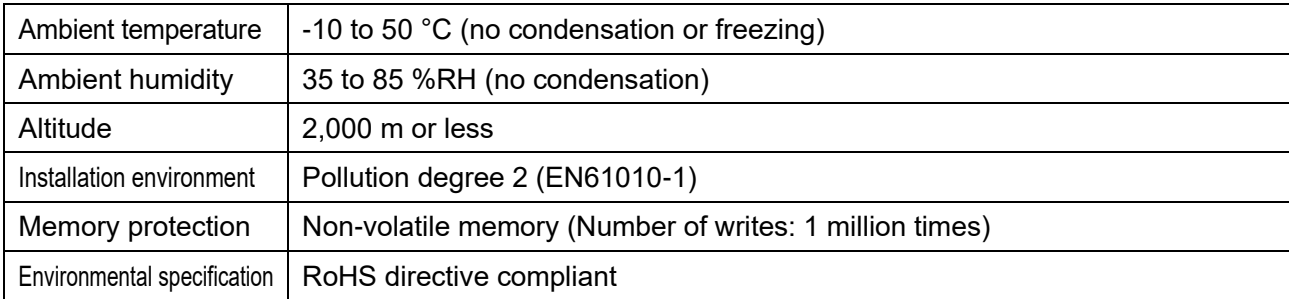

#### General Structure

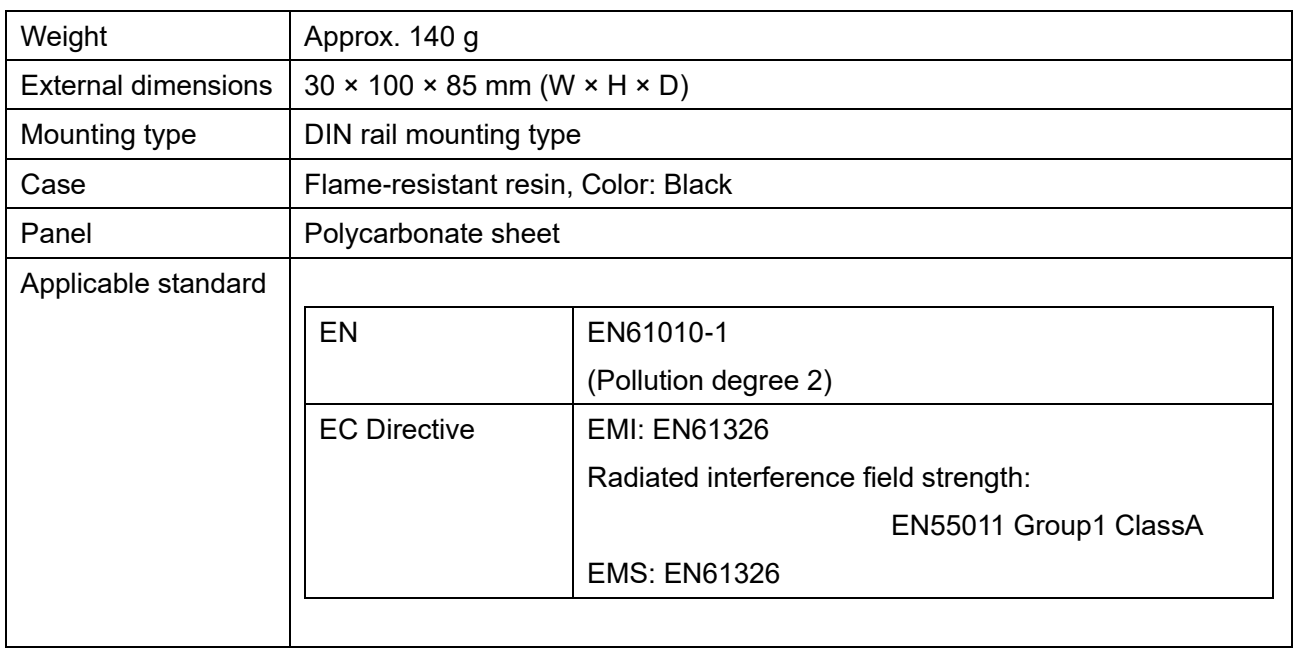

#### Setting Structure

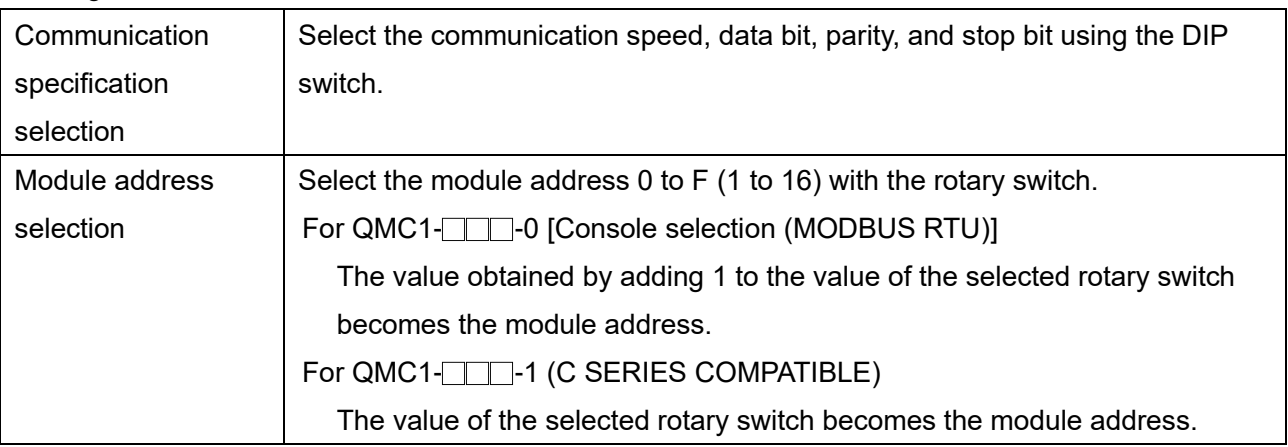

#### Standard Function

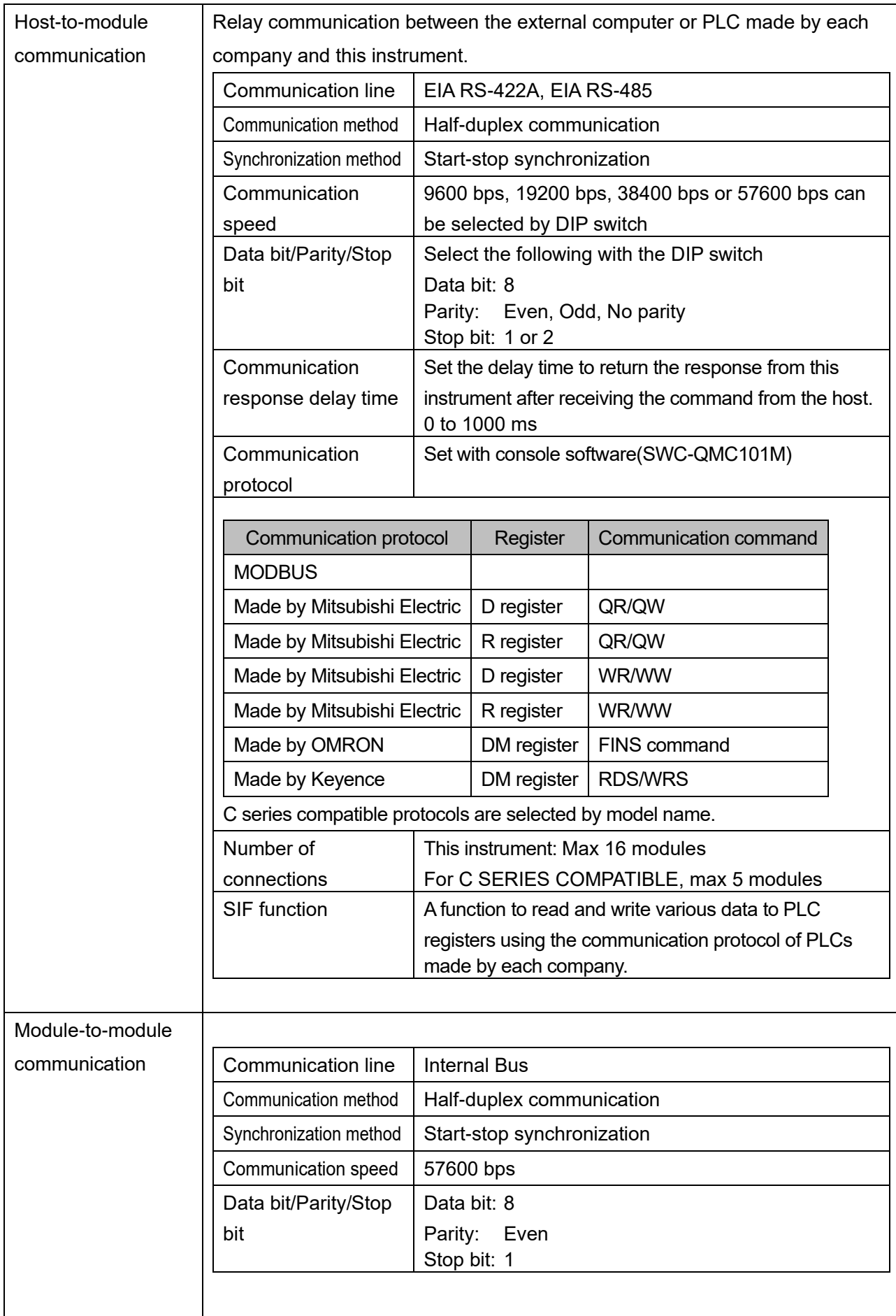

Attached Function

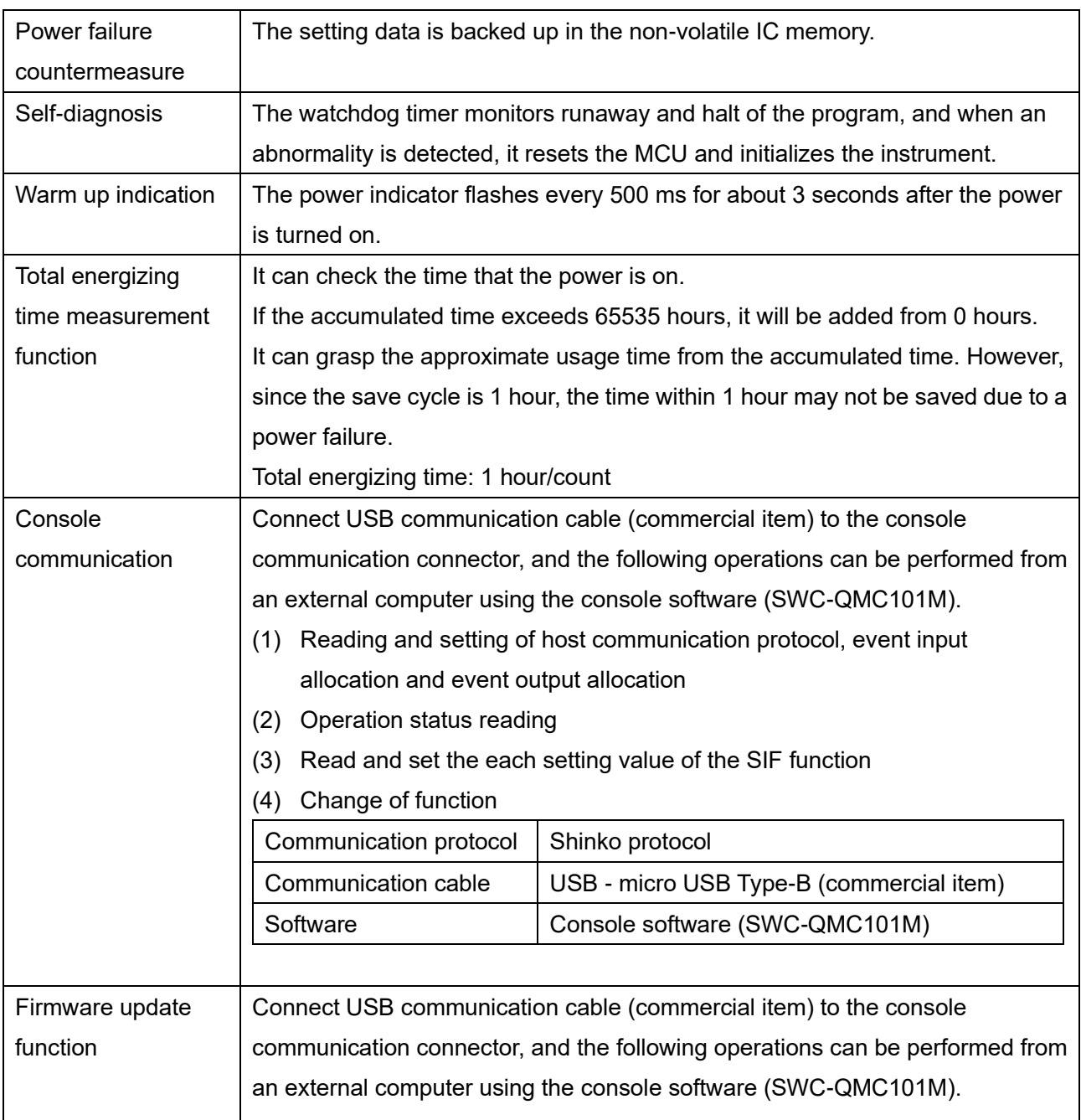

#### Other Item

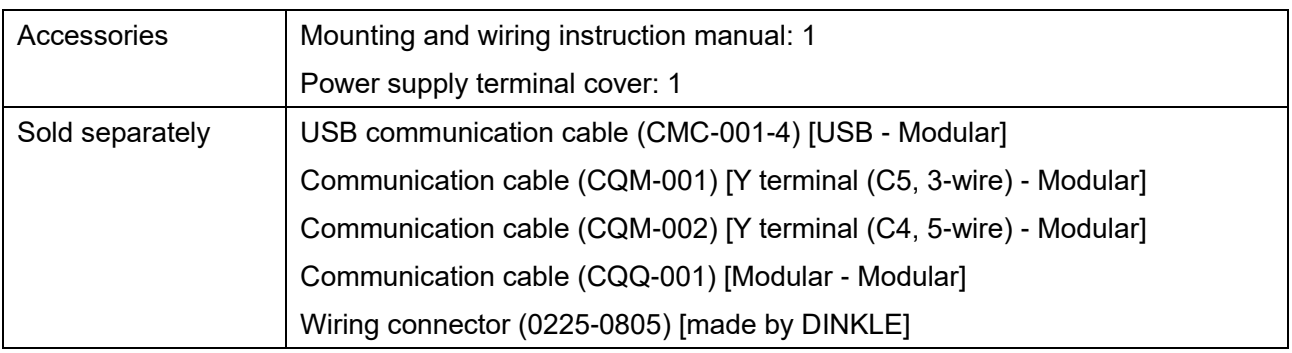

## **15.2 Optional Specifications**

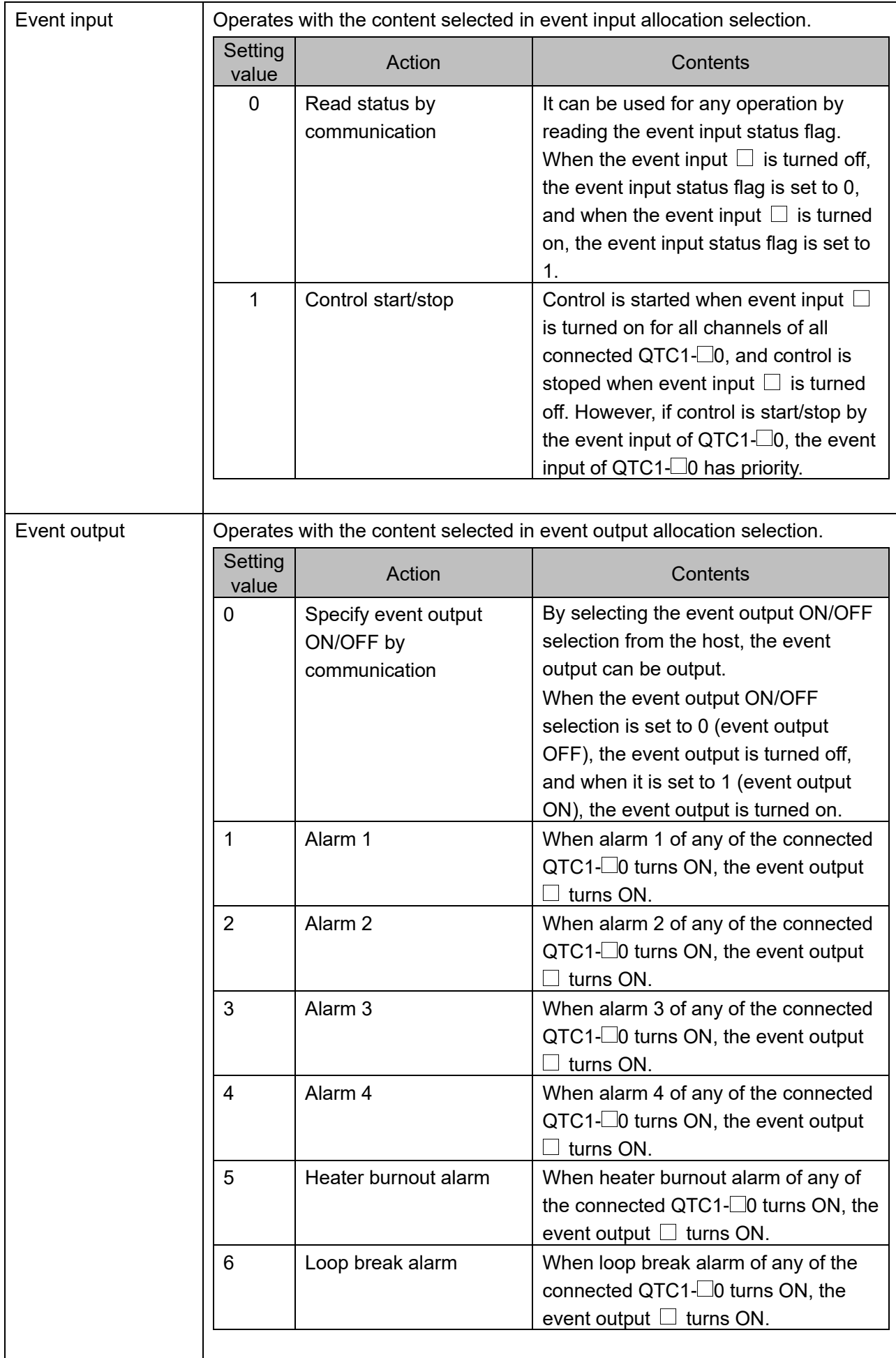

## **16 Troubleshooting**

If any malfunctions occur, refer to the following items after checking that power is being supplied to the master module and slave module.

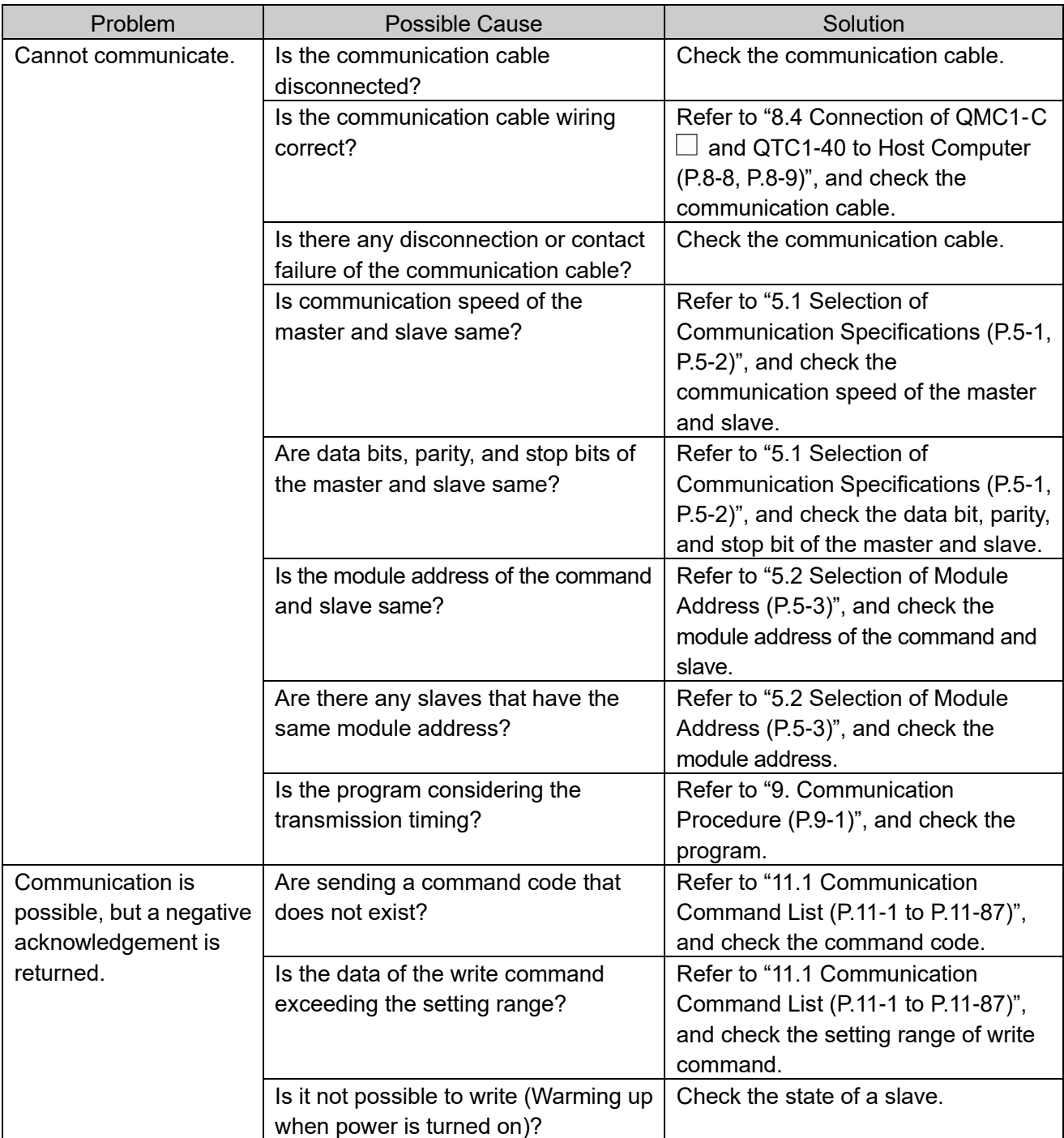

### **16.1 Communication**

#### **16.2 Status Flag**

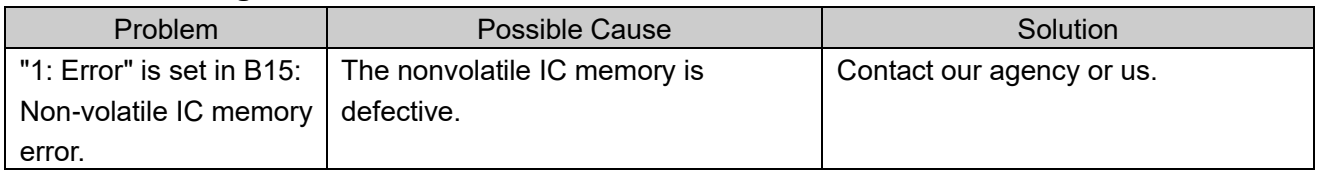

## **SHINKO TECHNOS CO., LTD. OVERSEAS DIVISION**

Head Office:

[URL] https://shinko-technos.co.jp/e/ [E-mail] overseas@shinko-technos.co.jp 2-5-1, Senbahigashi, Minoo, Osaka, 562-0035, Japan

Tel: +81-72-727-6100 Fax: +81-72-727-7006